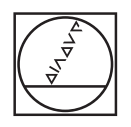

# **HEIDENHAIN**

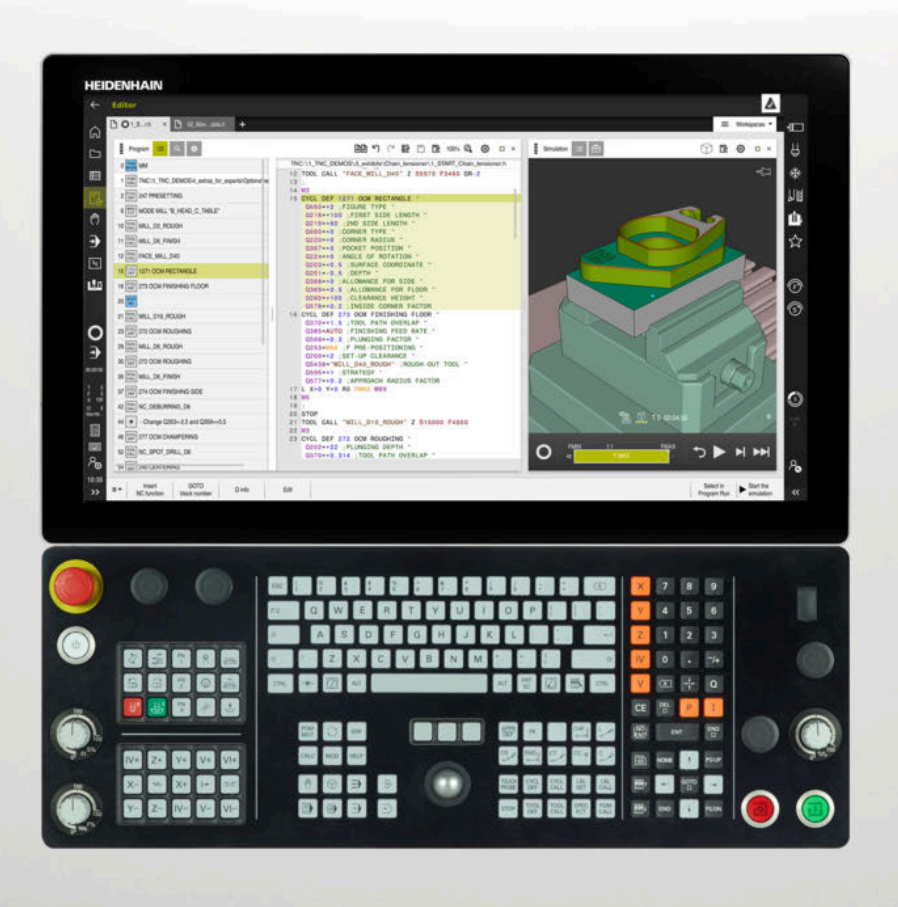

**TNC7** 使用手冊 工件和刀具的量測循環程式

**NC軟體 81762x-17**

**繁體中文版 (zh-TW) 10/2022**

# 目錄

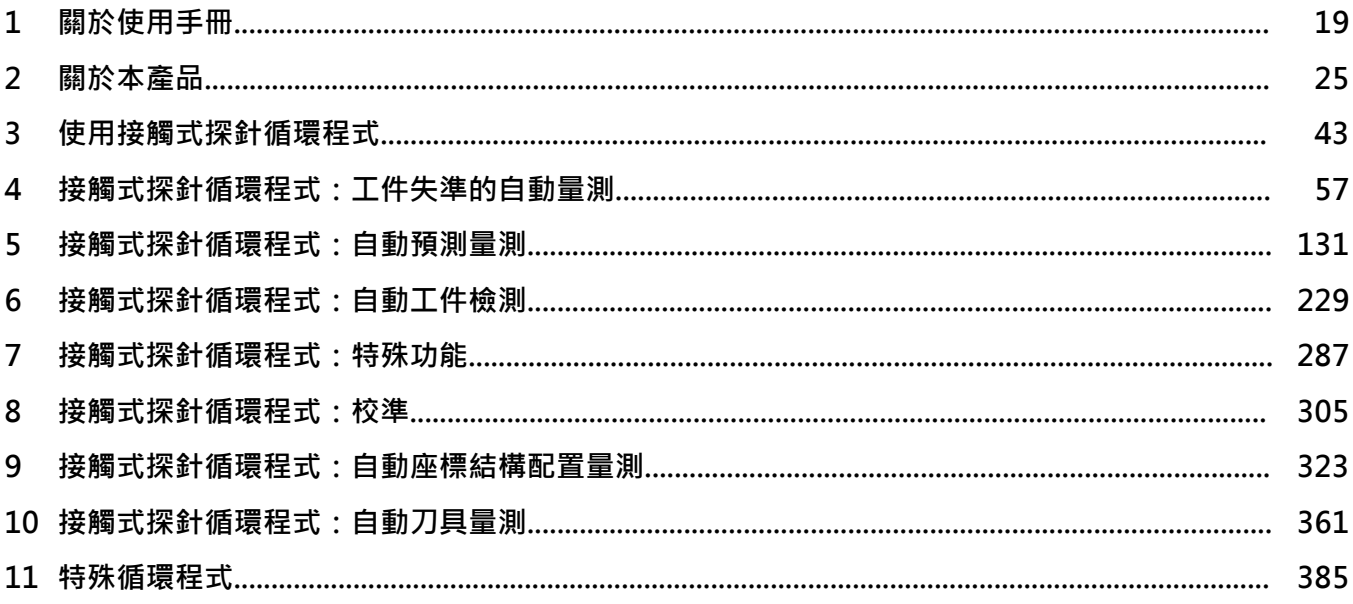

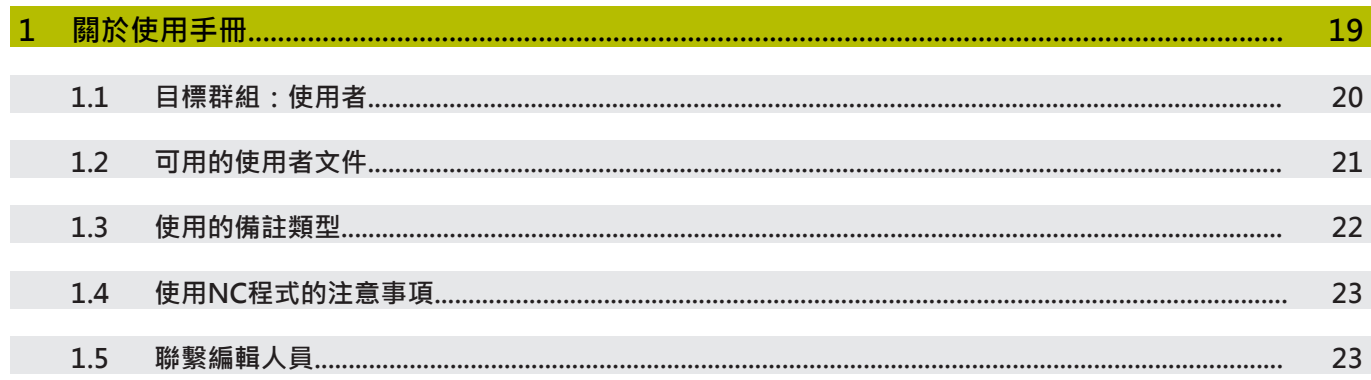

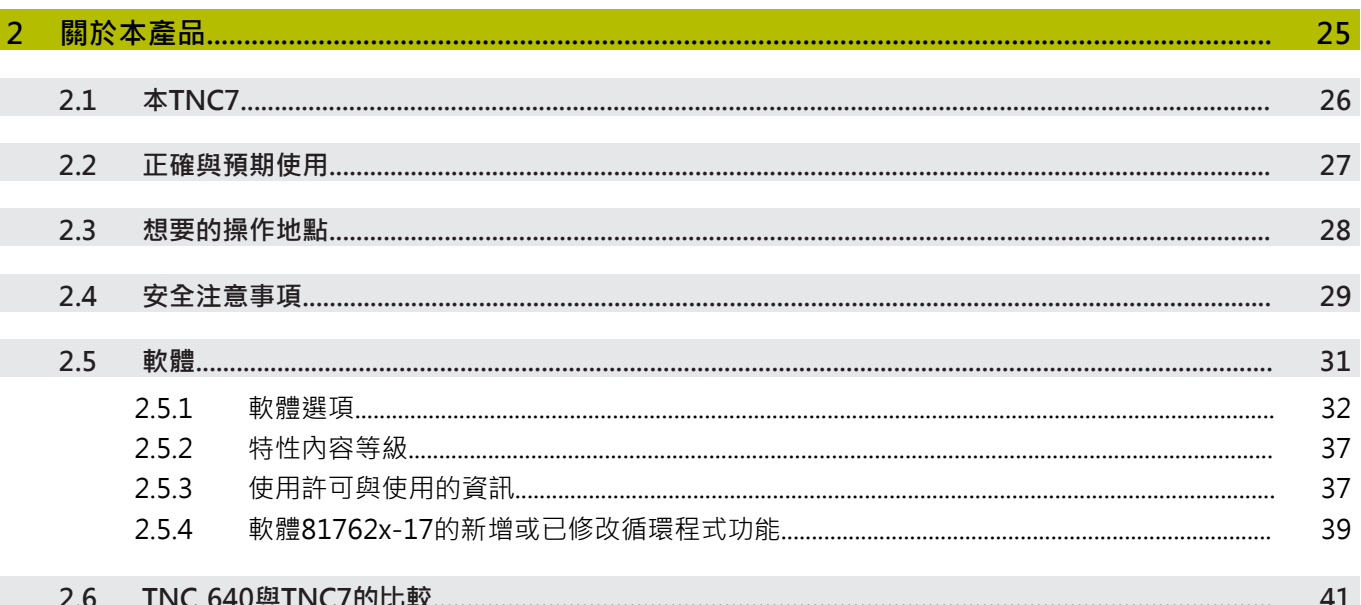

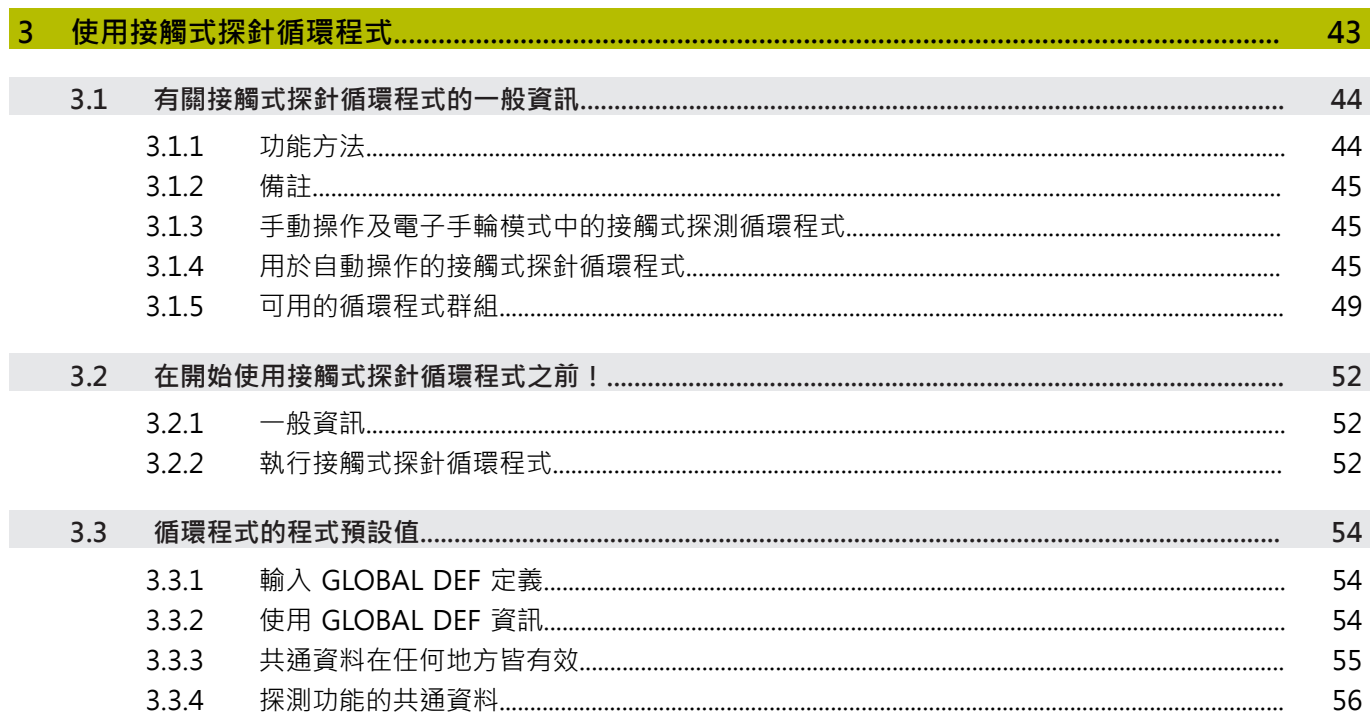

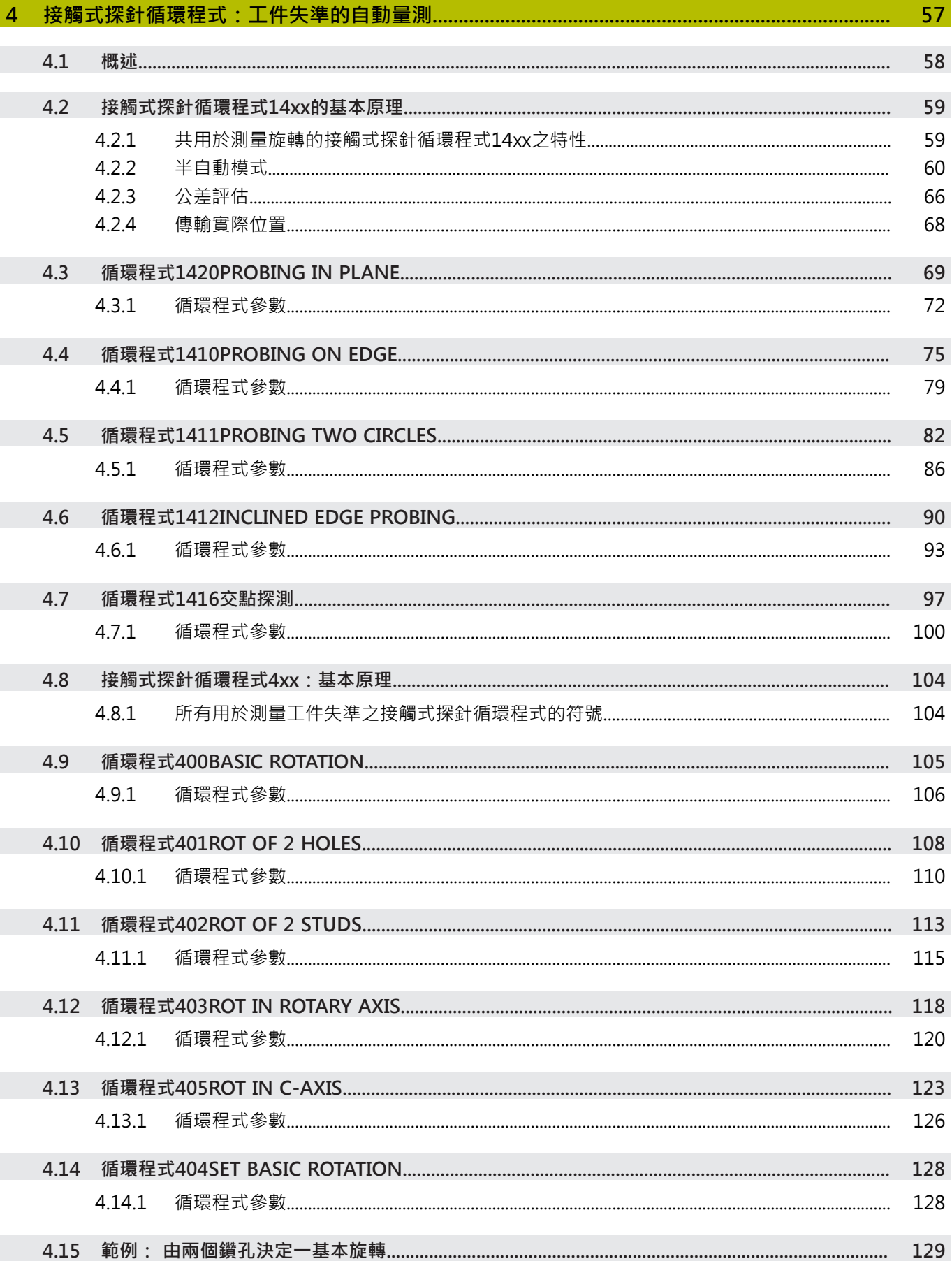

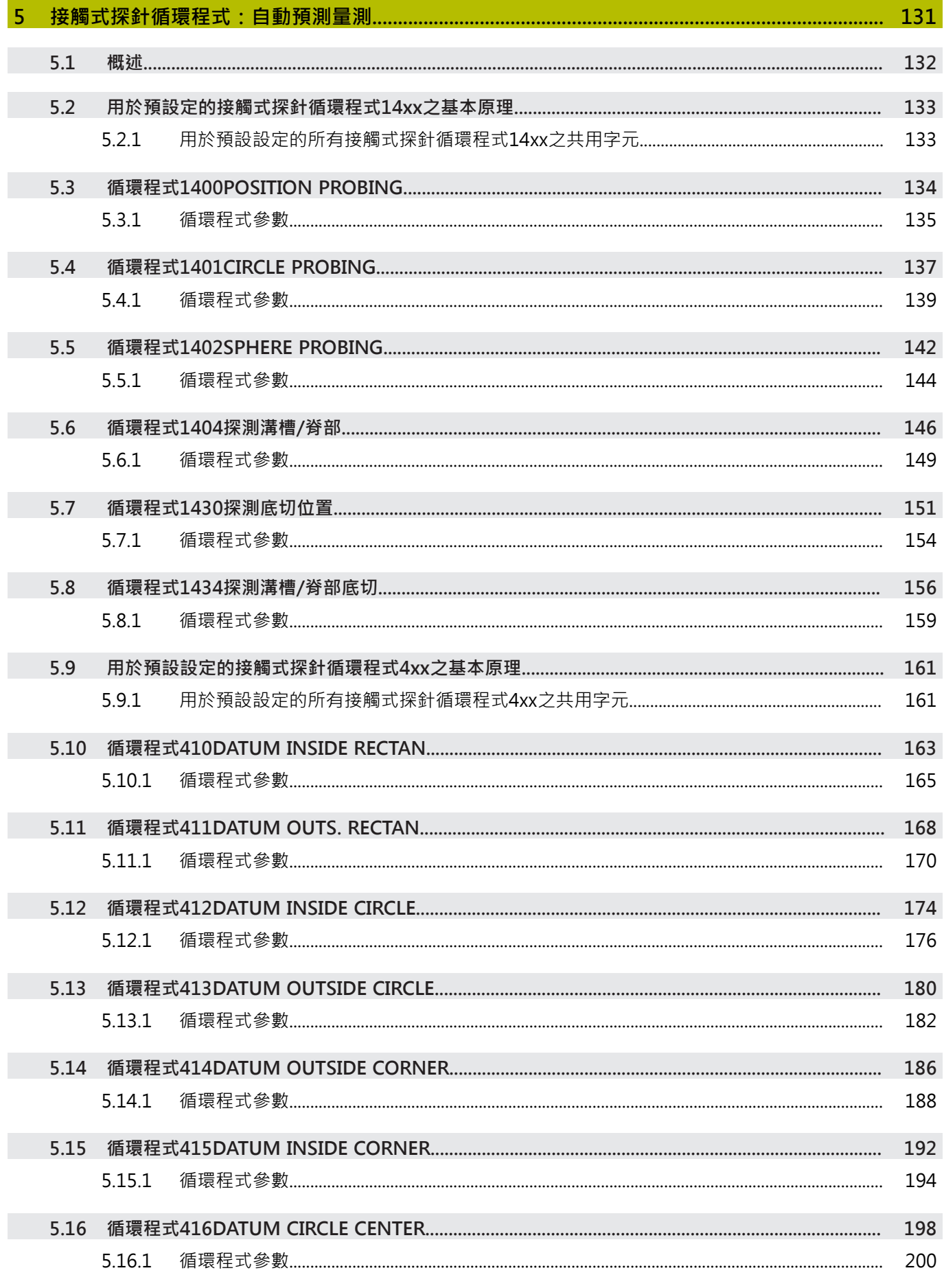

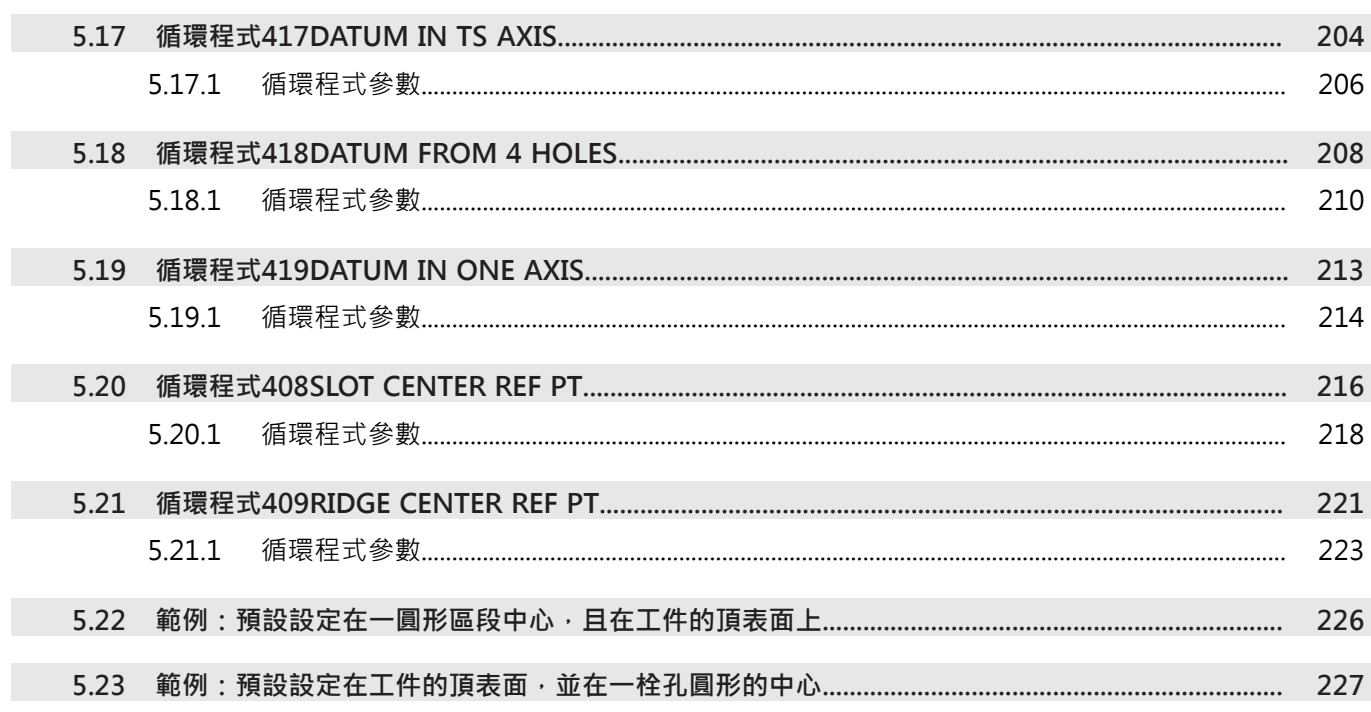

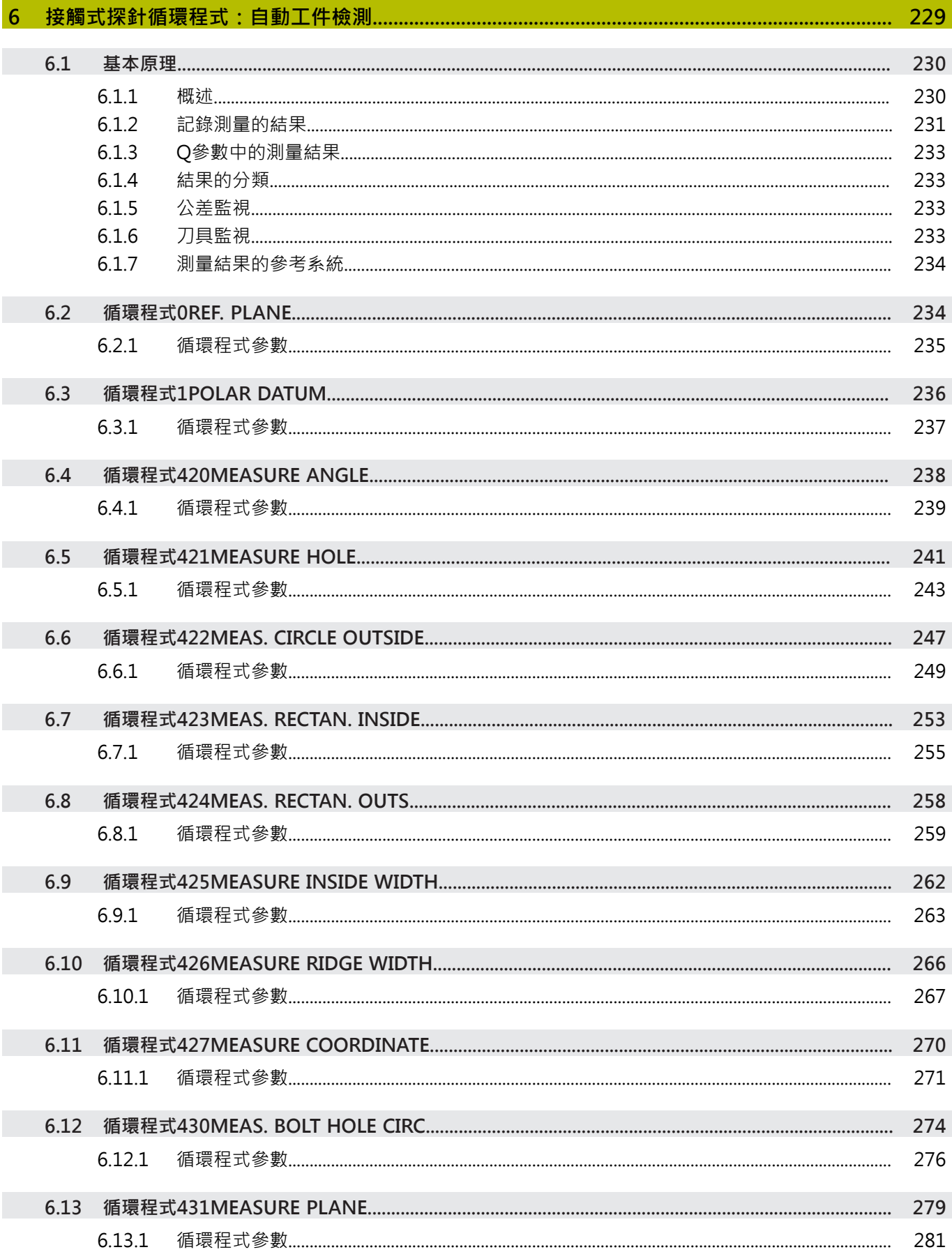

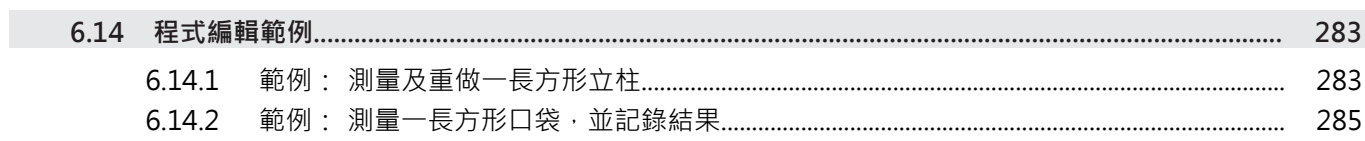

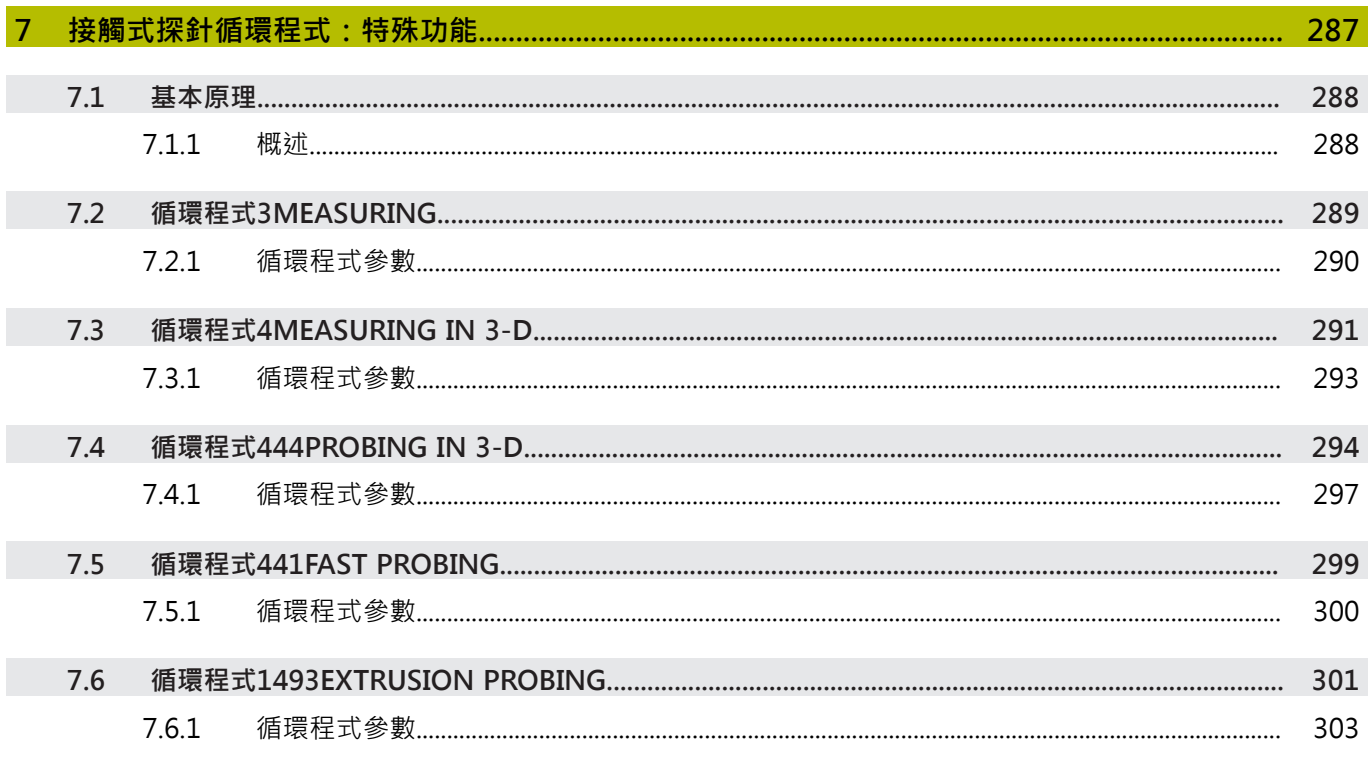

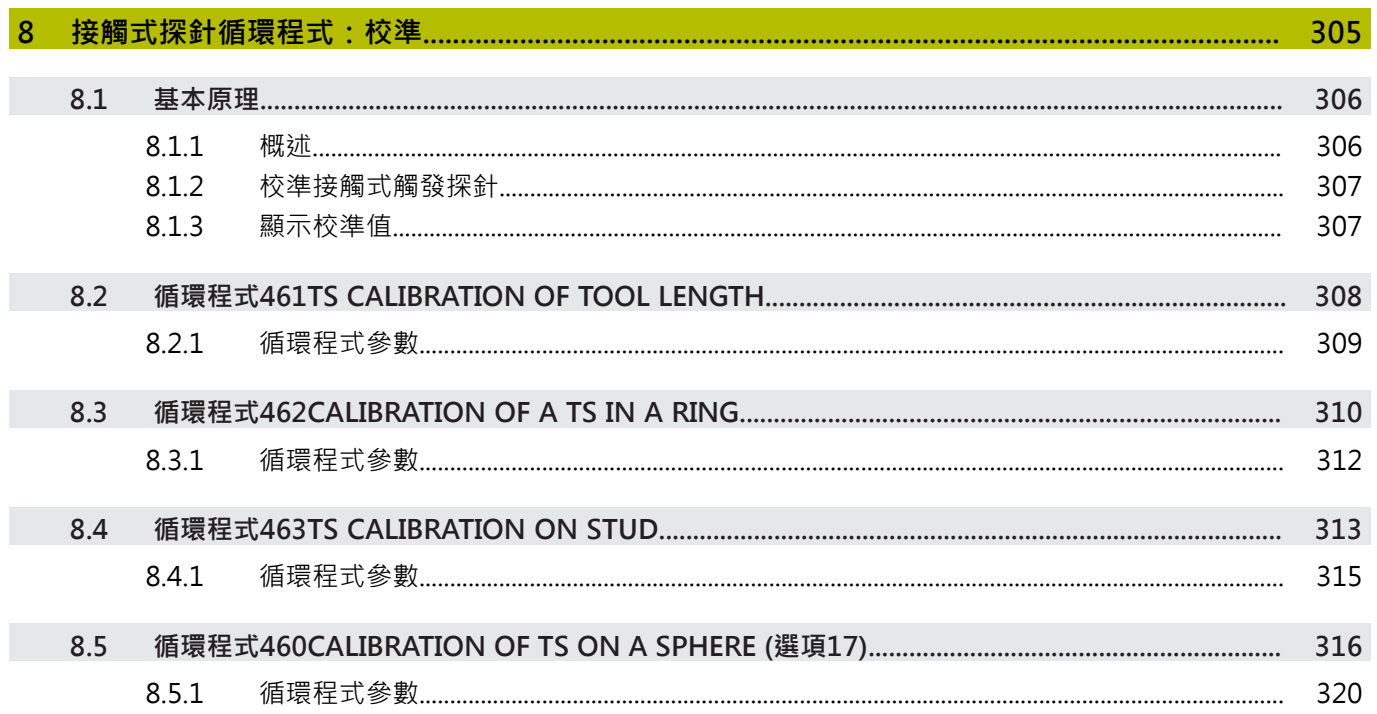

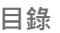

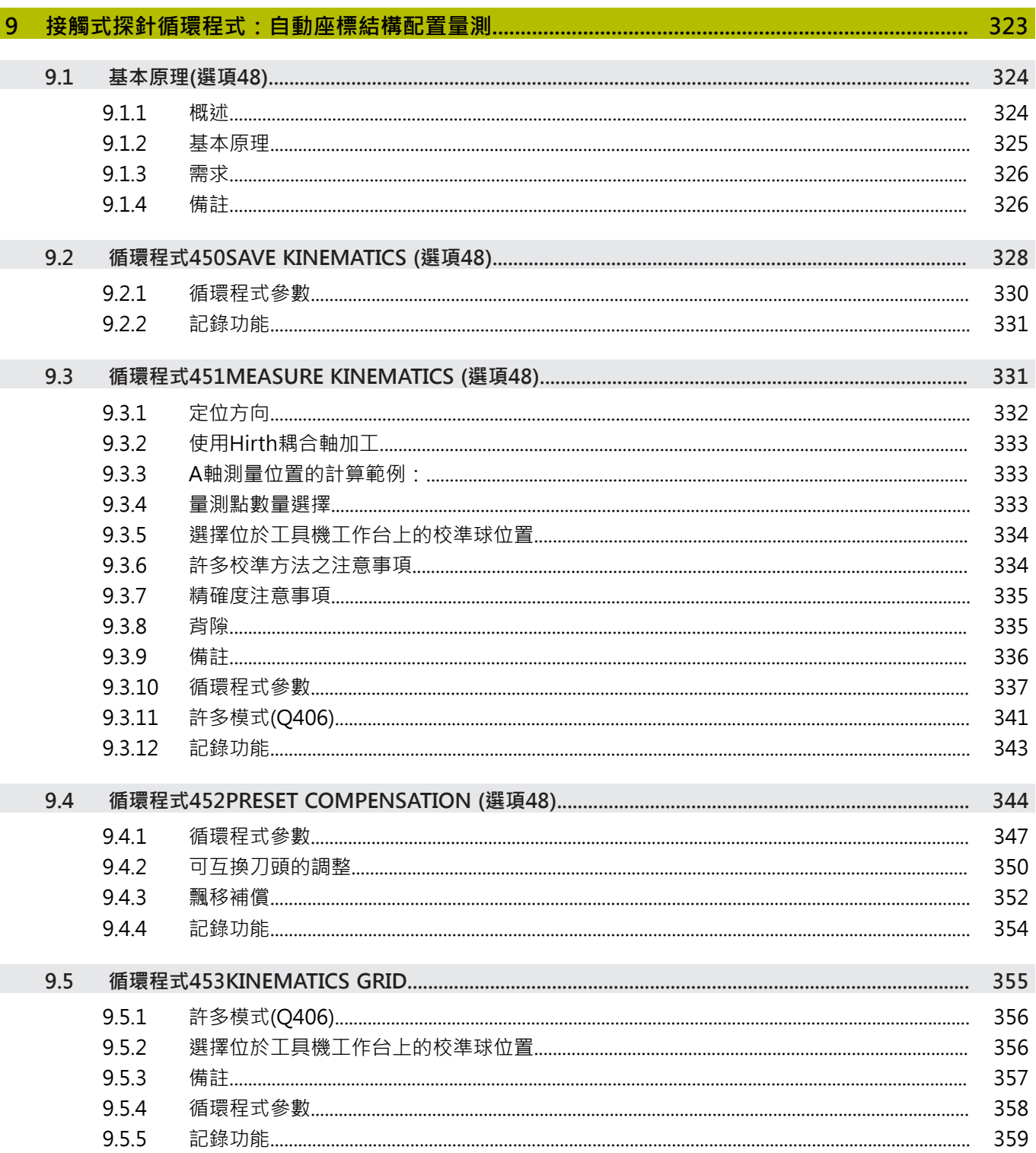

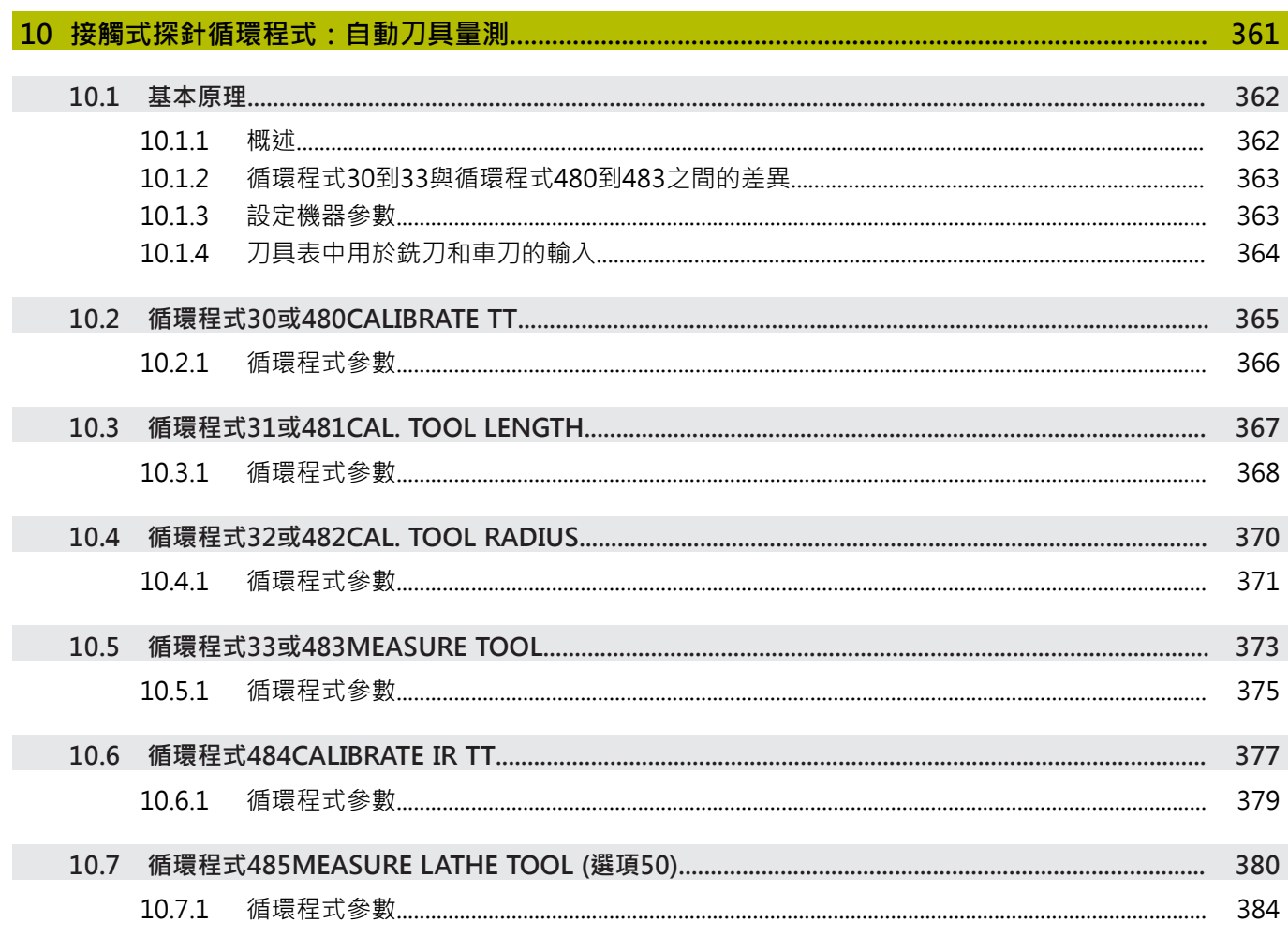

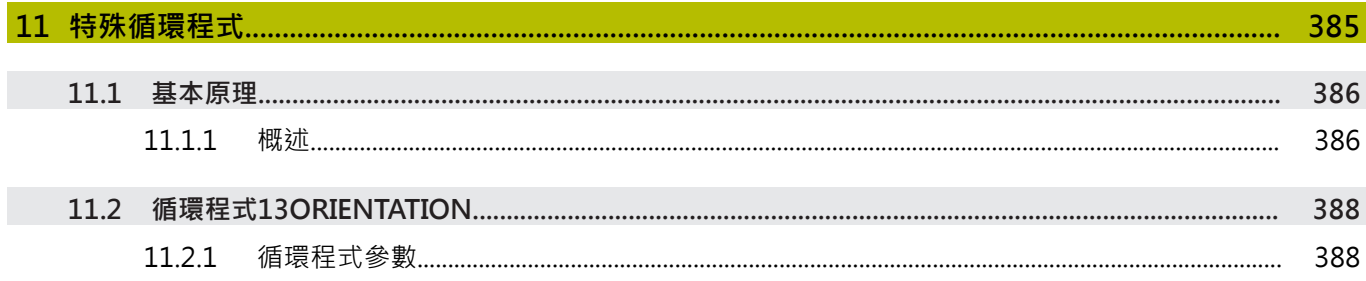

<span id="page-18-0"></span>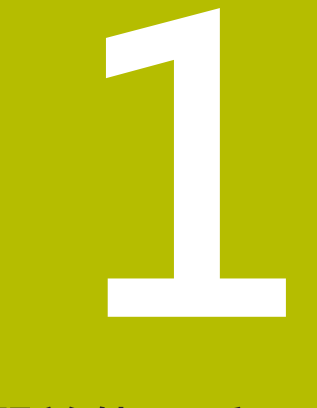

# **關於使用手冊**

### <span id="page-19-0"></span>**1.1 目標群組:使用者**

使用者為使用控制器執行以下任務至少一者之人:

- 操作工具機
	- 設定刀具
	- 設定工件
	- 加工工件

 $\mathbf{i}$ 

- 消除程式執行期間可能的錯誤
- 建立並測試NC程式
	- 在控制器上或使用CAM系統從外部建立NC程式
	- 使用模擬模式來測試NC程式
	- 消除程式測試期間可能的錯誤

使用手冊中的資訊深度導致對使用者進行以下資格要求:

- 基本技術理解,例如閱讀技術圖紙和空間想像力的能力
- 金屬切削領域的基本知識,例如材料特定參數的含義
- 安全說明,例如可能的危險及其避免
- 在工具機上進行培訓,例如軸方向和工具機配置

海德漢為其他目標群體提供單獨的資訊產品:

- 針對潛在買家的產品計劃之傳單和概述
- 維修技師的維修手冊
- 工具機製造商技術手冊

此外,海德漢在NC編寫領域為使用者和橫向進入者提供廣泛的培訓機會, 網址為

**[HEIDENHAIN training portal](https://www.klartext-portal.com/en/training/)**

根據目標群,本使用手冊僅包含控制器的操作和使用資訊。其他目標群的資訊產品 包含有關進一步產品生命階段的資訊。

### <span id="page-20-0"></span>**1.2 可用的使用者文件**

#### **使用手冊**

海德漢將此資訊產品稱為使用手冊,與輸出或傳輸媒體無關。具有相同含義的熟知 名稱包括操作員手冊和操作說明。

控制器的使用手冊提供以下版本:

- 針對印刷版,細分為以下模組:
	- 設定與運行使用手冊包含設定工具機以及運行NC程式所需的所有資訊, ID:1358774-xx
	- 編寫與測試使用手冊包含建立與測試NC程式所需的所有資訊。不含接觸式探 針與加工循環程式, Klartext編寫的ID:1358773-xx
	- 加工循環程式使用手冊包含加工循環程式的所有函數, ID:1358775-xx
	- 工件與刀具的量測循環程式使用手冊包含接觸式探針循環程式的所有函數, ID:1358777-xx
- 針對PDF檔案,根據印刷版本細分或作為完整的PDF檔案,包含所有模組 **[TNCguide](https://content.heidenhain.de/doku/tnc_guide/html/en/)**
- 作為整合產品使用的HTML檔案, TNCquide直接在控制器上提供幫助 **[TNCguide](https://content.heidenhain.de/doku/tnc_guide/html/en/)**

根據用途,使用手冊內含控制器的安全處理事項。 **進一步資訊:** ["正確與預期使用", 27 頁碼](#page-26-0)

#### **使用者的進一步資訊產品**

作為使用者,您可使用以下資訊產品:

- 新**和已修改軟體功能概述**讓您了解特定軟體版本的創新。 **[TNCguide](https://content.heidenhain.de/doku/tnc_guide/html/en/)**
- 海**德漢手冊**有關海德漢提供的產品與服務,例如控制器的軟體選項,請參閱 **[HEIDENHAIN brochures](https://www.heidenhain.de/en_EN/documentation/brochures/)**
- NC解決方案資料庫提供頻繁發生任務的解決方案,請參閱 **[HEIDENHAIN NC solutions](https://www.klartext-portal.de/en_EN/tipps/nc-solutions/)**

### <span id="page-21-0"></span>**1.3 使用的備註類型**

#### **安全注意事項**

遵守本文件以及工具機製造商文件內的所有安全注意事項! 預防警報說明告知處置軟體與裝置的危險,並且提供預防資訊。 這些警告根據危險 程度分類,並且分成以下幾個群組:

# **危險**

**危險**表示人員的危險。 若未遵守避免指導,此危險將**導致死亡或重傷**。

**警告**

**警告**表示人員有危險。若未遵守避免指導,此危險將**導致死亡或重傷**。

### **注意**

**注意**表示人員有危險。 若未遵守避免指導,此危險將**導致死亡或中度傷害**。

# **注意事項**

**注意事項**表示對材料或資料有危險。 若未遵守避免指導,此危險將**導致導致除了 人身傷害的損失,比如財產損失**。

#### **預防警報說明內的資訊順序**

所有預防警報說明都包括下列四部分:

- 指出危險嚴重程度的信號詞
- 危險的種類與來源
- 忽略危險的後果,例如:「在後續加工操作期間會有碰撞的危險」
- 逃生 危險避免措施

#### **資訊注意事項**

遵守這些手冊內提供的資訊注意事項,確定可靠並且有效率的軟體操作。 在這些手冊中,可找到以下資訊注意事項:

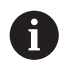

此資訊符號表示**提示**。

一提示內含重要額外或補充資訊。

此符號提示您遵守工具機製造商的安全預防注意事項。 此符號也指示工具 6 機相關功能。 工具機手冊內說明操作員與工具機可能遇到的危險。

此書本符號表示**交叉參考**。 M

交叉參考導向外部文件,例如您工具機製造商或其他供應商的文件。

### <span id="page-22-0"></span>**1.4 使用NC程式的注意事項**

此使用手冊內含的NC程式為解決方案的建議程式,該等NC程式或個別NC單節在用 於工具機之前,必須經過調整。

依需要變更以下內容:

- 刀具
- 切削參數
- 進給速率
- 淨空高度或安全位置
- 工具機專屬位置,例如用M91
- 義程式呼叫路徑

一些NC程式取決於工具機座標結構配置。在第一次程式模擬之前,針對您的工具機 座標結構配置調整NC程式。

此外,在實際程式運行之前,使用模擬來測試NC程式。

運用程式測試確定NC程式是否可與可用的軟體選項、有效的工具機座標結 Ħ 構配置和當前的工具機組態一起使用。

### <span id="page-22-1"></span>**1.5 聯繫編輯人員**

#### 要查看任何變更,**或發現任何錯誤?**

我們持續努力改善我們的文件, 請將您的問題傳送至下列電子郵件位址: **[tnc-userdoc@heidenhain.de](mailto:tnc-userdoc@heidenhain.de)**

<span id="page-24-0"></span>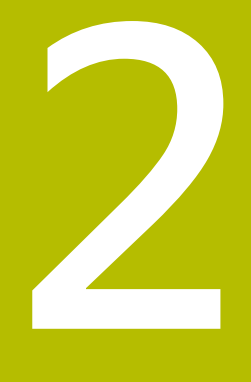

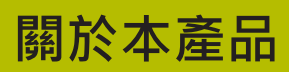

# <span id="page-25-0"></span>**2.1 本TNC7**

每個海德漢控制系統都支援對話引導式編寫以及精細模擬。TNC7額外提供圖形或表 單式編寫,以安全可靠地達到所需結果。 軟體選項和選配的硬體擴充都可用於靈活增加功能範圍和易用性。 這種擴充提供例如除了銑削和鑽孔處理之外,還有機會進行車削和磨削。 **進一步資訊:**程式編輯和測試的使用手冊 易用性增加,例如當使用接觸式探針、手輪或3D滑鼠時。 **進一步資訊:**設定和程式執行的使用手冊

#### **定義**

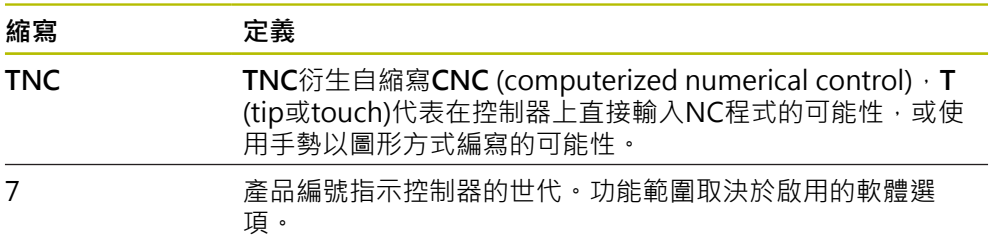

### <span id="page-26-0"></span>**2.2 正確與預期使用**

有關正確與預期使用的資訊可讓您安全處理例如工具機這類的產品。 控制器為工具機組件,但不是完整的工具機。此使用手冊說明控制器的使用。 在使 用工具機和控制器之前,請閱讀OEM文件,以便了解安全相關因素、必要的安全設 備和對合格人員的要求。

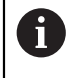

海德漢販售設計適用於銑床和鑽床以及最多24軸的加工中心機之控制器。 若您為使用者面對不同的群集效應,然後立刻連續所有人。

海德漢還有助於提高您和您產品的安全性,特別是通過考慮客戶回饋。這導致例如 資訊產品中的控制和安全預防措施之功能調整。

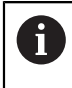

通過報告任何遺失或誤導性資訊,為提高安全性做出積極貢獻。 **進一步資訊:** ["聯繫編輯人員", 23 頁碼](#page-22-1)

# <span id="page-27-0"></span>**2.3 想要的操作地點**

根據DIN EN 50370-1標準,稱為電磁相容性(EMC),核准控制器用於工業環境。

**定義**

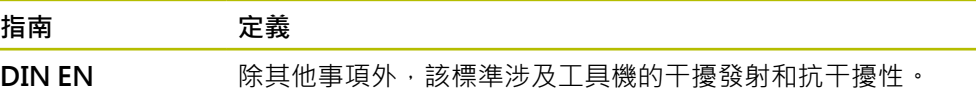

**50370-1:2006-02**

### <span id="page-28-0"></span>**2.4 安全注意事項**

遵守本文件以及工具機製造商文件內的所有安全注意事項! 以下安全注意事項僅適用於作為單獨組件的控制器,而不適用於特定的完整產品, 即工具機。

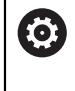

請參考您的工具機手冊。 在使用工具機和控制器之前,請閱讀OEM文件,以便了解安全相關因素、 必要的安全設備和對合格人員的要求。

以下概述只含普遍有效的安全注意事項。請遵守以下章節中提供的附加安全預防措 施。其中一些資訊取決於特定的配置。

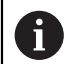

為確保最大安全性,在章節中的相關位置會重複所有安全注意事項。

## **危險**

#### **小心:對使用者有危險!**

不安全的連接、有缺陷的纜線和不正確的使用始終是電氣危險源。當工具機啟動 後,危險伴隨而來。

- ▶ 只能由授權的維修技師連接或移除裝置
- 只能透過連接的手輪或安全連線啟動工具機

### **危險**

#### **小心:對使用者有危險!**

工具機以及工具機組件具有一定的機械危險性。電場、磁場或電磁場對於植入心 律調節器的人特別危險。當工具機啟動後,危險伴隨而來。

- ▶ 請閱讀並遵守工具機手冊
- ▶ 請閱讀並遵守安全預防注意事項以及安全符號
- ▶ 使用安全裝置

### **警告**

#### **小心:對使用者有危險!**

操縱的資料記錄或軟體可能導致工具機的意外行為。惡意軟體(病毒、特洛伊木 馬、惡意軟體或蠕蟲)可能會導致資料記錄和軟體發生變化。

- ▶ 使用任何可移除記憶體媒體之前,先檢查是否有惡意軟體
- 僅從沙盒之內啟動內部網路瀏覽器

### **注意事項**

#### **碰撞的危險!**

控制器不會自動檢查刀具與工件之間是否會發生碰撞。 不正確的預先定位或組件 之間空間不足都會導致參照該等軸期間有碰撞的危險。

- 請留意畫面上的資訊
- ▶ 若需要, 在參照該等軸之前移動至安全位置
- 留意可能的碰撞

## **注意事項**

#### **碰撞的危險!**

控制器使用來自刀具表的已定義刀長進行刀長補償。不正確的刀長將導致不正確 的刀長補償。在**TOOL CALL 0**之後,控制器不會執行長度為**0**的刀具之刀長補償 或碰撞檢查。在後續刀具定位移動期間會有碰撞的危險!

- ▶ 總是定義刀具的實際刀長(不只有差距)
- 只使用**TOOL CALL 0**來清空主軸

### **注意事項**

#### **碰撞的危險!**

在早期控制器建立的NC程式可導致在目前控制器機型上非預期的軸動作或錯誤訊 息。在加工期間會有碰撞的危險!

- ▶ 使用圖形模擬檢查NC程式或程式區段
- ▶ 小心測試**程式執行,單節執行**操作模式內的NC程式或程式區段

### **注意事項**

#### **注意: 資料可能遺失!**

在資料傳輸期間切勿移除連接的USB裝置,否則資料會受損或刪除!

- ▶ USB連接埠只能用於資料傳輸和備份;不可用於編輯和執行NC程式
- ▶ 當資料傳輸完成之後,使用軟鍵移除USB裝置

## **注意事項**

#### **注意: 資料可能遺失!**

控制器必須關閉,如此可終止執行中的處理並且儲存資料。關閉主開關立即關閉 控制器會導致資料遺失,不管控制器在什麼狀態下!

- 總是將控制器關機
- 只有在畫面上有提示才操作主開關

### **注意事項**

#### **碰撞的危險!**

若使用**GOTO**函數在程式運行中選擇NC單節然後執行NC程式,則控制器忽略所 有先前編寫的NC函數,例如變形。這表示在後續移動動作期間會有碰撞的危險!

- ▶ 只有在編寫與測試NC程式期間,才能使用GOTO
- ▶ 只使用**單節掃描**,當執行NC程式時

### <span id="page-30-0"></span>**2.5 軟體**

本使用手冊說明設定工具機的功能,以及編寫和運行NC程式的功能。這些功能可用 於具備完整功能的控制器。

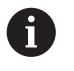

除其他事項外,功能的實際範圍取決於啟用的軟體選項。 **進一步資訊:** ["軟體選項", 32 頁碼](#page-31-0)

表格顯示本使用手冊內說明的NC軟體號碼。

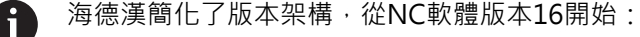

- 發佈期間決定版本編號。
- 發佈期間的所有控制器模型具有相同的版本編號。
- 編寫工作站的版本編號與NC軟體的版本編號相對應。

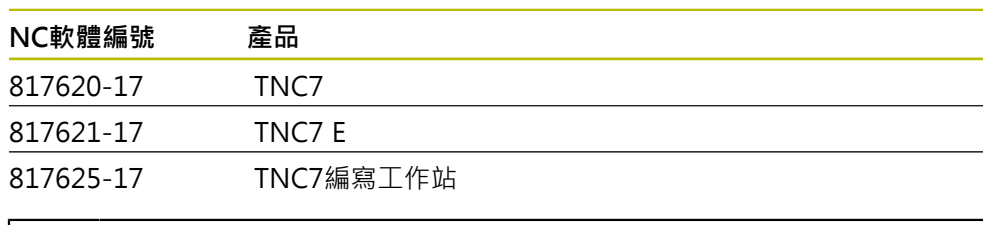

6

請參考您的工具機手冊。 此使用手冊說明控制器的基本功能。工具機製造商可調整、增強或限制工 具機的控制功能。 根據工具機手冊,檢查工具機製造商是否對控制器的功能進行調整。

#### **定義**

**縮寫 定義**

E 字尾的E表示控制器為出口版本,在此版本中,進階功能集2 (軟體選項9)僅限於4軸補間。

### <span id="page-31-0"></span>**2.5.1 軟體選項**

軟體選項定義控制器的功能範圍。選配功能為工具機專屬或應用專屬。軟體選項使 您可根據個人需求調整控制器。

您可檢查哪個軟體選項可在工具機上啟用。

**進一步資訊:**設定和程式執行的使用手冊

#### **概述與定義**

TNC7具備多種可由工具機製造商分別啟用或甚至依序啟用之軟體選項,以下概述只 包括與當成使用者有關的那些軟體選項。

f

使用手冊中顯示的選項編號表明某個功能不包括在可用功能的標準範圍 內。

技術手冊提供與工具機製造商有關的額外軟體選項之資訊。

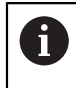

請記住,特定軟體選項也需要硬體擴充。 **進一步資訊:**設定和程式執行的使用手冊

<span id="page-31-1"></span>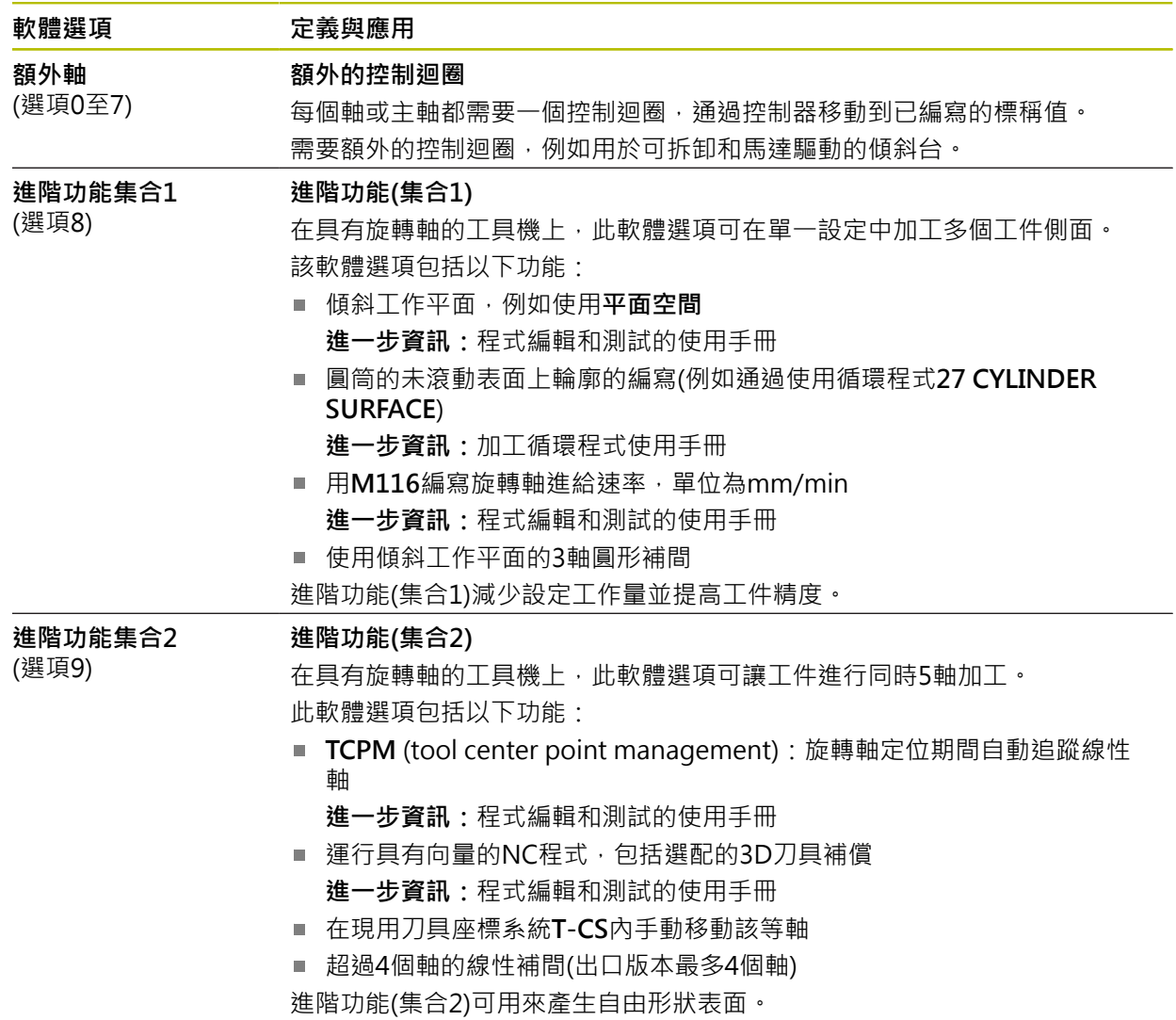

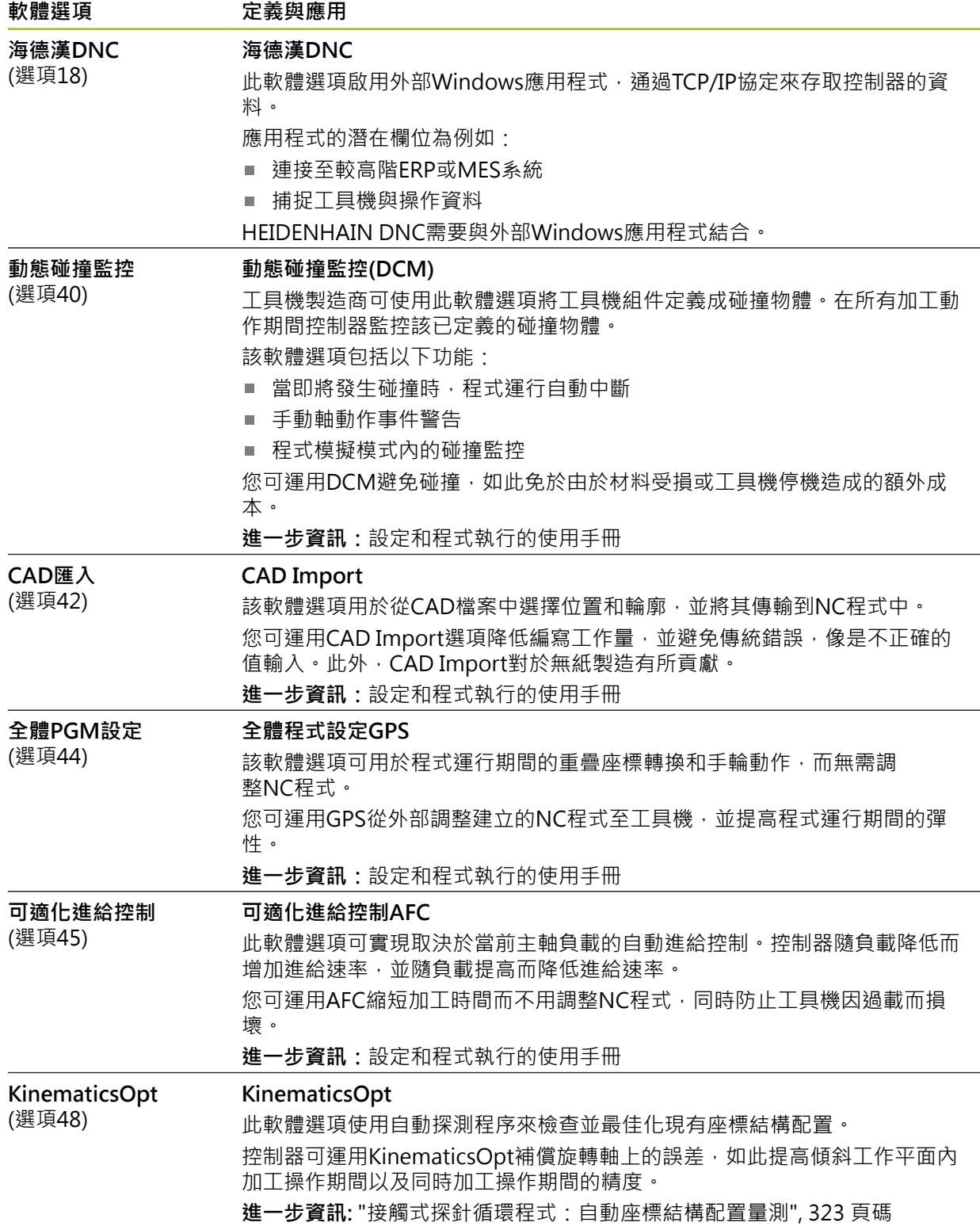

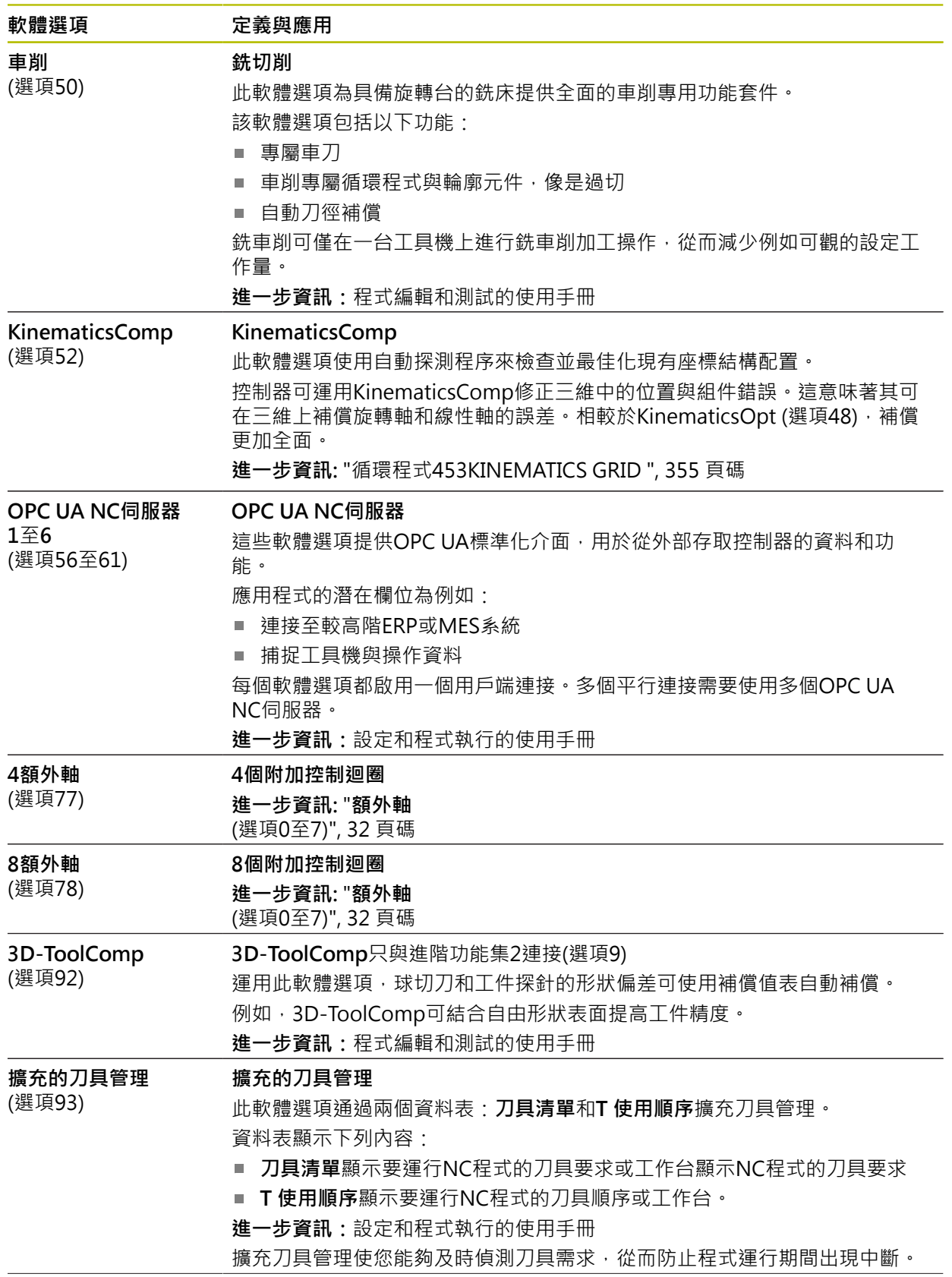

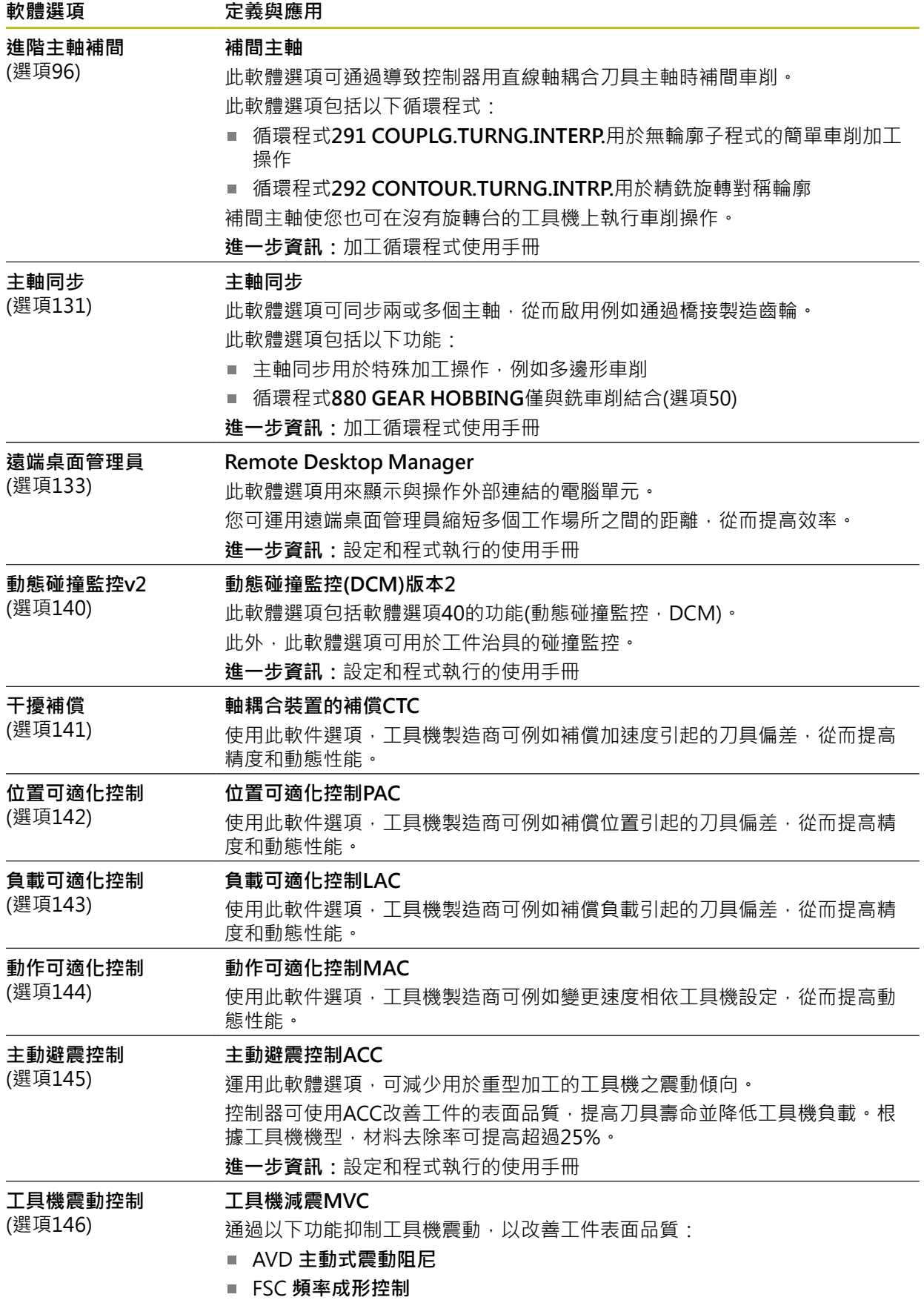

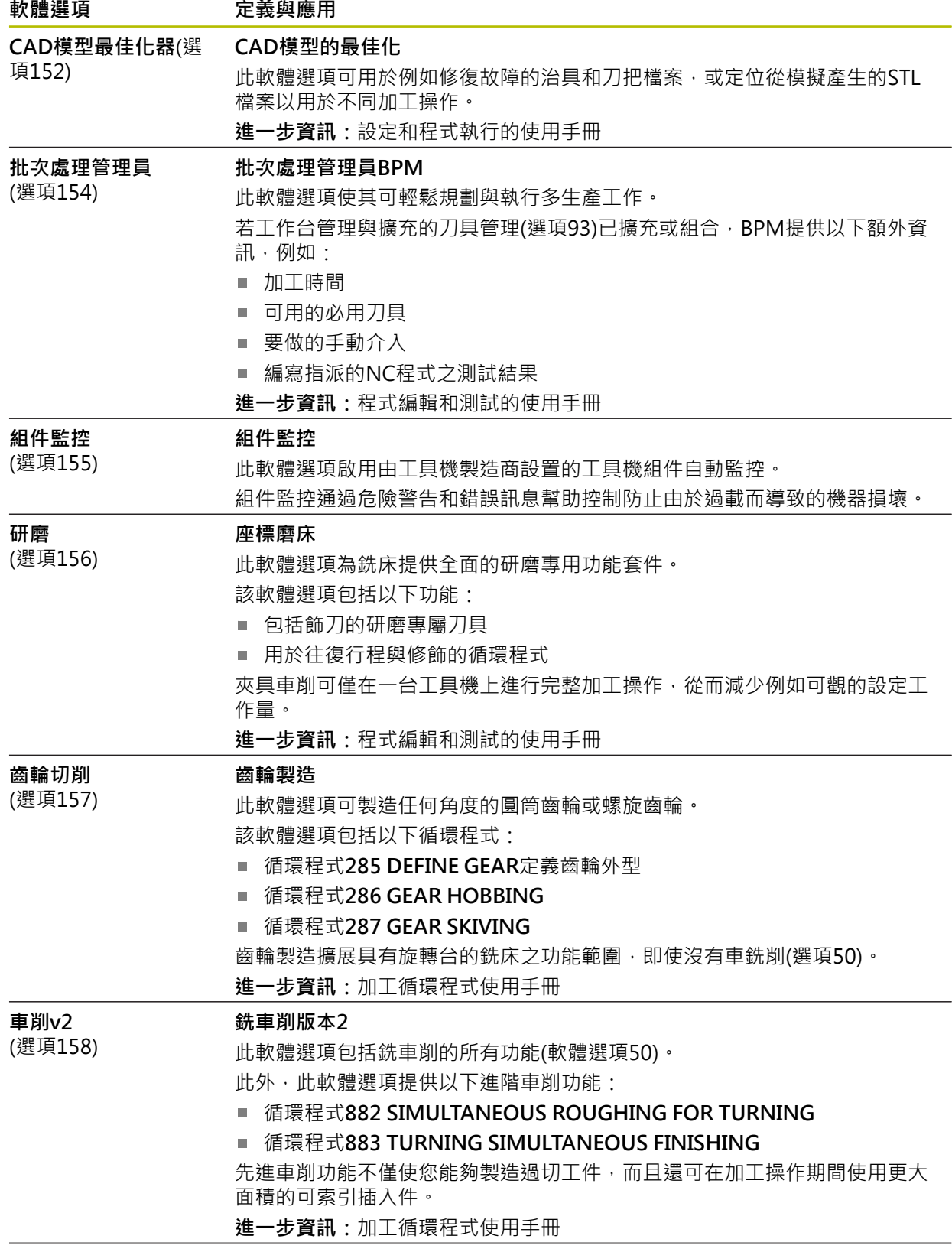
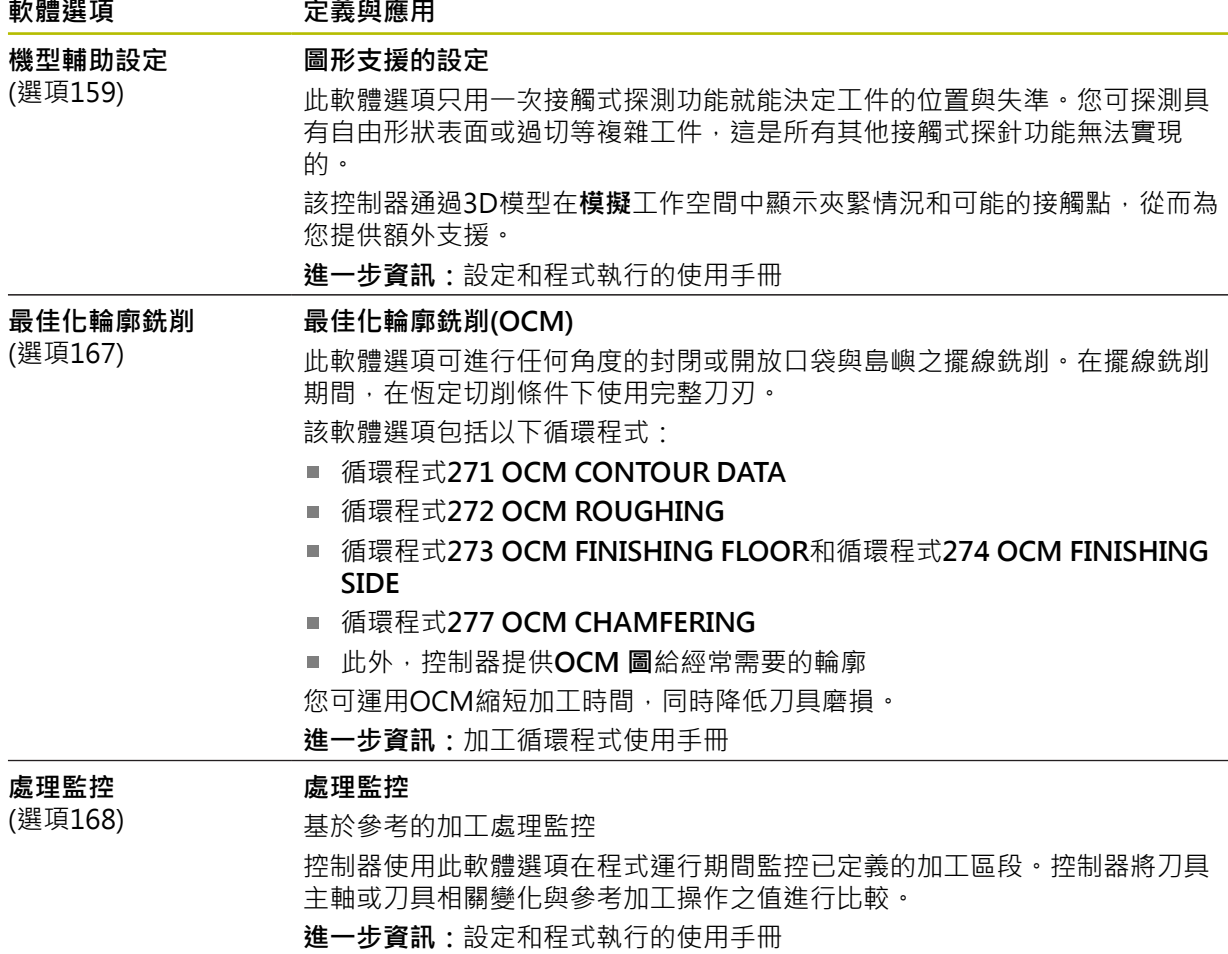

#### **2.5.2 特性內容等級**

控制器軟體的新功能或功能增強可通過軟體選項或通過特性內容等級來保護。 購買新控制器後,您將獲得所安裝軟體的最高級別FCL。隨後的軟體更新,例如在服 務需求範圍內,不會自動增加**FCL**版本。

到目前為止,還沒有功能受到特性內容等級的保護。如果功能在未來會受  $\mathbf i$ 保護,則使用手冊將指示標示**FCL n**,**n**顯示**FCL**版本的所需編號。

#### **2.5.3 使用許可與使用的資訊**

#### **開源軟體**

 $\mathbf{G}$ 

控制器軟體內含受明確使用許可條款約束的開源軟體,這些特殊使用條款具有優先 權。

若要在控制器上進入使用許可條款:

#### 選擇**歸零**操作模式 ⋒

- 選擇**Settings**應用
- 選擇**作業系統**標籤
- 雙擊或按兩下**關於HeROS**
- 控制器開啟**HEROS使用許可檢視器**視窗。

## **OPC UA**

控制器軟體內含二進位資料庫。對於這些資料庫,應優先使用海德漢公司與Softing Industrial Automation GmbH之間商定的使用條款。

OPC UA NC伺服器(選項56至61)和HEIDENHAIN DNC (選項18)可用來影響控制器 的行為。在將這些介面用於生產目的之前,必須進行系統測試,以排除控制器發生 任何故障或性能故障。使用這些通訊介面的軟體產品製造商可負責執行這些測試。 **進一步資訊:**設定和程式執行的使用手冊

## **2.5.4 軟體81762x-17的新增或已修改循環程式功能**

#### **全新與已修改軟體功能概述** M 有關先前軟體版本的進一步資訊都呈現在**全新與已修改軟體功能概述**文件 內,如果您需要此文件,請聯絡海德漢。 ID:1373081-xx

#### **81762x-17的新循環程式功能**

- 循環程式1416 交點探測(ISO: G291) 此循環程式允許決定兩刀刃的交點。該循環程式每個刀刃總共需要四個接觸點和 兩個位置。您可在三個物體平面**XY**、**XZ**和**YZ**內使用循環程式。 **進一步資訊:** ["循環程式1416交點探測", 97 頁碼](#page-96-0) ■ 循環程式1404 探測溝槽/脊部(ISO: G1404)
- 此循環程式確定溝槽或脊部的中心和寬度。控制器探測兩相對的探測點。您也可 定義溝槽或脊背的旋轉。 **進一步資訊:** ["循環程式1404探測溝槽/脊部 ", 146 頁碼](#page-145-0)
- 循環程式1430 探測底切位置(ISO: G1404) 此循環程式使用L形探針確定單一位置。控制器可因為探針的形狀來探測過切。 **進一步資訊:** ["循環程式1430探測底切位置 ", 151 頁碼](#page-150-0)
- 循環程式1434 探測溝槽/脊部底切(ISO : G1404) 此循環程式用L形探針確定溝槽或脊部的中心和寬度。控制器可因為探針的形狀 來探測過切。控制器探測兩相對的探測點。 **進一步資訊:** ["循環程式1434探測溝槽/脊部底切 ", 156 頁碼](#page-155-0)

#### **81762x-17的已修改循環程式功能**

- 您可編輯和執行循環程式**19 WORKING PLANE** (ISO:**G80**,選項8),但是不用 插入NC程式當成新元素。
- 循環程式277 OCM CHAMFERING(ISO : G277,選項167)監控刀尖所造成底 面上的輪廓損壞。此刀尖來自半徑**R**、刀尖**R\_TIP**處的半徑以及加工點角度**T-ANGLE**。
- 參數**Q592 TYPE OF DIMENSION**已經新增至循環程式**292 CONTOUR.TURNG.INTRP.**(ISO:**G292**,選項96)。此參數用於定義是使用半徑 尺寸或直徑尺寸來編寫輪廓。
- 下列循環程式考慮雜項功能**M109**和**M110**:
	- 循環程式22 **ROUGH-OUT**(ISO: G122)
	- 循環程式23 **FLOOR FINISHING**(ISO: G123)
	- 循環程式24 SIDE FINISHING(ISO: G124)
	- 循環程式25 **CONTOUR TRAIN**(ISO: G125)
	- 循環程式275 **TROCHOIDAL SLOT**(ISO: G275)
	- 循環程式276 THREE-D CONT. TRAIN(ISO: G276)
	- 循環程式274 OCM FINISHING SIDE(ISO: G274, 選項167)
	- 循環程式277 OCM CHAMFERING(ISO : G277, 選項167)
	- 循環程式1025 GRINDING CONTOUR(ISO: G1025,選項156)
- **進一步資訊:**加工循環程式使用手冊
- 如果KinematicsComp (軟體選項52)啟動,循環程式451 MEASURE **KINEMATICS**(ISO:**G451**,選項48)的記錄顯示角度位置誤差 (**locErrA**/**locErrB**/**locErrC**)的主動補償。 **進一步資訊:** ["循環程式451MEASURE KINEMATICS \(選項48\)", 331 頁碼](#page-330-0)
- 循環程式**451 MEASURE KINEMATICS**(ISO:**G451**)和**452 PRESET COMPENSATION**(ISO:**G452**,選項48)的記錄包含帶有各個量測位置的量測誤 差和最佳化誤差的圖表。
	- **進一步資訊:** ["循環程式451MEASURE KINEMATICS \(選項48\)", 331 頁碼](#page-330-0) **進一步資訊:** ["循環程式452PRESET COMPENSATION \(選項48\)", 344 頁碼](#page-343-0)
- 循環程式453 KINEMATICS GRID(ISO: G453, 選項48)允許您使用模 式**Q406=0**即使沒有KinematicsComp (軟體選項52)。
	- **進一步資訊:** ["循環程式453KINEMATICS GRID ", 355 頁碼](#page-354-0)
- 循環程式460 CALIBRATION OF TS ON A SPHERE(ISO: G460)確定半徑,並 且若需要,確定L形探針的長度、中心偏移和主軸角度。 **進一步資訊:** ["循環程式460CALIBRATION OF TS ON A SPHERE \(選項17\)",](#page-315-0) [316 頁碼](#page-315-0)
- 循環程式**444 PROBING IN 3-D**(ISO:**G444**)和**14xx**支援用L形探針探測。 **進一步資訊:** ["使用L形探針", 45 頁碼](#page-44-0)

# **2.6 TNC 640與TNC7的比較**

下表內含TNC 640與TNC7之間的主要差異。

## **操作模式**

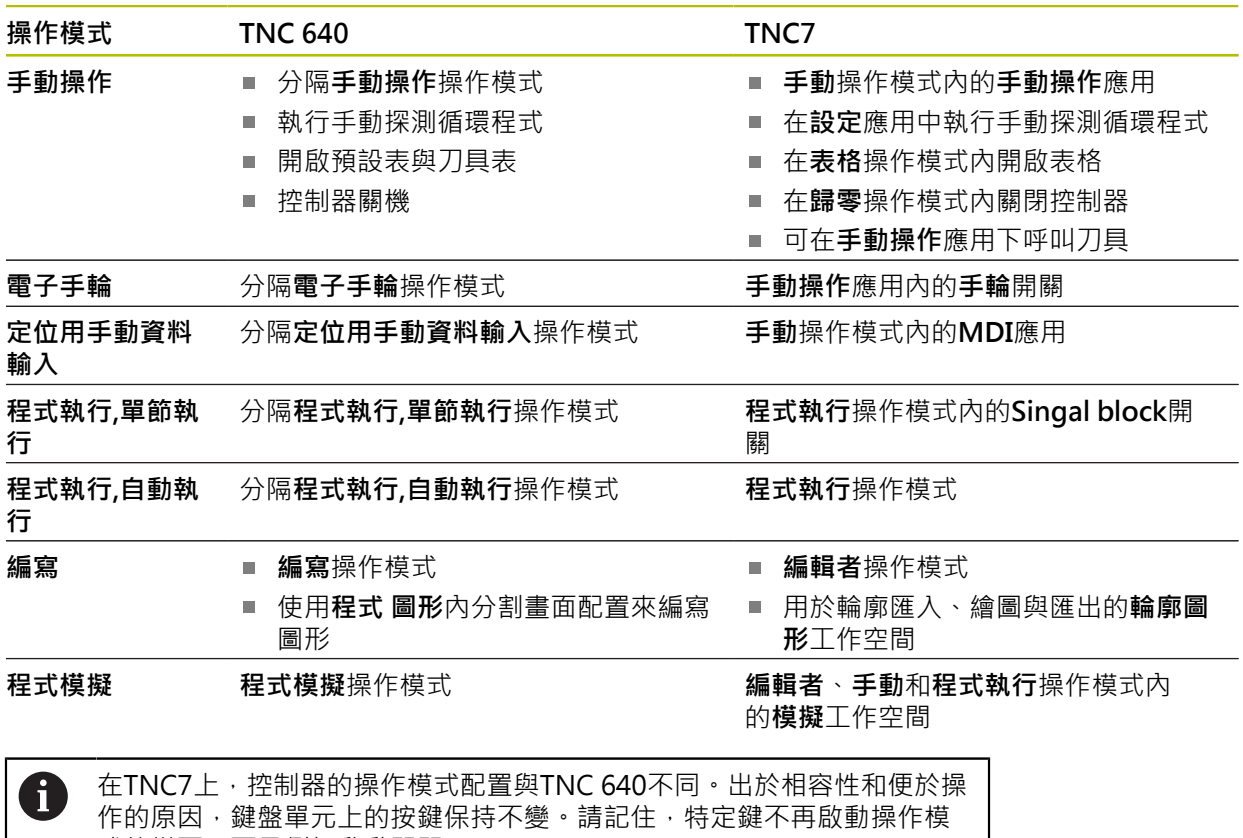

式的變更,而是例如啟動開關。 **進一步資訊:**程式編輯和測試的使用手冊 **進一步資訊:**設定和程式執行的使用手冊

#### **函數**

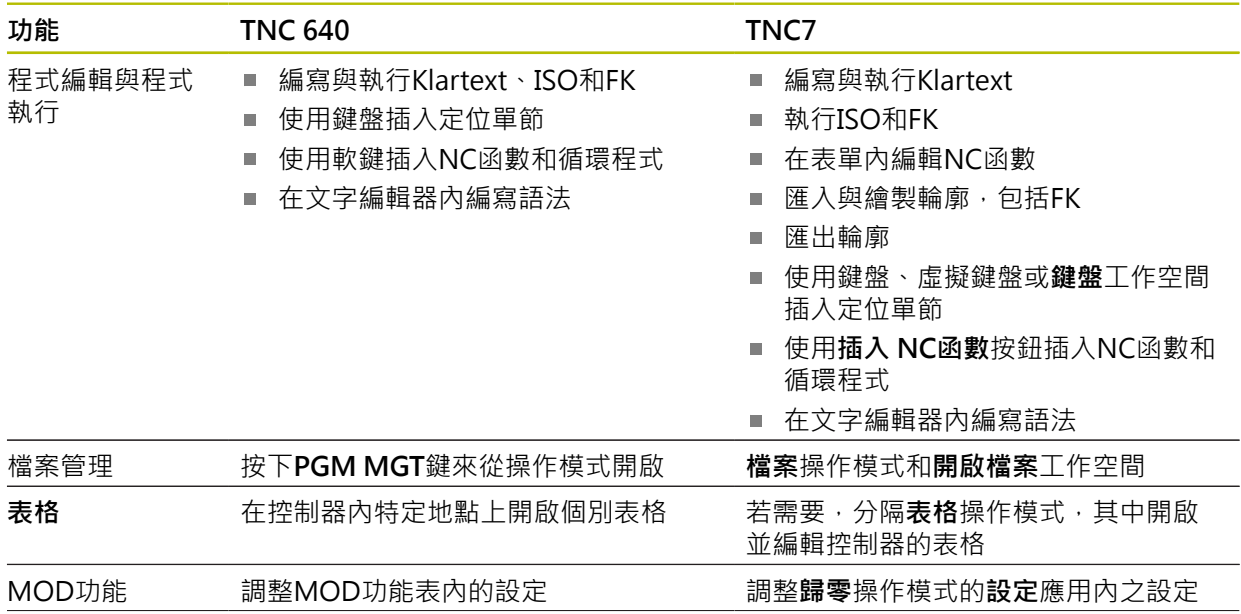

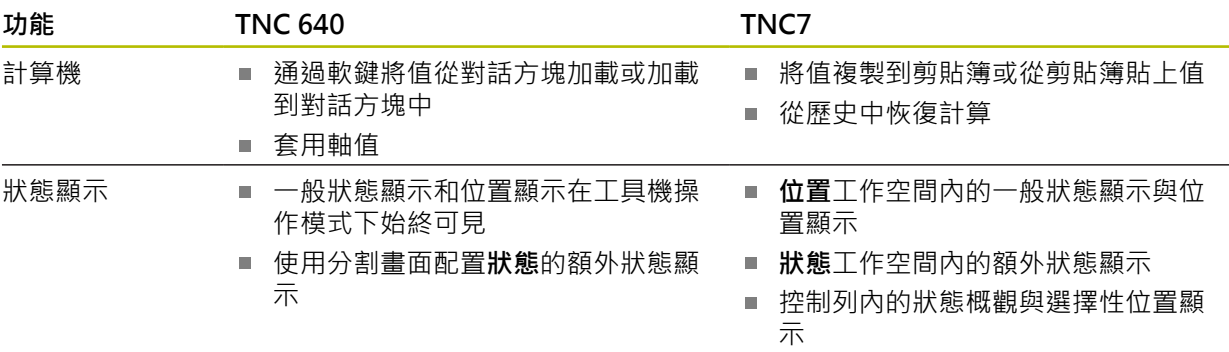

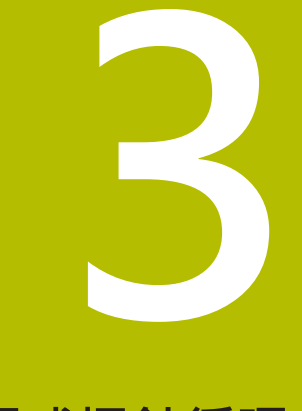

# **使用接觸式探針循環 程式**

## **3.1 有關接觸式探針循環程式的一般資訊**

## **3.1.1 功能方法**

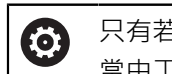

只有若使用**Z**刀具軸,才能使用控制器的完整功能範圍。 當由工具機製造商準備與設置時,可限制刀具軸**X**和**Y**的使用。

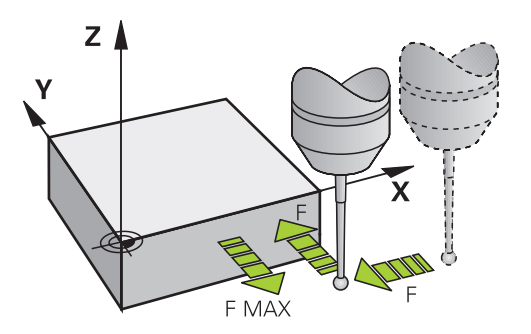

接觸式探針功能允許在工件上設定預設、量測工件並且確定和比較工件失準。 每當控制器執行接觸式探針循環程式時,3D接觸式探針接近與該軸平行的工件。在

一啟動基本旋轉或具有一傾斜的工作平面時亦是如此。工具機製造商決定了機器參 數中的探測進給速率。

**進一步資訊:** ["在開始使用接觸式探針循環程式之前!", 52 頁碼](#page-51-0) 當探針尖端接觸工件時,

■ 3D接觸式探針傳送一信號到控制器:已儲存探測位置的座標。

- 接觸式探針停止移動,及
- 以快速行進回到其開始位置。

如果探針未在預定距離內偏轉,則控制器顯示錯誤訊息 (距離:**DIST**來自接觸式探針 表)。

#### **相關主題**

- 手動接觸式探針循環程式
- 預設座標資料表
- 工件原點表
- 參考系統
- 預先指派的變數

**進一步資訊:**設定和程式執行的使用手冊

#### **需求**

已校準的工件接觸式探針 **進一步資訊:** ["接觸式探針循環程式:校準", 305 頁碼](#page-304-0) 若使用海德漢接觸式探針,則自動啟用軟體選項17,接觸式探針功能。 <span id="page-44-0"></span>**使用L形探針**

除了**SIMPLE**探針以外,探測循環程式**444**和**14xx**也支援**L-TYPE**探針,其為L形。L 形探針在使用之前必須校準。

海德漢建議使用以下循環程式來校準探針:

- 半徑校準:[循環程式460CALIBRATION OF TS ON A SPHERE \(選項17\)](#page-315-0)
- 長度校準: [循環程式461TS CALIBRATION OF TOOL LENGTH](#page-307-0)

必須通過接觸式探針表中的**TRACK ON**允許探針方位。在探針處理期間,控制器往 已知探測方向定向L形探針。如果探測方向與刀具軸相同,則控制器將接觸式探針定 向到校準角度。

- 在模擬中控制器不會顯示探針臂。  $\mathbf i$ 
	- DCM (選項40)不監控L形探針。
		- 為了達到最大精度,校準期間的進給速率必須與探測期間的進給速率相 同。

**進一步資訊:**設定和程式執行的使用手冊

#### **3.1.2 備註**

控制器必須由工具機製造商特別預備才能使用接觸式探針。 在已經執行接觸式探針功能時,控制器暫時停用**進階的機械設定**。

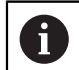

 $\bullet$ 

海德漢只保證接觸式探針循環程式結合海德漢接觸式探針的正常運作。

#### **3.1.3 手動操作及電子手輪模式中的接觸式探測循環程式**

在**設定**模式底下的**手動**應用中,控制器提供的接觸式探針循環程式可允許:

- 設定預設
- 探測角度
- 偵測位置
- 校準接觸式探針
- 量測刀具

**進一步資訊:**設定和程式執行的使用手冊

#### **3.1.4 用於自動操作的接觸式探針循環程式**

除了手動接觸式探針循環程式之外,許多循環程式可用於自動操作中的許多應用:

- 自動工件失準量測
- 自動決定預設值
- 自動工件檢測
- 特殊功能
- 接觸式探針校準
- 自動座標結構配置量測
- 自動刀具量測

#### **定義接觸式探針循環程式**

像是最新的加工循環程式,編號大於400的接觸式探針循環程式使用O參數做為轉換 參數。控制器在許多循環程式中所需要具有相同功能的參數始終具有相同的編號: 例如,**Q260**始終是淨空高度,**Q261**始終是量測高度等。

具有多種方式定義接觸式探針循環程式。接觸式探針循環程式在**編寫**操作模式內編 寫。

#### **透過NC函數插入:**

- 插入<br>NC函數
- 選擇**插入NC函數**
- 控制器開啟**插入NC函數**視窗。
- 選擇所要的循環程式
- > 控制器開啟對話方塊,並提示要求所需要的所有輸入值。

#### **透過接觸式探針 鍵插入:**

TOUCH<br>PROBE

A

選擇**接觸式探針**軟鍵

- 控制器開啟**插入NC函數**視窗。
- 選擇所要的循環程式
- > 控制器開啟對話方塊,並提示要求所需要的所有輸入值。

#### **在循環程式中導覽**

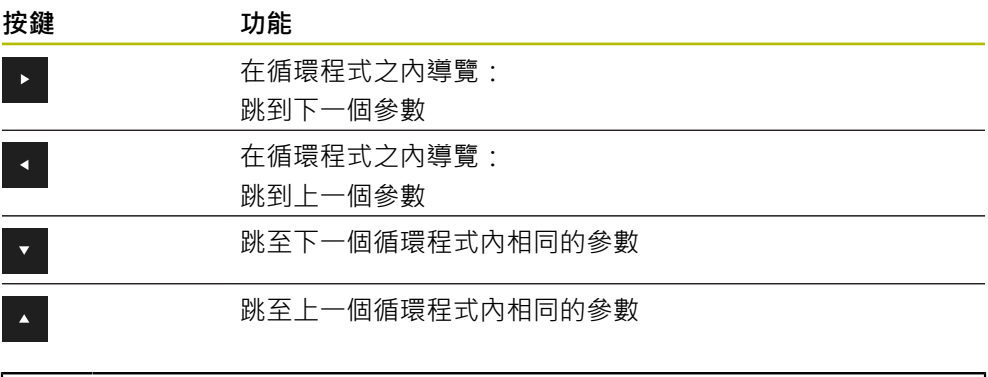

對於許多循環程式參數,控制器透過動作列或表單提供選擇可能性。

#### **循環程式輸入表單**

控制器提供**形狀**用於許多函數和循環程式。此**形狀**允許輸入許多語法元素或循環程 式參數。

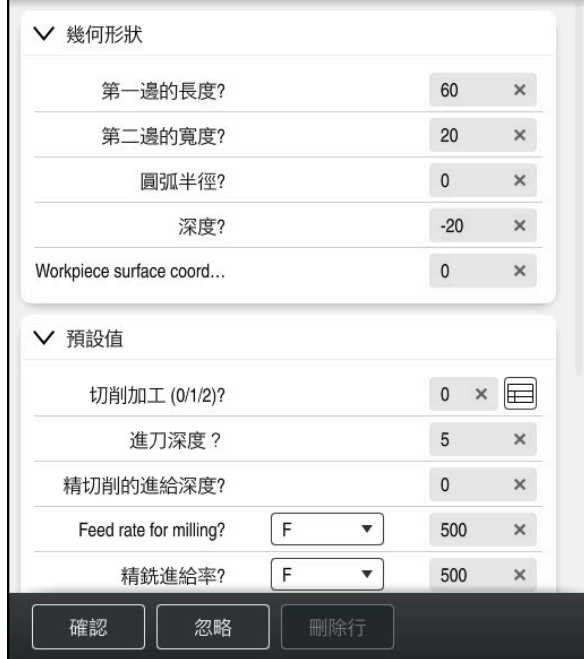

控制器將**形狀**內的循環程式參數分配給群組,例如外型、標準、高級、安全。控制 器透過例如開關,提供用於不同循環程式參數的選擇可能性。控制器以顏色顯示當 前編輯的循環程式參數。

在已經定義所有所需循環程式參數之後,可確認您的輸入並終止該循環程式。 開啟表單:

- 開啟**編輯者**操作模式
- 開啟**程式**工作空間
- 透過狀態列選擇**形狀**

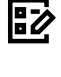

A

若輸入不合法,則控制器算之前顯示資訊符號。當選擇資訊符號時,控制 器顯示錯誤資訊。

**進一步資訊:**設定和程式執行的使用手冊

#### **說明圖**

當編輯循環程式時,控制器顯示用於當前Q參數的說明圖。說明圖的大小取決於**程 式**工作空間區域的大小。

控制器在工作空間的右緣、上緣或下緣處顯示說明圖。說明圖位於不含游標的半 邊。

當點擊或按一下說明圖,控制器將說明圖最大化。

若**說明**工作空間啟用,控制器可在其中顯示輔助圖形,而非顯示在**程式**工作空間 內。

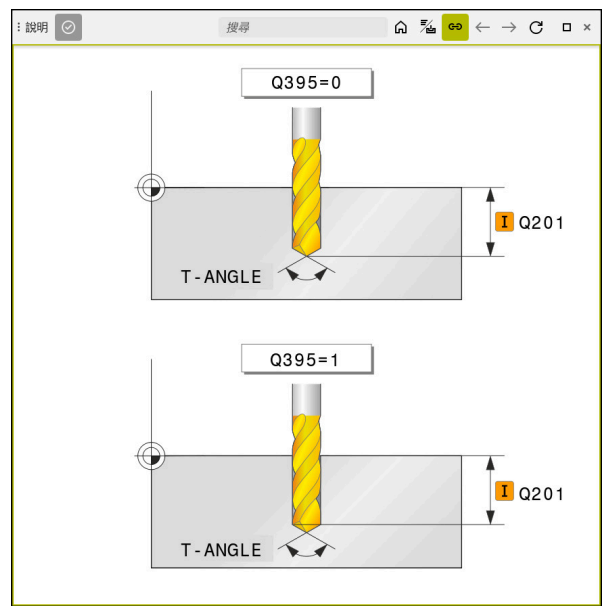

含說明圖用於循環程式參數的**說明**工作空間

## **3.1.5 可用的循環程式群組**

**加工循環程式**

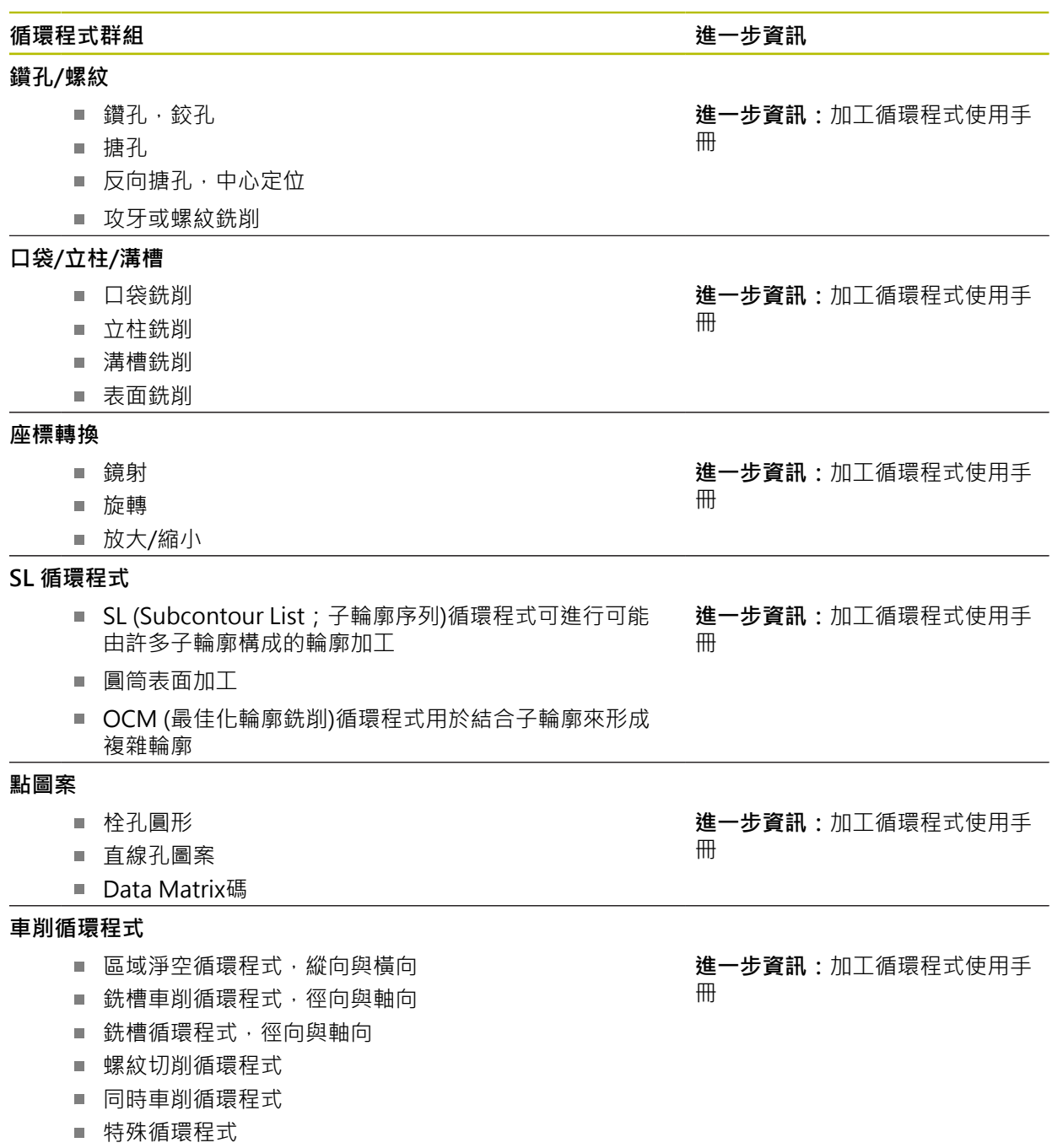

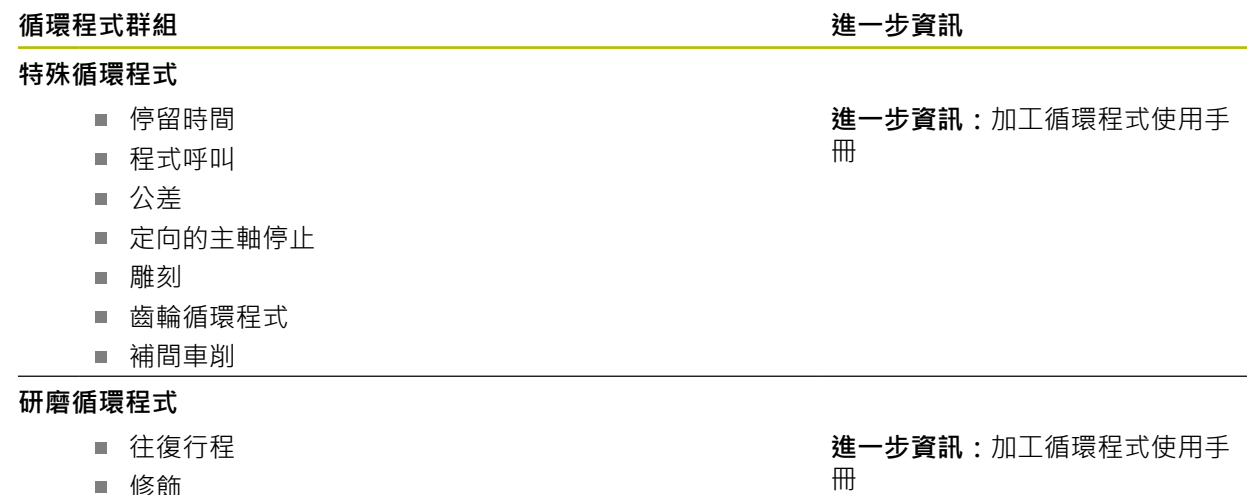

- 修飾
- 補償循環程式

#### **量測循環**

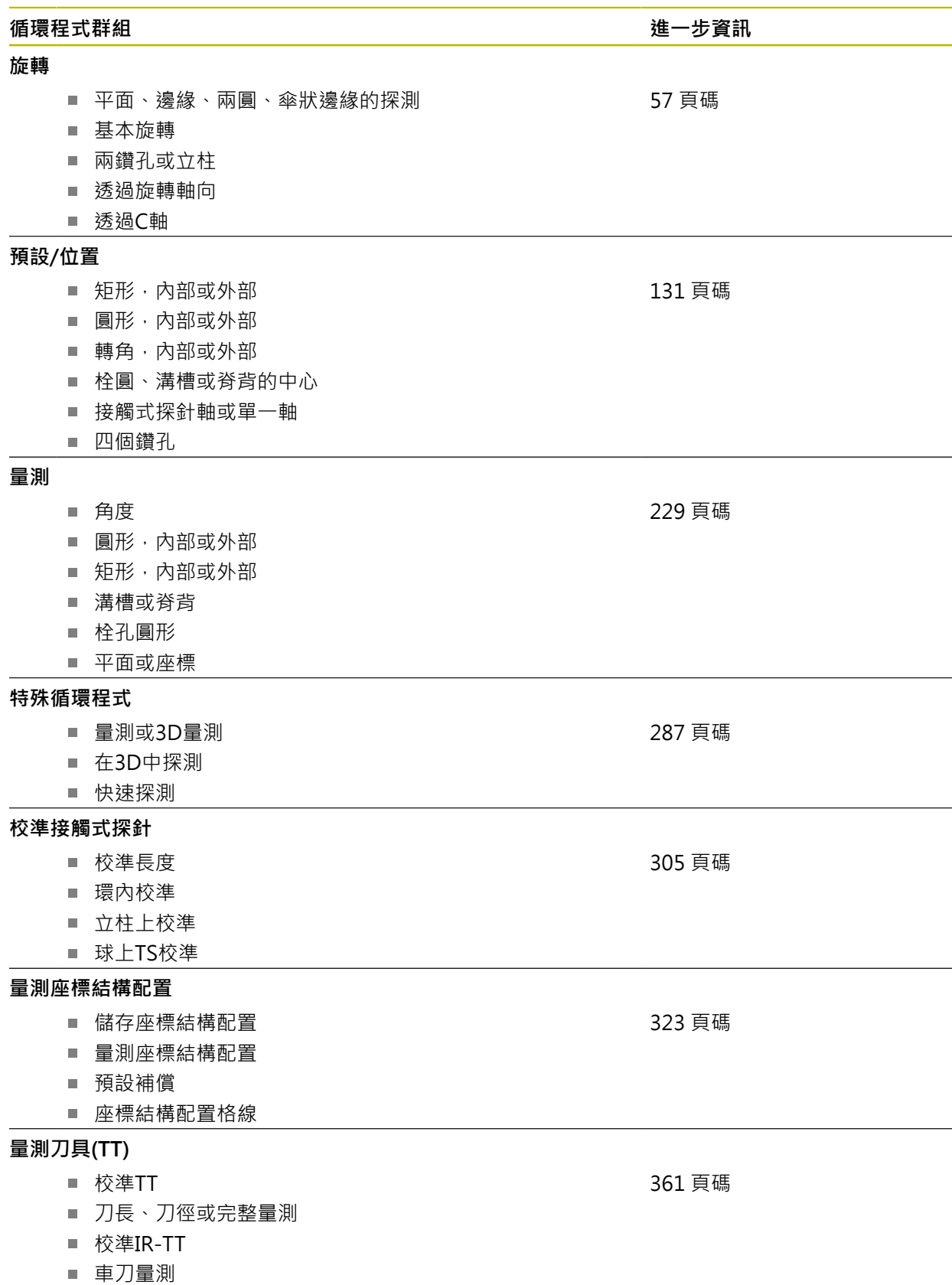

## <span id="page-51-0"></span>**3.2 在開始使用接觸式探針循環程式之前!**

## **3.2.1 一般資訊**

在接觸式探針表中定義設定淨空,即距離定義的接觸點(或由循環程式計算的點) 有多遠,控制器將預先定位接觸式探針。您所輸入的數值愈小,您定義接觸點位置 就必須更為精確。在許多接觸式探針循環程式中,您也可定義加入至接觸式探針表 之一的設定淨空。

以下可定義在接觸式探針表內:

- 刀具的類型
- 接觸式探針中央偏移
- 校正期間的主軸角度
- 探測進給速率
- 在探測循環程式內快速移動
- 最大量測範圍
- 安全淨空
- 預先定位之進給速率
- 接觸式探針方位
- 序號
- 撞擊情況下之反應

**進一步資訊:**設定和程式執行的使用手冊

#### <span id="page-51-1"></span>**3.2.2 執行接觸式探針循環程式**

所有接觸式探針循環程式皆為DEF後即啟用。控制器在讀取程式執行中的循環程式定 義後,立刻自動執行循環程式。

#### **定位邏輯**

編號**400**至**499**或**1400**至**1499**的接觸式探針循環程式根據以下定位邏輯來預定位接 觸式探針:

- 如果探針之底部的目前座標小於淨空高度(在循環程式中定義)之座標,控制器首 先在接觸式探針軸上退回接觸式探針到淨空高度,然後在工作平面上將其定位到 第一接觸點。
- 若探針底部目前的座標大於淨空高度的座標,則控制器先將接觸式探針定位至工 作平面內的第一探測點,然後直接定位在接觸式探針軸內至設定淨空。

#### **備註**

## **注意事項**

#### **碰撞的危險!**

執行接觸式探針循環程式**400**至**499**時,用於座標轉換的所有循環程式都必須關 閉。有碰撞的危險!

- 以下循環程式在接觸式探針循環程式之前不得啟動:循環程式**7 DATUM SHIFT**、循環程式**8 MIRROR IMAGE**、循環程式**10 ROTATION**、循環程式**11 SCALING**以及循環程式**26 AXIS-SPEC. SCALING**。
- 請事先重設任何座標轉換。

## **注意事項**

#### **碰撞的危險!**

當執行接觸式探針循環程式**444**和**14xx**時,並不必啟動座標轉換(例如循環程式**8 MIRROR IMAGE**、**11 SCALING**、**26 AXIS-SPEC. SCALING**、**轉換鏡射**)。

- 在循環程式呼叫之前重設任何座標轉換。
- 請注意,量測記錄的量測單位以及回傳參數都取決於主要程式。
- 接觸式探針循環程式40x至43x將在循環程式開始時重置已啟動的基本旋轉。
- 控制器將基本轉換解析為基本旋轉,將偏移解析為工作台旋轉。
- 僅當工具機上存在工作台旋轉軸並且其方向垂直於工件座標系統W-CS時,您才 能將失準套用為工件旋轉。

#### **有關機械參數的備註**

■ 根據如何設定選配機械參數chkTiltingAxes (編號204600), 控制器在探測期間將 檢查旋轉軸的位置是否與傾斜角度吻合(3D-ROT)。如果不是,則控制器顯示錯誤 訊息。

## **3.3 循環程式的程式預設值**

## **3.3.1 輸入 GLOBAL DEF 定義**

- 插入<br>NC函數 選擇**插入NC函數**
	- 控制器開啟**插入NC函數**視窗。
	- ▶ 選擇GLOBAL DEF
	- ▶ 選擇所要的**GLOBAL DEF**功能,例如**100 GENERAL**
	- 輸入所需的定義

#### **3.3.2 使用 GLOBAL DEF 資訊**

若在程式開始時已經輸入對應GLOBAL DEF功能,則可參考這些全部有效值用於任 何循環程式定義。

進行方式如下:

插入<br>NC函數

- 選擇**插入NC函數**
	- 控制器開啟**插入NC函數**視窗。
	- 選擇並定義**GLOBAL DEF**
	- 再次選擇**插入NC函數**
	- ▶ 選擇所要的循環程式, 例如200 DRILLING
	- > 如果循環程式包括全域循環程式參數,則控制器將選擇可能 性**PREDEF**疊加在動作列或表單中做為選擇功能表。

PREDEF

#### 選擇**PREDEF**

然後控制器在循環程式定義內輸入文字**PREDEF**。如此建立對 程式開始時所定義的對應**GLOBAL DEF**參數之連結。

## **注意事項**

#### **碰撞的危險!**

若稍後用**GLOBAL DEF**編輯該程式設定,則這些變更會在完整NC程式上生效。這 可明顯變更加工順序。有碰撞的危險!

- ▶ 確定小心使用GLOBAL DEF。執行之前請先模擬程式
- ▶ 若您在循環程式內輸入固定值,則GLOBAL DEF將無法改變此值。

## **3.3.3 共通資料在任何地方皆有效**

該等參數對所有加工循環程式**2xx**以及循環程式**880、 1017**、**1018**、**1021**、**1022**、**1025**和接觸式探針循環程式**451**、**452**、**453**都有效

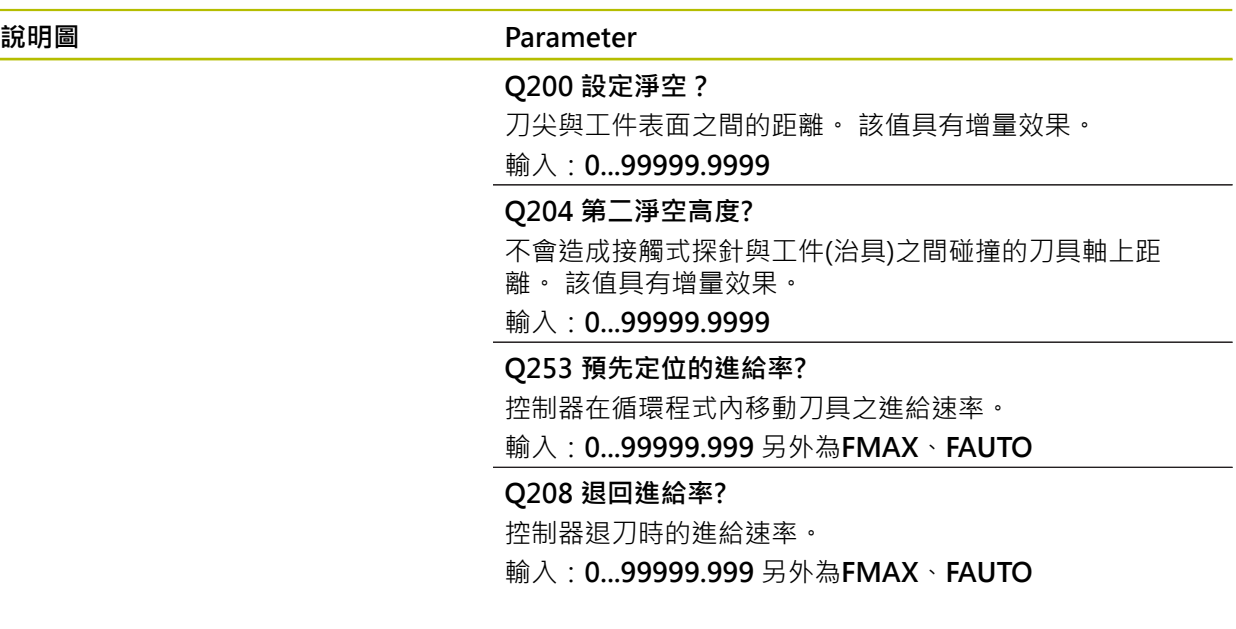

#### **範例**

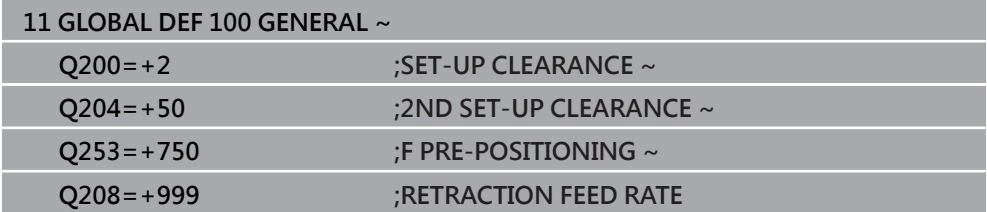

## **3.3.4 探測功能的共通資料**

該等參數對所有接觸式探針循環程式**4xx**和**14xx**以及對循環程 式**271**、**286**、**287**、**880**、**1021**、**1022**、**1025**、**1271**、**1272**、**1273**、**1278**都有 效

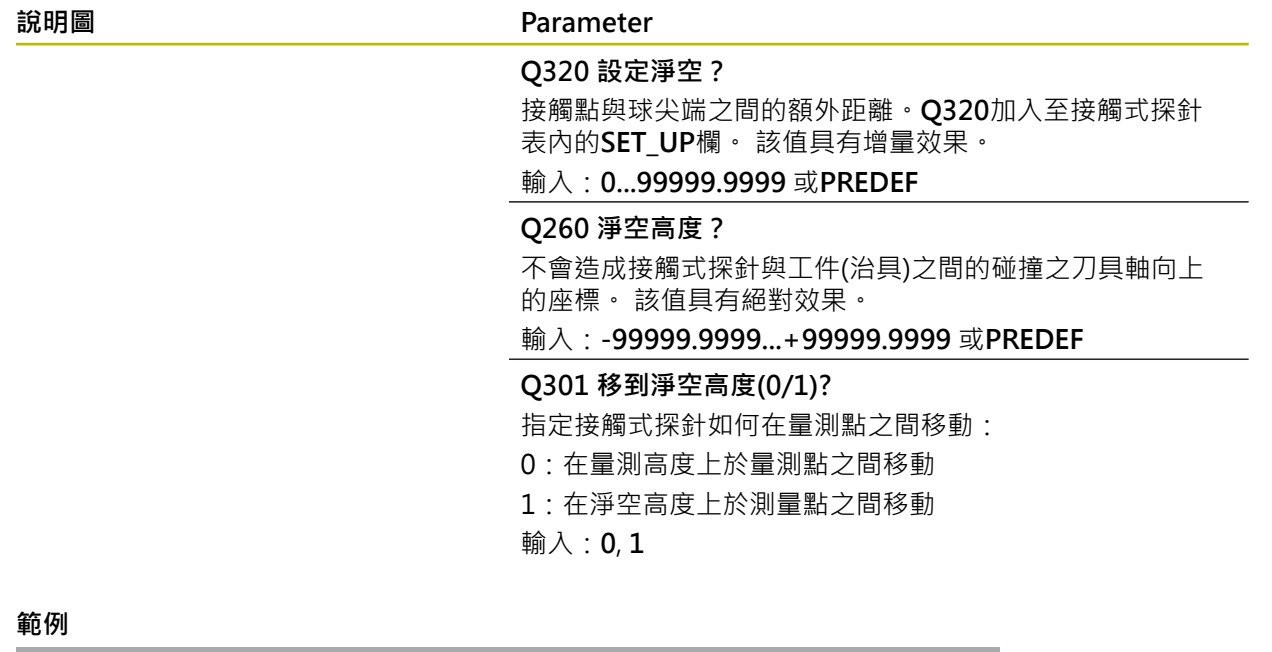

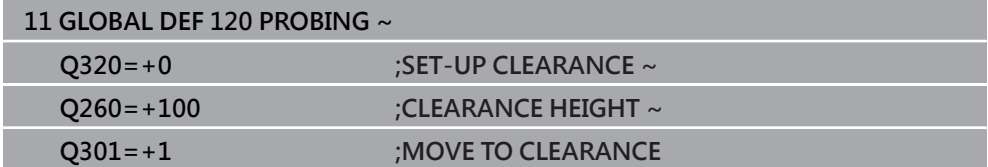

# <span id="page-56-0"></span>**4 接觸式探針循環程 式:工件失準的自動 量測**

## **4.1 概述**

0 控制器必須由工具機製造商特別預備才能使用接觸式探針。 海德漢只保證接觸式探針循環程式結合海德漢接觸式探針的正常運作。

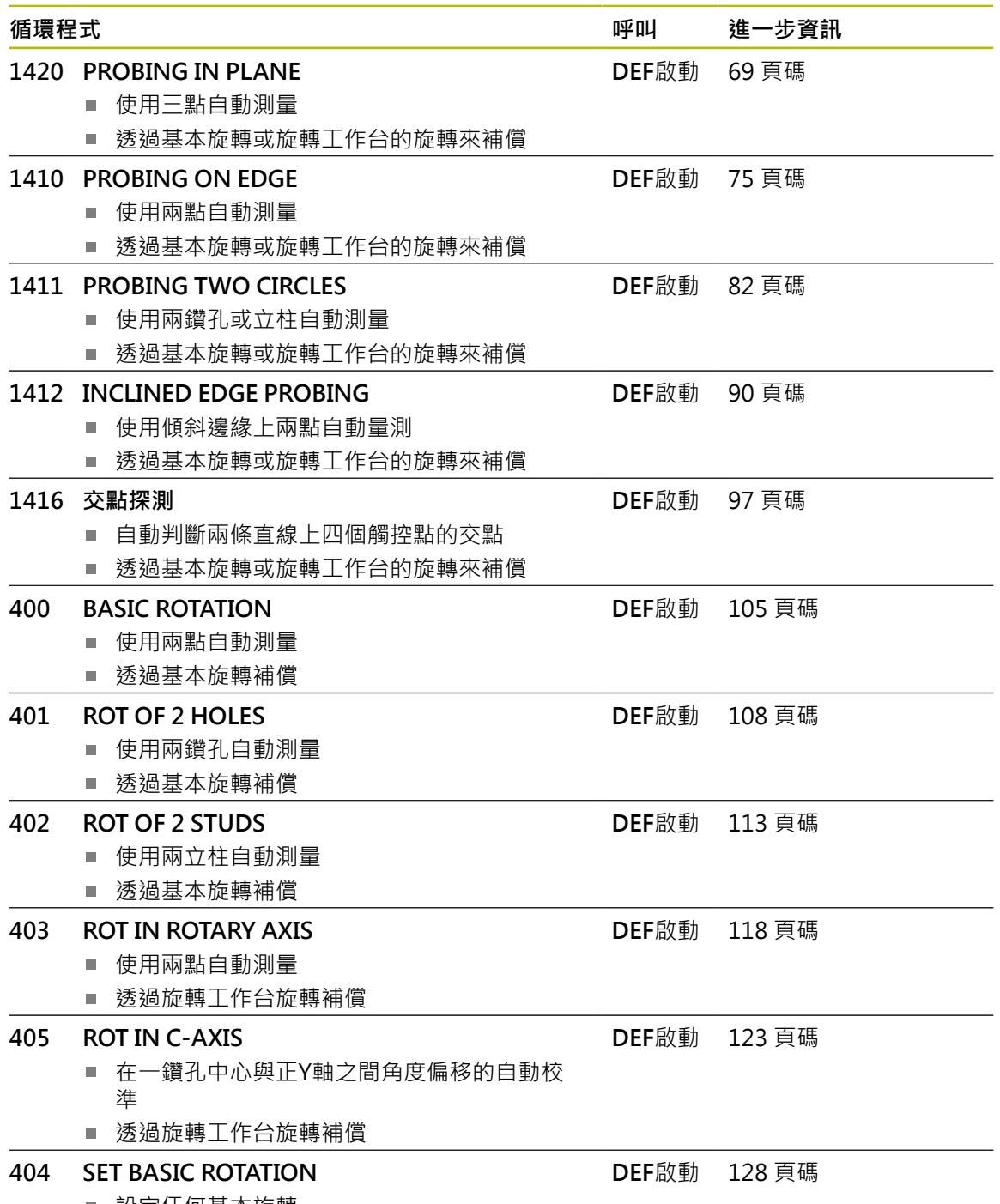

設定任何基本旋轉

## **4.2 接觸式探針循環程式14xx的基本原理**

**4.2.1 共用於測量旋轉的接觸式探針循環程式14xx之特性**

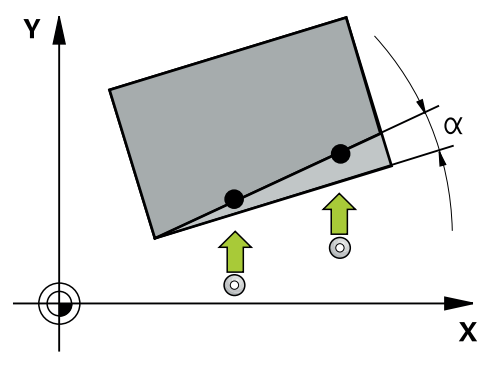

這些循環程式可確定旋轉,其包含下列資料:

- 考量現有的工具機座標結構配置
- 半自動探測
- 公差監控
- 考量3D校正
- 同時量測旋轉與位置

編寫與操作注意事項: i

- 探測位置參考I-CS內的已編寫標稱位置。
- 請參閱這些標稱位置的圖示。
- 在循環程式定義之前,您必須程式編輯一刀具呼叫,以定義接觸式探針 軸向。
- 14xx探測循環程式支援**SIMPLE**和**L-TYPE**探針。
- 為了使用L型探針獲得最佳精度結果,海德漢建議您以相同的速度執行 探測和校準。如果進給覆寫在探測期間啟動,請注意其設定。

#### **詞彙解釋**

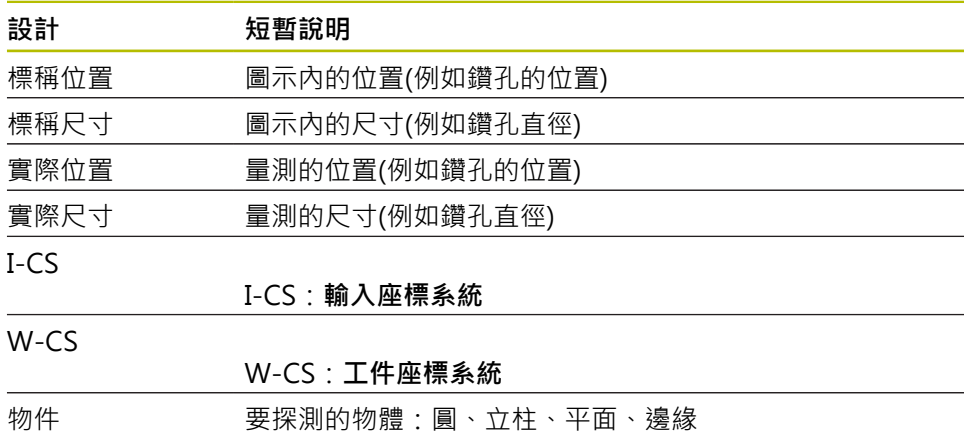

#### **評估 – 預設:**

- 若要在TCPM啟動時探測一致加工平面內的物體或探測物體,可程式編輯任何所 需的位移,當成預設資料表內的基本轉換。
- 從工件看過去,旋轉可編寫至預設資料表的基本轉換當成基本旋轉或來自第一旋 轉工作台軸的軸偏移。

操作注意事項:  $\mathbf i$ 

- 當探測時,則考慮現有的3D校正資料。若這些校正資料不存在,則會造 成偏差。
- 如果您不僅希望使用旋轉,還希望使用量測位置,則盡可能垂直於表面 進行探測。角度誤差越大並且球尖端半徑越大,定位誤差就越大。若初 始角度位置內的角度誤差過大,則會產生對應的位置誤差。

#### **登入:**

所量測的結果記錄在**TCHPRAUTO.html**檔案內,並儲存在編寫給此循環程式 的Q參數內。

量測的偏差就是測量的實際值與平均公差值間之差異。若未指定公差,則代表標稱 尺寸。

主程式的量測單位可見於記錄的標題。

## <span id="page-59-0"></span>**4.2.2 半自動模式**

若探測位置關於目前工件原點是未知,則可在半自動模式內執行循環程式。在此模 式中﹐利用執行探測操作之前手動預先定位﹐可決定開始位置﹐

為此,請在所需標稱位置值之前加上**"?"**。可通過在動作列內選擇**名稱**來完成。根據 物體,需要定義決定探測方向的標稱位置,請參閱「範例」。

根據物體,需要定義決定探測方向的標稱位置,  $\mathbf i$ 

範例:

- [請參閱 "使用兩個鑽孔對準", 62 頁碼](#page-61-0)
- [請參閱 "通過邊緣對準", 63 頁碼](#page-62-0)
- [請參閱 "通過平面對準", 64 頁碼](#page-63-0)

#### **循環程式順序**

進行方式如下:

币

 $|\overline{\mathbf{C}}$ 

- 執行循環程式
	- 控制器中斷NC程式。
	- > 開啟視窗。
	- 使用軸方向鍵將接觸式探針定位至所要的接觸點 或
	- 使用電子手輪將接觸式探針移動到所要的點
	- ▶ 如果需要的話, 在視窗內變更探測方向
	- ▶ 選擇NC start鍵
		- 控制器關閉視窗並執行第一次探測操作。
		- 若**CLEAR. HEIGHT MODE Q1125** = **1**或**2**,則控制器在**FN 16**標籤,**狀態**工作空間內顯示訊息,此訊息指示無法使用移動 至淨空高度模式。
	- ▶ 將刀具移動到安全位置

**4**

口

- ▶ 選擇NC start鍵
- > 循環程式或程式執行已恢復,然後需要針對其他接觸點重複整 個程序。

## **注意事項**

#### **碰撞的危險!**

當在半自動模式內運行時,控制器將忽略編寫值1和2給移動至淨空高度。根據接 觸式探針的位置,會有碰撞的危險。

▶ 在半自動模式內,在每次探測操作之後手動移動至凈空高度。

編寫與操作注意事項: A

- 請參閱這些標稱位置的圖示。
- 半自動模式只能在工具機操作模式內執行, 即無法在模擬中執行。
- 若未定義標稱位置給任意方向內的接觸點,則控制器產生錯誤訊息。

■ 若未定義標稱位置給單一方向,則控制器將在探測物體之後捕捉實際位 置。這表示後續將測量的實際位置結束當成標稱位置。因此,對此位置 無偏差,如此無位置補償。

**範例 重要**:從圖示中指定**標稱位置**!

在以下這些範例中,將使用來自此圖的標稱位置。

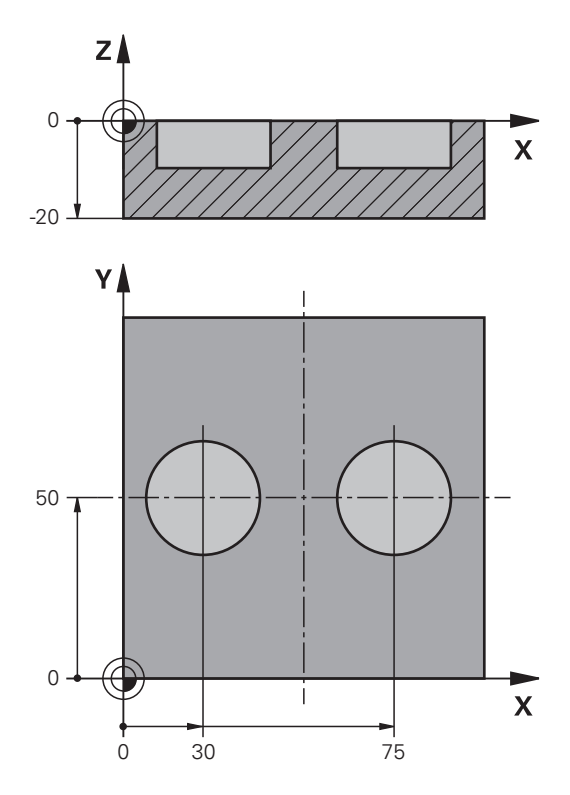

<span id="page-61-0"></span>**使用兩個鑽孔對準**

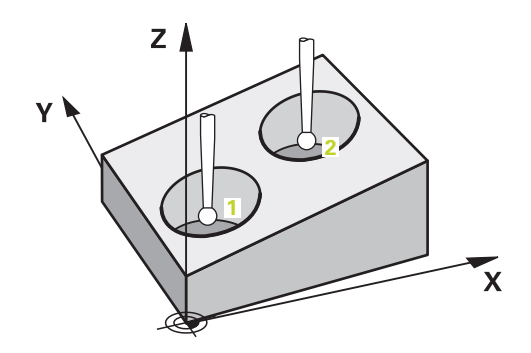

在此範例中,將對準兩孔。X軸(主要軸)與Y軸(次要軸)內的探測已完成。這表示要從 圖示強制定義標稱位置給這些軸!由於不在Z軸(刀具軸)方向內量測, 所以不需要此 軸的標稱位置。

- QS1100 = 主要軸的標稱位置1已提供, 但是工件位置未知
- QS1101 = 次要軸的標稱位置1已提供, 但是工件位置未知
- QS1102 = 刀具軸内標稱位置1未知
- QS1103 = 主要軸的標稱位置2已提供, 但是工件位置未知
- QS1104 = 次要軸的標稱位置2已提供, 但是工件位置未知
- QS1105 = 刀具軸内標稱位置2未知

# <span id="page-62-0"></span>**通過邊緣對準**

 $Z$   $\triangle$ 

在此範例中,將對準邊緣。Y軸(次要軸)內的探測已完成。這表示要從圖示強制定義 標稱位置給這些軸!由於不在X軸(主要軸)和Z軸(刀具軸)方向內量測,所以不需要這 些軸的標稱位置。

 $\mathbf{\bar{x}}$ 

■ QS1100 = 主要軸內標稱位置1未知

**1**

■ QS1101 = 次要軸的標稱位置1已提供, 但是工件位置未知

**2**

- **QS1102** = 刀具軸內標稱位置1未知
- QS1103 = 主要軸內標稱位置2未知
- QS1104 = 次要軸的標稱位置2已提供, 但是工件位置未知
- QS1105 = 刀具軸內標稱位置2未知

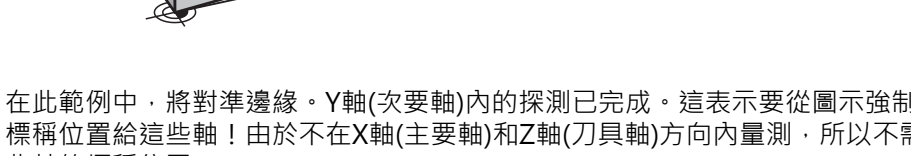

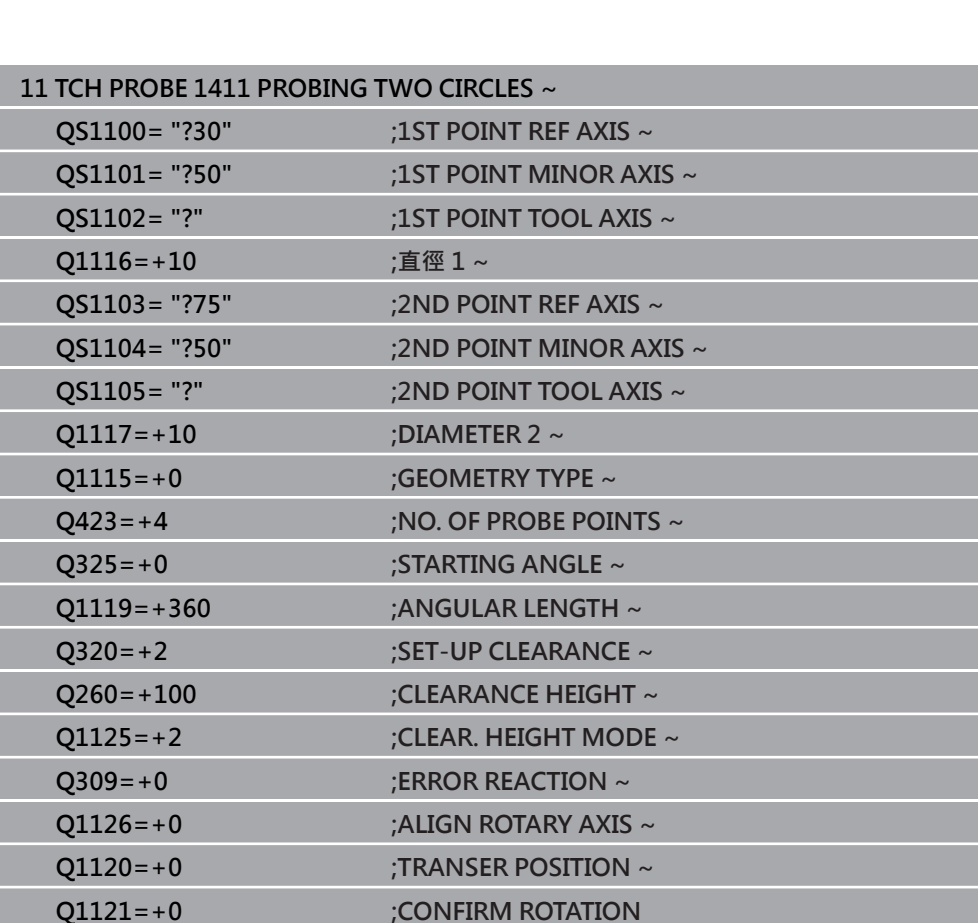

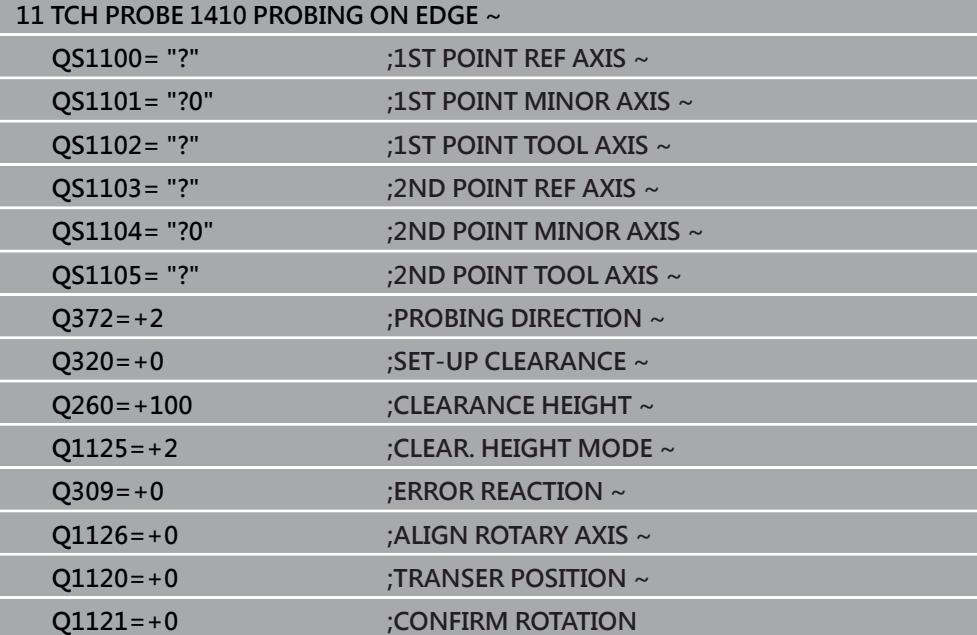

<span id="page-63-0"></span>**通過平面對準**

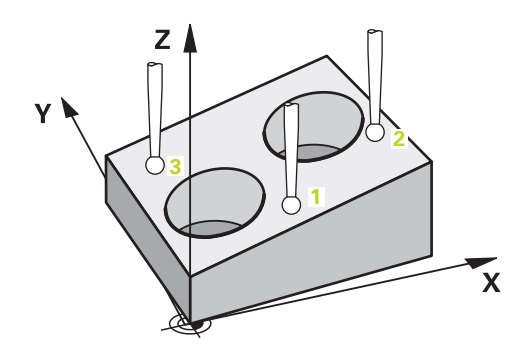

在此範例中,將對準平面。在此情況下,從圖示強制定義全部三個標稱位置。對於 角度計算,探測時將全部三軸都列入考量相當重要。

- QS1100 = 主要軸的標稱位置1已提供, 但是工件位置未知
- QS1101 = 次要軸的標稱位置1已提供, 但是工件位置未知
- QS1102 = 刀具軸的標稱位置1已提供, 但是工件位置未知
- QS1103 = 主要軸的標稱位置2已提供, 但是工件位置未知
- QS1104 = 次要軸的標稱位置2已提供, 但是工件位置未知
- QS1105 = 刀具軸的標稱位置2已提供, 但是工件位置未知
- QS1106 = 主要軸的標稱位置3已提供, 但是工件位置未知
- QS1107 = 次要軸的標稱位置3已提供, 但是工件位置未知
- QS1108 = 刀具軸的標稱位置3已提供, 但是工件位置未知

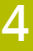

ī

Ī

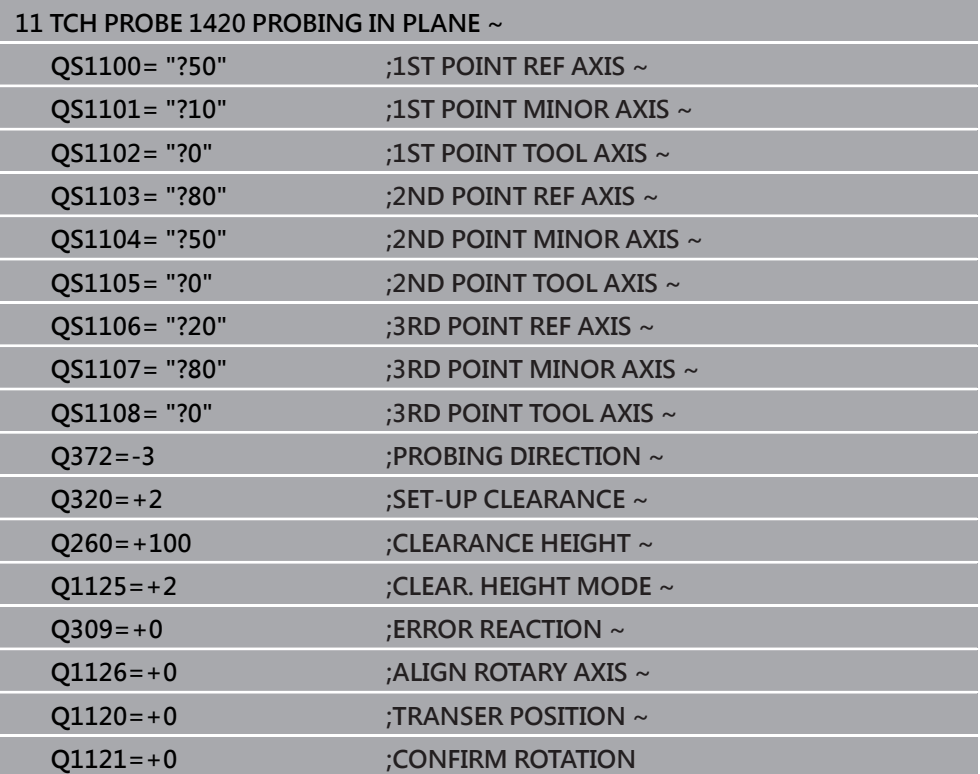

HEIDENHAIN | TNC7 | 工件和刀具的量測循環程式使用手冊 | 10/2022 **65**

## <span id="page-65-0"></span>**4.2.3 公差評估**

i.

循環程式14xx也允許檢查公差帶。這包括檢查物體的位置與大小。 以下為可能具有公差的輸入值:

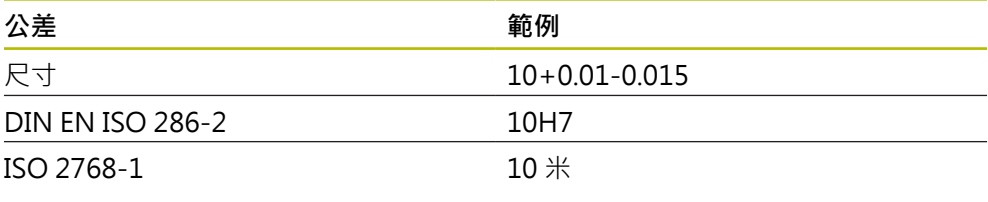

輸入公差時請留意大小寫。

若編寫公差輸入,則控制器將監控公差帶。控制器將以下狀態寫入返回參數**Q183**: 通過、重做或廢棄。若已編寫預設的補償,則控制器在探測之後修正現有的預設 以下循環程式參數允許含公差的輸入值:

- **Q1100 1ST POINT REF AXIS**
- **Q1101 1ST POINT MINOR AXIS**
- **Q1102 1ST POINT TOOL AXIS**
- **Q1103 2ND POINT REF AXIS**
- **Q1104 2ND POINT MINOR AXIS**
- **Q1105 2ND POINT TOOL AXIS**
- **Q1106 3RD POINT REF AXIS**
- **Q1107 3RD POINT MINOR AXIS**
- **Q1108 3RD POINT TOOL AXIS**
- **Q1116 DIAMETER 1**
- **Q1117 DIAMETER 2**

#### **請編寫如下:**

- 開始循環程式定義
- 啟用動作列內的名稱選擇選項
- ▶ 編寫包括公差的標稱位置/尺寸
- 在循環程式中,例如已定義**QS1116="+8-2-1"**。

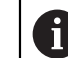

若編寫不正確的公差,則控制器將以錯誤訊息中斷加工。

#### **循環程式順序**

如果實際位置在公差之外,則控制器行為如下:

■ Q309 = 0:控制器不中斷程式運行。

或

- Q309 = 1: 在廢棄或重做的情況下, 控制器以一訊息中斷程式運行。
- Q309 = 2: 在廢棄的情況下, 控制器以一訊息中斷程式運行。

#### 若Q309 = 1或2, 執行如下:

- 顯示視窗。控制器顯示物體的所有標稱與實際尺寸。
- 按下**取消**按鈕中斷NC程式

按下**NC start**恢復NC程式運行

請記住,接觸式探針循環程式回傳的偏差係根據**Q98x**和**Q99x**內平均公 A 差。如果已定義**Q1120**和**Q1121**,則該等值等同用於補償之值。若未啟動 自動評估,則控制器將該等值(根據平均公差)儲存於意圖的Q參數內,允許 您處理這些值。

#### **範例**

 $\boxed{\mathbf{D}}$ 

- QS1116 = 直徑1, 公差已指定
- QS1117 = 直徑2, 公差已指定

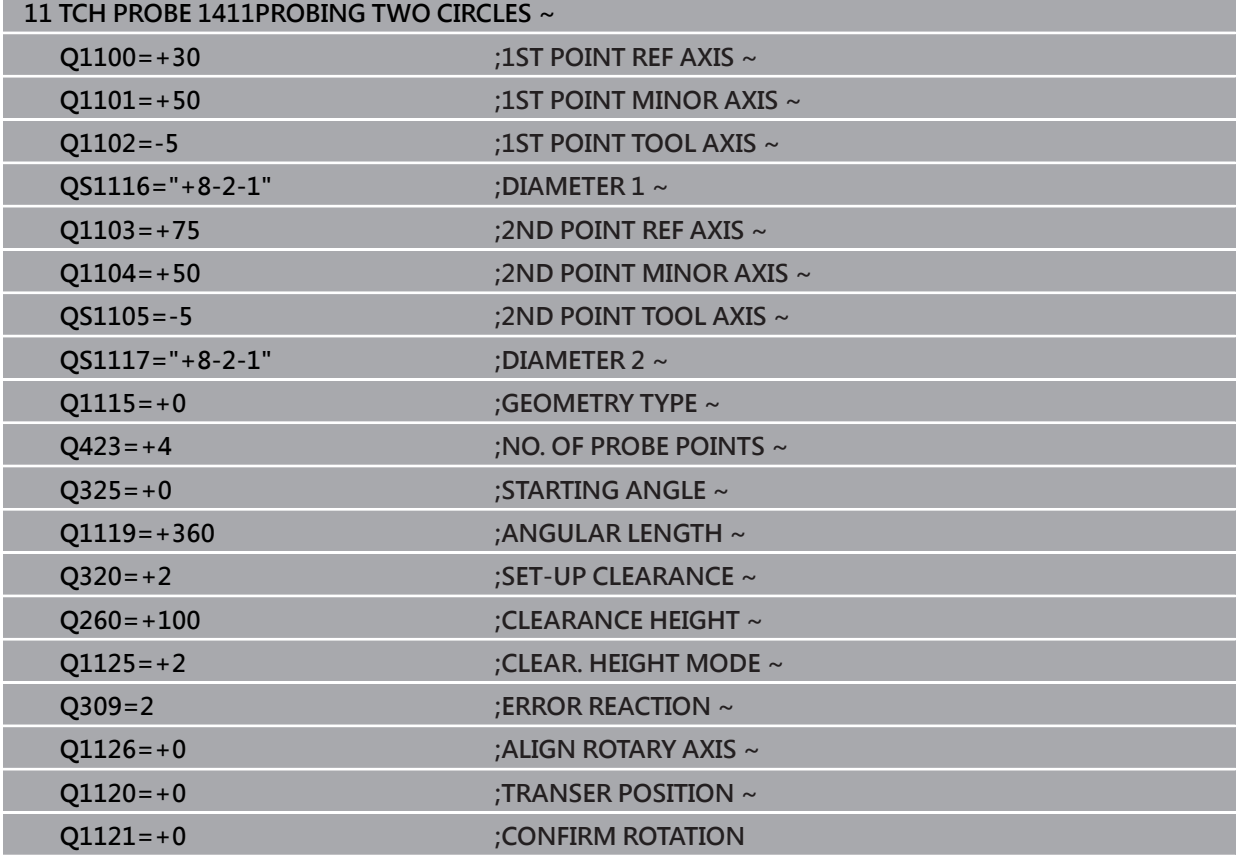

#### <span id="page-67-0"></span>**4.2.4 傳輸實際位置**

您可事先決定實際位置,並定義成接觸式探針循環程式的實際位置。然後,將標稱 位置與實際位置傳輸給物體。根據差異,循環程式計算所需的補償值並套用功差監 控。

**請編寫如下:**

- ▶ 定義循環程式
- 啟用動作列內的名稱選擇選項
- ▶ 若需要, 編寫包括公差的標稱位置
- 編寫**"@"**
- ▶ 編寫實際位置
- 在循環程式中,例如已定義**QS1100="10+0.02@10.0123"**。

編寫與操作注意事項: Ŧ

- 若編寫@,將不會執行探測。控制器只考慮實際與標稱位置。
- 您必須定義實際位置給所有三軸:主要軸、次要軸以及刀具軸。如果只 用其實際位置定義一個軸,將產生錯誤訊息。
- 實際位置也可用Q Q1900-Q1999來定義

#### **範例**

此特徵允許您進行以下動作:

- 根據多個不同物體來決定圓形圖案
- 透過輪齒中心與位置來校正齒輪

標稱位置已定義,含公差監控與實際位置。

**5 TCH PROBE 1410 PROBING ON EDGE ~**

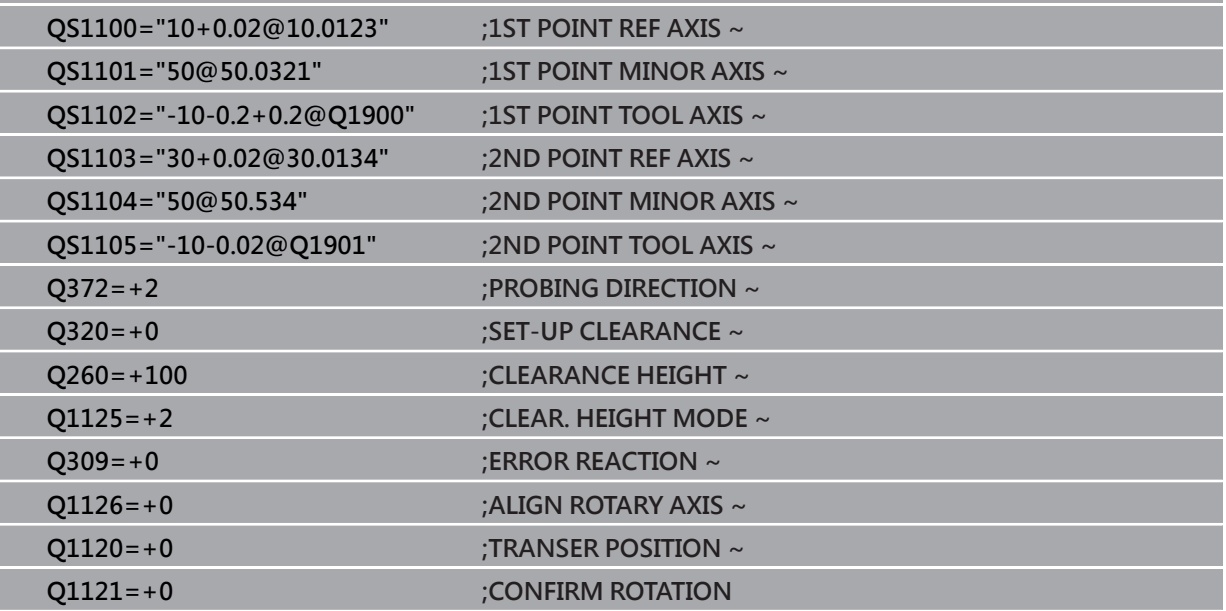

## <span id="page-68-0"></span>**4.3 循環程式1420PROBING IN PLANE**

#### **ISO 程式編輯 G1420**

#### **應用**

接觸式探針循環程式**1420**藉由三點找出一平面的角度。將所測量的值儲存在Q參數 中。

在此循環程式之前,編寫循環程式**1493 EXTRUSION PROBING**,則控制器在選定 的方向並沿直線的定義長度處重複接觸點。

**進一步資訊:** ["循環程式1493EXTRUSION PROBING ", 301 頁碼](#page-300-0) 該循環程式也提供以下可能性:

- 若接觸點的座標未知,則可在半自動模式內執行循環程式。 **進一步資訊:** ["半自動模式", 60 頁碼](#page-59-0)
- 選擇性,循環程式可監控公差。如此可監控物體的位置與大小。 **進一步資訊:** ["公差評估", 66 頁碼](#page-65-0)
- 若事先已經決定確定位置,則可將循環程式內之值定義為標稱位置。 **進一步資訊:** ["傳輸實際位置", 68 頁碼](#page-67-0)

**循環程式順序**

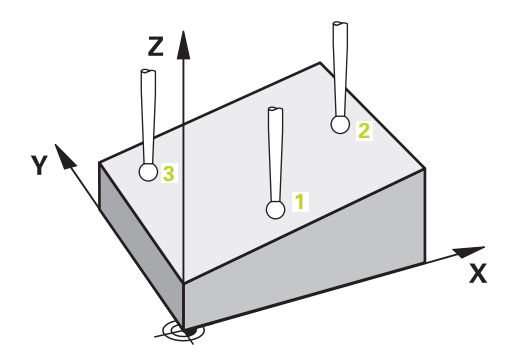

1 控制器以**FMAX\_PROBE**快速行進(值來自接觸式探針表)並且用定位邏輯至編寫的 接觸點**1**來定位接觸式探針。

**進一步資訊:** ["定位邏輯", 52 頁碼](#page-51-1)

- 2 控制器以**FMAX\_PROBE**快速移動將接觸式探針定位至設定凈空處。此淨空 為**Q320**、**SET\_UP**和球尖半徑的總和。往每個探測方向探測期間考慮設定淨空,
- 3 然後接觸式探針移動到所輸入的測量高度**Q1102**,並以來自接觸式探針表的探測 速率**F**執行第一探測程序。
- 4 若編寫CLEAR. HEIGHT MODE Q1125 · 則控制器以FMAX\_PROBE將接觸式探 針定位回淨空高度**Q260**。
- 5 然後在工作平面上移動到接觸點**2**,以測量平面內第二接觸點的實際數值。
- 6 接觸式探針返回到淨空高度(取決於**Q1125**),然後在工作平面上移動到接觸點**3**, 並測量平面之第三接觸點的實際位置。
- 7 然後控制器將接觸式探針定位回到淨空高度(取決於**Q1125**),並將已確定值儲存 在以下Q參數中:

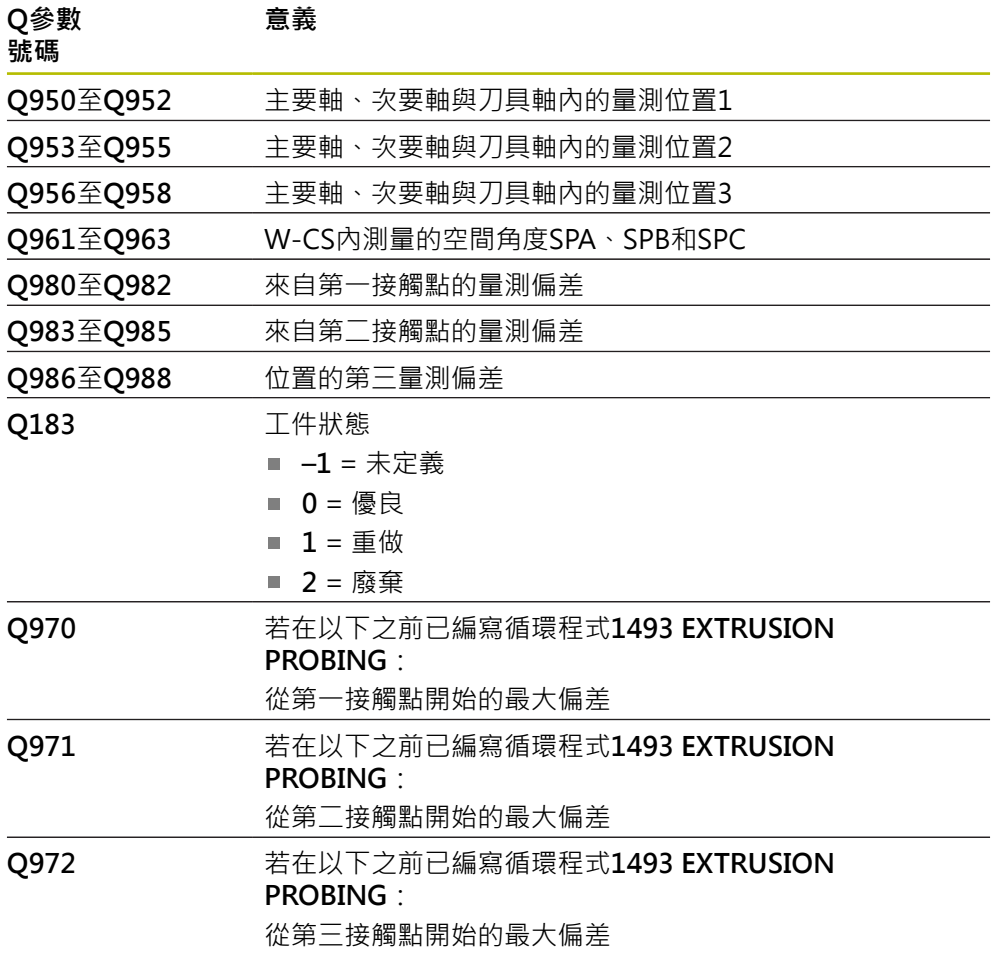

## **備註**

## **注意事項**

#### **碰撞的危險!**

若未將接觸式探針縮回至兩物體或接觸點之間的淨空高度,則有碰撞的危險。

總是移動至物體或接觸點之間的淨空高度

## **注意事項**

#### **碰撞的危險!**

當執行接觸式探針循環程式**444**和**14xx**時,並不必啟動座標轉換(例如循環程式**8 MIRROR IMAGE**、**11 SCALING**、**26 AXIS-SPEC. SCALING**、**轉換鏡射**)。

- 在循環程式呼叫之前重設任何座標轉換。
- 此循環程式只能在**FUNCTION MODE MILL**加工模式內執行。
- 若三個接觸點不在一直線上,則控制器可計算角度值。
- 標稱空間角度得自於定義的標稱位置。循環程式將量測的空間角度儲存在參 數**Q961**至**Q963**內。針對傳輸至3D基本旋轉,控制器使用量測空間角度與標稱 空間角度之間的差異。

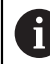

■ 海德漢建議避免在此循環程式內使用軸角度!

#### **校準旋轉工作台軸:**

- 只有若在座標結構配置模型中已定義兩旋轉工作台軸,才能與旋轉工作台軸對 準。
- 若要對準旋轉工作台軸·(01126不等於0)·則必須套用旋轉(01121不等於0)。 否則控制器將顯示一錯誤訊息。

## **4.3.1 循環程式參數**

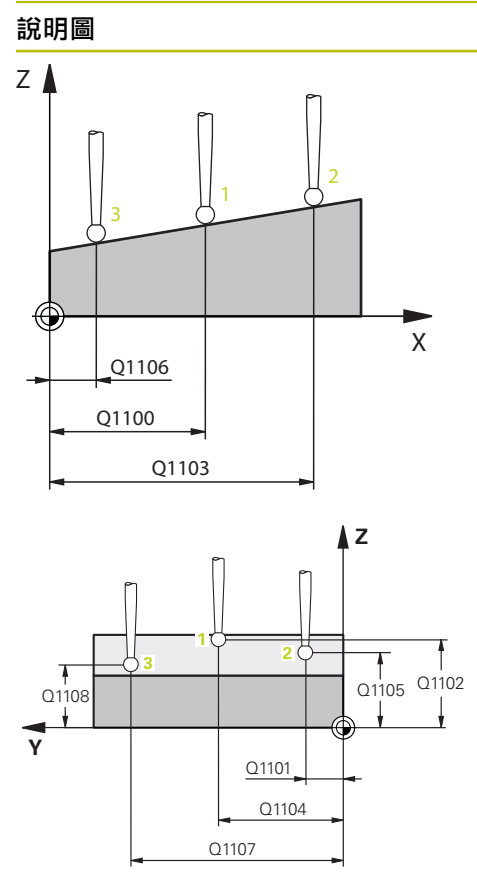

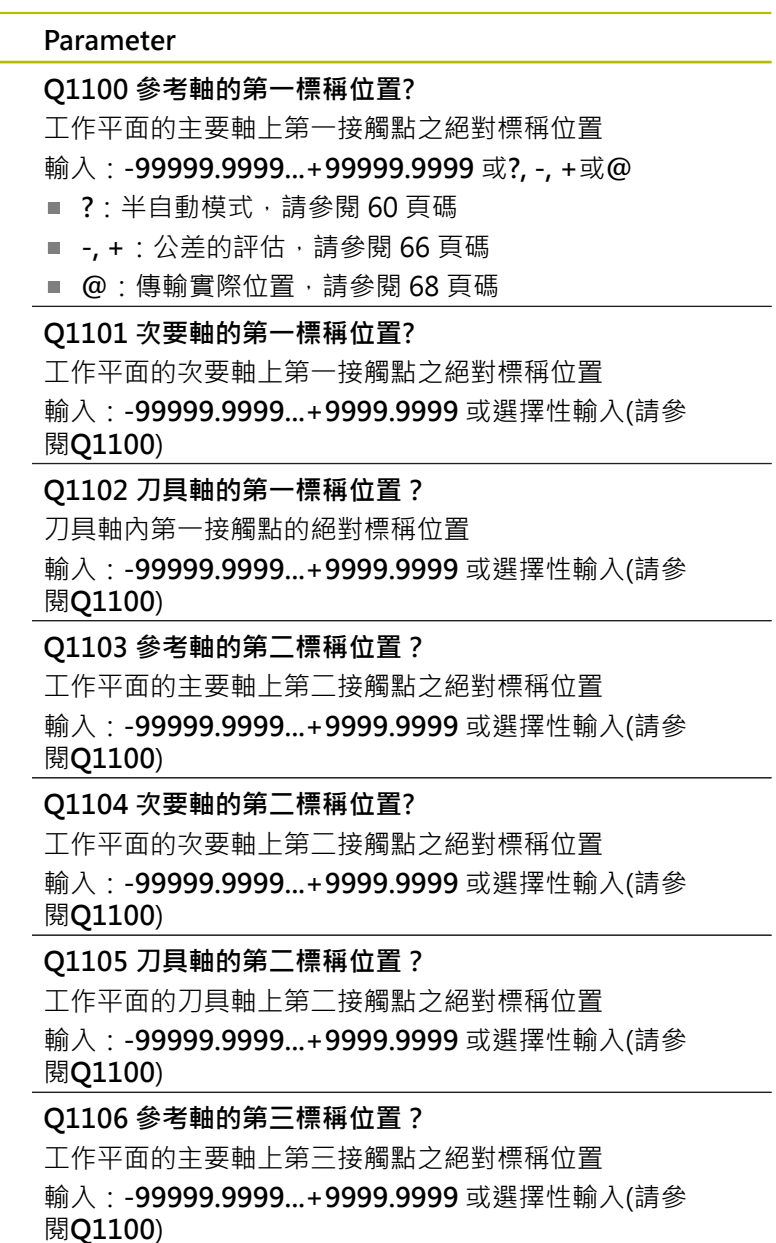
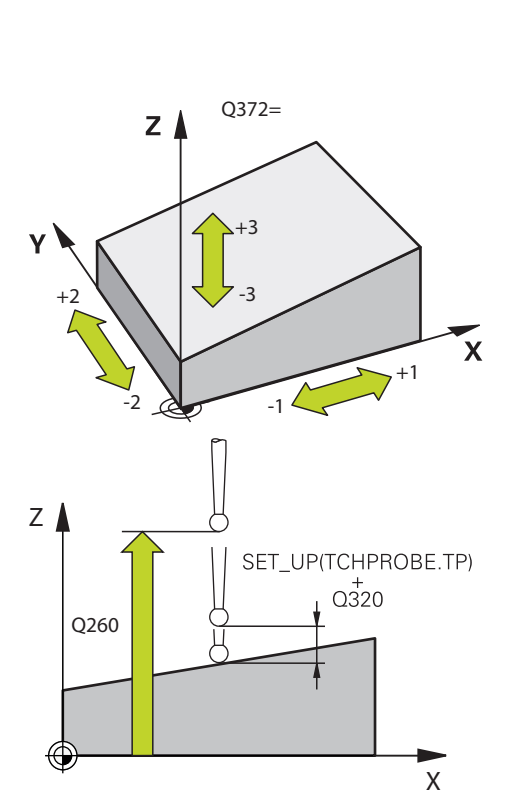

# **說明圖 Parameter**

## **Q1107 次要軸的第三標稱位置?**

工作平面的次要軸上第三接觸點之絕對標稱位置

輸入:**-99999.9999...+9999.9999** 或選擇性輸入(請參 閱**Q1100**)

#### **Q1108 刀具軸的第三標稱位置?**

工作平面的刀具軸上第三接觸點之絕對標稱位置 輸入:**-99999.9999...+9999.9999** 或選擇性輸入(請參 閱**Q1100**)

# **Q372 探測方向(-3至+3)?**

軸定義探測方向。代數符號讓您定義控制器是往正方向還是 負方向移動。

## 輸入:**–3**、**-2**、**-1**, **+1**、**+2**、**+3**

#### **Q320 設定淨空?**

接觸點與球尖端之間的額外距離。**Q320**加入至接觸式探針 表內的**SET\_UP**欄。 該值具有增量效果。

## 輸入:**0...99999.9999** 或**PREDEF**

#### **Q260 淨空高度?**

不會造成接觸式探針與工件(治具)之間的碰撞之刀具軸向上 的座標。 該值具有絕對效果。

#### 輸入:**-99999.9999...+99999.9999** 或**PREDEF**

#### **Q1125 移動到淨空高度?**

接觸點之間的定位行為:

- **–1**:不移動至淨空高度。
- **0**:在循環程式之前與之後移動至淨空高度。預先定位發生 於**FMAX\_PROBE**。
- **1**:在每一物體之前與之後移動至淨空高度。預先定位發生 於**FMAX\_PROBE**。

**2**:在每一接觸點之前與之後移動至淨空高度。預先定位發 生於**FMAX\_PROBE**

輸入:**-1**、**0**、**+1**、**+2**

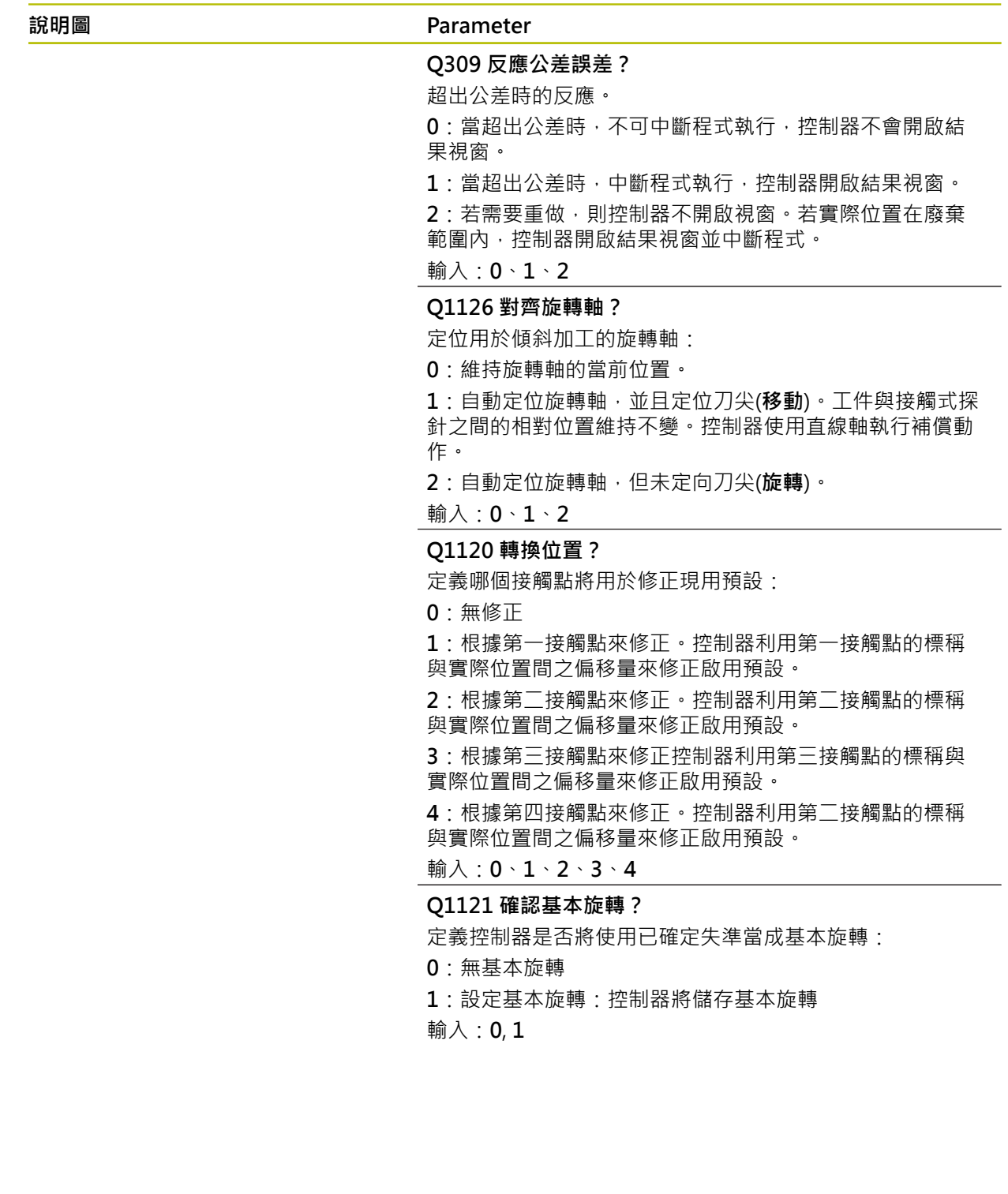

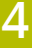

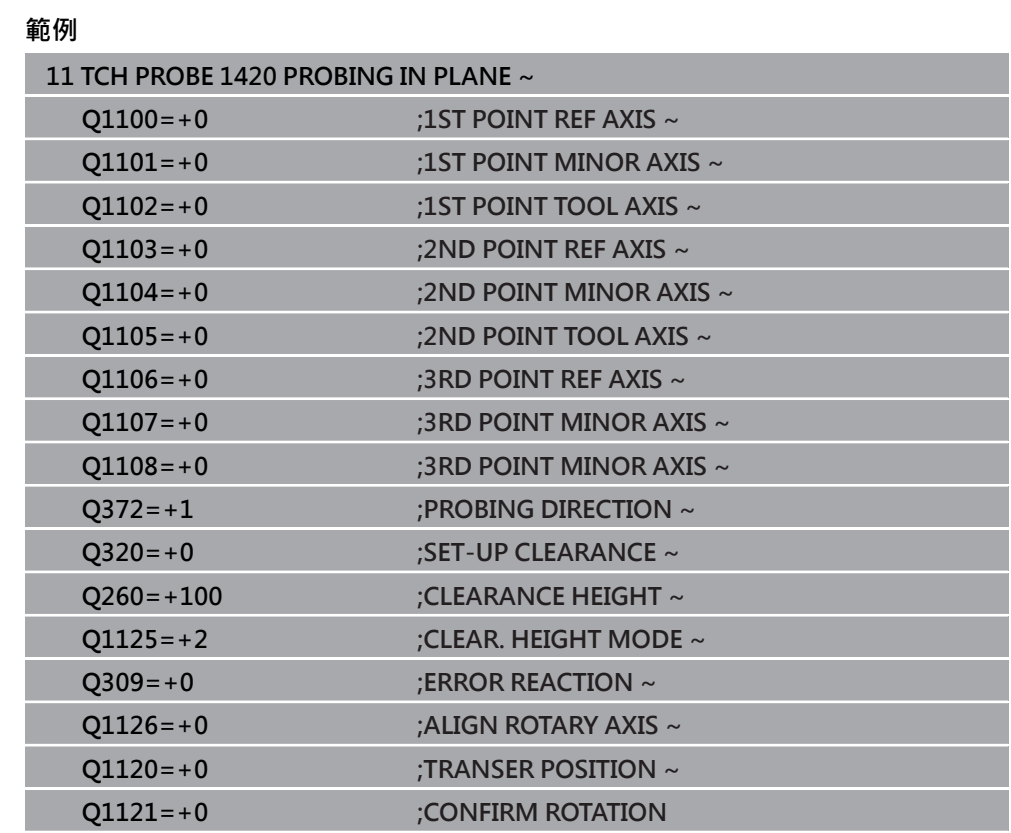

# **4.4 循環程式1410PROBING ON EDGE**

# **ISO 程式編輯**

**G1410**

# **應用**

接觸式探針循環程式**1410**允許通過量測邊緣上兩點來決定工件失準。循環程式根據 量測角度與標稱角度之間的差異來決定該旋轉。 在此循環程式之前,編寫循環程式**1493 EXTRUSION PROBING**,則控制器在選定 的方向並沿直線的定義長度處重複接觸點。

**進一步資訊:** ["循環程式1493EXTRUSION PROBING ", 301 頁碼](#page-300-0) 該循環程式也提供以下可能性:

- 若接觸點的座標未知,則可在半自動模式內執行循環程式。 **進一步資訊:** ["半自動模式", 60 頁碼](#page-59-0)
- 選擇性,循環程式可監控公差。如此可監控物體的位置與大小。 **進一步資訊:** ["公差評估", 66 頁碼](#page-65-0)
- 若事先已經決定確定位置,則可將循環程式內之值定義為標稱位置。 **進一步資訊:** ["傳輸實際位置", 68 頁碼](#page-67-0)

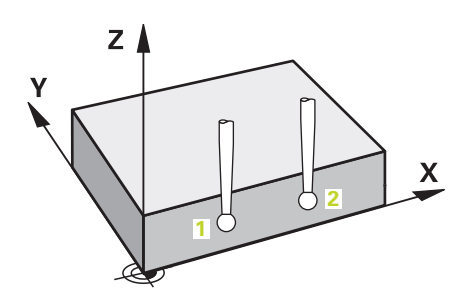

1 控制器以**FMAX\_PROBE**快速行進(值來自接觸式探針表)並且用定位邏輯至編寫的 接觸點**1**來定位接觸式探針。

**進一步資訊:** ["定位邏輯", 52 頁碼](#page-51-0)

- 2 控制器以**FMAX\_PROBE**快速移動將接觸式探針定位至設定凈空處。此淨空 為**Q320**、**SET\_UP**和球尖半徑的總和。往每個探測方向探測期間考慮設定淨空,
- 3 然後接觸式探針移動到所輸入的測量高度**Q1102**,並以來自接觸式探針表的探測 速率**F**執行第一探測程序。
- 4 控制器在與探測方向相反的方向上將接觸式探針偏移設定淨空的量。
- 5 若編寫CLEAR. HEIGHT MODE Q1125,則控制器以FMAX\_PROBE將接觸式探 針定位回淨空高度**Q260**。
- 6 然後接觸式探針移動至下一個接觸點 **2**並再次探測。
- 7 然後控制器將接觸式探針定位回到淨空高度(取決於**Q1125**),並將已確定值儲存 在以下Q參數中:

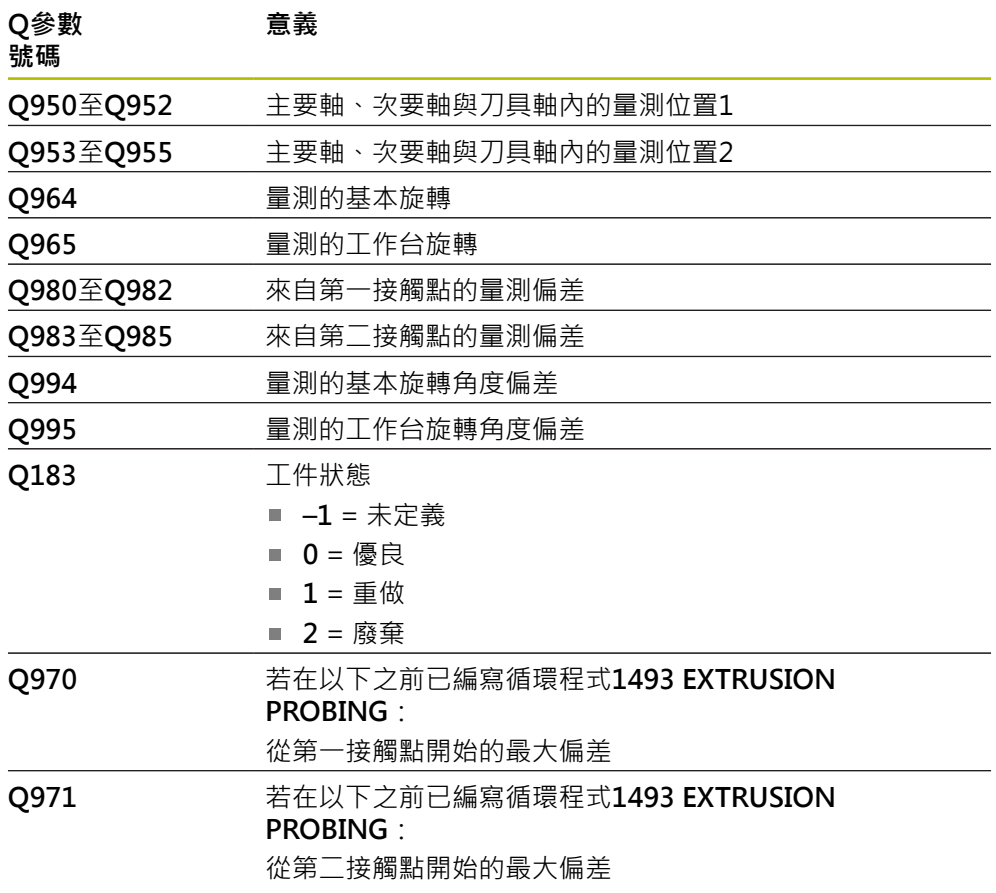

# **備註**

# **注意事項**

## **碰撞的危險!**

若未將接觸式探針縮回至兩物體或接觸點之間的淨空高度,則有碰撞的危險。

總是移動至物體或接觸點之間的淨空高度

# **注意事項**

## **碰撞的危險!**

當執行接觸式探針循環程式**444**和**14xx**時,並不必啟動座標轉換(例如循環程式**8 MIRROR IMAGE**、**11 SCALING**、**26 AXIS-SPEC. SCALING**、**轉換鏡射**)。

在循環程式呼叫之前重設任何座標轉換。

■ 此循環程式只能在**FUNCTION MODE MILL**加工模式內執行。

## **記錄旋轉軸:**

- 若確定傾斜加工平面內的基本旋轉,請注意以下:
	- 如果旋轉軸的目前座標與定義的傾斜角度(3-D ROT功能表)匹配,則工作平面 一致。控制器計算輸入座標系統**I-CS**內的基本旋轉。
	- 如果旋轉軸的目前座標與定義的傾斜角度(3-D ROT功能表)不匹配,則工作平 面不一致。根據刀具軸,控制器計算出工件座標系統**W-CS**內的基本旋轉。
- 選配的機械參數**chkTiltingAxes**(編號204601)允許工具機製造商定義控制器是否 檢查加工傾斜情況。若未定義檢查,則控制器假設工作平面一致。然後在**I-CS**內 計算基本旋轉。

## **校準旋轉工作台軸:**

- 只有若可使用一旋轉工作台軸來補償暈測的旋轉,控制器可對準旋轉工作台。此 軸必須為第一旋轉工作台軸(從工件看過去)。
- 若要對準旋轉工作台軸,(Q1126不等於0),則必須調整旋轉(Q1121不等於0)。 否則控制器將顯示一錯誤訊息。

# **4.4.1 循環程式參數**

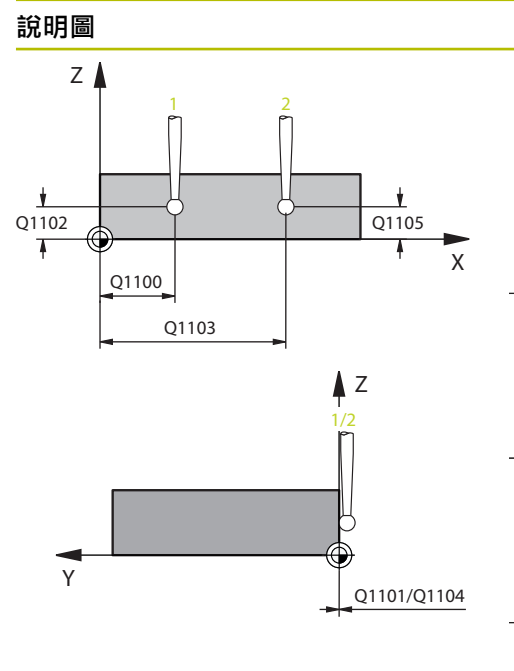

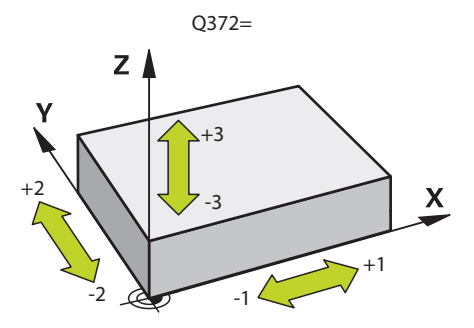

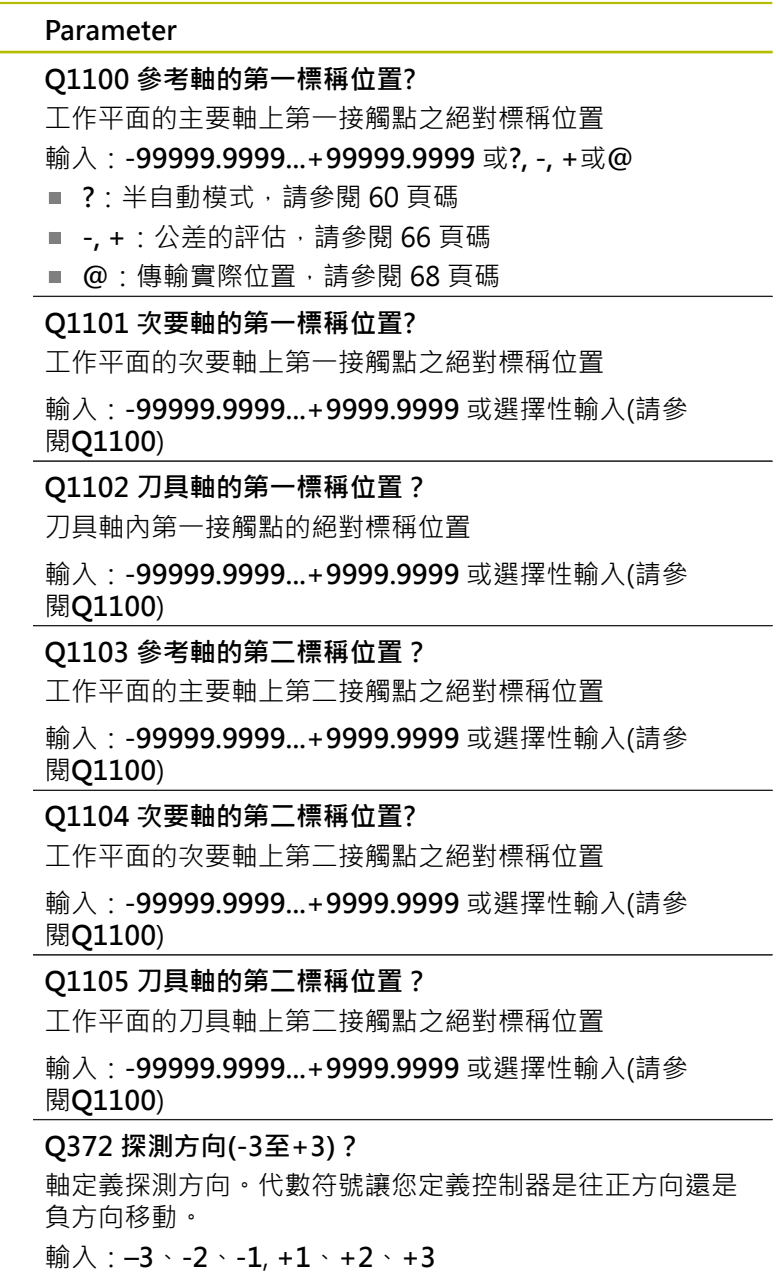

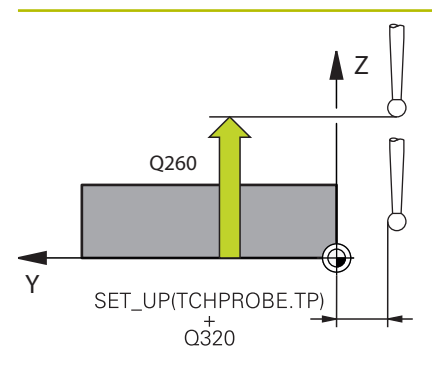

#### **說明圖 Parameter**

#### **Q320 設定淨空?**

接觸點與球尖端之間的額外距離。**Q320**加入至接觸式探針 表內的**SET\_UP**欄。 該值具有增量效果。

#### 輸入:**0...99999.9999** 或**PREDEF**

#### **Q260 淨空高度?**

不會造成接觸式探針與工件(治具)之間的碰撞之刀具軸向上 的座標。 該值具有絕對效果。

#### 輸入:**-99999.9999...+99999.9999** 或**PREDEF**

**Q1125 移動到淨空高度?**

接觸點之間的定位行為:

**–1**:不移動至淨空高度。

**0**:在循環程式之前與之後移動至淨空高度。預先定位發生 於**FMAX\_PROBE**。

**1**:在每一物體之前與之後移動至淨空高度。預先定位發生 於**FMAX\_PROBE**。

**2**:在每一接觸點之前與之後移動至淨空高度。預先定位發 生於**FMAX\_PROBE**

輸入:**-1**、**0**、**+1**、**+2**

# **Q309 反應公差誤差?**

超出公差時的反應。

**0**:當超出公差時,不可中斷程式執行,控制器不會開啟結 果視窗。

**1**:當超出公差時,中斷程式執行,控制器開啟結果視窗。

2: 若需要重做, 則控制器不開啟視窗, 若實際位置在廢棄 範圍內,控制器開啟結果視窗並中斷程式。

輸入:**0**、**1**、**2**

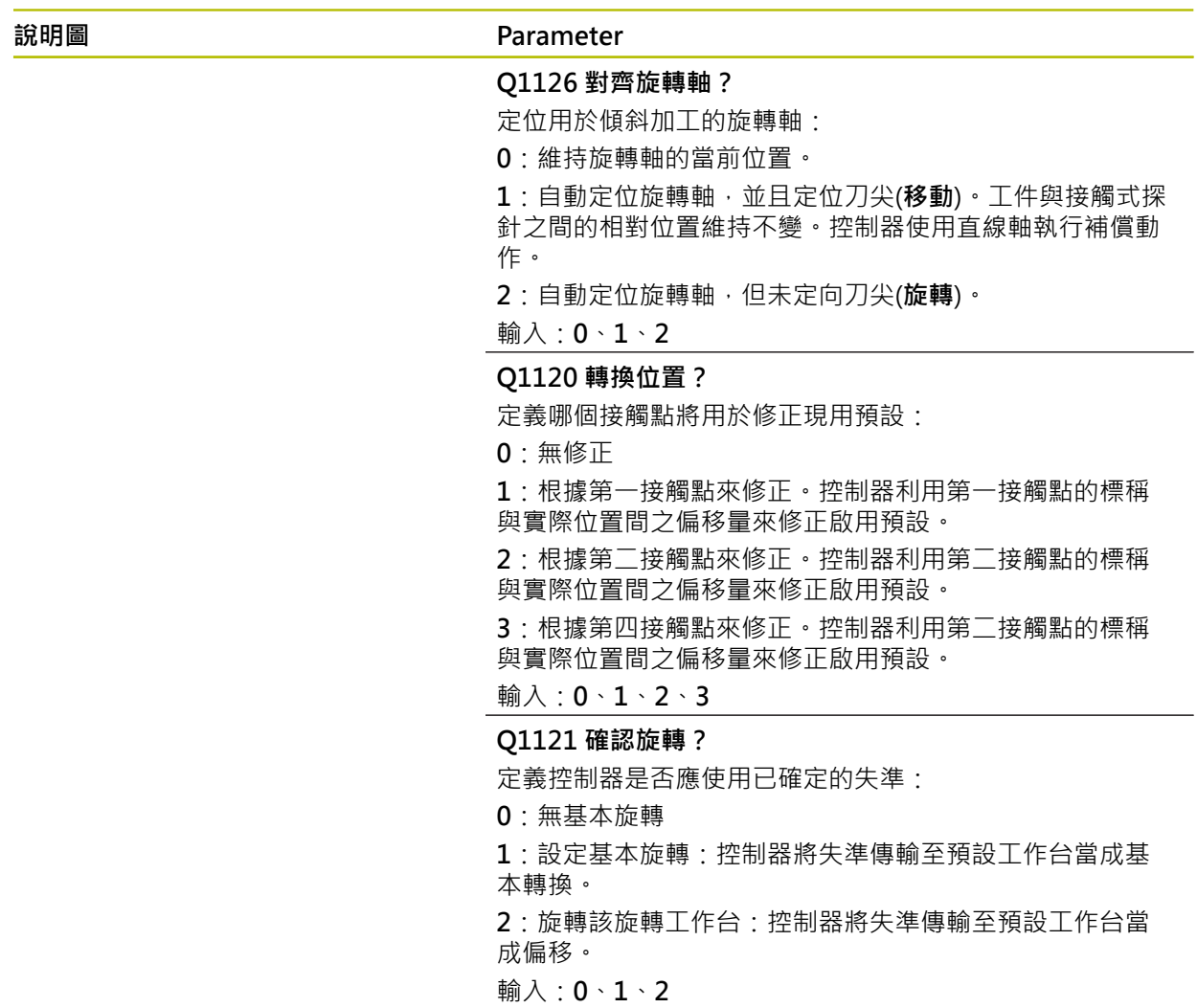

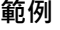

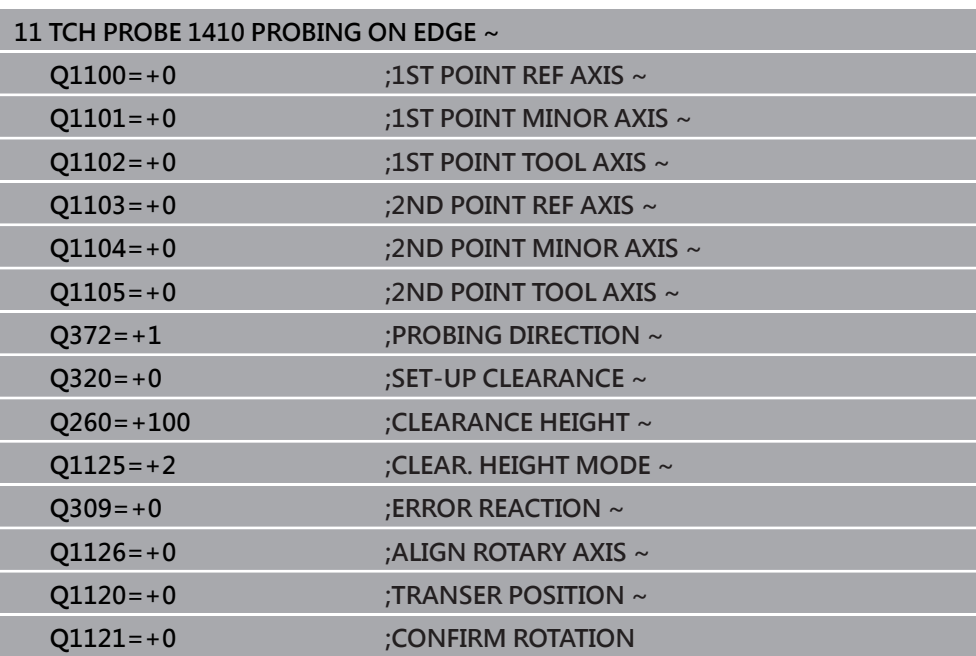

# **4.5 循環程式1411PROBING TWO CIRCLES**

## **ISO 程式編輯**

**G1411**

# **應用**

接觸式探針循環程式**1411**捕捉兩鑽孔或圓筒立柱的中心,並計算連接這兩中心的直 線。循環程式根據量測角度與標稱角度之間的差異來決定在工作平面內的旋轉。 在此循環程式之前,編寫循環程式**1493 EXTRUSION PROBING**,則控制器在選定 的方向並沿直線的定義長度處重複接觸點。

**進一步資訊:** ["循環程式1493EXTRUSION PROBING ", 301 頁碼](#page-300-0) 該循環程式也提供以下可能性:

- 若接觸點的座標未知,則可在半自動模式內執行循環程式。 **進一步資訊:** ["半自動模式", 60 頁碼](#page-59-0)
- 選擇性,循環程式可監控公差。如此可監控物體的位置與大小。 **進一步資訊:** ["公差評估", 66 頁碼](#page-65-0)
- 若事先已經決定確定位置,則可將循環程式內之值定義為標稱位置。 **進一步資訊:** ["傳輸實際位置", 68 頁碼](#page-67-0)

**循環程式順序**

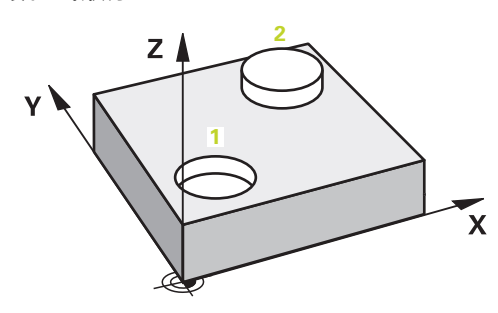

1 控制器以**FMAX\_PROBE**快速行進(值來自接觸式探針表)並且用定位邏輯至編寫的 中心**1**來定位接觸式探針。

**進一步資訊:** ["定位邏輯", 52 頁碼](#page-51-0)

- 2 控制器以**FMAX\_PROBE**快速移動將接觸式探針定位至設定凈空處。此淨空 為**Q320**、**SET\_UP**和球尖半徑的總和。往每個探測方向探測期間考慮設定淨空,
- 3 然後接觸式探針以來自接觸式探針表的探測進給速率**F**,移動到所輸入的測量高 度**Q1102**,並探測第一鑽孔或立柱中心(取決於探針數量**Q423**)。
- 4 若編寫CLEAR. HEIGHT MODE Q1125 · 則控制器以FMAX\_PROBE將接觸式探 針定位回淨空高度**Q260**。
- 5 控制器將接觸式探針定位至輸入的中心或第二鑽孔或第二立柱**2**。
- 6 控制器將接觸式探針移動到所輸入的淨空高度**Q1105**,並透過探針量測兩鑽孔或 立柱中心(根據探針數**Q423**)。
- 7 然後控制器將接觸式探針定位回到淨空高度(取決於**Q1125**),並將已確定值儲存 在以下Q參數中:

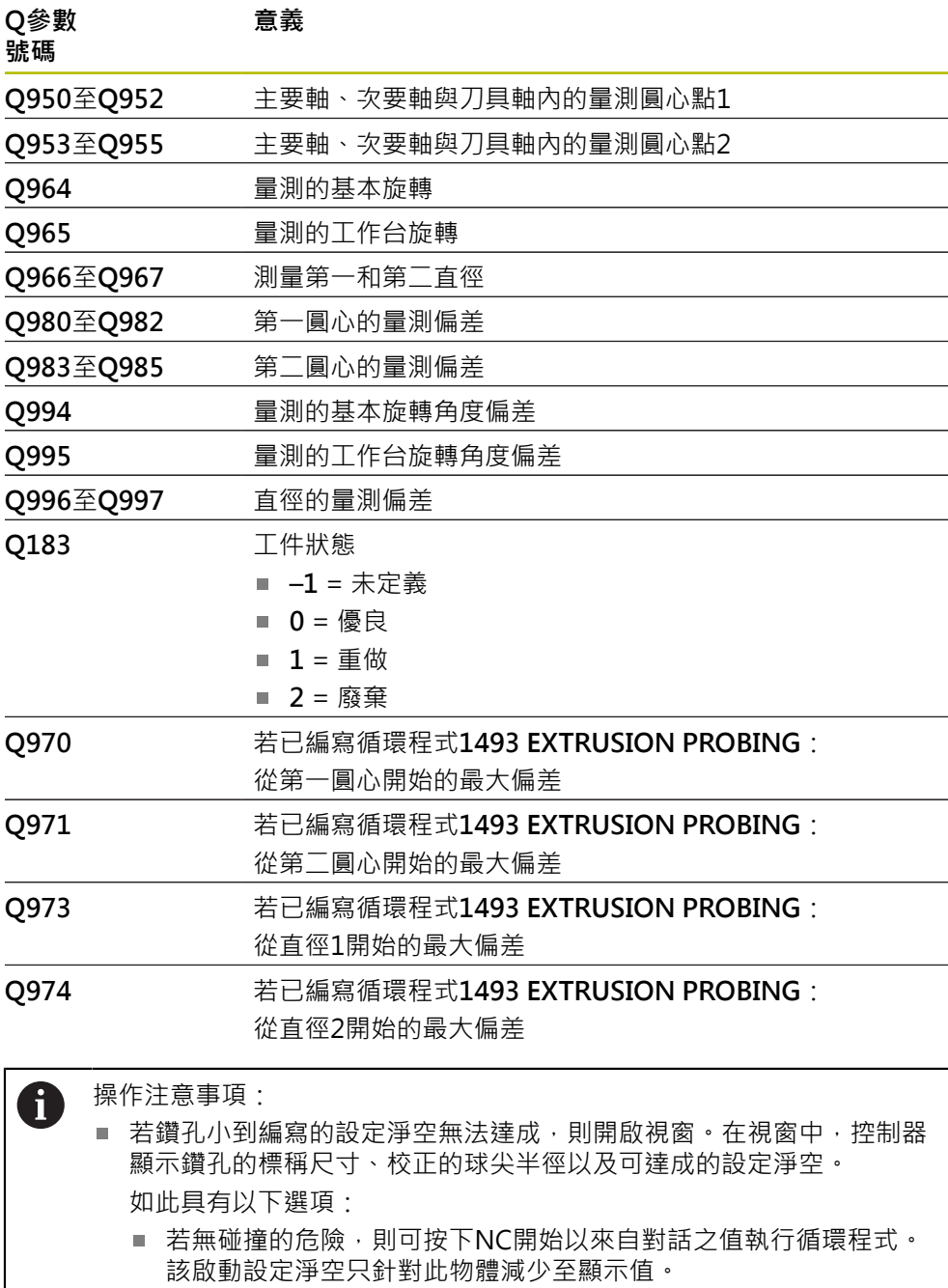

您可利用按下取消來取消循環程式。

# **備註**

# **注意事項**

## **碰撞的危險!**

若未將接觸式探針縮回至兩物體或接觸點之間的淨空高度,則有碰撞的危險。

總是移動至物體或接觸點之間的淨空高度

# **注意事項**

## **碰撞的危險!**

當執行接觸式探針循環程式**444**和**14xx**時,並不必啟動座標轉換(例如循環程式**8 MIRROR IMAGE**、**11 SCALING**、**26 AXIS-SPEC. SCALING**、**轉換鏡射**)。

在循環程式呼叫之前重設任何座標轉換。

■ 此循環程式只能在**FUNCTION MODE MILL**加工模式內執行。

#### **記錄旋轉軸:**

- 若確定傾斜加工平面內的基本旋轉,請注意以下:
	- 如果旋轉軸的目前座標與定義的傾斜角度(3-D ROT功能表)匹配,則加工平面 一致。控制器計算輸入座標系統**I-CS**內的基本旋轉。
	- 如果旋轉軸的目前座標與定義的傾斜角度(3-D ROT功能表)不匹配,則工作平 面不一致。根據刀具軸,控制器計算出工件座標系統**W-CS**內的基本旋轉。
- 選配的機械參數**chkTiltingAxes**(編號204601)允許工具機製造商定義控制器是否 檢查加工傾斜情況。若未定義檢查,則控制器假設工作平面一致。然後在**I-CS**內 計算基本旋轉。

#### **校準旋轉工作台軸:**

- 只有若可使用一旋轉工作台軸來補償暈測的旋轉,控制器可對準旋轉工作台。此 軸必須為第一旋轉工作台軸(從工件看過去)。
- 若要對準旋轉工作台軸, (Q1126不等於0), 則必須調整旋轉(Q1121不等於0)。 否則控制器將顯示一錯誤訊息。

# **4.5.1 循環程式參數**

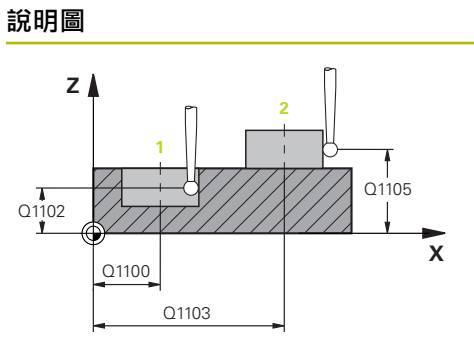

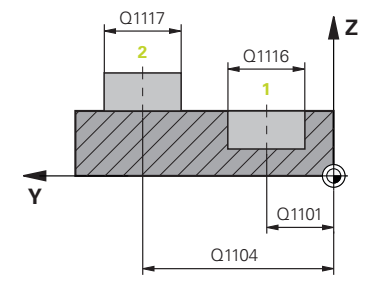

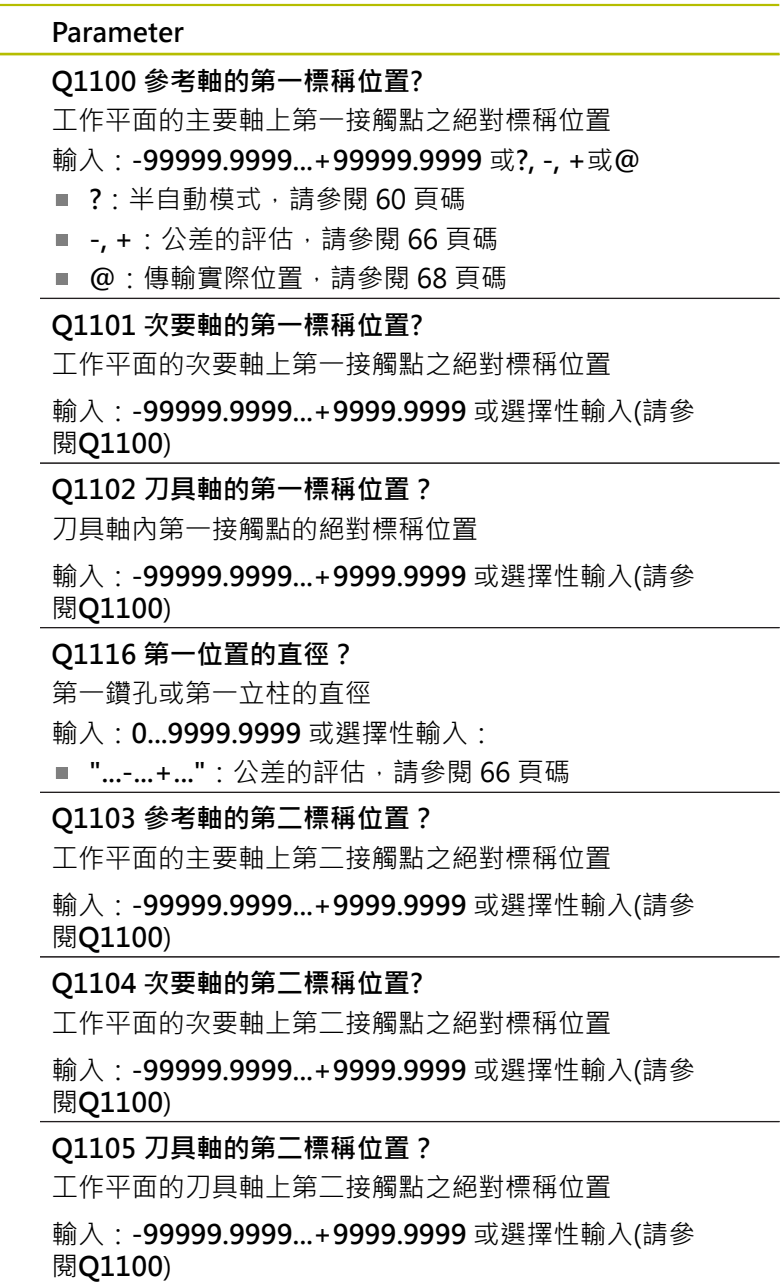

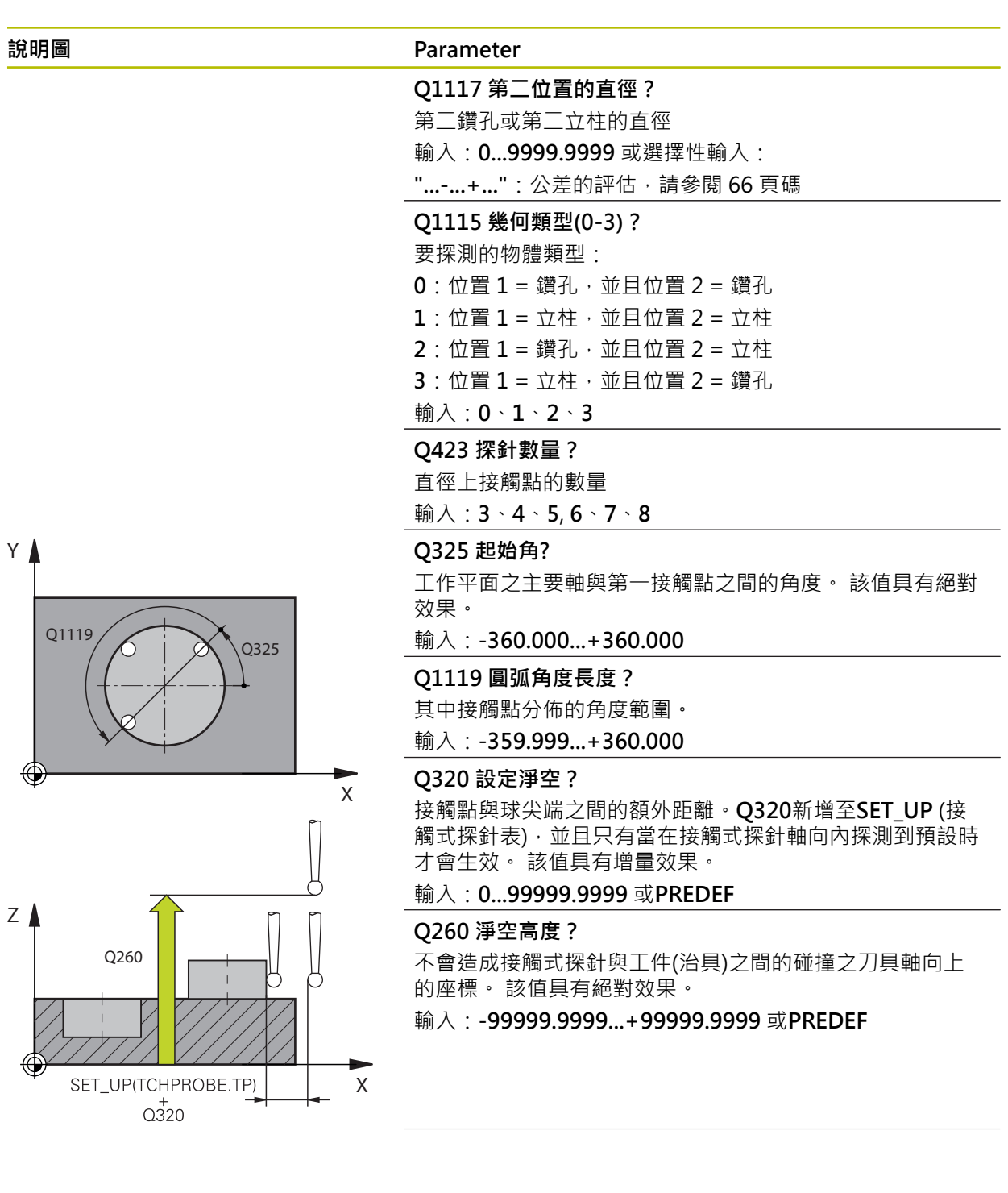

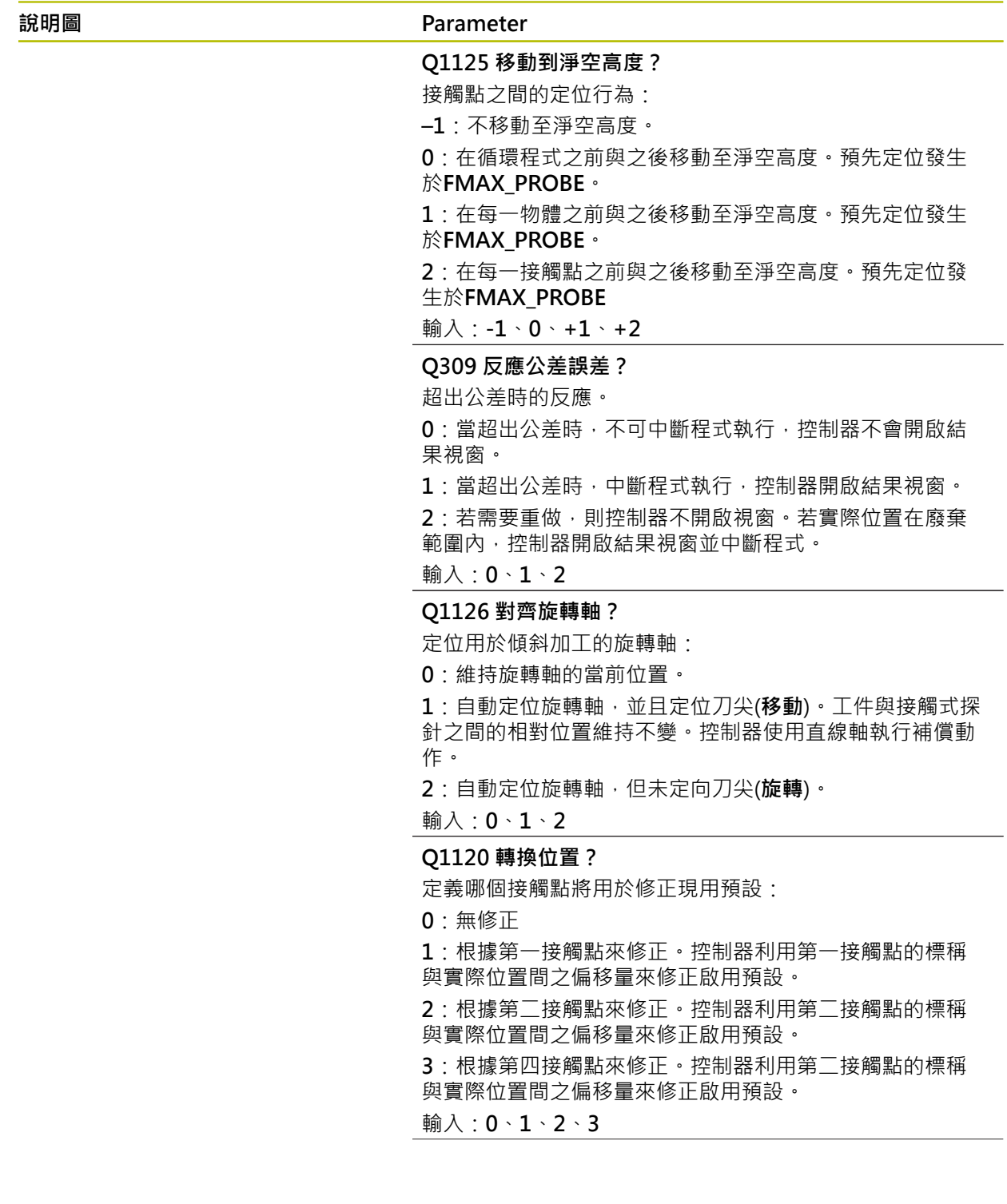

# **說明圖 Parameter**

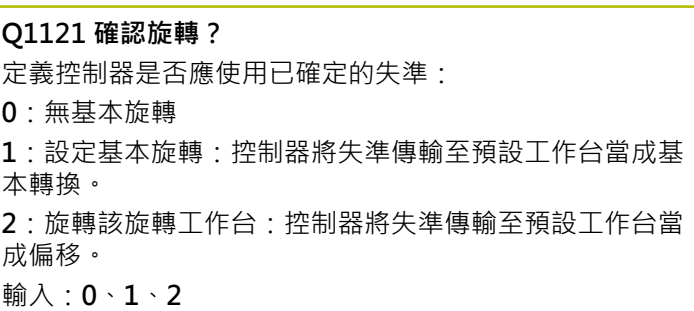

# **範例**

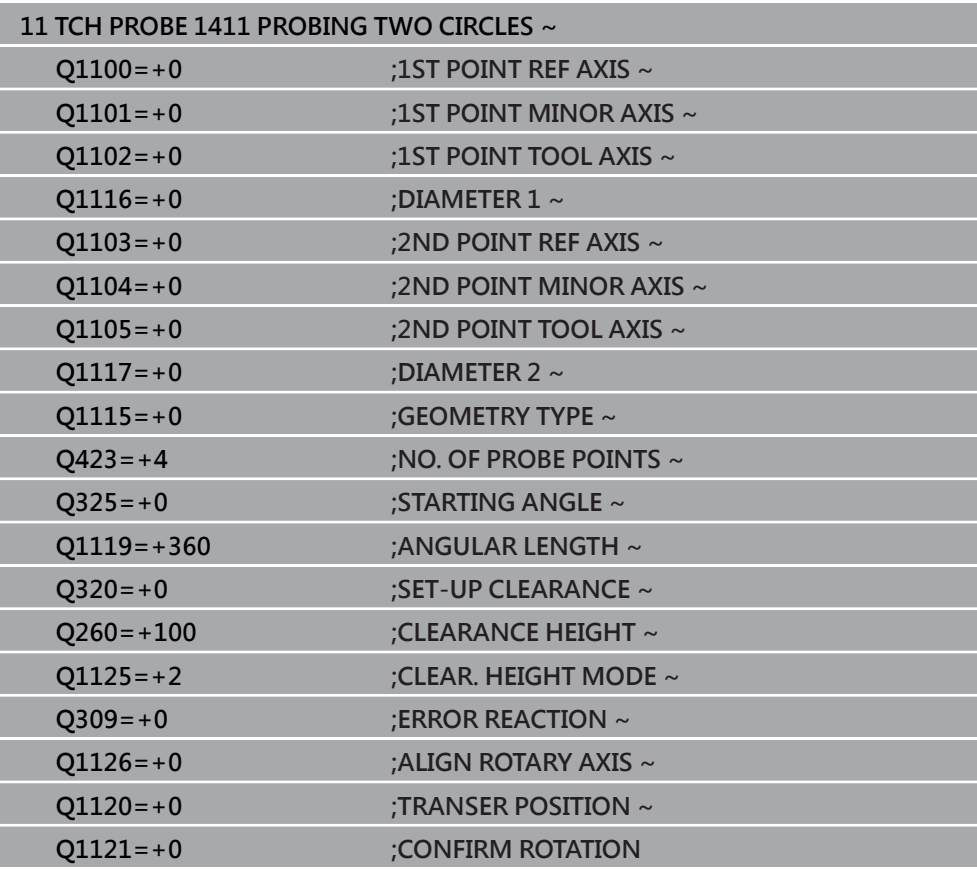

# **4.6 循環程式1412INCLINED EDGE PROBING**

**ISO 程式編輯 G1412**

## **應用**

接觸式探針循環程式**1412**允許通過量測傾斜邊緣上兩點來決定工件失準。循環程式 根據量測角度與標稱角度之間的差異來決定該旋轉。 在此循環程式之前,編寫循環程式**1493 EXTRUSION PROBING**,則控制器在選定 的方向並沿直線的定義長度處重複接觸點。 **進一步資訊:** ["循環程式1493EXTRUSION PROBING ", 301 頁碼](#page-300-0) 該循環程式也提供以下可能性:

- 若接觸點的座標未知,則可在半自動模式內執行循環程式。 **進一步資訊:** ["半自動模式", 60 頁碼](#page-59-0)
- 若事先已經決定確定位置,則可將循環程式內之值定義為標稱位置。 **進一步資訊:** ["傳輸實際位置", 68 頁碼](#page-67-0)

## **循環程式順序**

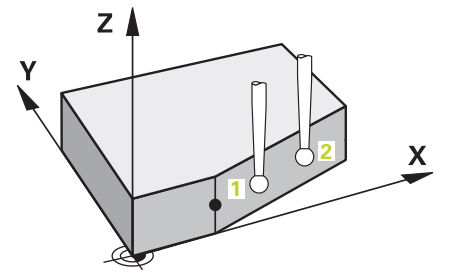

1 控制器以**FMAX\_PROBE**快速行進(值來自接觸式探針表)並且用定位邏輯至編寫的 接觸點**1**來定位接觸式探針。

**進一步資訊:** ["定位邏輯", 52 頁碼](#page-51-0)

- 2 控制器以**FMAX\_PROBE**快速移動將接觸式探針定位至設定凈空處。此淨空 為**Q320**、**SET\_UP**和球尖半徑的總和。往每個探測方向探測期間考慮設定淨空,
- 3 然後控制器將接觸式探針移動到所輸入的測量高度**Q1102**,並以來自接觸式探針 表的探測速率**F**執行第一探測程序。
- 4 控制器在與探測方向相反的方向上將接觸式探針退回設定淨空的量。
- 5 若編寫CLEAR. HEIGHT MODE 01125 · 則控制器以FMAX PROBE將接觸式探 針定位回淨空高度**Q260**。
- 6 然後接觸式探針移動至接觸點**2**並再次探測。
- 7 然後控制器將接觸式探針定位回到淨空高度(取決於**Q1125**),並將已確定值儲存 在以下Q參數中:

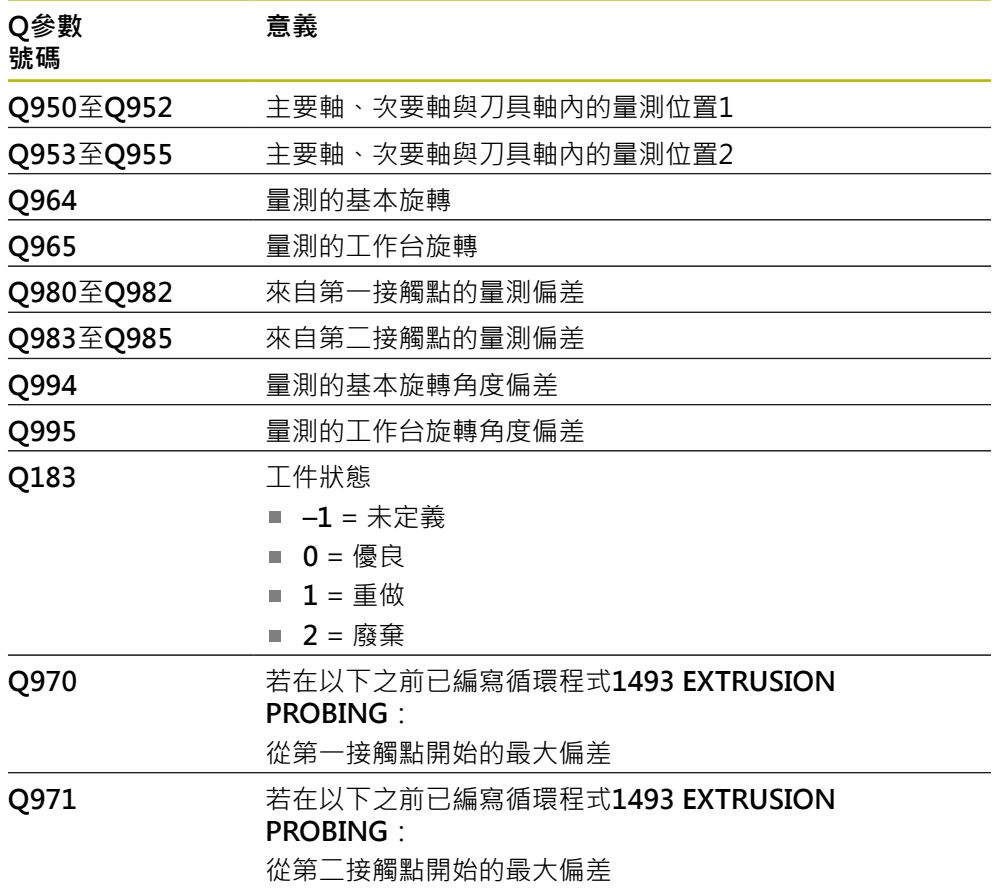

 $\overline{\phantom{a}}$ 

 $\overline{\phantom{0}}$ 

# **備註**

# **注意事項**

## **碰撞的危險!**

若未將接觸式探針縮回至兩物體或接觸點之間的淨空高度,則有碰撞的危險。

總是移動至物體或接觸點之間的淨空高度

# **注意事項**

## **碰撞的危險!**

當執行接觸式探針循環程式**444**和**14xx**時,並不必啟動座標轉換(例如循環程式**8 MIRROR IMAGE**、**11 SCALING**、**26 AXIS-SPEC. SCALING**、**轉換鏡射**)。

- 在循環程式呼叫之前重設任何座標轉換。
- 此循環程式只能在**FUNCTION MODE MILL**加工模式內執行。
- 若在Q1100、Q1101或Q1102內編寫公差,則此公差套用至編寫的標稱位置, 而不是沿著傾斜邊緣的接觸點。使用參數**TOLERANCE QS400**來編寫用於沿著傾 斜邊緣的表面法線之公差。

### **記錄旋轉軸:**

當決定已傾斜工作平面中的基本旋轉時,請記住以下:

- 如果旋轉軸的目前座標與定義的傾斜角度(3-D旋轉窗口)匹配,則工作平面一 致。控制器計算輸入座標系統**I-CS**內的基本旋轉。
- 如果旋轉軸的目前座標與定義的傾斜角度(3-D旋轉窗口)不匹配,則工作平面 不一致。根據刀具軸,控制器計算出工件座標系統**W-CS**內的基本旋轉。

在選配的機械參數**chkTiltingAxes**(編號204601)內,工具機製造商定義一檢查 來確認傾斜情況。若未設置檢查,則循環程式總是假設工作平面一致。然後在I-**CS**內計算基本旋轉。

#### **校準旋轉工作台軸:**

- 只有若可使用一旋轉工作台軸來補償暈測的旋轉,控制器可對準旋轉工作台。此 軸必須為第一旋轉工作台軸(從工件看過去)。
- 若要對準旋轉工作台軸, (Q1126不等於0), 則必須調整旋轉(Q1121不等於0)。 否則控制器將顯示一錯誤訊息。

# **4.6.1 循環程式參數**

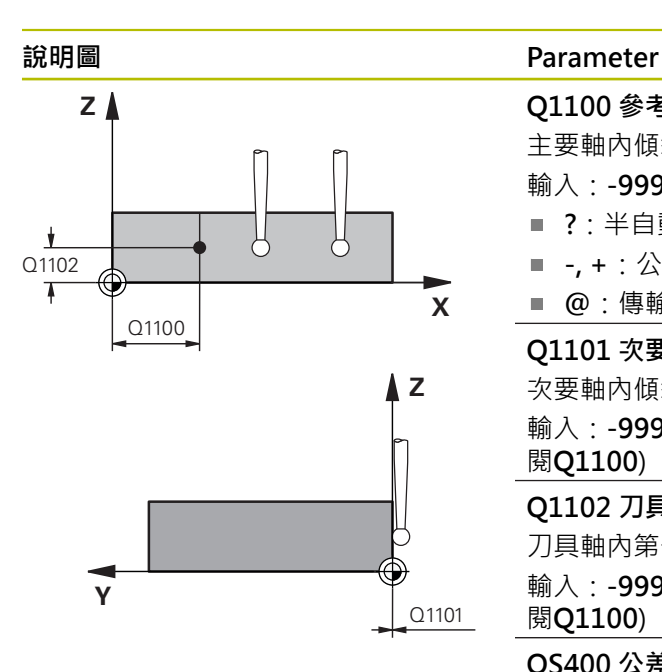

# **Q1100 參考軸的第一標稱位置?** 主要軸內傾斜邊緣開始的絕對標稱位置。 輸入:**-99999.9999...+99999.9999** 或**?**、**+**、**-**或**@ ?**:半自動模式,[請參閱 60 頁碼](#page-59-0) ■ -, +: 公差的評估, [請參閱 66 頁碼](#page-65-0) ■ @:傳輸實際位置[,請參閱 68 頁碼](#page-67-0) **Q1101 次要軸的第一標稱位置?** 次要軸內傾斜邊緣開始的絕對標稱位置。 輸入:**-99999.9999...+99999.9999** 或選擇性輸入(請參 閱**Q1100**) **Q1102 刀具軸的第一標稱位置?** 刀具軸內第一接觸點的絕對標稱位置 輸入:**-99999.9999...+9999.9999** 或選擇性輸入(請參 閱**Q1100**)

#### **QS400 公差值?**

受到循環程式監視的公差區。該公差定義容許沿著傾斜邊緣 表面法線的偏差,控制器使用工件的標稱座標與實際座標來 決定此偏差。

範例:

- QS400 = "0.4-0.1": 上尺寸 = 標稱座標+0.4, 下尺寸 = 標稱座標-0.1。如此以下公差區用於循環程式:"標稱座 標 +0.4"至"標稱座標 -0.1"。
- OS400 = " ": 無公差監控。
- **QS400 ="0"**:無公差監控。
- **QS400 ="0.1+0.1"** :無公差監控。
- 輸入:最多**255**個字元

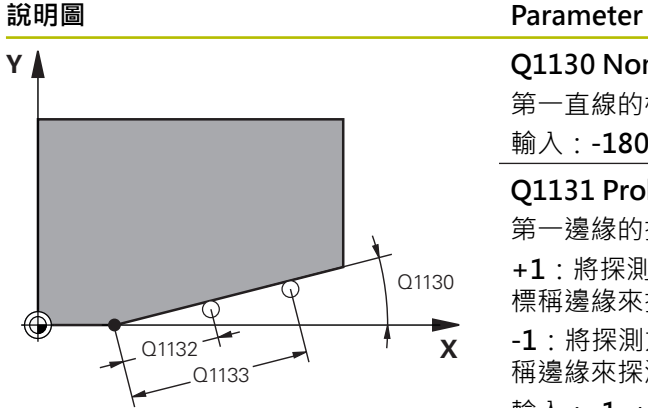

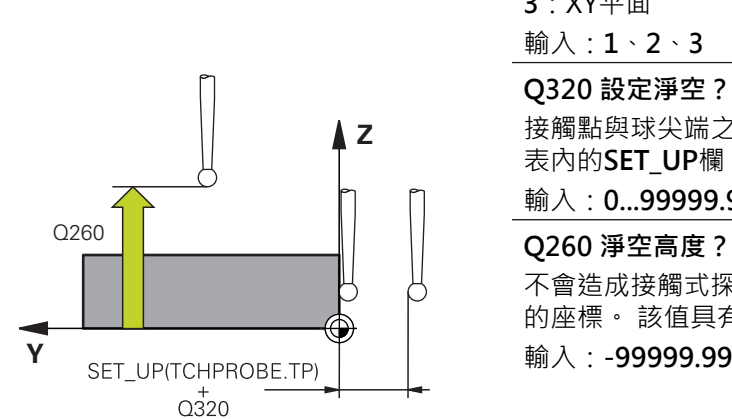

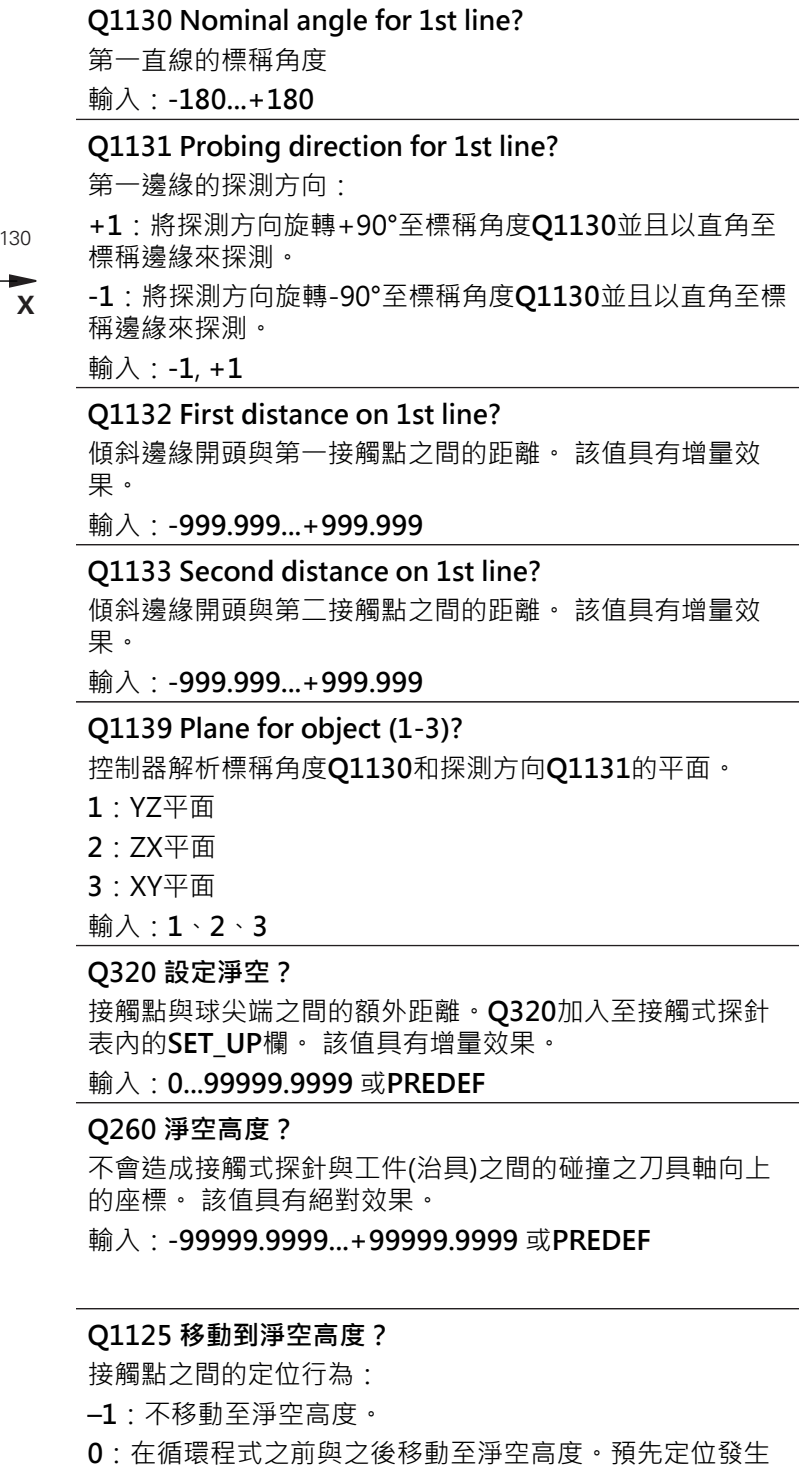

於**FMAX\_PROBE**。

**1**:在每一物體之前與之後移動至淨空高度。預先定位發生 於**FMAX\_PROBE**。

**2**:在每一接觸點之前與之後移動至淨空高度。預先定位發 生於**FMAX\_PROBE**

輸入:**-1**、**0**、**+1**、**+2**

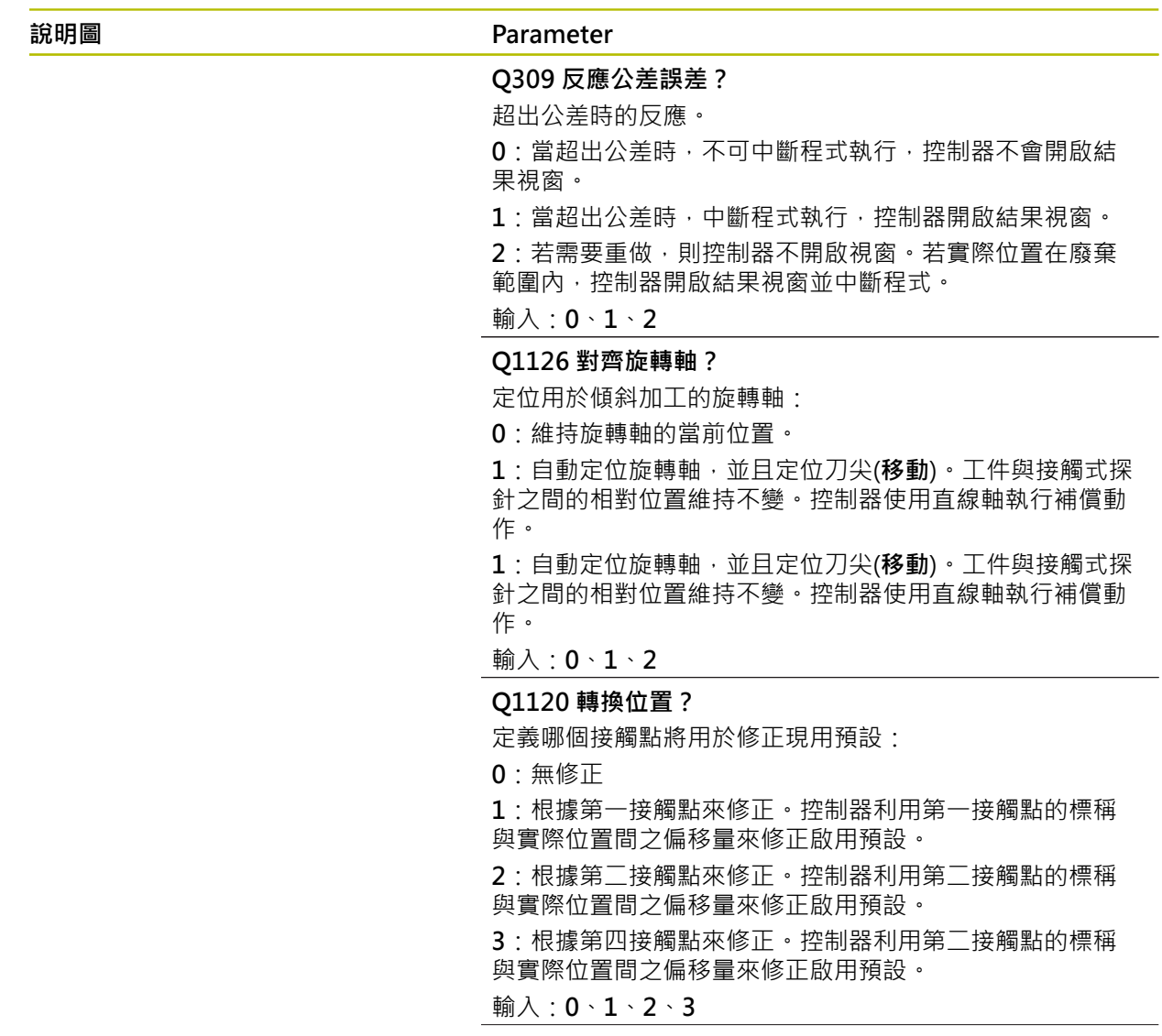

# **說明圖 Parameter**

**Q1121 確認旋轉?** 定義控制器是否應使用已確定的失準: **0**:無基本旋轉 **1**:設定基本旋轉:控制器將失準傳輸至預設工作台當成基 本轉換。 **2**:旋轉該旋轉工作台:控制器將失準傳輸至預設工作台當 成偏移。 輸入:**0**、**1**、**2**

#### **範例**

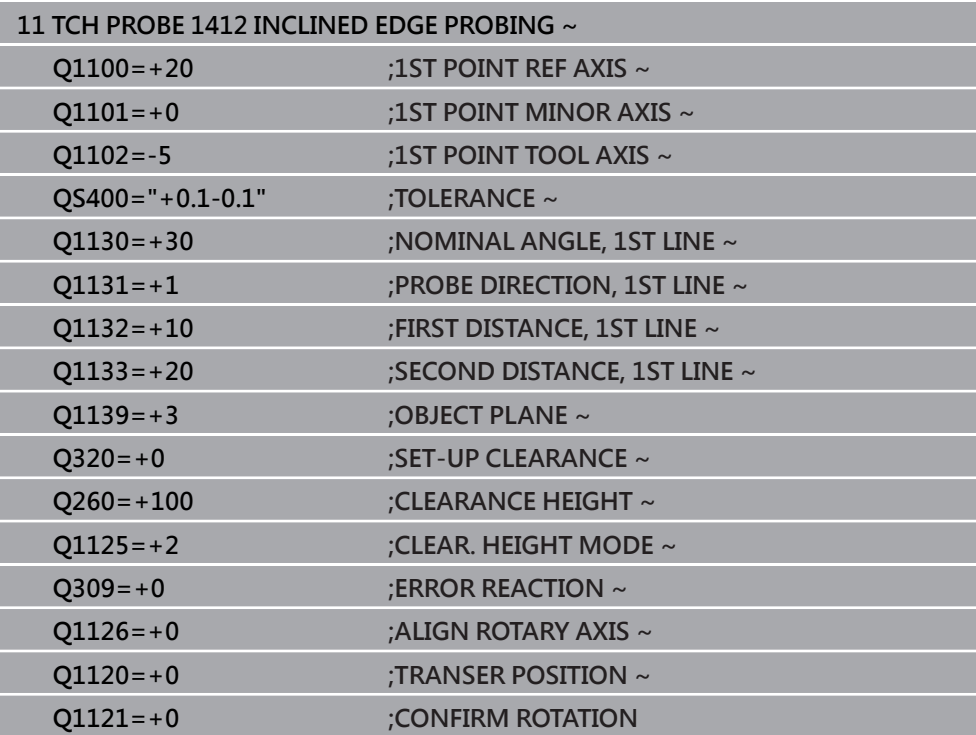

# **4.7 循環程式1416交點探測**

**ISO 程式編輯 G1416**

#### **應用**

接觸式探針循環程式**1416**允許決定兩刀刃的交點。您可在所有三個加工平面XY、XZ 和YZ內執行循環程式。 該循環程式每個刀刃總共需要四個接觸點和兩個位置。您可 依所要選擇刀刃的順序。

在此循環程式之前,編寫循環程式**1493 EXTRUSION PROBING**,則控制器在選定 的方向並沿直線的定義長度處重複接觸點。

**進一步資訊:** ["循環程式1493EXTRUSION PROBING ", 301 頁碼](#page-300-0)

該循環程式也提供以下可能性:

- 若接觸點的座標未知,則可在半自動模式內執行循環程式。 **進一步資訊:** ["半自動模式", 60 頁碼](#page-59-0)
- 若事先已經決定確定位置,則可將循環程式內之值定義為標稱位置。 **進一步資訊:** ["傳輸實際位置", 68 頁碼](#page-67-0)

**循環程式順序**

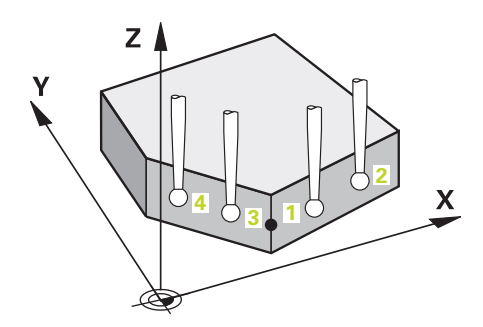

1 控制器以**FMAX\_PROBE**快速行進(值來自接觸式探針表)並且用定位邏輯至編寫的 接觸點**1**來定位接觸式探針。

**進一步資訊:** ["定位邏輯", 52 頁碼](#page-51-0)

- 2 控制器以**FMAX\_PROBE**快速移動將接觸式探針定位至設定凈空處。此淨空 為**Q320**、**SET\_UP**和球尖半徑的總和。往每個探測方向探測期間考慮設定淨空,
- 3 然後控制器將接觸式探針移動到所輸入的測量高度**Q1102**,並以來自接觸式探針 表的探測速率**F**執行第一探測程序。
- 4 若編寫CLEAR. HEIGHT MODE Q1125,則控制器以FMAX\_PROBE將接觸式探 針定位回淨空高度**Q260**。
- 5 控制器將接觸式探針定位至下一個接觸點。
- 6 控制器將接觸式探針定位至所輸入的量測高度**Q1102**,並量測下一個接觸點。
- 7 控制器重複步驟4至6,直到已量測所有四個接觸點。
- 8 控制器將量測位置儲存在下列Q參數內。如果**Q1120 TRANSER POSITION**已用 值1定義,則控制器將量測位置寫入至預設資料表的現用列。

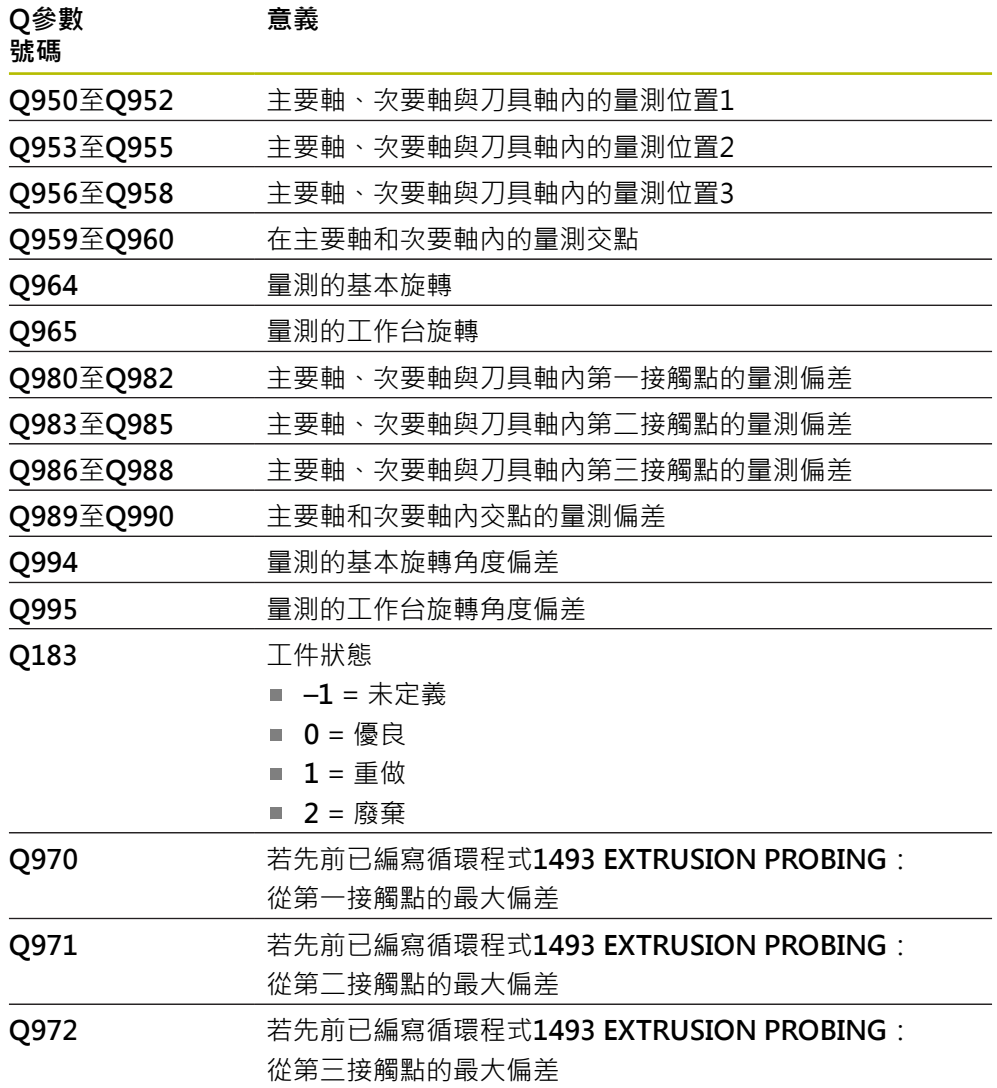

# **備註**

# **注意事項**

## **碰撞的危險!**

若未將接觸式探針縮回至兩物體或接觸點之間的淨空高度,則有碰撞的危險。

總是移動至物體或接觸點之間的淨空高度

# **注意事項**

## **碰撞的危險!**

當執行接觸式探針循環程式**444**和**14xx**時,並不必啟動座標轉換(例如循環程式**8 MIRROR IMAGE**、**11 SCALING**、**26 AXIS-SPEC. SCALING**、**轉換鏡射**)。

在循環程式呼叫之前重設任何座標轉換。

■ 此循環程式只能在**FUNCTION MODE MILL**加工模式內執行。

#### **記錄旋轉軸:**

- 若確定傾斜加工平面內的基本旋轉,請注意以下:
	- 如果旋轉軸的目前座標與定義的傾斜角度(3-D ROT功能表)匹配,則加工平面 一致。控制器計算輸入座標系統**I-CS**內的基本旋轉。
	- 如果旋轉軸的目前座標與定義的傾斜角度(3-D ROT功能表)不匹配,則工作平 面不一致。根據刀具軸,控制器計算出工件座標系統**W-CS**內的基本旋轉。
- 選配的機械參數**chkTiltingAxes**(編號204601)允許工具機製造商定義控制器是否 檢查加工傾斜情況。若未定義檢查,則控制器假設工作平面一致。然後在**I-CS**內 計算基本旋轉。

#### **校準旋轉工作台軸:**

- 只有若可使用一旋轉工作台軸來補償暈測的旋轉,控制器可對準旋轉工作台。此 軸必須為第一旋轉工作台軸(從工件看過去)。
- 若要對準旋轉工作台軸, (Q1126不等於0), 則必須調整旋轉(Q1121不等於0)。 否則控制器將顯示一錯誤訊息。

# **4.7.1 循環程式參數**

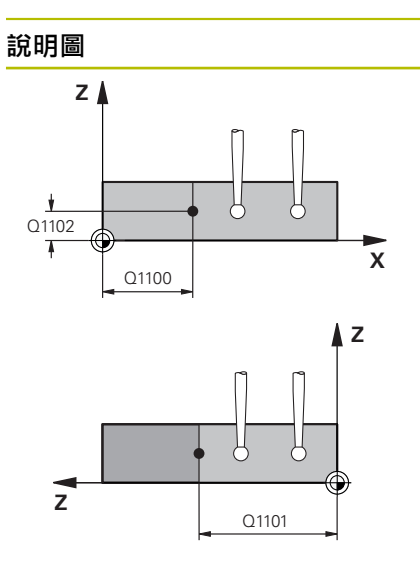

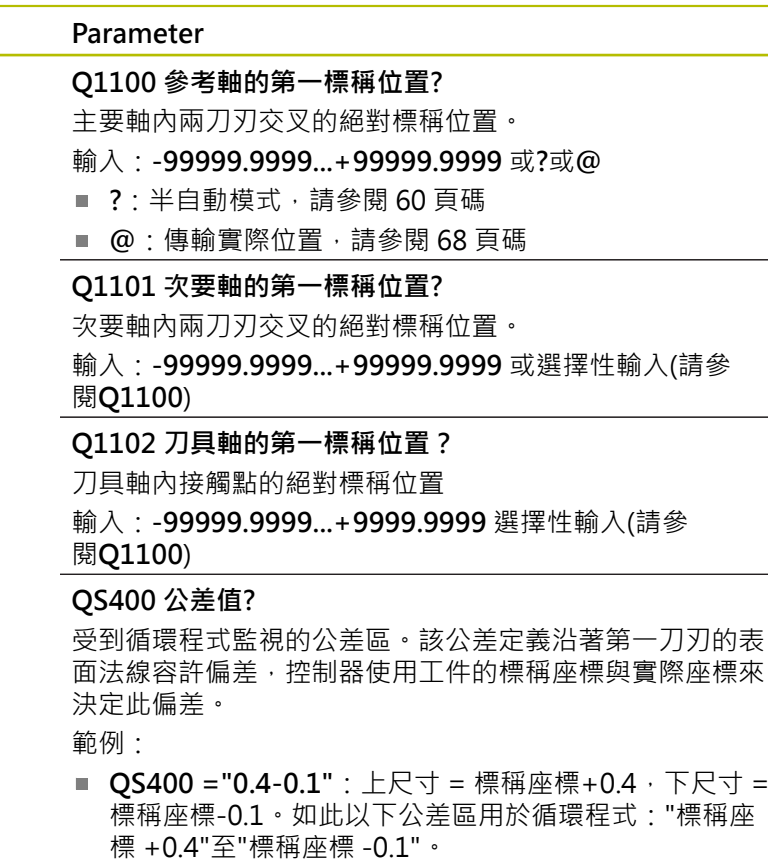

- QS400 = "": 無公差監控。
- **QS400 ="0"**:無公差監控。
- QS400 = "0.1 + 0.1" : 無公差監控。
- 輸入:最多**255**個字元

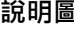

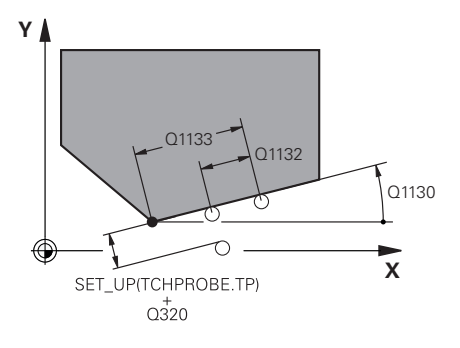

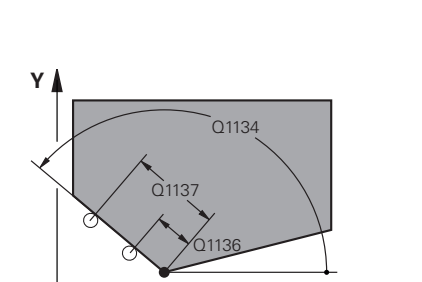

**說明圖 Parameter**

### **Q1130 Nominal angle for 1st line?**

第一直線的標稱角度

輸入:**-180...+180**

#### **Q1131 Probing direction for 1st line?**

第一邊緣的探測方向:

**+1**:將探測方向旋轉+90°至標稱角度**Q1130**並且以直角至 標稱邊緣來探測。

**-1**:將探測方向旋轉-90°至標稱角度**Q1130**並且以直角至標 稱邊緣來探測。

#### 輸入:**-1**, **+1**

#### **Q1132 First distance on 1st line?**

交點與第一刀刃上第一接觸點間之距離。 該值具有增量效 果。

輸入:**-999.999...+999.999**

#### **Q1133 Second distance on 1st line?**

交點與第一刀刃上第二接觸點間之距離。 該值具有增量效 果。

輸入:**-999.999...+999.999**

#### **QS401 公差值2?**

受到循環程式監視的公差區。該公差定義沿著第二刀刃的表 面法線容許偏差,控制器使用工件的標稱座標與實際座標來 決定此偏差。

輸入:最多**255**個字元

#### **Q1130 第2線的標稱角度?**

第一直線的標稱角度

輸入:**-180...+180**

#### **Q1135 第2線的探測方向?**

- 第二刀刃的探測方向:
- **+1**:將探測方向相對旋轉+90°至標稱角度**Q1134**並且以直 角相對於標稱邊緣來探測。
- **-1**:將探測方向相對旋轉-90°至標稱角度**Q1134**並且以直角 相對於標稱邊緣來探測。

輸入:**-1**, **+1**

**X**

#### **Q1136 第2線上的第一距離?**

交點與第二刀刃上第一接觸點間之距離。 該值具有增量效 果。

輸入:**-999.999...+999.999**

#### **Q1137 第2線上的第二距離?**

交點與第二刀刃上第二接觸點間之距離。 該值具有增量效 果。

輸入:**-999.999...+999.999**

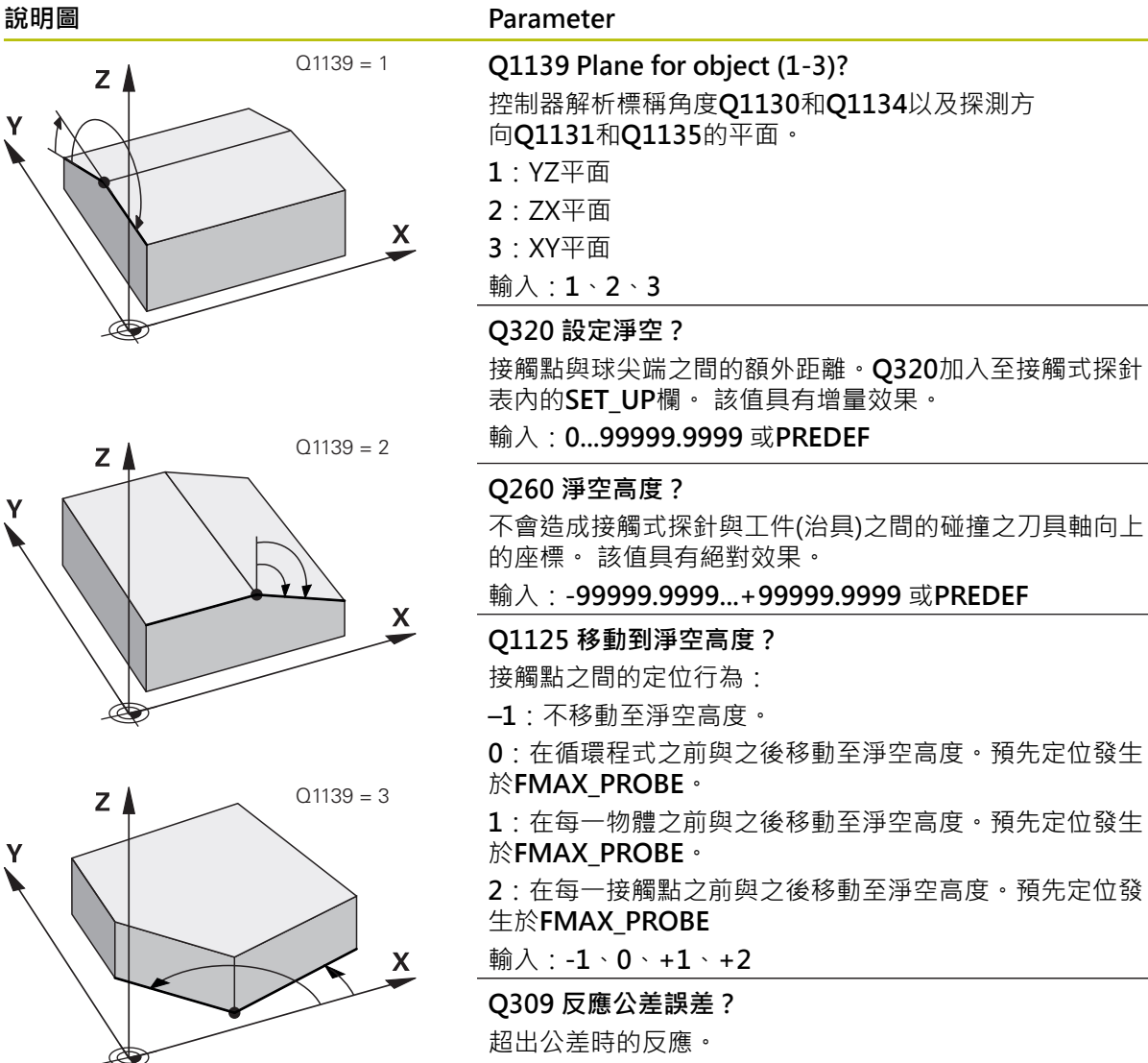

**0**:當超出公差時,不可中斷程式執行,控制器不會開啟結 果視窗。

**1**:當超出公差時,中斷程式執行,控制器開啟結果視窗。

2: 若需要重做,則控制器不開啟視窗。若實際位置在廢棄 範圍內,控制器開啟結果視窗並中斷程式。

輸入:**0**、**1**、**2**

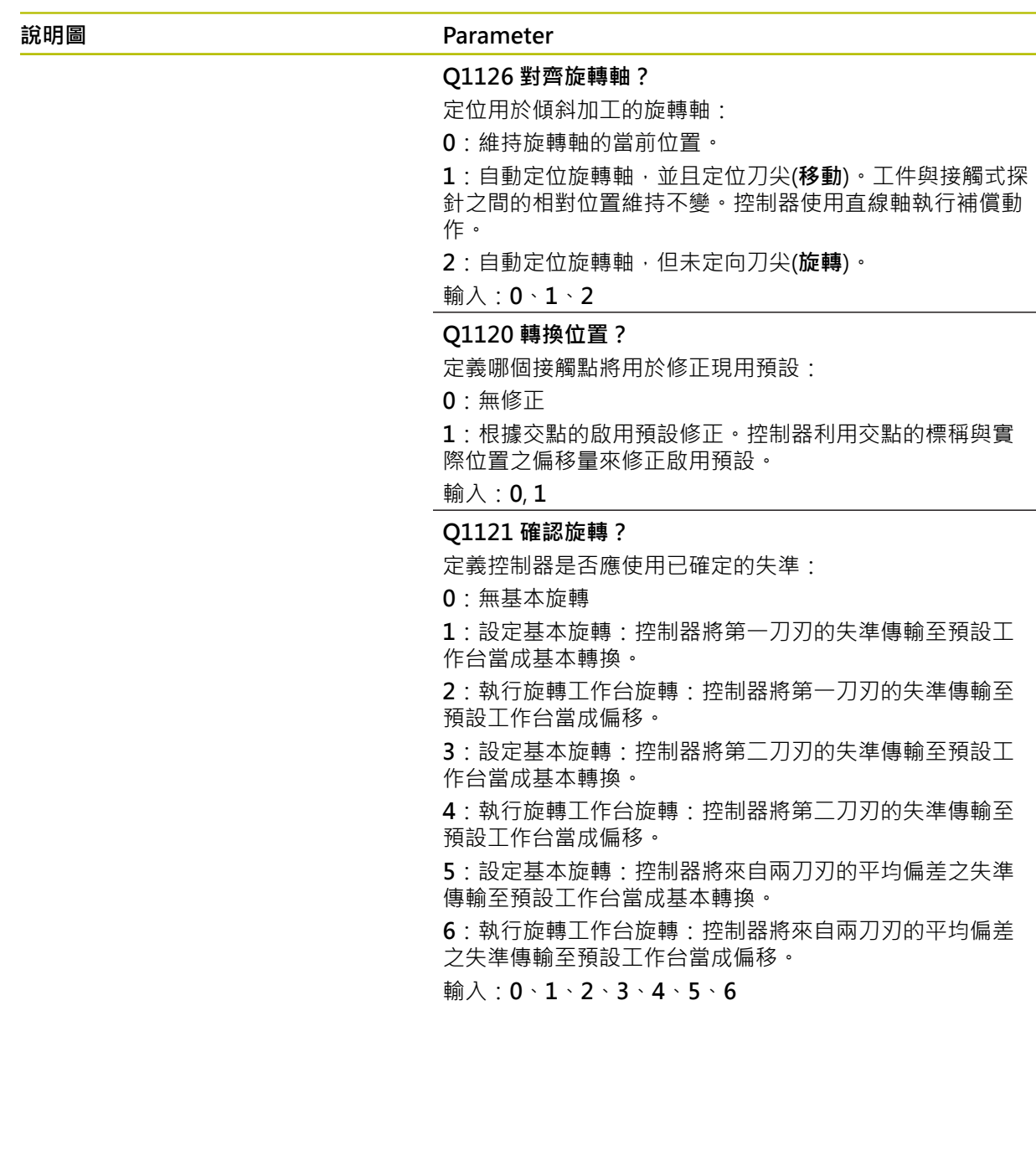

÷,  $\overline{\phantom{0}}$ 

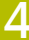

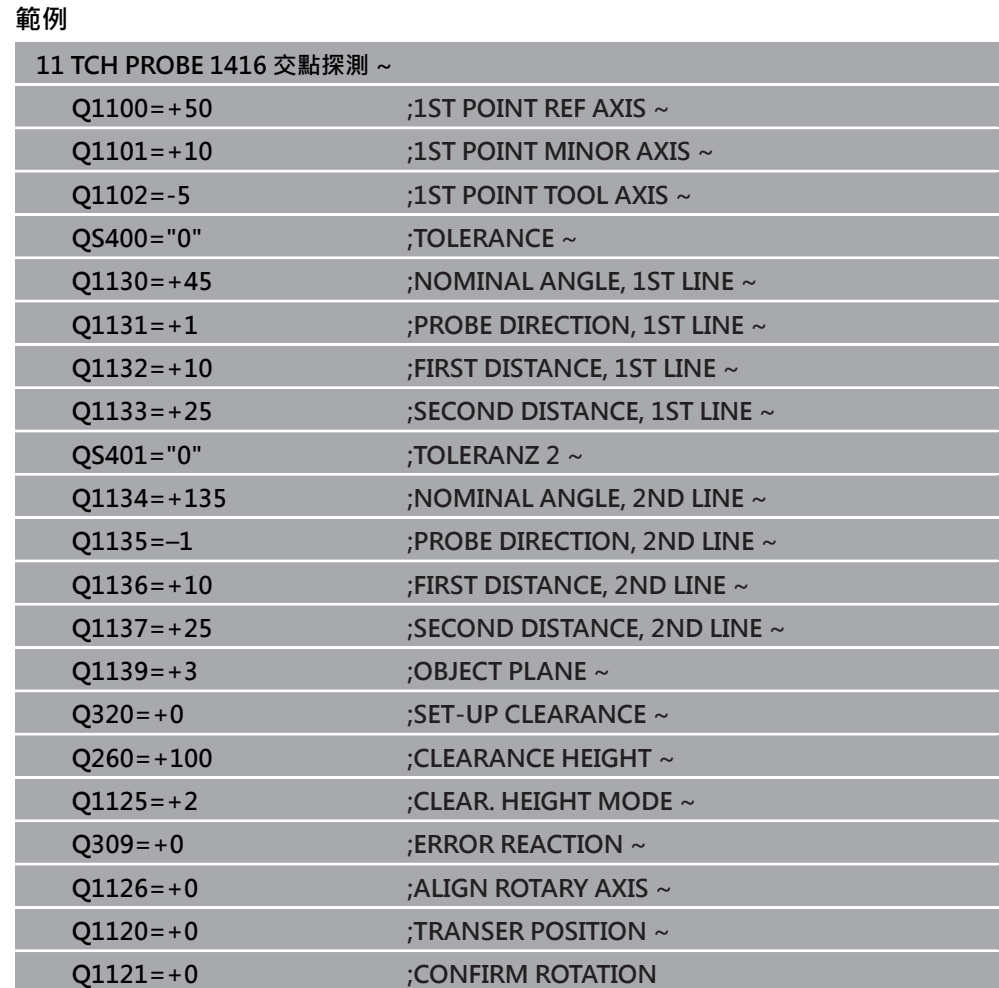

# **4.8 接觸式探針循環程式4xx:基本原理**

**4.8.1 所有用於測量工件失準之接觸式探針循環程式的符號**

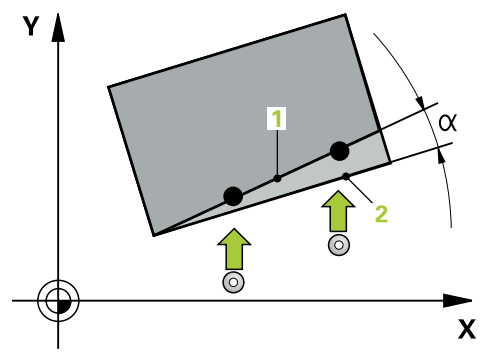

在循環程式**400**、**401**和**402**內,您可使用參數**Q307 旋轉角度的預設值**定義是否將 由已知的角度α修正測量結果(請參考圖示)。此可使得您可以對於工件的任何直線 上**1**測量基本旋轉,並建立基準到實際0°方向**2**。

這些循環程式無法使用3D ROT! 在此情況下,請使用循環程式14xx, 請參 閱**進一步資訊:** ["接觸式探針循環程式14xx的基本原理", 59 頁碼](#page-58-0)

i

# **4.9 循環程式400BASIC ROTATION**

**ISO 程式編輯 G400**

## **應用**

接觸式探針循環程式400藉由測量兩個點決定一工件失準,其必須位在一直線上。利 用基本旋轉功能,控制器可補償量測值。

#### **循環程式順序**

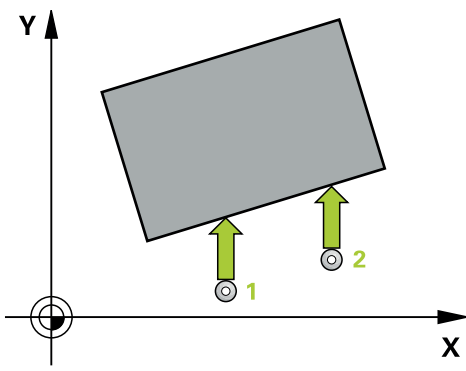

1 在定位邏輯之後,控制器以快速移動(值來自**FMAX**欄)將接觸式探針定位至已編 寫的接觸點**1**。控制器往與所定義移動方向相反的方向,將接觸式探針偏移設定 淨空

**進一步資訊:** ["定位邏輯", 52 頁碼](#page-51-0)

- 2 接下來,接觸式探針移動到所輸入的測量高度,並以探測進給速率(欄**F**欄)探測第 一接觸點。
- 3 然後接觸式探針移動至下一個接觸點 **2**並再次探測。
- 4 控制器將接觸式探針返回到淨空高度,並執行其決定的基本旋轉。

# **備註**

## **注意事項**

#### **碰撞的危險!**

執行接觸式探針循環程式**400**至**499**時,用於座標轉換的所有循環程式都必須關 閉。有碰撞的危險!

- ▶ 以下循環程式在接觸式探針循環程式之前不得啟動: 循環程式7 DATUM **SHIFT**、循環程式**8 MIRROR IMAGE**、循環程式**10 ROTATION**、循環程式**11 SCALING**以及循環程式**26 AXIS-SPEC. SCALING**。
- 請事先重設任何座標轉換。
- 此循環程式只能在**FUNCTION MODE MILL**加工模式內執行。
- 控制器將在循環程式開始時重置已啟動的基本旋轉。

#### **程式編輯注意事項**

■ 在此循環程式定義之前,您必須已經程式編輯一刀具呼叫,以定義接觸式探針軸 向。

# **4.9.1 循環程式參數**

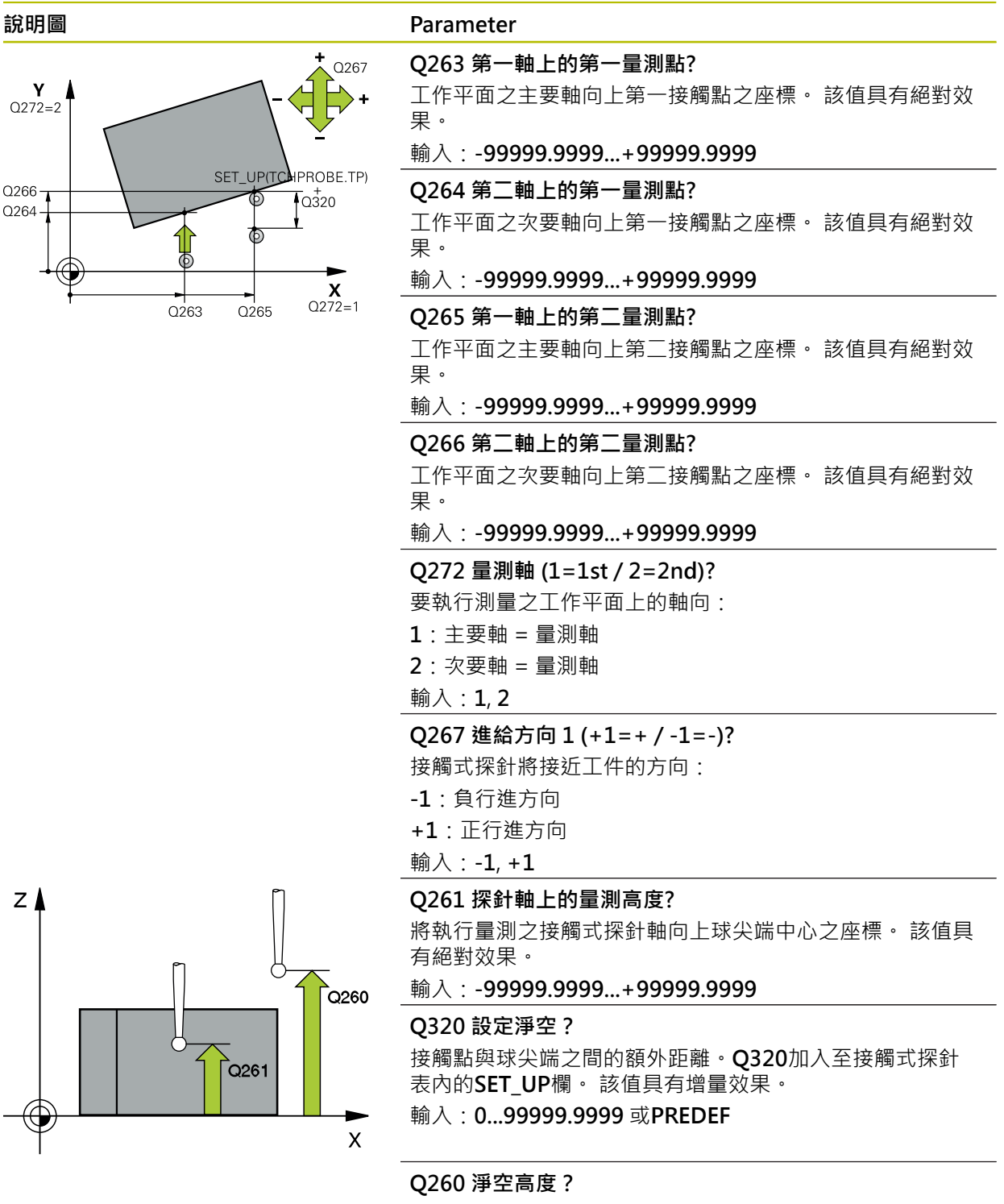

不會造成接觸式探針與工件(治具)之間的碰撞之刀具軸向上 的座標。 該值具有絕對效果。

輸入:**-99999.9999...+99999.9999** 或**PREDEF**

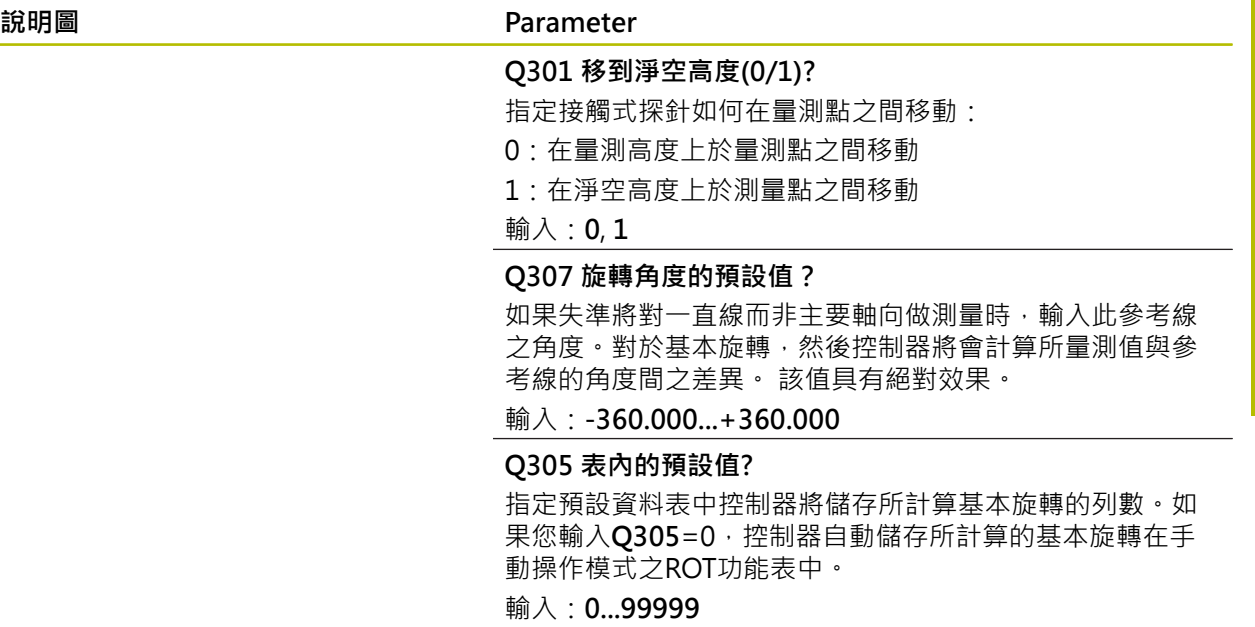

# **範例**

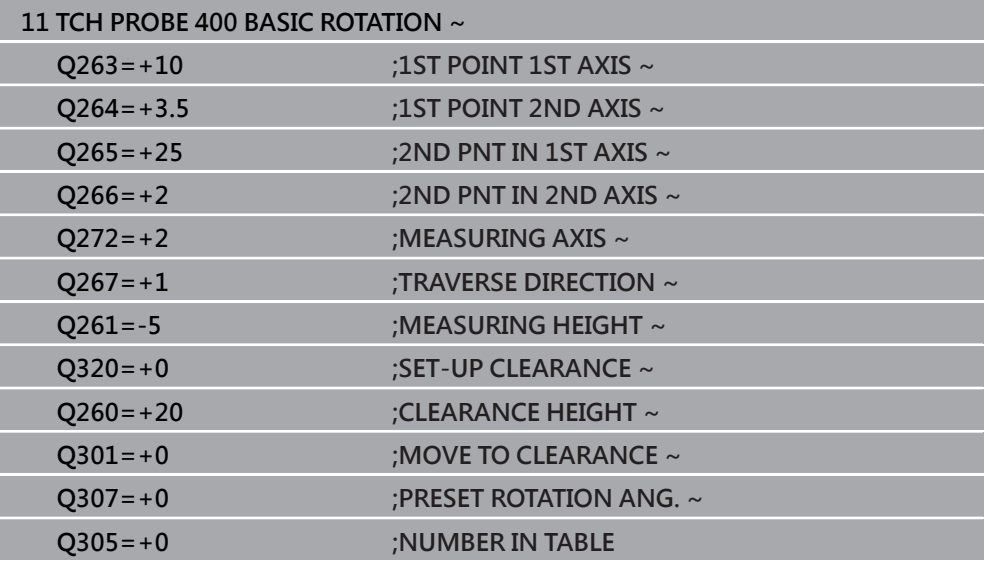

# **4.10 循環程式401ROT OF 2 HOLES**

**ISO 程式編輯 G401**

# **應用**

接觸式探針循環程式**401**測量兩鑽孔的中心點。然後控制器計算工作平面上主要軸向 與連接鑽孔中心點的直線之間的角度。利用基本旋轉功能,控制器可補償計算出來 的數值。另外,您亦可藉由轉動旋轉工作台以補償所決定的失準。

#### **循環程式順序**

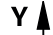

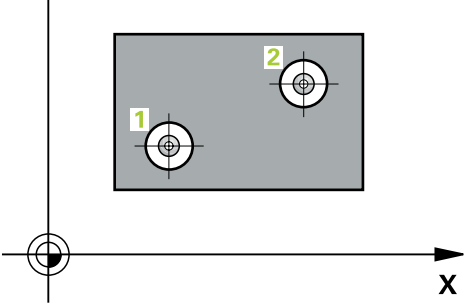

1 在定位邏輯之後,控制器以快速行進(值來自**FMAX**欄)將接觸式探針定位到第一 鑽孔**1**之已編寫中心點。

**進一步資訊:** ["定位邏輯", 52 頁碼](#page-51-0)

- 2 然後探針移動到所輸入的測量高度,並探測四個點以決定第一鑽孔中心點。
- 3 接觸式探針返回到淨空高度,然後到輸入做為第二鑽孔之中心的位置**2**。
- 4 控制器將接觸式探針移動到所輸入的測量高度,並探測四個點以決定第二鑽孔中 心點。
- 5 然後控制器將接觸式探針返回到淨空高度,並執行其決定的基本旋轉。
# **注意事項**

#### **碰撞的危險!**

執行接觸式探針循環程式**400**至**499**時,用於座標轉換的所有循環程式都必須關 閉。有碰撞的危險!

- ▶ 以下循環程式在接觸式探針循環程式之前不得啟動: 循環程式7 DATUM **SHIFT**、循環程式**8 MIRROR IMAGE**、循環程式**10 ROTATION**、循環程式**11 SCALING**以及循環程式**26 AXIS-SPEC. SCALING**。
- 請事先重設任何座標轉換。
- 此循環程式只能在**FUNCTION MODE MILL**加工模式內執行。
- 控制器將在循環程式開始時重置已啟動的基本旋轉。
- 如果您想要藉由轉動旋轉工作台來補償失準,控制器將自動使用以下的旋轉軸:
	- 刀具軸Z為C軸
	- 刀具軸Y為B軸
	- 刀具軸X為A軸

#### **程式編輯注意事項**

■ 在此循環程式定義之前﹐您必須已經程式編輯一刀具呼叫﹐以定義接觸式探針軸 向。

# **4.10.1 循環程式參數**

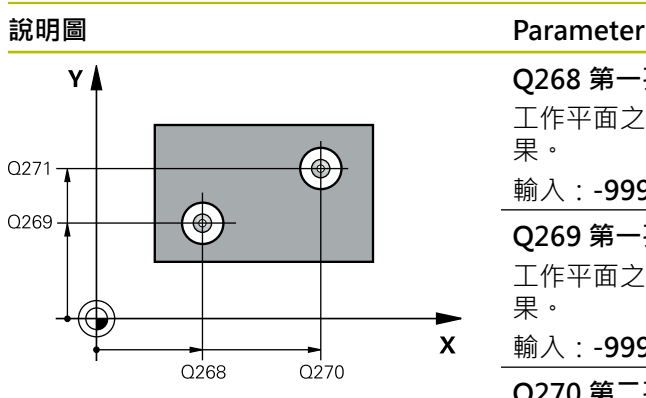

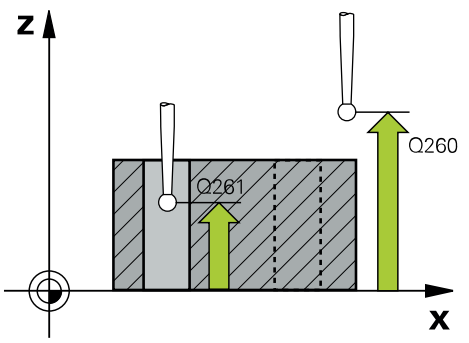

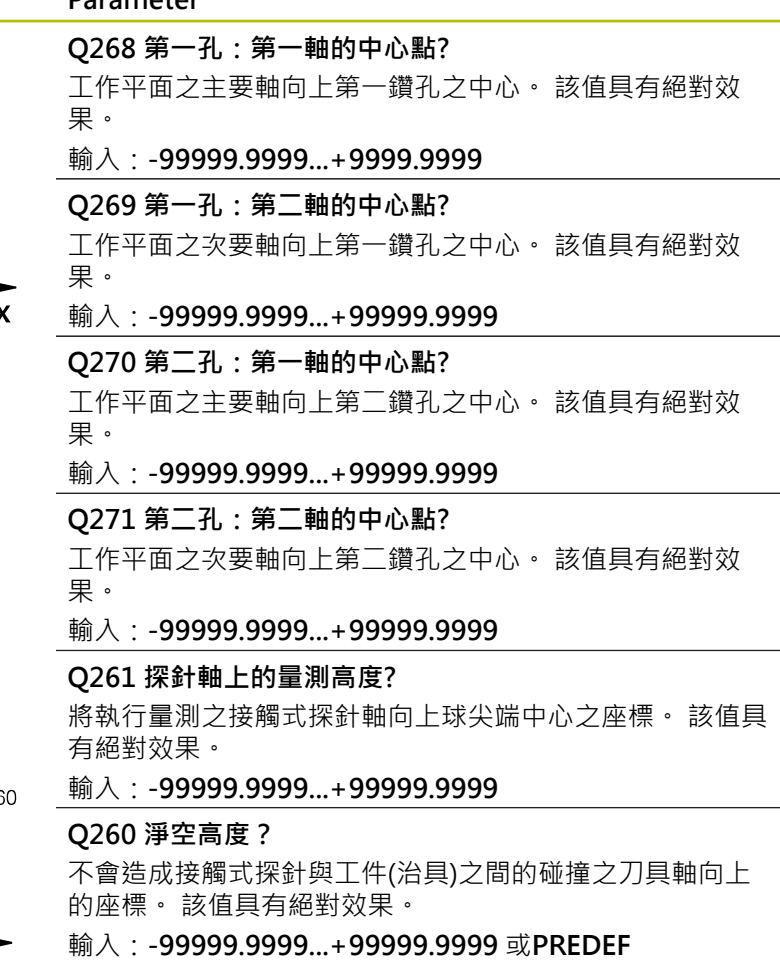

#### **Q307 旋轉角度的預設值?**

如果失準將對一直線而非主要軸向做測量時,輸入此參考線 之角度。對於基本旋轉,然後控制器將會計算所量測值與參 考線的角度間之差異。 該值具有絕對效果。

輸入:**-360.000...+360.000**

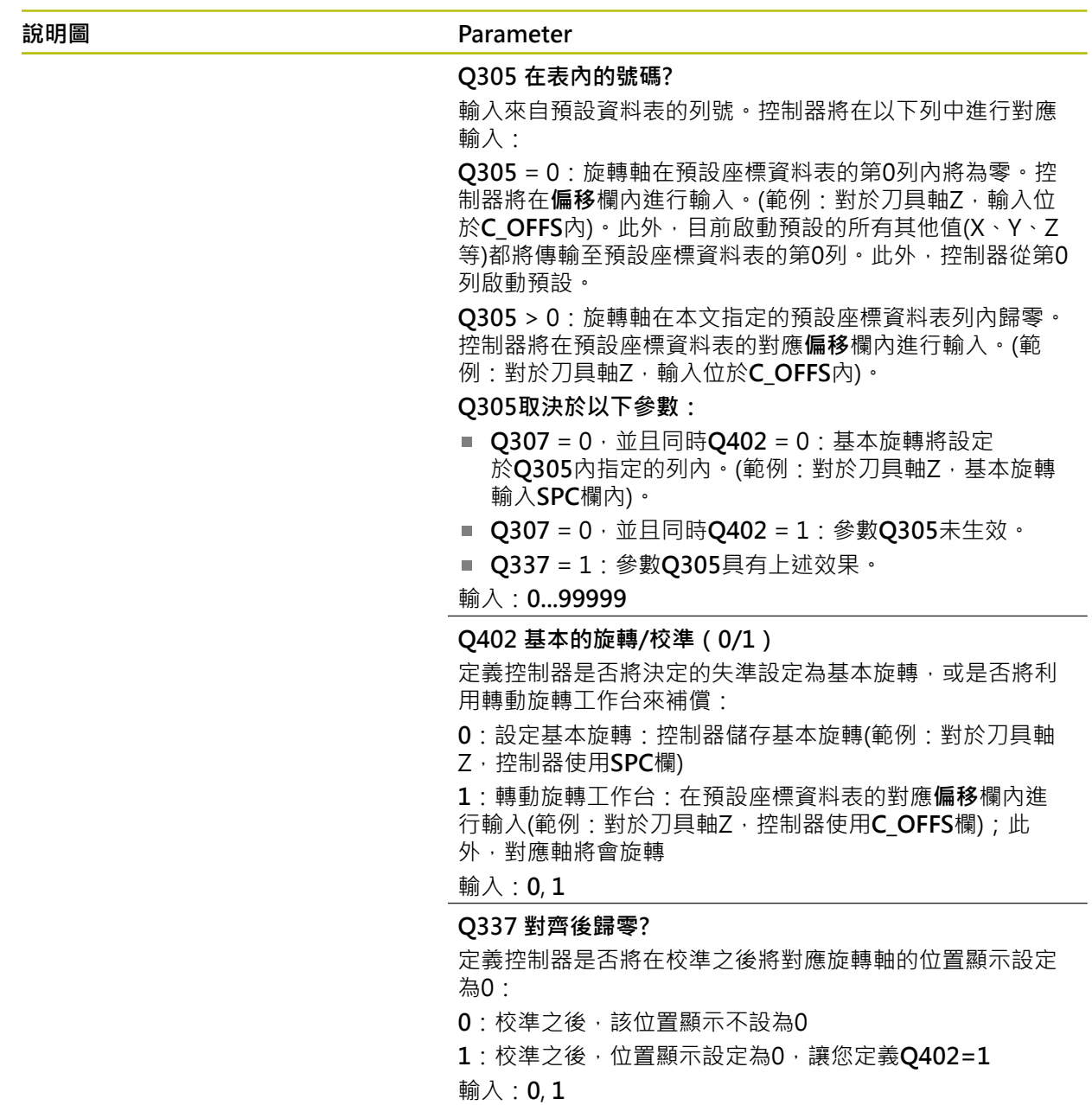

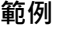

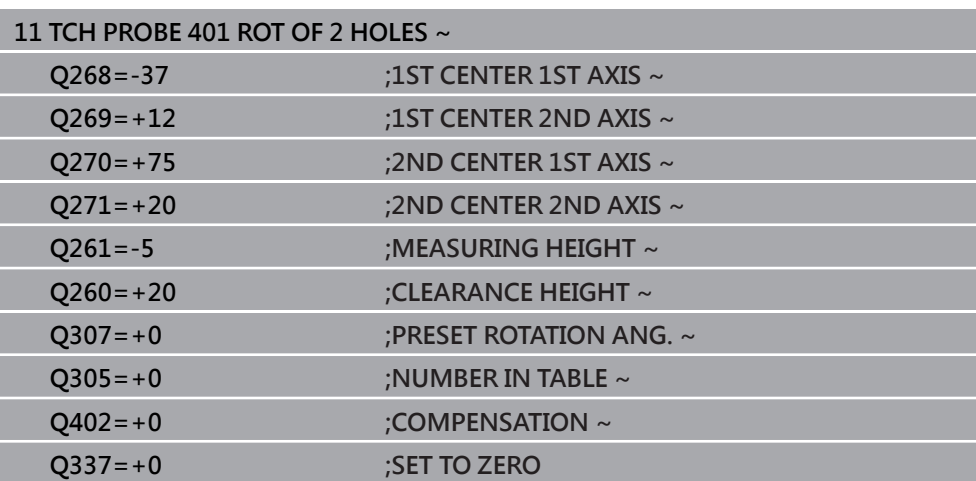

# **4.11 循環程式402ROT OF 2 STUDS**

**ISO 程式編輯 G402**

#### **應用**

接觸式探針循環程式**402**測量兩圓筒立柱的中心點。然後控制器計算工作平面上主要 軸向與連接立柱中心點的直線之間的角度。利用基本旋轉功能,控制器可補償計算 出來的數值。另外,您亦可藉由轉動旋轉工作台以補償所決定的失準。

#### **循環程式順序**

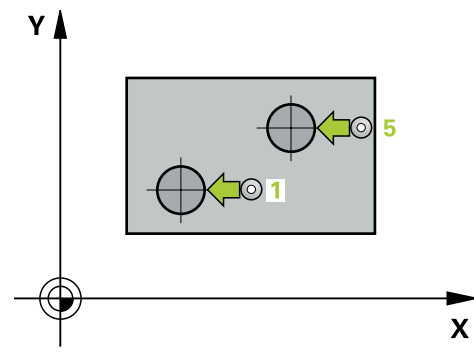

1 在定位邏輯之後,控制器以快速移動定位接觸式探針(值來自FMAX欄)至第一立 柱的接觸點**1**。

**進一步資訊:** ["定位邏輯", 52 頁碼](#page-51-0)

- 2 然後接觸式探針移動到所輸入的**測量高度1**,並探測四個點以找出第一立柱的中 心。接觸式探針沿著接觸點之間的一圓弧移動,其每個偏移90度。
- 3 接觸式探針返回到淨空高度,然後移動至第二立柱的接觸點**5**。
- 4 控制器將接觸式探針移動到所輸入的**測量高度2**,並探測四個點以找出第二立柱 的中心。
- 5 然後控制器將接觸式探針返回到淨空高度,並執行計算的基本旋轉。

# **注意事項**

#### **碰撞的危險!**

執行接觸式探針循環程式**400**至**499**時,用於座標轉換的所有循環程式都必須關 閉。有碰撞的危險!

- ▶ 以下循環程式在接觸式探針循環程式之前不得啟動: 循環程式7 DATUM **SHIFT**、循環程式**8 MIRROR IMAGE**、循環程式**10 ROTATION**、循環程式**11 SCALING**以及循環程式**26 AXIS-SPEC. SCALING**。
- 請事先重設任何座標轉換。
- 此循環程式只能在**FUNCTION MODE MILL**加工模式內執行。
- 控制器將在循環程式開始時重置已啟動的基本旋轉。
- 如果您想要藉由轉動旋轉工作台來補償失準,控制器將自動使用以下的旋轉軸:
	- 刀具軸Z為C軸
	- 刀具軸Y為B軸
	- 刀具軸X為A軸

#### **程式編輯注意事項**

■ 在此循環程式定義之前﹐您必須已經程式編輯一刀具呼叫﹐以定義接觸式探針軸 向。

### **4.11.1 循環程式參數**

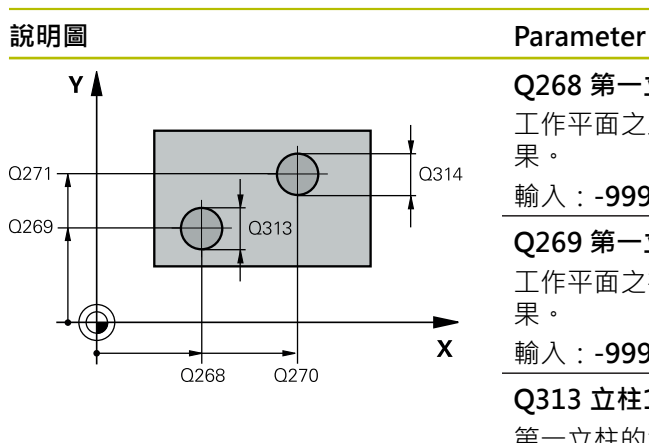

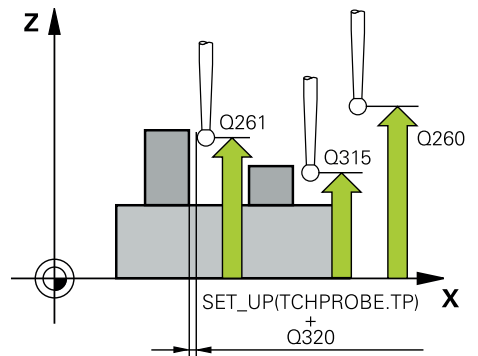

# **Q268 第一立柱:第一軸的中心點?** 工作平面之主要軸向上第一立柱之中心。 該值具有絕對效 果。 輸入:**-99999.9999...+99999.9999 Q269 第一立柱:第二軸的中心點?** 工作平面之次要軸向上第一立柱之中心。 該值具有絕對效 果。 輸入:**-99999.9999...+99999.9999 Q313 立柱1的直徑?** 第一立柱的大約直徑。輸入最有可能過大而非過小的數值。 輸入:**0...99999.9999 Q261 在TS軸上,第一立柱量測高度?** 將進行測量之立柱1處球尖端中心(=接觸式探針軸向上的接 觸點)之座標。 該值具有絕對效果。 輸入:**-99999.9999...+99999.9999 Q270 第二立柱:第一軸的中心點?** 工作平面之主要軸向上第二立柱之中心。 該值具有絕對效 果。 輸入:**-99999.9999...+99999.9999 Q271 第二立柱:第二軸的中心點?** 工作平面之次要軸向上第二立柱之中心。 該值具有絕對效 果。 輸入:**-99999.9999...+99999.9999 Q314 立柱2的直徑?** 第二立柱的大約直徑。輸入最有可能過大而非過小的數值。 輸入:**0...99999.9999 Q315 在TS軸上,立柱2的量測高度?** 將進行測量之立柱2處球尖端中心(=接觸式探針軸向上的接 觸點)之座標。 該值具有絕對效果。 輸入:**-99999.9999...+99999.9999 Q320 設定淨空?** 接觸點與球尖端之間的額外距離。**Q320**加入至接觸式探針 表內的**SET\_UP**欄。 該值具有增量效果。 輸入:**0...99999.9999** 或**PREDEF Q260 淨空高度?** 不會造成接觸式探針與工件(治具)之間的碰撞之刀具軸向上 的座標。 該值具有絕對效果。 輸入:**-99999.9999...+99999.9999** 或**PREDEF**

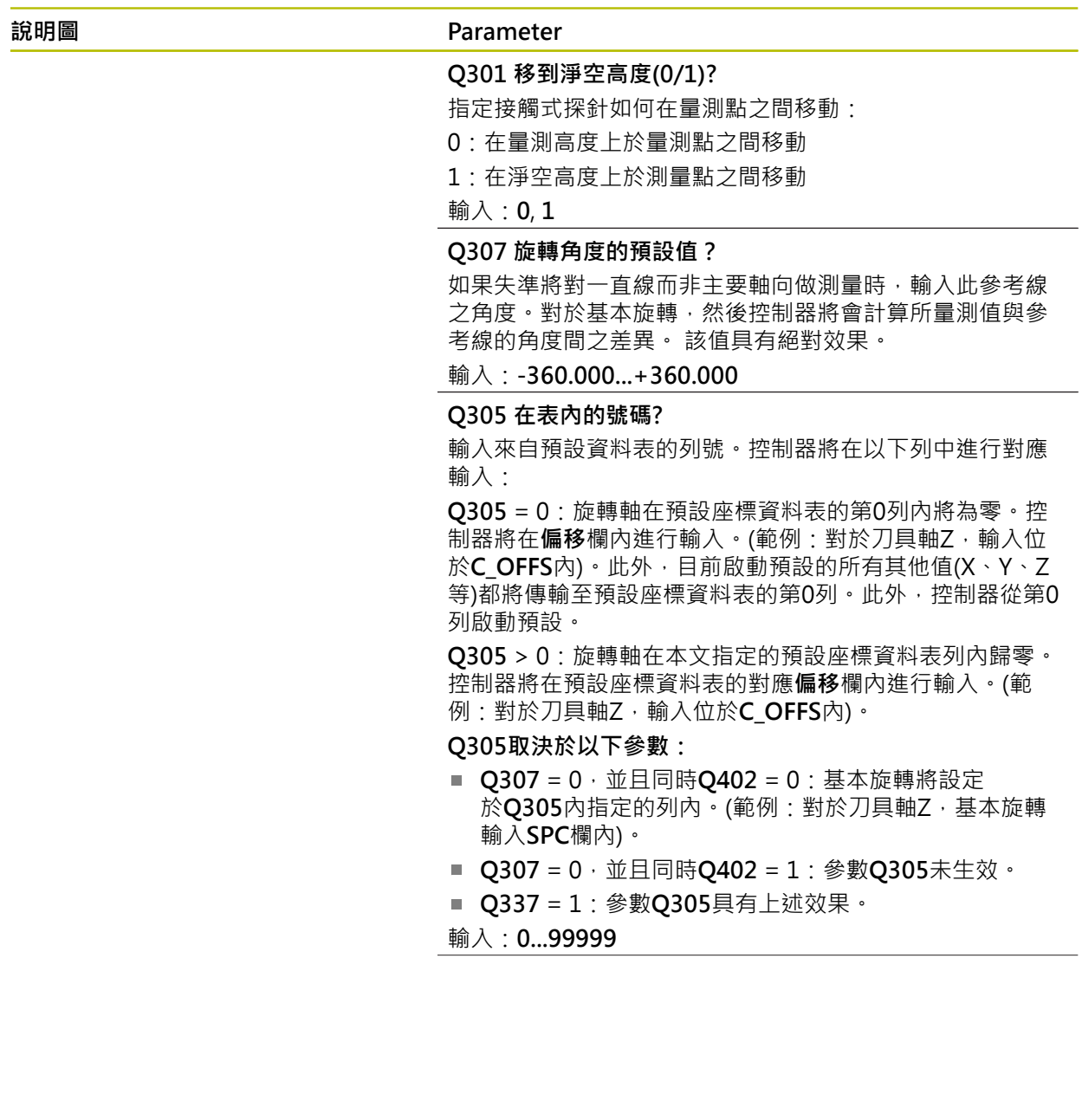

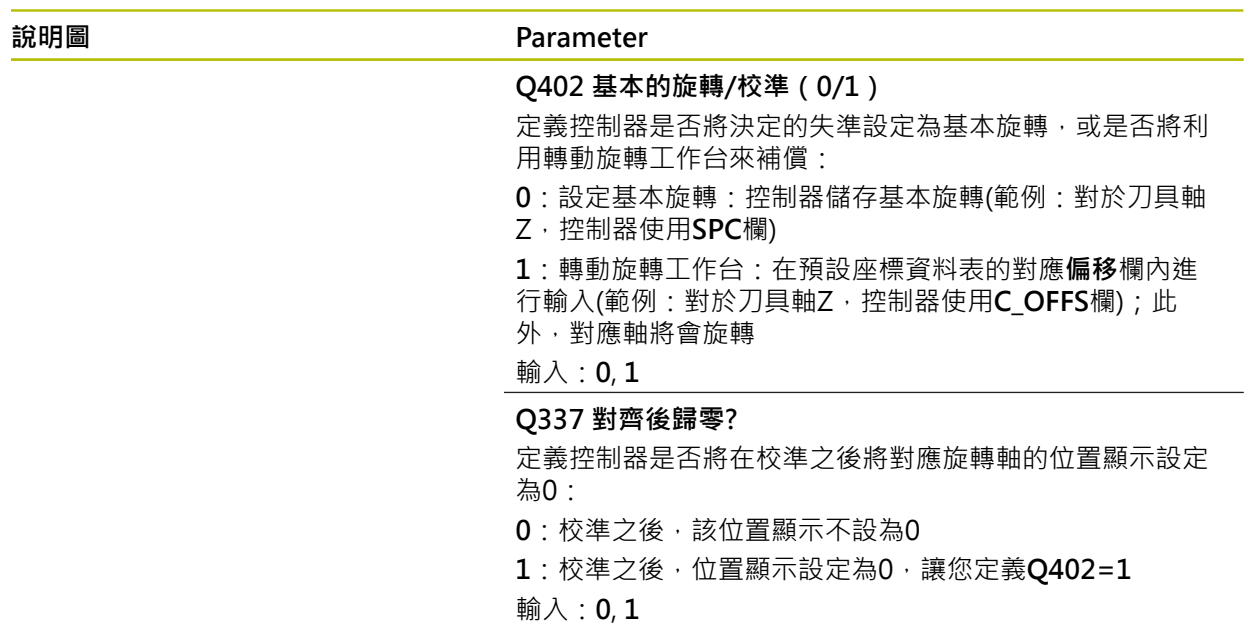

#### **範例**

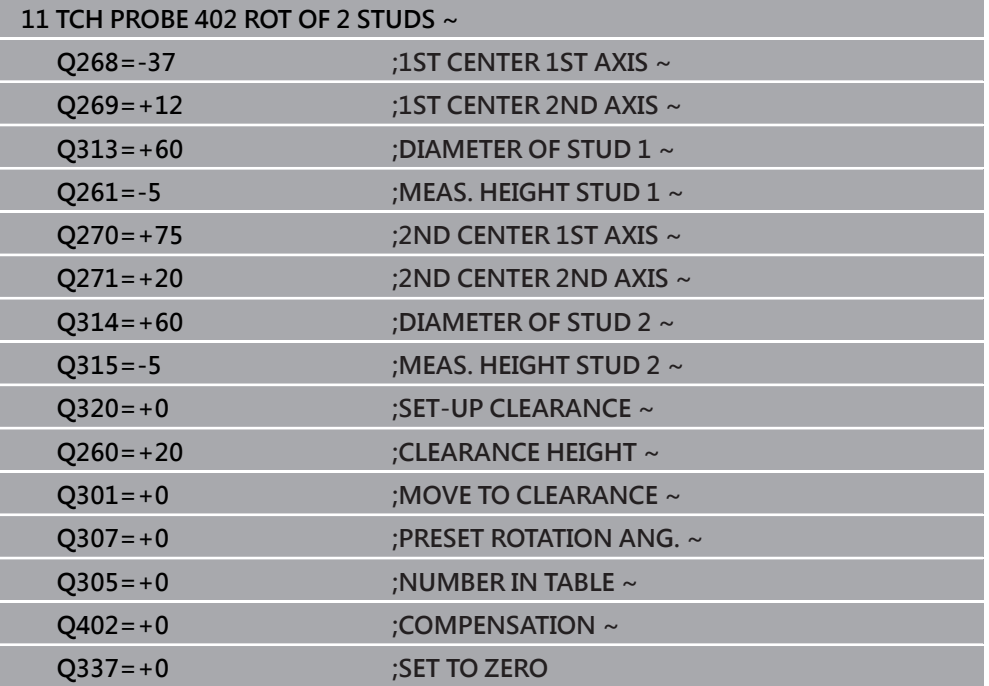

# **4.12 循環程式403ROT IN ROTARY AXIS**

**ISO 程式編輯 G403**

#### **應用**

接觸式探針循環程式403藉由測量兩個點決定一工件失準,其必須位在一直線上。控 制器藉由旋轉A, B或C軸來補償所決定的失準。工件可夾鉗在旋轉台上的任何位置。

#### **循環程式順序**

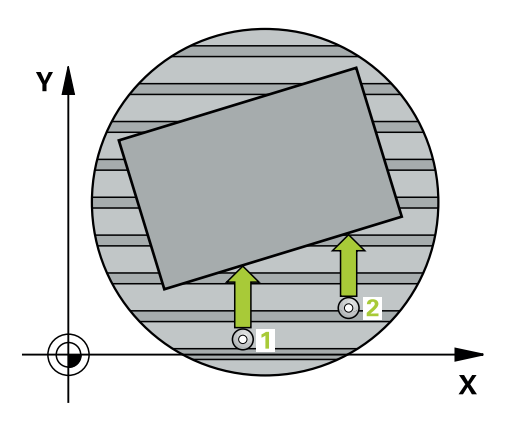

1 在定位邏輯之後,控制器以快速移動(值來自**FMAX**欄)將接觸式探針定位至已編 寫的接觸點**1**。控制器往與所定義移動方向相反的方向,將接觸式探針偏移設定 淨空

**進一步資訊:** ["定位邏輯", 52 頁碼](#page-51-0)

- 2 接下來,接觸式探針移動到所輸入的測量高度,並以探測進給速率(欄F欄)探測第 一接觸點。
- 3 然後接觸式探針移動至下一個接觸點 **2**並再次探測。
- 4 控制器將接觸式探針返回到淨空高度,並旋轉該旋轉軸所測量的數值,其係定義 在循環當中。選擇性指定控制器是否將預設座標資料表內或工件原點表內的已決 定旋轉角度設定為0。

# **注意事項**

#### **碰撞的危險!**

若控制器自動定位旋轉軸﹐則可能發生碰撞。

- 檢查刀具與工作台上所放置任何元件之間是否可能碰撞
- 選擇淨空高度,避免碰撞

# **注意事項**

#### **碰撞的危險!**

若將參數**Q312** 移動補償軸?設定為0,則循環程式將自動決定要對準的旋轉軸(建 議的設定)。如此時,決定取決於接觸點順序的角度。從第一到第二接觸點的量測 角度。若選擇A、B或C軸當成參數**Q312**內的補償軸,則循環程式決定角度,與接 觸點的順序無關。計算的角度範圍從–90°至+90°。有碰撞的危險!

▶ 對準之後,請檢查旋轉軸的位置。

# **注意事項**

#### **碰撞的危險!**

執行接觸式探針循環程式**400**至**499**時,用於座標轉換的所有循環程式都必須關 閉。有碰撞的危險!

- 以下循環程式在接觸式探針循環程式之前不得啟動:循環程式**7 DATUM SHIFT**、循環程式**8 MIRROR IMAGE**、循環程式**10 ROTATION**、循環程式**11 SCALING**以及循環程式**26 AXIS-SPEC. SCALING**。
- 請事先重設任何座標轉換。

■ 此循環程式只能在**FUNCTION MODE MILL**加工模式内執行。

■ 控制器將在循環程式開始時重置已啟動的基本旋轉。

# **4.12.1 循環程式參數**

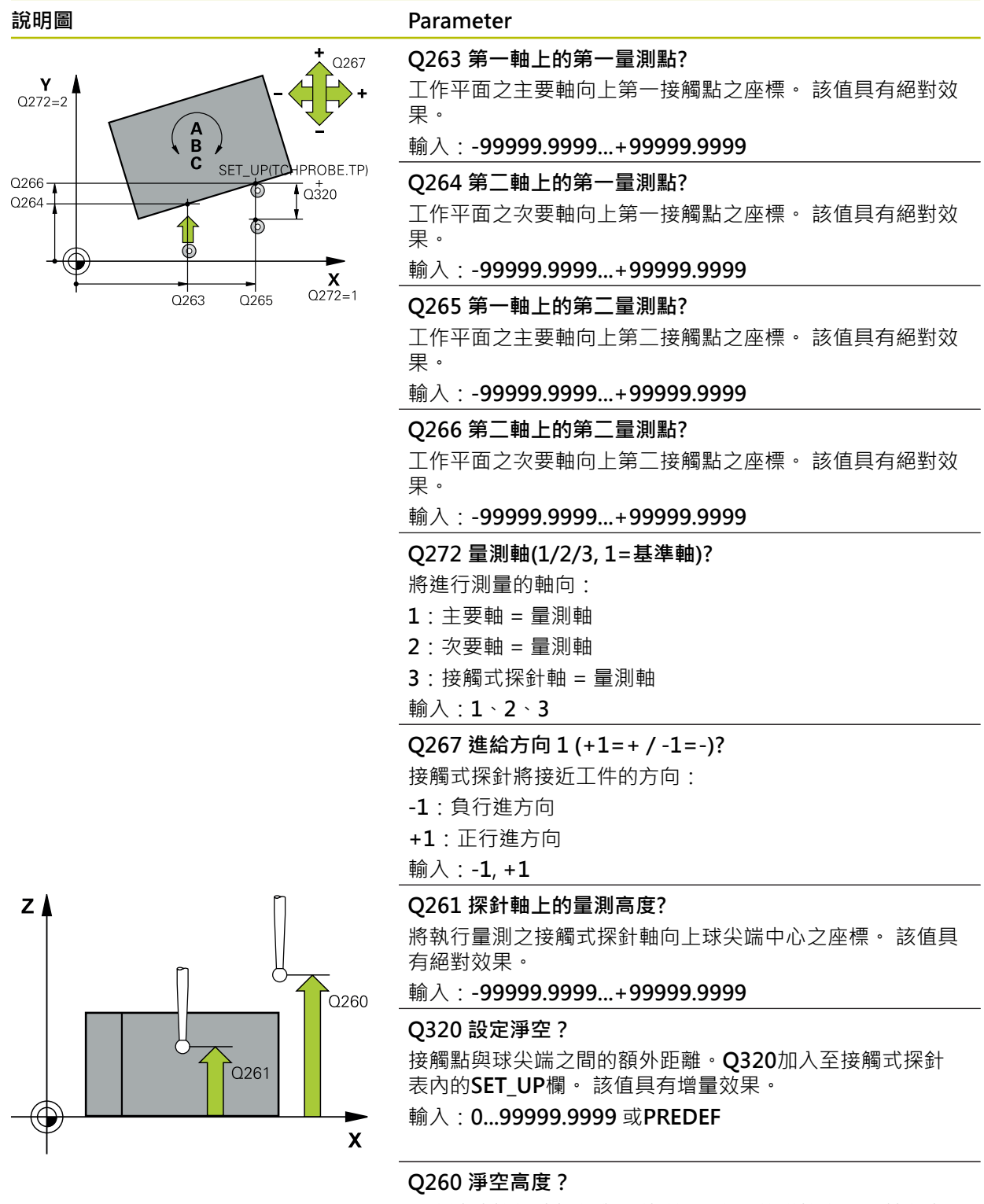

不會造成接觸式探針與工件(治具)之間的碰撞之刀具軸向上 的座標。 該值具有絕對效果。

輸入:**-99999.9999...+99999.9999** 或**PREDEF**

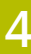

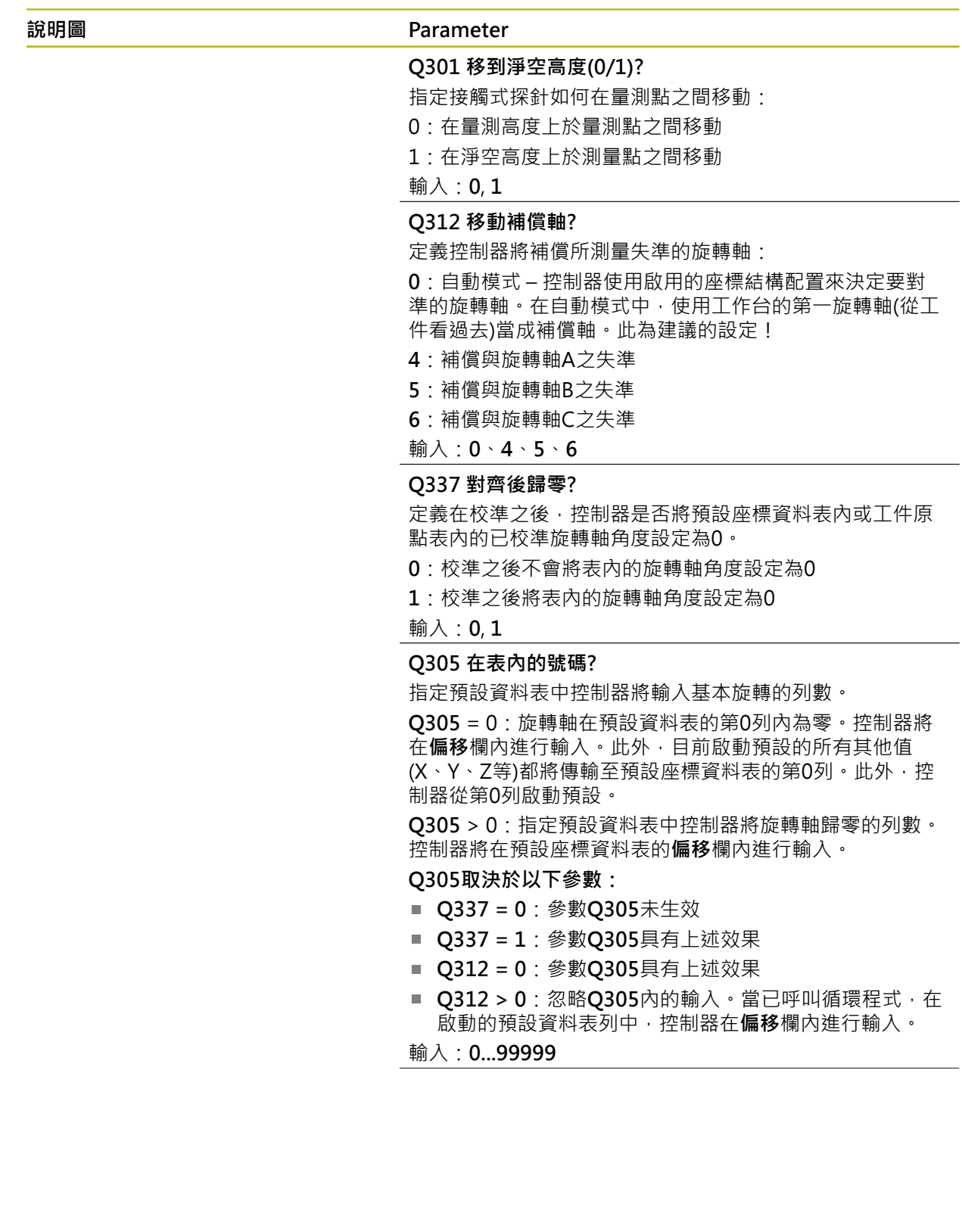

**4**

#### **說明圖 Parameter**

# **Q303 傳送量測值 (0,1)?**

定義所計算的預設要儲存在工件原點表或在預設資料表中: **0**:將所計算的預設寫入現用工件原點表。參考系統為啟動 工件座標系統。

**1**:將所計算的預設寫入預設資料表。

# 輸入:**0**, **1**

#### **Q380 參考角度? (0=ref. axis)**

控制器將校準所探測之直線的角度。僅在若旋轉軸在自動模 式內或若C被選擇時才有效(**Q312**=0或6)。

輸入:**0...360**

#### **範例**

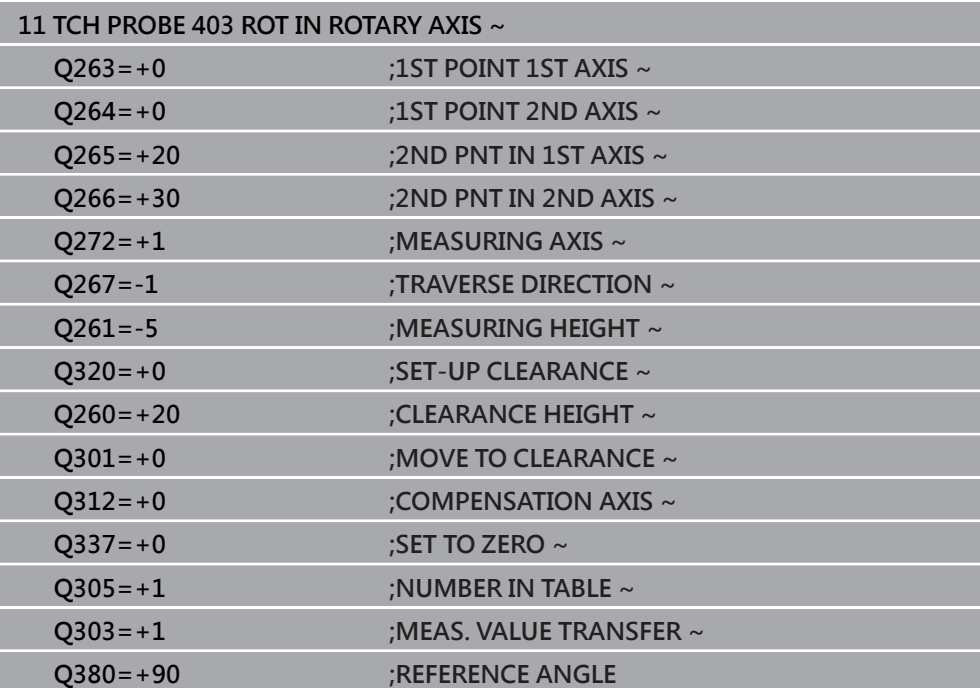

# **4.13 循環程式405ROT IN C-AXIS**

**ISO 程式編輯 G405**

**應用**

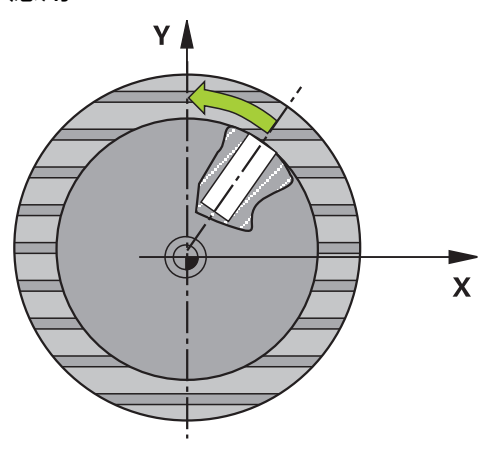

利用接觸式探針循環程式405,您可測量

■ 啟動座標系統的正Y軸與一鑽孔中心線之間的角度偏移

一鑽孔中心之標稱位置與實際位置之間的角度偏移

控制器藉由旋轉C軸來補償決定的角度偏移。工件可夾鉗在旋轉台上任何位置,但是 鑽孔的Y座標必須為正值。如果您利用接觸式探針軸Y測量鑽孔的角度失準(鑽孔的水 平位置),其需要執行一次以上的循環程式,因為測量策略會造成大約1%之失準的誤 差。

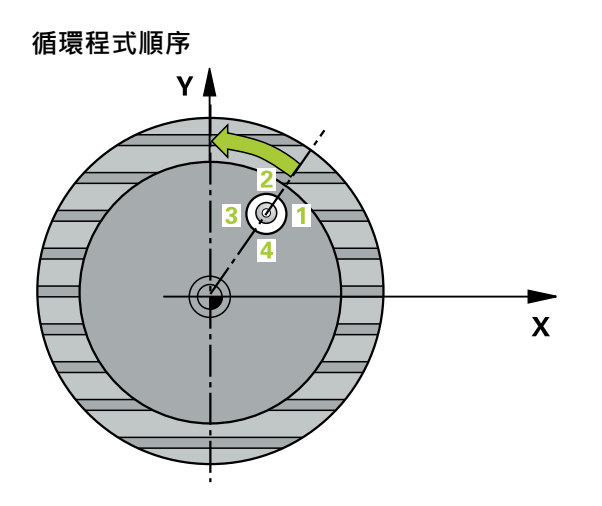

1 在定位邏輯之後,控制器以快速移動(值來自**FMAX**欄)將接觸式探針定位至接觸 點**1**。控制器從循環程式內的資料以及從接觸式探針表中**SET\_UP**欄內的設定淨 空,計算接觸點。

**進一步資訊:** ["定位邏輯", 52 頁碼](#page-51-0)

- 2 接下來,接觸式探針移動到所輸入的測量高度,並以探測進給速率(欄F欄)探測第 一接觸點。控制器由程式編輯的開始角度自動地取得探測方向。
- 3 然後,接觸式探針可於測量高度或淨空高度上沿著一圓弧移動到下一個接觸 點**2**,並再次探測。
- 4 控制器定位接觸式探針到接觸點3,然後到接觸點4,以探測兩次以上,然後將接 觸式探針定位在所計算的鑽孔中心上。
- 5 最後,控制器將接觸式探針返回到淨空高度,並藉由旋轉工作台來校準工件。控 制器轉動了旋轉工作台,使得在補償之後的鑽孔中心位在正Y軸之方向上,或是 在鑽孔中心點的標稱位置上,其皆具有一垂直與水平接觸式探針軸。所測量的角 度偏移亦可用於參數**Q150**中。

# **注意事項**

#### **碰撞的危險!**

如果口袋的尺寸與設定淨空並不允許預先定位在接觸點附近,控制器皆會由口袋 中心開始探測。在此例中﹐接觸式探針並未返回到四個測量點之間的淨空高度。 有碰撞的危險!

- 口袋/鑽孔內必須無材料
- ▶ 為了防止接觸式探針與工件之間的碰撞,輸入口袋(或鑽孔)之標稱直徑**較低**估 計。

# **注意事項**

#### **碰撞的危險!**

執行接觸式探針循環程式**400**至**499**時,用於座標轉換的所有循環程式都必須關 閉。有碰撞的危險!

- ▶ 以下循環程式在接觸式探針循環程式之前不得啟動: 循環程式7 DATUM **SHIFT**、循環程式**8 MIRROR IMAGE**、循環程式**10 ROTATION**、循環程式**11 SCALING**以及循環程式**26 AXIS-SPEC. SCALING**。
- 請事先重設任何座標轉換。
- 此循環程式只能在**FUNCTION MODE MILL**加工模式內執行。
- 控制器將在循環程式開始時重置已啟動的基本旋轉。

#### **編寫注意事項**

■ 步進角度愈小,控制器計算圓心的準確性愈低。最小輸入值:5°。

### **4.13.1 循環程式參數**

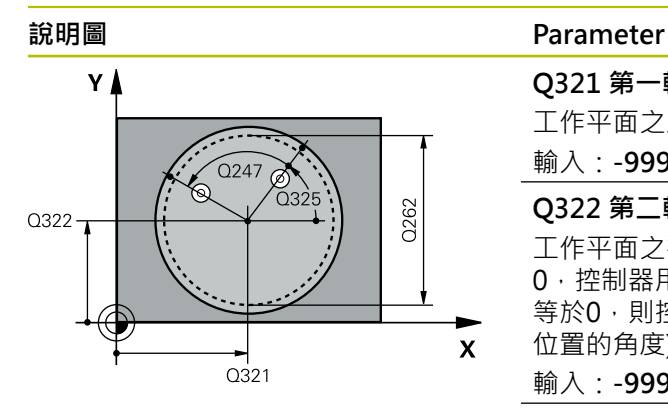

#### **Q321 第一軸中心?**

工作平面之主要軸向上鑽孔之中心。 該值具有絕對效果。

輸入:**-99999.9999...+99999.9999**

#### **Q322 第二軸中心?**

工作平面之次要軸向上鑽孔之中心。如果程式編輯**Q322** = 0,控制器用正Y軸校準鑽孔中心點。如果程式編輯**Q322**不 等於0,則控制器用標稱位置校準鑽孔中心點(來自鑽孔中心 位置的角度)。 該值具有絕對效果。

#### 輸入:**-99999.9999...+99999.9999**

#### **Q262 指令直徑?**

圓形口袋(或鑽孔)之大約直徑。輸入最有可能過小而非過大 的數值。

輸入:**0...99999.9999**

#### **Q325 起始角?**

工作平面之主要軸與第一接觸點之間的角度。 該值具有絕對 效果。

輸入:**-360.000...+360.000**

#### **Q247 中間級的步階角度**

兩個測量點之間的角度。步進角度之代數符號決定了旋轉的 方向(負值=順時針),其中接觸式探針移動到下一個測量點。 如果您想要探測一圓弧而非一完整的圓,則程式編輯步進角 度小於90度。 該值具有增量效果。

輸入:**-120...+120**

#### **Q261 探針軸上的量測高度?**

將執行量測之接觸式探針軸向上球尖端中心之座標。 該值具 有絕對效果。

輸入:**-99999.9999...+99999.9999**

#### **Q320 設定淨空?**

接觸點與球尖端之間的額外距離。**Q320**加入至接觸式探針 表內的**SET\_UP**欄。 該值具有增量效果。

輸入:**0...99999.9999** 或**PREDEF**

#### **Q260 淨空高度?**

不會造成接觸式探針與工件(治具)之間的碰撞之刀具軸向上 的座標。 該值具有絕對效果。

輸入:**-99999.9999...+99999.9999** 或**PREDEF**

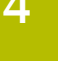

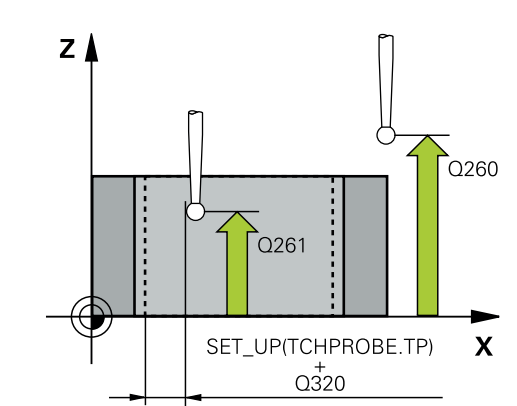

#### **說明圖 Parameter**

#### **Q301 移到淨空高度(0/1)?**

指定接觸式探針如何在量測點之間移動:

0:在量測高度上於量測點之間移動

1:在淨空高度上於測量點之間移動

輸入:**0**, **1**

#### **Q337 對齊後歸零?**

**0**:將C軸的顯示設定為0並寫入工件原點資料表的啟動列 之**C\_Offset**內 **> 0**:將所測量的角度偏移寫入工件原點資料表。列號 =

**Q337**內之值。如果C軸偏移註冊在工件原點表中,控制器用 正確符號、正或負,加入所測量的角度偏移。 輸入:**0...2999**

# **範例**

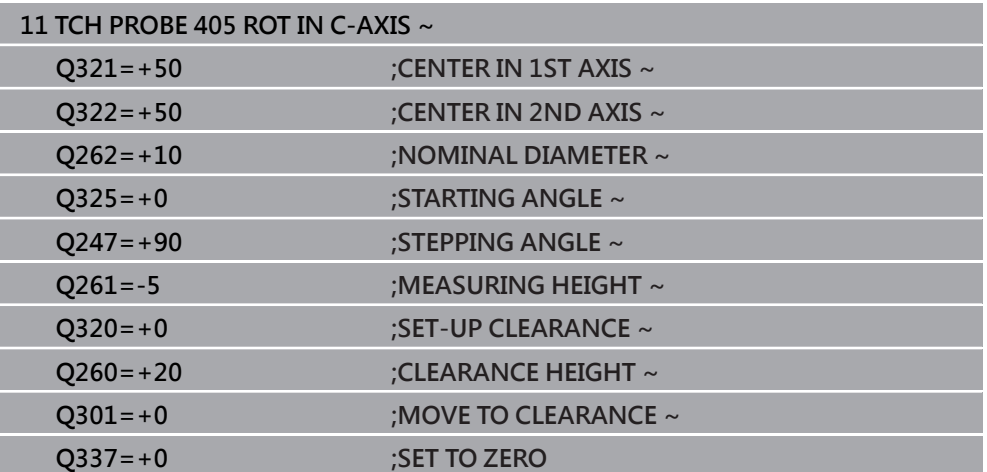

# **4.14 循環程式404SET BASIC ROTATION**

**ISO 程式編輯 G404**

### **應用**

利用接觸式探針循環程式**404**,您可在程式執行期間自動地設定任何基本旋轉或儲存 至預設座標資料表內。若要重設主動基本旋轉,亦可使用循環程式**404**。

**備註**

### **注意事項**

#### **碰撞的危險!**

執行接觸式探針循環程式**400**至**499**時,用於座標轉換的所有循環程式都必須關 閉。有碰撞的危險!

▶ 以下循環程式在接觸式探針循環程式之前不得啟動: 循環程式7 DATUM **SHIFT**、循環程式**8 MIRROR IMAGE**、循環程式**10 ROTATION**、循環程式**11 SCALING**以及循環程式**26 AXIS-SPEC. SCALING**。

請事先重設任何座標轉換。

■ 此循環程式只能在FUNCTION MODE MILL加工模式內執行。

#### **4.14.1 循環程式參數**

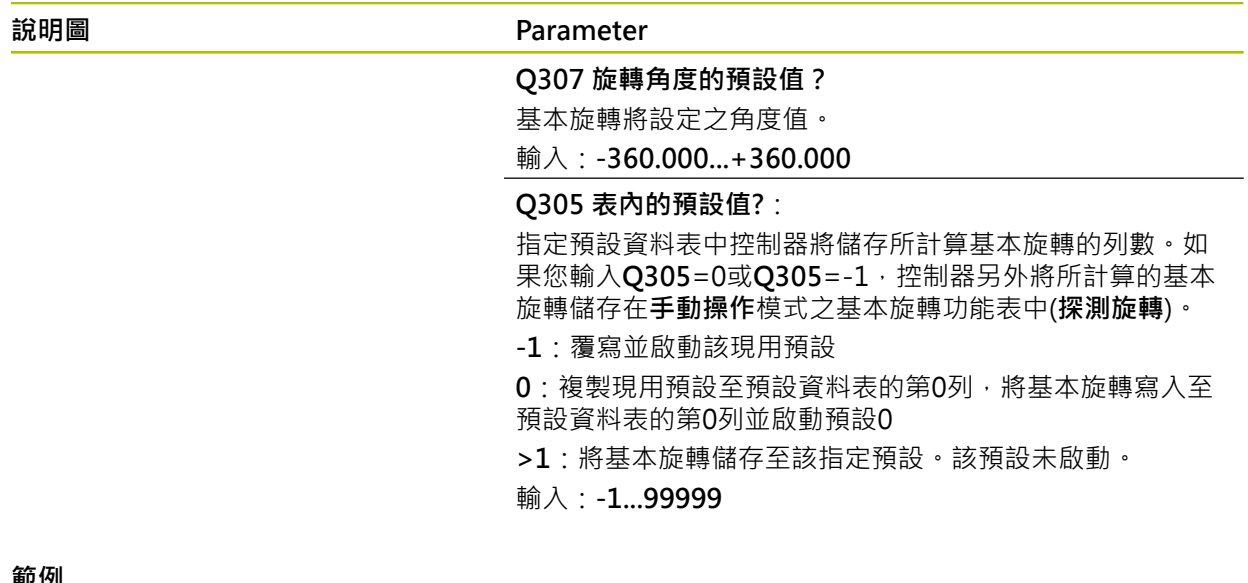

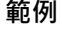

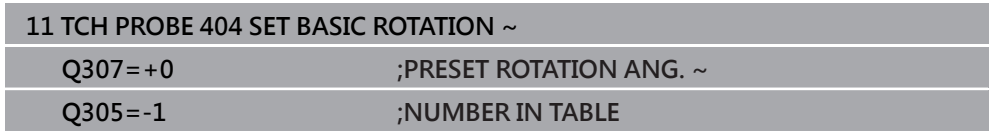

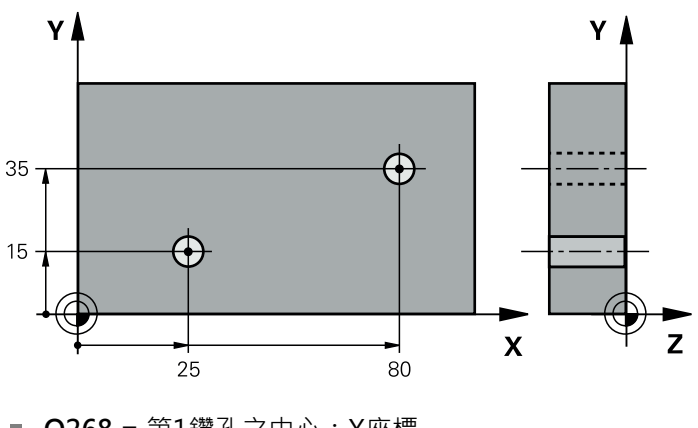

# **4.15 範例: 由兩個鑽孔決定一基本旋轉**

- Q268 = 第1鑽孔之中心: X座標
- **Q269** = 第1鑽孔之中心: Y座標
- **Q270** = 第2鑽孔之中心: X座標
- Q271 = 第2鑽孔之中心: Y座標
- **Q261** = 接觸式探針軸內執行量測的座標
- **Q307** = 參考線的角度
- **Q402** = 藉由旋轉工作台補償工件失準
- **Q337** = 在校準之後設定顯示為零

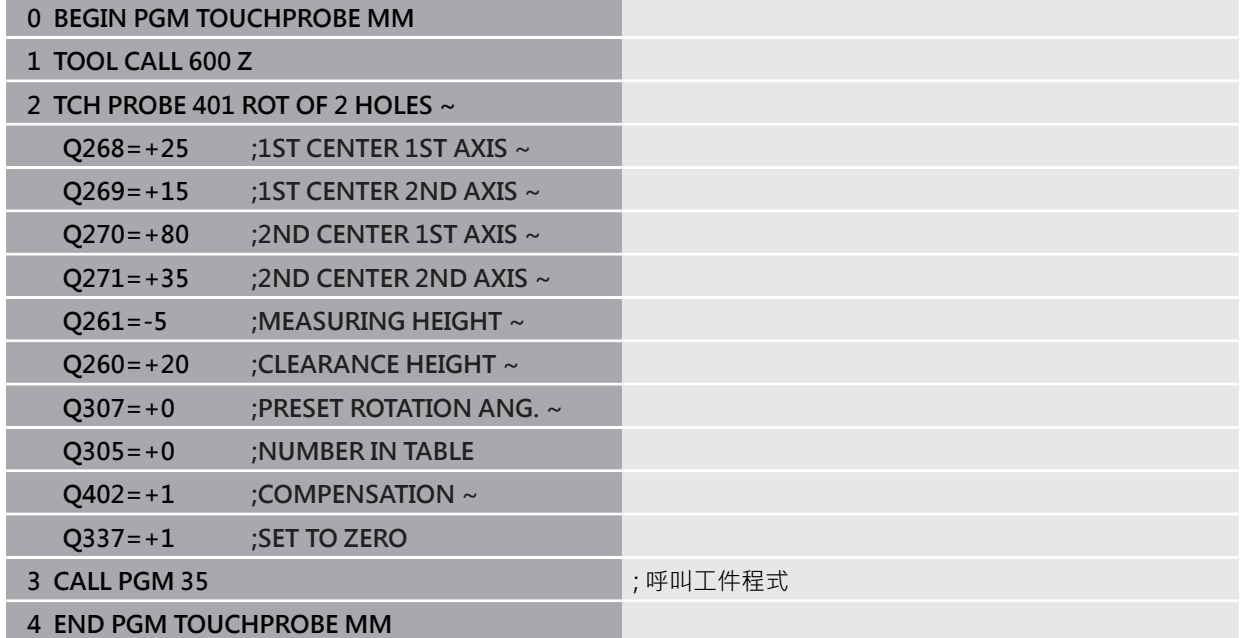

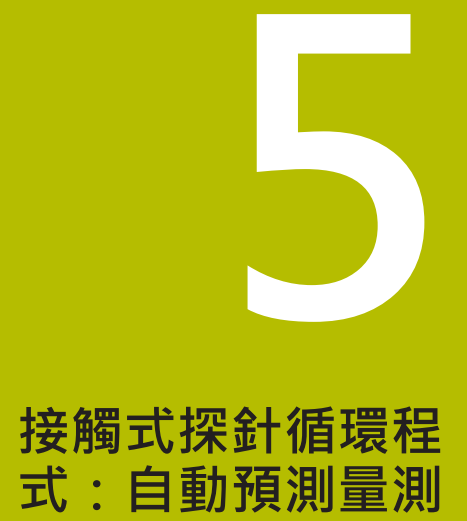

# **5.1 概述**

控制器提供自動預設量測的循環程式。

0

控制器必須由工具機製造商特別預備才能使用接觸式探針。 海德漢只保證接觸式探針循環程式結合海德漢接觸式探針的正常運作。

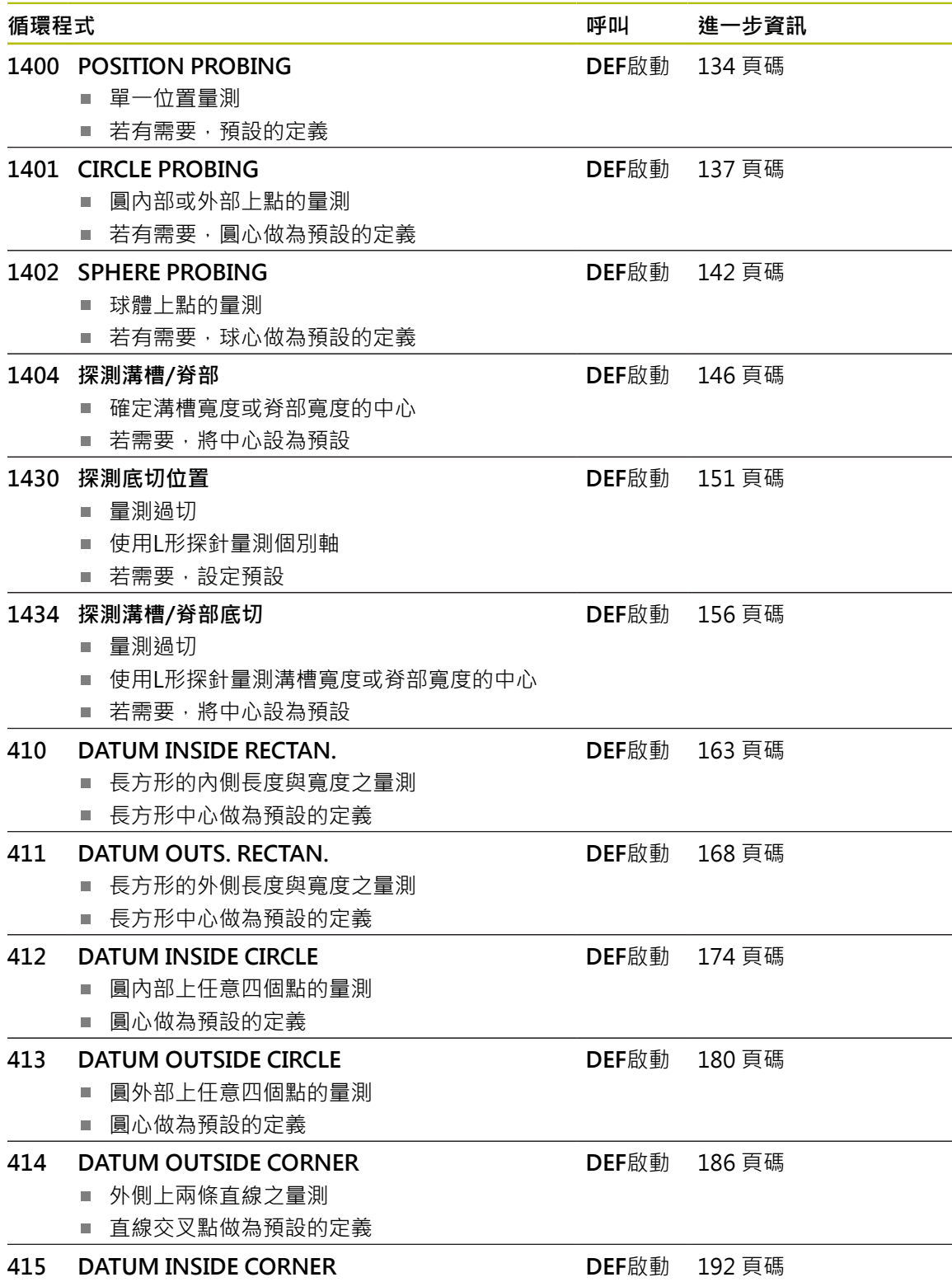

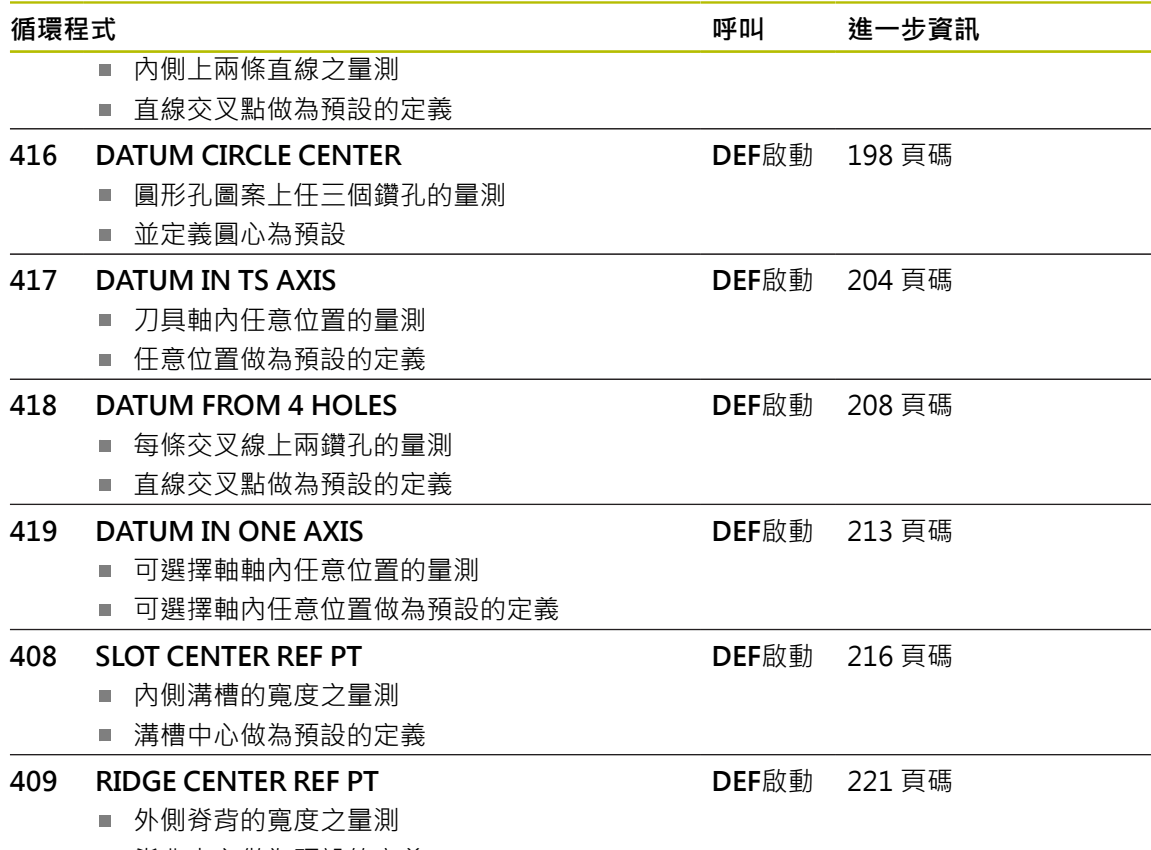

■ 脊背中心做為預設的定義

# <span id="page-132-0"></span>**5.2 用於預設定的接觸式探針循環程式14xx之基本原理**

#### **5.2.1 用於預設設定的所有接觸式探針循環程式14xx之共用字元**

#### **預設與工具軸**

控制器根據您在量測程式內定義的接觸式探針軸,設定工作平面內的預設。

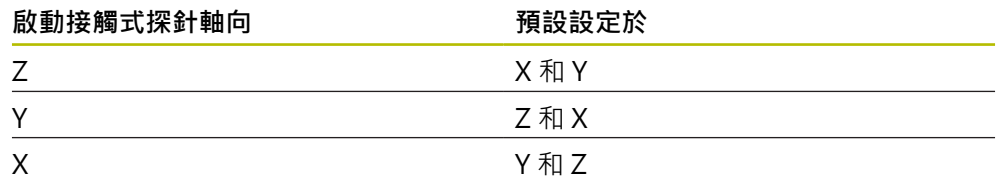

#### **Q參數中的測量結果**

控制器將個別接觸式探針循環程式的測量結果儲存在共通有效的Q參數**Q9xx**中。您 可在NC程式中使用該等參數。請注意到結果參數的資料表列有每一個循環程式說 明。

**編寫與操作注意事項:**

- 探測位置係根據I-CS內已編寫的標稱座標。  $\mathbf{f}$ 
	- 請參閱標稱位置圖。
	- 在定義循環程式之前,您必須編寫刀具呼叫,以定義接觸式探針軸。
	- 14xx探測循環程式支援SIMPLE和L-TYPE探針。
	- 為了使用L型測針獲得最佳精度結果,海德漢建議您以相同的速度執行 探測和校準。如果進給覆寫在探測期間啟動,請注意其設定。

# <span id="page-133-0"></span>**5.3 循環程式1400POSITION PROBING**

**ISO 程式編輯 G1400**

#### **應用**

接觸式探針循環程式**1400**量測可選擇軸上任何位置。可將結果套用至預設資料表的 現用列內。

在此循環程式之前,編寫循環程式**1493 EXTRUSION PROBING**,則控制器在選定 的方向並沿直線的定義長度處重複接觸點。

**進一步資訊:** ["循環程式1493EXTRUSION PROBING ", 301 頁碼](#page-300-0)

#### **循環程式順序**

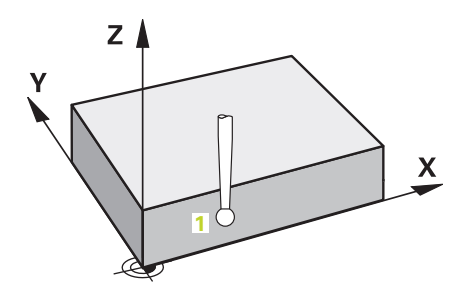

- 1 控制器以**FMAX\_PROBE**快速行進(值來自接觸式探針表)並且用定位邏輯至編寫 的接觸點**1**來定位接觸式探針。在預先定位期間,控制器將設定淨空**Q320**列入考 量。
	- **進一步資訊:** ["定位邏輯", 52 頁碼](#page-51-0)
- 2 然後控制器將接觸式探針定位至所輸入的測量高度**Q1102**,並以來自接觸式探針 表的探測速率**F**執行第一探測程序。
- 3 若編寫**CLEAR. HEIGHT MODE Q1125**,則控制器以**FMAX\_PROBE**將接觸式探 針定位回淨空高度**Q260**。

4 控制器將量測位置儲存在下列Q參數內。如果**Q1120 TRANSER POSITION**已用 值**1**定義,則控制器將量測位置寫入至預設資料表的現用列。

**進一步資訊:** ["用於預設定的接觸式探針循環程式14xx之基本原理", 133 頁碼](#page-132-0)

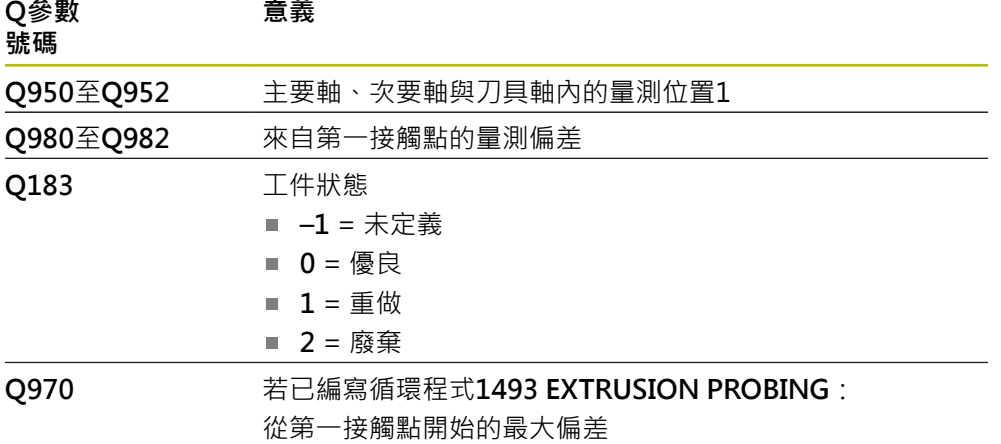

# **注意事項**

#### **碰撞的危險!**

當執行接觸式探針循環程式**444**和**14xx**時,並不必啟動座標轉換(例如循環程式**8 MIRROR IMAGE**、**11 SCALING**、**26 AXIS-SPEC. SCALING**、**轉換鏡射**)。

在循環程式呼叫之前重設任何座標轉換。

■ 此循環程式只能在**FUNCTION MODE MILL**加工模式內執行。

# **5.3.1 循環程式參數**

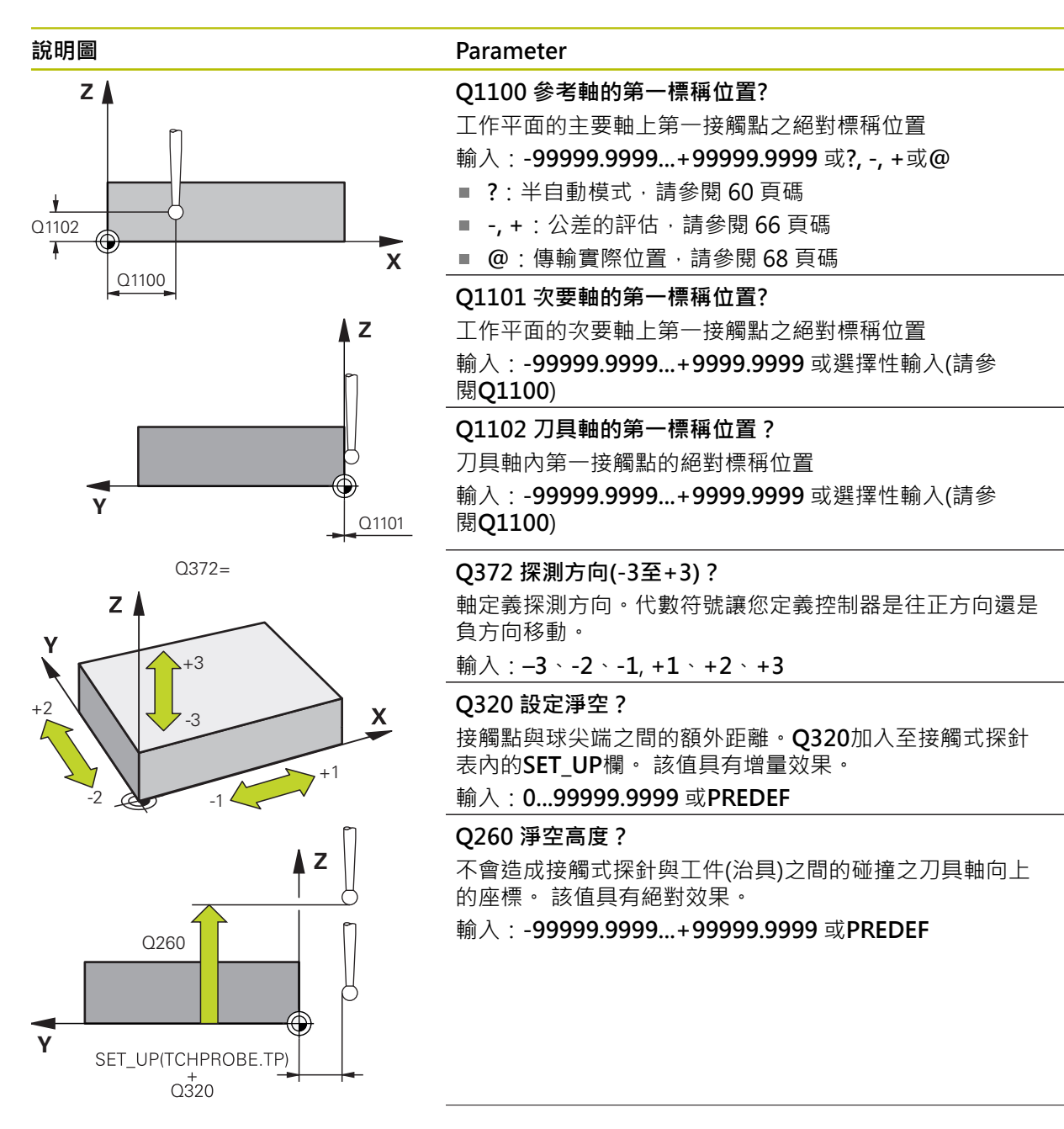

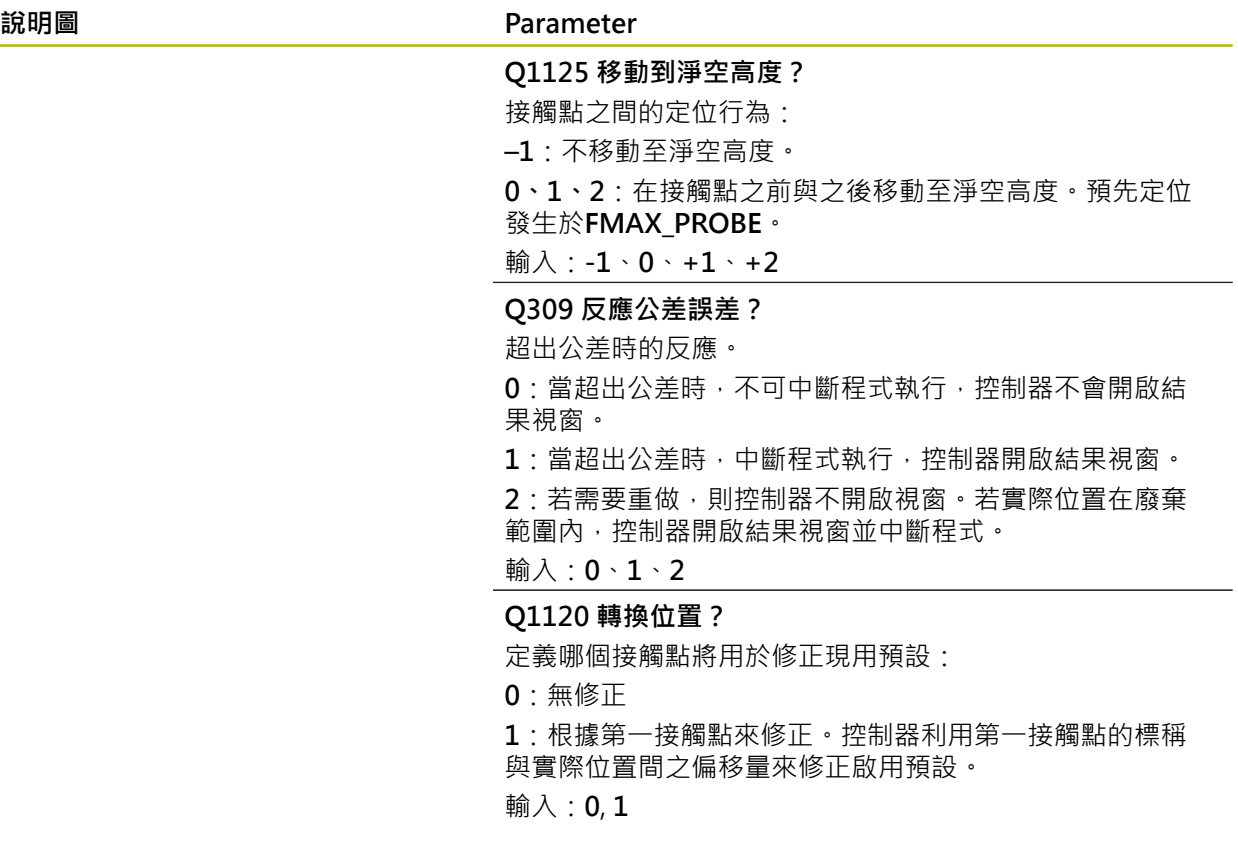

**範例**

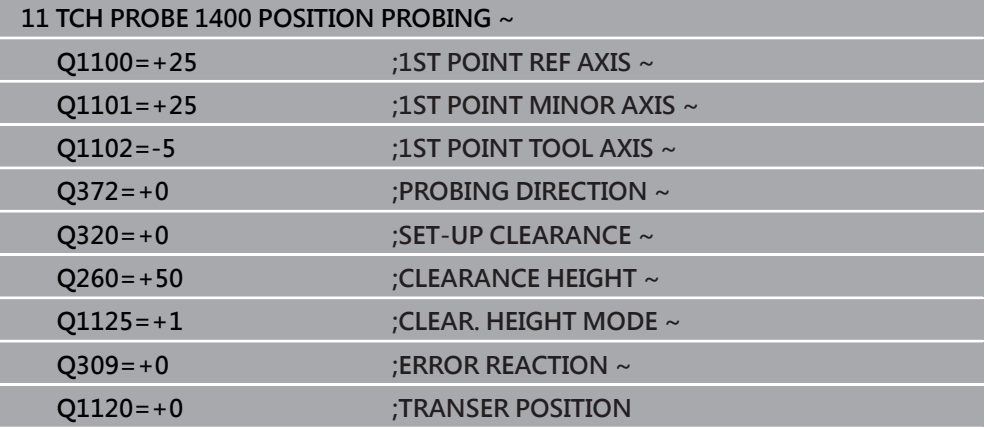

# <span id="page-136-0"></span>**5.4 循環程式1401CIRCLE PROBING**

**ISO 程式編輯 G1401**

#### **應用**

接觸式探針循環程式**1401**決定圓形口袋或圓形立柱的中心點。可將結果傳輸至預設 資料表的現用列內。

在此循環程式之前,編寫循環程式**1493 EXTRUSION PROBING**,則控制器在選定 的方向並沿直線的定義長度處重複接觸點。

**進一步資訊:** ["循環程式1493EXTRUSION PROBING ", 301 頁碼](#page-300-0)

#### **循環程式順序**

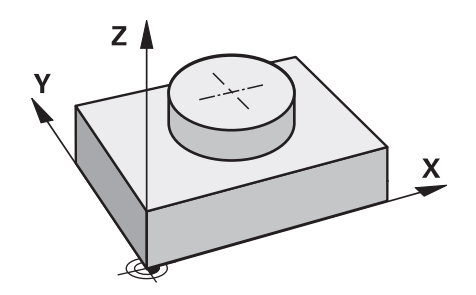

- 1 控制器以**FMAX\_PROBE**快速行進(值來自接觸式探針表)並且用定位邏輯至編寫 的接觸點**1**來定位接觸式探針。在預先定位期間,控制器將設定淨空**Q320**列入考 量。
	- **進一步資訊:** ["定位邏輯", 52 頁碼](#page-51-0)
- 2 然後控制器將接觸式探針定位至所輸入的測量高度**Q1102**,並以來自接觸式探針 表的探測速率**F**執行第一探測程序。
- 3 若編寫**CLEAR. HEIGHT MODE Q1125**,則控制器以**FMAX\_PROBE**將接觸式探 針定位回淨空高度**Q260**。
- 4 控制器將接觸式探針定位至下一個接觸點。
- 5 控制器將接觸式探針移動到所輸入的量測高度**Q1102**,並量測下一個接觸點。
- 6 根據**Q423 NO. OF PROBE POINTS**的定義,自行重複步驟3至5。
- 7 控制器將接觸式探針退回到淨空高度**Q260**。
- 8 控制器將量測位置儲存在下列Q參數內。如果**Q1120 TRANSER POSITION**已用 值**1**定義,則控制器將量測位置寫入至預設資料表的現用列。 **進一步資訊:** ["用於預設定的接觸式探針循環程式14xx之基本原理", 133 頁碼](#page-132-0)

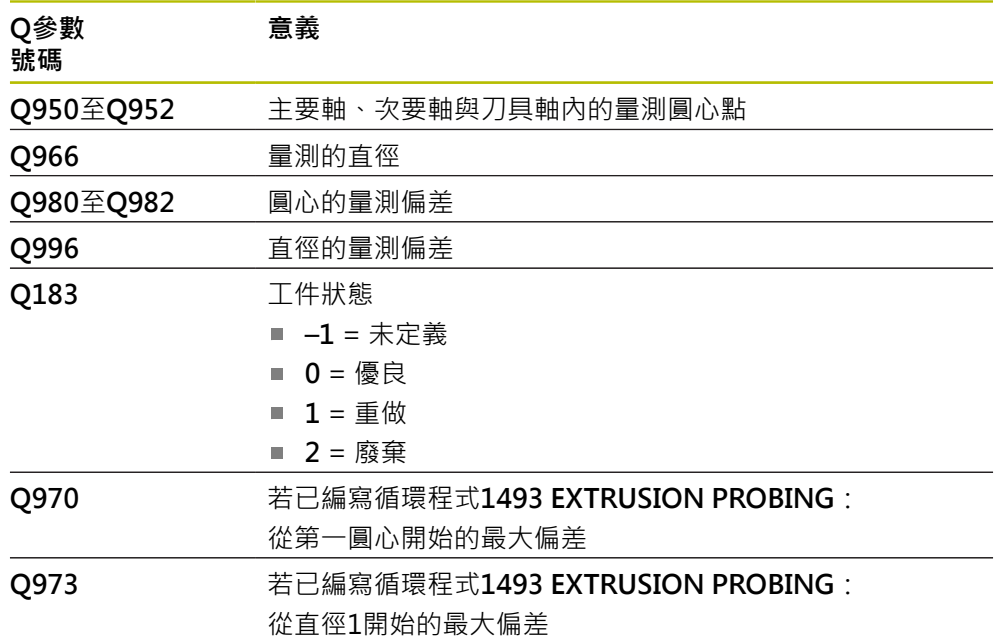

**注意事項**

**碰撞的危險!** 當執行接觸式探針循環程式**444**和**14xx**時,並不必啟動座標轉換(例如循環程式**8 MIRROR IMAGE**、**11 SCALING**、**26 AXIS-SPEC. SCALING**、**轉換鏡射**)。

在循環程式呼叫之前重設任何座標轉換。

■ 此循環程式只能在**FUNCTION MODE MILL**加工模式內執行。

# **5.4.1 循環程式參數**

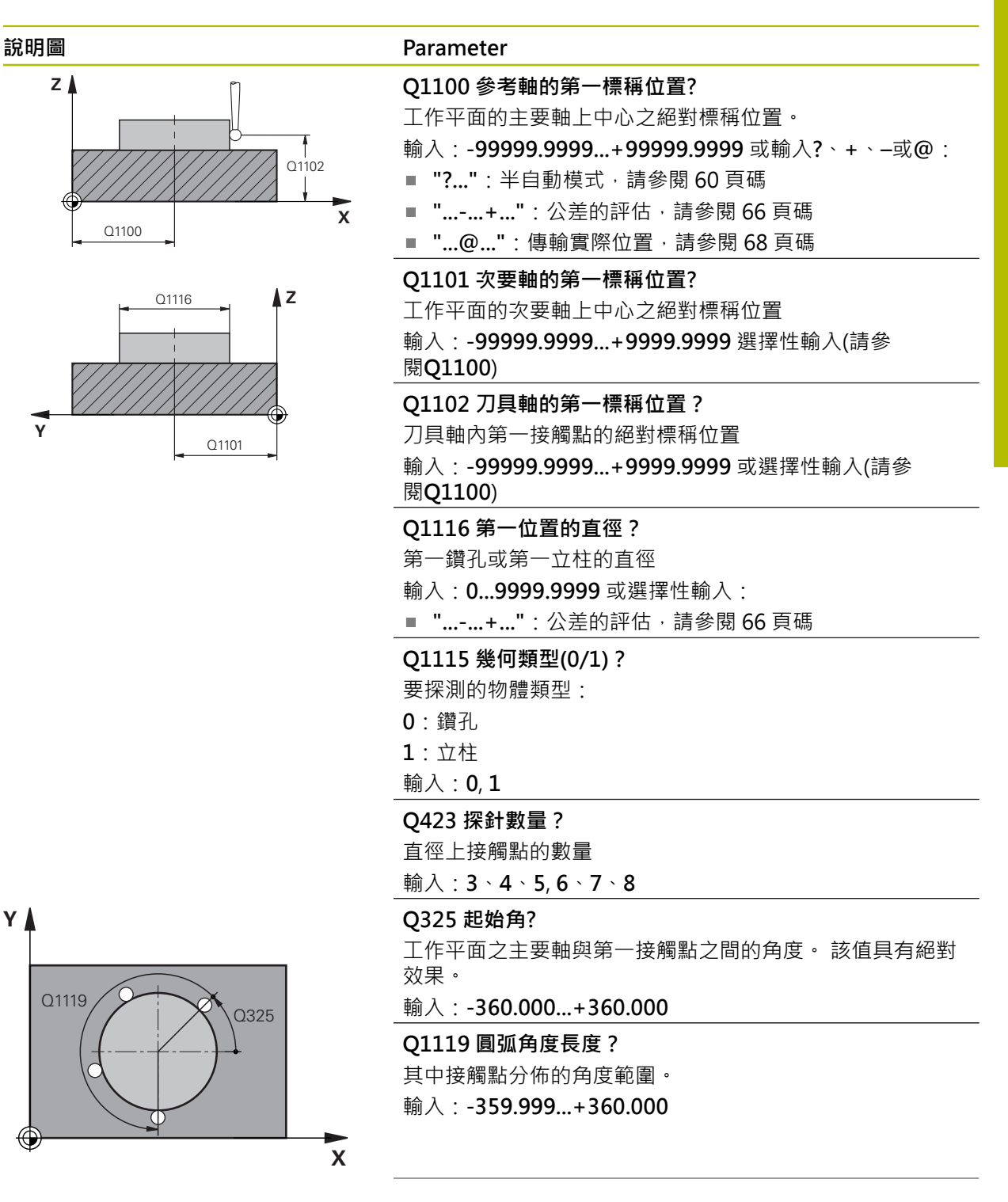

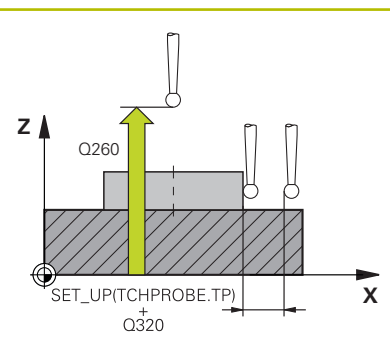

#### **說明圖 Parameter**

#### **Q320 設定淨空?**

接觸點與球尖端之間的額外距離。**Q320**加入至接觸式探針 表內的**SET\_UP**欄。 該值具有增量效果。

輸入:**0...99999.9999** 或**PREDEF**

#### **Q260 淨空高度?**

不會造成接觸式探針與工件(治具)之間的碰撞之刀具軸向上 的座標。 該值具有絕對效果。

輸入:**-99999.9999...+99999.9999** 或**PREDEF**

#### **Q1125 移動到淨空高度?**

接觸點之間的定位行為

**–1**:不移動至淨空高度。

**0**、**1**:在循環程式之前與之後移動至淨空高度。預先定位發

#### 生於**FMAX\_PROBE**。

**2**:在每一接觸點之前與之後移動至淨空高度。預先定位發 生於**FMAX\_PROBE**。

輸入:**-1**、**0**、**+1**、**+2**

#### **Q309 反應公差誤差?**

超出公差時的反應。

**0**:當超出公差時,不可中斷程式執行,控制器不會開啟結 果視窗。

1: 當超出公差時, 中斷程式執行, 控制器開啟結果視窗。 2: 若需要重做,則控制器不開啟視窗。若實際位置在廢棄

範圍內,控制器開啟結果視窗並中斷程式。

#### 輸入:**0**、**1**、**2**

#### **Q1120 轉換位置?**

定義哪個接觸點將用於修正現用預設:

**0**:無修正

**1**:根據第一接觸點來修正。控制器利用第一接觸點的標稱 與實際位置間之偏移量來修正啟用預設。

輸入:**0**, **1**

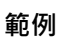

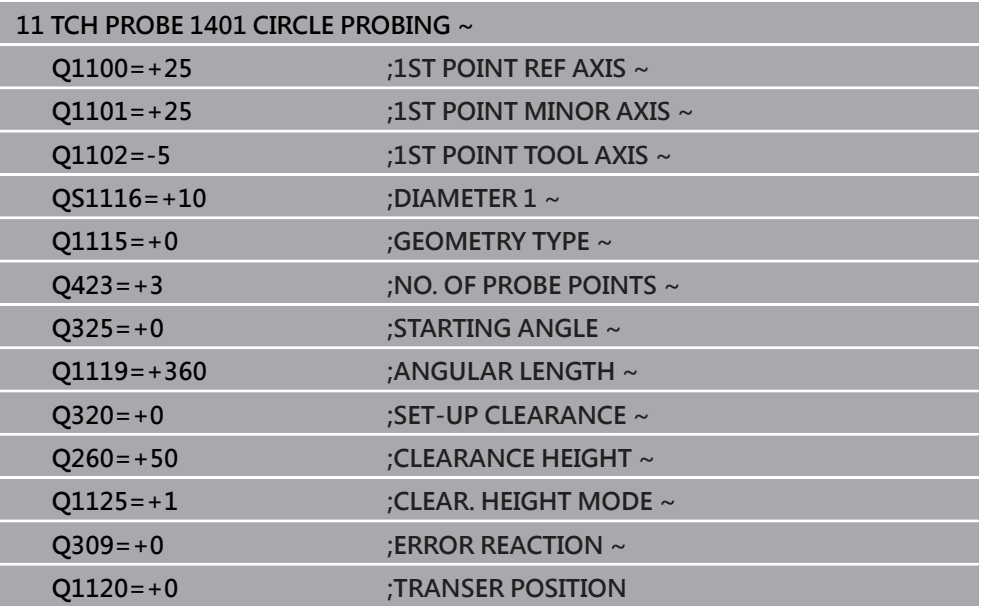

# <span id="page-141-0"></span>**5.5 循環程式1402SPHERE PROBING**

**ISO 程式編輯 G1402**

#### **應用**

接觸式探針循環程式**1402**決定球的中心點。可將結果套用至預設資料表的現用列 內。

#### **循環程式順序**

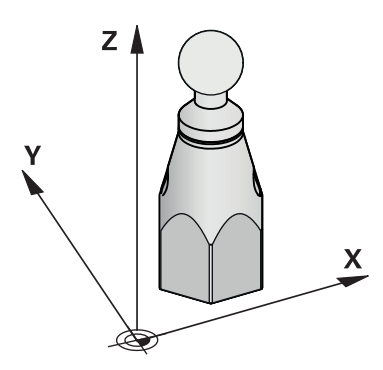

- 1 控制器以**FMAX\_PROBE**快速行進(值來自接觸式探針表)並且用定位邏輯至編寫 的接觸點**1**來定位接觸式探針。在預先定位期間,控制器將設定淨空**Q320**列入考 量。
	- **進一步資訊:** ["定位邏輯", 52 頁碼](#page-51-0)
- 2 然後控制器將接觸式探針定位至所輸入的測量高度**Q1102**,並以來自接觸式探針 表的探測速率**F**執行第一探測程序。
- 3 若編寫CLEAR. HEIGHT MODE Q1125,則控制器以FMAX\_PROBE將接觸式探 針定位回淨空高度**Q260**。
- 4 控制器將接觸式探針定位至下一個接觸點。
- 5 控制器將接觸式探針移動到所輸入的量測高度**Q1102**,並量測下一個接觸點。
- 6 根據**Q423**「探針量測數」的定義,自行重複步驟3至5。
- 7 控制器往刀具軸將接觸式探針移動該設定淨空至球體之上位置。
- 8 接觸式探針移動至球心並探測另一個接觸點。
- 9 接觸式探針退回到淨空高度**Q260**。
- 10 控制器將量測位置儲存在下列Q參數內。如果**Q1120 TRANSER POSITION**已用 值**1**定義,則控制器將量測位置寫入至預設資料表的現用列。

**進一步資訊:** ["用於預設定的接觸式探針循環程式14xx之基本原理", 133 頁碼](#page-132-0)

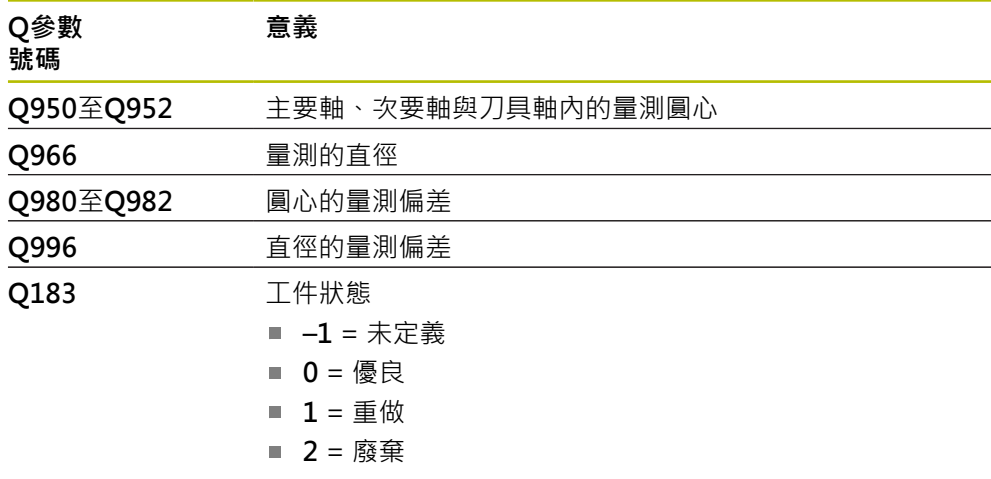

# **注意事項**

### **碰撞的危險!**

當執行接觸式探針循環程式**444**和**14xx**時,並不必啟動座標轉換(例如循環程式**8 MIRROR IMAGE**、**11 SCALING**、**26 AXIS-SPEC. SCALING**、**轉換鏡射**)。

在循環程式呼叫之前重設任何座標轉換。

■ 此循環程式只能在FUNCTION MODE MILL加工模式內執行。

■ 若之前已編寫循環程式1493 **EXTRUSION PROBING**,則控制器將在循環程 式**1402 SPHERE PROBING**執行期間忽略它。

# **5.5.1 循環程式參數**

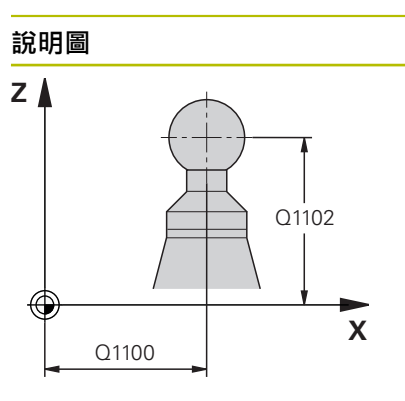

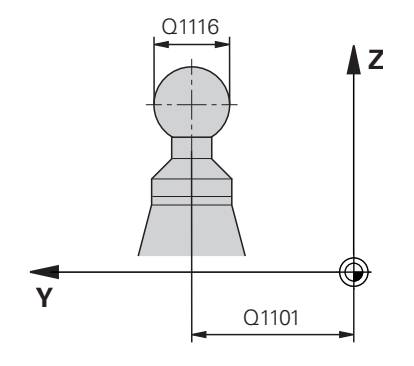

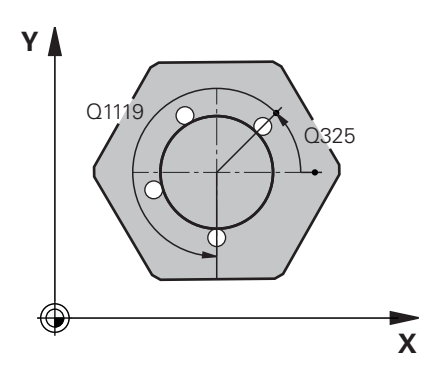

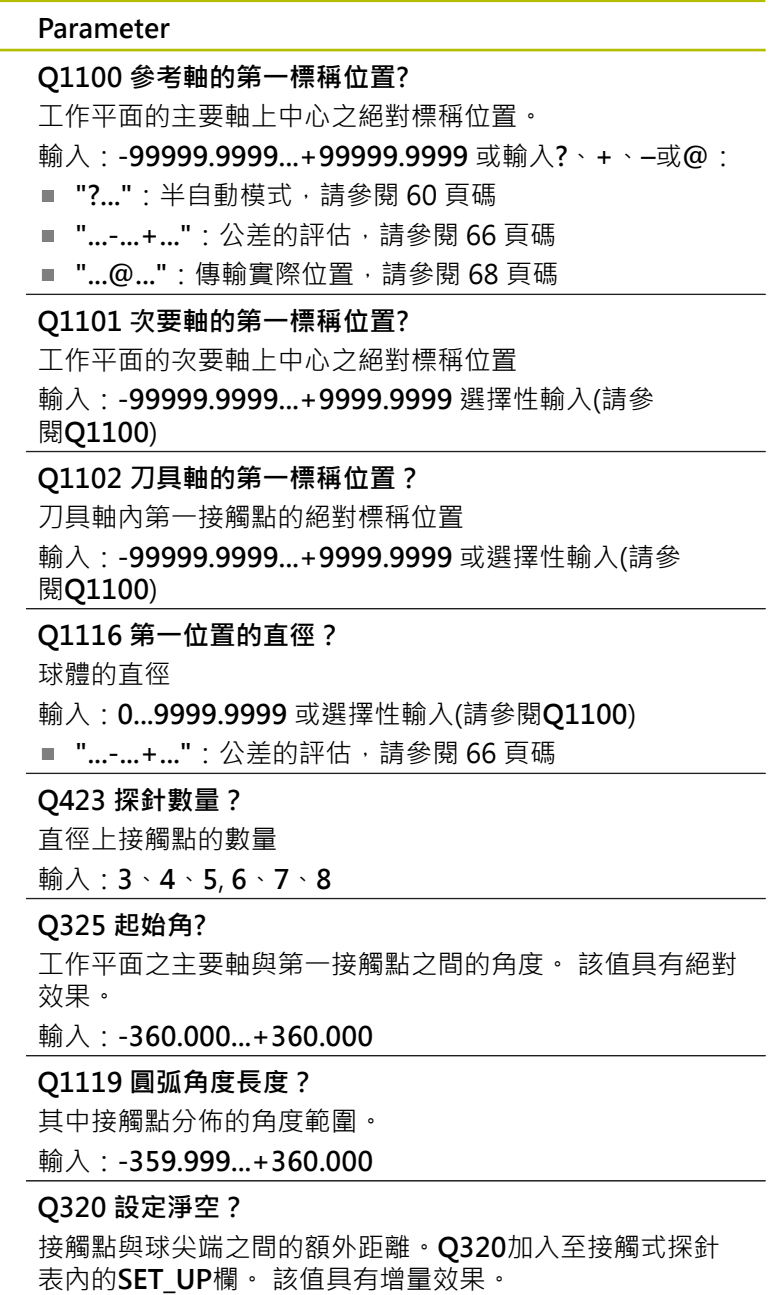

輸入:**0...99999.9999** 或**PREDEF**
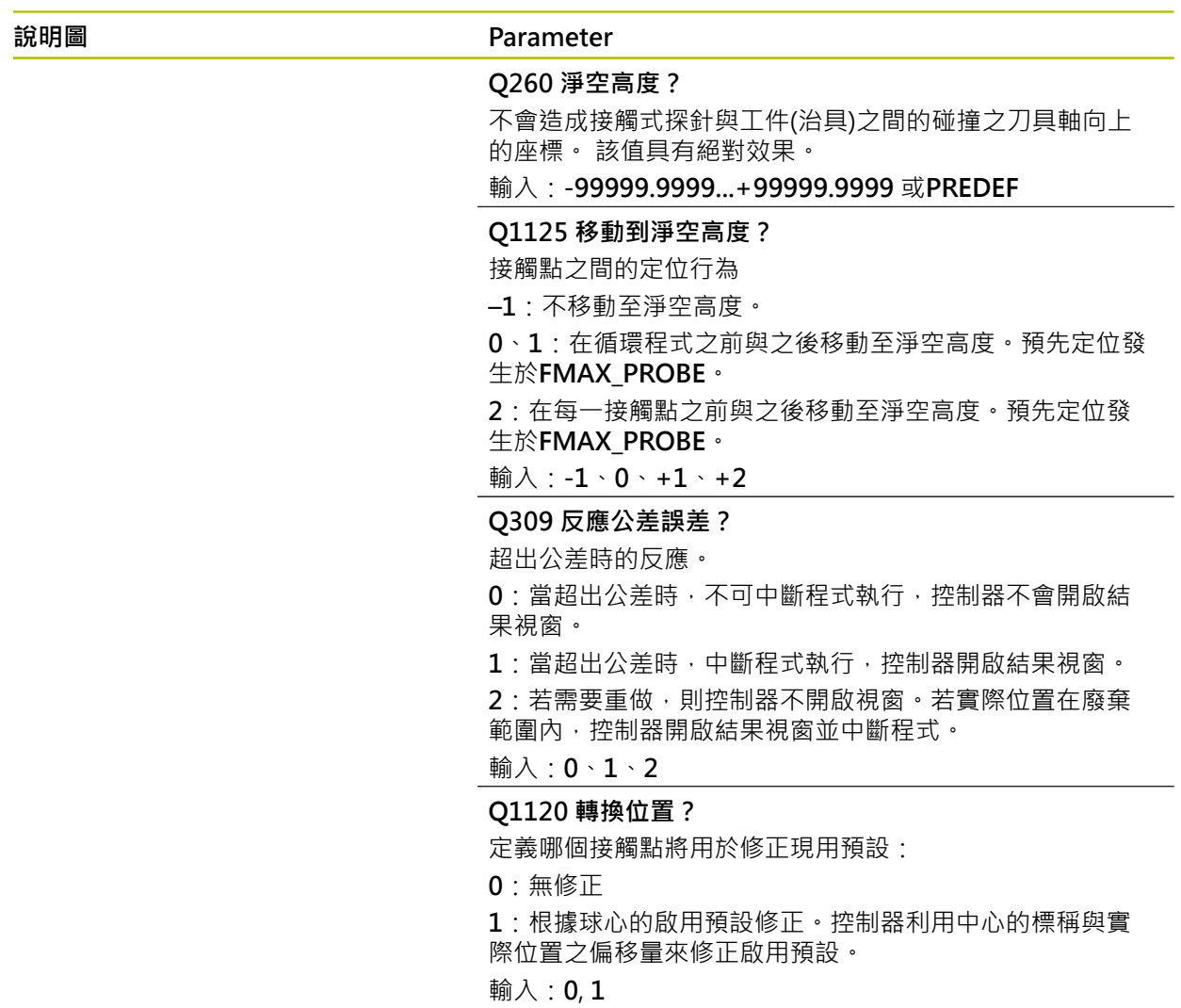

# **範例**

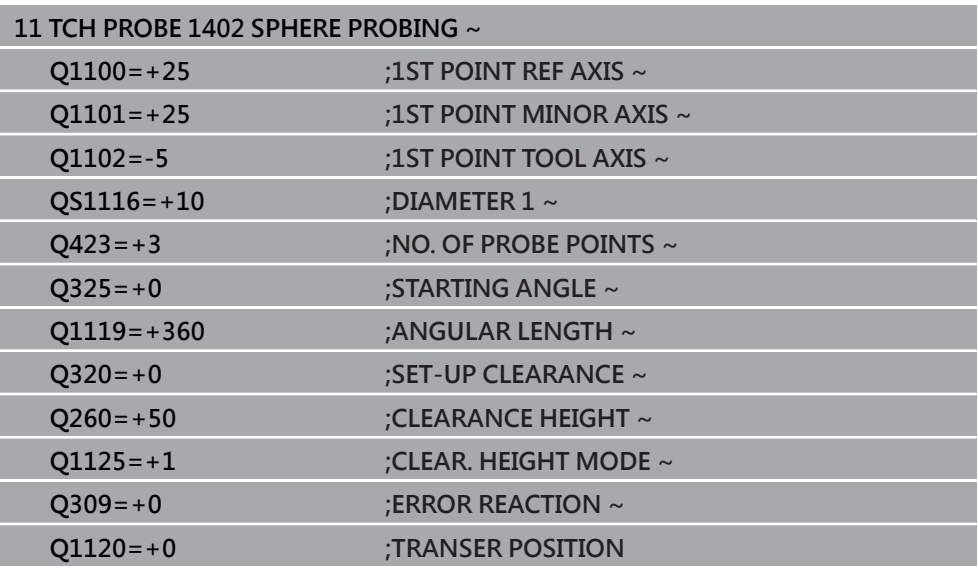

# <span id="page-145-0"></span>**5.6 循環程式1404探測溝槽/脊部**

**ISO 程式編輯 G1404**

# **應用**

接觸式探針循環程式**1404**確定溝槽或脊部的寬度中心。控制器探測兩相對的探測 點。控制器垂直探測受測物體的旋轉角度,即使受測物體已旋轉。可將結果套用至 預設資料表的現用列內。

在此循環程式之前,編寫循環程式**1493 EXTRUSION PROBING**,則控制器在選定 的方向並沿直線的定義長度處重複接觸點。

**進一步資訊:** ["循環程式1493EXTRUSION PROBING ", 301 頁碼](#page-300-0)

**循環程式順序**

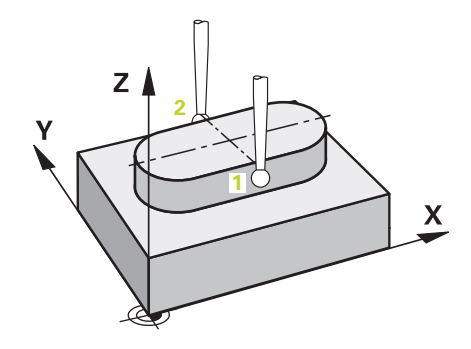

1 以來自接觸式探針表的FMAX PROBE快速移動並使用定位邏輯,控制器將接觸 式探針定位至編寫的接觸點**1**。在預先定位期間,控制器將設定淨空**Q320**列入考 量。

**進一步資訊:** ["定位邏輯", 52 頁碼](#page-51-0)

- 2 然後控制器將接觸式探針定位至所輸入的測量高度**Q1102**,並以來自接觸式探針 表的探測速率**F**執行第一探測程序。
- 3 根據參數**Q1115**內選取的外型類型,控制器執行如下: 溝槽**Q1115=0**:
	- 若用值0、1或2編寫CLEAR. HEIGHT MODE Q1125, 則控制器 以**FMAX\_PROBE**將接觸式探針定位回**Q260 CLEARANCE HEIGHT**。

脊部**Q1115=1**:

- 除了01125,控制器在每次接觸點回到0260 CLEARANCE HEIGHT之後, 都 以**FMAX\_PROBE**定位接觸式探針。
- 4 接觸式探針移動到下一個接觸點**2**,並以探測速率**F**執行第二探測程序。
- 5 控制器將量測位置儲存在下列Q參數內。如果**Q1120 TRANSER POSITION**已用 值**1**定義,則控制器將量測位置寫入至預設資料表的現用列。

**進一步資訊:** ["用於預設定的接觸式探針循環程式14xx之基本原理", 133 頁碼](#page-132-0)

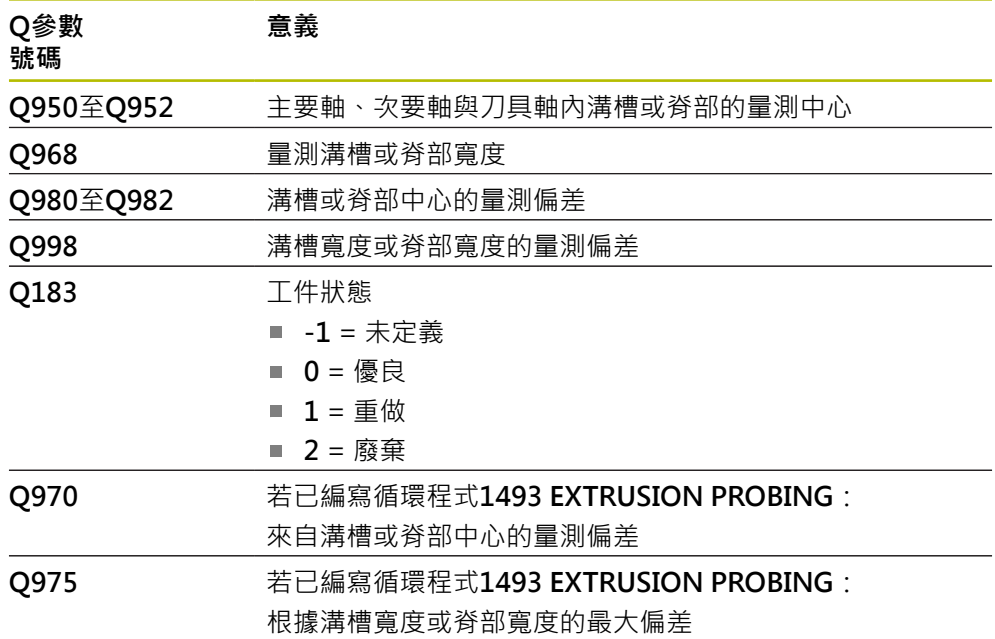

**注意事項**

**碰撞的危險!** 當執行接觸式探針循環程式**444**和**14xx**時,並不必啟動座標轉換(例如循環程式**8 MIRROR IMAGE**、**11 SCALING**、**26 AXIS-SPEC. SCALING**、**轉換鏡射**)。

在循環程式呼叫之前重設任何座標轉換。

■ 此循環程式只能在**FUNCTION MODE MILL**加工模式內執行。

# **5.6.1 循環程式參數**

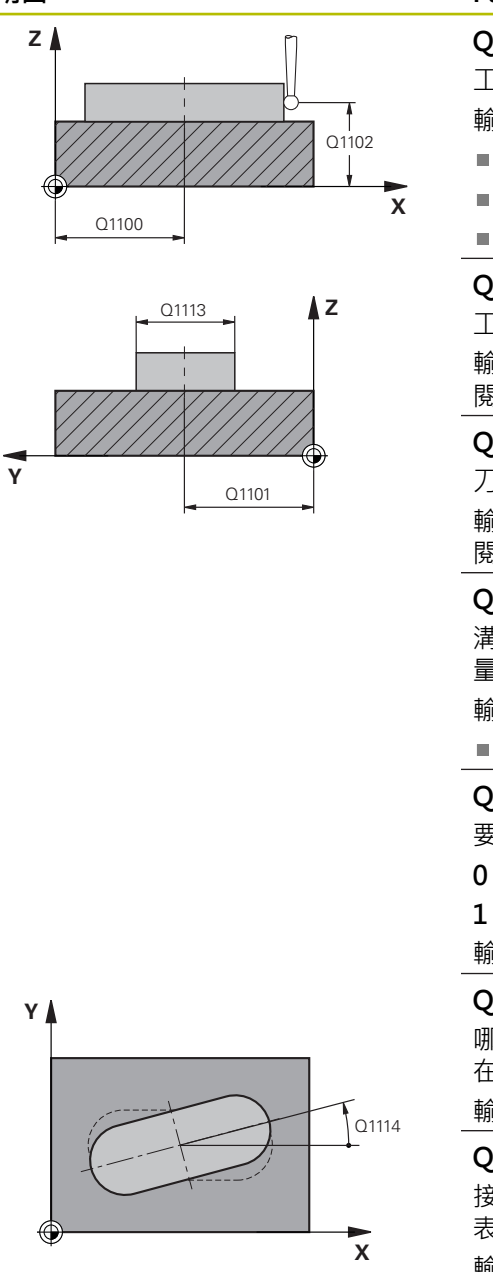

# **說明圖 Parameter Q1100 參考軸的第一標稱位置?**

工作平面的主要軸上中心之絕對標稱位置。

- 輸入:**-99999.9999...+99999.9999** 或輸入**?**、**+**、**–**或**@**:
- "?...": 半自動模式, [請參閱 60 頁碼](#page-59-0)
- "...-...+...": 公差的評估, [請參閱 66 頁碼](#page-65-0)
- "...@...": 傳輸實際位置, [請參閱 68 頁碼](#page-67-0)

## **Q1101 次要軸的第一標稱位置?**

工作平面的次要軸上中心之絕對標稱位置

輸入:**-99999.9999...+9999.9999** 選擇性輸入(請參 閱**Q1100**)

# **Q1102 刀具軸的第一標稱位置?**

刀具軸內接觸點的絕對標稱位置

輸入:**-99999.9999...+9999.9999** 選擇性輸入(請參 閱**Q1100**)

### **Q1113 溝槽/脊部的寬度?**

清槽或脊背的寬度,與加工平面的次要軸平行。 該值具有增 量效果。

輸入:**0...9999.9999** 或**–**或**+**:

■ "...-...+...": 公差的評估, [請參閱 66 頁碼](#page-65-0)

### **Q1115 幾何類型(0/1)?**

要探測的物體類型:

- **0**:溝槽
- **1**:脊部

輸入:**0**, **1**

### **Q1114 旋轉角度?**

哪個溝槽或脊部已旋轉的角度。旋轉中心就 在**Q1100**和**Q1101**內。 該值具有絕對效果。

### 輸入:**0...359999**

**Q320 設定淨空?**

接觸點與球尖端之間的額外距離。**Q320**加入至接觸式探針 表內的**SET\_UP**欄。 該值具有增量效果。

輸入:**0...99999.9999** <sup>或</sup>**PREDEF <sup>X</sup>**

### **Q260 淨空高度?**

不會造成接觸式探針與工件(治具)之間的碰撞之刀具軸向上 的座標。 該值具有絕對效果。

輸入:**-99999.9999...+99999.9999** 或**PREDEF**

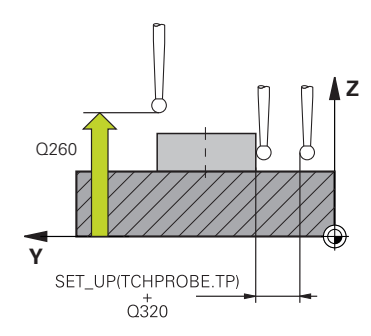

### **說明圖 Parameter**

### **Q1125 移動到淨空高度?**

具有溝槽的接觸點間之定位行為:

**–1**:不移動至淨空高度。

**0、1**:在循環程式之前與之後移動至淨空高度。預先定位發 生於**FMAX\_PROBE**。

**2**:在每一接觸點之前與之後移動至淨空高度。預先定位發 生於**FMAX\_PROBE**。

只有用於**Q1115=+1** (溝槽)時參數才會生效。

輸入:**-1**、**0**、**+1**、**+2**

#### **Q309 反應公差誤差?**

超出公差時的反應。

**0**:當超出公差時,不可中斷程式執行,控制器不會開啟結 果視窗。

**1**:當超出公差時,中斷程式執行,控制器開啟結果視窗。

2: 若需要重做, 則控制器不開啟視窗, 若實際位置在廢棄 範圍內,控制器開啟結果視窗並中斷程式。

輸入:**0**、**1**、**2**

### **Q1120 轉換位置?**

定義哪個接觸點將用於修正現用預設:

**0**:無修正

**1**:根據溝槽或脊部中心的啟用預設修正。控制器利用交點 的標稱與實際位置之偏移量來修正啟用預設。

輸入:**0**, **1**

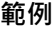

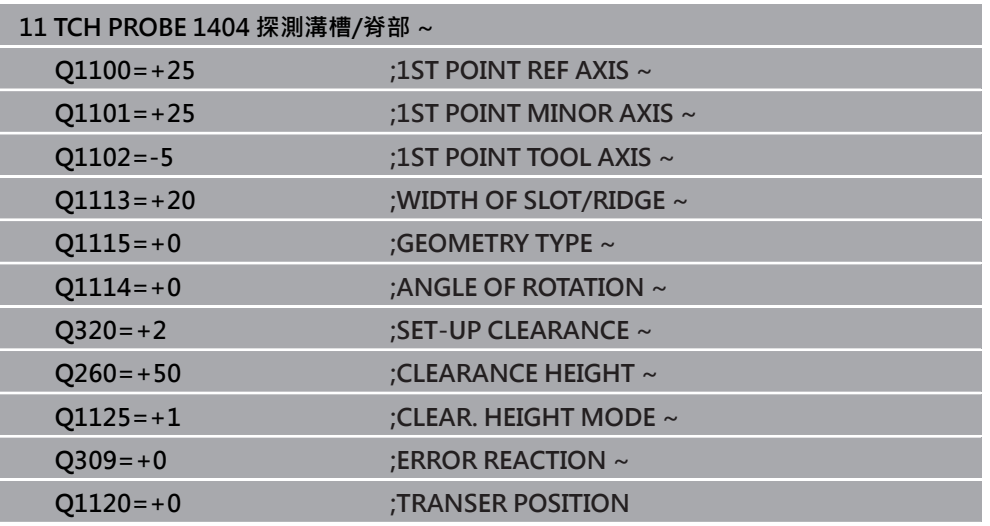

# **5.7 循環程式1430探測底切位置**

**ISO 程式編輯 G1430**

**應用**

接觸式探針循環程式**1430**允許使用L形探針探測位置。控制器可因為探針的形狀來 探測過切。可將探測程序結果套用至預設資料表的現用列內。

在主要軸和次要軸上,接觸式探針根據校準角度定向。在刀具軸上,接觸式探針根 據編寫的主軸角度和校準角度定向。

在此循環程式之前,編寫循環程式**1493 EXTRUSION PROBING**,則控制器在選定 的方向並沿直線的定義長度處重複接觸點。

**進一步資訊:** ["循環程式1493EXTRUSION PROBING ", 301 頁碼](#page-300-0)

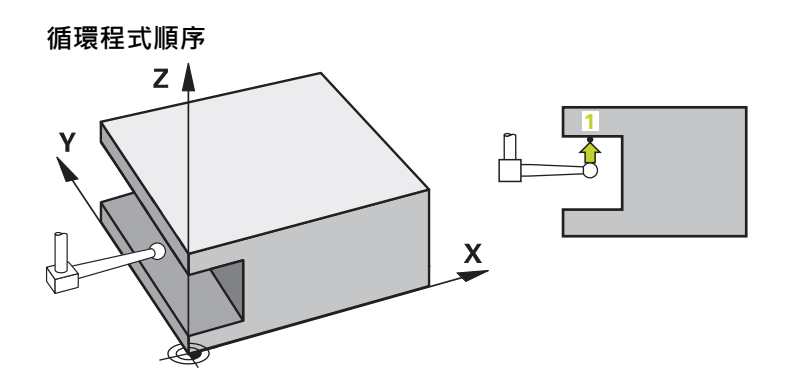

1 以FMAX PROBE快速移動並使用定位邏輯,控制器將接觸式探針定位至編寫的 接觸點**1**。

根據探測方向在加工平面內預先定位:

- Q372=+/-1: 主要軸內的預先定位在與標稱位置Q1100距離Q1118 RADIAL **APPROACH PATH**處。徑向靠近長度在與探測方向相反的方向上起作用。
- Q372=+/-2: 次要軸內的預先定位在與標稱位置Q1101距離Q1118 RADIAL **APPROACH PATH**處。徑向靠近長度在與探測方向相反的方向上起作用。
- Q372=+/-3:主要軸和次要軸的預先定位取決於探針所在方向。預先定位在 與標稱位置距離**Q1118 RADIAL APPROACH PATH**處。徑向靠近長度在與主 軸角度**Q336**相反的方向上起作用。
- **進一步資訊:** ["定位邏輯", 52 頁碼](#page-51-0)
- 2 然後控制器將接觸式探針定位至所輸入的測量高度**Q1102**,並以來自接觸式探針 表的探測速率**F**執行第一探測程序。探測進給速率必須與校準進給速率一致。
- 3 控制器在加工平面上以**FMAX\_PROBE**將接觸式探針退回**Q1118 RADIAL APPROACH PATH**的量。
- 4 若用值**0**、**1**或**2**編寫**CLEAR. HEIGHT MODE Q1125**,則控制器 以**FMAX\_PROBE**將接觸式探針定位回淨空高度**Q260** 。
- 5 控制器將量測位置儲存在下列Q參數內。如果**Q1120 TRANSER POSITION**已用 值**1**定義,則控制器將量測位置寫入至預設資料表的現用列。

**進一步資訊:** ["用於預設定的接觸式探針循環程式14xx之基本原理", 133 頁碼](#page-132-0)

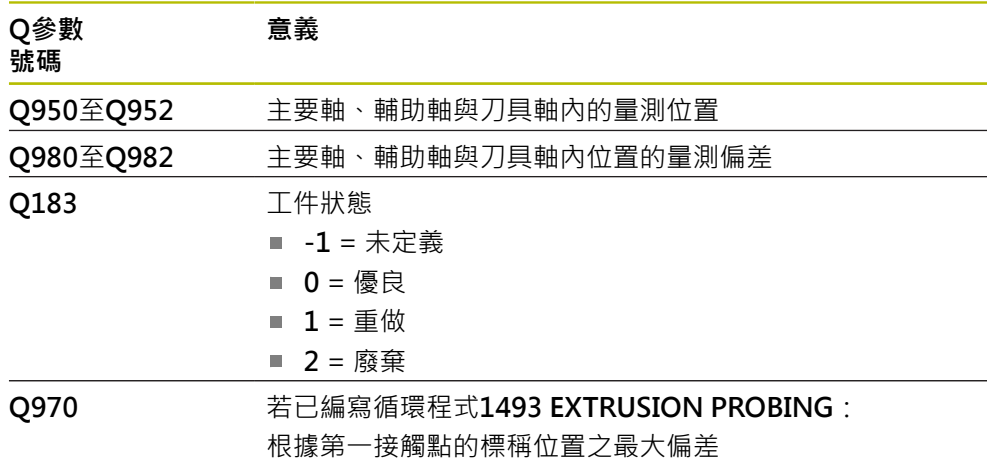

# **注意事項**

# **碰撞的危險!**

當執行接觸式探針循環程式**444**和**14xx**時,並不必啟動座標轉換(例如循環程式**8 MIRROR IMAGE**、**11 SCALING**、**26 AXIS-SPEC. SCALING**、**轉換鏡射**)。

在循環程式呼叫之前重設任何座標轉換。

■ 此循環程式只能在**FUNCTION MODE MILL**加工模式內執行。

■ 此循環程式不適用於L形探針。對於簡單探針,海德漢建議循環程式1400 **POSITION PROBING**。

**進一步資訊:** ["循環程式1400POSITION PROBING ", 134 頁碼](#page-133-0)

# **5.7.1 循環程式參數**

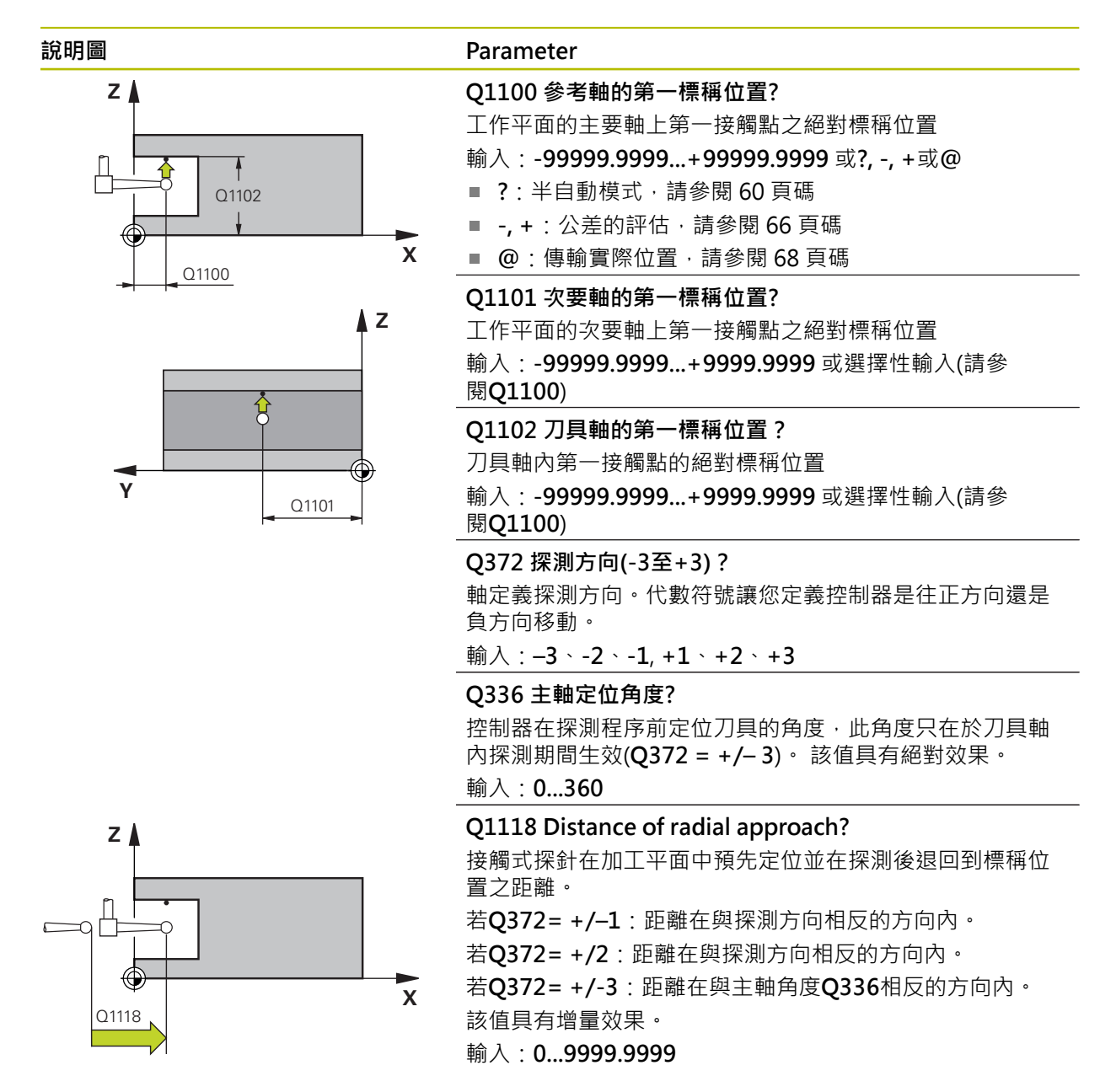

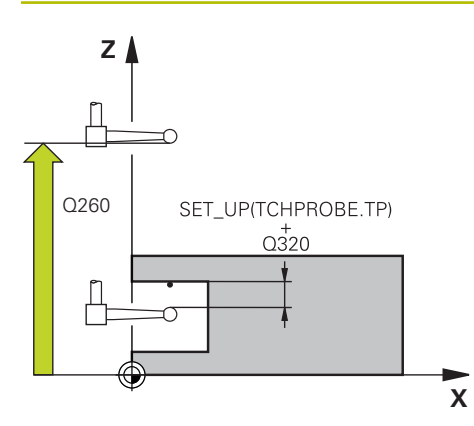

### **說明圖 Parameter**

### **Q320 設定淨空?**

接觸點與球尖端之間的額外距離。**Q320**加入至接觸式探針 表內的**SET\_UP**欄。 該值具有增量效果。

### 輸入:**0...99999.9999** 或**PREDEF**

### **Q260 淨空高度?**

不會造成接觸式探針與工件(治具)之間的碰撞之刀具軸向上 的座標。 該值具有絕對效果。

輸入:**-99999.9999...+99999.9999** 或**PREDEF**

**Q1125 移動到淨空高度?**

接觸點之間的定位行為:

**–1**:不移動至淨空高度。

**0、1、2**:在接觸點之前與之後移動至淨空高度。預先定位 發生於**FMAX\_PROBE**。

輸入:**-1**、**0**、**+1**、**+2**

### **Q309 反應公差誤差?**

超出公差時的反應。

**0**:當超出公差時,不可中斷程式執行,控制器不會開啟結 果視窗。

1:當超出公差時,中斷程式執行,控制器開啟結果視窗。 2: 若需要重做, 則控制器不開啟視窗。若實際位置在廢棄 範圍內,控制器開啟結果視窗並中斷程式。

輸入:**0**、**1**、**2**

**Q1120 轉換位置?**

定義哪個接觸點將用於修正現用預設:

**0**:無修正

**1**:根據第一接觸點來修正。控制器利用第一接觸點的標稱 與實際位置間之偏移量來修正啟用預設。

輸入:**0**, **1**

# **範例**

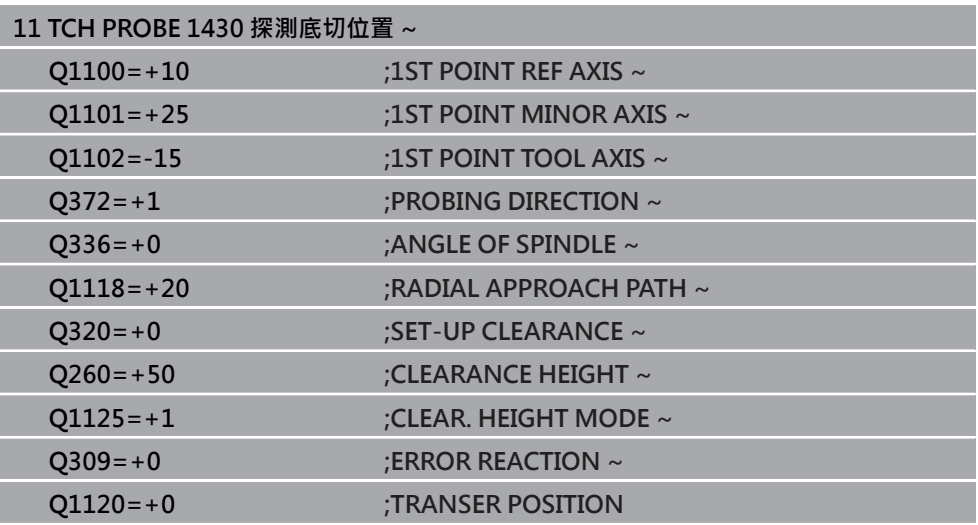

# **5.8 循環程式1434探測溝槽/脊部底切**

**ISO 程式編輯 G1434**

### **應用**

接觸式探針循環程式**1434**用L形探針確定溝槽或脊部的中心和寬度。控制器可因為 探針的形狀來探測過切。控制器探測兩相對的探測點。可將結果套用至預設資料表 的現用列內。

控制器將接觸式探針定位到接觸式探針表的校準角度。

在此循環程式之前,編寫循環程式**1493 EXTRUSION PROBING**,則控制器在選定 的方向並沿直線的定義長度處重複接觸點。

**進一步資訊:** ["循環程式1493EXTRUSION PROBING ", 301 頁碼](#page-300-0)

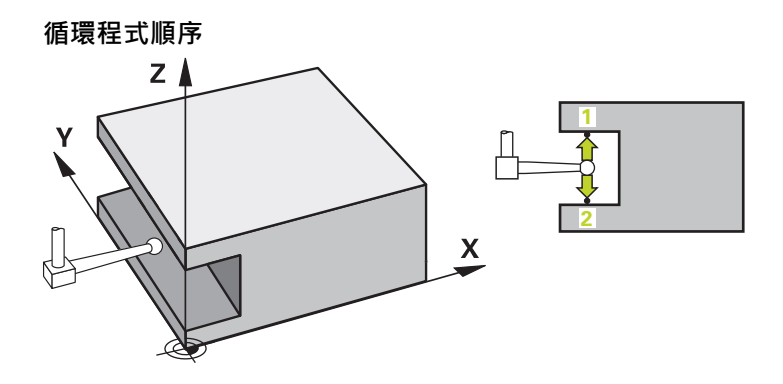

1 以來自接觸式探針表的**FMAX PROBE**快速移動,控制器使用定位邏輯將接觸式 探針定位至預先定位。

加工平面內的預先定位取決於物平面:

- Q1139=+1: 主要軸內的預先定位在與標稱位置Q1100距離Q1118 RADIAL **APPROACH PATH**處。徑向靠近長度**Q1118**的方向取決於代數符號。次要軸 的預先定位等於標稱位置。
- Q1139=+2: 次要軸內的預先定位在與標稱位置Q1101距離Q1118 RADIAL **APPROACH PATH**處。徑向靠近長度**Q1118**的方向取決於代數符號。主要軸 的預先定位等於標稱位置。
- **進一步資訊:** ["定位邏輯", 52 頁碼](#page-51-0)
- 2 然後控制器將接觸式探針定位至所輸入的測量高度**Q1102**,並以來自接觸式探針 表的探測速率**F**執行第一探測程序**1**。探測進給速率必須與校準進給速率一致。
- 3 控制器在加工平面上以**FMAX\_PROBE**將接觸式探針退回**Q1118 RADIAL APPROACH PATH**的量。
- 4 控制器將接觸式探針定位至下一個接觸點**2**,並以探測速率**F**執行第二探測程序。
- 5 控制器在加工平面上以**FMAX\_PROBE**將接觸式探針退回**Q1118 RADIAL APPROACH PATH**的量。
- 6 若用值**0**或**1**編寫參數**CLEAR. HEIGHT MODE Q1125**,則控制器 以**FMAX\_PROBE**將接觸式探針定位回淨空高度**Q260** 。
- 7 控制器將量測位置儲存在下列Q參數內。如果**Q1120 TRANSER POSITION**已用 值**1**定義,則控制器將量測位置寫入至預設資料表的現用列。

**進一步資訊:** ["用於預設定的接觸式探針循環程式14xx之基本原理", 133 頁碼](#page-132-0)

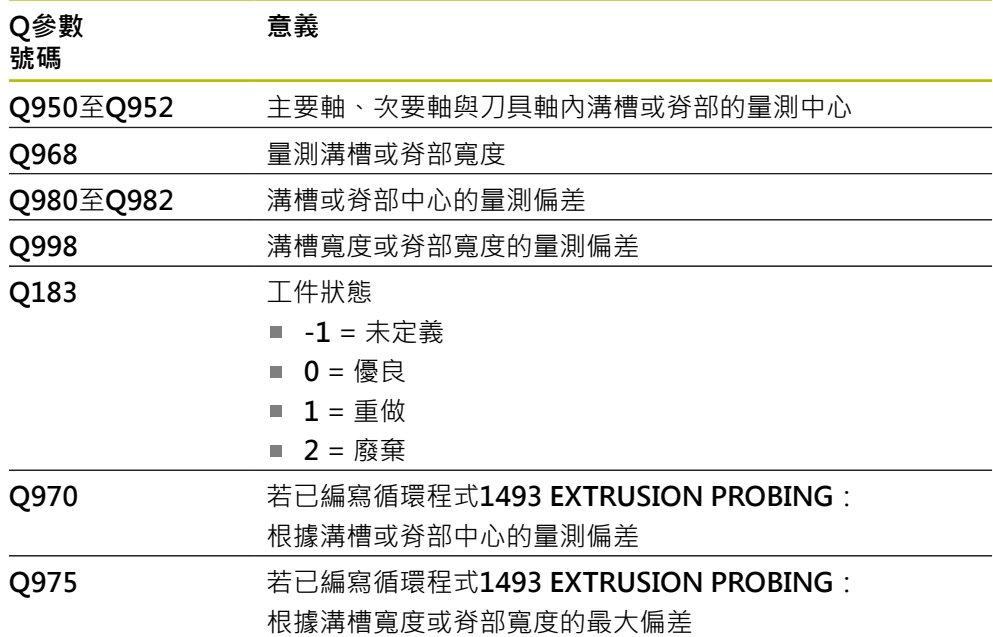

**注意事項**

**碰撞的危險!**

當執行接觸式探針循環程式**444**和**14xx**時,並不必啟動座標轉換(例如循環程式**8 MIRROR IMAGE**、**11 SCALING**、**26 AXIS-SPEC. SCALING**、**轉換鏡射**)。

- 在循環程式呼叫之前重設任何座標轉換。
- 此循環程式只能在**FUNCTION MODE MILL**加工模式內執行。
- 若在徑向靠近長度Q1118內編寫,則代數符號無效。該行為與+0一致。
- 此循環程式適用於L形探針。對於簡單探針,海德漢建議循環程式1404 探測溝 **槽/脊部**。

**進一步資訊:** ["循環程式1404探測溝槽/脊部 ", 146 頁碼](#page-145-0)

# **5.8.1 循環程式參數**

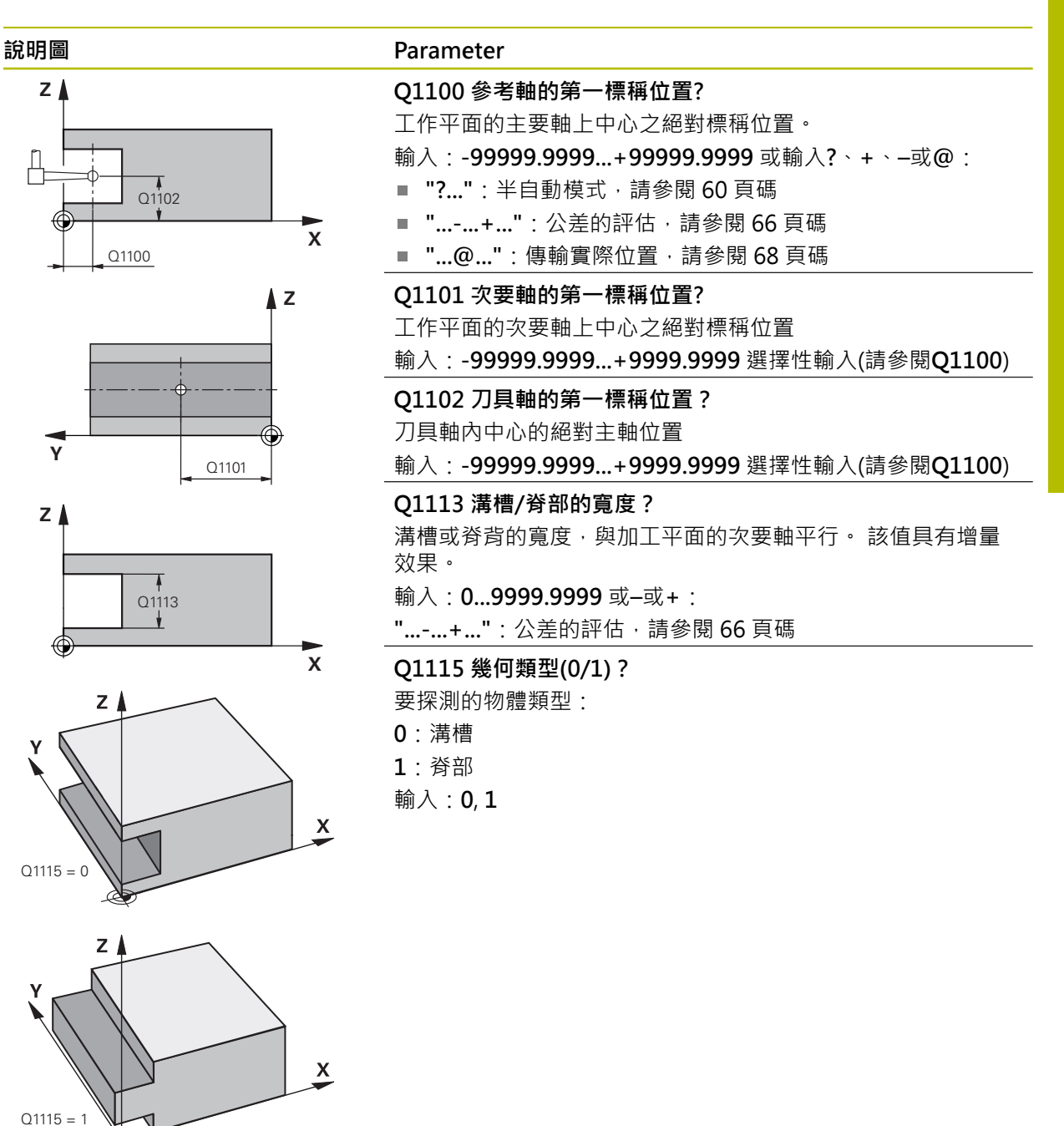

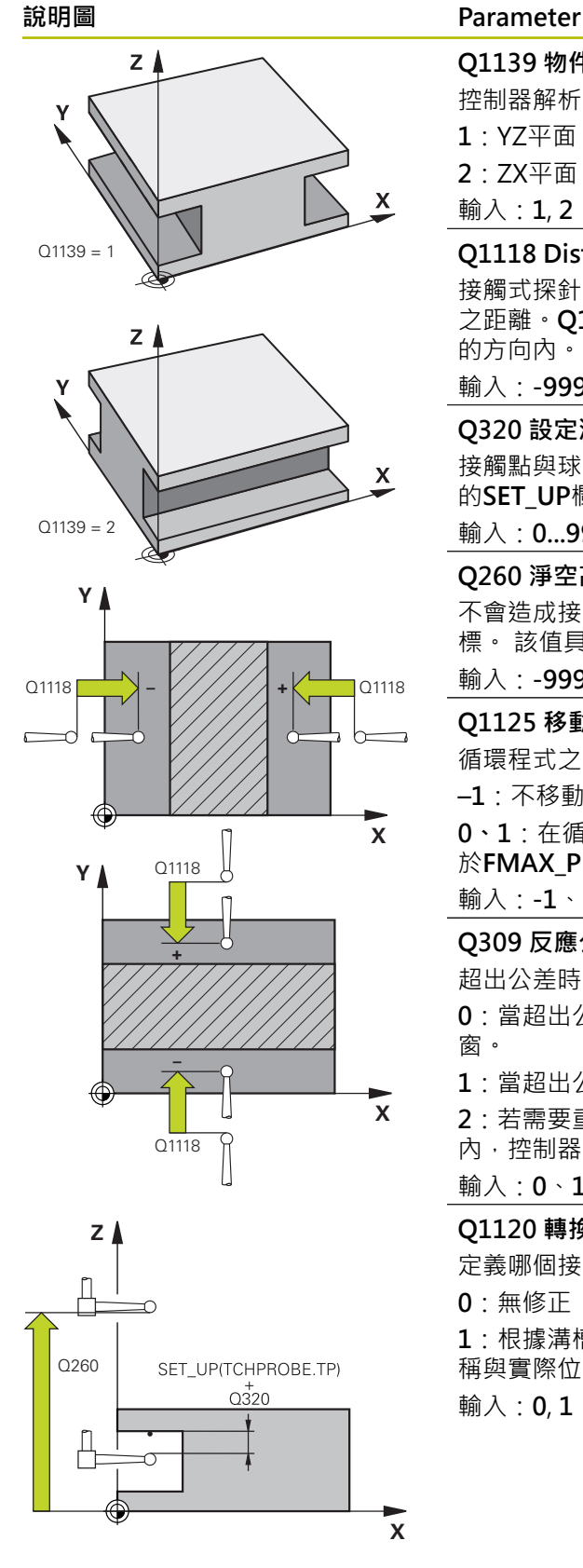

## **Q1139 物件平面(1-2)?**

控制器解析探測方向的平面。

- **1**:YZ平面
- **2**:ZX平面

輸入:**1**, **2**

### **Q1118 Distance of radial approach?**

接觸式探針在加工平面中預先定位並在探測後退回到標稱位置 之距離。**Q1118**的方向等於探測方向,並且在與代數符號相對 的方向內。 該值具有增量效果。

### 輸入:**-99999.9999...+9999.9999**

### **Q320 設定淨空?**

接觸點與球尖端之間的額外距離。**Q320**加入至接觸式探針表內 的**SET\_UP**欄。 該值具有增量效果。

### 輸入:**0...99999.9999** 或**PREDEF**

### **Q260 淨空高度?**

不會造成接觸式探針與工件(治具)之間的碰撞之刀具軸向上的座 標。 該值具有絕對效果。

### 輸入:**-99999.9999...+99999.9999** 或**PREDEF**

### **Q1125 移動到淨空高度?**

循環程式之前與之後的定位行為:

**–1**:不移動至淨空高度。

**0、1**:在循環程式之前與之後移動至淨空高度。預先定位發生 於**FMAX\_PROBE**。

### 輸入:**-1**、**0**、**+1**

## **Q309 反應公差誤差?**

超出公差時的反應。

**0**:當超出公差時,不可中斷程式執行,控制器不會開啟結果視 窗。

- **1**:當超出公差時,中斷程式執行,控制器開啟結果視窗。
- 2: 若需要重做,則控制器不開啟視窗。若實際位置在廢棄範圍 內,控制器開啟結果視窗並中斷程式。

#### 輸入:**0**、**1**、**2**

### **Q1120 轉換位置?**

定義哪個接觸點將用於修正現用預設:

**0**:無修正

**1**:根據溝槽或脊部中心的啟用預設修正。控制器利用交點的標 稱與實際位置之偏移量來修正啟用預設。

輸入:**0**, **1**

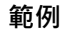

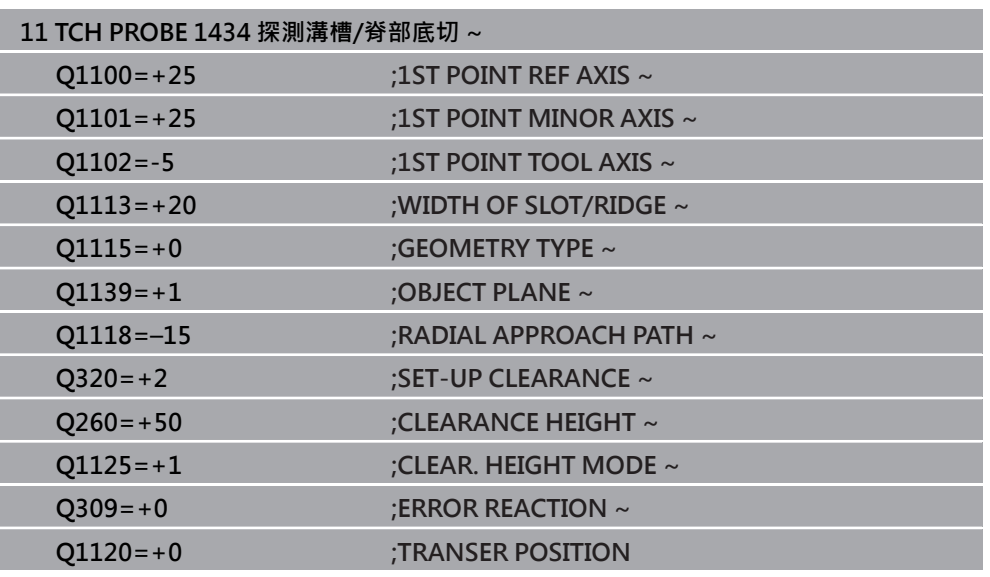

# <span id="page-160-1"></span><span id="page-160-0"></span>**5.9 用於預設設定的接觸式探針循環程式4xx之基本原理**

# **5.9.1 用於預設設定的所有接觸式探針循環程式4xx之共用字元**

根據選配CfgPresetSettings機械參數(編號204600)的設定,控制器在探測 0 期間將檢查旋轉軸的位置是否與傾斜角度3-D 旋轉吻合。如果不是,則控 制器顯示錯誤訊息。

控制器提供循環程式,用以自動決定預設,並用於管理它們,如下述:

- 直接設定計算值為顯示值
- 將計算值寫入預設座標資料表
- 將計算值寫入工件原點資料表

### **預設與接觸式探針軸**

控制器根據您在量測程式內定義的接觸式探針軸,決定工作平面內的預設。

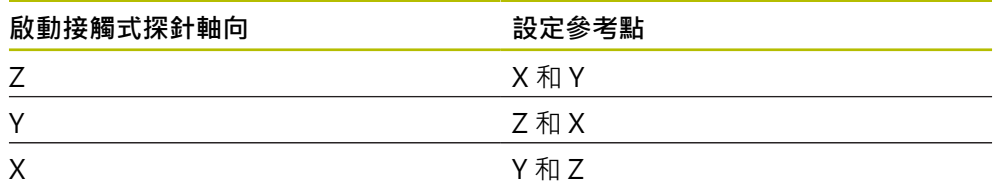

# 在所有用於預設值的循環程式中,您可使用輸入參數**Q303**及**Q305**來定義控制器如 何儲存所計算的預設:  $\blacksquare$  Q305 = 0 · Q303 = 1; 控制器將啟動的預設複製到第0列,改變並啟動第0列,刪除簡易轉換。 **Q305不等於0, Q303 = 0:** 結果寫入工件原點資料表,列**Q305**;**在NC程式中用循環程式轉換工件原點啟動 工件原點 進一步資訊:**程式編輯和測試的使用手冊 **Q305 不等於0, Q303 = 1:** 結果寫入工件原點資料表,列**Q305**;**在NC程式中用循環程式247啟動預設 Q305 不等於0, Q303 = -1** 此組合僅在當您進行以下事項時發生  $\mathbf i$ 讀取包含在TNC 4xx上所產生的循環程式**410**至**418**之NC程式 ■ 讀取使用iTNC530的舊軟體版本所產生之NC程式(內含循環程 式**410**至**418**)

■ 並未在循環程式定義中特別定義了利用參數Q303之測量數值轉換

在這些例子中,控制器輸出一錯誤訊息,因為REF參考的工件原點表的完整 處理已經改變。您必須自行利用參數**Q303**定義一測量數值轉換。

### **Q參數中的測量結果**

<span id="page-161-0"></span>**儲存所計算出的工件原點**

控制器將個別接觸式探針循環程式的測量結果儲存在共通有效的Q參 數**Q150**到**Q160**中。您可在NC程式中使用這些參數。請注意到結果參數的資料表列 有每一個循環程式說明。

# **5.10 循環程式410DATUM INSIDE RECTAN.**

**ISO 程式編輯 G410**

## **應用**

接觸式探針循環程式**410**找出矩形口袋的中心,並將此位置定義為預設。如果需要的 話,控制器亦將中央點座標寫入工件原點資料表或預設座標資料表。

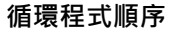

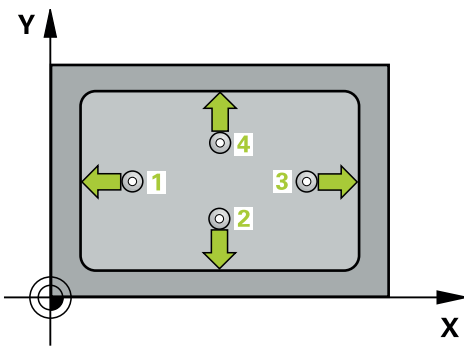

1 在定位邏輯之後,控制器以快速移動(值來自**FMAX**欄)將接觸式探針定位至接觸 點**1**。控制器從循環程式內的資料以及從接觸式探針表中**SET\_UP**欄內的設定淨 空,計算接觸點。

**進一步資訊:** ["定位邏輯", 52 頁碼](#page-51-0)

- 2 接下來,接觸式探針移動到所輸入的測量高度,並以探測進給速率(欄F欄)探測第 一接觸點。
- 3 然後,接觸式探針可於測量高度或淨空高度上在近軸移動到下一個接觸點2,並 再次探測。
- 4 控制器定位接觸式探針到接觸點**3**,然後到接觸點**4**,以探測兩次以上。
- 5 控制器將接觸式探針退回到淨空高度。
- 6 根據循環程式參數**Q303**和**Q305**,控制器處理所計算的預設,請參閱[請參閱 "用](#page-160-0) [於預設設定的接觸式探針循環程式4xx之基本原理", 161 頁碼](#page-160-0)
- 7 然後,控制器將實際值儲存在下列的Q參數中。
- 8 如果需要的話,控制器後續即在一獨立探測操作中決定接觸式探針軸向上的預 設。

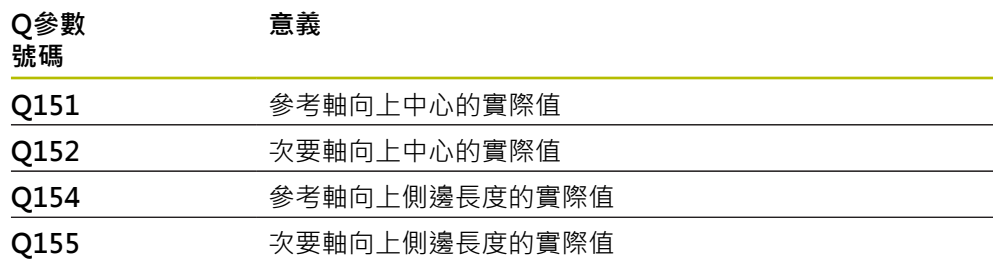

**5**

# **注意事項**

### **碰撞的危險!**

執行接觸式探針循環程式**400**至**499**時,用於座標轉換的所有循環程式都必須關 閉。有碰撞的危險!

▶ 以下循環程式在接觸式探針循環程式之前不得啟動: 循環程式7 DATUM **SHIFT**、循環程式**8 MIRROR IMAGE**、循環程式**10 ROTATION**、循環程式**11 SCALING**以及循環程式**26 AXIS-SPEC. SCALING**。

請事先重設任何座標轉換。

# **注意事項**

### **碰撞的危險!**

如果口袋的尺寸與設定淨空並不允許預先定位在接觸點附近,控制器皆會由口袋 中心開始探測。在此例中,接觸式探針並未返回到四個測量點之間的淨空高度。 有碰撞的危險!

- ▶ 為了防止接觸式探針與工件之間的碰撞,輸入第一與第二側面長度的**較低**估 計。
- ▶ 在循環程式定義之前,您必須已經程式編輯一刀具呼叫,以定義接觸式探針軸 向。
- 此循環程式只能在**FUNCTION MODE MILL**加工模式內執行。
- 控制器將在循環程式開始時重置已啟動的基本旋轉。

# **5.10.1 循環程式參數**

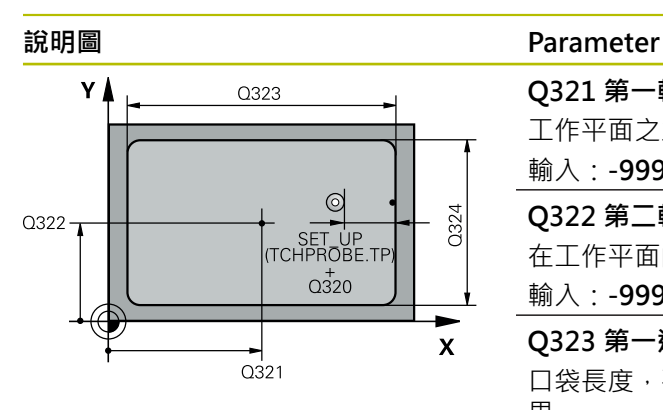

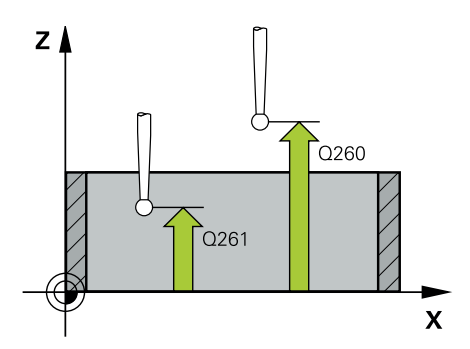

## **Q321 第一軸中心?**

工作平面之主要軸向上口袋之中心。 該值具有絕對效果。

輸入:**-99999.9999...+99999.9999**

### **Q322 第二軸中心?**

在工作平面的次要軸向的口袋中心。 該值具有絕對效果。

輸入:**-99999.9999...+99999.9999**

## **Q323 第一邊的長度?**

口袋長度,平行於工作平面的主要軸向。 該值具有增量效 果。

輸入:**0...99999.9999**

**Q324 第二邊的寬度?**

口袋長度,其平行於工作平面之次要軸向。 該值具有增量效 果。

輸入:**0...99999.9999**

#### **Q261 探針軸上的量測高度?**

將執行量測之接觸式探針軸向上球尖端中心之座標。 該值具 有絕對效果。

### 輸入:**-99999.9999...+99999.9999**

### **Q320 設定淨空?**

接觸點與球尖端之間的額外距離。**Q320**加入至接觸式探針 表內的**SET\_UP**欄。 該值具有增量效果。

### 輸入:**0...99999.9999** 或**PREDEF**

### **Q260 淨空高度?**

不會造成接觸式探針與工件(治具)之間的碰撞之刀具軸向上 的座標。 該值具有絕對效果。

#### 輸入:**-99999.9999...+99999.9999** 或**PREDEF**

### **Q301 移到淨空高度(0/1)?**

指定接觸式探針如何在量測點之間移動:

0:在量測高度上於量測點之間移動

1:在淨空高度上於測量點之間移動

### 輸入:**0**, **1**

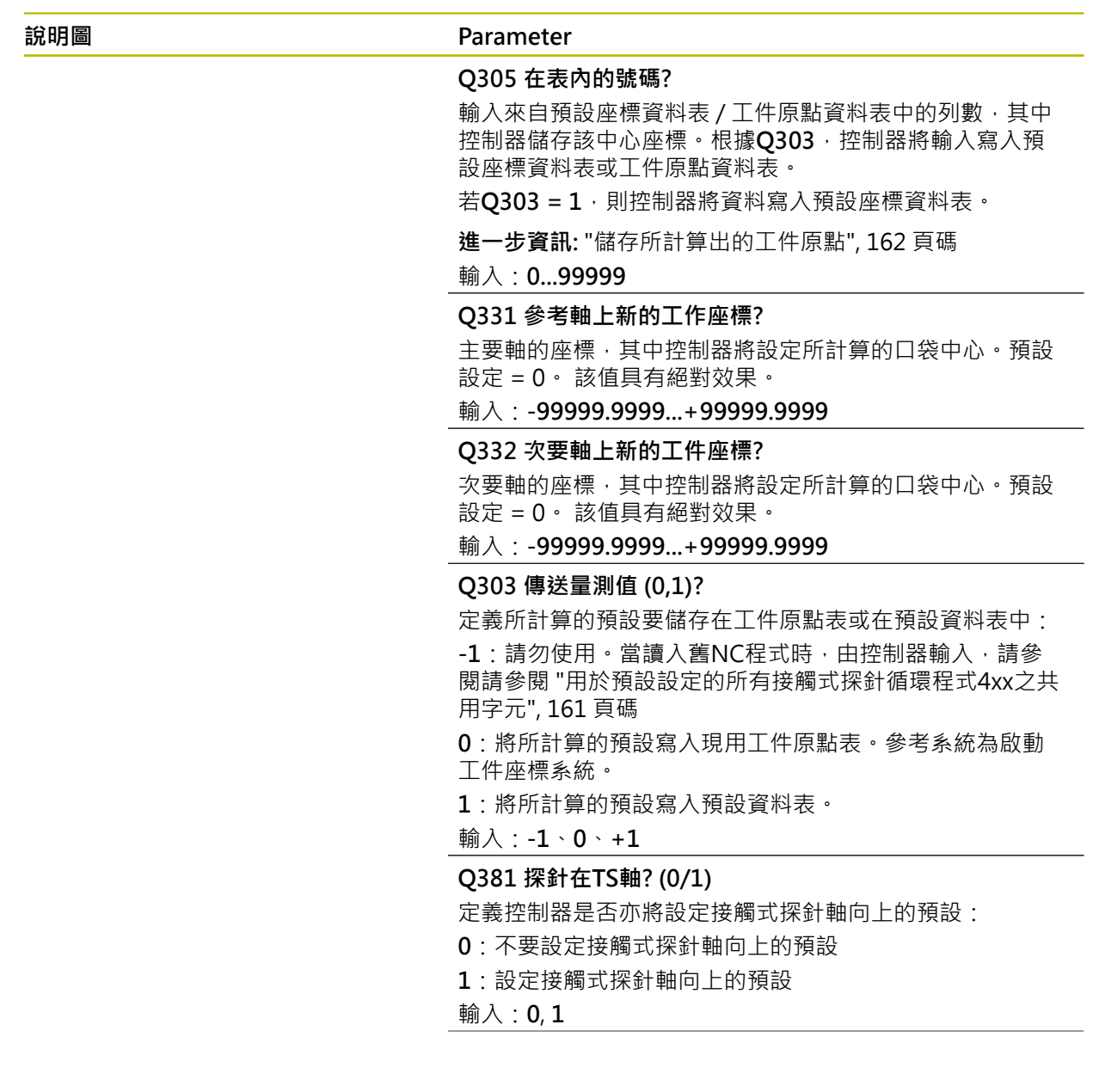

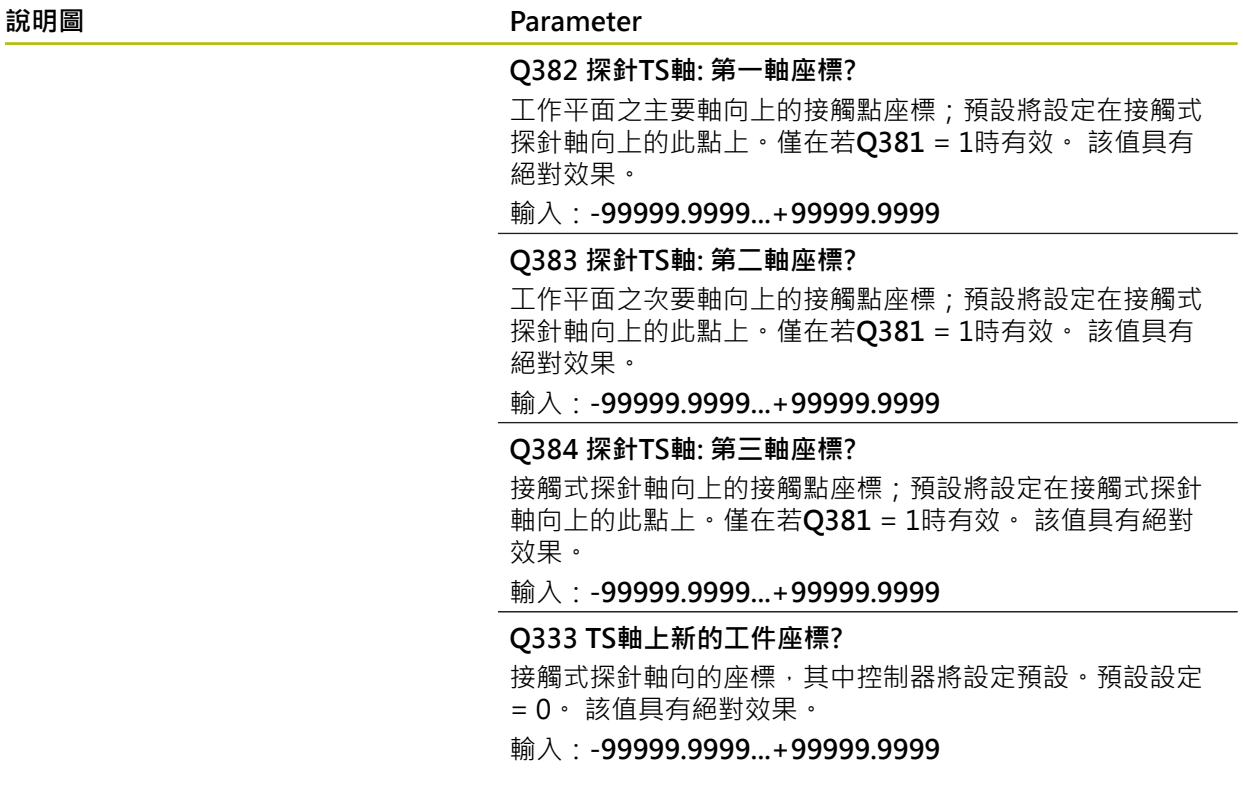

**範例**

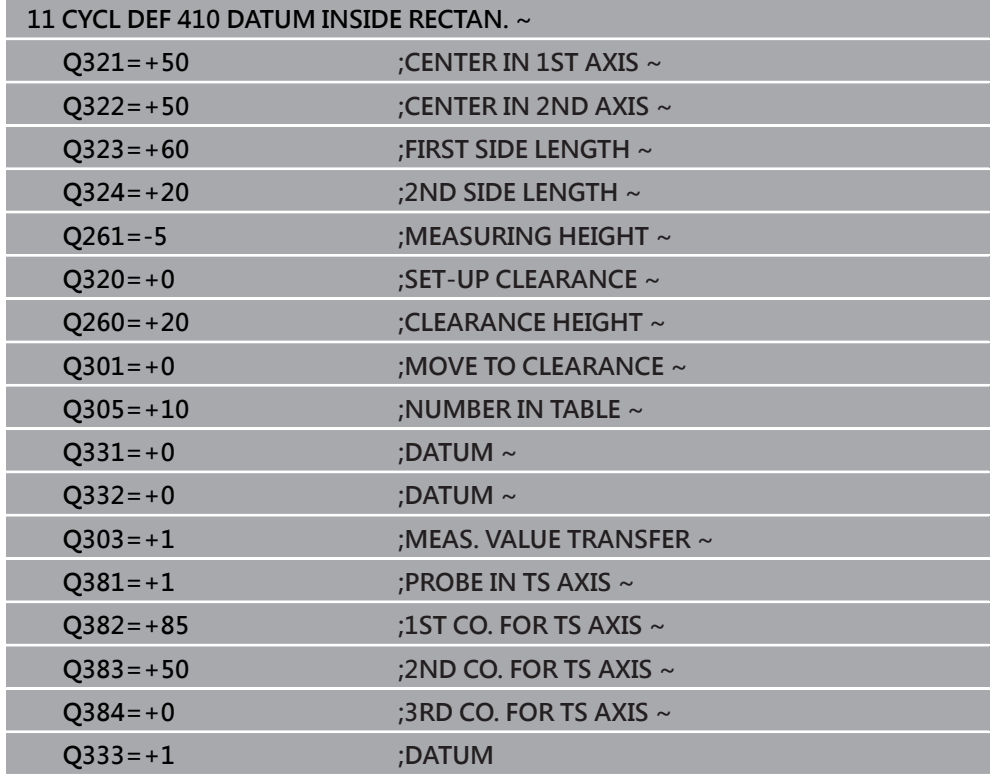

# **5.11 循環程式411DATUM OUTS. RECTAN.**

**ISO 程式編輯 G411**

### **應用**

接觸式探針循環程式**411**找出矩形立柱的中心,並將此位置定義為預設。如果需要的 話,控制器亦將中央點座標寫入工件原點資料表或預設座標資料表。

### **循環程式順序**

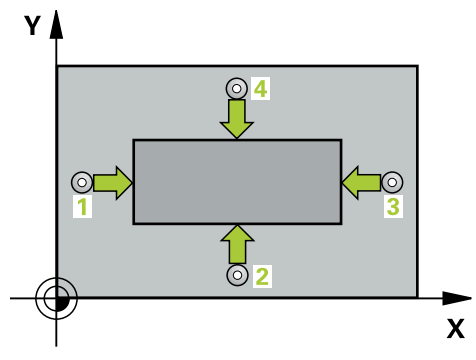

1 在定位邏輯之後,控制器以快速移動(值來自**FMAX**欄)將接觸式探針定位至接觸 點**1**。控制器從循環程式內的資料以及從接觸式探針表中**SET\_UP**欄內的設定淨 空,計算接觸點。

**進一步資訊:** ["定位邏輯", 52 頁碼](#page-51-0)

- 2 接下來,接觸式探針移動到所輸入的測量高度,並以探測進給速率(欄F欄)探測第 一接觸點。
- 3 然後,接觸式探針可於測量高度或淨空高度上在近軸移動到下一個接觸點2,並 再次探測。
- 4 控制器定位接觸式探針到接觸點**3**,然後到接觸點**4**,以探測兩次以上。
- 5 控制器將接觸式探針退回到淨空高度。
- 6 根據循環程式參數**Q303**和**Q305**,控制器處理所計算的預設,請參閱[請參閱 "用](#page-160-0) [於預設設定的接觸式探針循環程式4xx之基本原理", 161 頁碼](#page-160-0)
- 7 然後,控制器將實際值儲存在下列的Q參數中。
- 8 如果需要的話,控制器後續即在一獨立探測操作中決定接觸式探針軸向上的預 設。

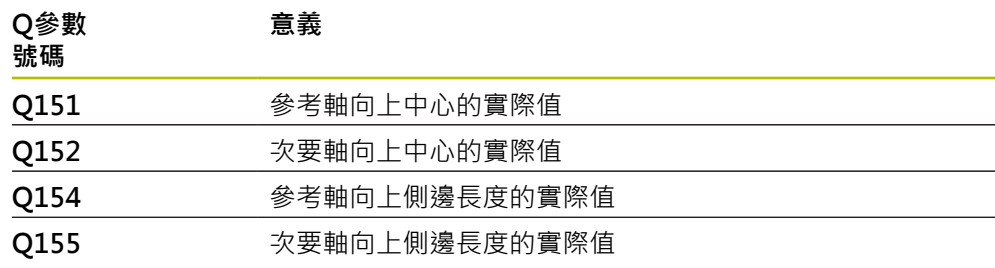

# **注意事項**

## **碰撞的危險!**

執行接觸式探針循環程式**400**至**499**時,用於座標轉換的所有循環程式都必須關 閉。有碰撞的危險!

▶ 以下循環程式在接觸式探針循環程式之前不得啟動: 循環程式7 DATUM **SHIFT**、循環程式**8 MIRROR IMAGE**、循環程式**10 ROTATION**、循環程式**11 SCALING**以及循環程式**26 AXIS-SPEC. SCALING**。

請事先重設任何座標轉換。

# **注意事項**

### **碰撞的危險!**

為了防止接觸式探針與工件之間的碰撞,輸入第一與第二側面長度的**較高**估計。

- ▶ 在循環程式定義之前,您必須已經程式編輯一刀具呼叫,以定義接觸式探針軸 向。
- 此循環程式只能在**FUNCTION MODE MILL**加工模式內執行。
- 控制器將在循環程式開始時重置已啟動的基本旋轉。

# **5.11.1 循環程式參數**

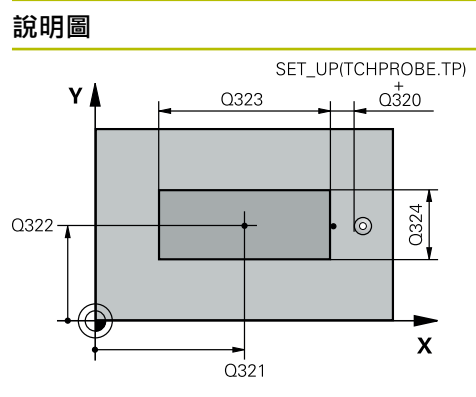

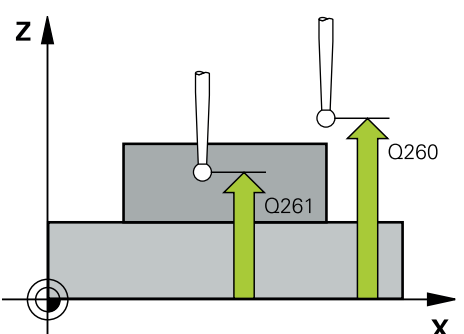

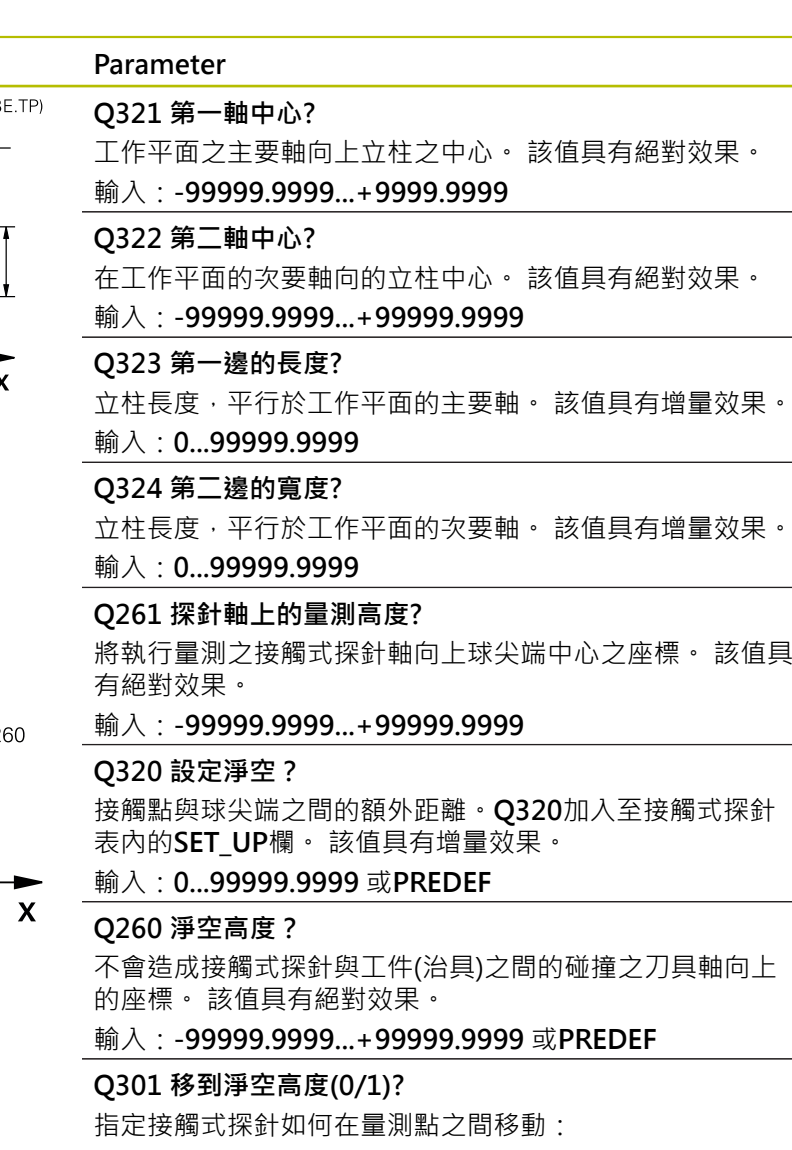

- 0:在量測高度上於量測點之間移動
- 1:在淨空高度上於測量點之間移動

輸入:**0**, **1**

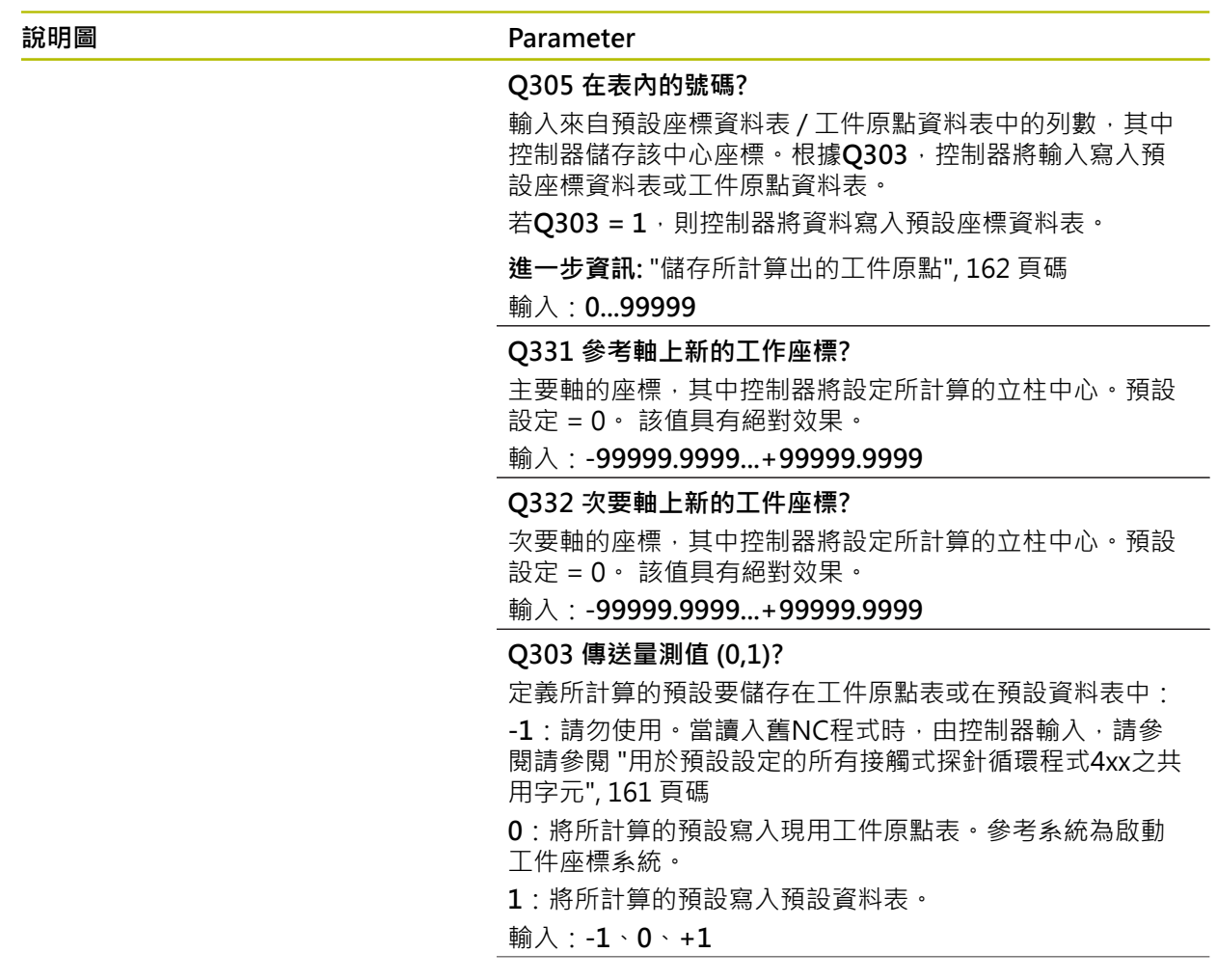

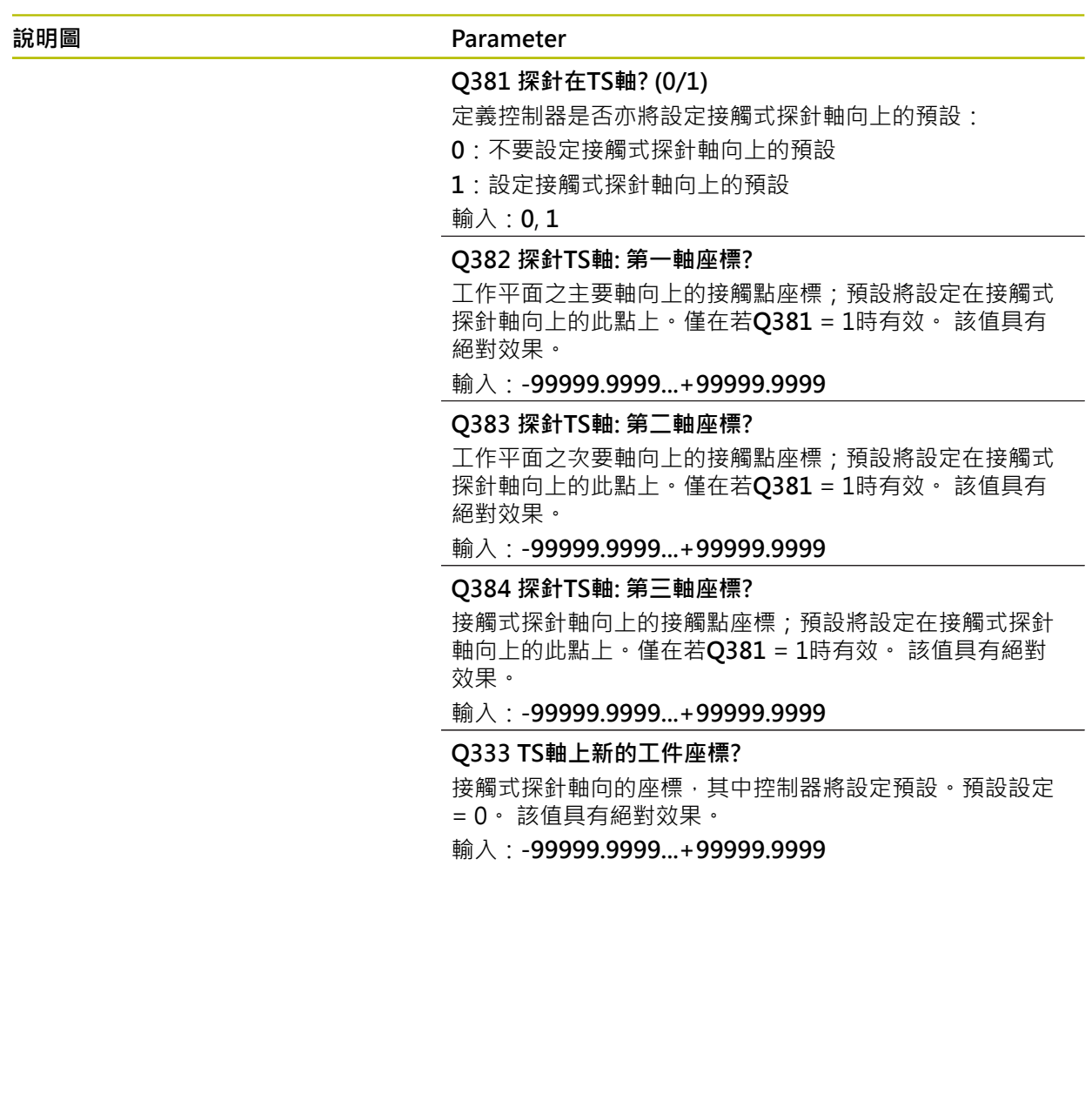

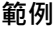

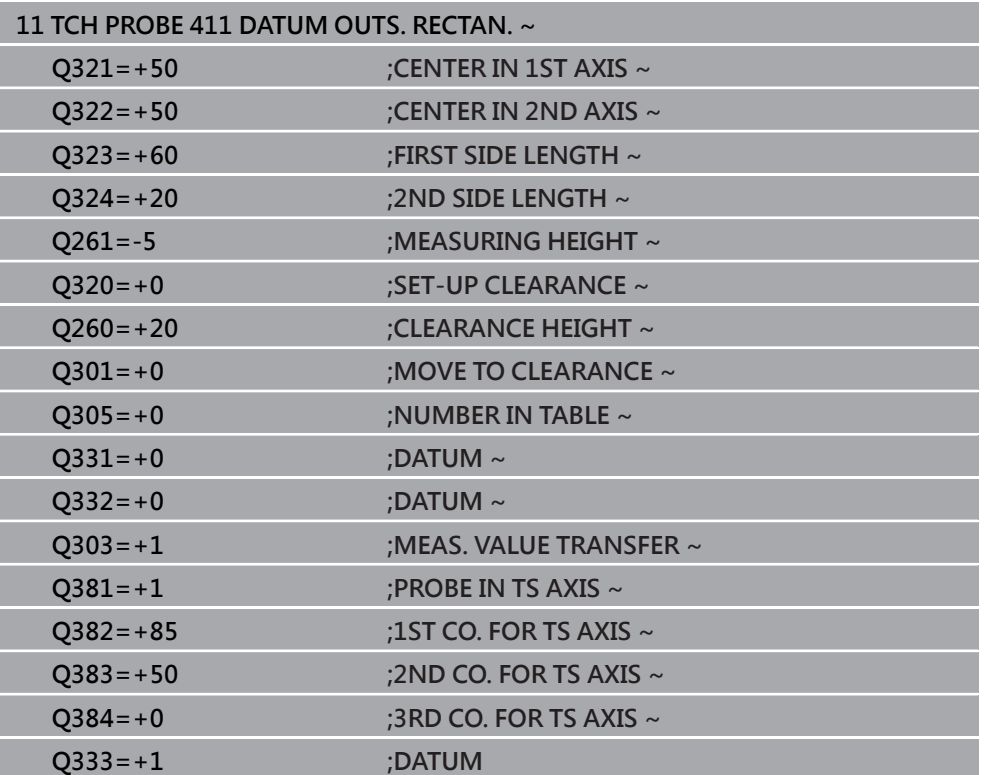

# **5.12 循環程式412DATUM INSIDE CIRCLE**

**ISO 程式編輯 G412**

### **應用**

接觸式探針循環程式**412**找出圓形口袋(鑽孔)的中心,並將此位置定義為預設。如果 需要的話,控制器亦將中央點座標寫入工件原點資料表或預設座標資料表。

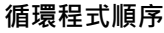

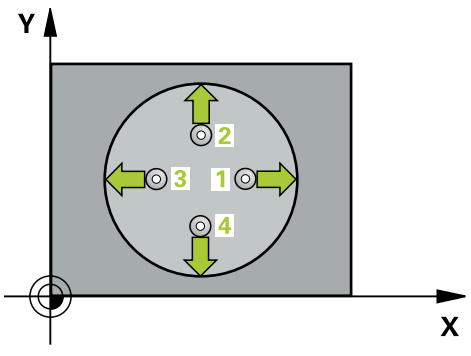

1 在定位邏輯之後,控制器以快速移動(值來自**FMAX**欄)將接觸式探針定位至接觸 點**1**。控制器從循環程式內的資料以及從接觸式探針表中**SET\_UP**欄內的設定淨 空,計算接觸點。

**進一步資訊:** ["定位邏輯", 52 頁碼](#page-51-0)

- 2 接下來,接觸式探針移動到所輸入的測量高度,並以探測進給速率(欄F欄)探測第 一接觸點。控制器由程式編輯的開始角度自動地取得探測方向。
- 3 然後,接觸式探針可於測量高度或線性淨空高度上在一圓弧上移動到下一個接觸 點**2**,並再次探測。
- 4 控制器定位接觸式探針到接觸點**3**,然後到接觸點**4**,以探測兩次以上。
- 5 控制器將接觸式探針退回到淨空高度。
- 6 根據循環程式參數**Q303**和**Q305**,控制器處理所計算的預設,請參閱[請參閱 "用](#page-160-0) [於預設設定的接觸式探針循環程式4xx之基本原理", 161 頁碼](#page-160-0)
- 7 然後,控制器將實際值儲存在下列的Q參數中。
- 8 如果需要的話,控制器後續即在一獨立探測操作中測量接觸式探針軸向上的預 設。

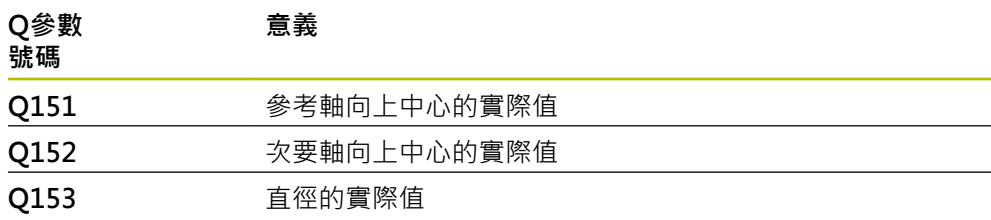

# **注意事項**

### **碰撞的危險!**

執行接觸式探針循環程式**400**至**499**時,用於座標轉換的所有循環程式都必須關 閉。有碰撞的危險!

▶ 以下循環程式在接觸式探針循環程式之前不得啟動: 循環程式7 DATUM **SHIFT**、循環程式**8 MIRROR IMAGE**、循環程式**10 ROTATION**、循環程式**11 SCALING**以及循環程式**26 AXIS-SPEC. SCALING**。

請事先重設任何座標轉換。

# **注意事項**

### **碰撞的危險!**

如果口袋的尺寸與設定淨空並不允許預先定位在接觸點附近,控制器皆會由口袋 中心開始探測。在此例中,接觸式探針並未返回到四個測量點之間的淨空高度。 有碰撞的危險!

- 口袋/鑽孔內必須無材料
- ▶ 為了防止接觸式探針與工件之間的碰撞,輸入口袋(或鑽孔)之標稱直徑**較低**估 計。
- 此循環程式只能在**FUNCTION MODE MILL**加工模式內執行。
- 控制器將在循環程式開始時重置已啟動的基本旋轉。

### **編寫注意事項**

■ 步進角度Q247愈小,控制器計算預設的準確性愈低。最小輸入值:5°

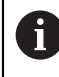

程式編輯步進角度小於90°

# **5.12.1 循環程式參數**

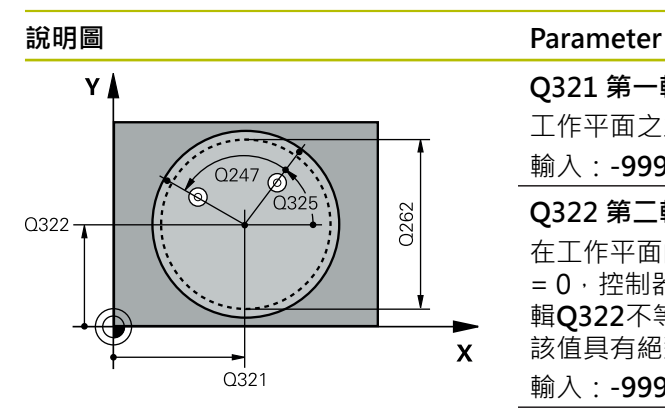

#### **Q321 第一軸中心?**

工作平面之主要軸向上口袋之中心。 該值具有絕對效果。

輸入:**-99999.9999...+99999.9999**

# **Q322 第二軸中心?**

在工作平面的次要軸向的口袋中心。如果程式編輯**Q322** = 0,控制器將鑽孔中心點對準正Y軸。如果您程式編 輯**Q322**不等於零,則控制器校準鑽孔中心點到標稱位置。 該值具有絕對效果。

### 輸入:**-99999.9999...+99999.9999**

## **Q262 指令直徑?**

圓形口袋(或鑽孔)之大約直徑。輸入最有可能過小而非過大 的數值。

輸入:**0...99999.9999**

### **Q325 起始角?**

工作平面之主要軸與第一接觸點之間的角度。 該值具有絕對 效果。

輸入:**-360.000...+360.000**

### **Q247 中間級的步階角度**

兩個測量點之間的角度。步進角度之代數符號決定了旋轉的 方向(負值=順時針),其中接觸式探針移動到下一個測量點。 如果您想要探測一圓弧而非一完整的圓,則程式編輯步進角 度小於90度。 該值具有增量效果。

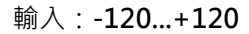

### **Q261 探針軸上的量測高度?**

將執行量測之接觸式探針軸向上球尖端中心之座標。 該值具 有絕對效果。

輸入:**-99999.9999...+99999.9999**

### **Q320 設定淨空?**

接觸點與球尖端之間的額外距離。**Q320**加入至接觸式探針 表內的**SET\_UP**欄。 該值具有增量效果。

輸入:**0...99999.9999** 或**PREDEF**

### **Q260 淨空高度?**

不會造成接觸式探針與工件(治具)之間的碰撞之刀具軸向上 的座標。 該值具有絕對效果。

輸入:**-99999.9999...+99999.9999** 或**PREDEF**

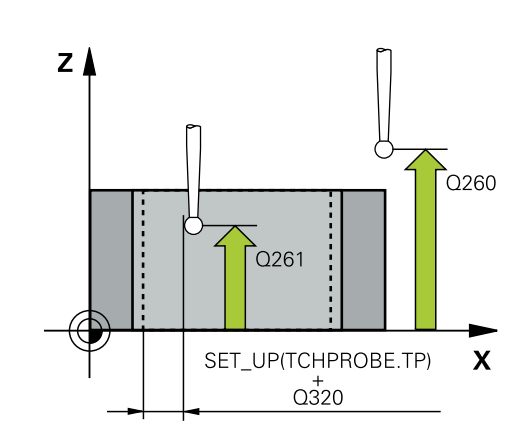

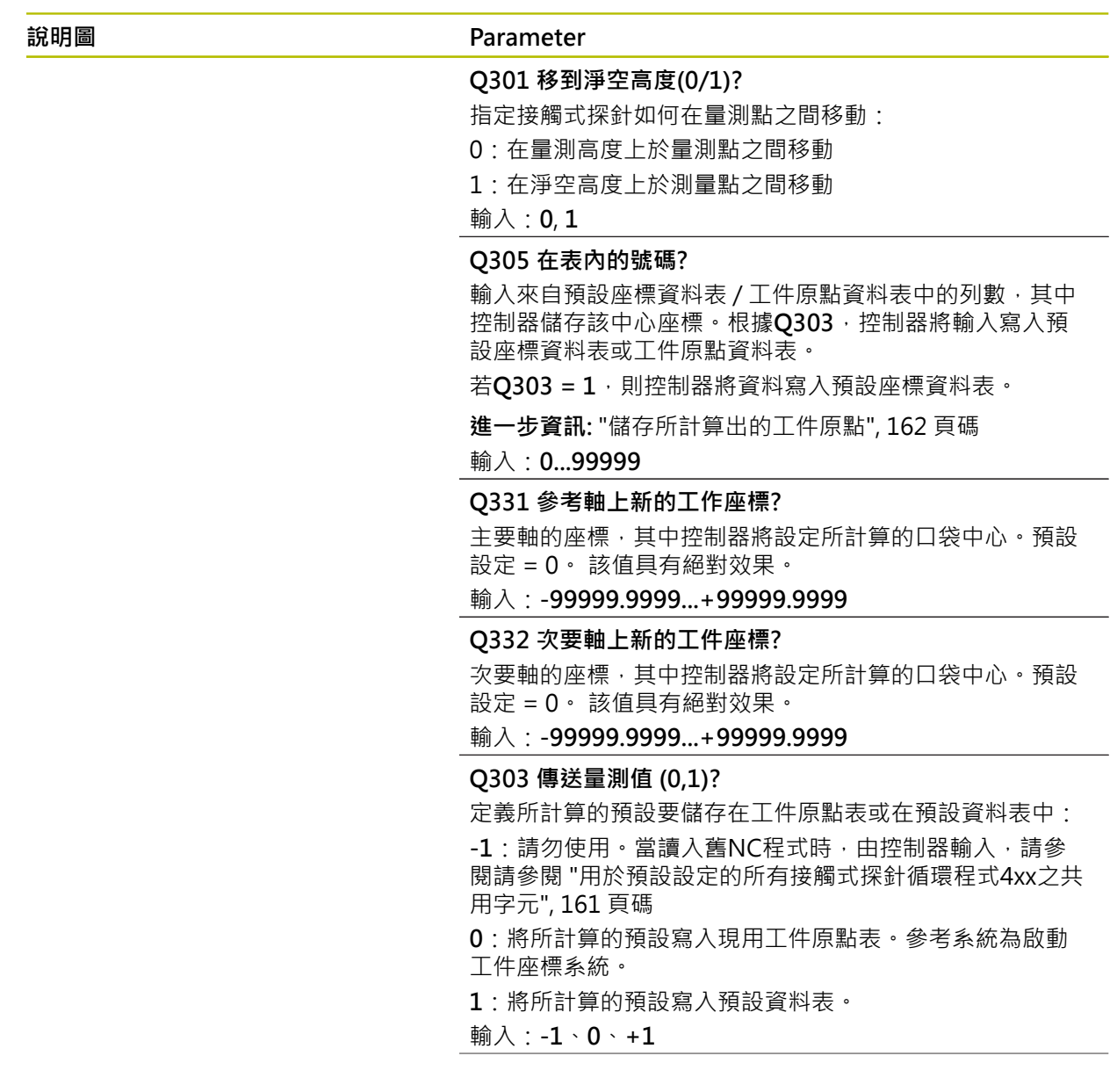

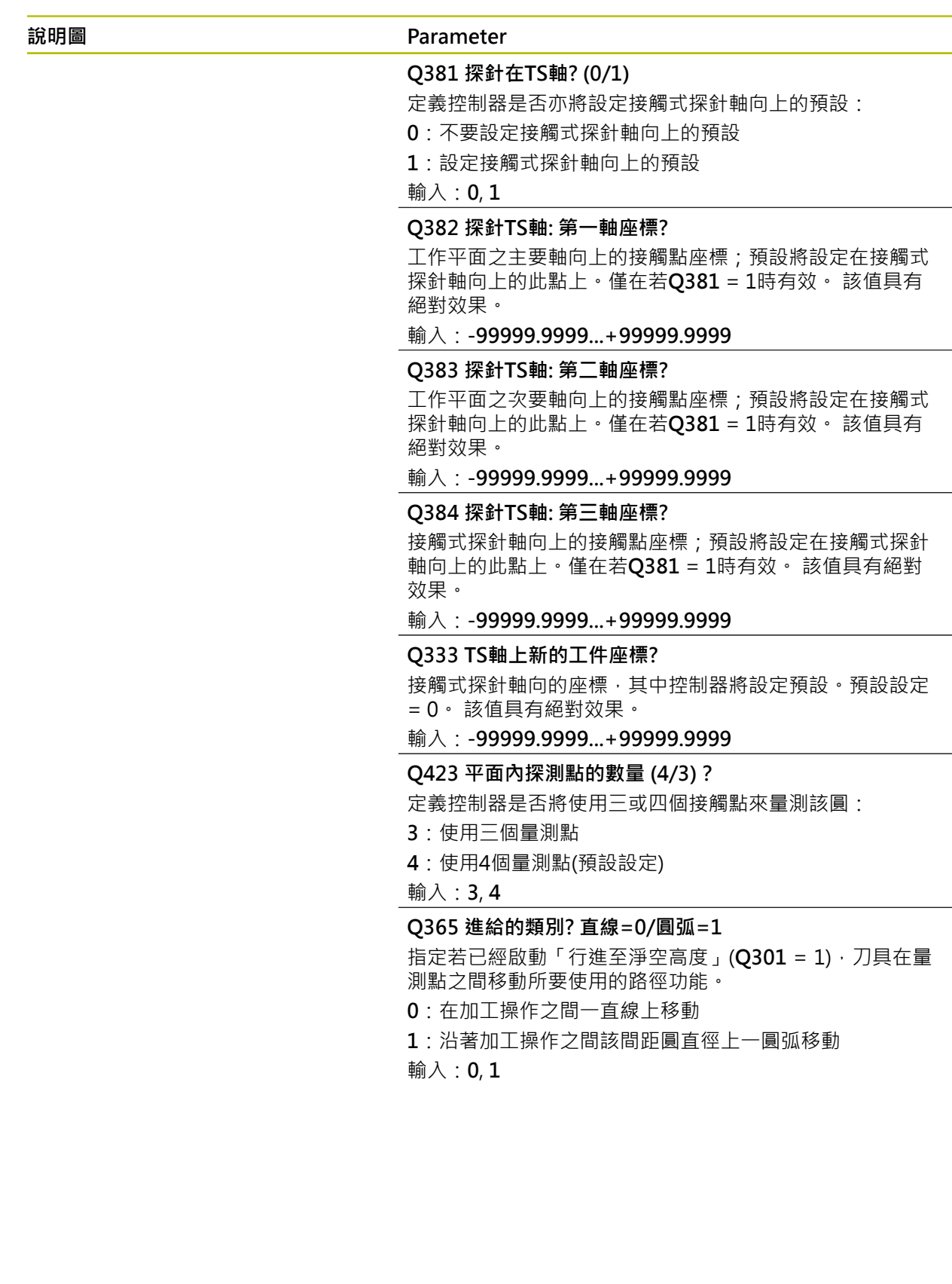

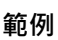

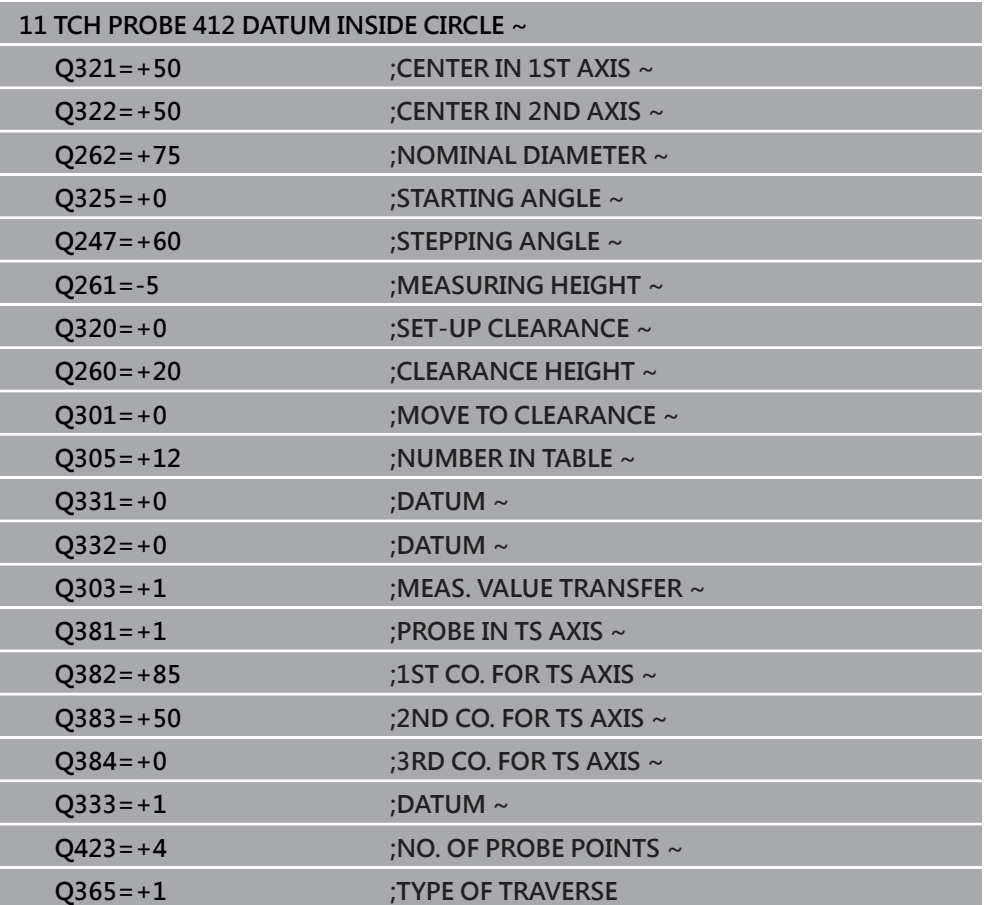

# **5.13 循環程式413DATUM OUTSIDE CIRCLE**

**ISO 程式編輯 G413**

### **應用**

接觸式探針循環程式**413**找出圓形立柱的中心,並將此位置定義為預設。如果需要的 話,控制器亦將中央點座標寫入工件原點資料表或預設座標資料表。

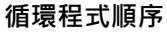

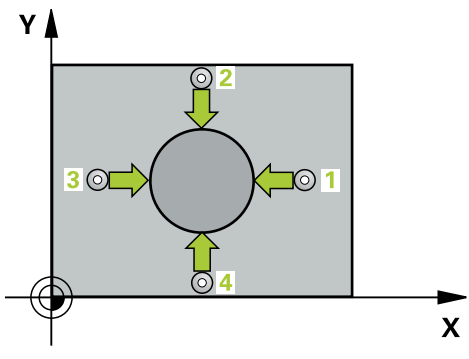

1 在定位邏輯之後,控制器以快速移動(值來自**FMAX**欄)將接觸式探針定位至接觸 點**1**。控制器從循環程式內的資料以及從接觸式探針表中**SET\_UP**欄內的設定淨 空,計算接觸點。

**進一步資訊:** ["定位邏輯", 52 頁碼](#page-51-0)

- 2 接下來,接觸式探針移動到所輸入的測量高度,並以探測進給速率(欄F欄)探測第 一接觸點。控制器由程式編輯的開始角度自動地取得探測方向。
- 3 然後,接觸式探針可於測量高度或淨空高度上在一圓弧上移動到下一個接觸 點**2**,並再次探測。
- 4 控制器定位接觸式探針到接觸點**3**,然後到接觸點**4**,以探測兩次以上。
- 5 控制器將接觸式探針退回到淨空高度。
- 6 根據循環程式參數**Q303**和**Q305**,控制器處理所計算的預設,請參閱[請參閱 "用](#page-160-0) [於預設設定的接觸式探針循環程式4xx之基本原理", 161 頁碼](#page-160-0)
- 7 然後,控制器將實際值儲存在下列的Q參數中。
- 8 如果需要的話,控制器後續即在一獨立探測操作中測量接觸式探針軸向上的預 設。

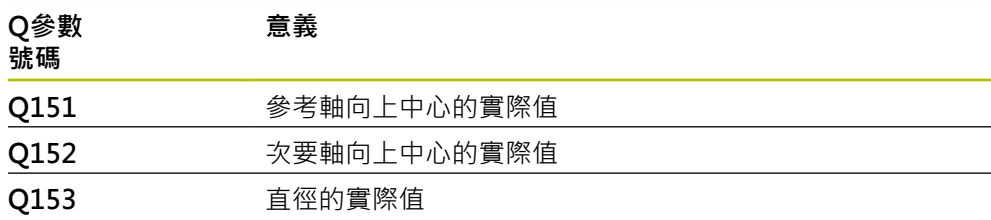
### **注意事項**

#### **碰撞的危險!**

執行接觸式探針循環程式**400**至**499**時,用於座標轉換的所有循環程式都必須關 閉。有碰撞的危險!

▶ 以下循環程式在接觸式探針循環程式之前不得啟動: 循環程式7 DATUM **SHIFT**、循環程式**8 MIRROR IMAGE**、循環程式**10 ROTATION**、循環程式**11 SCALING**以及循環程式**26 AXIS-SPEC. SCALING**。

請事先重設任何座標轉換。

### **注意事項**

#### **碰撞的危險!**

為了防止接觸式探針與工件之間的碰撞,輸入立柱標稱直徑之**較高**估計值。

- ▶ 在循環程式定義之前,您必須已經程式編輯一刀具呼叫,以定義接觸式探針軸 向。
- 控制器將在循環程式開始時重置已啟動的基本旋轉。
- 此循環程式只能在**FUNCTION MODE MILL**加工模式內執行。
- 步進角度Q247愈小,控制器計算預設的準確性愈低。最小輸入值:5°

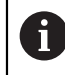

程式編輯步進角度小於90°

### **5.13.1 循環程式參數**

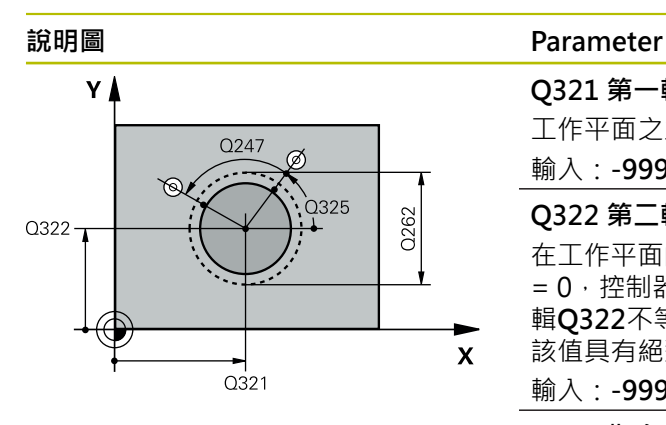

# $Z$   $\Delta$  $\overline{O}$  260  $Q261$  $\boldsymbol{\mathsf{X}}$ SET UP(TCHPROBE.TP)  $Q320$

#### **Q321 第一軸中心?**

工作平面之主要軸向上立柱之中心。 該值具有絕對效果。 輸入:**-99999.9999...+9999.9999**

#### **Q322 第二軸中心?**

在工作平面的次要軸向的立柱中心。如果程式編輯**Q322** = 0,控制器將鑽孔中心點對準正Y軸。如果您程式編 輯**Q322**不等於零,則控制器校準鑽孔中心點到標稱位置。 該值具有絕對效果。

#### 輸入:**-99999.9999...+99999.9999**

#### **Q262 指令直徑?**

立柱的大約直徑。輸入最有可能過大而非過小的數值。

#### 輸入:**0...99999.9999**

**Q325 起始角?**

工作平面之主要軸與第一接觸點之間的角度。 該值具有絕對 效果。

輸入:**-360.000...+360.000**

#### **Q247 中間級的步階角度**

兩個測量點之間的角度。步進角度之代數符號決定了旋轉的 方向(負值=順時針), 其中接觸式探針移動到下一個測量點。 如果您想要探測一圓弧而非一完整的圓,則程式編輯步進角 度小於90度。 該值具有增量效果。

輸入:**-120...+120**

#### **Q261 探針軸上的量測高度?**

將執行量測之接觸式探針軸向上球尖端中心之座標。 該值具 有絕對效果。

輸入:**-99999.9999...+99999.9999**

#### **Q320 設定淨空?**

接觸點與球尖端之間的額外距離。**Q320**加入至接觸式探針 表內的**SET\_UP**欄。 該值具有增量效果。

輸入:**0...99999.9999** 或**PREDEF**

#### **Q260 淨空高度?**

不會造成接觸式探針與工件(治具)之間的碰撞之刀具軸向上 的座標。 該值具有絕對效果。

輸入:**-99999.9999...+99999.9999** 或**PREDEF**

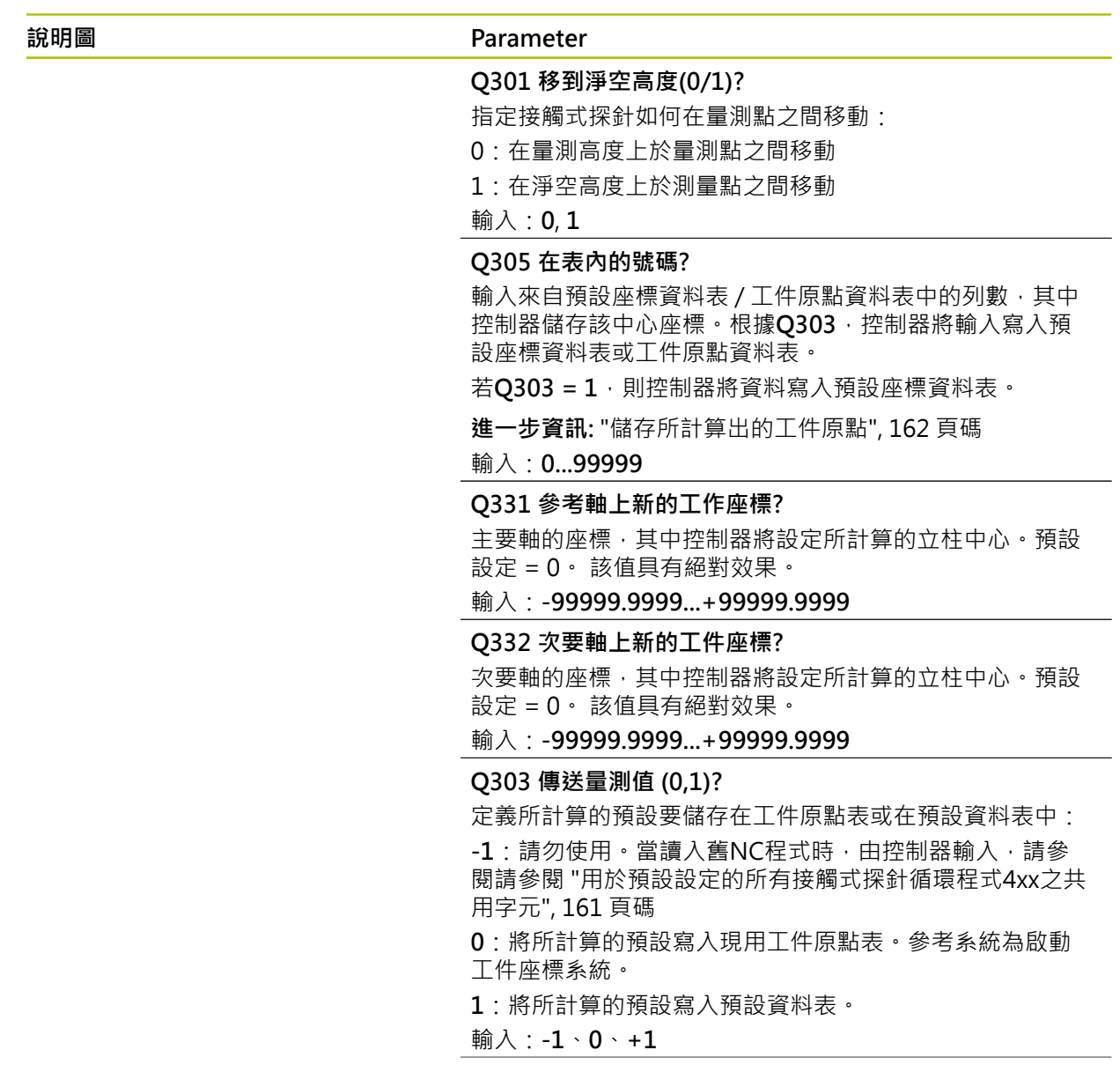

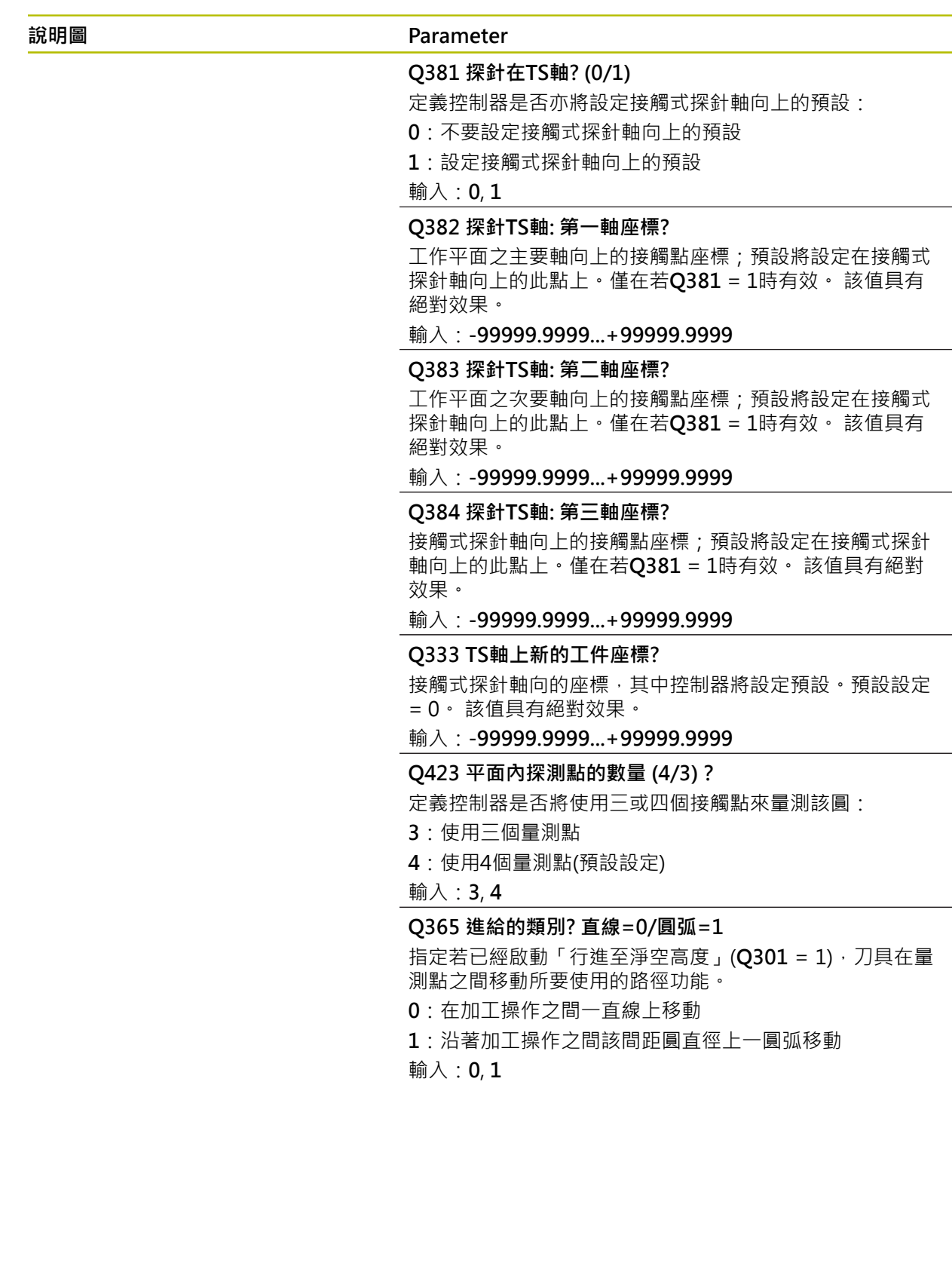

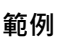

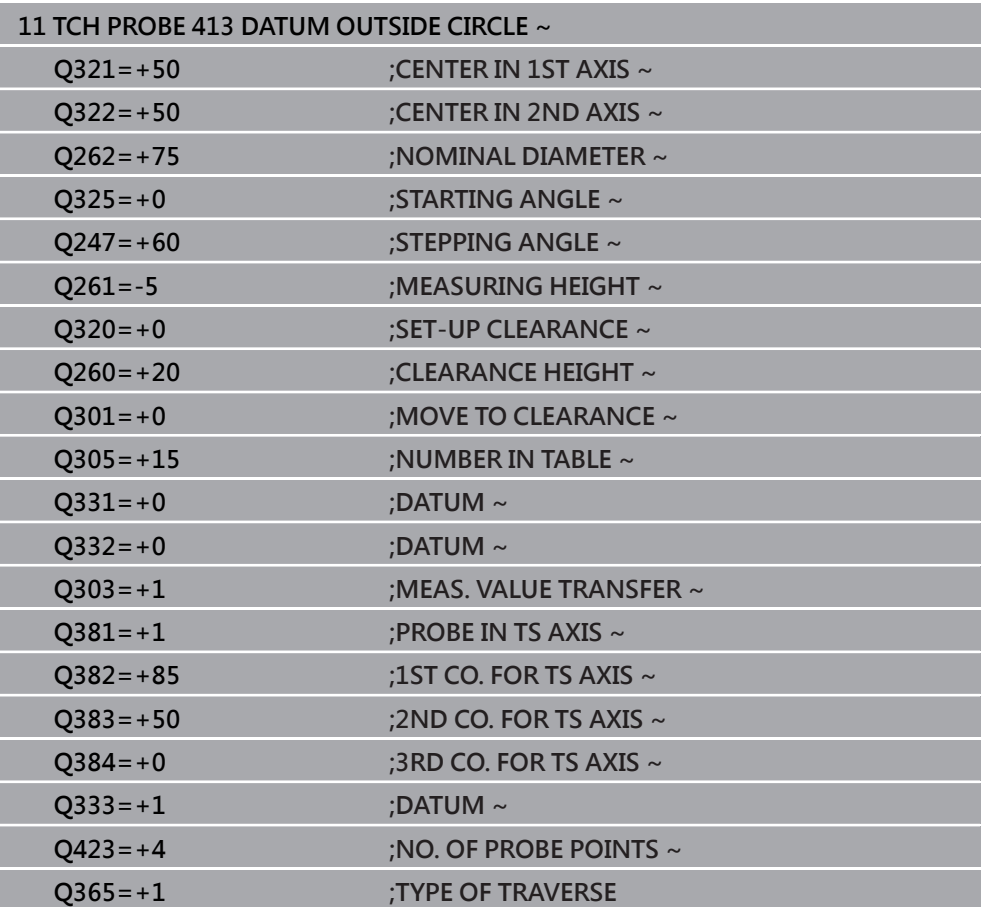

### **5.14 循環程式414DATUM OUTSIDE CORNER**

**ISO 程式編輯 G414**

#### **應用**

接觸式探針循環程式414找出兩條線的交集, 並將其定義為預設。如果需要的話, 控 制器亦將交叉點座標寫入工件原點資料表或預設座標資料表。

#### **循環程式順序**

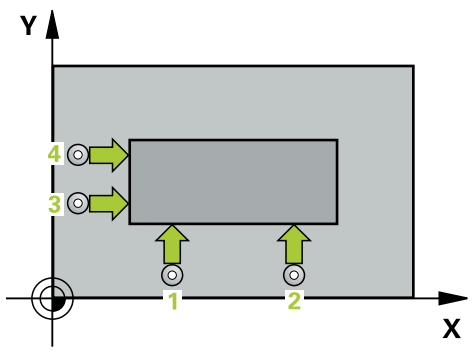

- 1 在定位邏輯之後,控制器以快速移動(值來自**FMAX**)定位接觸式探針至接觸 點**1**(參閱圖示)。控制器在相對於個別的行進方向上偏移接觸式探針一設定淨空。 **進一步資訊:** ["定位邏輯", 52 頁碼](#page-51-0)
- 2 接下來,接觸式探針移動到所輸入的測量高度,並以探測進給速率(欄F欄)探測第 一接觸點。控制器由第三測量點自動地取得探測方向。
- 3 然後接觸式探針移動至下一個接觸點 **2**並再次探測。
- 4 控制器定位接觸式探針到接觸點**3**,然後到接觸點**4**,以探測兩次以上。
- 5 控制器將接觸式探針退回到淨空高度。
- 6 根據循環程式參數**Q303**和**Q305**,控制器處理所計算的預設,請參閱[請參閱 "用](#page-160-1) [於預設設定的接觸式探針循環程式4xx之基本原理", 161 頁碼](#page-160-1)
- 7 然後控制器將已計算轉角的座標儲存在下列的Q參數中。
- 8 如果需要的話,控制器後續即在一獨立探測操作中測量接觸式探針軸向上的預 設。

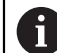

控制器永遠在工作平面之次要軸向的方向上測量第一條線。

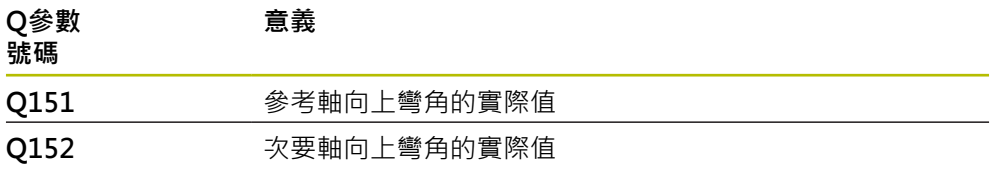

#### **轉角的定義**

藉由定義量測點**1**及**3**之位置,您亦可決定控制器設定該預設之轉角(請參考下圖及下 方資料表)。

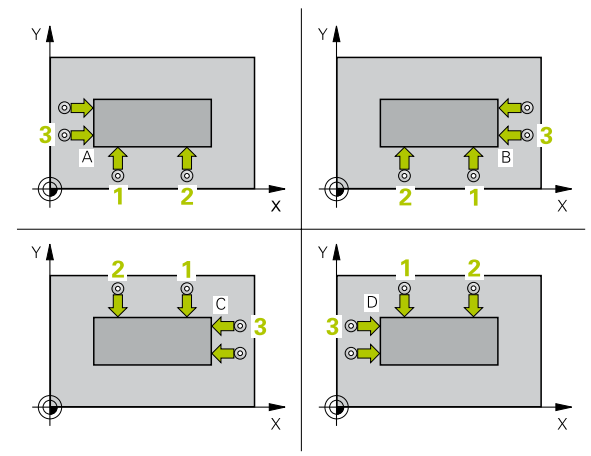

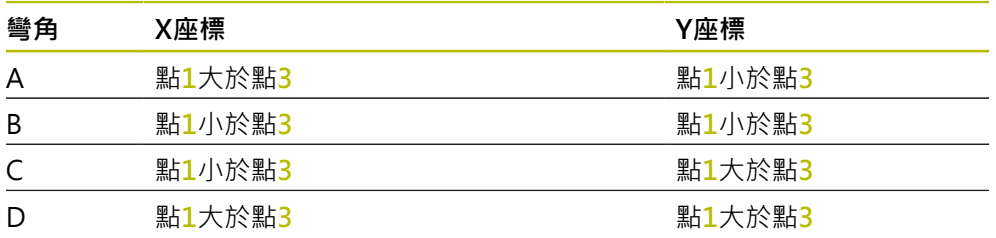

**備註**

#### **注意事項**

#### **碰撞的危險!**

執行接觸式探針循環程式**400**至**499**時,用於座標轉換的所有循環程式都必須關 閉。有碰撞的危險!

▶ 以下循環程式在接觸式探針循環程式之前不得啟動: 循環程式7 DATUM **SHIFT**、循環程式**8 MIRROR IMAGE**、循環程式**10 ROTATION**、循環程式**11 SCALING**以及循環程式**26 AXIS-SPEC. SCALING**。

請事先重設任何座標轉換。

■ 此循環程式只能在**FUNCTION MODE MILL**加工模式內執行。

控制器將在循環程式開始時重置已啟動的基本旋轉。

### **程式編輯注意事項**

### **5.14.1 循環程式參數**

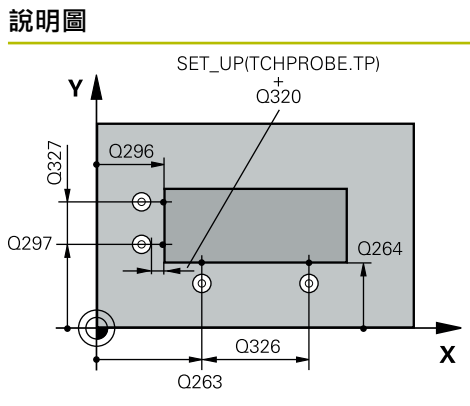

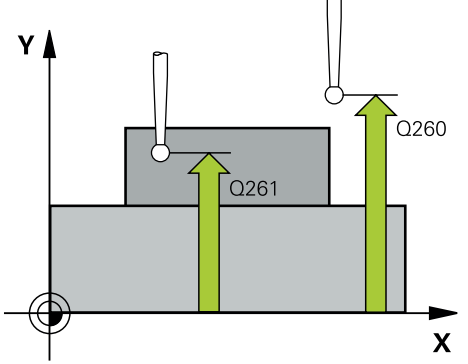

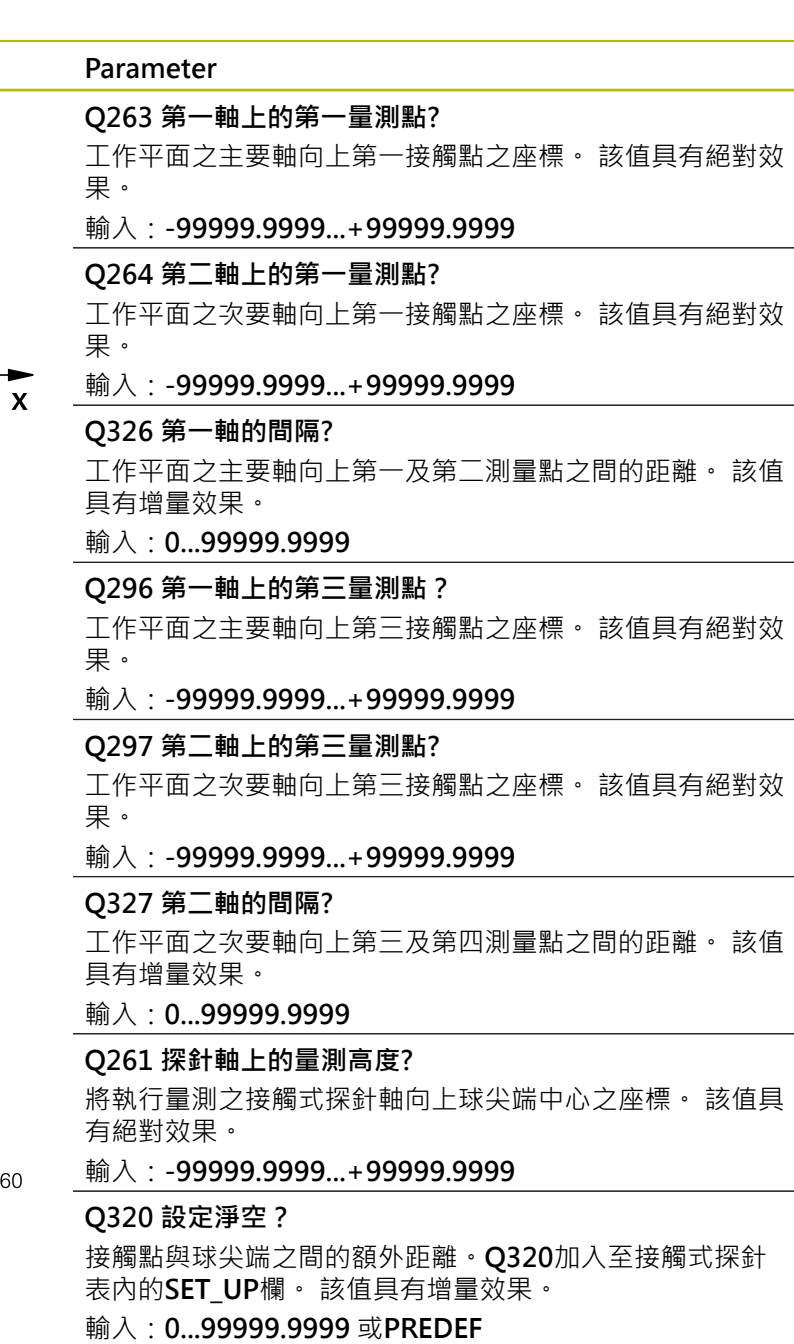

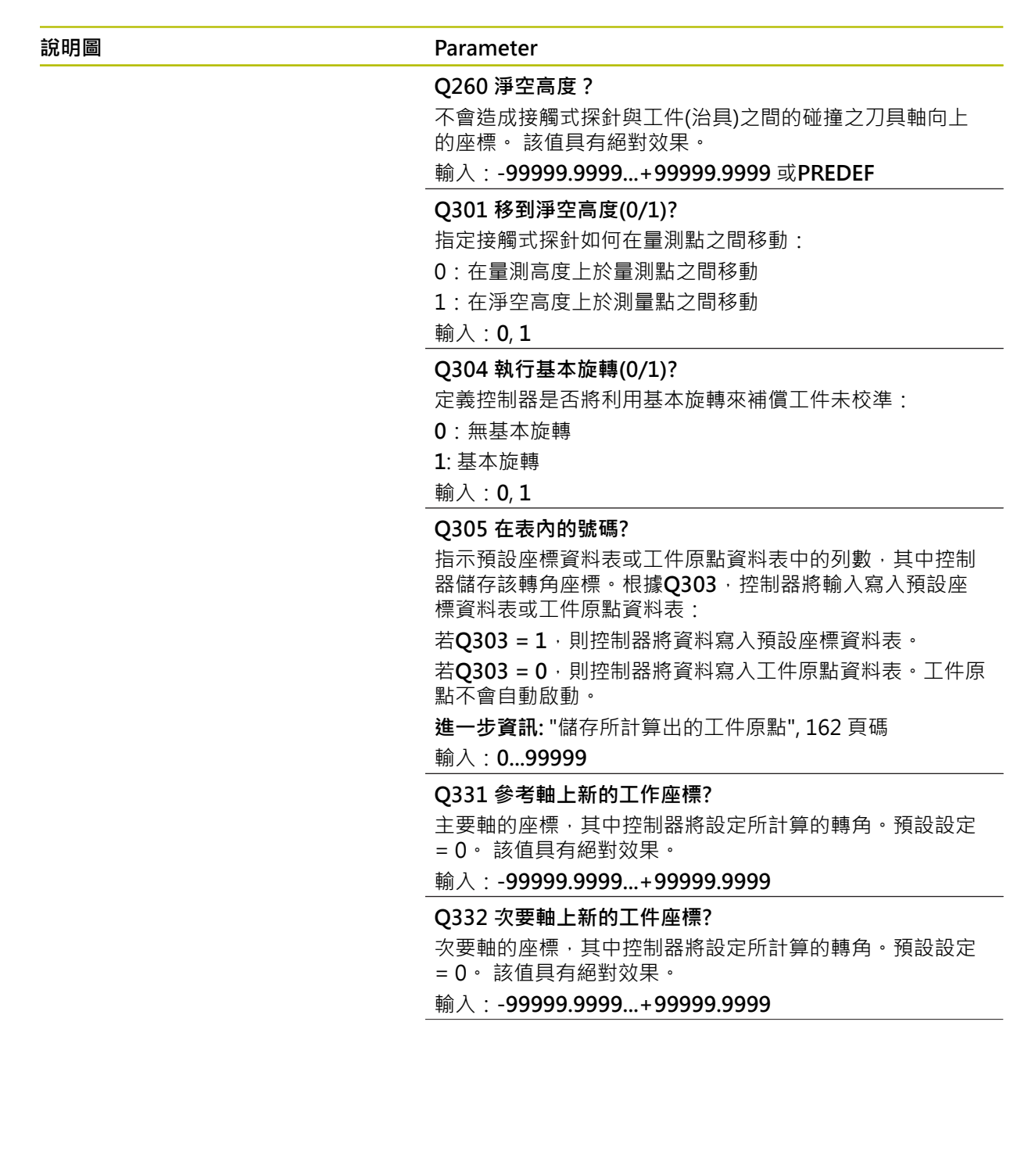

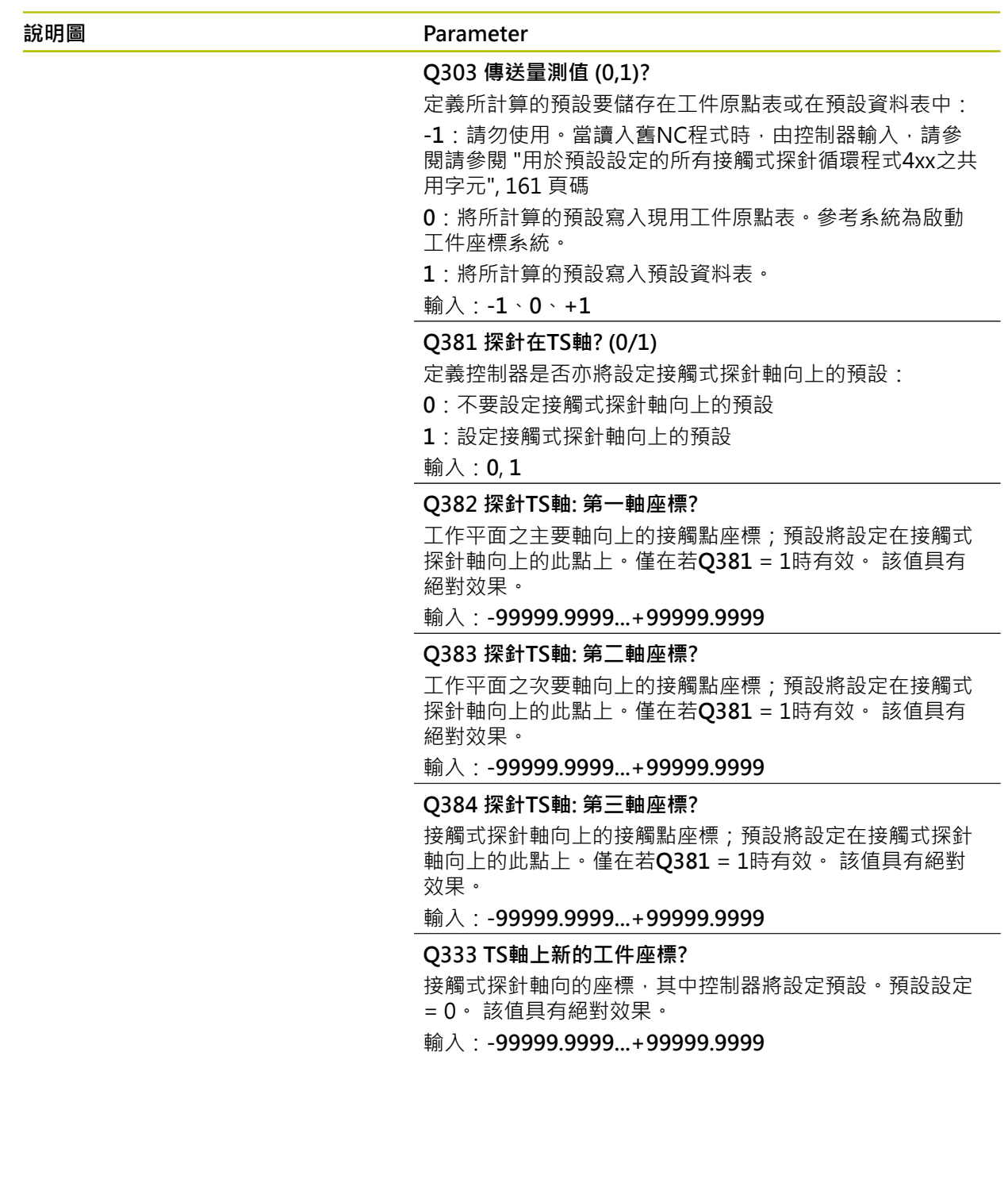

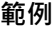

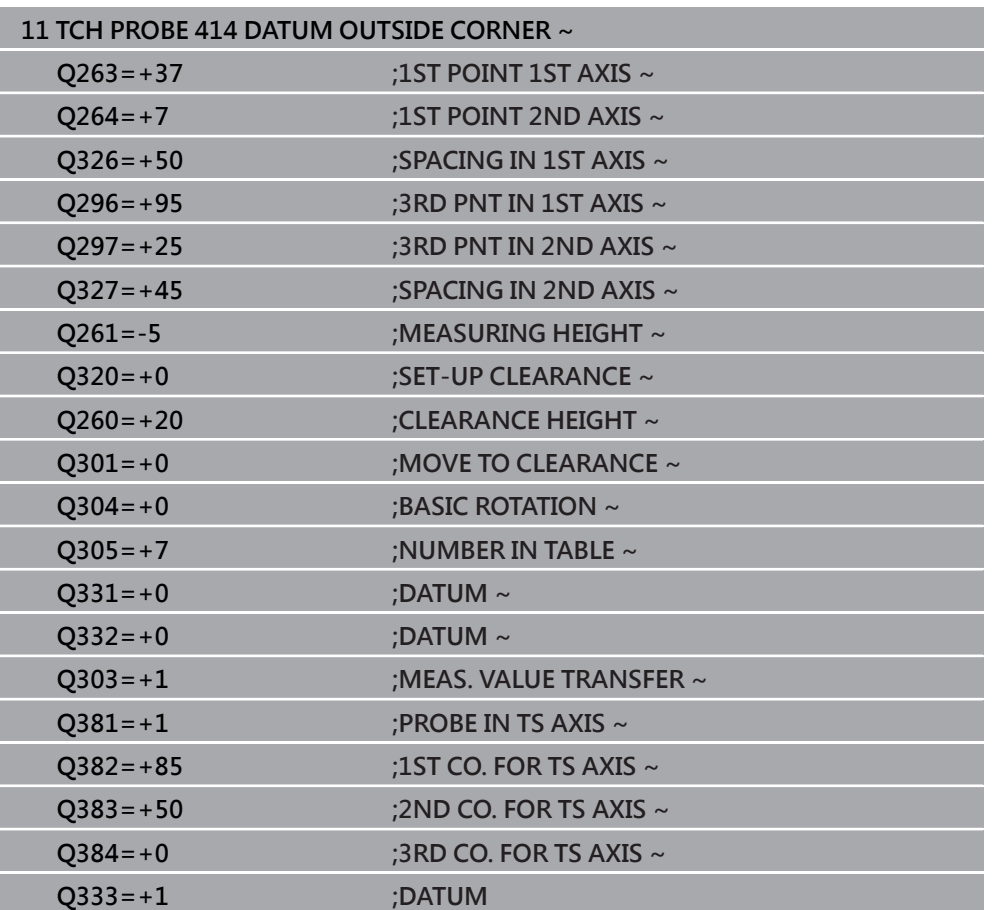

### **5.15 循環程式415DATUM INSIDE CORNER**

**ISO 程式編輯 G415**

#### **應用**

接觸式探針循環程式415找出兩條線的交集,並將其定義為預設。如果需要的話,控 制器亦將交叉點座標寫入工件原點資料表或預設座標資料表。

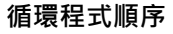

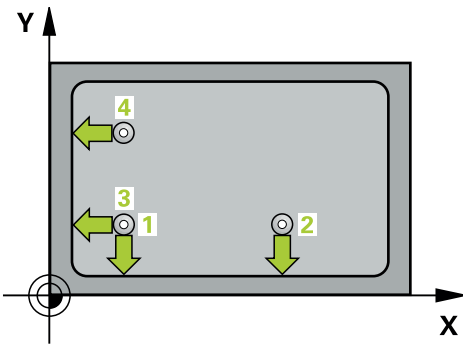

1 在定位邏輯之後,控制器以快速移動(值來自FMAX)定位接觸式探針至接觸 點**1**(參閱圖示)。控制器在主要與次要軸上將接觸式探針偏移設定淨空**Q320** + **SET\_UP** + 球尖半徑(在與個別行進方向相反的方向內)

**進一步資訊:** ["定位邏輯", 52 頁碼](#page-51-0)

- 2 接下來,接觸式探針移動到所輸入的測量高度,並以探測進給速率(欄F欄)探測第 一接觸點。探測方向可由您用以識別彎角的編號來取得。
- 3 接觸式探針移動至下一個接觸點**2**;控制器在次要軸上將接觸式探針偏移設定淨 空**Q320** + **SET\_UP** + 球尖半徑的量,然後執行第二探測操作
- 4 控制器將接觸式探針定位在接觸點3上(與第一接觸點相同的定位邏輯),並在此執 行探測操作
- 5 然後接觸式探針移動至接觸點4;控制器在主要軸上將接觸式探針偏移設定淨 空Q320 + SET\_UP + 球尖半徑的量, 然後執行第四探測操作
- 6 控制器將接觸式探針退回到淨空高度。
- 7 根據循環程式參數**Q303**和**Q305**,控制器處理所計算的預設,請參閱[請參閱 "用](#page-160-1) [於預設設定的接觸式探針循環程式4xx之基本原理", 161 頁碼](#page-160-1)
- 8 然後控制器將已計算轉角的座標儲存在下列的Q參數中。
- 9 如果需要的話,控制器後續即在一獨立探測操作中測量接觸式探針軸向上的預 設。

控制器永遠在工作平面之次要軸向的方向上測量第一條線。

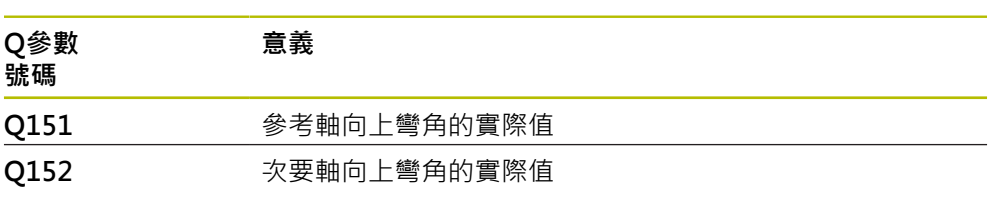

 $\mathbf i$ 

### **注意事項**

#### **碰撞的危險!**

執行接觸式探針循環程式**400**至**499**時,用於座標轉換的所有循環程式都必須關 閉。有碰撞的危險!

- 以下循環程式在接觸式探針循環程式之前不得啟動:循環程式**7 DATUM SHIFT**、循環程式**8 MIRROR IMAGE**、循環程式**10 ROTATION**、循環程式**11 SCALING**以及循環程式**26 AXIS-SPEC. SCALING**。
- 請事先重設任何座標轉換。
- 此循環程式只能在**FUNCTION MODE MILL**加工模式內執行。
- 控制器將在循環程式開始時重置已啟動的基本旋轉。

#### **程式編輯注意事項**

## **5.15.1 循環程式參數**

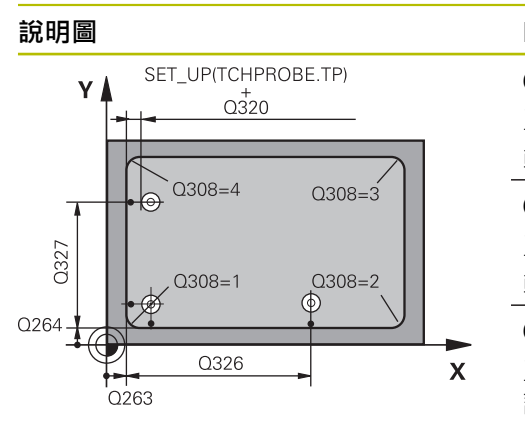

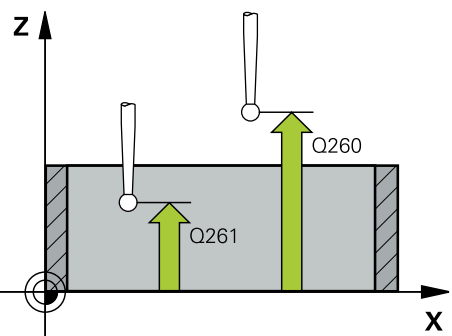

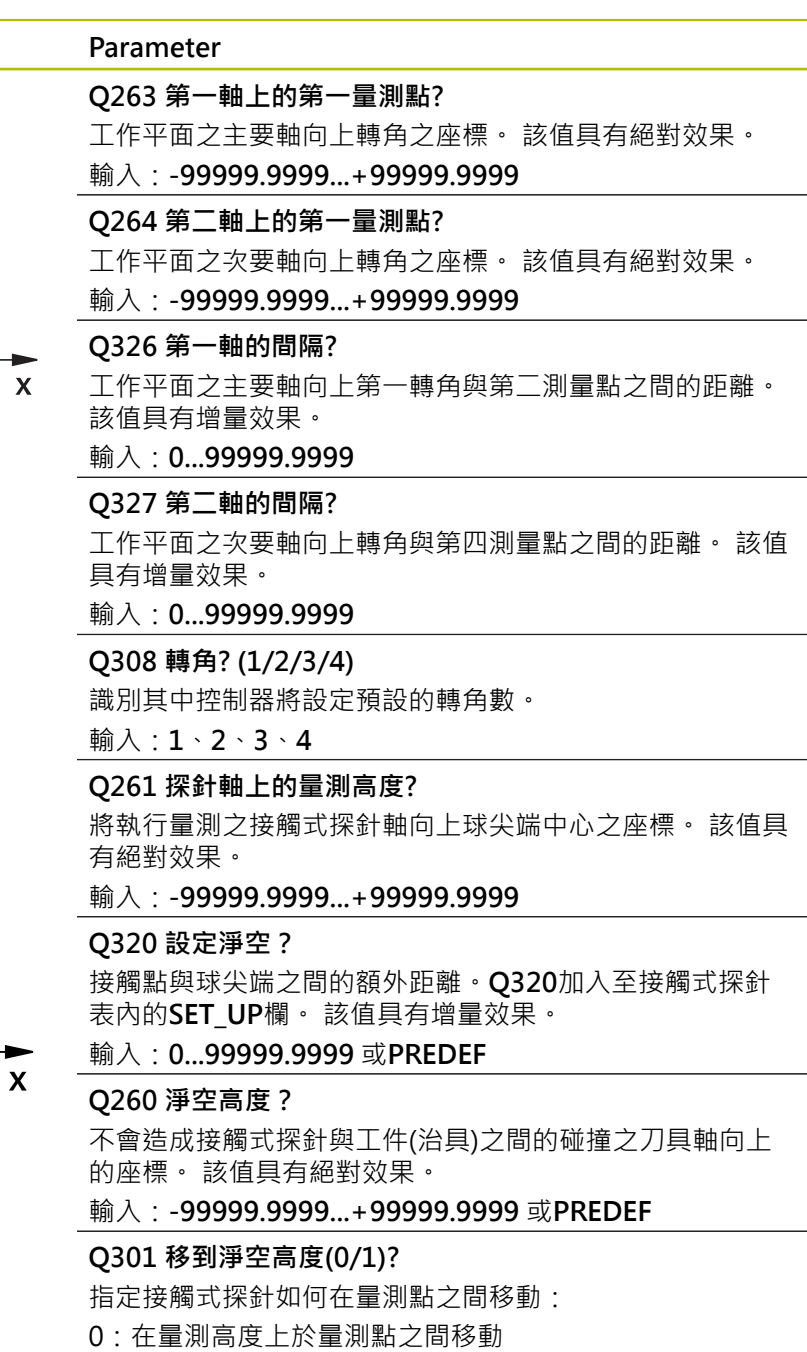

1:在淨空高度上於測量點之間移動

輸入:**0**, **1**

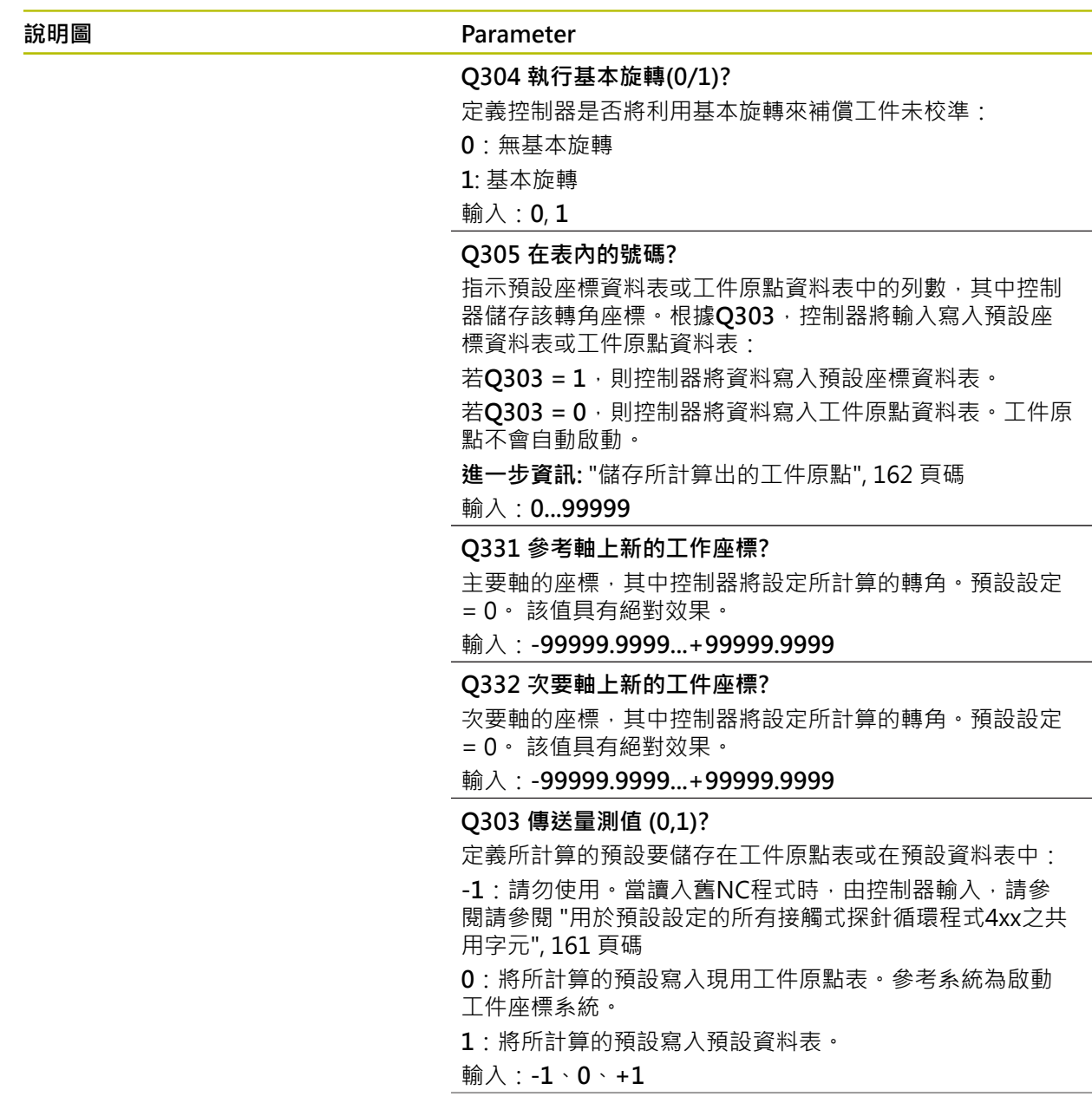

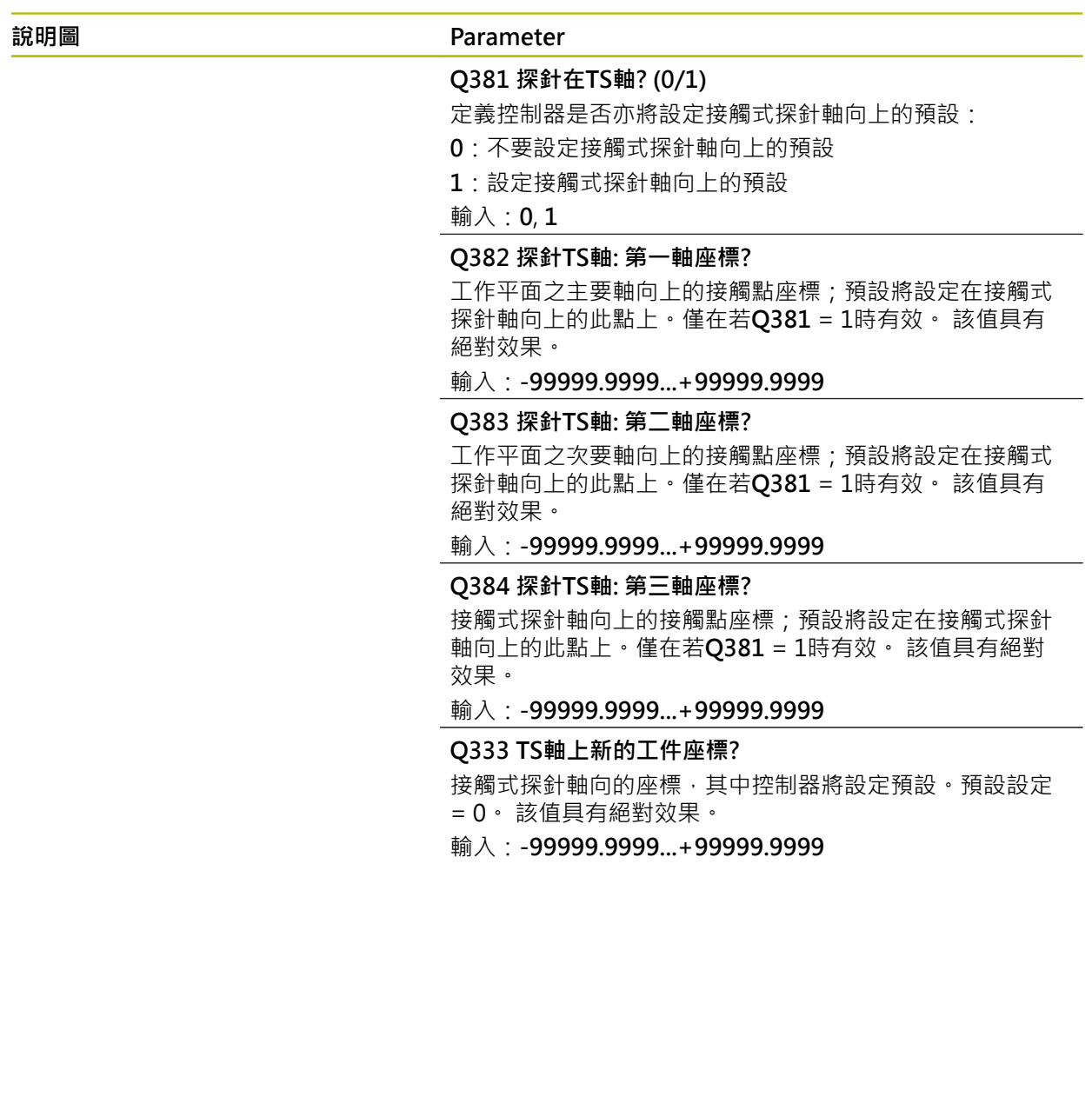

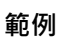

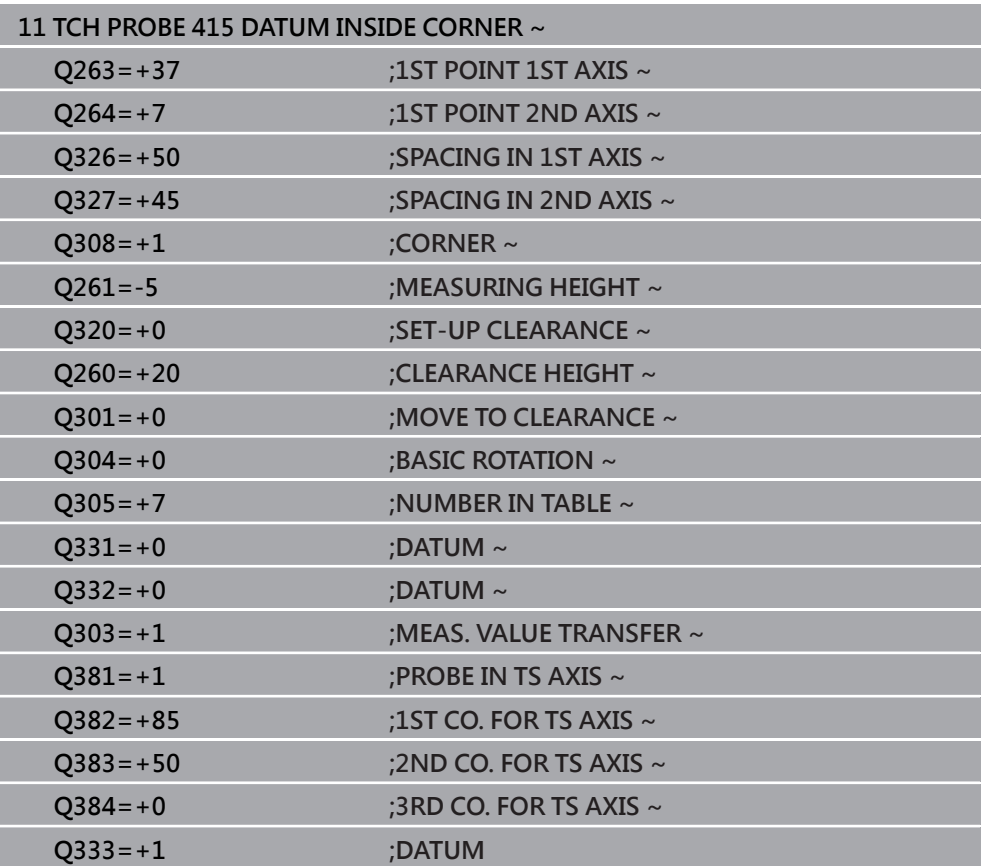

### **5.16 循環程式416DATUM CIRCLE CENTER**

**ISO 程式編輯 G416**

#### **應用**

接觸式探針循環程式416利用測量三個鑽孔,找出一栓孔圓形的中心,並將其所決定 的中心定義為預設。如果需要的話,控制器亦將中央點座標寫入工件原點資料表或 預設座標資料表。

#### **循環程式順序**

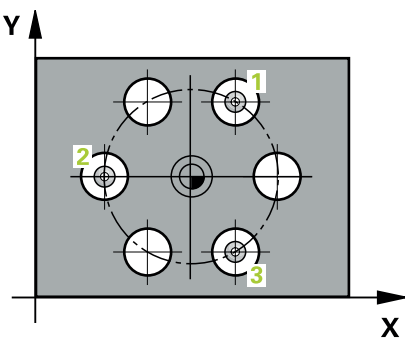

1 在定位邏輯之後,控制器以快速行進(值來自**FMAX**欄)將接觸式探針定位到第一 鑽孔**1**之已編寫中心點。

**進一步資訊:** ["定位邏輯", 52 頁碼](#page-51-0)

- 2 然後探針移動到所輸入的測量高度,並探測四個點以決定第一鑽孔中心點。
- 3 接觸式探針返回到淨空高度,然後到輸入做為第二鑽孔之中心的位置**2**。
- 4 控制器將接觸式探針移動到所輸入的測量高度,並探測四個點以決定第二鑽孔中 心點。
- 5 接觸式探針返回到淨空高度,然後到輸入做為第三鑽孔之中心的位置3。
- 6 控制器將接觸式探針移動到所輸入的測量高度,並探測四個點以決定第三鑽孔中 心點。
- 7 控制器將接觸式探針退回到淨空高度。
- 8 根據循環程式參數**Q303**和**Q305**,控制器處理所計算的預設,請參閱[請參閱 "用](#page-160-1) [於預設設定的接觸式探針循環程式4xx之基本原理", 161 頁碼](#page-160-1)
- 9 然後,控制器將實際值儲存在下列的O參數中。
- 10 如果需要的話, 控制器後續即在一獨立探測操作中測量接觸式探針軸向上的預 設。

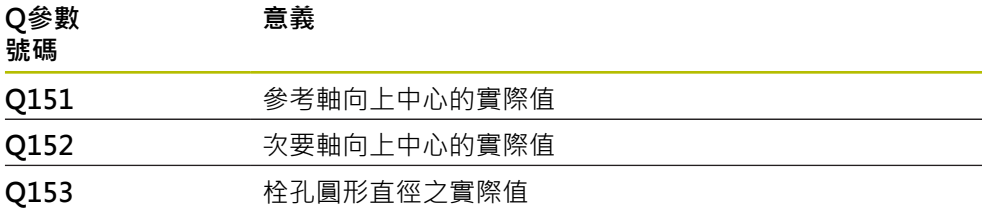

### **注意事項**

#### **碰撞的危險!**

執行接觸式探針循環程式**400**至**499**時,用於座標轉換的所有循環程式都必須關 閉。有碰撞的危險!

- 以下循環程式在接觸式探針循環程式之前不得啟動:循環程式**7 DATUM SHIFT**、循環程式**8 MIRROR IMAGE**、循環程式**10 ROTATION**、循環程式**11 SCALING**以及循環程式**26 AXIS-SPEC. SCALING**。
- 請事先重設任何座標轉換。
- 此循環程式只能在**FUNCTION MODE MILL**加工模式內執行。
- 控制器將在循環程式開始時重置已啟動的基本旋轉。

#### **程式編輯注意事項**

### **5.16.1 循環程式參數**

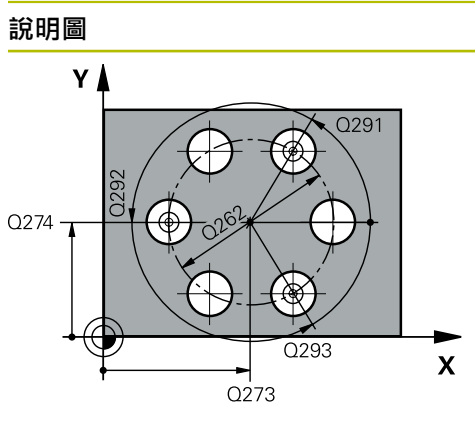

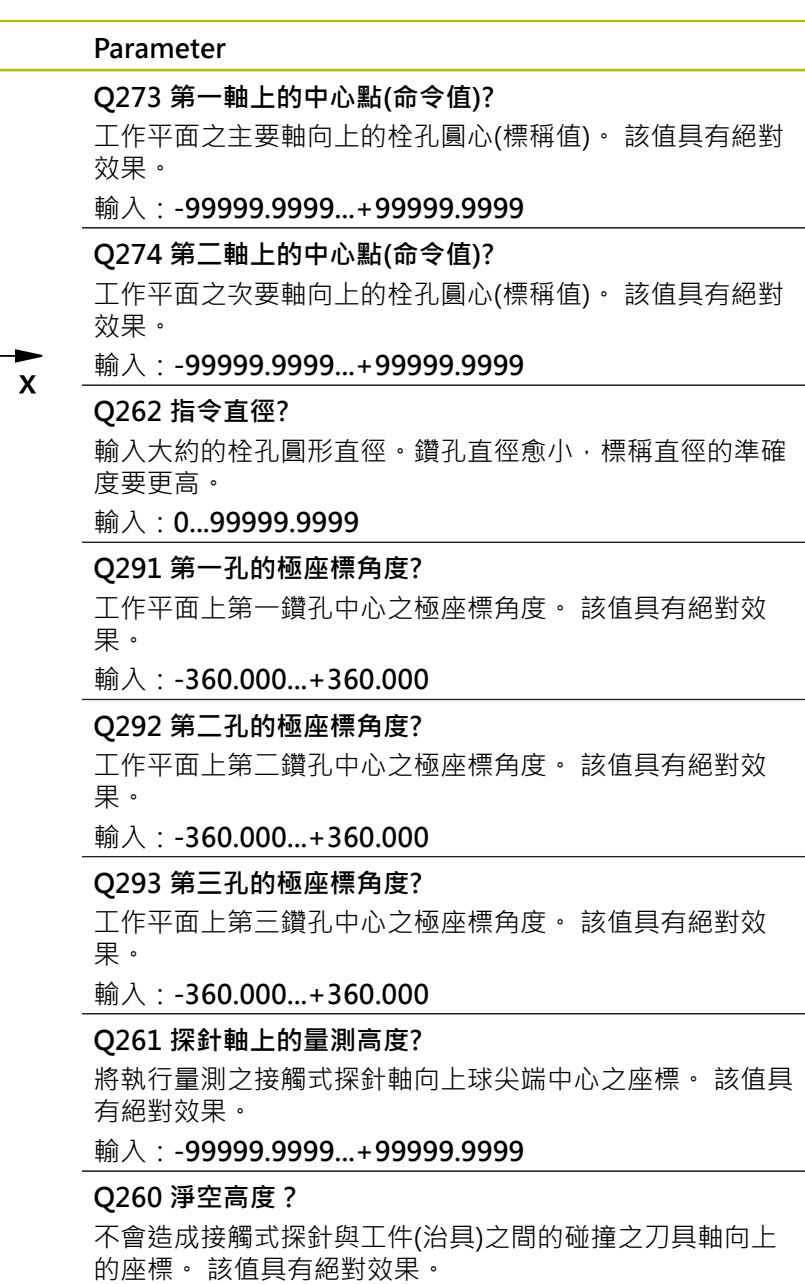

輸入:**-99999.9999...+99999.9999** 或**PREDEF**

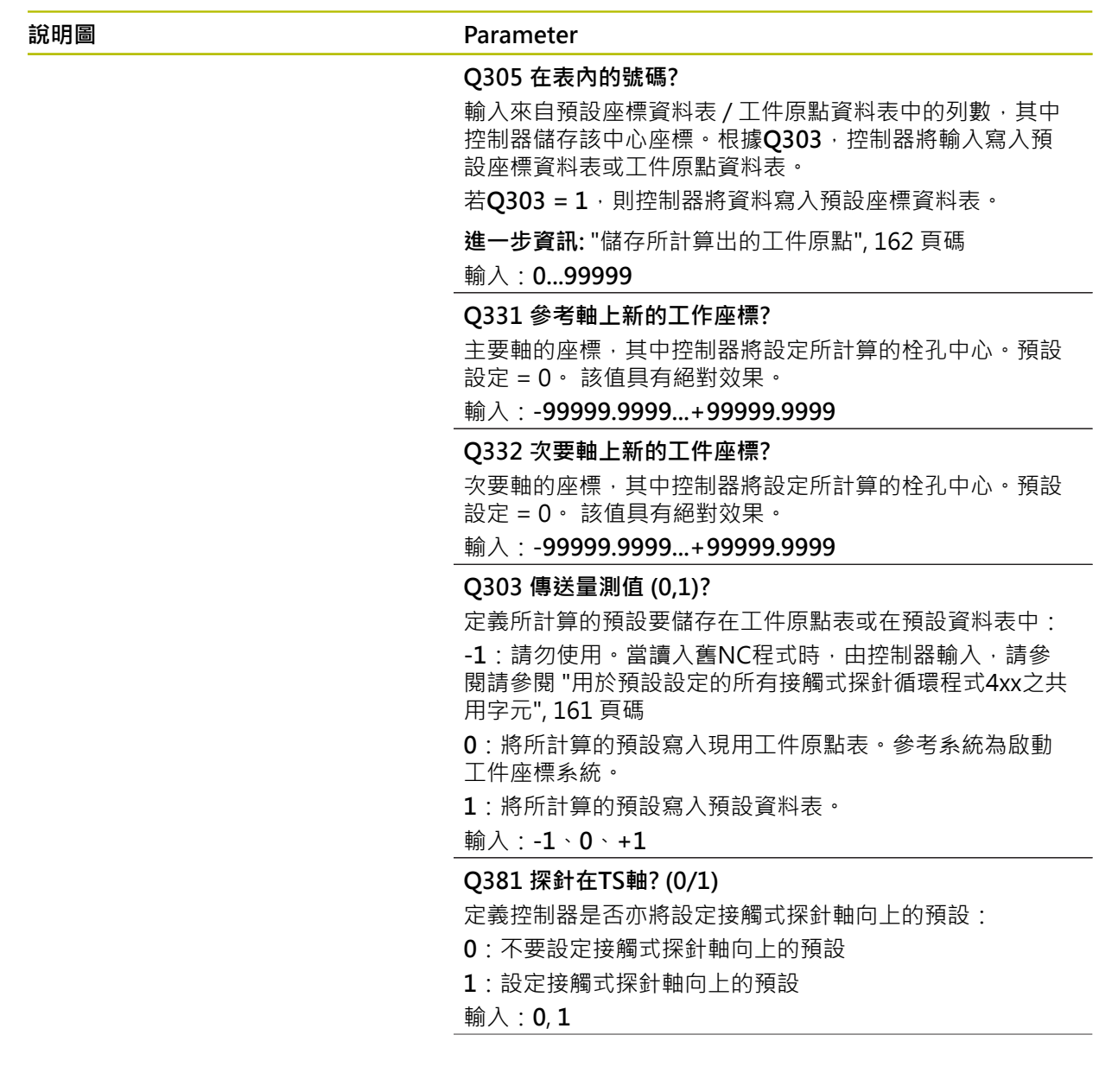

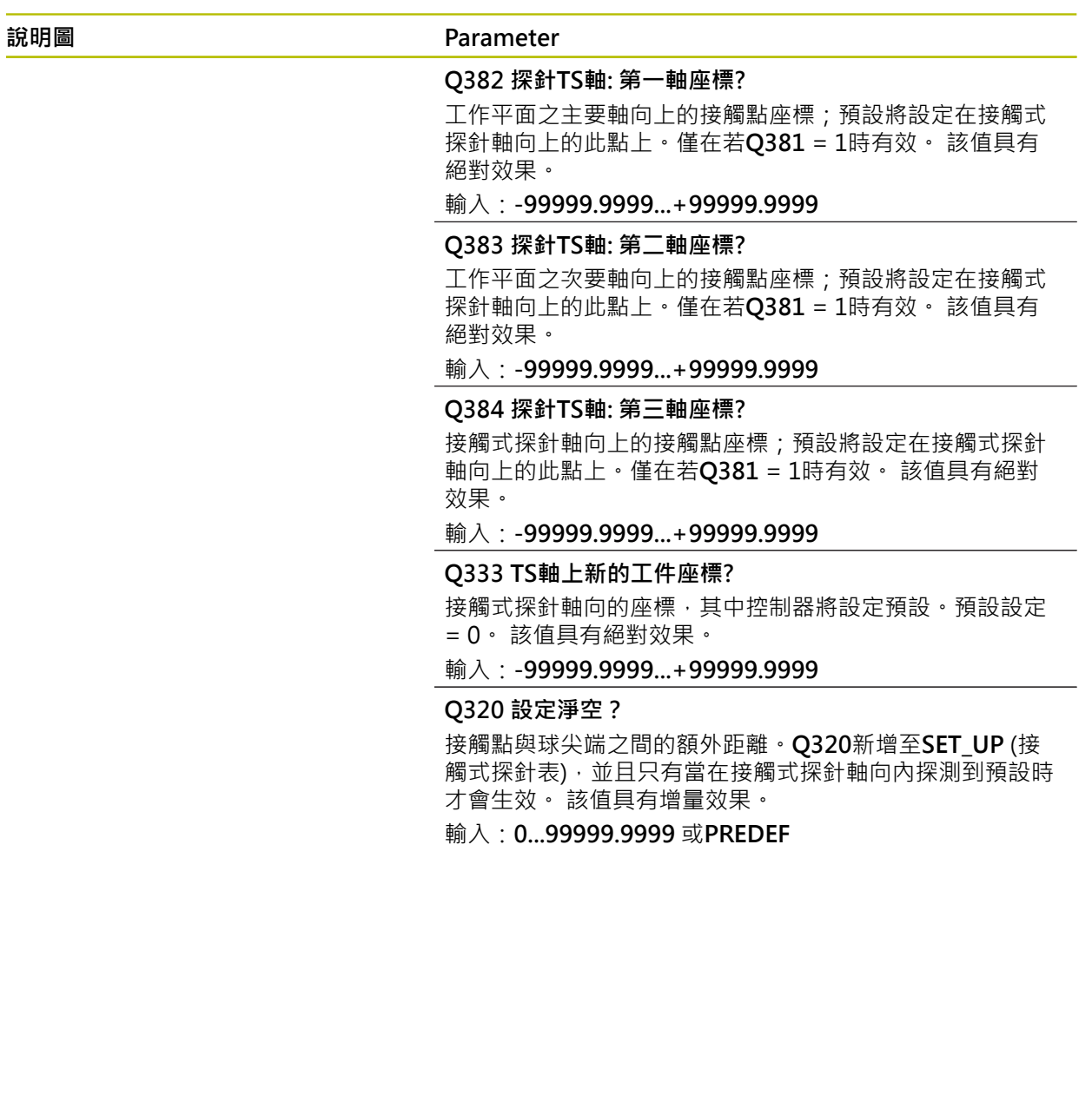

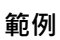

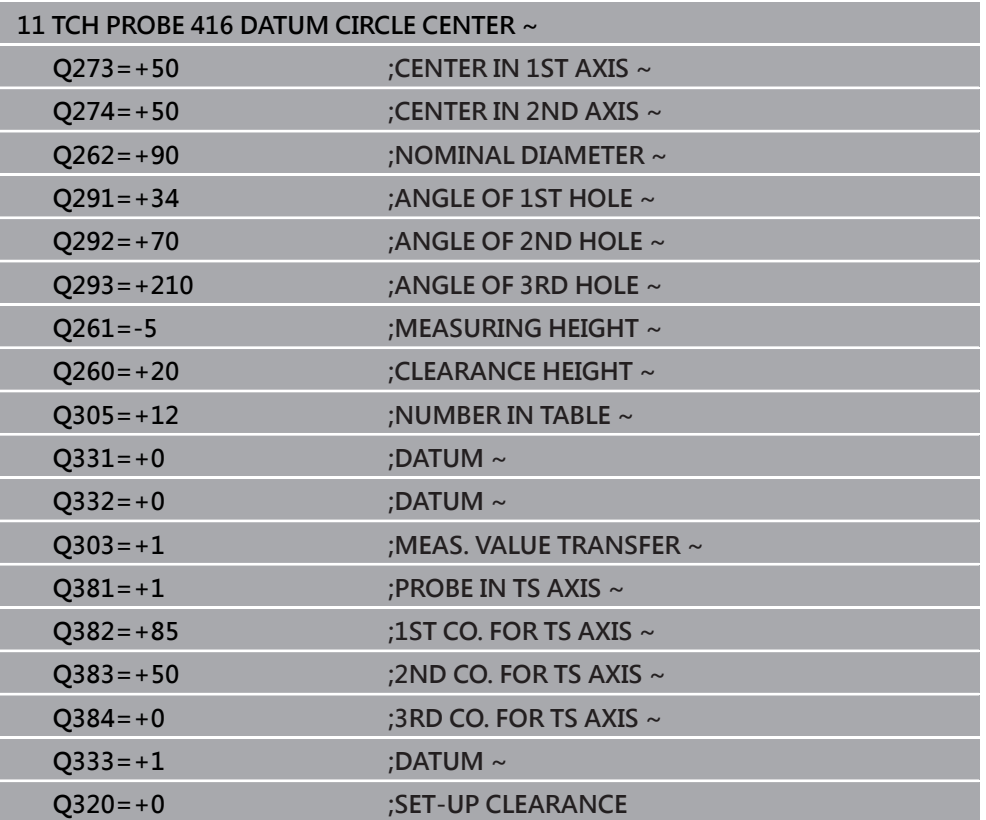

### **5.17 循環程式417DATUM IN TS AXIS**

**ISO 程式編輯 G417**

#### **應用**

接觸式探針循環程式**417**測量在接觸式探針軸向上任何座標,並將其定義為預設。如 果需要的話,控制器亦將量測的座標寫入工件原點資料表或預設座標資料表。

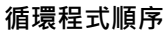

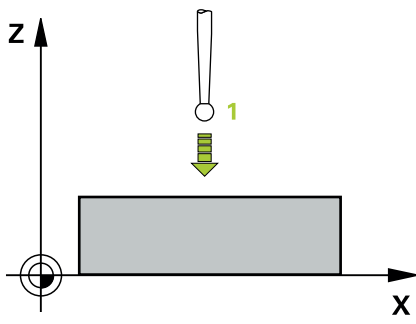

- 1 在定位邏輯之後,控制器以快速移動(值來自**FMAX**欄)將接觸式探針定位至已編 寫的接觸點**1**。控制器往正接觸式探針軸的方向,將接觸式探針偏移設定淨空。 **進一步資訊:** ["定位邏輯", 52 頁碼](#page-51-0)
- 2 然後,接觸式探針在其本身的軸向上移動到輸入做為接觸點1的座標,並以一簡 單探測移動來測量實際的位置
- 3 控制器將接觸式探針退回到淨空高度。
- 4 根據循環程式參數Q303和Q305,控制器處理所計算的預設,請參閱[請參閱 "用](#page-160-1) [於預設設定的接觸式探針循環程式4xx之基本原理", 161 頁碼](#page-160-1)
- 5 然後, 控制器將實際值儲存在下列的Q參數中。

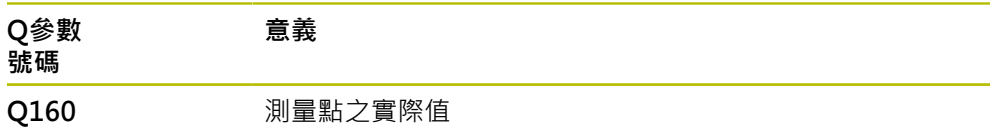

### **注意事項**

#### **碰撞的危險!**

執行接觸式探針循環程式**400**至**499**時,用於座標轉換的所有循環程式都必須關 閉。有碰撞的危險!

- ▶ 以下循環程式在接觸式探針循環程式之前不得啟動: 循環程式7 DATUM **SHIFT**、循環程式**8 MIRROR IMAGE**、循環程式**10 ROTATION**、循環程式**11 SCALING**以及循環程式**26 AXIS-SPEC. SCALING**。
- 請事先重設任何座標轉換。
- 此循環程式只能在**FUNCTION MODE MILL**加工模式內執行。
- 控制器設定預設在此軸向上。
- 控制器將在循環程式開始時重置已啟動的基本旋轉。

#### **程式編輯注意事項**

### **5.17.1 循環程式參數**

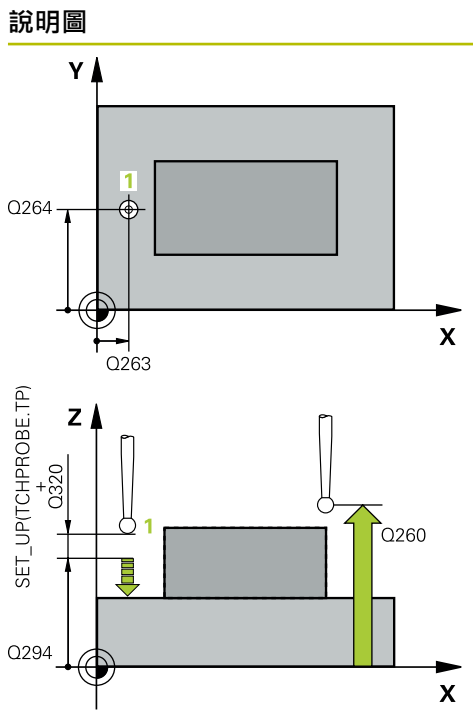

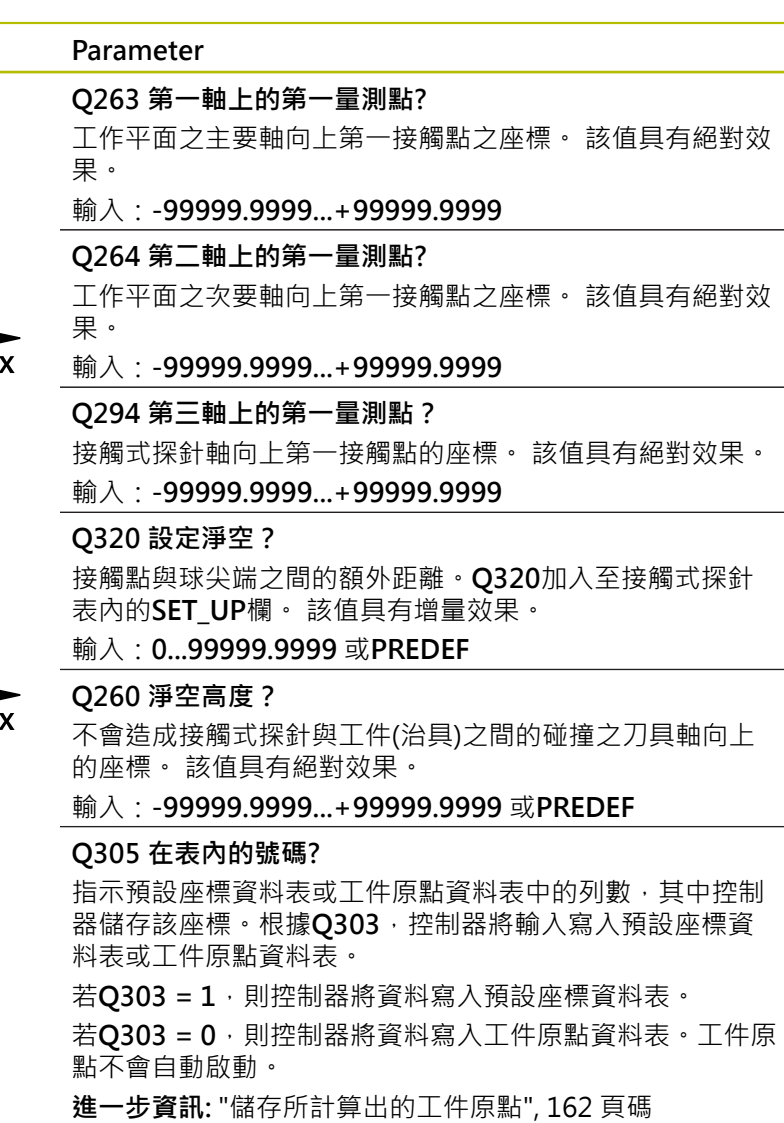

**Q333 TS軸上新的工件座標?**

接觸式探針軸向的座標,其中控制器將設定預設。預設設定 = 0。 該值具有絕對效果。

輸入:**-99999.9999...+99999.9999**

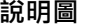

#### **說明圖 Parameter**

**Q303 傳送量測值 (0,1)?** 定義所計算的預設要儲存在工件原點表或在預設資料表中: **-1**:請勿使用。當讀入舊NC程式時,由控制器輸入,請參 閱[請參閱 "用於預設設定的所有接觸式探針循環程式4xx之共](#page-160-0) [用字元", 161 頁碼](#page-160-0) **0**:將所計算的預設寫入現用工件原點表。參考系統為啟動 工件座標系統。 **1**:將所計算的預設寫入預設資料表。

輸入:**-1**、**0**、**+1**

#### **範例**

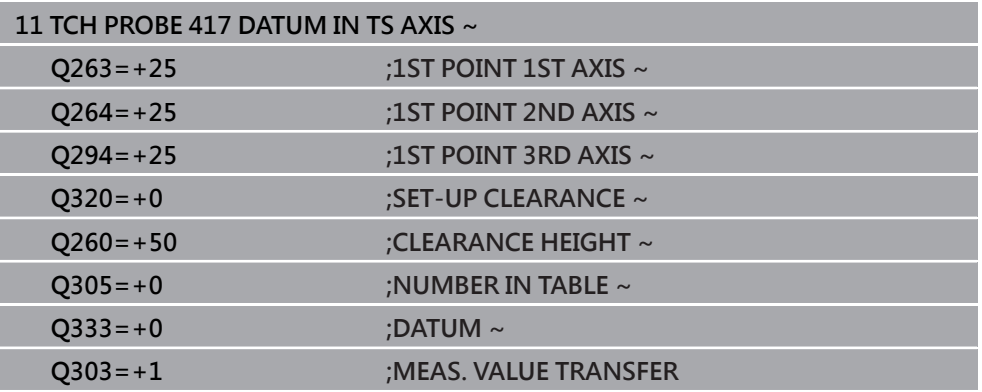

### **5.18 循環程式418DATUM FROM 4 HOLES**

**ISO 程式編輯 G418**

#### **應用**

接觸式探針循環程式418計算連接對角鑽孔中心點的直線之交點,並將預設設定在交 點上。如果需要的話,控制器亦將交叉點座標寫入工件原點資料表或預設座標資料 表。

#### **循環程式順序**

YÀ

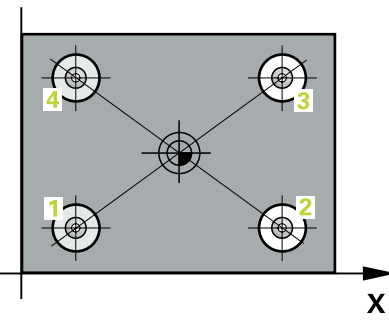

1 在定位邏輯之後,控制器以快速行進(值來自FMAX欄)將接觸式探針定位到第一 鑽孔**1**之中心點。

**進一步資訊:** ["定位邏輯", 52 頁碼](#page-51-0)

- 2 然後探針移動到所輸入的測量高度,並探測四個點以決定第一鑽孔中心點。
- 3 接觸式探針返回到淨空高度,然後到輸入做為第二鑽孔之中心的位置**2**。
- 4 控制器將接觸式探針移動到所輸入的測量高度,並探測四個點以決定第二鑽孔中 心點。
- 5 控制器針對鑽孔**3**和**4**重覆此步驟。
- 6 控制器將接觸式探針退回到淨空高度。
- 7 根據循環程式參數**Q303**和**Q305**,控制器處理所計算的預設,請參閱[請參閱 "用](#page-160-1) [於預設設定的接觸式探針循環程式4xx之基本原理", 161 頁碼](#page-160-1)
- 8 控制器計算預設做為連接了鑽孔中心**1**/**3**及**2**/**4**之直線的交點,並儲存實際數值到 下列的Q參數中。
- 9 如果需要的話,控制器後續即在一獨立探測操作中測量接觸式探針軸向上的預 設。

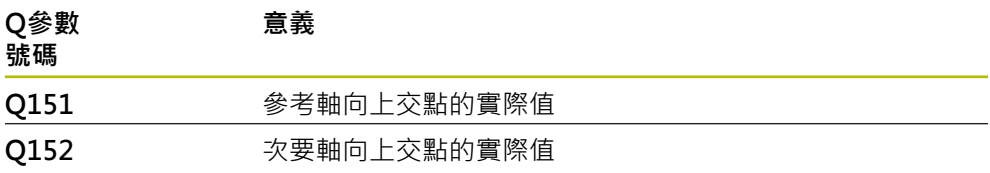

### **注意事項**

#### **碰撞的危險!**

執行接觸式探針循環程式**400**至**499**時,用於座標轉換的所有循環程式都必須關 閉。有碰撞的危險!

- 以下循環程式在接觸式探針循環程式之前不得啟動:循環程式**7 DATUM SHIFT**、循環程式**8 MIRROR IMAGE**、循環程式**10 ROTATION**、循環程式**11 SCALING**以及循環程式**26 AXIS-SPEC. SCALING**。
- 請事先重設任何座標轉換。
- 此循環程式只能在**FUNCTION MODE MILL**加工模式內執行。
- 控制器將在循環程式開始時重置已啟動的基本旋轉。

#### **程式編輯注意事項**

### **5.18.1 循環程式參數**

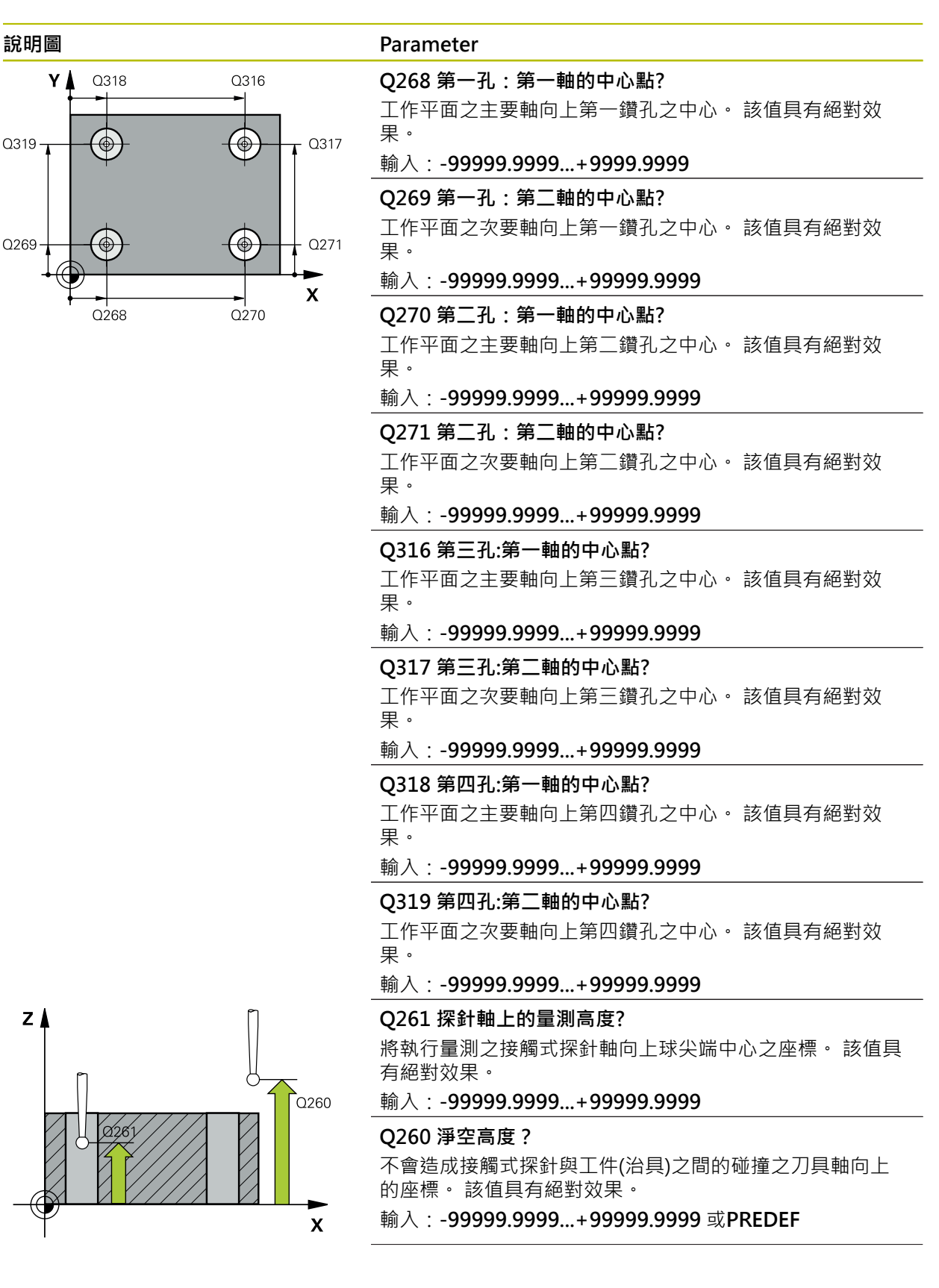

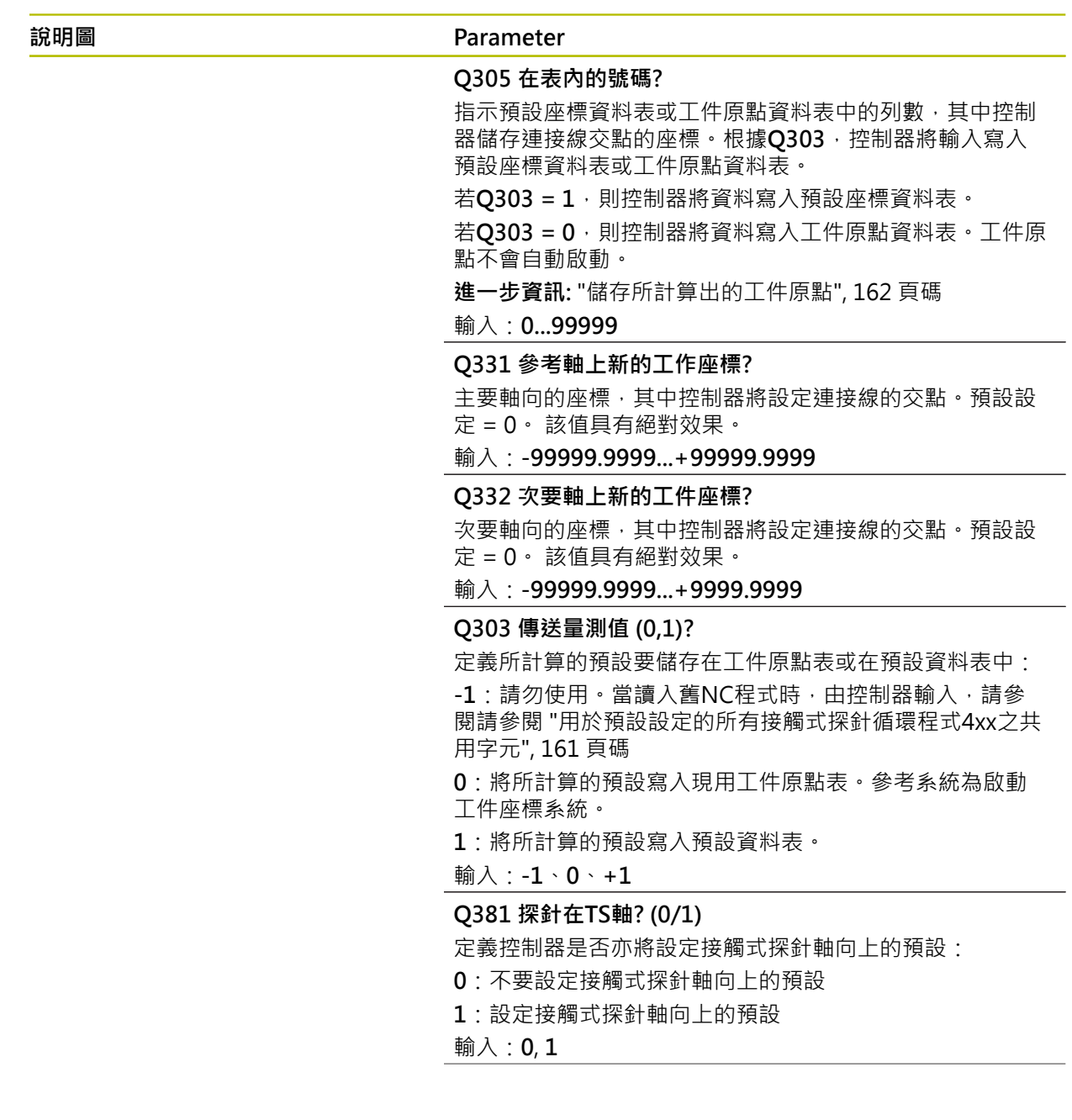

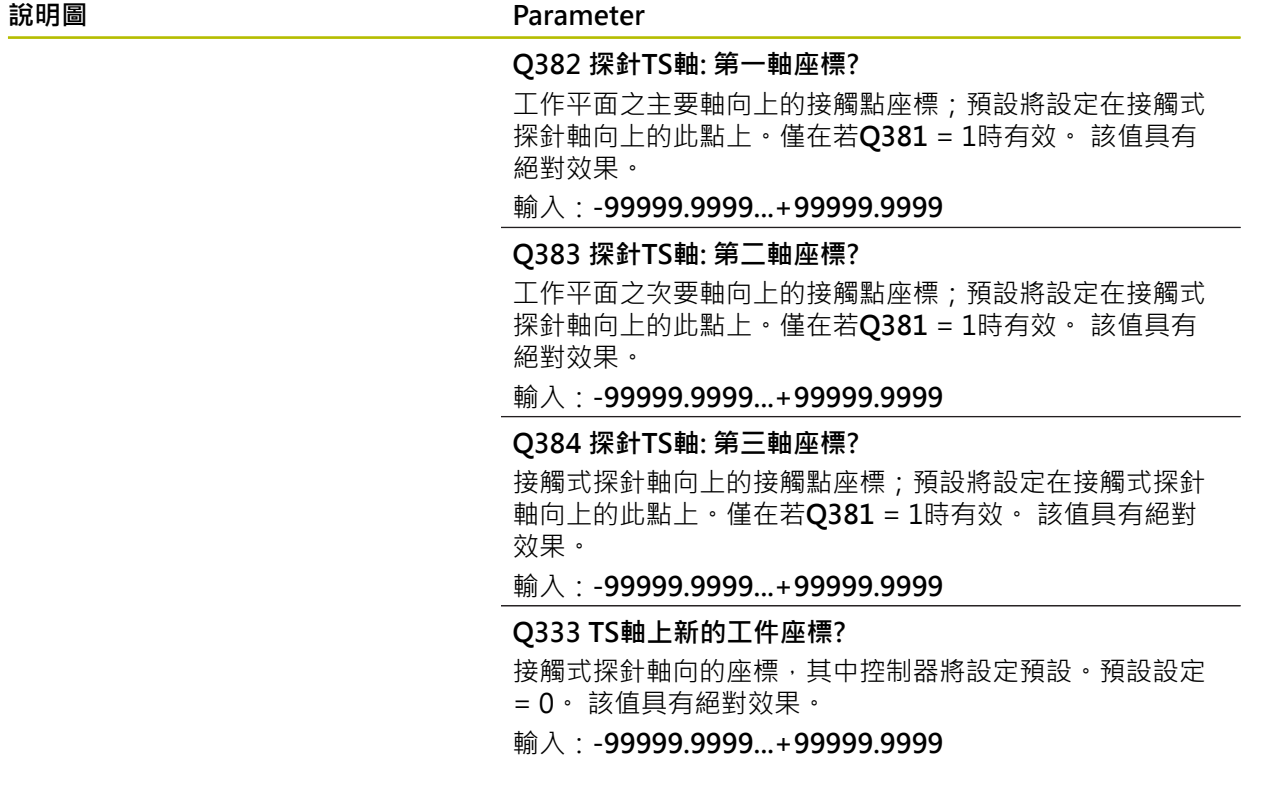

**範例**

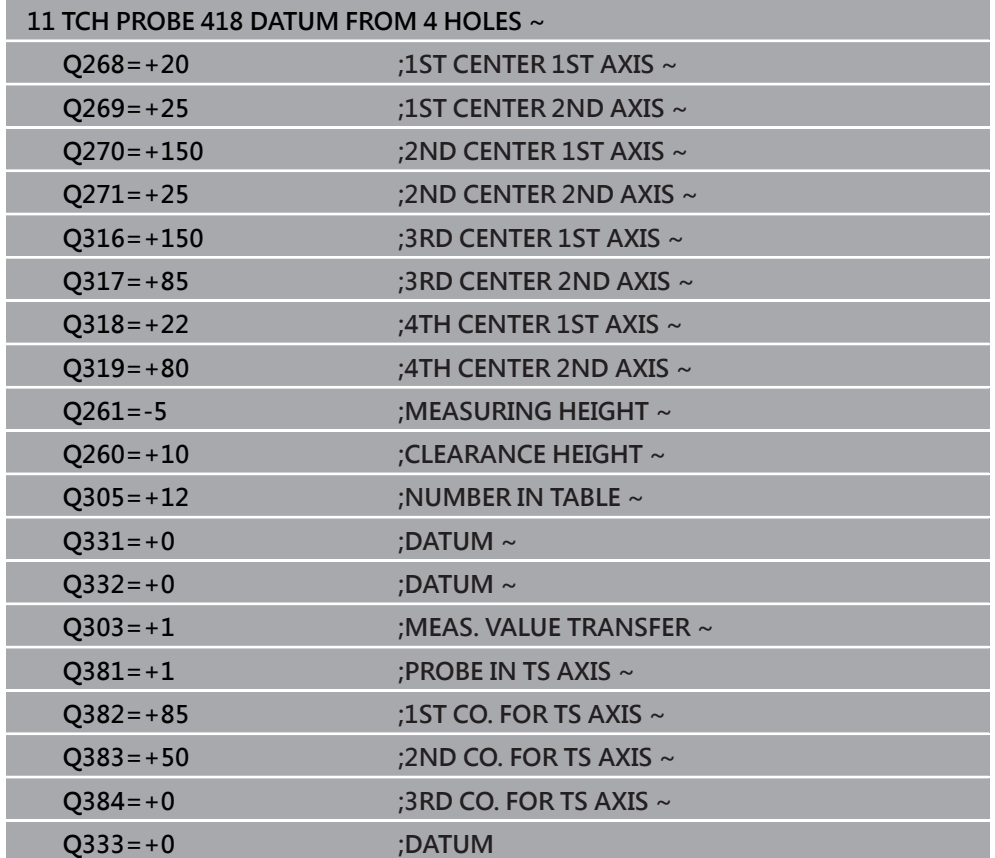

### **5.19 循環程式419DATUM IN ONE AXIS**

**ISO 程式編輯 G419**

#### **應用**

接觸式探針循環程式**419**測量在可選取軸向上任何座標,並將其定義為預設。如果需 要的話,控制器亦將量測的座標寫入工件原點資料表或預設座標資料表。

#### **循環程式順序**

1 在定位邏輯之後,控制器以快速移動(值來自**FMAX**欄)將接觸式探針定位至已編 寫的接觸點**1**。控制器往與所編寫探測方向相反的方向,將接觸式探針偏移設定 淨空。

**進一步資訊:** ["定位邏輯", 52 頁碼](#page-51-0)

- 2 然後,接觸式探針移動到程式編輯的測量高度,並以一簡單探測移動來測量實際 位置。
- 3 控制器將接觸式探針退回到淨空高度。
- 4 根據循環程式參數**Q303**和**Q305**,控制器處理所計算的預設,請參閱[請參閱 "用](#page-160-1) [於預設設定的接觸式探針循環程式4xx之基本原理", 161 頁碼](#page-160-1)

#### **備註**

#### **注意事項**

**碰撞的危險!**

執行接觸式探針循環程式**400**至**499**時,用於座標轉換的所有循環程式都必須關 閉。有碰撞的危險!

- ▶ 以下循環程式在接觸式探針循環程式之前不得啟動: 循環程式7 DATUM **SHIFT**、循環程式**8 MIRROR IMAGE**、循環程式**10 ROTATION**、循環程式**11 SCALING**以及循環程式**26 AXIS-SPEC. SCALING**。
- 請事先重設任何座標轉換。

■ 此循環程式只能在**FUNCTION MODE MILL**加工模式內執行。

- 若要在預設座標資料表內儲存許多軸的預設,可在一列內多次使用循環程 式419。不過,也必須在每次執行循環程式419之後重新啟動預設座標資料表。 若使用預設0當成現用預設,則不需要此處理。
- 控制器將在循環程式開始時重置已啟動的基本旋轉。

#### **程式編輯注意事項**

### **5.19.1 循環程式參數**

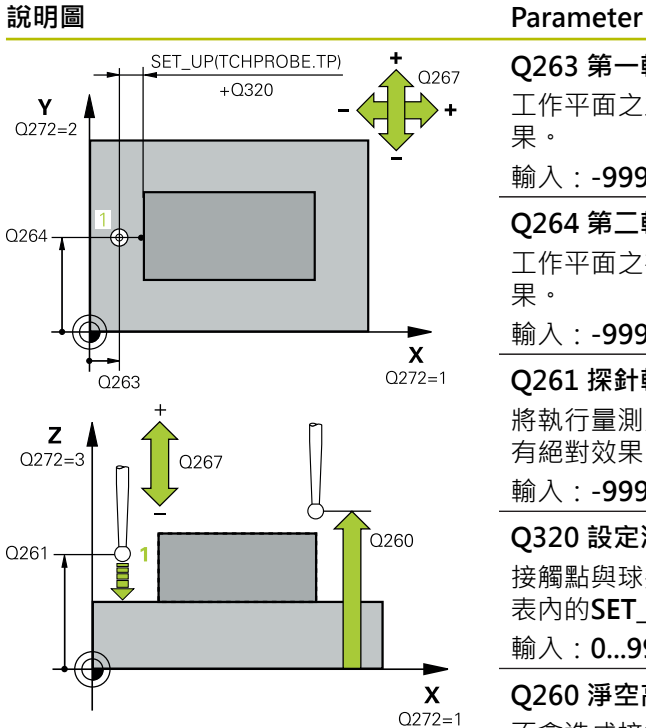

### **Q263 第一軸上的第一量測點?** 工作平面之主要軸向上第一接觸點之座標。 該值具有絕對效 果。 輸入:**-99999.9999...+99999.9999 Q264 第二軸上的第一量測點?** 工作平面之次要軸向上第一接觸點之座標。 該值具有絕對效 果。 輸入:**-99999.9999...+99999.9999 Q261 探針軸上的量測高度?** 將執行量測之接觸式探針軸向上球尖端中心之座標。 該值具 有絕對效果。 輸入:**-99999.9999...+99999.9999 Q320 設定淨空?** 接觸點與球尖端之間的額外距離。**Q320**加入至接觸式探針 表內的**SET\_UP**欄。 該值具有增量效果。 輸入:**0...99999.9999** 或**PREDEF Q260 淨空高度?** 不會造成接觸式探針與工件(治具)之間的碰撞之刀具軸向上 的座標。 該值具有絕對效果。 輸入:**-99999.9999...+99999.9999** 或**PREDEF Q272 量測軸(1/2/3, 1=基準軸)?** 將進行測量的軸向: **1**:主要軸 = 量測軸 **2**:次要軸 = 量測軸 **3**:接觸式探針軸 = 量測軸

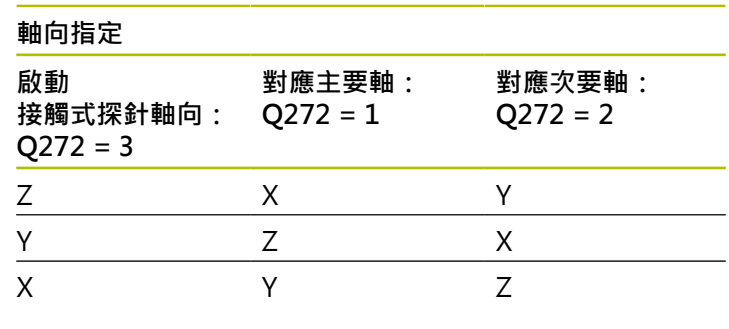

#### 輸入:**1**、**2**、**3**

**Q267 進給方向 1 (+1=+ / -1=-)?**

接觸式探針將接近工件的方向:

**-1**:負行進方向

**+1**:正行進方向

輸入:**-1**, **+1**

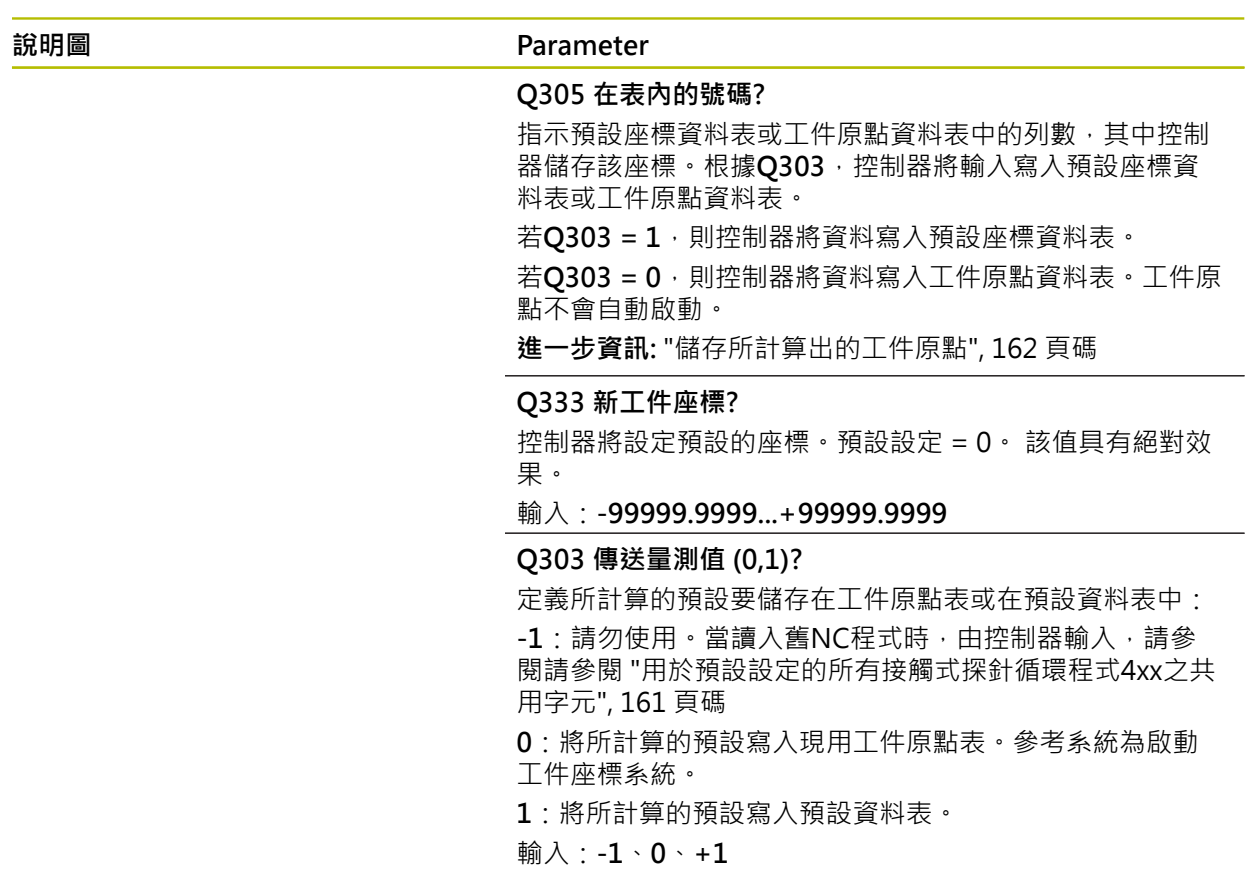

**範例**

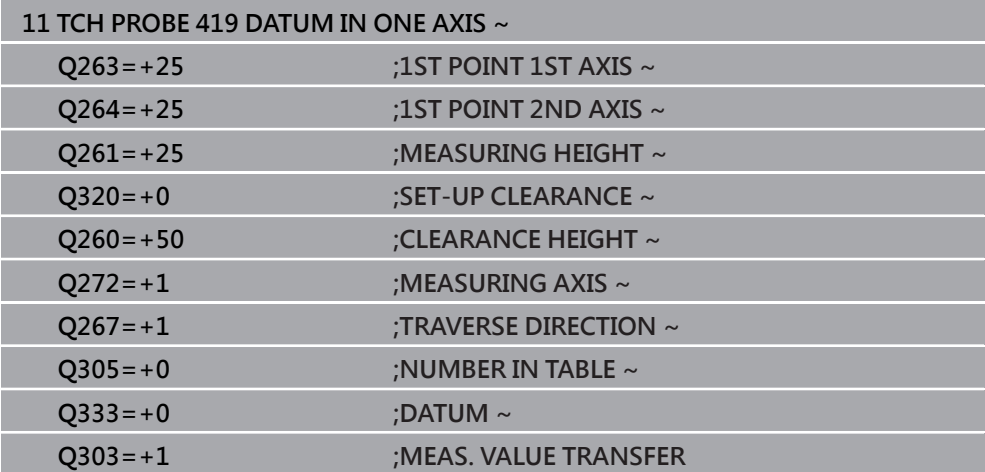

### **5.20 循環程式408SLOT CENTER REF PT**

**ISO 程式編輯 G408**

#### **應用**

接觸式探針循環程式408找出溝槽的中心,並將此位置定義為預設。如果需要的話, 控制器亦將中央點座標寫入工件原點資料表或預設座標資料表。

#### **循環程式順序**

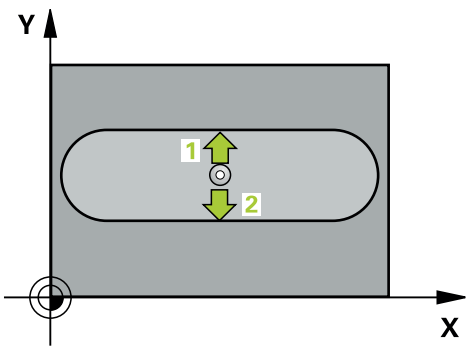

1 在定位邏輯之後,控制器以快速移動(值來自**FMAX**欄)將接觸式探針定位至接觸 點**1**。控制器從循環程式內的資料以及從接觸式探針表中**SET\_UP**欄內的設定淨 空,計算接觸點。

**進一步資訊:** ["定位邏輯", 52 頁碼](#page-51-0)

- 2 接下來,接觸式探針移動到所輸入的測量高度,並以探測進給速率(欄F欄)探測第 一接觸點。
- 3 然後,接觸式探針可於測量高度或淨空高度上在近軸移動到下一個接觸點2,並 再次探測。
- 4 控制器將接觸式探針退回到淨空高度。
- 5 根據循環程式參數**Q303**和**Q305**,控制器處理所計算的預設,請參閱[請參閱 "用](#page-160-1) [於預設設定的接觸式探針循環程式4xx之基本原理", 161 頁碼](#page-160-1)
- 6 然後,控制器將實際值儲存在下列的Q參數中。
- 7 如果需要的話,控制器後續即在一獨立探測操作中測量接觸式探針軸向上的預 設。

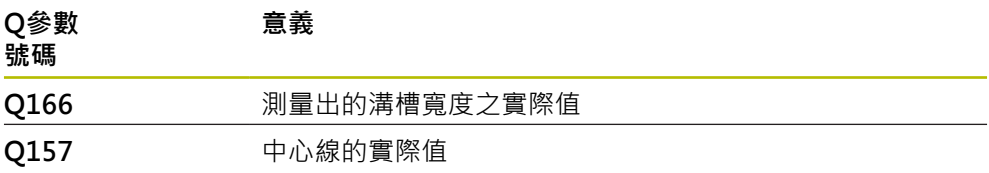
# **備註**

# **注意事項**

#### **碰撞的危險!**

執行接觸式探針循環程式**400**至**499**時,用於座標轉換的所有循環程式都必須關 閉。有碰撞的危險!

▶ 以下循環程式在接觸式探針循環程式之前不得啟動: 循環程式7 DATUM **SHIFT**、循環程式**8 MIRROR IMAGE**、循環程式**10 ROTATION**、循環程式**11 SCALING**以及循環程式**26 AXIS-SPEC. SCALING**。

請事先重設任何座標轉換。

# **注意事項**

#### **碰撞的危險!**

如果溝槽寬度與設定淨空並不允許預先定位在接觸點附近,控制器皆會由溝槽中 心開始探測。在此例中,接觸式探針並未返回到兩個測量點之間的淨空高度。有 碰撞的危險!

- ▶ 為了防止接觸式探針與工件之間的碰撞,輸入溝槽寬度之**較低**估計值。
- ▶ 在循環程式定義之前,您必須已經程式編輯一刀具呼叫,以定義接觸式探針軸 向。

■ 此循環程式只能在FUNCTION MODE MILL加工模式內執行。

■ 控制器將在循環程式開始時重置已啟動的基本旋轉。

# **5.20.1 循環程式參數**

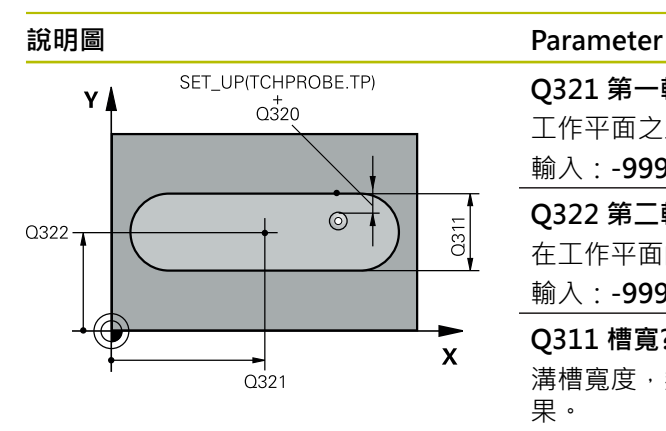

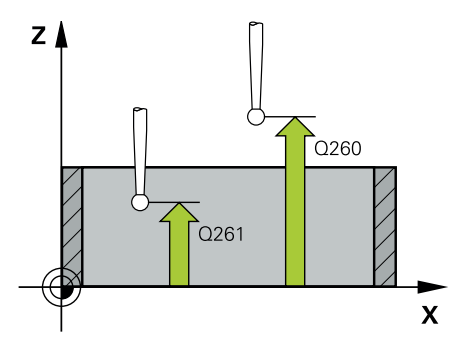

# **Q322 第二軸中心?**

**Q321 第一軸中心?**

在工作平面的次要軸的溝槽中心。 該值具有絕對效果。

工作平面之主要軸向上溝槽之中心。 該值具有絕對效果。

# 輸入:**-99999.9999...+99999.9999**

**Q311 槽寬?** 溝槽寬度,無關於其在工作平面上的位置。 該值具有增量效 果。

輸入:**0...99999.9999**

#### **Q272 量測軸 (1=1st / 2=2nd)?**

要執行測量之工作平面上的軸向:

輸入:**-99999.9999...+99999.9999**

- **1**:主要軸 = 量測軸
- **2**:次要軸 = 量測軸
- 輸入:**1**, **2**

#### **Q261 探針軸上的量測高度?**

將執行量測之接觸式探針軸向上球尖端中心之座標。 該值具 有絕對效果。

輸入:**-99999.9999...+99999.9999**

#### **Q320 設定淨空?**

接觸點與球尖端之間的額外距離。**Q320**加入至接觸式探針 表內的**SET\_UP**欄。 該值具有增量效果。

輸入:**0...99999.9999** 或**PREDEF**

#### **Q260 淨空高度?**

不會造成接觸式探針與工件(治具)之間的碰撞之刀具軸向上 的座標。 該值具有絕對效果。

輸入:**-99999.9999...+99999.9999** 或**PREDEF**

#### **Q301 移到淨空高度(0/1)?**

指定接觸式探針如何在量測點之間移動:

- 0:在量測高度上於量測點之間移動
- 1:在淨空高度上於測量點之間移動
- 輸入:**0**, **1**

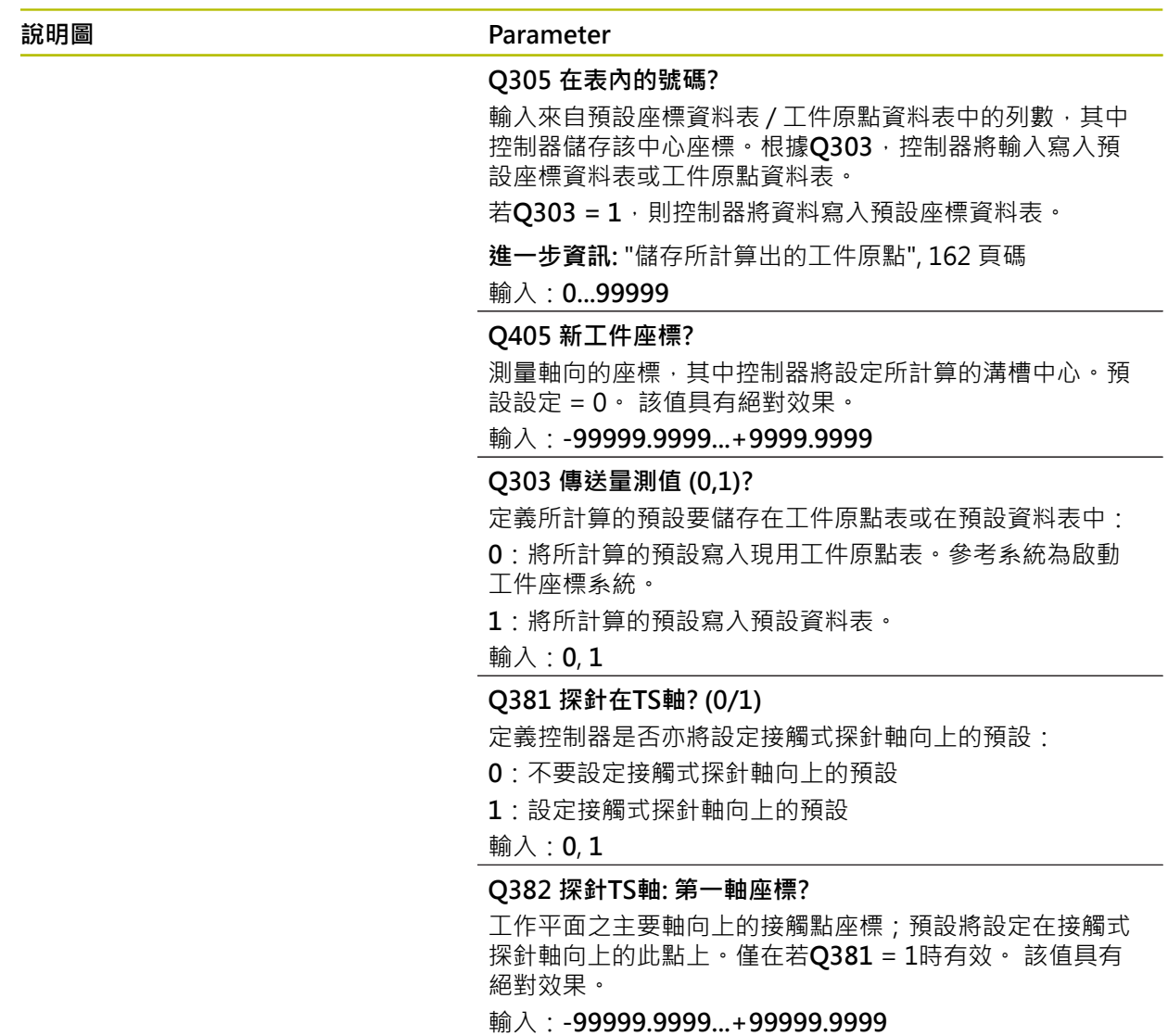

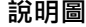

#### **說明圖 Parameter**

#### **Q383 探針TS軸: 第二軸座標?**

工作平面之次要軸向上的接觸點座標;預設將設定在接觸式 探針軸向上的此點上。僅在若**Q381** = 1時有效。 該值具有 絕對效果。

輸入:**-99999.9999...+99999.9999**

#### **Q384 探針TS軸: 第三軸座標?**

接觸式探針軸向上的接觸點座標;預設將設定在接觸式探針 軸向上的此點上。僅在若**Q381** = 1時有效。 該值具有絕對 效果。

輸入:**-99999.9999...+99999.9999**

#### **Q333 TS軸上新的工件座標?**

接觸式探針軸向的座標,其中控制器將設定預設。預設設定 = 0。 該值具有絕對效果。

輸入:**-99999.9999...+99999.9999**

**範例**

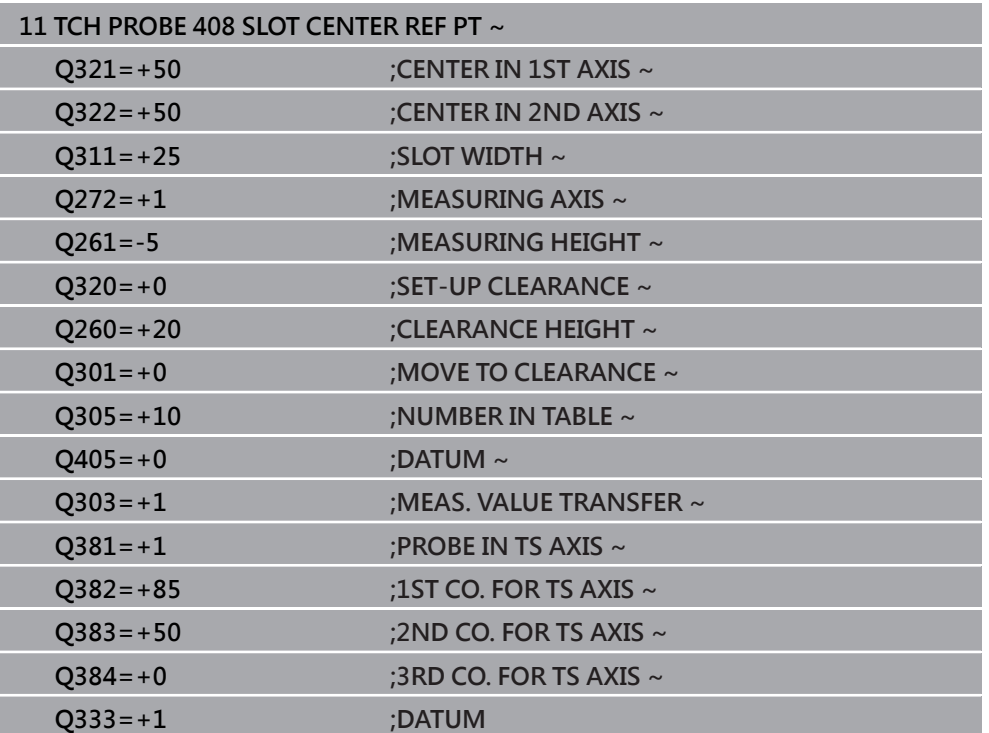

# **5.21 循環程式409RIDGE CENTER REF PT**

**ISO 程式編輯 G409**

#### **應用**

接觸式探針循環程式409找出脊背的中心,並將此位置定義為預設。如果需要的話, 控制器亦將中央點座標寫入工件原點資料表或預設座標資料表。

#### **循環程式順序**

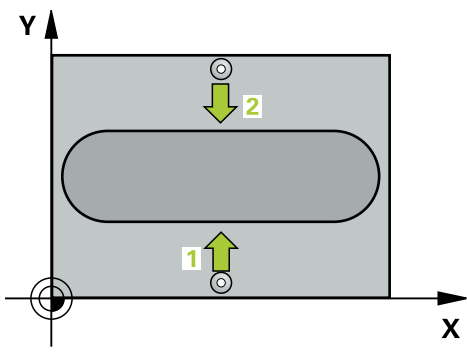

1 在定位邏輯之後,控制器以快速移動(值來自**FMAX**欄)將接觸式探針定位至接觸 點**1**。控制器從循環程式內的資料以及從接觸式探針表中**SET\_UP**欄內的設定淨 空,計算接觸點。

**進一步資訊:** ["定位邏輯", 52 頁碼](#page-51-0)

- 2 接下來,接觸式探針移動到所輸入的測量高度,並以探測進給速率(欄F欄)探測第 一接觸點。
- 3 然後接觸式探針以淨空高度移動到下一個接觸點**2**,並探測之。
- 4 控制器將接觸式探針退回到淨空高度。
- 5 根據循環程式參數**Q303**和**Q305**,控制器處理所計算的預設,請參閱[請參閱 "用](#page-160-0) [於預設設定的接觸式探針循環程式4xx之基本原理", 161 頁碼](#page-160-0)
- 6 然後,控制器將實際值儲存在下列的Q參數中。
- 7 如果需要的話,控制器後續即在一獨立探測操作中測量接觸式探針軸向上的預 設。

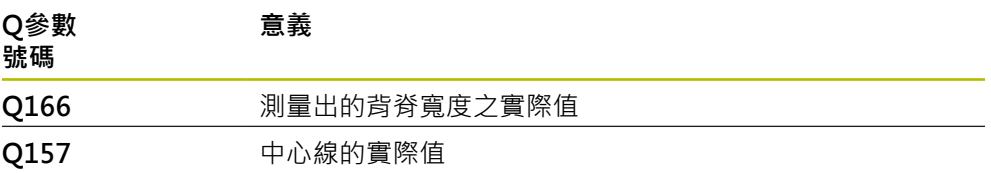

# **備註**

# **注意事項**

#### **碰撞的危險!**

執行接觸式探針循環程式**400**至**499**時,用於座標轉換的所有循環程式都必須關 閉。有碰撞的危險!

▶ 以下循環程式在接觸式探針循環程式之前不得啟動: 循環程式7 DATUM **SHIFT**、循環程式**8 MIRROR IMAGE**、循環程式**10 ROTATION**、循環程式**11 SCALING**以及循環程式**26 AXIS-SPEC. SCALING**。

請事先重設任何座標轉換。

# **注意事項**

#### **碰撞的危險!**

為了防止接觸式探針與工件之間的碰撞,輸入背部寬度之**較高**估計值。

- ▶ 在循環程式定義之前,您必須已經程式編輯一刀具呼叫,以定義接觸式探針軸 向。
- 此循環程式只能在**FUNCTION MODE MILL**加工模式內執行。
- 控制器將在循環程式開始時重置已啟動的基本旋轉。

# **5.21.1 循環程式參數**

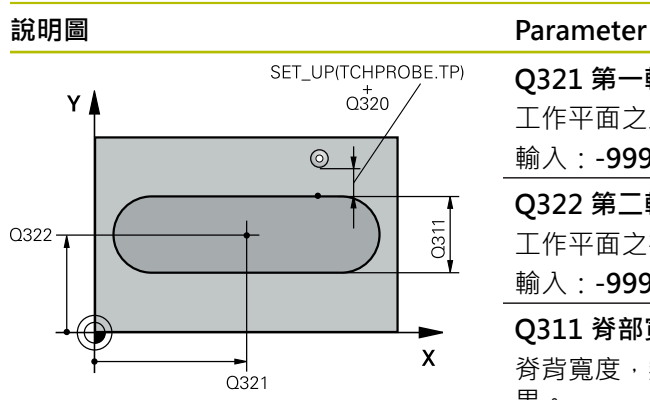

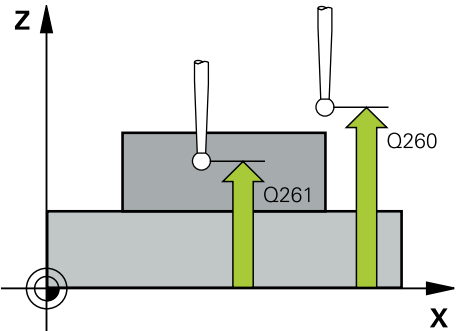

# **Q321 第一軸中心?** 工作平面之主要軸向上脊背之中心。 該值具有絕對效果。 輸入:**-99999.9999...+99999.9999 Q322 第二軸中心?** 工作平面之次要軸向上背脊之中心。 該值具有絕對效果。 輸入:**-99999.9999...+99999.9999 Q311 脊部寬度?** 脊背寬度,無關於其在工作平面上的位置。 該值具有增量效 果。 輸入:**0...99999.9999 Q272 量測軸 (1=1st / 2=2nd)?** 要執行測量之工作平面上的軸向: **1**:主要軸 = 量測軸 **2**:次要軸 = 量測軸 輸入:**1**, **2 Q261 探針軸上的量測高度?** 將執行量測之接觸式探針軸向上球尖端中心之座標。 該值具 有絕對效果。 輸入:**-99999.9999...+99999.9999 Q320 設定淨空?** 接觸點與球尖端之間的額外距離。**Q320**加入至接觸式探針 表內的**SET\_UP**欄。 該值具有增量效果。 輸入:**0...99999.9999** 或**PREDEF**

#### **Q260 淨空高度?**

不會造成接觸式探針與工件(治具)之間的碰撞之刀具軸向上 的座標。 該值具有絕對效果。

輸入:**-99999.9999...+99999.9999** 或**PREDEF**

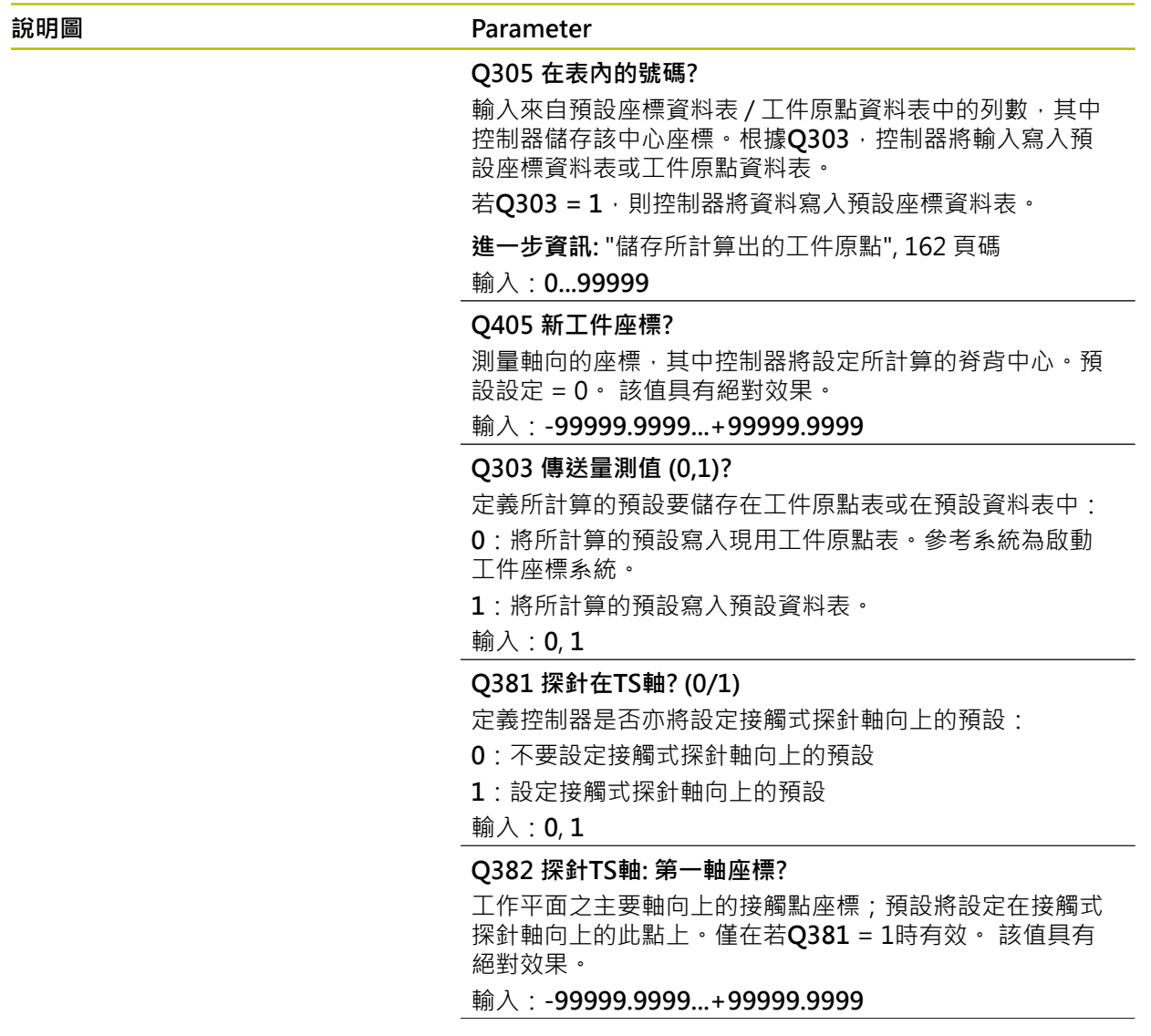

## **說明圖 Parameter**

#### **Q383 探針TS軸: 第二軸座標?**

工作平面之次要軸向上的接觸點座標;預設將設定在接觸式 探針軸向上的此點上。僅在若**Q381** = 1時有效。 該值具有 絕對效果。

輸入:**-99999.9999...+99999.9999**

#### **Q384 探針TS軸: 第三軸座標?**

接觸式探針軸向上的接觸點座標;預設將設定在接觸式探針 軸向上的此點上。僅在若**Q381** = 1時有效。 該值具有絕對 效果。

輸入:**-99999.9999...+99999.9999**

#### **Q333 TS軸上新的工件座標?**

接觸式探針軸向的座標,其中控制器將設定預設。預設設定 = 0。 該值具有絕對效果。

輸入:**-99999.9999...+99999.9999**

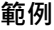

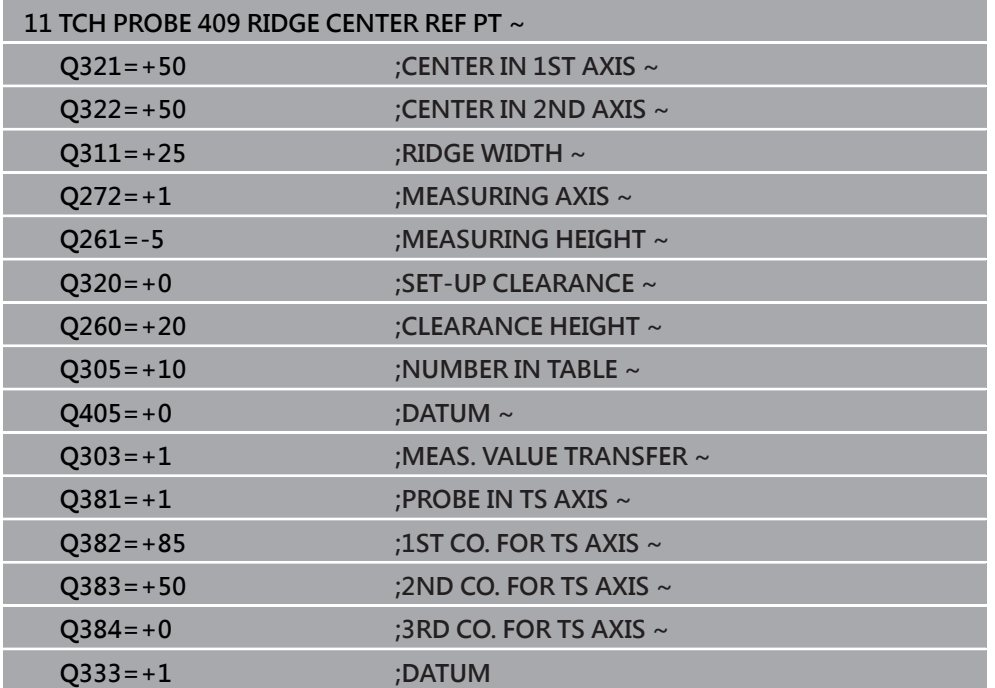

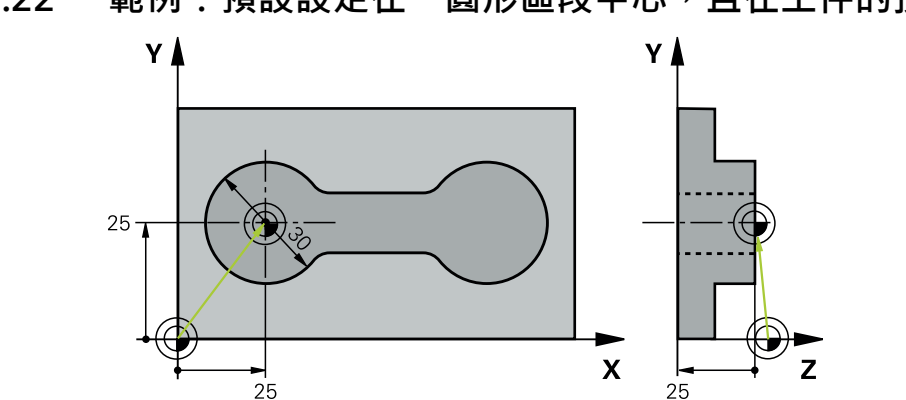

# **5.22 範例:預設設定在一圓形區段中心,且在工件的頂表面上**

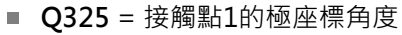

- **Q247** = 用於計算接觸點2到4之步進角度
- **Q305** = 寫入至預設資料表的第5列
- **Q303** = 將所計算的預設寫入預設資料表
- Q381 = 在接觸式探針軸上另設定預設
- **Q365** = 在測量點之間的圓形路徑上移動

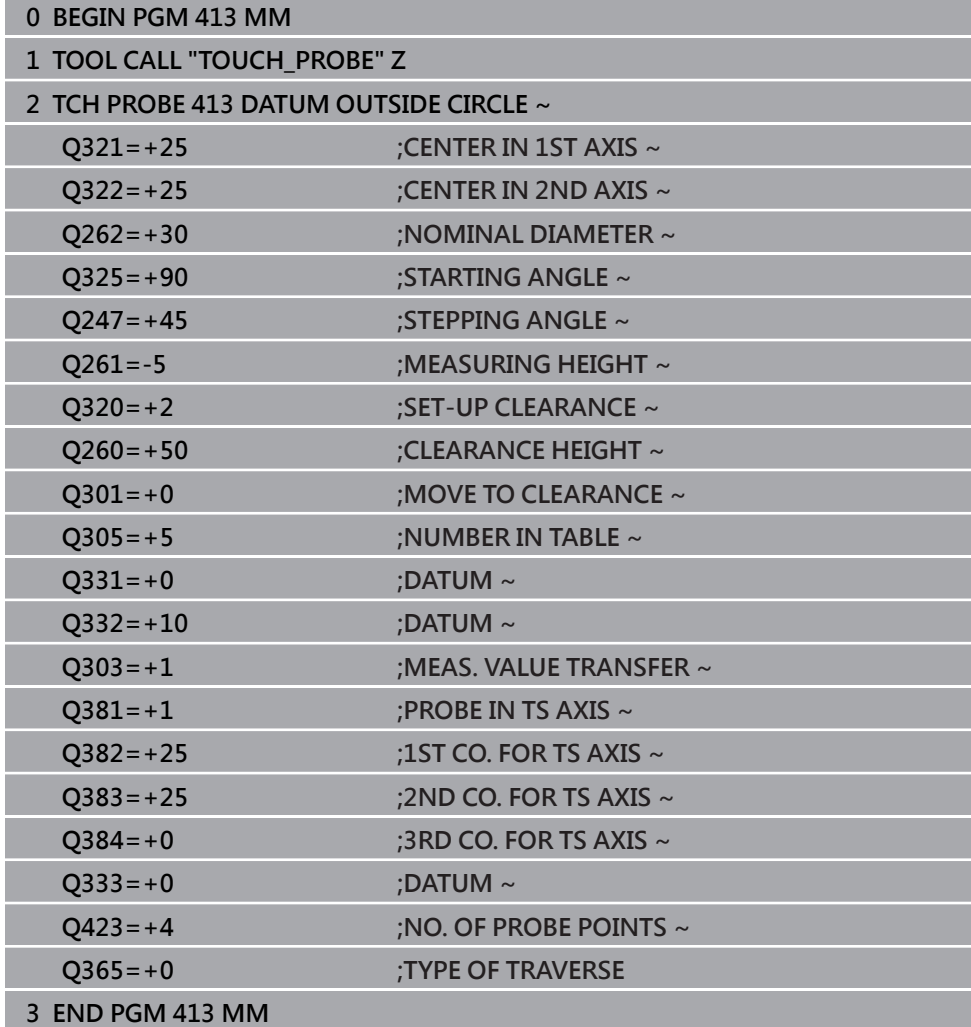

#### **226 1 226 HEIDENHAIN | TNC7 | 工件和刀具的量測循環程式使用手冊 | 10/2022**

# **5.23 範例:預設設定在工件的頂表面,並在一栓孔圓形的中心**

控制器將所量測的栓孔圓心寫入預設座標資料表中,如此可在稍後使用。

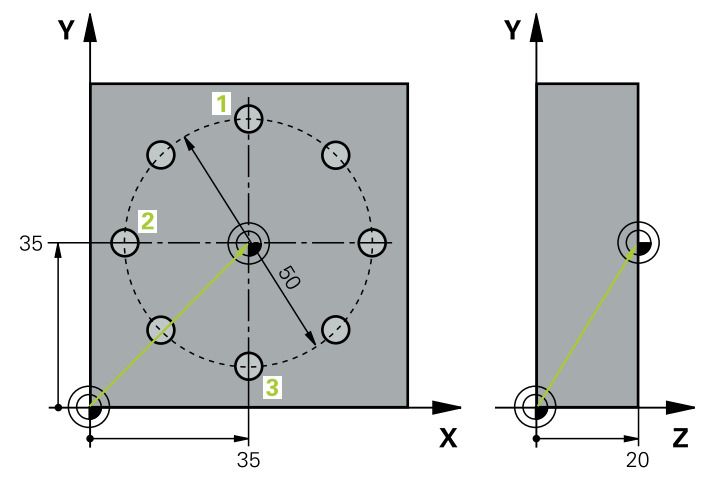

- Q291 = 第一鑽孔中心1的極座標角度
- **Q292** = 第二鑽孔中心**2**的極座標角度
- Q293 = 第三鑽孔中心3的極座標角度
- Q305 = 寫入栓孔圓形的中心(X及Y)至第1列
- 0303 = 在預設座標資料表PRESET.PR中, 儲存所計算之參考到機器座標系統 (REF系統)的預設

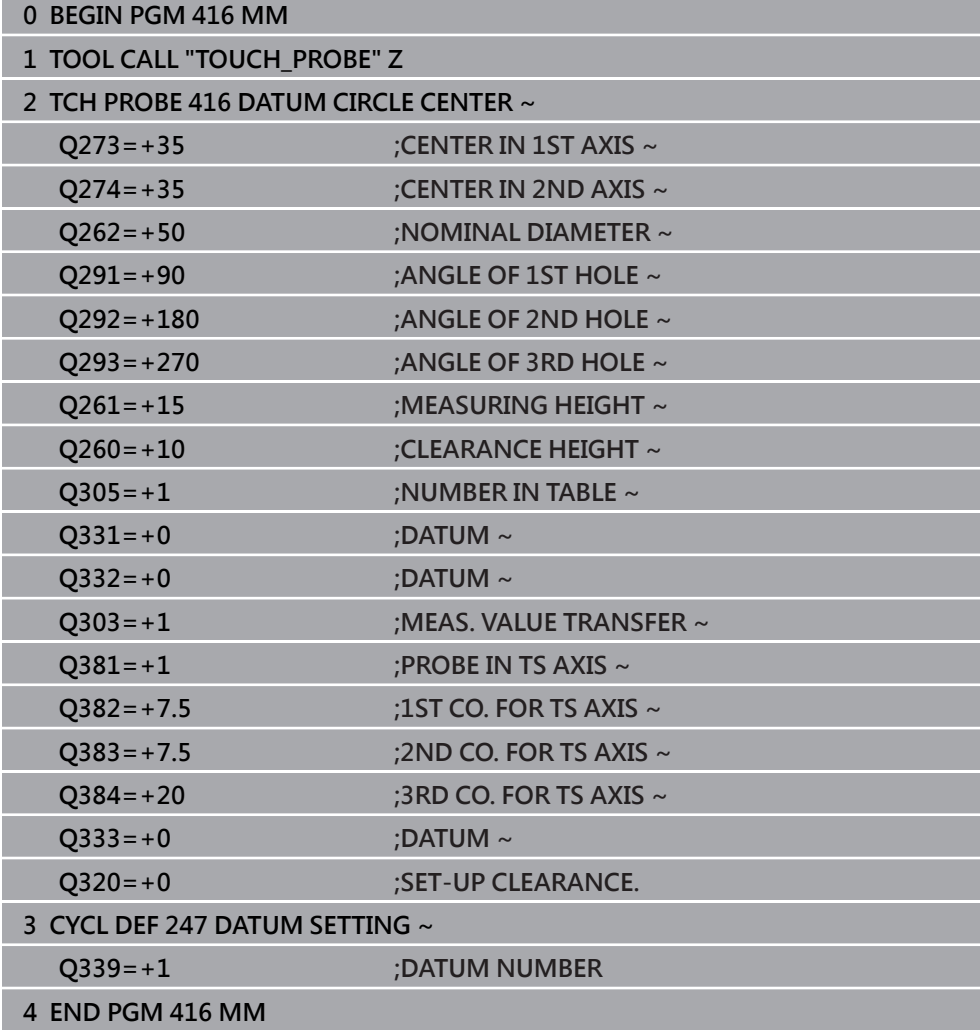

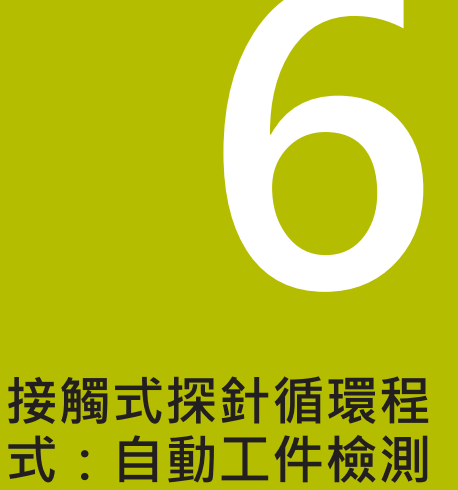

# **6.1 基本原理**

# **6.1.1 概述**

0

控制器必須由工具機製造商特別預備才能使用接觸式探針。 海德漢只保證接觸式探針循環程式結合海德漢接觸式探針的正常運作。

# **注意事項**

#### **碰撞的危險!**

執行接觸式探針循環程式**400**至**499**時,用於座標轉換的所有循環程式都必須關 閉。有碰撞的危險!

- ▶ 以下循環程式在接觸式探針循環程式之前不得啟動: 循環程式7 DATUM **SHIFT**、循環程式**8 MIRROR IMAGE**、循環程式**10 ROTATION**、循環程式**11 SCALING**以及循環程式**26 AXIS-SPEC. SCALING**。
- 請事先重設任何座標轉換。

控制器提供循環程式,用以自動測量工件。

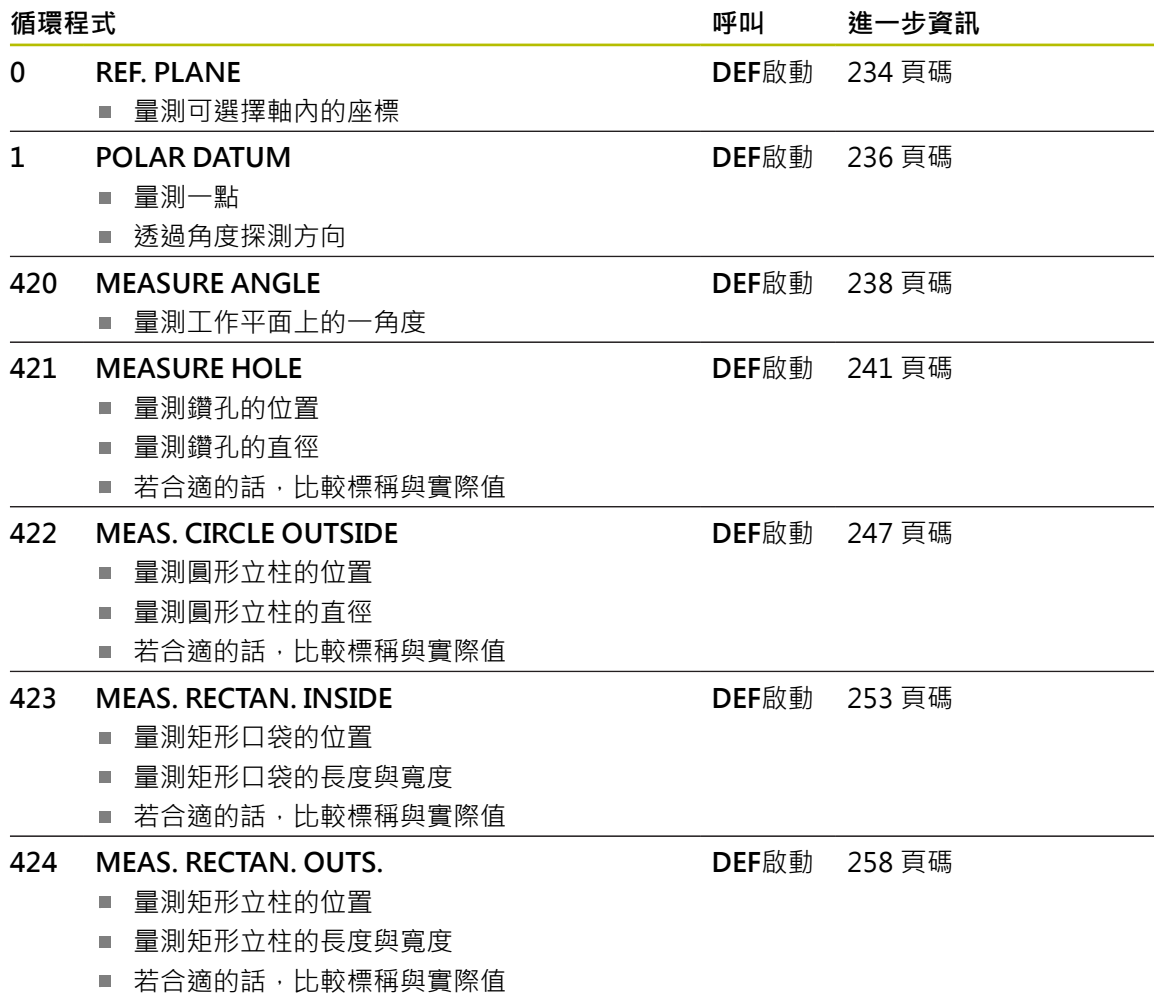

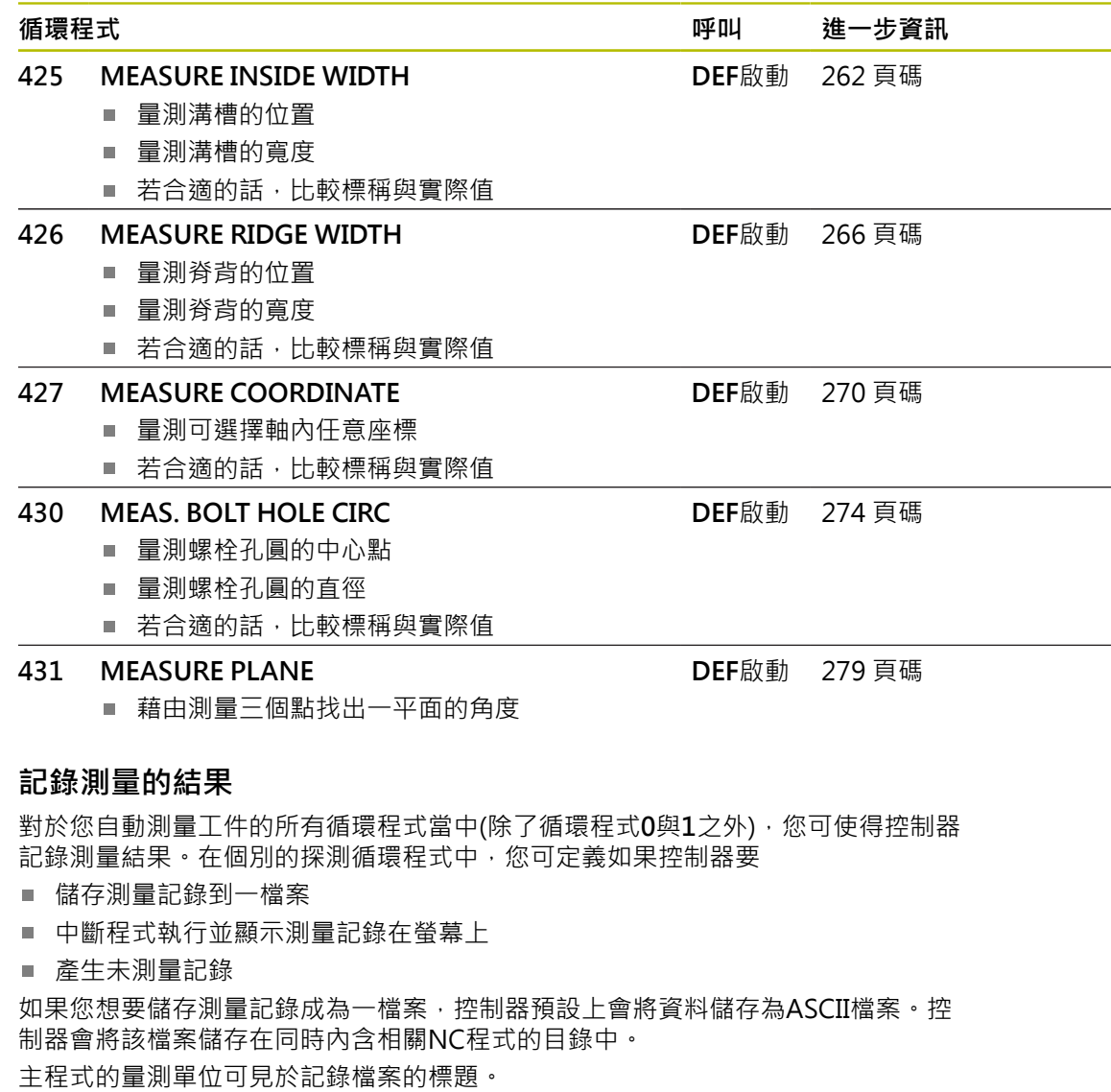

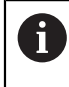

**6.1.2 記錄測量的結果**

如果您想要透過資料介面輸出測量記錄,使用海德漢資料傳輸軟體 TNCremo。

範例:接觸式探針循環程式**421**之測量記錄:

#### **探測循環程式421鑽孔測量之測量記錄**

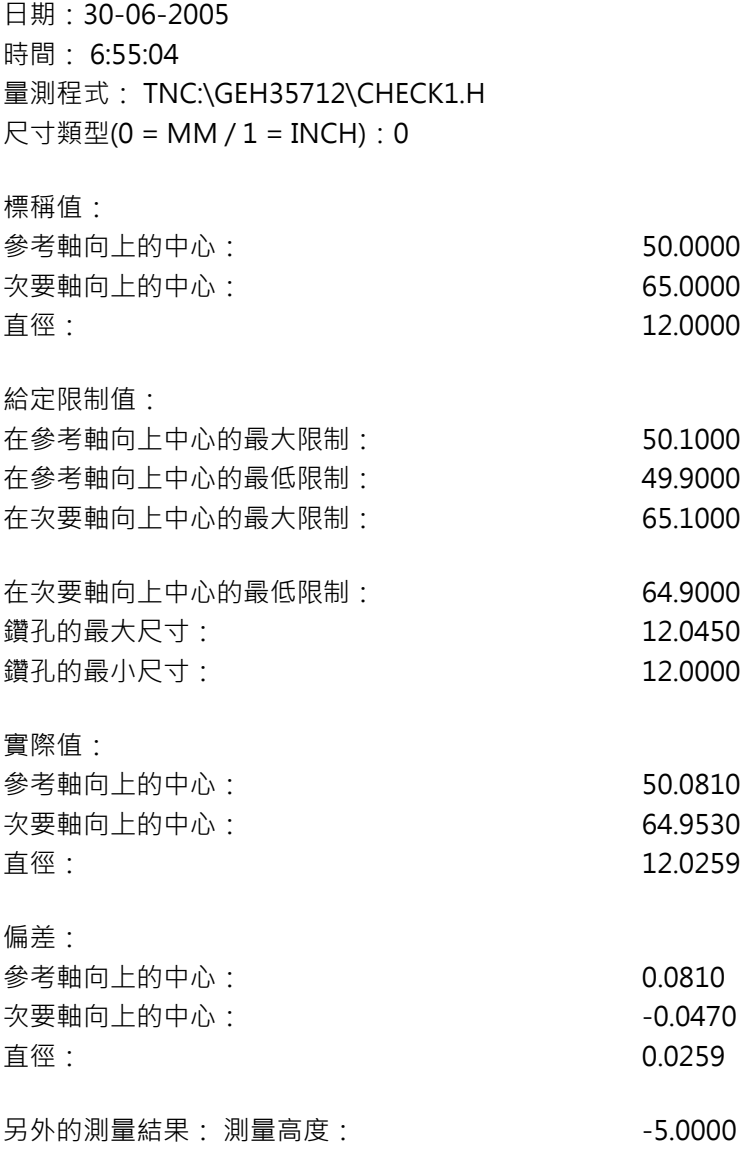

#### **測量記錄結束**

#### **6.1.3 Q參數中的測量結果**

控制器將個別接觸式探針循環程式的測量結果儲存在共通有效的Q參 數**Q150**到**Q160**中。與標稱值的偏差係儲存在參數**Q161**到**Q166**中。請注意到結果 參數的資料表列有每一個循環程式說明。 在循環程式定義期間,控制器亦顯示了個別循環程式的結果參數在一說明圖形中。 強調的結果參數屬於那個輸入參數。

#### **6.1.4 結果的分類**

對於某些循環,您可經由共通有效的Q參數**Q180**到**Q182**查詢量測結果的狀態。

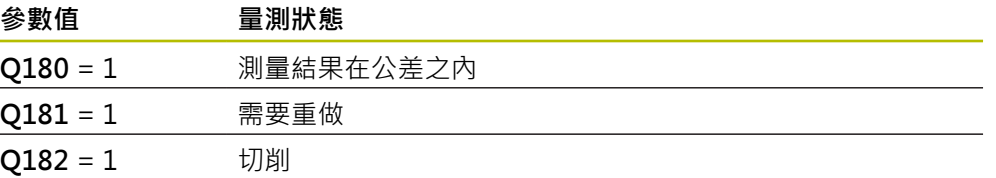

只要測量值之一落在公差之外,控制器設定重做或切削標記。為了決定那些測量結 果在公差之外,檢查測量記錄,或是比較個別測量結果(**Q150**到**Q160**)與它們的限制 值。

在循環程式427內,控制器依照預設您已測量外側尺寸(立柱)。不過,您可利用輸入 搭配探測方向的正確最大與最小尺寸,來修正測量狀態。

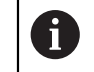

如果您未定義任何公差值或最大/最小尺寸,控制器亦設定了狀態標記。

# **6.1.5 公差監視**

對於工件檢查的大多數循環程式,您可使得控制器執行公差監視。此需要您在循環 程式定義期間定義必要的限制值。如果您不想要監視公差,僅需要在此參數集中留 下預設值0,讓此參數不變即可。

### <span id="page-232-0"></span>**6.1.6 刀具監視**

對於工件檢查的某些循環程式,您可使得控制器執行刀具監視。然後控制器會監視 是否

- 因為與標稱值(Q16x中的值)之偏差而必須補償刀具半徑
- 與標稱數值(Q16x中的數值)的偏差大於刀具斷損公差。

#### **刀具補償**

**需求:**

- 啟動刀具表
- 刀具監控必須在循環程式中開啟:設定Q330不等於0或輸入刀名。通過動作列內 的**名稱**來選擇刀名。
- 海德漢建議僅在要補償的刀具係用於加工輪廓的刀具,並且如果該刀具  $\mathbb{R}^n$  $\mathbf i$ 也需要進行任何必要的重新加工時,才使用該功能。 ■ 如果您執行數個補償測量,控制器加入個別測量的偏差到儲存在刀具資 料表中的數值。

#### **銑切刀**

如果您參照參數**Q330**內的銑切刀,將如下補償適當值: 控制器永遠補償刀具資料表中**DR**欄位中的刀具半徑,即使所測量的偏差是在給定的 公差內。

您可查詢經由NC程式中的參數**Q181**(**Q181**=1:需要重做)是否必須重做。

#### **車刀**

只適用於循環程式**421**、**422**、**427**。

若參照參數**Q330**內的車刀,DZL和DXL列內的適當值。控制器也監控LBREAK欄內 定義的斷損公差。

您可查詢經由NC程式中的參數**Q181**(**Q181**=1:需要重做)是否必須重做。

#### **補償索引的刀具**

如果您想要藉由刀名來自動補償索引刀具之值,請如下編寫:

- **QS0** = "TOOL NAME"
- **FN18: SYSREAD Q0 = ID990 NR10 IDX0**; 在**IDX**內指定**QS**參數的名稱
- **Q0 = Q0 +0.2;** 加入基本刀名的索引
- 在循環程式中: **Q330 = Q0**; 使用索引的刀號

#### **刀具斷損監視**

**需求:**

- 啟動刀具表
- 刀具監控必須在循環程式中開啟(設定Q330不等於0)
- RBREAK必須大於0 (在資料表內已輸入的刀號中) **進一步資訊:**設定和程式執行的使用手冊

控制器將會輸出一錯誤訊息,並停止程式執行,如果所量測的偏差大於刀具的斷損 公差的話。同時,刀具將會在刀具資料表中被撤銷(欄位TL = L)。

#### **6.1.7 測量結果的參考系統**

控制器轉換所有測量結果,其參照啟動的座標系統,或是有可能為位移或/及旋轉/傾 斜的座標系統,成為結果參數以及記錄檔案。

# <span id="page-233-0"></span>**6.2 循環程式0REF. PLANE**

**ISO 程式編輯 G55**

# **應用**

接觸式探針循環程式在一可選擇的軸方向上測量工件上的任何位置。

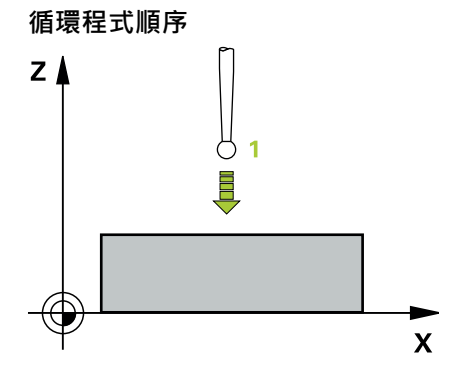

- 1 在3-D動作中,接觸式探針以快速行進(值來自**FMAX**欄)移動到在循環程式中所程 式編輯的預先位置**1**。
- 2 接下來,接觸式探針以探測進給速率(F欄)執行探測。探測方向亦定義在循環程式 中。
- 3 控制器已經儲存位置之後,探針縮回到開始點,並儲存所測量的座標在O參數 中。此外,控制器亦在觸發參數Q115到Q119中的信號時,儲存接觸式探針位置 的座標。對於這些參數中的數值,控制器並不負責針尖長度與半徑。

# **備註**

# **注意事項**

#### **碰撞的危險!**

控制器以快速移動用3-D動作來將接觸式探針移動至循環程式內程式編輯之預先 定位,根據刀具先前的位置,會有碰撞的危險!

▶ 預先定位,藉以當接近到程式編輯的預先定位點時防止碰撞。

■ 此循環程式只能在FUNCTION MODE MILL加工模式內執行。

# **6.2.1 循環程式參數**

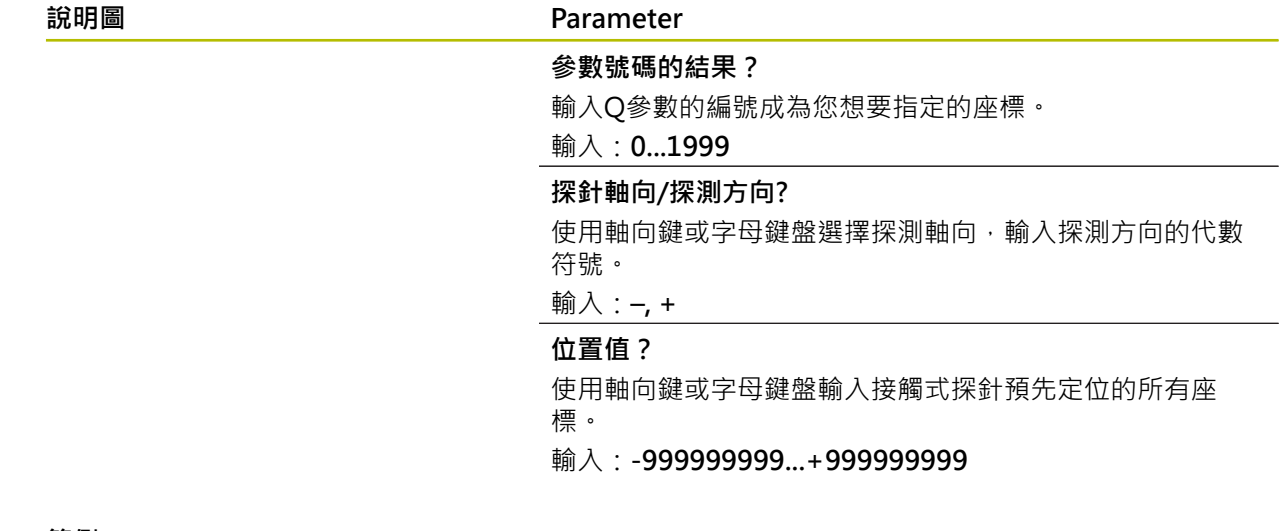

#### **範例**

**11 TCH PROBE 0.0 REF. PLANE Q9 Z+**

**12 TCH PROBE 0.1 X+99 Y+22 Z+2**

# <span id="page-235-0"></span>**6.3 循環程式1POLAR DATUM**

#### **ISO 程式編輯**

NC語法只能用於Klartext程式編輯。

### **應用**

接觸式探針循環程式**1**在任何探測方向上測量工件上的任何位置。

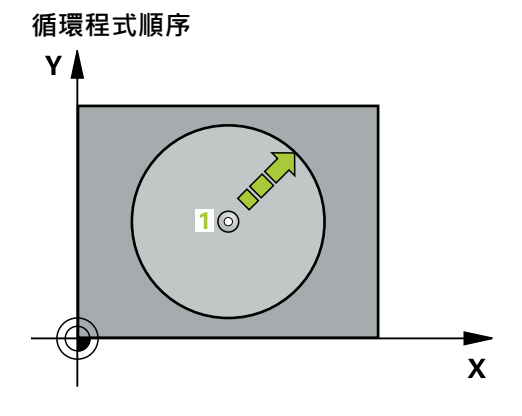

- 1 在3-D動作中,接觸式探針以快速行進(值來自**FMAX**欄)移動到在循環程式中所程 式編輯的預先位置**1**。
- 2 接下來,接觸式探針以探測進給速率(F欄)執行探測。於探測期間,控制器同時在 兩個軸向上移動接觸式探針(根據探測角度)。使用極角度來定義循環程式中的探 測方向。
- 3 於控制器已經儲存位置之後,接觸式探針返回到開始點。控制器亦在觸發參 數O115到O119中的信號時,儲存接觸式探針位置的座標

#### **備註**

# **注意事項**

#### **碰撞的危險!**

控制器以快速移動用3-D動作來將接觸式探針移動至循環程式內程式編輯之預先 定位。根據刀具先前的位置,會有碰撞的危險!

▶ 預先定位,藉以當接近到程式編輯的預先定位點時防止碰撞。

**■ 此循環程式只能在FUNCTION MODE MILL**加工模式內執行。

■ 在循環程式內定義的探測軸指定探測平面: 探測軸X:X/Y平面 探測軸Y:Y/Z平面

太測軸Z:Z/X平面

# **6.3.1 循環程式參數**

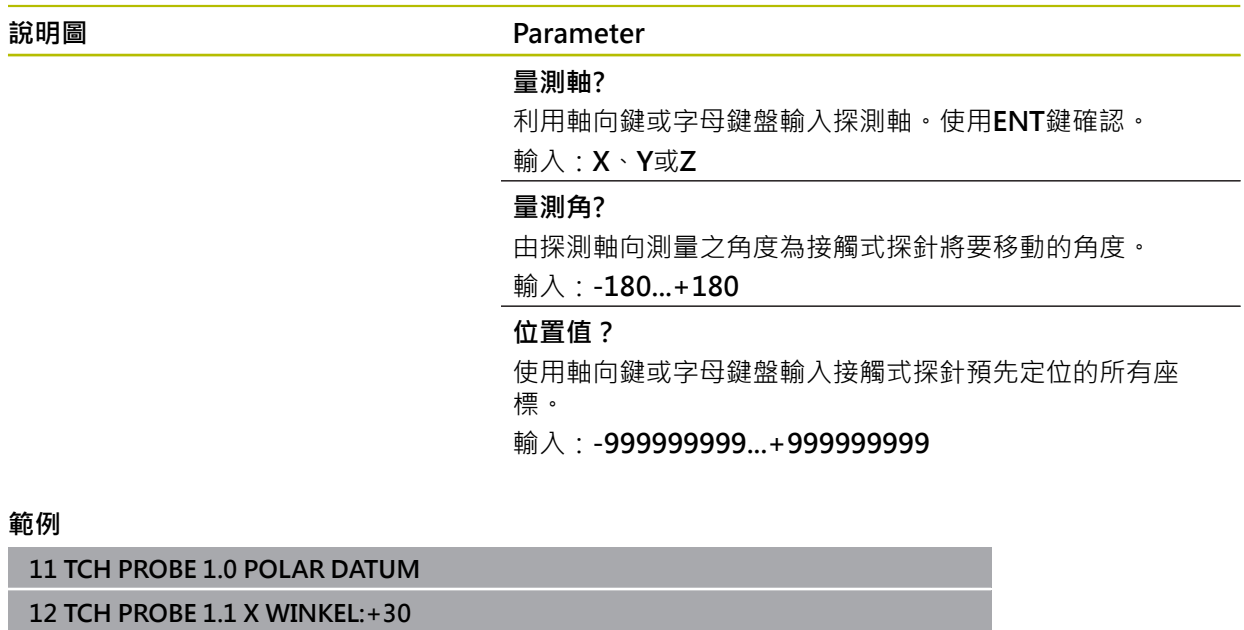

**13 TCH PROBE 1.2 X+0 Y+10 Z+3**

# <span id="page-237-0"></span>**6.4 循環程式420MEASURE ANGLE**

**ISO 程式編輯 G420**

**應用**

接觸式探針循環程式**420**測量的角度為工件上任何直線與工作平面之主要軸所形成。

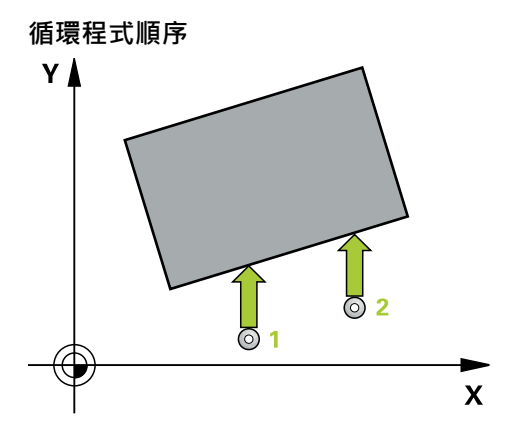

1 在定位邏輯之後,控制器以快速移動(值來自**FMAX**欄)將接觸式探針定位至已編 寫的接觸點**1**。當在任何探測方向內探測時,將**Q320**、**SET\_UP**和球尖半徑的加 總列入考量。當探測動作開始時,球尖的中心將往探測方向的相反方向偏移此加 總值。

**進一步資訊:** ["定位邏輯", 52 頁碼](#page-51-0)

- 2 接下來,接觸式探針移動到所輸入的測量高度,並以探測進給速率(欄**F**欄)探測第 一接觸點。
- 3 然後接觸式探針移動至下一個接觸點 **2**並再次探測。
- 4 控制器返回接觸式探針到淨空高度,並儲存所測量的角度在以下的Q參數中:

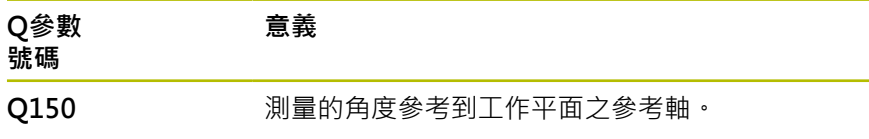

#### **備註**

- **此循環程式只能在FUNCTION MODE MILL**加工模式內執行。
- 若接觸式探針軸向 = 測量軸向, 則可測量A軸或B軸方向內的角度:
	- 若要測量A軸方向內的角度,請設定Q263等於Q265並且Q264不等 於**Q266**。
	- 若要測量B軸方向內的角度,請設定Q263不等於Q265並且Q264等於Q266。
- 控制器將在循環程式開始時重置已啟動的基本旋轉。

#### **程式編輯注意事項**

■ 在此循環程式定義之前,您必須已經程式編輯一刀具呼叫,以定義接觸式探針軸 向。

# **6.4.1 循環程式參數**

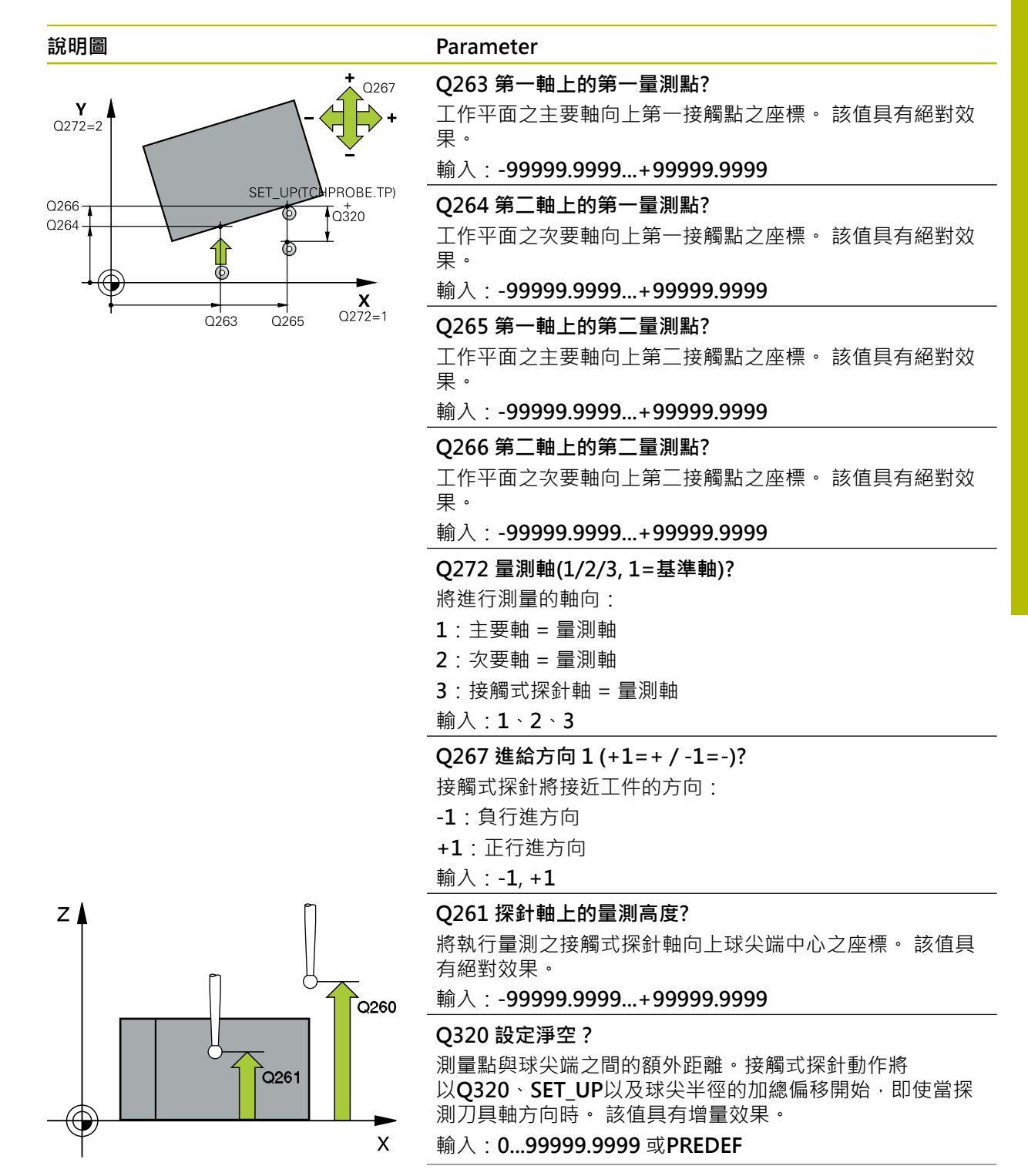

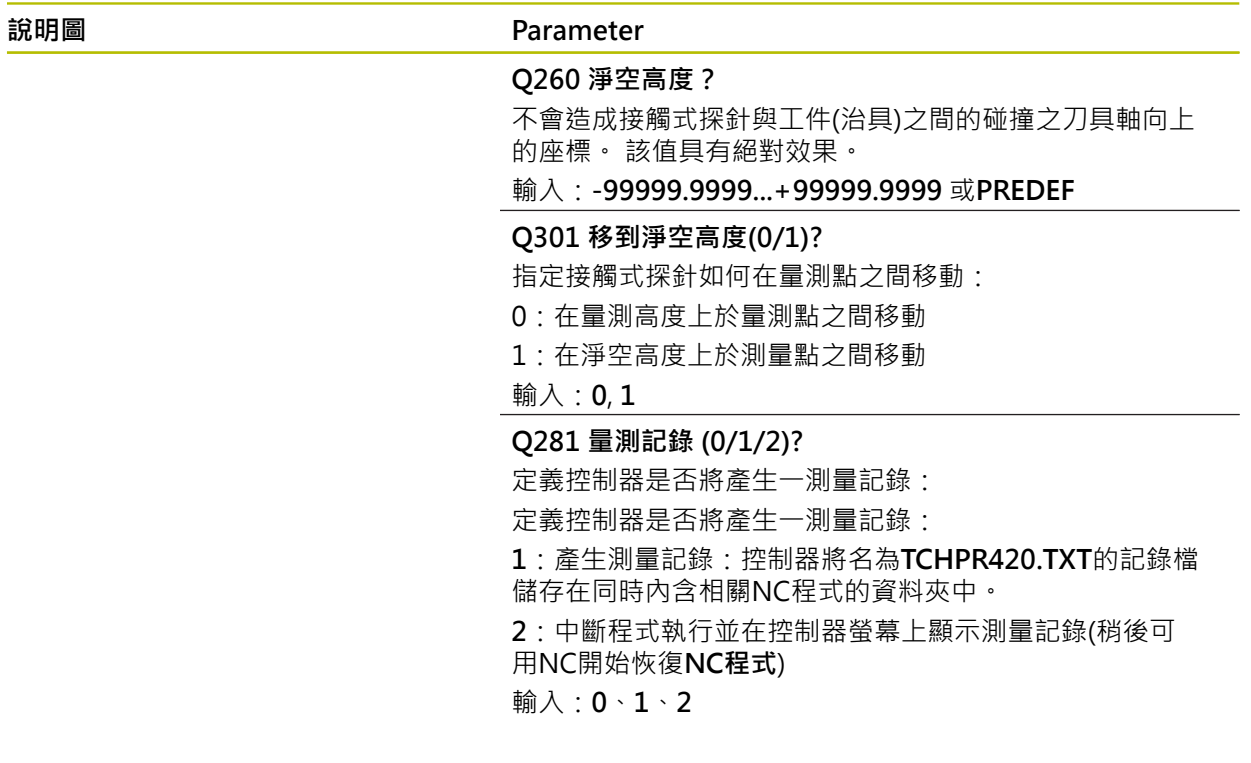

#### **範例**

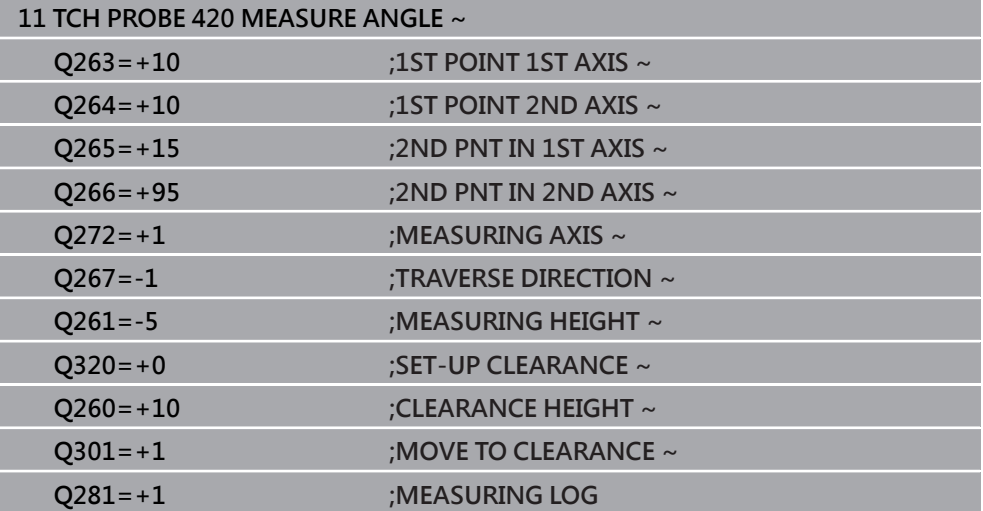

# <span id="page-240-0"></span>**6.5 循環程式421MEASURE HOLE**

**ISO 程式編輯 G421**

#### **應用**

接觸式探針循環程式**421**測量一鑽孔(或圓形口袋)的中心點及直徑。如果您在循環程 式中定義相對應公差值,控制器進行一標稱對實際值的比較,並儲存偏差值在Q參數 中。

#### **循環程式順序**

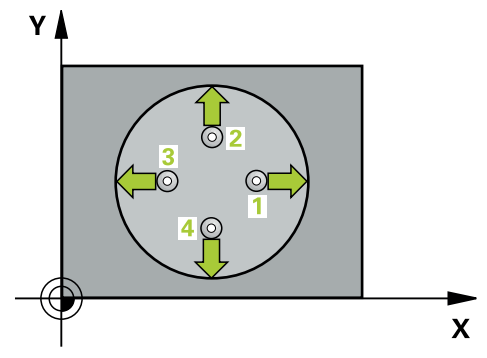

1 在定位邏輯之後,控制器以快速移動(值來自FMAX欄)將接觸式探針定位至接觸 點**1**。控制器從循環程式內的資料以及從接觸式探針表中SET\_UP欄內的設定淨 空,計算接觸點。

**進一步資訊:** ["定位邏輯", 52 頁碼](#page-51-0)

- 2 接下來,接觸式探針移動到所輸入的測量高度,並以探測進給速率(欄**F**欄)探測第 一接觸點。控制器由程式編輯的開始角度自動地取得探測方向。
- 3 然後,接觸式探針可於測量高度或淨空高度上在一圓弧上移動到下一個接觸 點**2**,並再次探測。
- 4 控制器定位接觸式探針到接觸點**3**,然後到接觸點**4**,以探測兩次以上。
- 5 最後,控制器返回接觸式探針到淨空高度,並儲存實際值及偏差值在以下的Q參 數中:

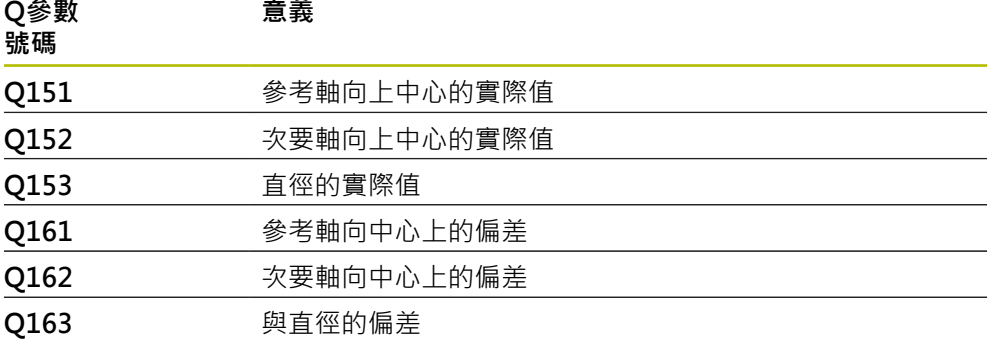

#### **備註**

- **此循環程式只能在FUNCTION MODE MILL**加工模式內執行。
- 步進角度愈小,控制器計算鑽孔尺寸的準確性愈低。最小輸入值:5°。
- 控制器將在循環程式開始時重置已啟動的基本旋轉。

#### **編寫注意事項**

- 在此循環程式定義之前﹐您必須已經程式編輯一刀具呼叫﹐以定義接觸式探針軸 向。
- 標稱直徑 Q262 必須在最小和最大尺寸之間 (Q276/Q275).
- 若將參數Q330參照至銑刀,則對參數Q498和Q531的資訊並沒有影響
- 若將參數Q330參照至車刀,則適用以下:
	- 參數**Q498和Q531**必須已定義
	- 例如來自循環程式**800**的參數**Q498**、**Q531**內之資訊必須匹配此資訊
	- 若控制器補償車刀的位置,則將分別補償DZL和DXL列內的對應值。
	- 控制器也監控LBREAK欄內定義的斷損公差。

# **6.5.1 循環程式參數**

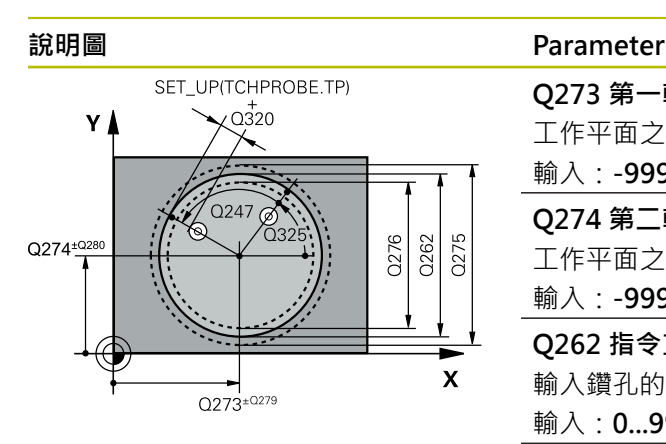

# $Z/$  $Q260$  $\overline{Q}$ 261  $\boldsymbol{\mathsf{x}}$

### **Q273 第一軸上的中心點(命令值)?**

工作平面之主要軸向上鑽孔之中心。 該值具有絕對效果。

輸入:**-99999.9999...+99999.9999**

#### **Q274 第二軸上的中心點(命令值)?**

工作平面之次要軸向上鑽孔之中心。 該值具有絕對效果。

#### 輸入:**-99999.9999...+99999.9999**

**Q262 指令直徑?**

輸入鑽孔的直徑。

輸入:**0...99999.9999**

#### **Q325 起始角?**

工作平面之主要軸與第一接觸點之間的角度。 該值具有絕對 效果。

輸入:**-360.000...+360.000**

#### **Q247 中間級的步階角度**

兩個測量點之間的角度。步進角度之代數符號決定了旋轉的 方向(負值=順時針),其中接觸式探針移動到下一個測量點。 如果您想要探測一圓弧而非一完整的圓,則程式編輯步進角 度小於90度。 該值具有增量效果。

輸入:**-120...+120**

#### **Q261 探針軸上的量測高度?**

將執行量測之接觸式探針軸向上球尖端中心之座標。 該值具 有絕對效果。

#### 輸入:**-99999.9999...+99999.9999**

#### **Q320 設定淨空?**

接觸點與球尖端之間的額外距離。**Q320**加入至接觸式探針 表內的**SET\_UP**欄。 該值具有增量效果。

#### 輸入:**0...99999.9999** 或**PREDEF**

#### **Q260 淨空高度?**

不會造成接觸式探針與工件(治具)之間的碰撞之刀具軸向上 的座標。 該值具有絕對效果。

#### 輸入:**-99999.9999...+99999.9999** 或**PREDEF**

#### **Q301 移到淨空高度(0/1)?**

指定接觸式探針如何在量測點之間移動:

- 0:在量測高度上於量測點之間移動
- 1:在淨空高度上於測量點之間移動

#### 輸入:**0**, **1**

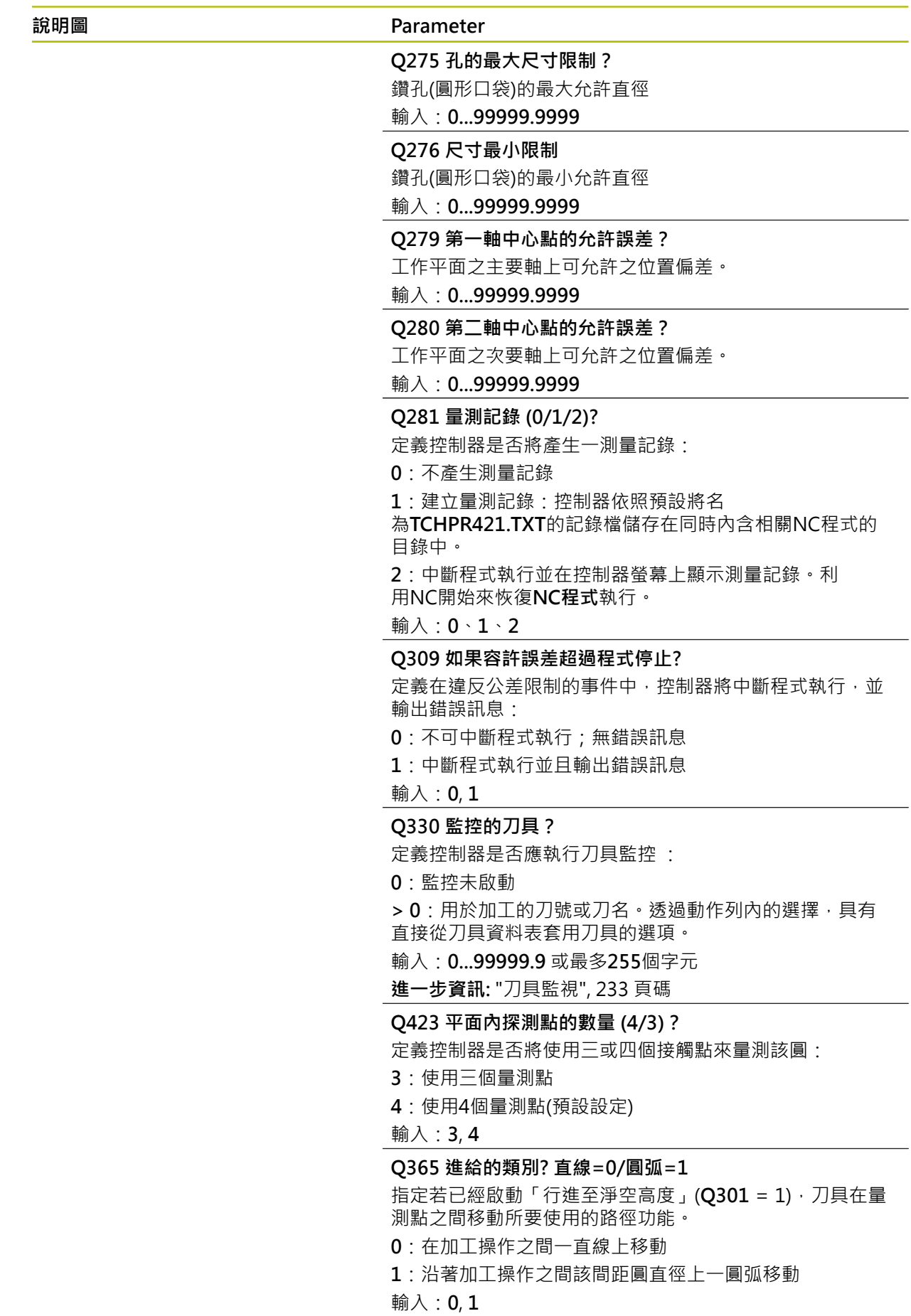

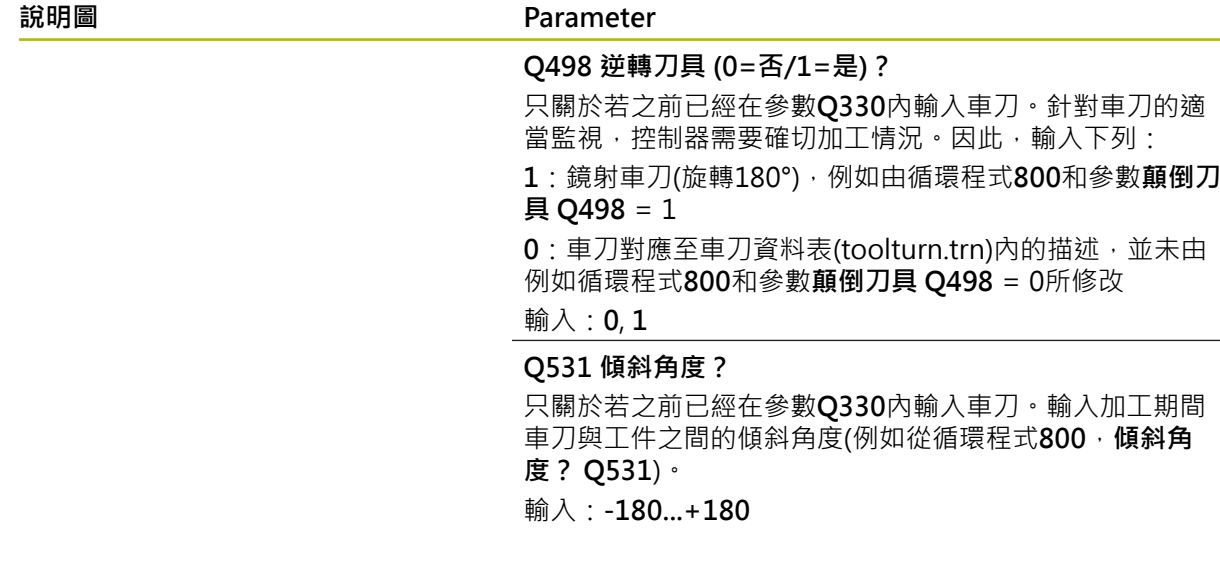

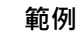

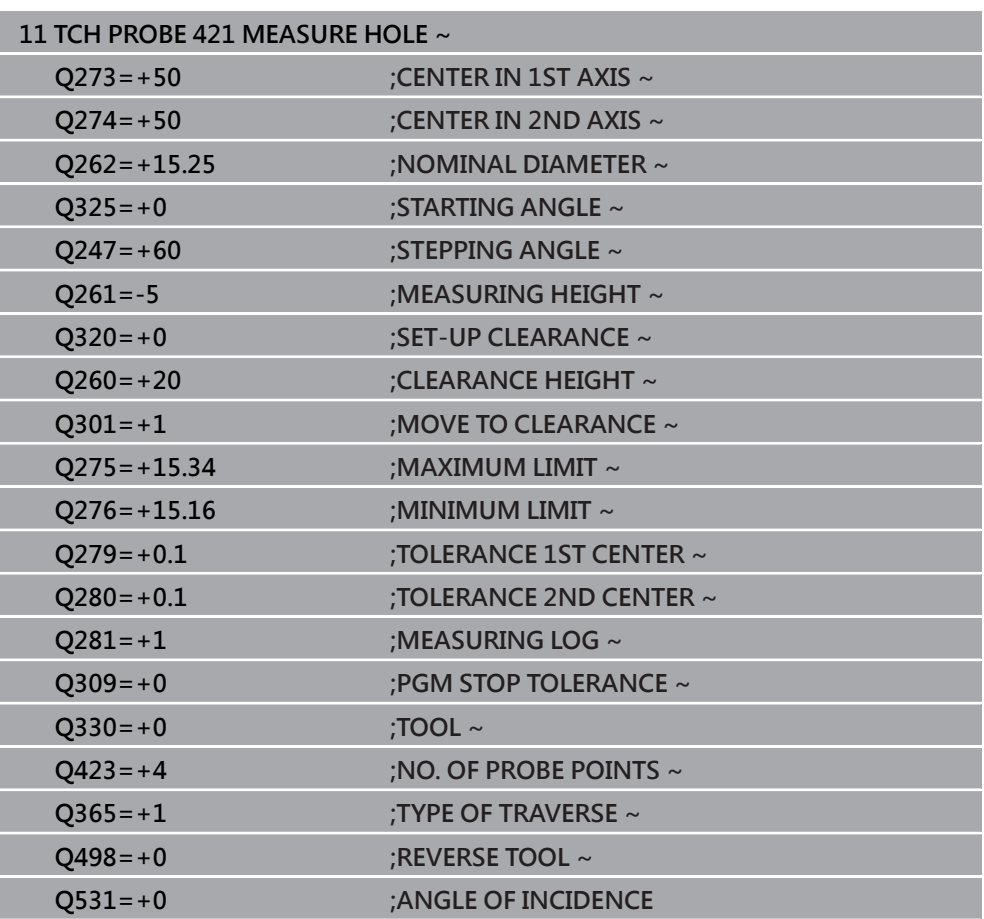

# <span id="page-246-0"></span>**6.6 循環程式422MEAS. CIRCLE OUTSIDE**

**ISO 程式編輯 G422**

#### **應用**

接觸式探針循環程式**422**測量一圓形立柱的中心點及直徑。如果您在循環程式中定義 相對應公差值,控制器進行一標稱對實際值的比較,並儲存偏差值在Q參數中。

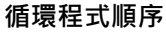

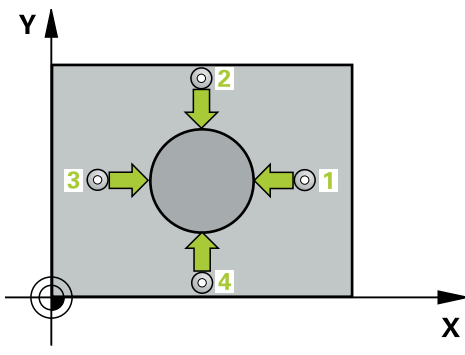

1 在定位邏輯之後,控制器以快速移動(值來自**FMAX**欄)將接觸式探針定位至接觸 點**1**。控制器從循環程式內的資料以及從接觸式探針表中**SET\_UP**欄內的設定淨 空,計算接觸點。

**進一步資訊:** ["定位邏輯", 52 頁碼](#page-51-0)

- 2 接下來,接觸式探針移動到所輸入的測量高度,並以探測進給速率(欄F欄)探測第 一接觸點。控制器由程式編輯的開始角度自動地取得探測方向。
- 3 然後,接觸式探針可於測量高度或淨空高度上在一圓弧上移動到下一個接觸 點**2**,並再次探測。
- 4 控制器定位接觸式探針到接觸點3,然後到接觸點4,以探測兩次以上。
- 5 最後,控制器返回接觸式探針到淨空高度,並儲存實際值及偏差值在以下的Q參 數中:

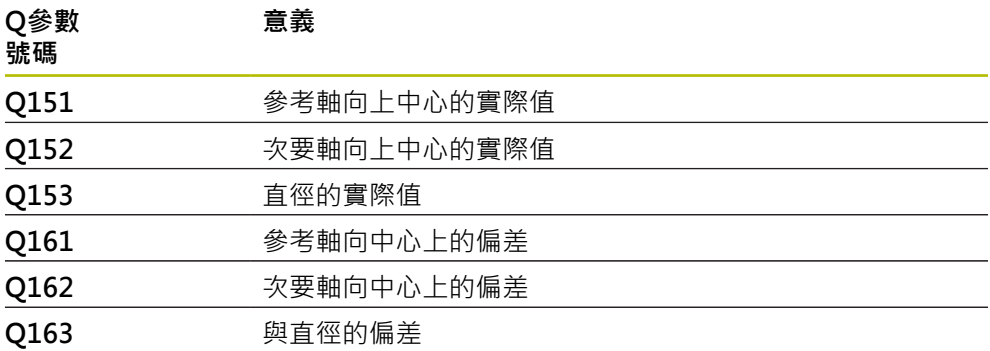

# **備註**

- 此循環程式只能在**FUNCTION MODE MILL**加工模式內執行。
- 步進角度愈小,控制器計算鑽孔尺寸的準確性愈低。最小輸入值:5°。
- 控制器將在循環程式開始時重置已啟動的基本旋轉。

#### **編寫注意事項**

- 在此循環程式定義之前,您必須已經程式編輯一刀具呼叫,以定義接觸式探針軸 向。
- 若將參數Q330參照至銑刀,則對參數Q498和Q531的資訊並沒有影響
- 若將參數Q330參照至車刀,則適用以下:
	- 參數Q498和Q531必須已定義
	- 例如來自循環程式800的參數Q498、Q531內之資訊必須匹配此資訊
	- 若控制器補償車刀的位置,則將分別補償DZL和DXL列內的對應值。
	- 控制器也監控LBREAK欄內定義的斷損公差。

# **6.6.1 循環程式參數**

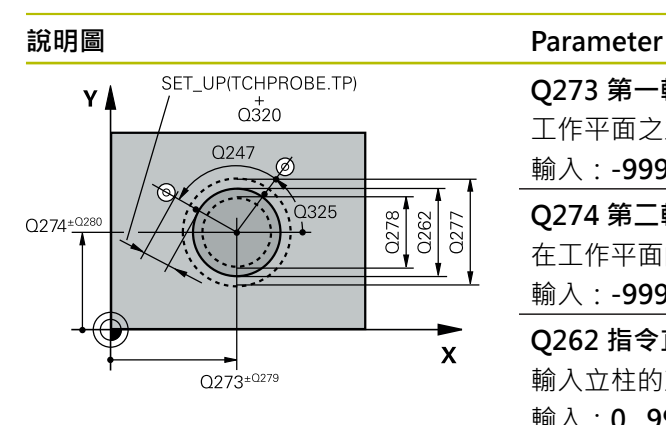

# $Z$  $Q260$ Q261  $\mathbf{x}$

# **Q273 第一軸上的中心點(命令值)?**

工作平面之主要軸向上立柱之中心。 該值具有絕對效果。 輸入:**-99999.9999...+99999.9999**

#### **Q274 第二軸上的中心點(命令值)?**

在工作平面的次要軸向的立柱中心。 該值具有絕對效果。

#### 輸入:**-99999.9999...+99999.9999**

**Q262 指令直徑?**

輸入立柱的直徑。

輸入:**0...99999.9999**

#### **Q325 起始角?**

工作平面之主要軸與第一接觸點之間的角度。 該值具有絕對 效果。

輸入:**-360.000...+360.000**

#### **Q247 中間級的步階角度**

兩個測量點之間的角度。步進角度的代數符號決定了加工方 向(負 = 順時針)。如果您想要探測一圓弧而非一完整的圓, 則程式編輯步進角度小於90度。 該值具有增量效果。

#### 輸入:**-120...+120**

**Q261 探針軸上的量測高度?**

將執行量測之接觸式探針軸向上球尖端中心之座標。 該值具 有絕對效果。

#### 輸入:**-99999.9999...+99999.9999**

#### **Q320 設定淨空?**

接觸點與球尖端之間的額外距離。**Q320**加入至接觸式探針 表內的**SET\_UP**欄。 該值具有增量效果。

# 輸入:**0...99999.9999** 或**PREDEF**

#### **Q260 淨空高度?**

不會造成接觸式探針與工件(治具)之間的碰撞之刀具軸向上 的座標。 該值具有絕對效果。

輸入:**-99999.9999...+99999.9999** 或**PREDEF**

#### **Q301 移到淨空高度(0/1)?**

指定接觸式探針如何在量測點之間移動:

- 0:在量測高度上於量測點之間移動
- 1:在淨空高度上於測量點之間移動

#### 輸入:**0**, **1**

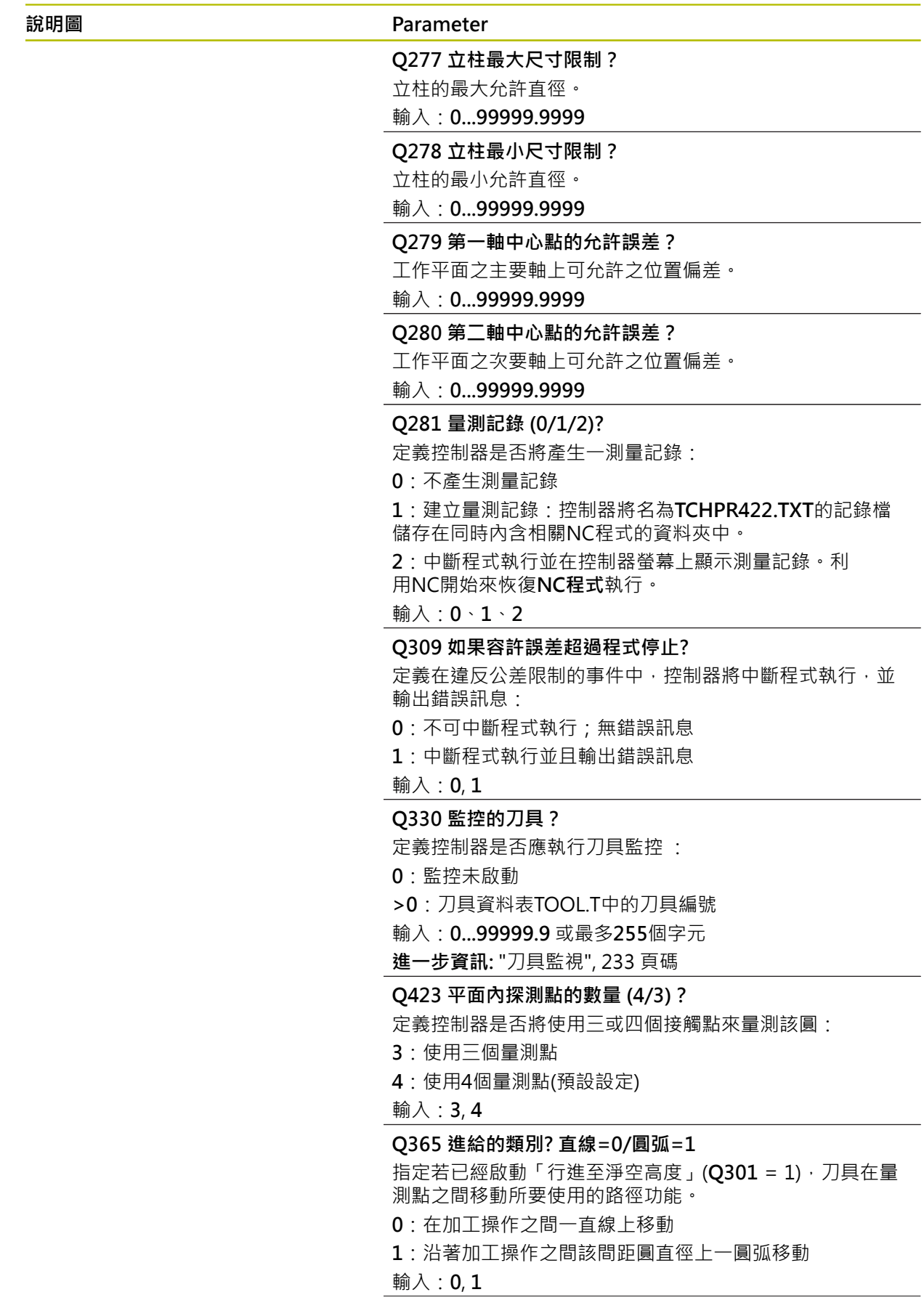

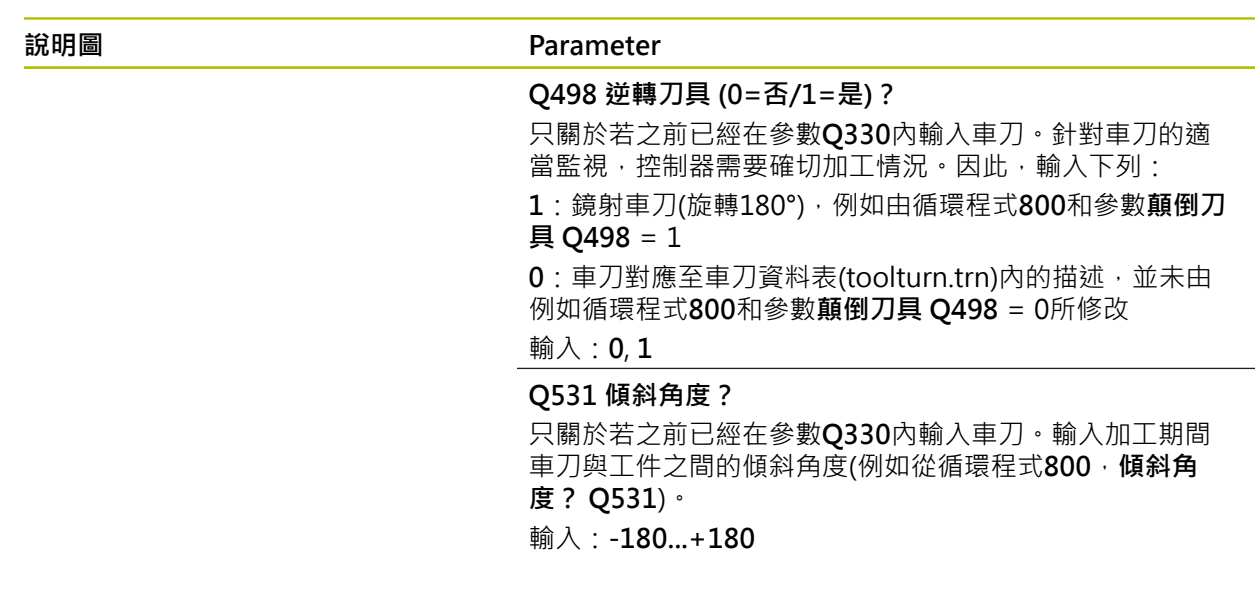

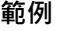

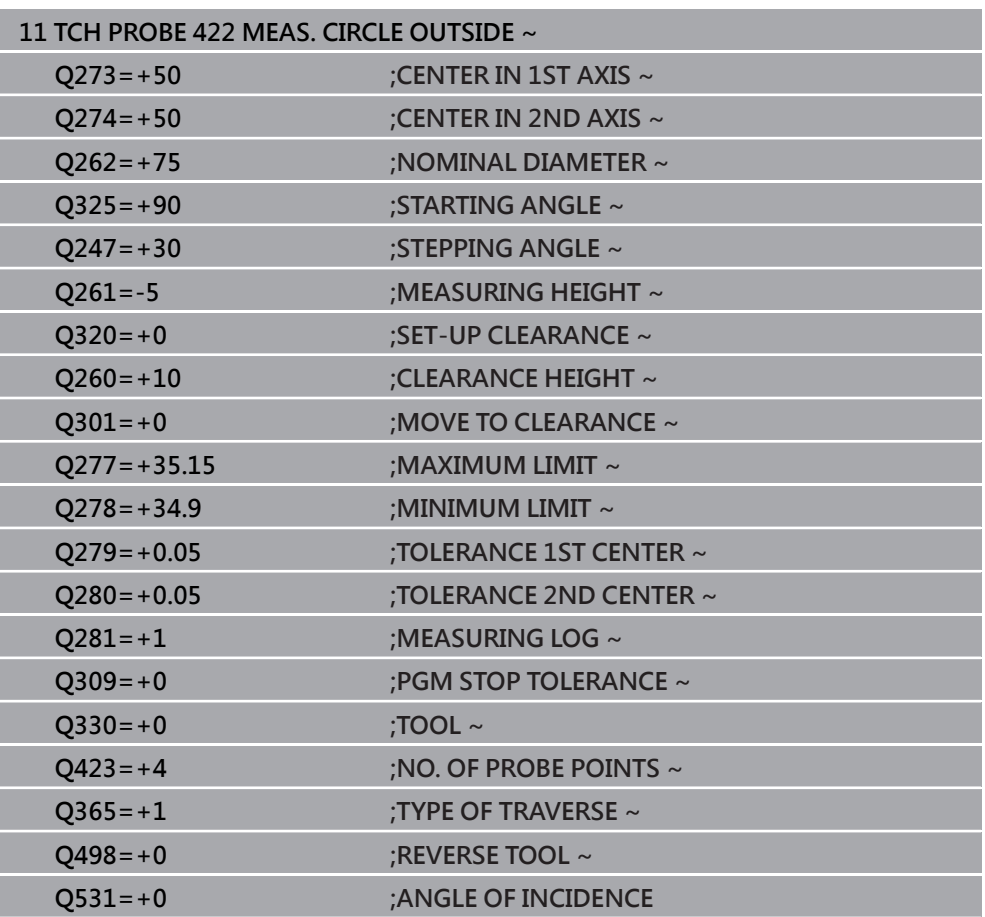
# **6.7 循環程式423MEAS. RECTAN. INSIDE**

**ISO 程式編輯 G423**

# **應用**

接觸式探針循環程式**423**找出一長方形口袋的中心、長度及寬度。如果您在循環程式 中定義相對應公差值,控制器進行一標稱對實際值的比較,並儲存偏差值在Q參數 中。

**循環程式順序**

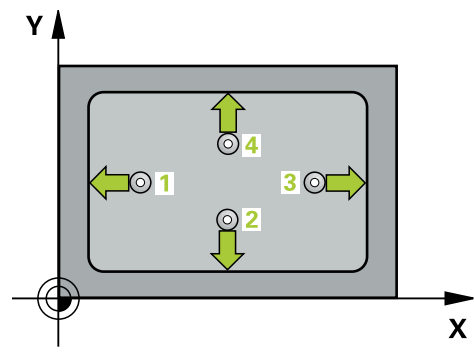

1 在定位邏輯之後,控制器以快速移動(值來自FMAX欄)將接觸式探針定位至接觸 點**1**。控制器從循環程式內的資料以及從接觸式探針表中**SET\_UP**欄內的設定淨 空,計算接觸點。

**進一步資訊:** ["定位邏輯", 52 頁碼](#page-51-0)

- 2 接下來,接觸式探針移動到所輸入的測量高度,並以探測進給速率(欄**F**欄)探測第 一接觸點。
- 3 然後,接觸式探針可於測量高度或淨空高度上在近軸移動到下一個接觸點2,並 再次探測。
- 4 控制器定位接觸式探針到接觸點3,然後到接觸點4,以探測兩次以上。
- 5 最後,控制器返回接觸式探針到淨空高度,並儲存實際值及偏差值在以下的Q參 數中:

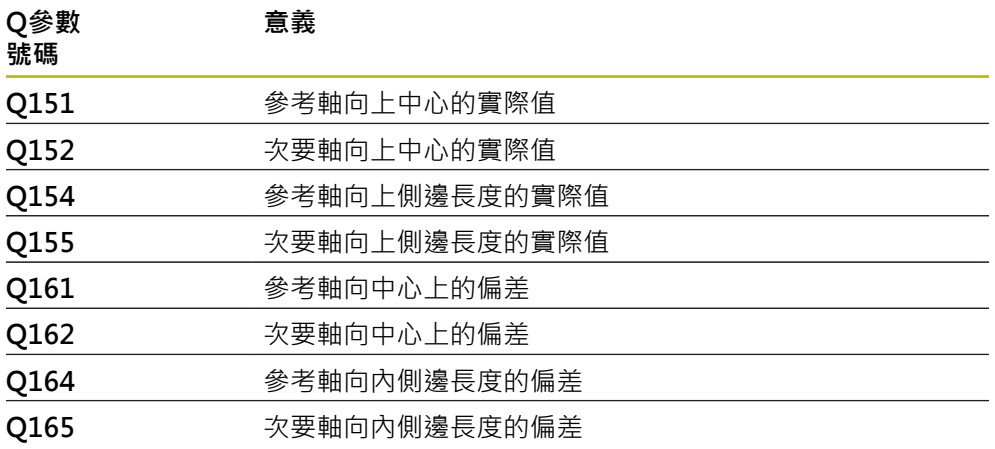

**6**

# **備註**

- 此循環程式只能在**FUNCTION MODE MILL**加工模式內執行。
- 如果口袋的尺寸與設定淨空並不允許預先定位在接觸點附近, 控制器皆會由口袋 中心開始探測。在此例中,接觸式探針並未返回到四個測量點之間的淨空高度。
- 刀具監控取決於第一側面長度的偏差。
- 控制器將在循環程式開始時重置已啟動的基本旋轉。

# **程式編輯注意事項**

■ 在此循環程式定義之前,您必須已經程式編輯一刀具呼叫,以定義接觸式探針軸 向。

# **6.7.1 循環程式參數**

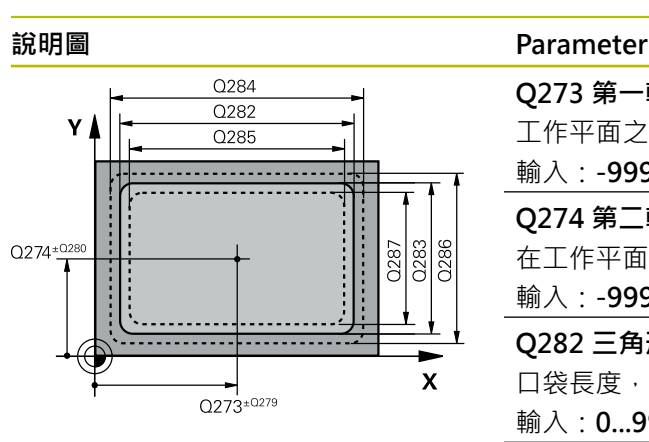

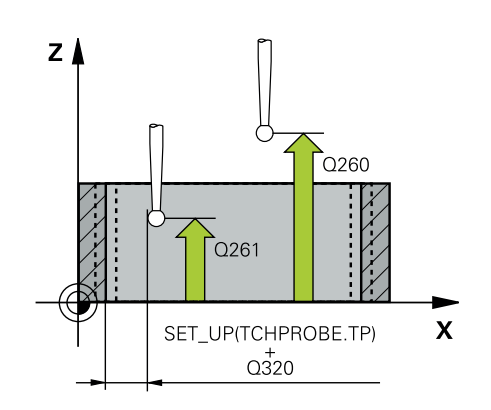

**Q273 第一軸上的中心點(命令值)?** 工作平面之主要軸向上口袋之中心。 該值具有絕對效果。

輸入:**-99999.9999...+99999.9999**

#### **Q274 第二軸上的中心點(命令值)?**

在工作平面的次要軸向的口袋中心。 該值具有絕對效果。

輸入:**-99999.9999...+99999.9999**

#### **Q282 三角形第一邊長 (命令值)?**

口袋長度,平行於工作平面的主要軸

輸入:**0...99999.9999**

## **Q283 三角形第二邊長 (命令值)?**

口袋長度,其平行於工作平面之次要軸

輸入:**0...99999.9999**

#### **Q261 探針軸上的量測高度?**

將執行量測之接觸式探針軸向上球尖端中心之座標。 該值具 有絕對效果。

輸入:**-99999.9999...+99999.9999**

#### **Q320 設定淨空?**

接觸點與球尖端之間的額外距離。**Q320**加入至接觸式探針 表內的**SET\_UP**欄。 該值具有增量效果。

# 輸入:**0...99999.9999** 或**PREDEF**

**Q260 淨空高度?**

不會造成接觸式探針與工件(治具)之間的碰撞之刀具軸向上 的座標。 該值具有絕對效果。

輸入:**-99999.9999...+99999.9999** 或**PREDEF**

## **Q301 移到淨空高度(0/1)?**

指定接觸式探針如何在量測點之間移動:

- 0:在量測高度上於量測點之間移動
- 1:在淨空高度上於測量點之間移動

#### 輸入:**0**, **1**

**Q284 三角形第一邊長最大的尺寸限制?**

口袋的最大允許長度

輸入:**0...99999.9999**

**Q285 三角形第一邊長最小的尺寸限制?**

口袋的最小允許長度

輸入:**0...99999.9999**

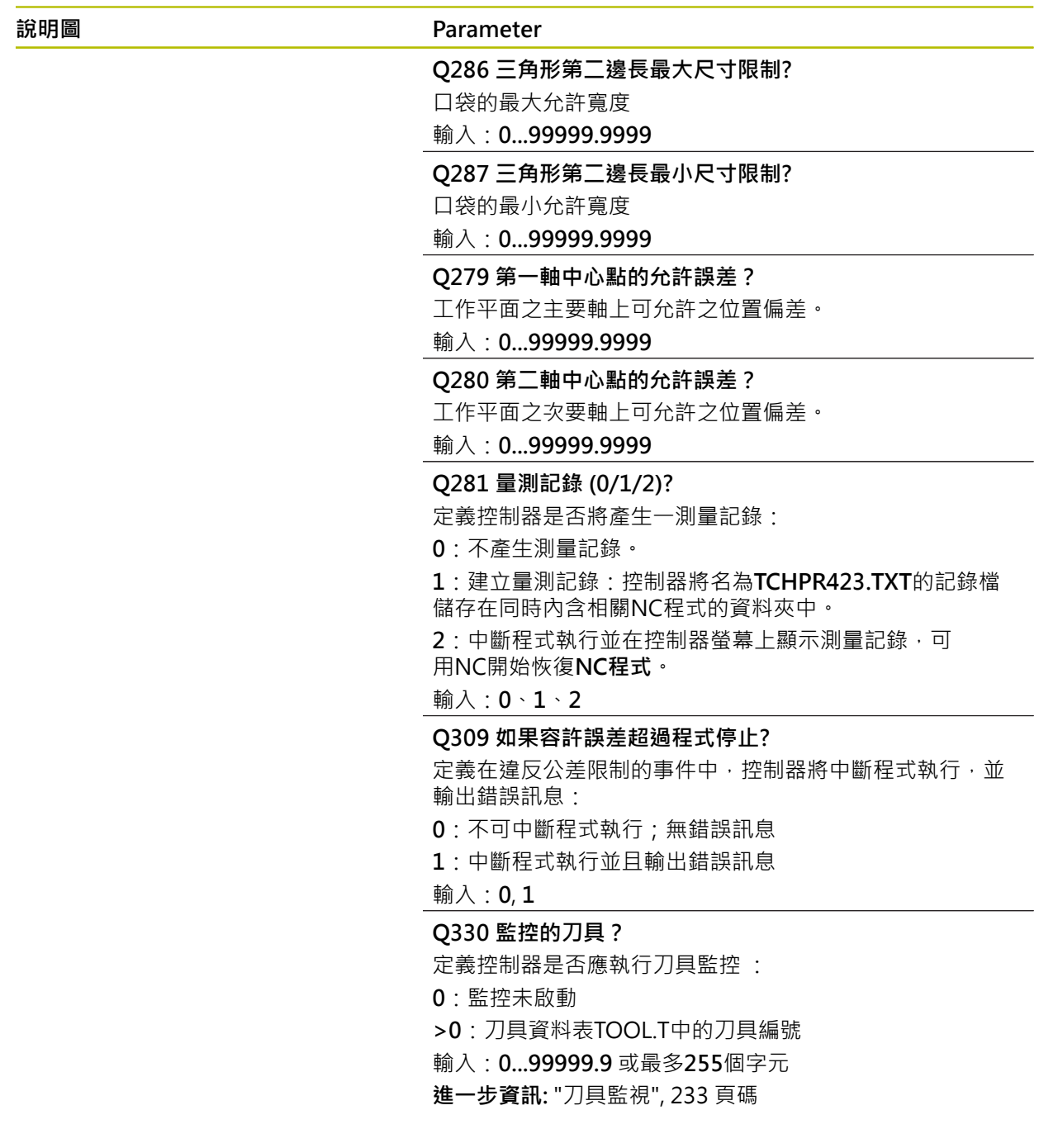

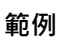

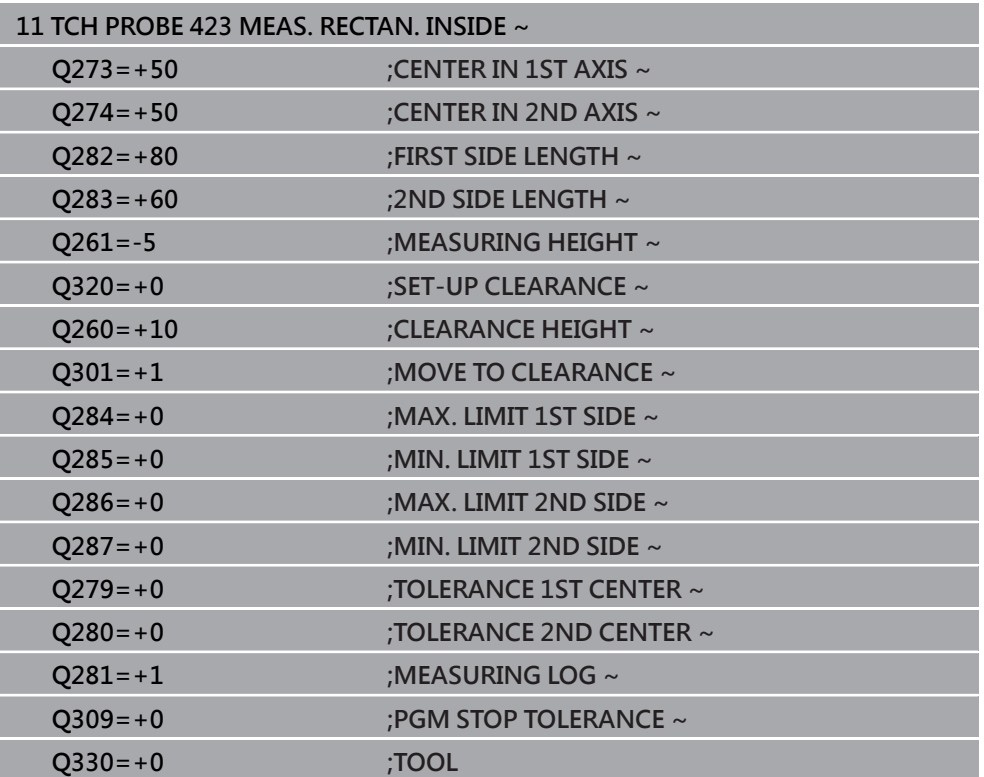

# **6.8 循環程式424MEAS. RECTAN. OUTS.**

## **ISO 程式編輯 G424**

## **應用**

接觸式探針循環程式**424**找出一長方形立柱的中心、長度及寬度。如果您在循環程式 中定義相對應公差值,控制器進行一標稱對實際值的比較,並儲存偏差值在Q參數 中。

## **循環程式順序**

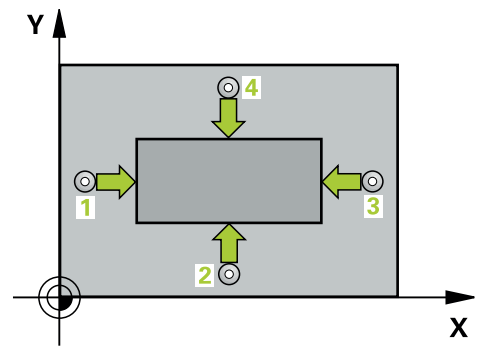

1 在定位邏輯之後,控制器以快速移動(值來自FMAX欄)將接觸式探針定位至接觸 點**1**。控制器從循環程式內的資料以及從接觸式探針表中**SET\_UP**欄內的設定淨 空,計算接觸點。

**進一步資訊:** ["定位邏輯", 52 頁碼](#page-51-0)

- 2 接下來,接觸式探針移動到所輸入的測量高度,並以探測進給速率(欄**F**欄)探測第 一接觸點。
- 3 然後,接觸式探針可於測量高度或淨空高度上在近軸移動到下一個接觸點**2**,並 再次探測。
- 4 控制器定位接觸式探針到接觸點**3**,然後到接觸點**4**,以探測兩次以上。
- 5 最後,控制器返回接觸式探針到淨空高度,並儲存實際值及偏差值在以下的Q參 數中:

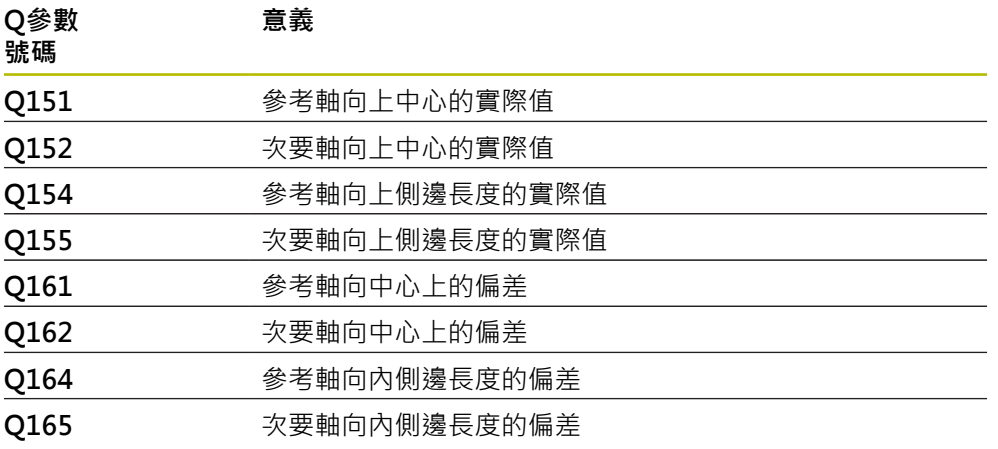

# **備註**

- 此循環程式只能在FUNCTION MODE MILL加工模式內執行。
- 刀具監控取決於第一側面長度的偏差。
- 控制器將在循環程式開始時重置已啟動的基本旋轉。

#### **程式編輯注意事項**

■ 在此循環程式定義之前﹐您必須已經程式編輯一刀具呼叫﹐以定義接觸式探針軸 向。

# **6.8.1 循環程式參數**

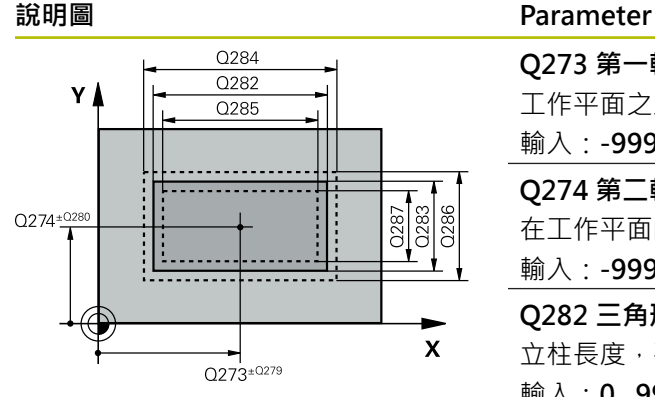

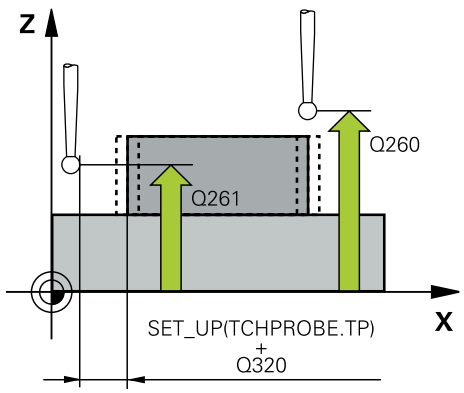

# **Q273 第一軸上的中心點(命令值)?** 工作平面之主要軸向上立柱之中心。 該值具有絕對效果。 輸入:**-99999.9999...+99999.9999 Q274 第二軸上的中心點(命令值)?** 在工作平面的次要軸向的立柱中心。 該值具有絕對效果。 輸入:**-99999.9999...+99999.9999 Q282 三角形第一邊長 (命令值)?** 立柱長度,平行於工作平面的主要軸 輸入:**0...99999.9999 Q283 三角形第二邊長 (命令值)?** 立柱長度,平行於工作平面的次要軸 輸入:**0...99999.9999 Q261 探針軸上的量測高度?** 將執行量測之接觸式探針軸向上球尖端中心之座標。 該值具 有絕對效果。 輸入:**-99999.9999...+99999.9999 Q320 設定淨空?** 接觸點與球尖端之間的額外距離。**Q320**加入至接觸式探針 表內的**SET\_UP**欄。 該值具有增量效果。 輸入:**0...99999.9999** 或**PREDEF Q260 淨空高度?** 不會造成接觸式探針與工件(治具)之間的碰撞之刀具軸向上 的座標。 該值具有絕對效果。 輸入:**-99999.9999...+99999.9999** 或**PREDEF Q301 移到淨空高度(0/1)?** 指定接觸式探針如何在量測點之間移動: 0:在量測高度上於量測點之間移動 1:在淨空高度上於測量點之間移動 輸入:**0**, **1 Q284 三角形第一邊長最大的尺寸限制?** 立柱的最大允許長度 輸入:**0...99999.9999 Q285 三角形第一邊長最小的尺寸限制?** 立柱的最小允許長度 輸入:**0...99999.9999**

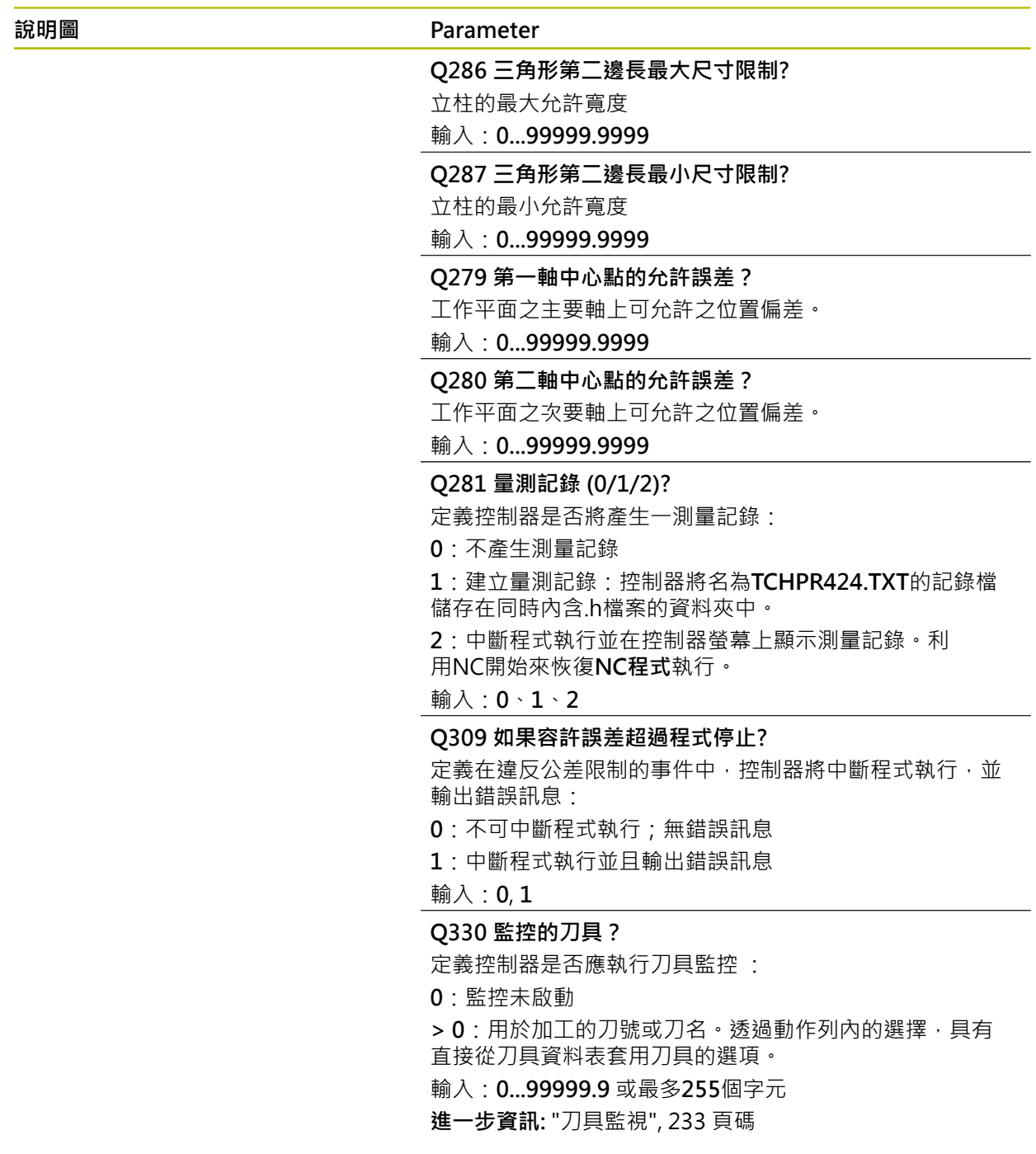

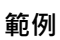

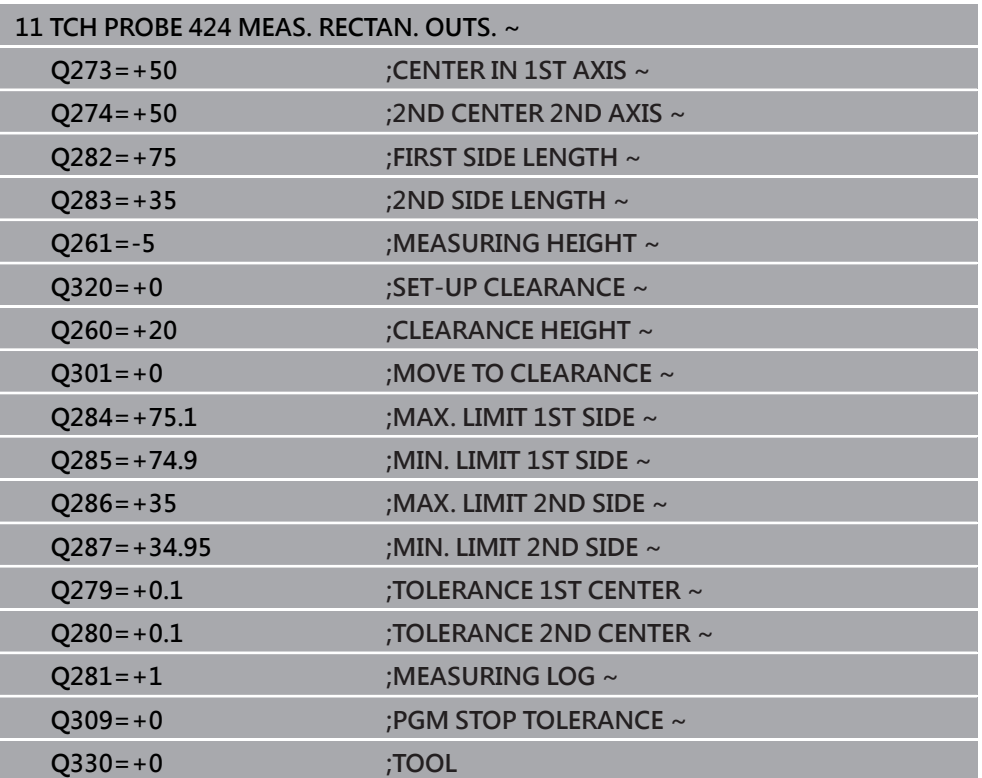

# **6.9 循環程式425MEASURE INSIDE WIDTH**

**ISO 程式編輯 G425**

## **應用**

接觸式探針循環程式**425**測量一溝槽(或口袋)的位置與寬度。如果您在循環程式中定 義相對應公差值,控制器進行一標稱對實際值的比較,並儲存偏差值在Q參數中。

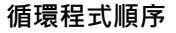

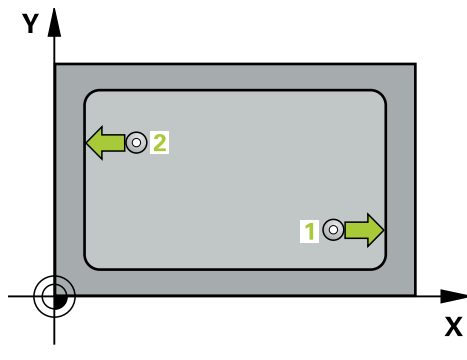

1 在定位邏輯之後,控制器以快速移動(值來自**FMAX**欄)將接觸式探針定位至接觸 點**1**。控制器從循環程式內的資料以及從接觸式探針表中**SET\_UP**欄內的設定淨 空,計算接觸點。

**進一步資訊:** ["定位邏輯", 52 頁碼](#page-51-0)

- 2 接下來,接觸式探針移動到所輸入的測量高度,並以探測進給速率(欄F欄)探測第 一接觸點。第一探測永遠在程式編輯的軸向之正方向上。
- 3 如果您輸入第二測量的偏移,則控制器(若需要,在淨空高度上)將接觸式探針移 動到下一個接觸點2,並探測該點。若標稱長度大,則控制器以快速行進方式將 接觸式探針移動到第二接觸點。如果您並未輸入偏移,控制器測量相反方向上的 寬度。
- 4 最後, 控制器返回接觸式探針到淨空高度, 並儲存實際值及偏差值在以下的Q參 數中:

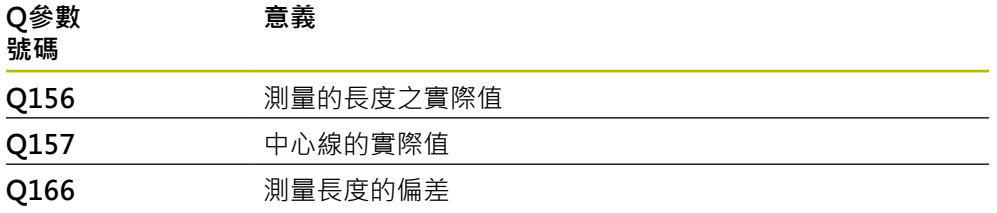

## **備註**

- 此循環程式只能在**FUNCTION MODE MILL**加工模式內執行。
- 控制器將在循環程式開始時重置已啟動的基本旋轉。

## **編寫注意事項**

- 在此循環程式定義之前,您必須已經程式編輯一刀具呼叫,以定義接觸式探針軸 向。
- 標稱長度**Q311**必須介於最小與最大尺寸(**Q276**/**Q275**)之間。

# **6.9.1 循環程式參數**

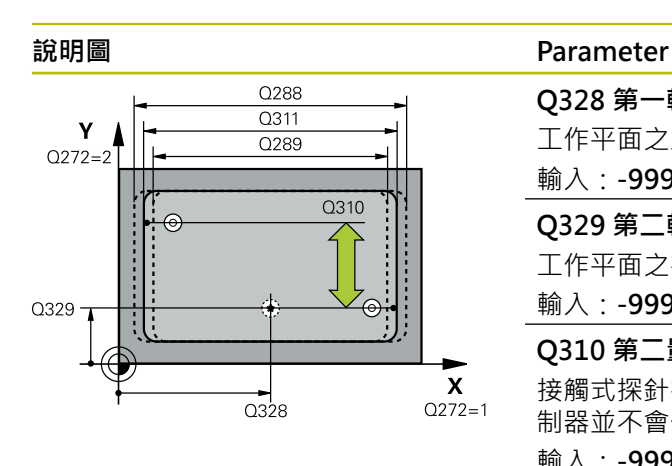

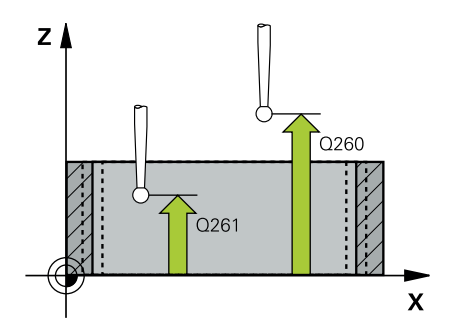

## **Q328 第一軸的起始點?**

工作平面之主要軸上探測的開始點。 該值具有絕對效果。

輸入:**-99999.9999...+99999.9999**

#### **Q329 第二軸的起始點?**

工作平面之次要軸向上探測的開始點。 該值具有絕對效果。

輸入:**-99999.9999...+99999.9999**

#### **Q310 第二量測的偏移量 (+/-)?**

接觸式探針在第二測量之前所偏移的距離。如果您輸入0,控 制器並不會偏移接觸式探針。 該值具有增量效果。

## 輸入:**-99999.9999...+99999.9999**

#### **Q272 量測軸 (1=1st / 2=2nd)?**

要執行測量之工作平面上的軸向:

- **1**:主要軸 = 量測軸
- **2**:次要軸 = 量測軸
- 輸入:**1**, **2**

#### **Q261 探針軸上的量測高度?**

將執行量測之接觸式探針軸向上球尖端中心之座標。 該值具 有絕對效果。

輸入:**-99999.9999...+99999.9999**

#### **Q260 淨空高度?**

不會造成接觸式探針與工件(治具)之間的碰撞之刀具軸向上 的座標。 該值具有絕對效果。

輸入:**-99999.9999...+99999.9999** 或**PREDEF**

#### **Q311 指令長度?**

要測量的長度之標稱值

輸入:**0...99999.9999**

# **Q288 尺寸最大限制?**

最大允許長度

輸入:**0...99999.9999**

#### **Q289 尺寸最小限制?**

最小允許長度

輸入:**0...99999.9999**

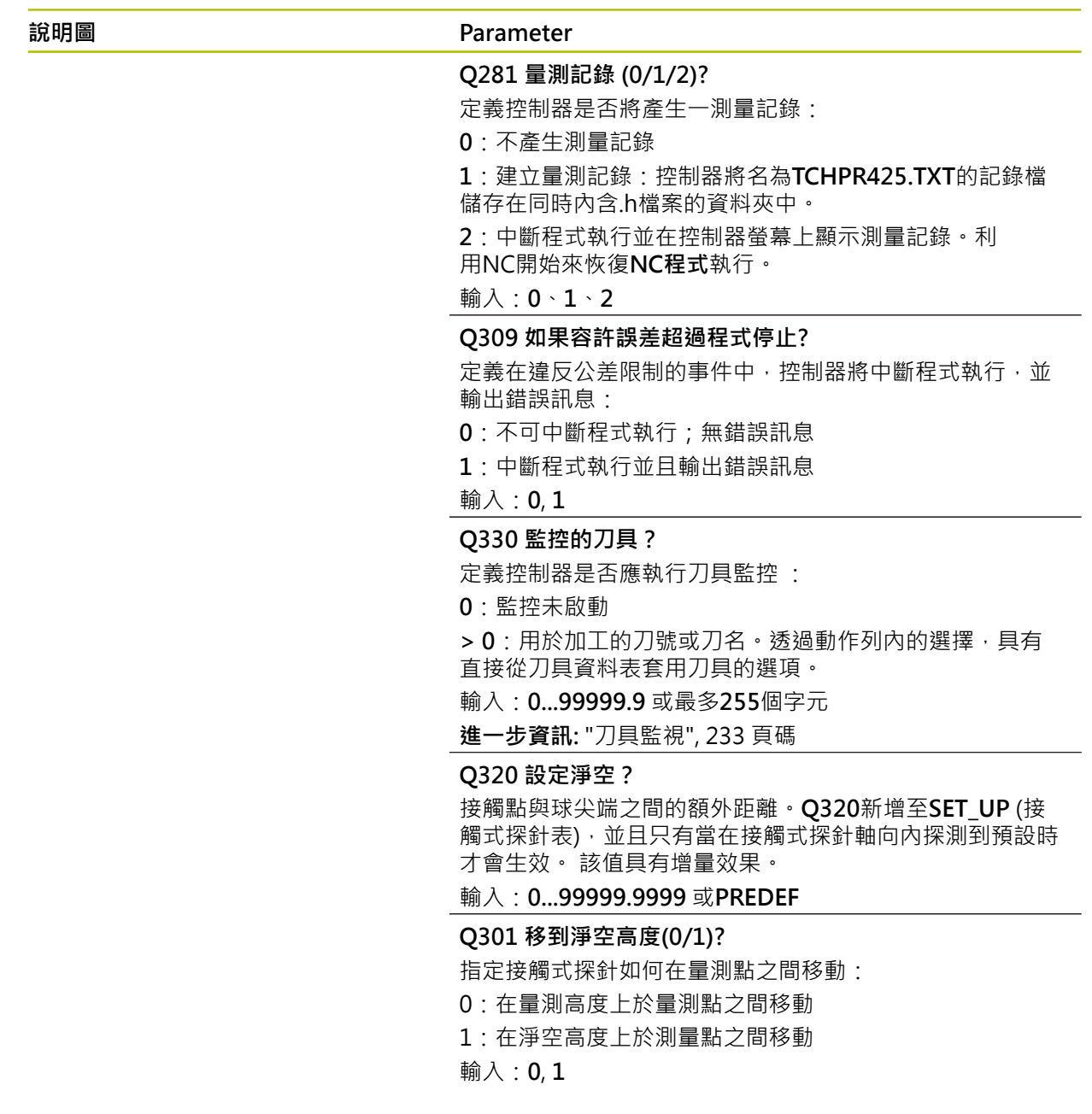

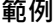

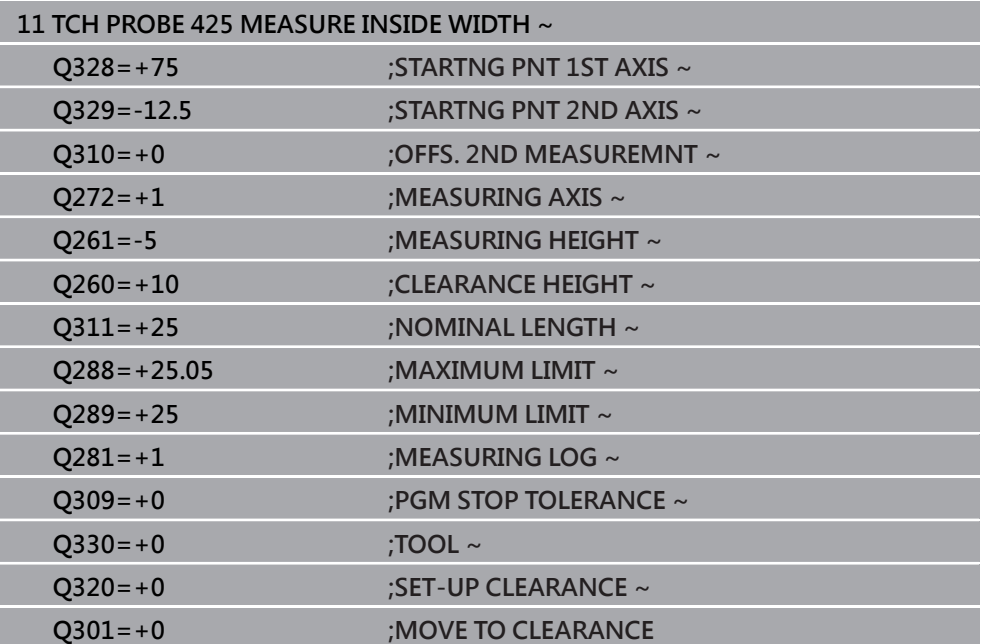

# **6.10 循環程式426MEASURE RIDGE WIDTH**

**ISO 程式編輯 G426**

## **應用**

接觸式探針循環程式**426**測量一背脊的位置與寬度。如果您在循環程式中定義相對應 公差值,控制器進行一標稱對實際值的比較,並儲存偏差值在Q參數中。

## **循環程式順序**

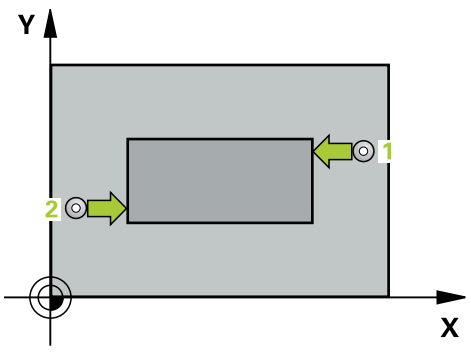

1 在定位邏輯之後,控制器以快速移動(值來自**FMAX**欄)將接觸式探針定位至接觸 點**1**。控制器從循環程式內的資料以及從接觸式探針表中**SET\_UP**欄內的設定淨 空,計算接觸點。

**進一步資訊:** ["定位邏輯", 52 頁碼](#page-51-0)

- 2 接下來,接觸式探針移動到所輸入的測量高度,並以探測進給速率(欄F欄)探測第 一接觸點。第一探測永遠在程式編輯的軸向之負方向上。
- 3 然後接觸式探針以淨空高度移動到下一個接觸點,並探測之。
- 4 最後,控制器返回接觸式探針到淨空高度,並儲存實際值及偏差值在以下的Q參 數中:

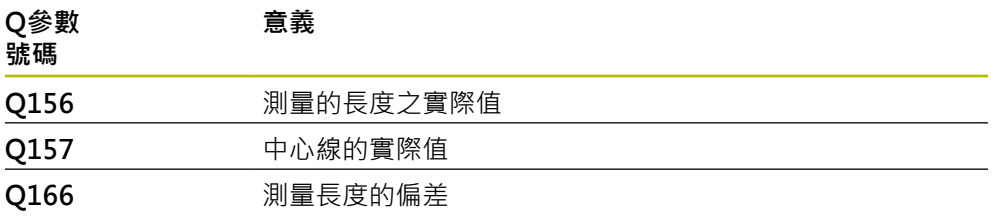

# **備註**

- 此循環程式只能在**FUNCTION MODE MILL**加工模式內執行。
- 控制器將在循環程式開始時重置已啟動的基本旋轉。

## **程式編輯注意事項**

■ 在此循環程式定義之前,您必須已經程式編輯一刀具呼叫,以定義接觸式探針軸 向。

# **6.10.1 循環程式參數**

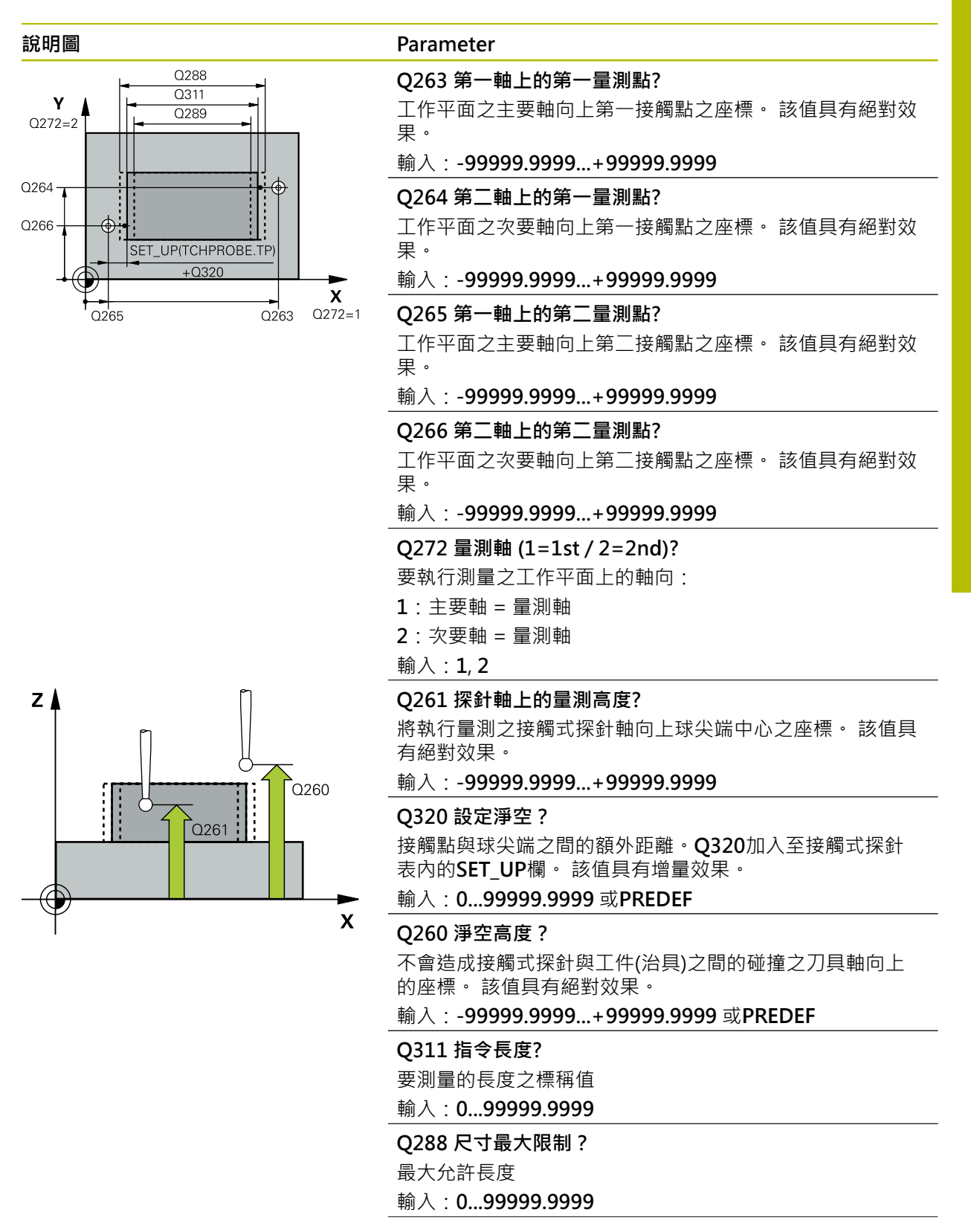

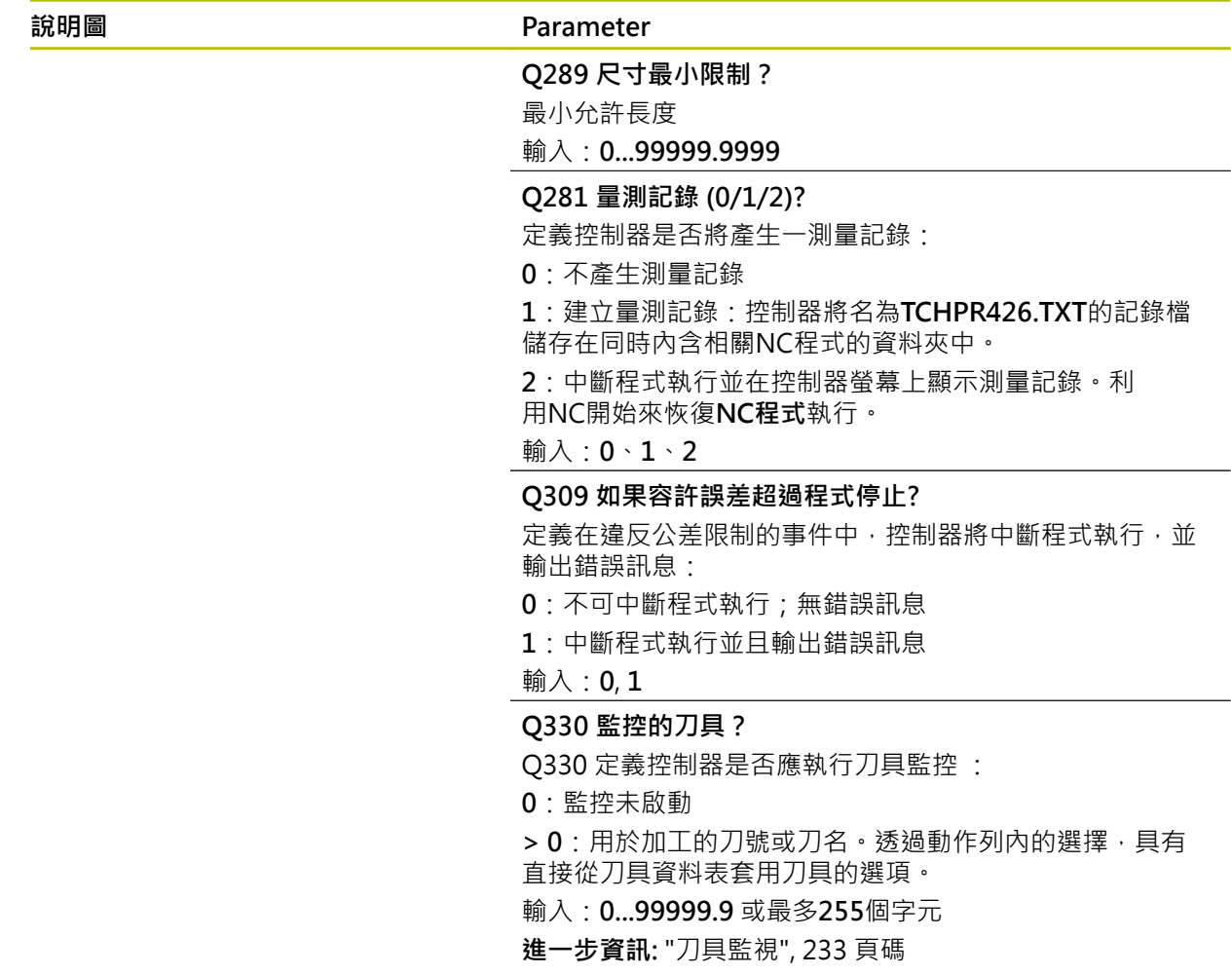

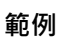

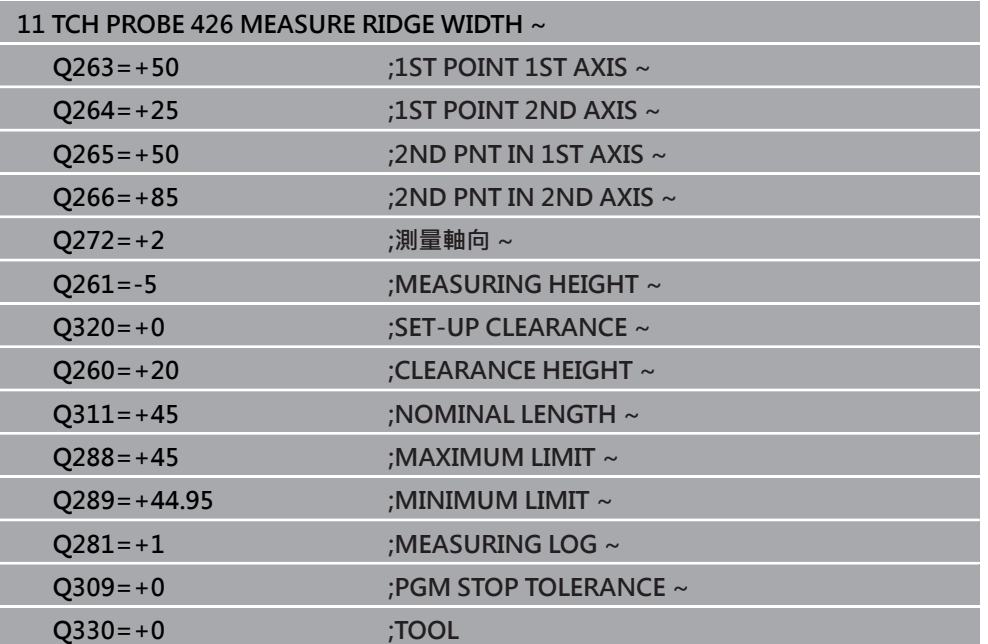

# **6.11 循環程式427MEASURE COORDINATE**

## **ISO 程式編輯 G427**

# **應用**

接觸式探針循環程式**427**量測一可選擇軸向上的座標,並儲存數值在一Q參數中。如 果您在循環程式中定義相對應公差值,控制器進行一標稱對實際值的比較,並儲存 偏差值在Q參數中。

#### **循環程式順序**

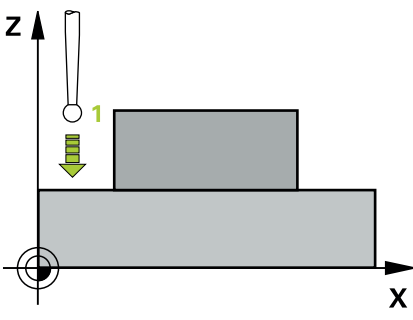

1 在定位邏輯之後,控制器以快速移動(值來自**FMAX**欄)將接觸式探針定位至接觸 點**1**。控制器往與所定義移動方向相反的方向,將接觸式探針偏移設定淨空

**進一步資訊:** ["定位邏輯", 52 頁碼](#page-51-0)

- 2 然後控制器定位接觸式探針到該特定接觸點**1**在工作平面上,並測量所選擇的軸 向上之實際值。
- 3 最後控制器返回接觸式探針到淨空高度,並儲存所測量的座標在以下的Q參數 中:

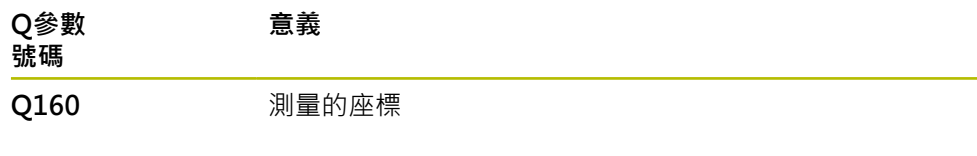

# **備註**

- 此循環程式只能在**FUNCTION MODE MILL**加工模式內執行。
- 如果該啟動工作平面的軸向係定義成測量軸向(Q272 = 1或2), 則控制器將執行 刀徑補償。控制器從定義的前進方向(**Q267**)來決定補償方向。
- 如果接觸式探針軸向定義成測量軸向(0272 = 3),則控制器將執行刀長補償。
- 控制器將在循環程式開始時重置已啟動的基本旋轉。

#### **編寫注意事項**

- 在此循環程式定義之前,您必須已經程式編輯一刀具呼叫,以定義接觸式探針軸 向。
- 量測高度**Q261**必須介於最小與最大尺寸(**Q276**/**Q275**)之間。
- 若將參數Q330參照至銑刀,則對參數Q498和Q531的資訊並沒有影響
- 若將參數O330參照至車刀,則適用以下:
	- 參數**Q498**和**Q531**必須已定義
	- 例如來自循環程式800的參數Q498、Q531內之資訊必須匹配此資訊
	- 若控制器補償車刀的位置,則將分別補償DZL和DXL列內的對應值。
	- 控制器也監控**LBREAK**欄內定義的斷損公差。

# **6.11.1 循環程式參數**

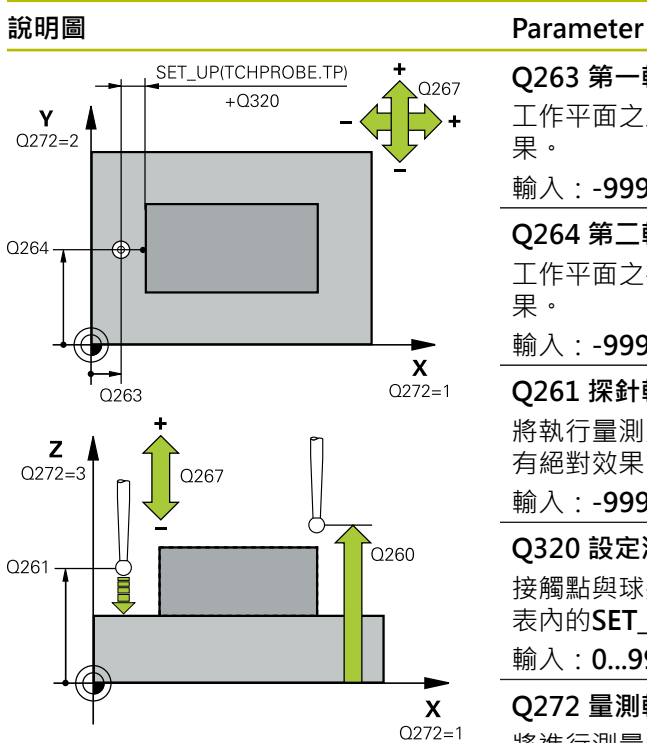

# **Q263 第一軸上的第一量測點?** 工作平面之主要軸向上第一接觸點之座標。 該值具有絕對效 果。 輸入:**-99999.9999...+99999.9999 Q264 第二軸上的第一量測點?** 工作平面之次要軸向上第一接觸點之座標。 該值具有絕對效 果。 輸入:**-99999.9999...+99999.9999 Q261 探針軸上的量測高度?** 將執行量測之接觸式探針軸向上球尖端中心之座標。 該值具 有絕對效果。 輸入:**-99999.9999...+99999.9999 Q320 設定淨空?** 接觸點與球尖端之間的額外距離。**Q320**加入至接觸式探針 表內的**SET\_UP**欄。 該值具有增量效果。 輸入:**0...99999.9999** 或**PREDEF Q272 量測軸(1/2/3, 1=基準軸)?** 將進行測量的軸向: **1**:主要軸 = 量測軸 **2**:次要軸 = 量測軸 **3**:接觸式探針軸 = 量測軸 輸入:**1**、**2**、**3 Q267 進給方向 1 (+1=+ / -1=-)?** 接觸式探針將接近工件的方向: **-1**:負行進方向 **+1**:正行進方向 輸入:**-1**, **+1 Q260 淨空高度?** 不會造成接觸式探針與工件(治具)之間的碰撞之刀具軸向上 的座標。 該值具有絕對效果。

輸入:**-99999.9999...+99999.9999** 或**PREDEF**

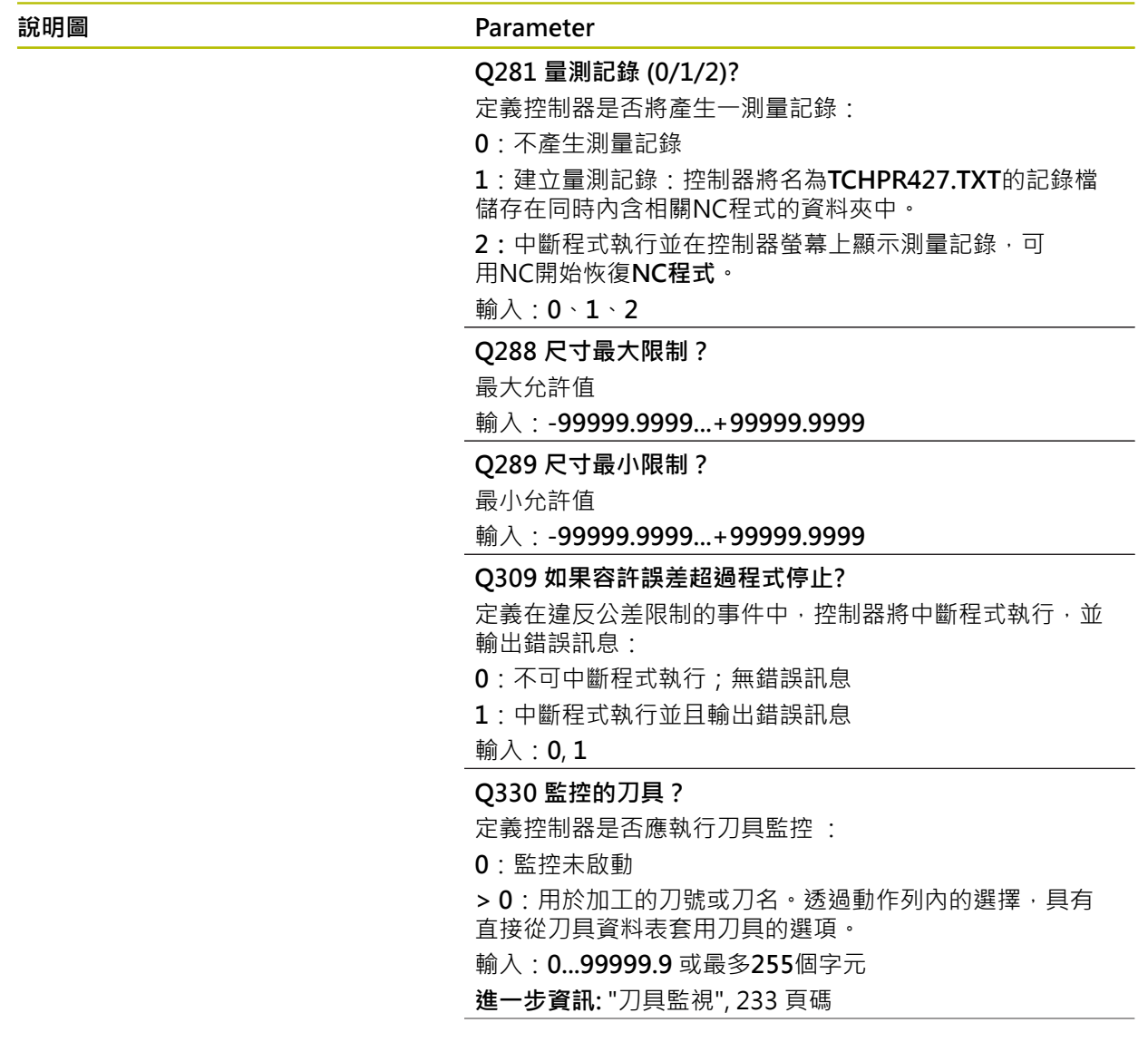

## **說明圖 Parameter**

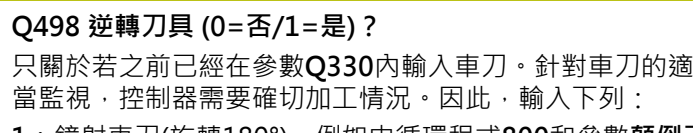

**1**:鏡射車刀(旋轉180°),例如由循環程式**800**和參數**顛倒刀 具 Q498** = 1

0:車刀對應至車刀資料表(toolturn.trn)內的描述,並未由 例如循環程式**800**和參數**顛倒刀具 Q498** = 0所修改

# 輸入:**0**, **1**

**Q531 傾斜角度?**

只關於若之前已經在參數**Q330**內輸入車刀。輸入加工期間 車刀與工件之間的傾斜角度(例如從循環程式**800**,**傾斜角 度? Q531**)。

輸入:**-180...+180**

# **範例**

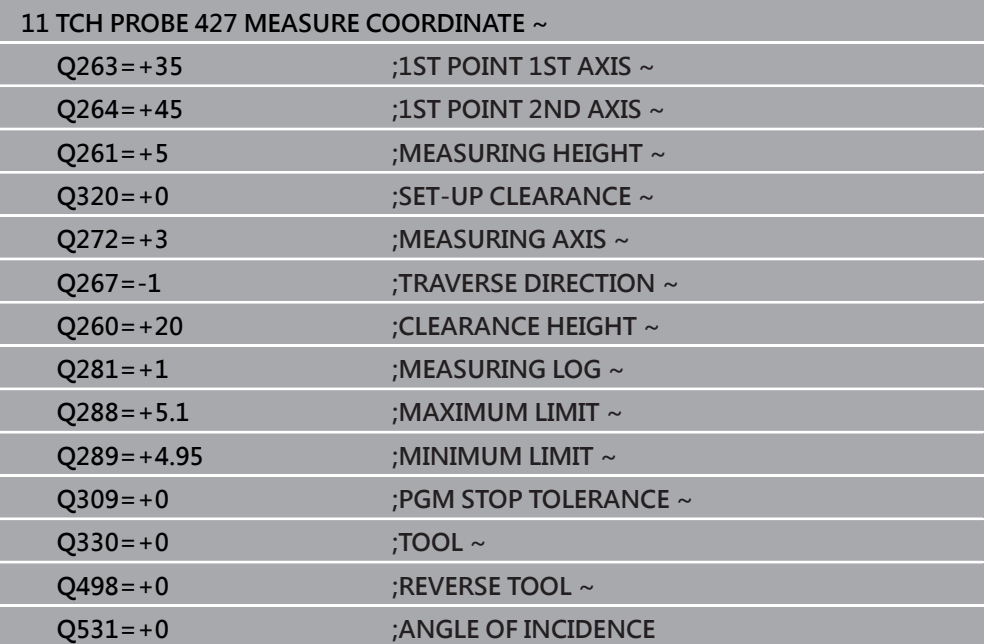

# **6.12 循環程式430MEAS. BOLT HOLE CIRC**

**ISO 程式編輯 G430**

#### **應用**

接觸式探針循環程式**430**藉由探測三個鑽孔找出一栓孔圓形的中心與直徑。如果您在 循環程式中定義相對應公差值,控制器進行一標稱對實際值的比較,並儲存偏差值 在Q參數中。

#### **循環程式順序**

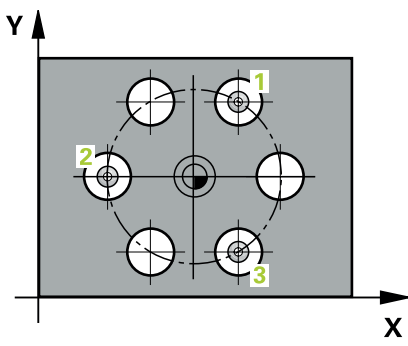

1 在定位邏輯之後,控制器以快速行進(值來自**FMAX**欄)將接觸式探針定位到第一 鑽孔**1**之已編寫中心點。

**進一步資訊:** ["定位邏輯", 52 頁碼](#page-51-0)

- 2 然後探針移動到所輸入的測量高度,並探測四個點以決定第一鑽孔中心點。
- 3 接觸式探針返回到淨空高度,然後到輸入做為第二鑽孔之中心的位置**2**。
- 4 控制器將接觸式探針移動到所輸入的測量高度,並探測四個點以決定第二鑽孔中 心點。
- 5 接觸式探針返回到淨空高度,然後到輸入做為第三鑽孔之中心的位置3。
- 6 控制器將接觸式探針移動到所輸入的測量高度,並探測四個點以決定第三鑽孔中 心點。
- 7 最後,控制器返回接觸式探針到淨空高度,並儲存實際值及偏差值在以下的Q參 數中:

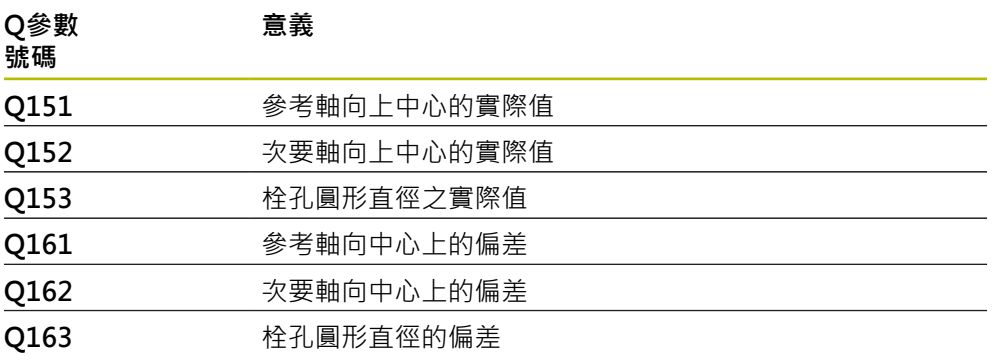

# **備註**

- 此循環程式只能在**FUNCTION MODE MILL**加工模式內執行。
- 循環程式430只監視刀具斷損,無自動刀具補償。
- 控制器將在循環程式開始時重置已啟動的基本旋轉。

#### **程式編輯注意事項**

■ 在此循環程式定義之前,您必須已經程式編輯一刀具呼叫,以定義接觸式探針軸 向。

# **6.12.1 循環程式參數**

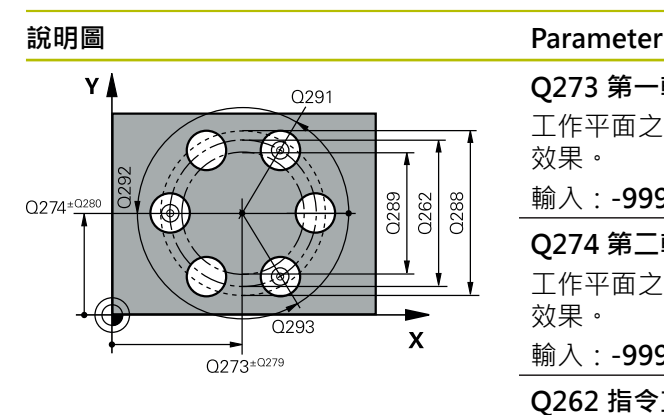

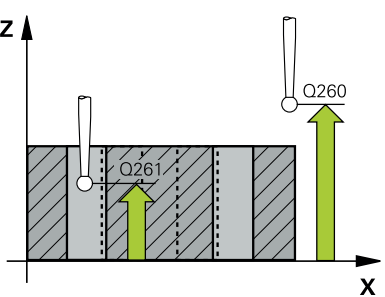

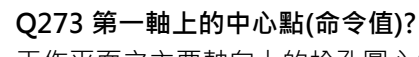

工作平面之主要軸向上的栓孔圓心(標稱值)。 該值具有絕對 效果。

輸入:**-99999.9999...+99999.9999**

## **Q274 第二軸上的中心點(命令值)?**

工作平面之次要軸向上的栓孔圓心(標稱值)。 該值具有絕對 效果。

輸入:**-99999.9999...+99999.9999**

## **Q262 指令直徑?**

輸入鑽孔的直徑。

輸入:**0...99999.9999**

## **Q291 第一孔的極座標角度?**

工作平面上第一鑽孔中心之極座標角度。 該值具有絕對效 果。

輸入:**-360.000...+360.000**

## **Q292 第二孔的極座標角度?**

工作平面上第二鑽孔中心之極座標角度。 該值具有絕對效 果。

輸入:**-360.000...+360.000**

#### **Q293 第三孔的極座標角度?**

工作平面上第三鑽孔中心之極座標角度。 該值具有絕對效 果。

輸入:**-360.000...+360.000**

## **Q261 探針軸上的量測高度?**

將執行量測之接觸式探針軸向上球尖端中心之座標。 該值具 有絕對效果。

輸入:**-99999.9999...+99999.9999**

#### **Q260 淨空高度?**

不會造成接觸式探針與工件(治具)之間的碰撞之刀具軸向上 的座標。 該值具有絕對效果。

## 輸入:**-99999.9999...+99999.9999** 或**PREDEF**

**Q288 尺寸最大限制?**

- 栓孔圓的最大允許直徑
- 輸入:**0...99999.9999**

#### **Q289 尺寸最小限制?**

栓孔圓的最小允許直徑

#### 輸入:**0...99999.9999**

#### **Q279 第一軸中心點的允許誤差?**

工作平面之主要軸上可允許之位置偏差。

輸入:**0...99999.9999**

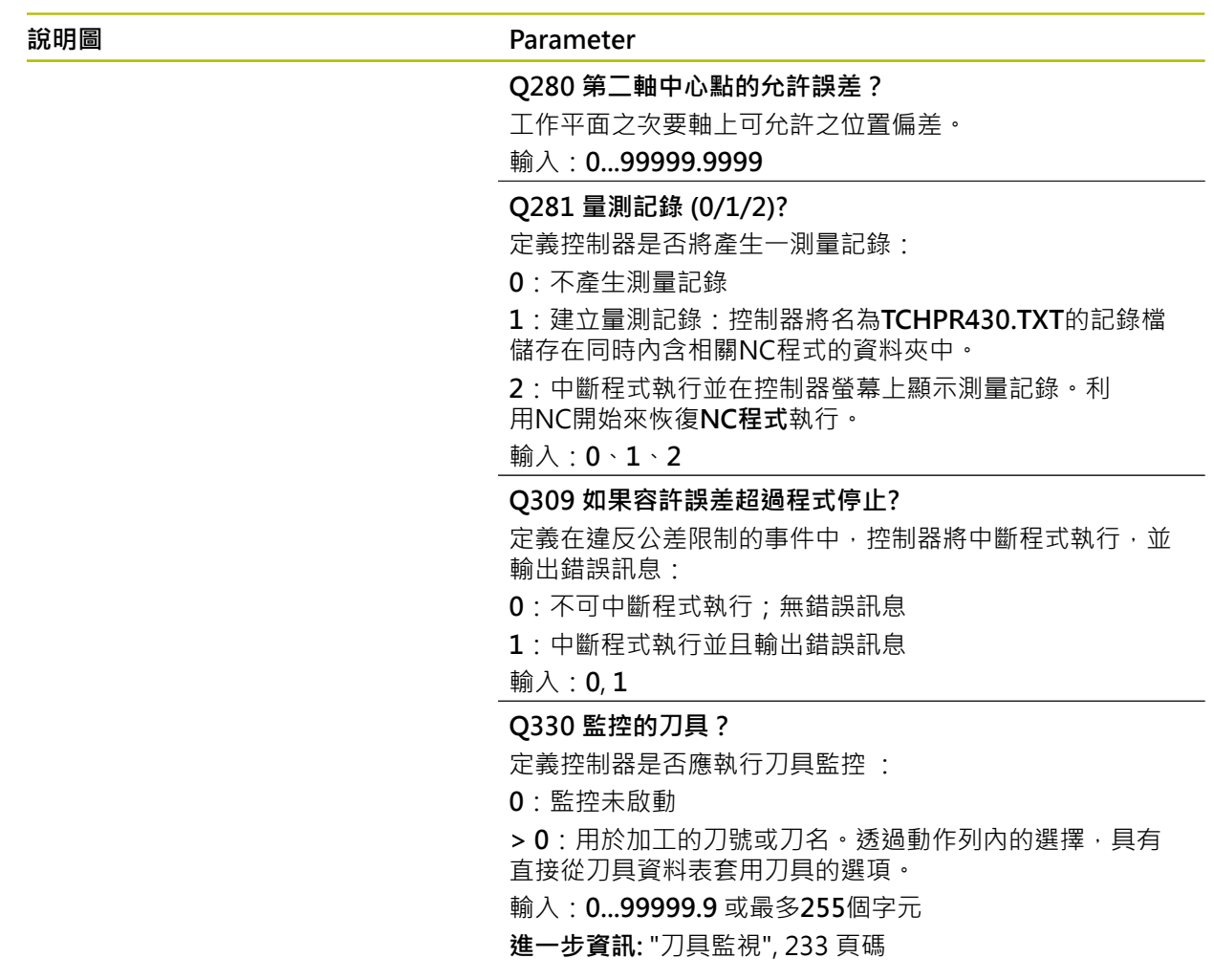

# **範例**

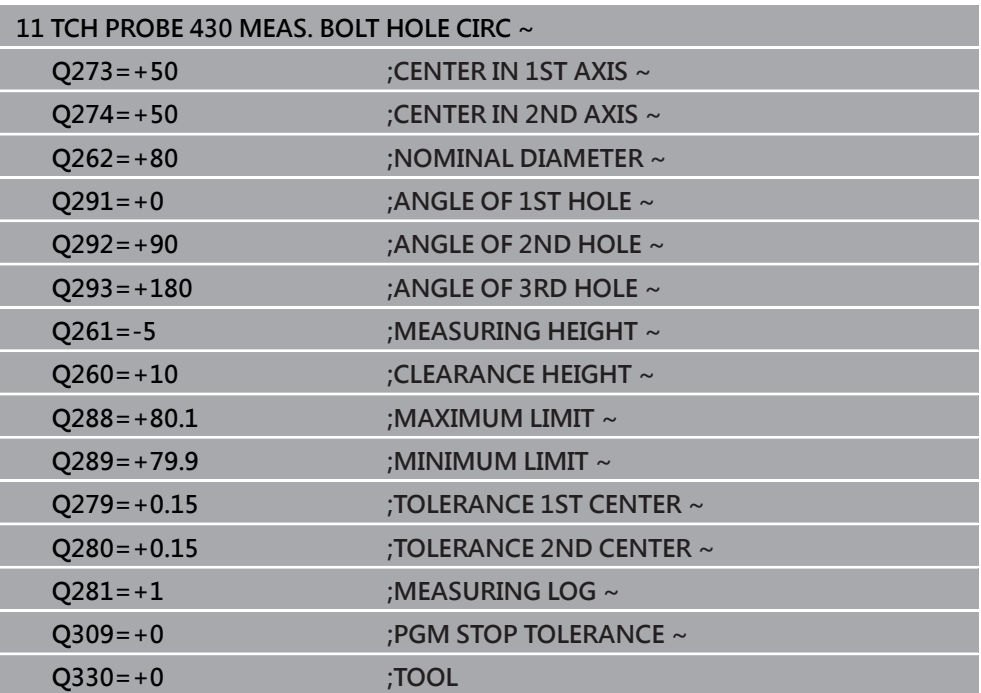

# **6.13 循環程式431MEASURE PLANE**

**ISO 程式編輯 G431**

# **應用**

接觸式探針循環程式**431**藉由三點找出一平面的角度。將所測量的值儲存在Q參數 中。

**循環程式順序**

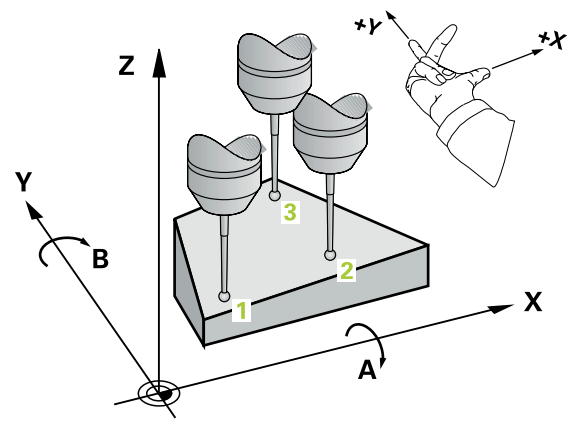

1 在定位邏輯之後,控制器以快速移動(值來自**FMAX**欄)定位接觸式探針至已編寫 接觸點**1**,並測量平面的第一點。控制器在相對於探測之方向上偏移接觸式探針 一設定淨空。

**進一步資訊:** ["定位邏輯", 52 頁碼](#page-51-0)

- 2 接觸式探針返回到淨空高度,然後在工作平面上移動到接觸點2,並測量平面之 第二接觸點的實際數值。
- 3 接觸式探針返回到淨空高度,然後在工作平面上移動到接觸點3,並測量平面之 第三接觸點的實際數值。
- 4 最後控制器返回接觸式探針到淨空高度,並儲存所測量的角度值在以下的Q參數 中:

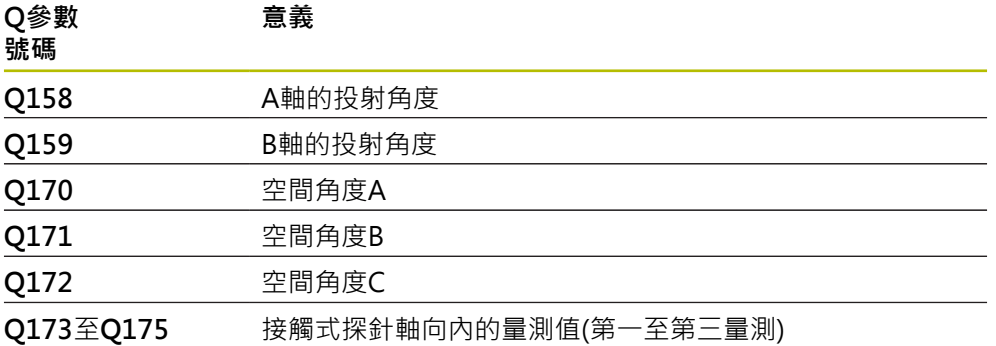

# **備註**

# **注意事項**

## **碰撞的危險!**

若將角度值儲存在預設座標資料表內,然後利用程式編輯**平面空 間SPA**=0、**SPB**=0、**SPC**=0將刀具傾斜,則有其中傾斜軸向在0上的多個解決方 案。有碰撞的危險!

- 確定編寫**SYM** (**SEQ**) + 或**SYM** (**SEQ**) -
- 此循環程式只能在**FUNCTION MODE MILL**加工模式內執行。
- 若三個量測點不在一直線上,則控制器可計算角度值。
- 控制器將在循環程式開始時重置已啟動的基本旋轉。

## **編寫注意事項**

- 在此循環程式定義之前,您必須已經程式編輯一刀具呼叫,以定義接觸式探針軸 向。
- **傾斜工作面**功能所需的空間角度都儲存在參數**Q170**至**Q172**之內。利用前兩個測 量點,在傾斜工作平面時您亦可指定主要軸之方向。
- 第三測量點決定刀具軸的方向·定義第三測量點在正Y軸的方向上,以保證在順 時針座標系統中刀具軸的位置是正確的。

# **6.13.1 循環程式參數**

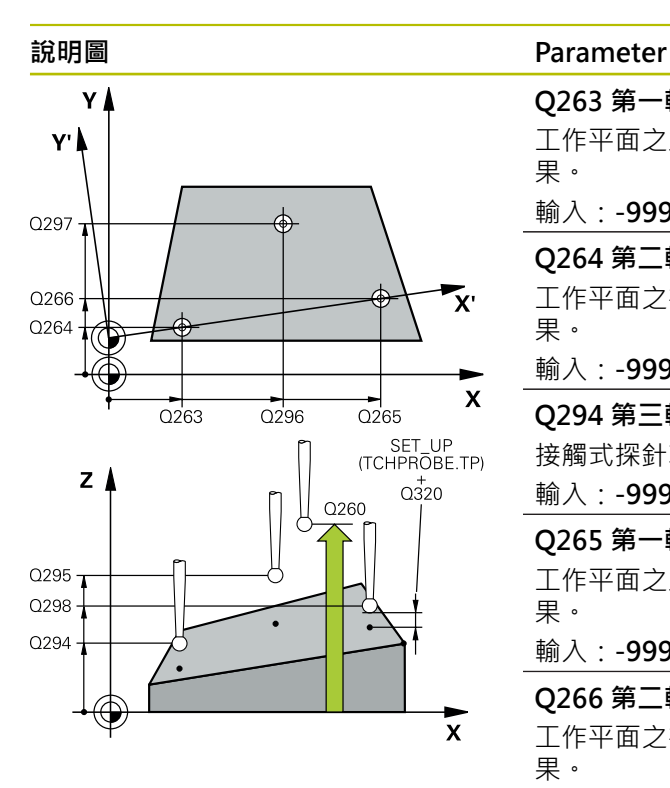

# **Q263 第一軸上的第一量測點?**

工作平面之主要軸向上第一接觸點之座標。 該值具有絕對效 果。

#### 輸入:**-99999.9999...+99999.9999**

#### **Q264 第二軸上的第一量測點?**

工作平面之次要軸向上第一接觸點之座標。 該值具有絕對效 果。

輸入:**-99999.9999...+99999.9999**

#### **Q294 第三軸上的第一量測點?**

接觸式探針軸向上第一接觸點的座標。 該值具有絕對效果。 輸入:**-99999.9999...+99999.9999**

## **Q265 第一軸上的第二量測點?**

工作平面之主要軸向上第二接觸點之座標。 該值具有絕對效 果。

輸入:**-99999.9999...+99999.9999**

#### **Q266 第二軸上的第二量測點?**

工作平面之次要軸向上第二接觸點之座標。 該值具有絕對效 果。

#### 輸入:**-99999.9999...+99999.9999**

#### **Q295 第三軸的第二量測點?**

接觸式探針軸向上第二接觸點的座標。 該值具有絕對效果。

輸入:**-99999.9999...+99999.9999**

## **Q296 第一軸上的第三量測點?**

工作平面之主要軸向上第三接觸點之座標。 該值具有絕對效 果。

輸入:**-99999.9999...+99999.9999**

#### **Q297 第二軸上的第三量測點?**

工作平面之次要軸向上第三接觸點之座標。 該值具有絕對效 果。

輸入:**-99999.9999...+99999.9999**

#### **Q298 第三軸上的第三量測點?**

接觸式探針軸向上第三接觸點的座標。 該值具有絕對效果。

輸入:**-99999.9999...+99999.9999**

## **Q320 設定淨空?**

接觸點與球尖端之間的額外距離。**Q320**加入至接觸式探針 表內的**SET\_UP**欄。 該值具有增量效果。

## 輸入:**0...99999.9999** 或**PREDEF**

#### **說明圖 Parameter**

**Q260 淨空高度?**

不會造成接觸式探針與工件(治具)之間的碰撞之刀具軸向上 的座標。 該值具有絕對效果。

#### 輸入:**-99999.9999...+99999.9999** 或**PREDEF**

#### **Q281 量測記錄 (0/1/2)?**

定義控制器是否將產生一測量記錄:

**0**:不產生測量記錄

**1**:建立量測記錄:控制器將名為**TCHPR431.TXT**的記錄檔 儲存在同時內含相關NC程式的資料夾中。

輸入:**0**、**1**、**2**

#### **範例**

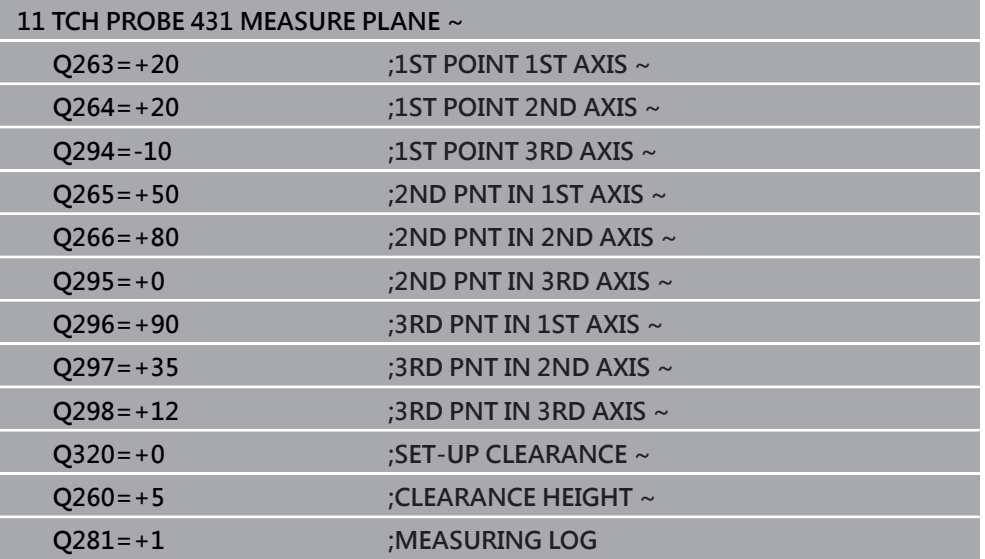

**<sup>2</sup>**:中斷程式執行並在控制器螢幕上顯示測量記錄。利 用NC開始來恢復**NC程式**執行。

# **6.14 程式編輯範例**

**6.14.1 範例: 測量及重做一長方形立柱**

**程式順序**

- 粗銑矩形立柱,具有0.5 mm精銑預留量
- 測量矩形立柱
- 精銑矩形立柱,將測量值列入考量

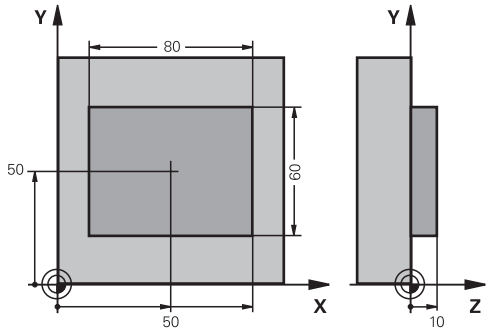

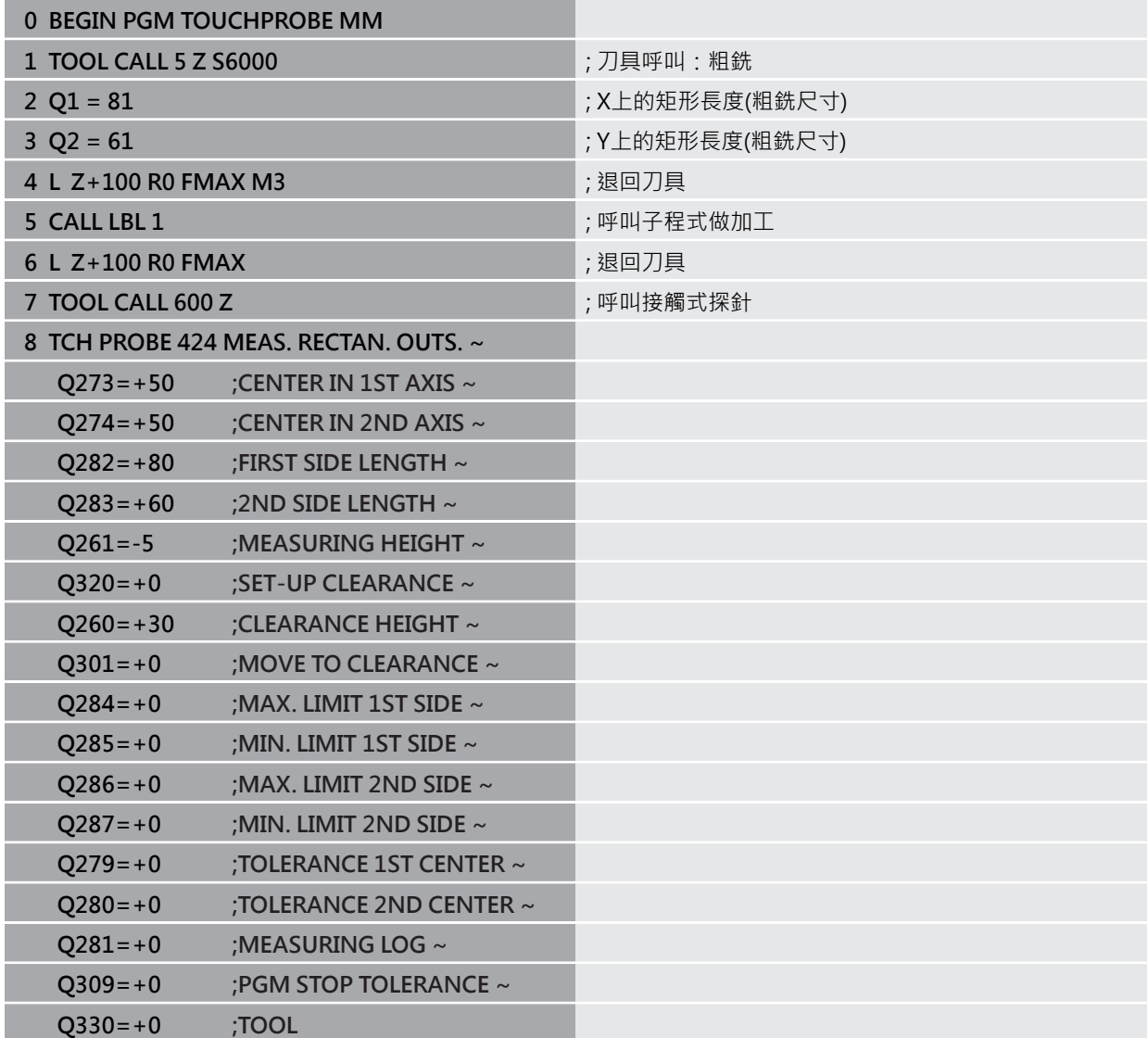

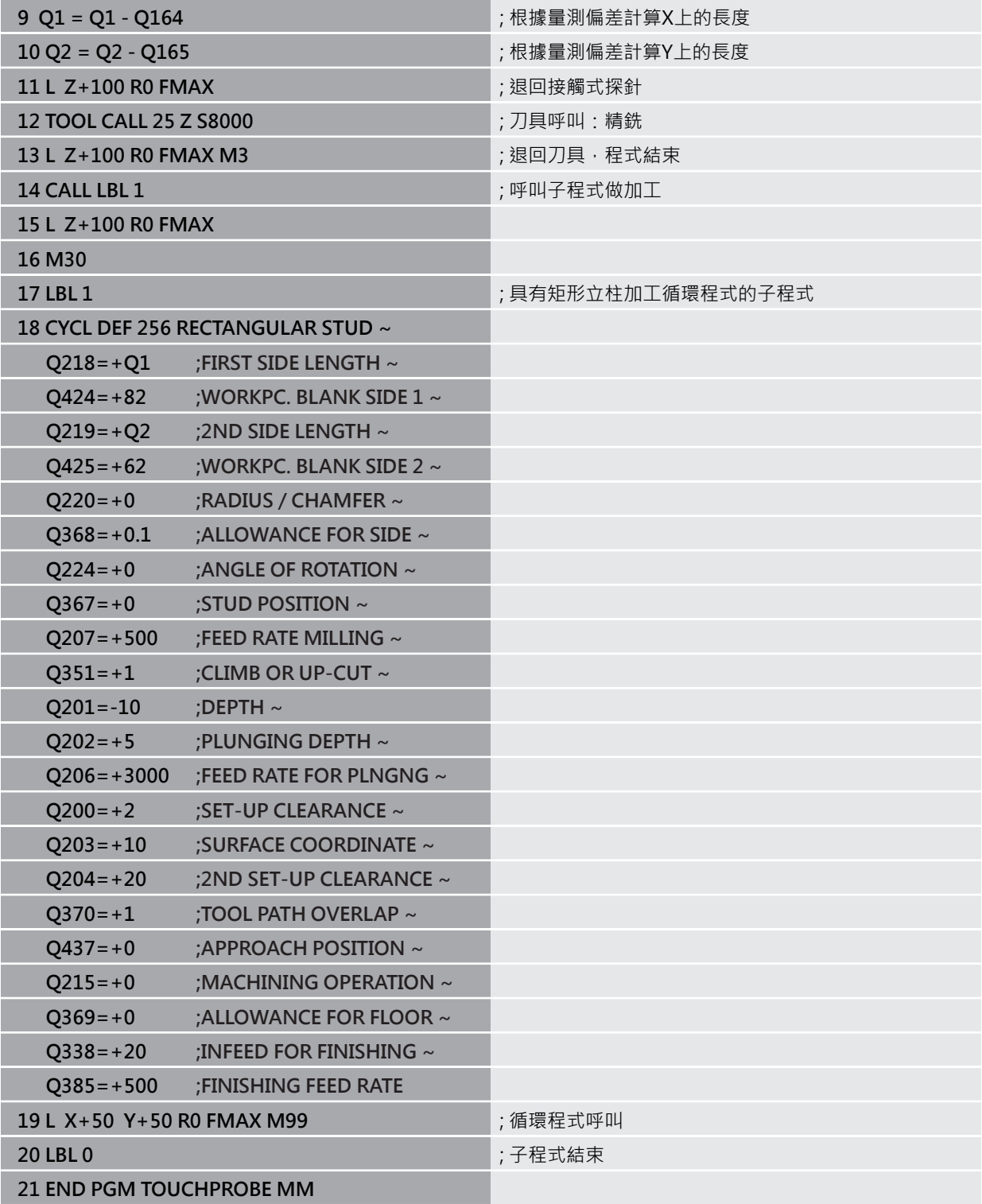

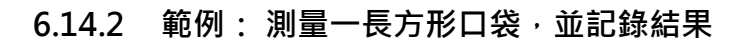

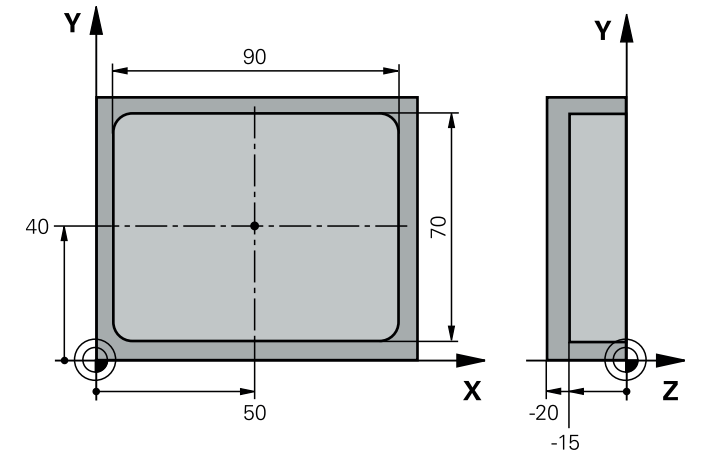

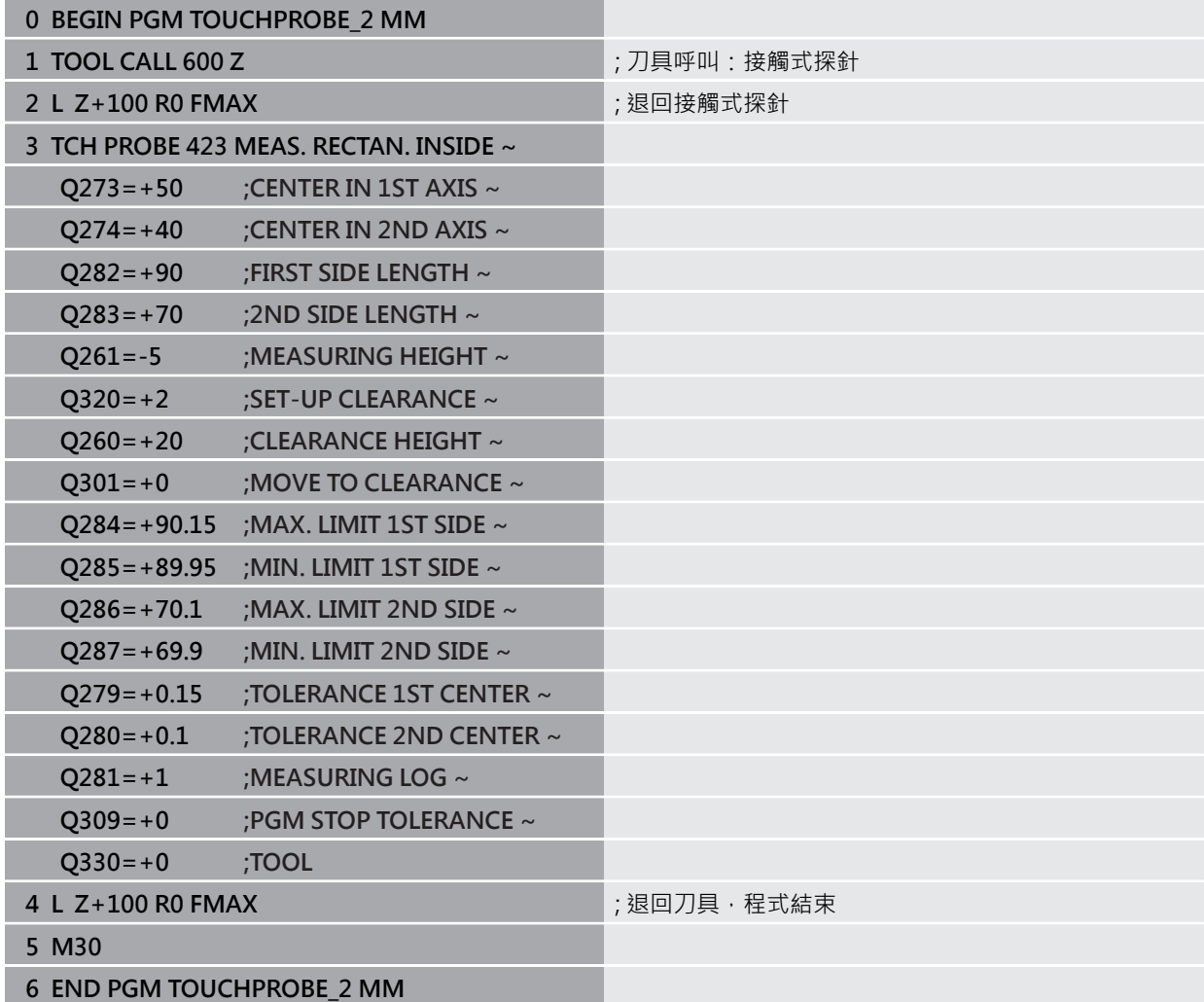

**接觸式探針循環程 式:特殊功能**

**7**

# **7.1 基本原理**

# **7.1.1 概述**

0

控制器必須由工具機製造商特別預備才能使用接觸式探針。 海德漢只保證接觸式探針循環程式結合海德漢接觸式探針的正常運作。

# **注意事項**

## **碰撞的危險!**

執行接觸式探針循環程式**400**至**499**時,用於座標轉換的所有循環程式都必須關 閉。有碰撞的危險!

- ▶ 以下循環程式在接觸式探針循環程式之前不得啟動: 循環程式7 DATUM **SHIFT**、循環程式**8 MIRROR IMAGE**、循環程式**10 ROTATION**、循環程式**11 SCALING**以及循環程式**26 AXIS-SPEC. SCALING**。
- 請事先重設任何座標轉換。

控制器提供循環程式給以下的特殊用途:

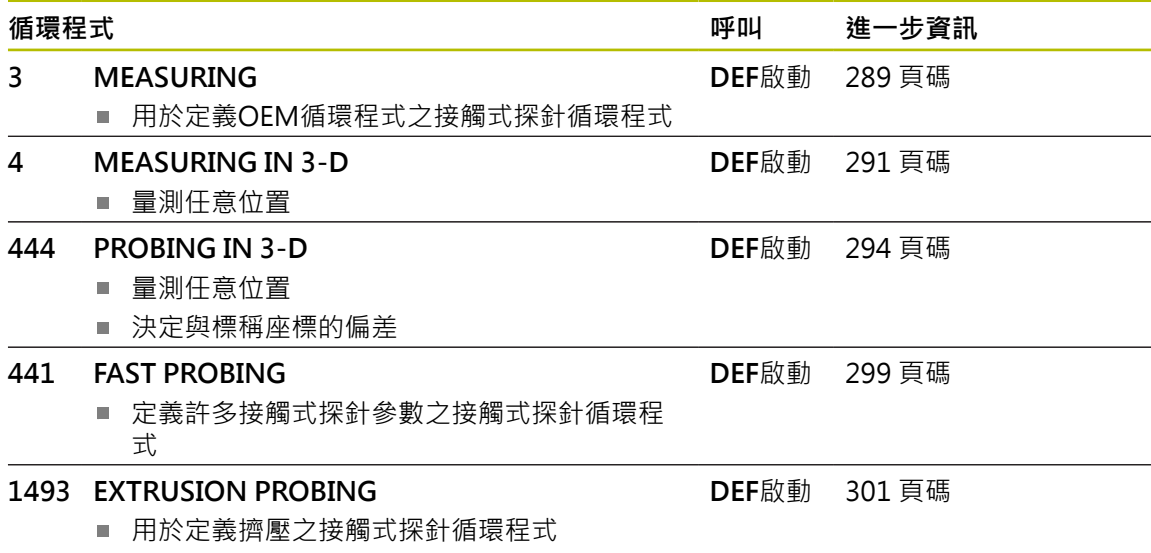

擠壓方向、長度以及擠壓點數都可編寫
### **7.2 循環程式3MEASURING**

#### **ISO 程式編輯**

NC語法只能用於Klartext程式編輯。

### **應用**

接觸式探針循環程式**3**在一可選擇的探測方向上測量工件上的任何位置。不像是其 他接觸式探針循環程式,循環程式**3**使您可以直接輸入量測範圍**SET UPT**及進給速 率**F**。同時,接觸式探針在決定了測量數值之後退回一可定義的值**MB**。

#### **循環程式順序**

- 1 接觸式探針從目前位置以指定的進給速率往定義的探測方向移動,使用極角度來 定義循環程式中的探測方向。
- 2 控制器儲存了位置之後,接觸式探針即停止。控制器儲存探針尖端中心的 X、Y、Z座標到三個連續的Q參數。控制器並不會進行任何長度或半徑補償。您 可定義循環程式中第一結果參數的編號。
- 3 最終,控制器在相對於探測方向的方向上,以在參數MB內定義之值,退回接觸 式探針。

### **備註**

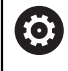

接觸式探針循環程式**3**的實際行為由工具機製造商或特定接觸式探針循環程 式內所使用軟體之製造商所定義。

- 此循環程式只能在**FUNCTION MODE MILL**以及FUNCTION MODE TURN加工 模式內執行。
- 在其他接觸式探針循環程式內有效的**DIST** (最大橫移至接觸點)和**F** (探測進給速 率)接觸式探針資料並不適用於接觸式探針循環程式**3**。
- 請記住控制器總是會寫入4個連續的O參數。
- 若控制器無法決定有效的接觸點,NC程式會在無錯誤訊息的情況下執行。在此 情況下,控制器指派數值-1給第四結果參數,使得您可自行處理錯誤。
- 控制器以最多狠回距離MB,並且不超過測量起點,退回接觸式探針。這可排除 退回期間任何碰撞。

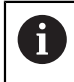

您可使用函數**FN17: SYSWRITE ID 990 NR 6**設定循環程式順序是透過探 針輸入X12或X13。

## **7.2.1 循環程式參數**

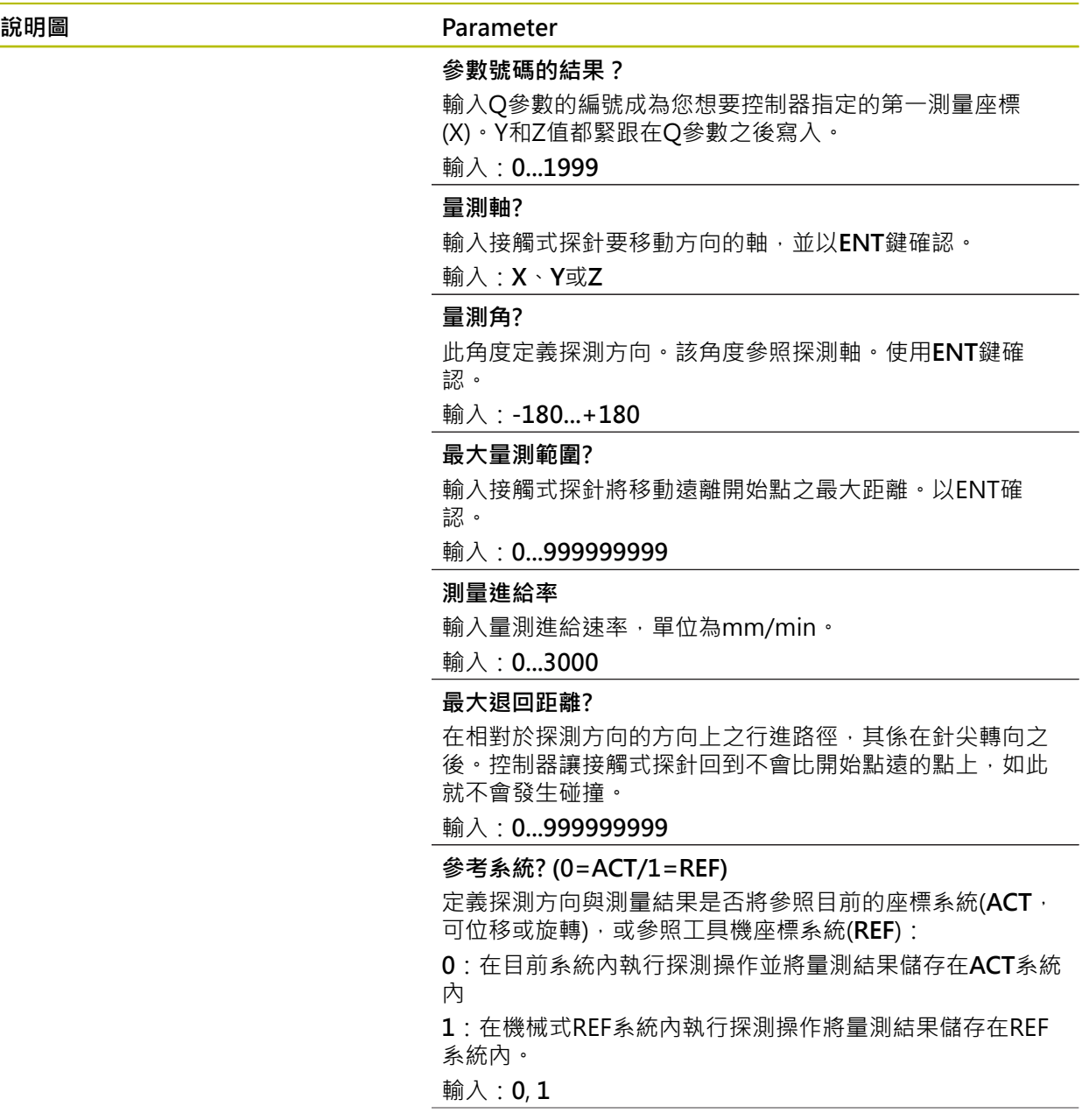

### **說明圖 Parameter**

**錯誤模式?(0=關/1=開)** 定義若針尖在循環程式開始時已轉向,控制器是否將發出錯 誤訊息。若選擇模式**1**,則控制器將數值**-1**儲存在第四結果 參數內,並繼續循環程式: **0**:發出錯誤訊息 **1**:不發出錯誤訊息

輸入:**0**, **1**

#### **範例**

**11 TCH PROBE 3.0 MEASURING**

**12 TCH PROBE 3.1 Q1**

**13 TCH PROBE 3.2 X ANGLE:+15**

**14 TCH PROBE 3.3 ABST+10 F100 MB1 REFERENCE SYSTEM:0**

**15 TCH PROBE 3.4 ERRORMODE1**

## **7.3 循環程式4MEASURING IN 3-D**

#### **ISO 程式編輯**

NC語法只能用於Klartext程式編輯。

### **應用**

接觸式探針循環程式**4**在由一向量定義的探測方向上測量工件上的任何位置。不像是 其他接觸式探針循環程式,循環程式**4**使您可以直接輸入探測距離及探測進給速率。 您也可定義接觸式探針在獲取探測值之後退刀之距離。

循環程式**4**是可使用任何接觸式探針(TS或TT)用於探測的輔助循環程式。控制器不提 供在任何探測方向內校準TS接觸式探針的循環程式。

### **循環程式順序**

Ŧ

- 1 控制器從目前位置以輸入的進給速率往定義的探測方向移動接觸式探針,藉由使 用一向量定義循環程式中的探測方向(X, Y及Z上的差值)。
- 2 控制器儲存位置之後,控制器停止探測動作。控制器將探測位置的X、Y、Z座標 儲存到三個連續的Q參數。您可定義循環程式中第一參數的編號。若使用TS接觸 式探針,用校準過的中心偏移修正探測結果。
- 3 最終,控制器在相對於探測方向的方向內縮回接觸式探針。在參數**MB**內定義移 動距離—接觸式探針移動至不會比起點還要遠的點。

確定預先定位期間,控制器移動探針尖端中心,不補償至定義的位置。

### **備註**

# **注意事項**

### **碰撞的危險!**

如果控制器不能夠決定一有效的接觸點,第四個結果參數將具有數值-1。控制 器**不**中斷程式執行!有碰撞的危險!

確定已到達所有接觸點。

- 此循環程式只能在FUNCTION MODE MILL以及FUNCTION MODE TURN加工 模式內執行。
- 控制器以最多退回距離MB,並且不超過測量起點,退回接觸式探針。這可排除 退回期間任何碰撞。
- 請記住控制器總是會寫入4個連續的Q參數。

# **7.3.1 循環程式參數**

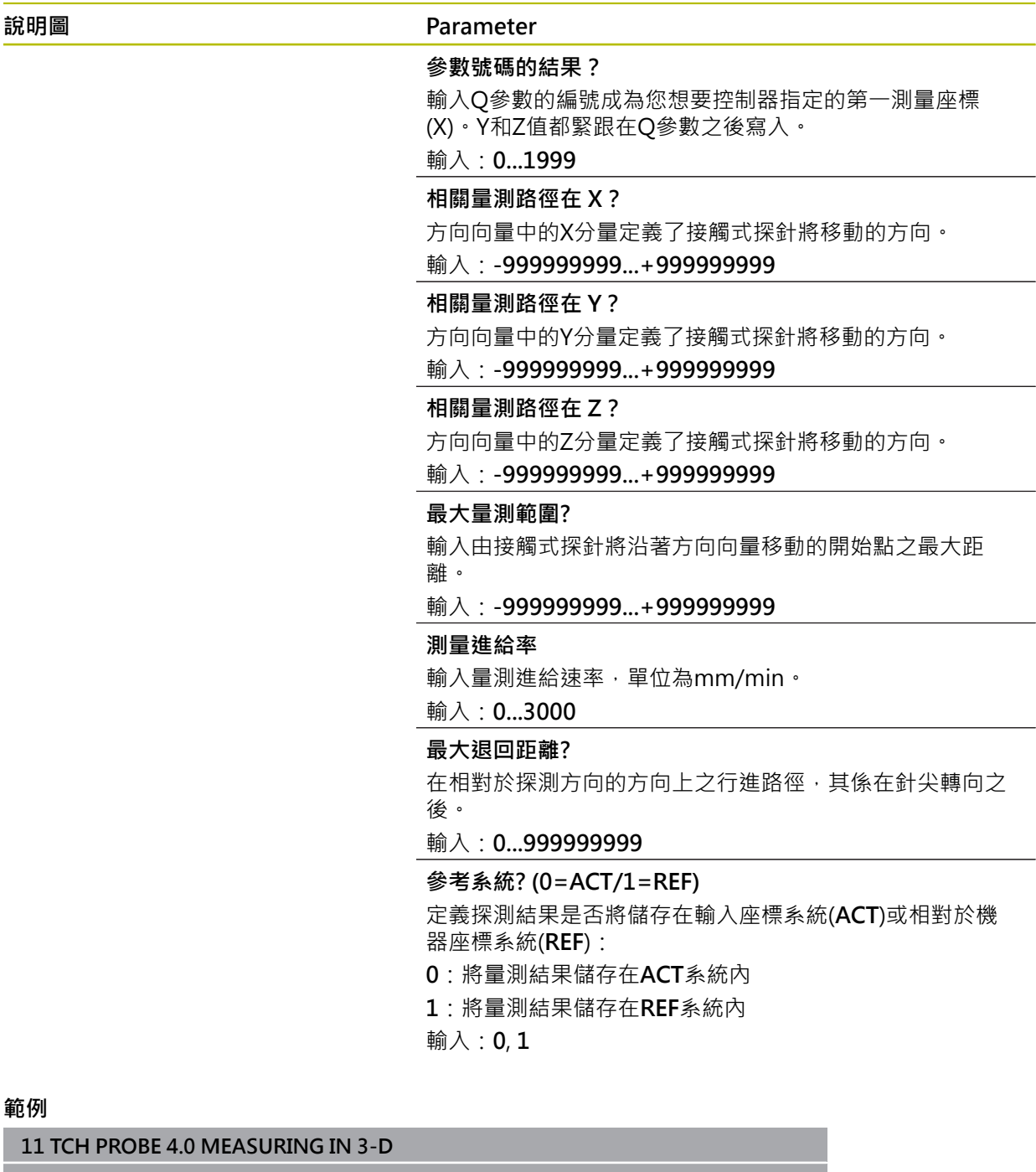

**12 TCH PROBE 4.1 Q1 13 TCH PROBE 4.2 IX-0.5 IY-1 IZ-1**

**14 TCH PROBE 4.3 ABST+45 F100 MB50 REFERENCE SYSTEM:0**

### <span id="page-293-0"></span>**7.4 循環程式444PROBING IN 3-D**

**ISO 程式編輯 G444**

**應用**

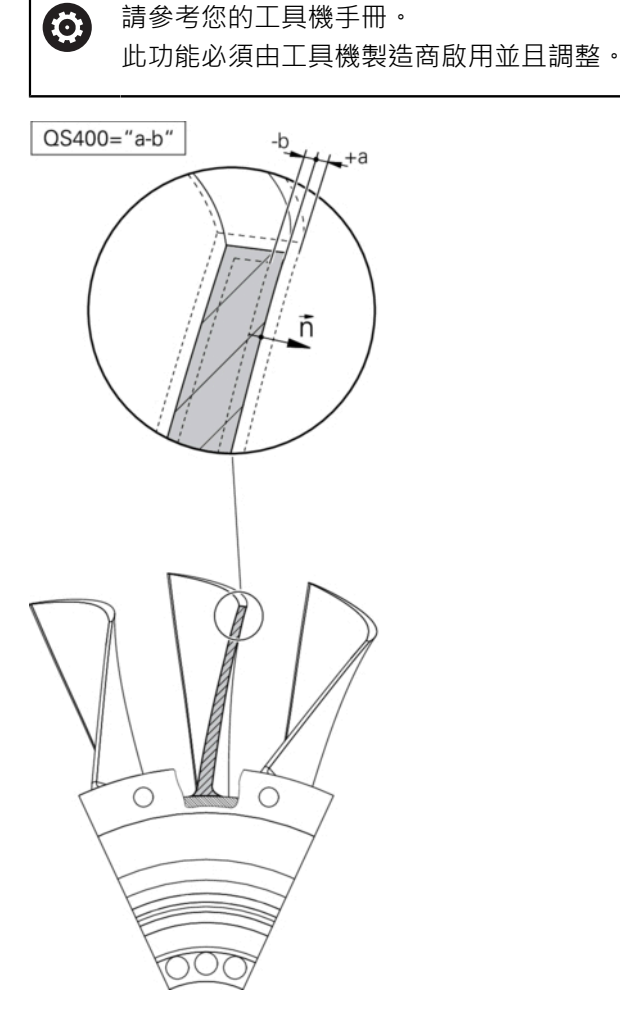

循環程式**444**檢查工件表面上一個特定點。使用此循環程式來例如量測模造工件的自 由形狀表面,其可決定工件表面上一點,是否位於與標稱座標比較之下尺寸不足或 過大範圍內。接著,操作員可執行進一步加工步驟,像是重新加工。

循環程式**444**探測三維內任意點,並決定來自標稱座標的偏差。參 數**Q581**、**Q582**和**Q583**內定義的法線向量運用於此。該法線向量與其中該標稱座標 所在的一成像表面垂直。該法線向量指向遠離該表面,並且不決定探測路徑。建議 在CAD或CAM系統幫助之下決定該法線向量。公差範圍**QS400**決定實際與標稱座標 之間沿著該法線向量的容許偏差。如此定義例如若偵測到尺寸不足,則中斷程式。 此外,控制器輸出一記錄,並且該偏差儲存在底下列的Q參數內。

**循環程式順序**

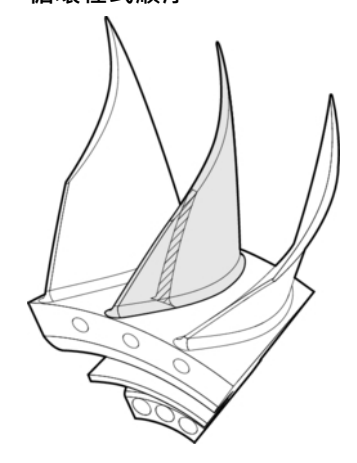

- 1 從目前位置開始,接觸式探針移動到法線向量上與標稱座標相距以下距離的一 點上:距離 = 球尖端半徑 + 來自tchprobe.tp資料表(TNC:\table\tchprobe.tp) 的**SET\_UP**值 + **Q320**。預先定位將淨空高度列入考慮。 **進一步資訊:** ["執行接觸式探針循環程式", 52 頁碼](#page-51-0)
- 2 然後,接觸式探針靠近該標稱座標。利用DIST定義探測距離,而非使用該法線向 量!該法線向量只用於目前的座標計算,
- 3 在控制器儲存該位置之後,接觸式探針縮回並停止。控制器將接觸點的量測座標 儲存在Q參數內。
- 4 最終,控制器在相對於探測方向的方向上,以在參數MB內定義之值,退回接觸 式探針。

### **結果參數**

控制器將探測結果儲存在以下參數內:

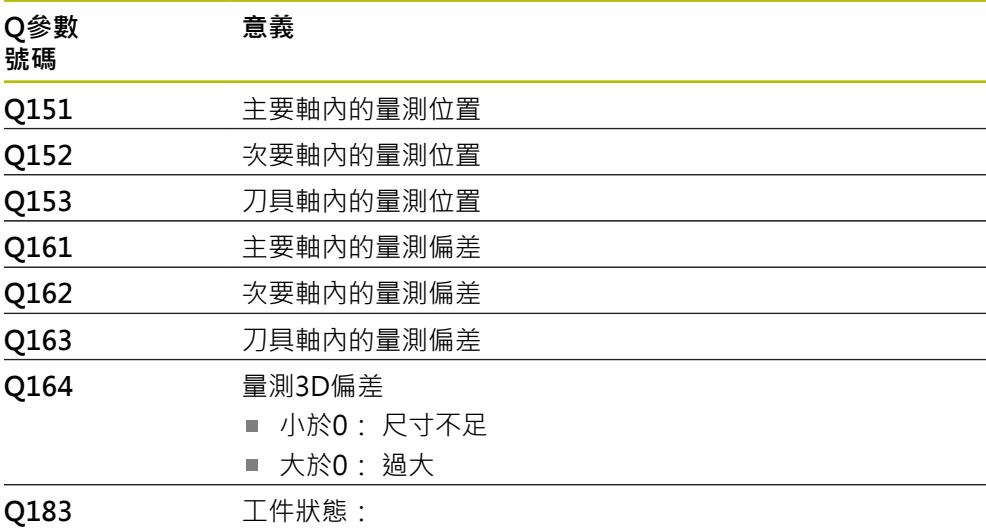

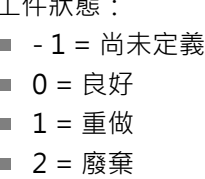

#### **記錄功能**

一旦完成探測,控制器會產生HTML格式的記錄,該記錄包括來自主要、次要和刀具 軸以及3D偏差之結果。控制器將該記錄儲存在\*.h檔案所在的同一個資料夾內(並無 路徑設置給FN16)。

該記錄內含以下主要、次要和刀具軸上的資料:

- 實際探測方向(為輸入系統內的向量)。 該向量值對應至所設置的探測路徑
- 定義的標稱座標
- 如果已經定義公差QS400:輸出上與下尺寸,以及沿著該法線向量的已決定偏差
- 確認的實際座標
- 用顏色區分值的顯示(綠色代表「優良」,橙色代表「重作」,紅色代表「廢 棄」)

### **備註**

- **此循環程式只能在FUNCTION MODE MILL**加工模式内執行。
- 為了獲得來自所使用接觸式探針的確切結果,在執行循環程式444之前需要執行 3D校準。3D校準需要軟體選項92,**3D-ToolComp**。
- 循環程式**444**產生HTML格式的測量記錄。
- 在執行循環程式444之前,若循環程式8 MIRROR IMAGE、循環程式11 **SCALING**或循環程式**26 AXIS-SPEC. SCALING**已啟動,則輸出錯誤訊息。
- 對於探測,啟動的TCPM將列入考慮。雖然TCPM啟動,若來自**傾斜工作面**功能 的探測結果與目前旋轉軸位置不一致時,位置的探測仍舊可行。
- 若工具機配備受控制的主軸,則應在接觸式探針表(TRACK欄)內啟動角度追蹤。 這可大幅增加運用3-D接觸式探針的測量精確度。
- 循環程式444將所有座標參照至該輸入系統。
- 控制器將量測值寫入返回參數, **進一步資訊:** ["應用", 294 頁碼](#page-293-0)
- 工件狀態優良/重作/廢棄係透過Q參數Q183來設定,與參數Q309無關。 **進一步資訊:** ["應用", 294 頁碼](#page-293-0)

### **有關機械參數的備註**

■ 根據選配chkTiltingAxes機械參數(編號204600)的設定,控制器在探測期間將檢 查旋轉軸的位置是否與傾斜角度吻合(3D-ROT)。如果不是,則控制器顯示錯誤訊 息。

### **7.4.1 循環程式參數**

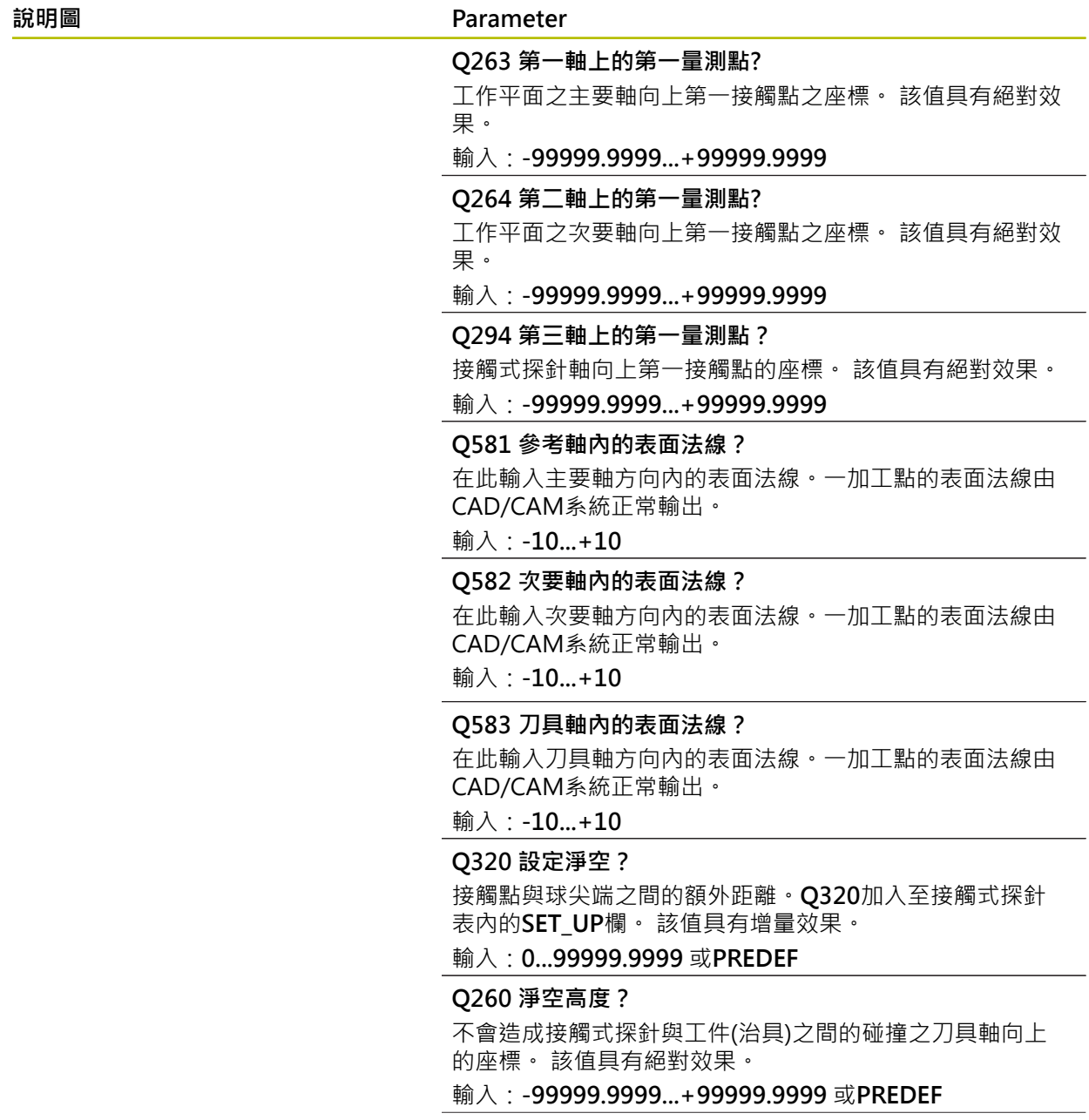

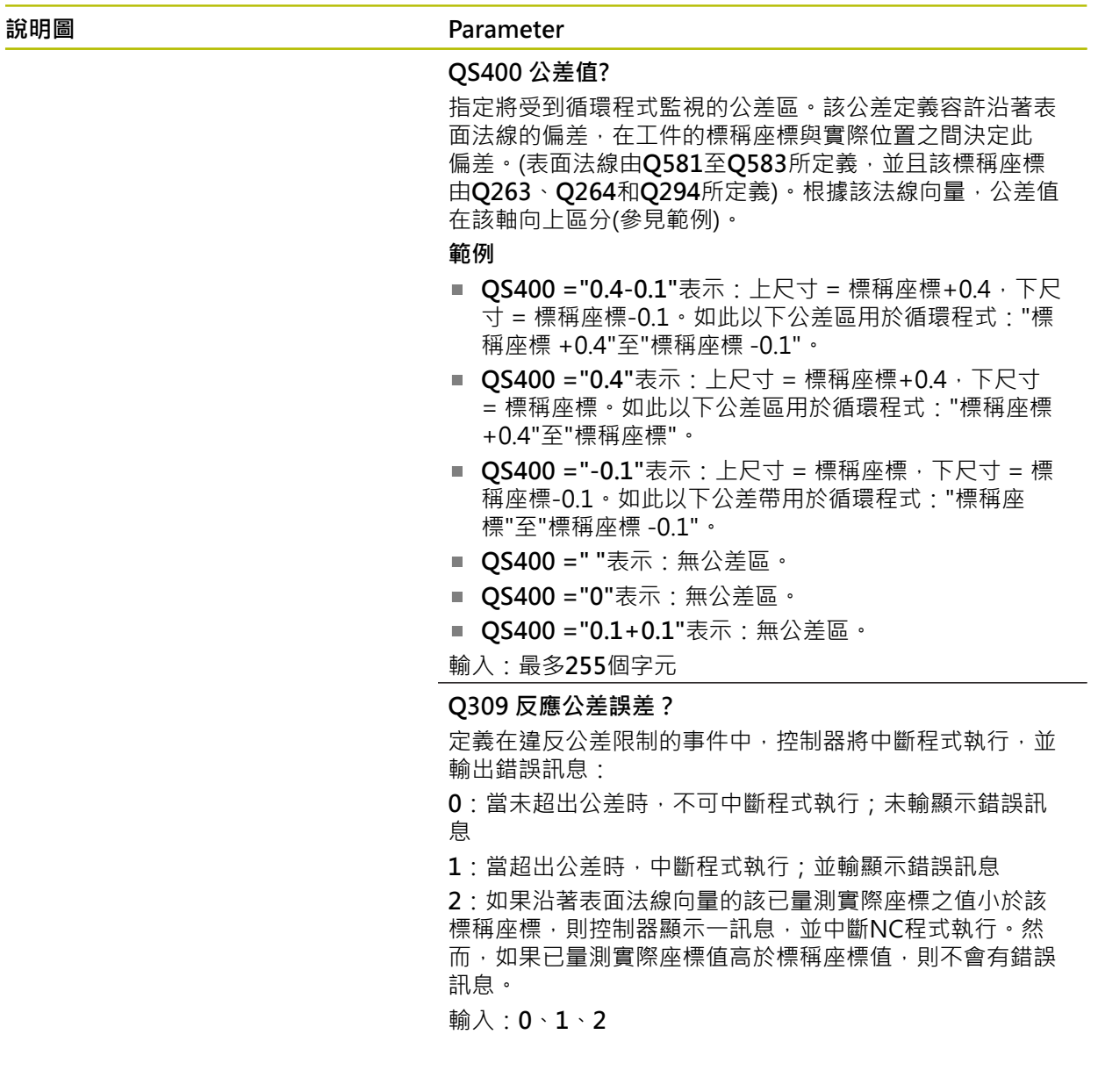

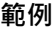

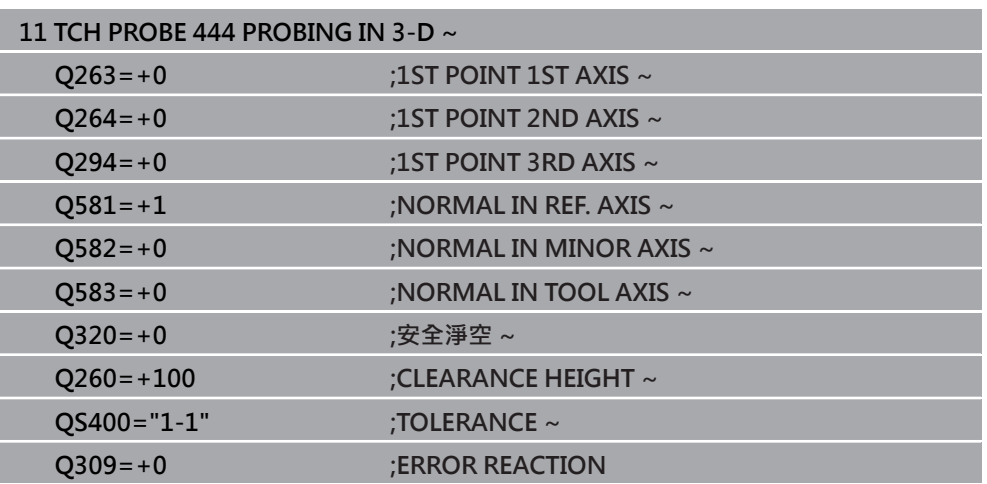

# **7.5 循環程式441FAST PROBING**

**ISO 程式編輯 G441**

### **應用**

您可使用此接觸式探針循環程式**441**整體指定許多接觸式探針參數(例如定位進給速 率)給所有後續使用的接觸式探針循環程式。

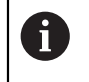

循環程式**441**的目的在於設定參數給探測循環程式。在此情況下,將不會執 行工具機動作。

### **備註**

- 此循環程式只能在FUNCTION MODE MILL加工模式內執行。
- **END PGM**、**M2**、**M30**重置了循環程式**441**之共通設定。
- 循環程式參數Q399取決於工具機的組態·工具機製造廠對接觸式探針是否透過 NC程式定向的設定負責。
- 即使若工具機具有分離的電位計用於快速移動與進給速率,還是可只使用進給速 率電位計來控制進給速率,即使具有**Q397**=1。

### **有關機械參數的備註**

■ 機械參數maxTouchFeed (編號122602)允許工具機製造商限制進給速率。您可 在在此機械參數內設定最大絕對進給速率。

# **7.5.1 循環程式參數**

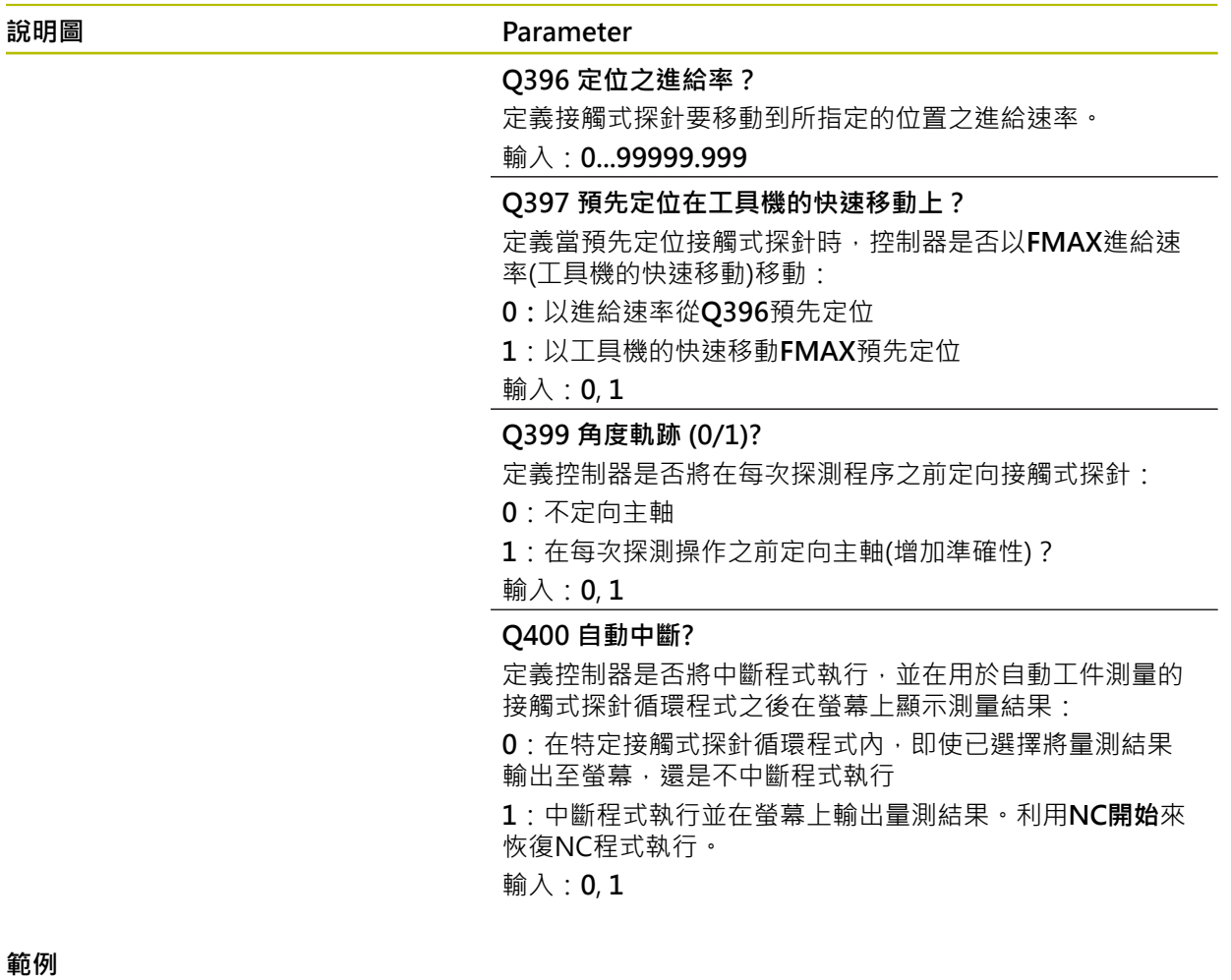

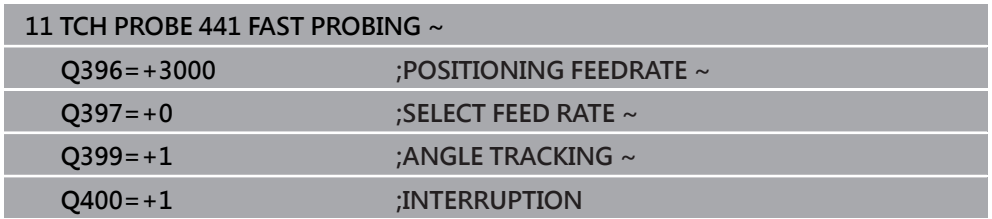

### **7.6 循環程式1493EXTRUSION PROBING**

**ISO 程式編輯 G1493**

**應用**

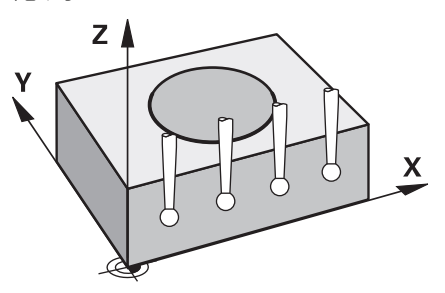

循環程式**1493**允許沿著直線重複特定接觸式探針循環程式的接觸點。在循環程式 中,定義擠壓的方向和程度,以及擠壓點的數量。

例如,重複允許您在不同高度執行多次量測,並根據刀具的偏轉確定偏差。您也可 使用擠壓來提高探測期間的精確度。多個測量點可幫助您確定工件或粗糙表面上的 污染。

為了啟動特定接觸點的重複,您需要在探測循環程式之前定義循環程式**1493**。根據 定義,此循環程式將僅在下一個循環程式或整個NC程式中保持啟動。控制器解析輸 入座標系統**I-CS**內的擠壓。

以下循環程式可執行擠壓:

- PROBING IN PLANE(循環程式1420, ISO: G1420, 選項17), [請參閱 69 頁碼](#page-68-0)
- PROBING ON EDGE(循環程式1410, ISO: G1410), [請參閱 75 頁碼](#page-74-0)
- PROBING TWO CIRCLES(循環程式1411, ISO: G1411), [請參閱 82 頁碼](#page-81-0)
- INCLINED EDGE PROBING(循環程式1412, ISO: G1412), [請參閱 90 頁碼](#page-89-0)
- 交點探測(循環程式1416, ISO: G1416), [請參閱 97 頁碼](#page-96-0)
- POSITION PROBING(循環程式1400, ISO: G1400), [請參閱 134 頁碼](#page-133-0)
- CIRCLE PROBING(循環程式1401, ISO: G1401), [請參閱 137 頁碼](#page-136-0)
- 探測溝槽/脊部(循環程式1404,ISO:G1404), [請參閱 146 頁碼](#page-145-0)
- 探測底切位置(循環程式1430,ISO: G1430),[請參閱 151 頁碼](#page-150-0)
- 探測溝槽/脊部底切(循環程式1434, ISO: G1434), [請參閱 156 頁碼](#page-155-0)

#### **結果參數**

控制器將探測循環程式結果儲存在以下Q參數中:

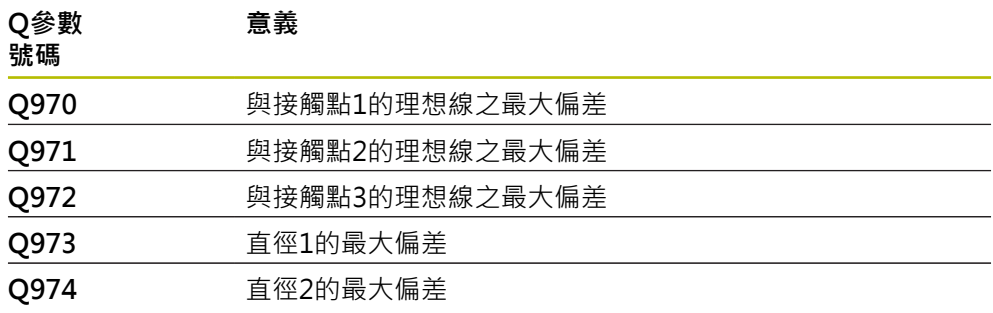

#### **QS參數**

除了將探視循環程式結果儲存在返回參數**Q97x**中,控制器將個別結果儲存至QS參 數**QS97x**。控制器將來自**一次**擠壓的所有量測點結果儲存在相對QS參數中。每個結 果的長度都為十個字元,並且用空格將結果彼此分開。這使得控制器可通過字串處 理輕鬆轉換NC程式中的各個值,並將其用於特殊的自動評估。

QS參數內的結果:

**QS970** = "0.12345678 -1.1234567 -2.1234567 -3.12345678"

**進一步資訊:**程式編輯和測試的使用手冊

### **記錄功能**

一旦完成探測,控制器會產生HTML格式的記錄檔案,記錄檔案包含圖形和表格形式 的3D偏差結果。控制器將記錄檔案儲存在NC程式所在的同一個資料夾中。 記錄檔案包含主要軸、次要軸和刀具軸中的以下資料,具體取決於所選循環程式(例 如圓心點和直徑):

- 實際探測方向(為輸入系統內的向量)。該向量值對應至所設置的探測路徑
- 定義的標稱座標
- 上與下尺寸,以及沿著該法線向量的已決定偏差
- 量測的實際座標
- 值的顏色編碼:
	- 綠色:良好
	- 橙色:重做
	- 紅色:廢棄
- 擠壓點

**擠壓點:**

水平軸代表擠壓方向。藍色點為個別量測點。紅線表示尺寸的下限與上限。若值超 出特定公差,則控制器將在圖形中以紅色顯示該區域。

#### **備註**

- **此循環程式只能在FUNCTION MODE MILL**加工模式內執行。
- 如果Q1145 > 0並且Q1146 = 0,則控制器將在相同位置執行擠壓點的數量。
- 如果使用循環程式**1401 CIRCLE PROBING**或**1411 PROBING TWO CIRCLES**執 行擠壓,則擠壓方向必須為**Q1140 = +3**;否則控制器將顯示錯誤訊息。

### **7.6.1 循環程式參數**

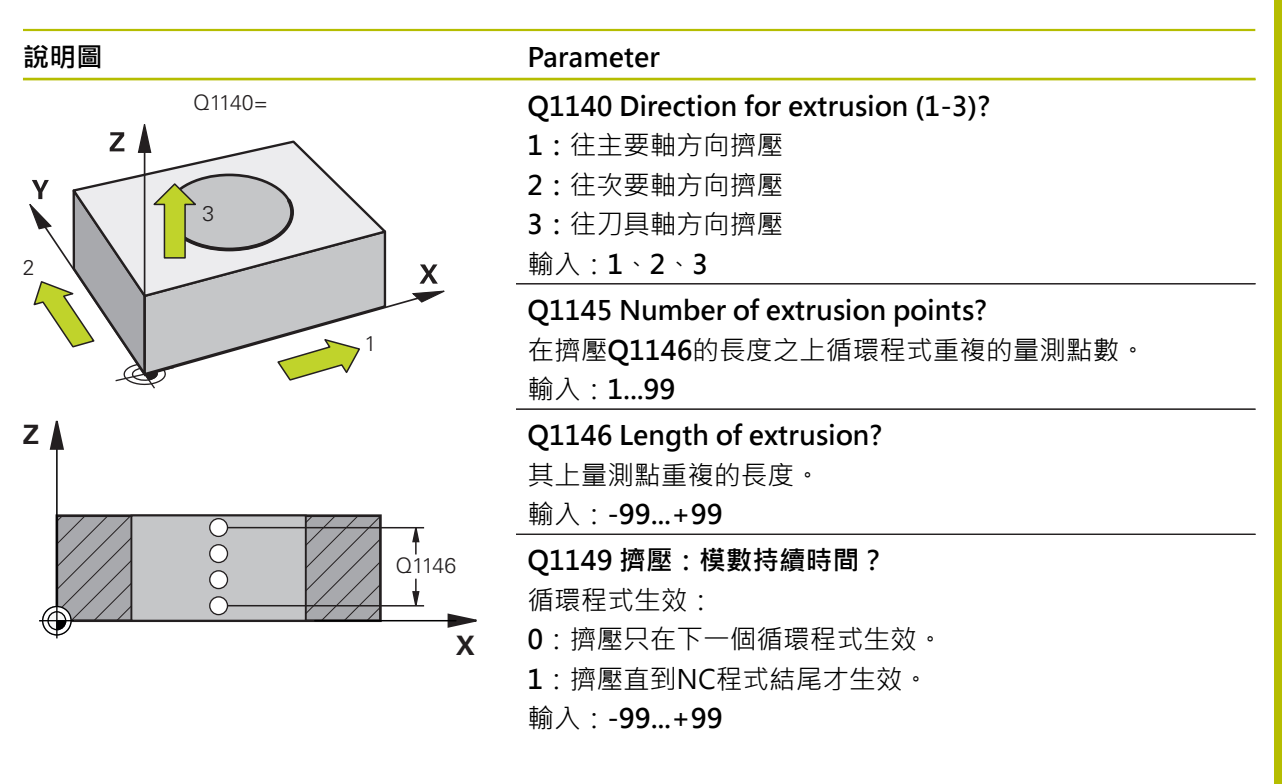

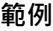

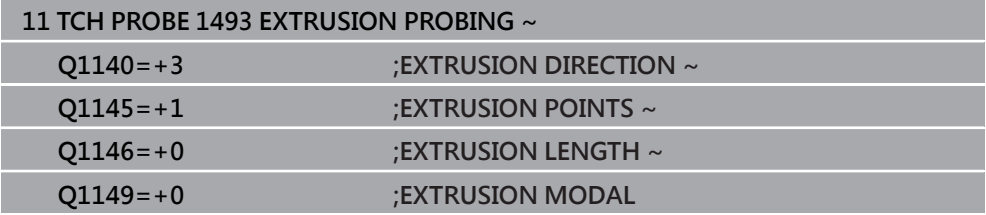

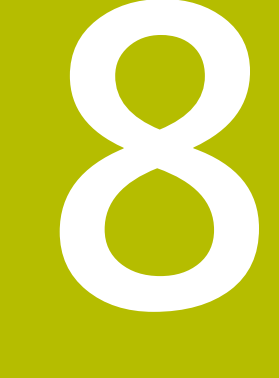

# **接觸式探針循環程 式:校準**

### **8.1 基本原理**

### **8.1.1 概述**

6

控制器必須由工具機製造商特別預備才能使用接觸式探針。 海德漢只保證接觸式探針循環程式結合海德漢接觸式探針的正常運作。

為了精確指定3D接觸式探針的實際觸發點,您必須校準接觸式探針,否則控制器無 法提供精確的量測結果。

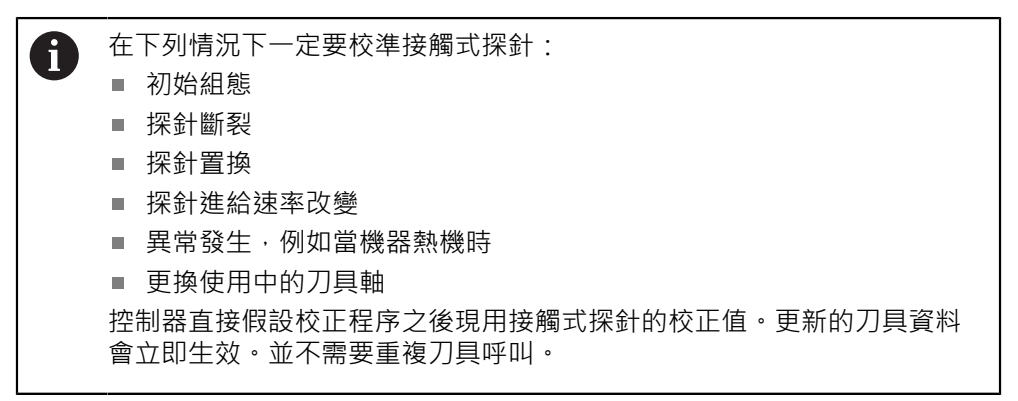

於校準期間,控制器確定探針有效長度及探針尖的有效半徑。為了校準3D接觸式探 針,將已知高度及已知半徑之環規或立柱夾到工件台。 控制器提供校準循環程式,用來校準長度與半徑:

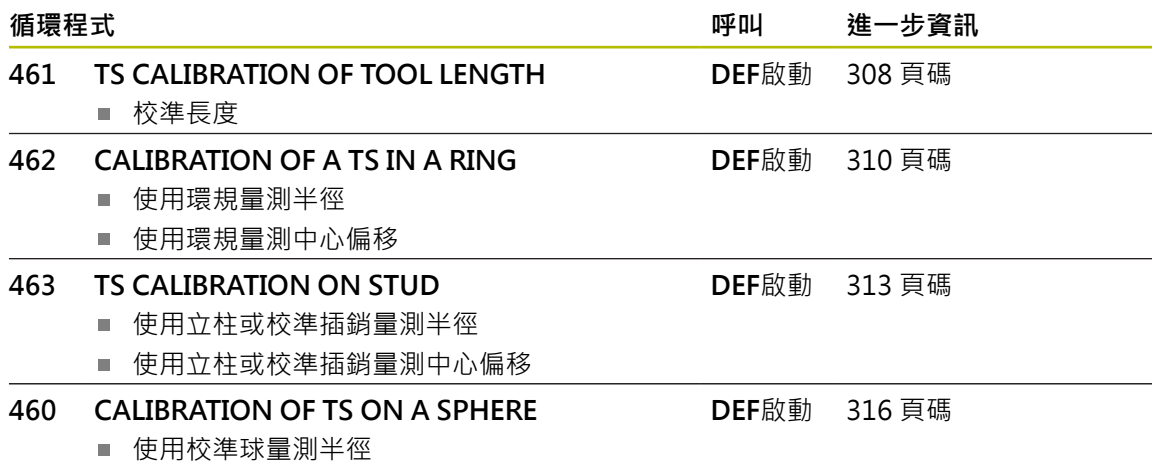

使用校準球量測中心偏移

### **8.1.2 校準接觸式觸發探針**

為了精確指定3-D接觸式探針的實際觸發點,您必須校準接觸式探針,否則控制器無 法提供精確的量測結果。

**在下列情況下一定要校準接觸式探針:**

- 初始組態
- 探針斷裂
- 探針置換
- 探針進給速率改變
- 異常發生,例如當機器熱機時
- 更換使用中的刀具軸

於校準期間, 控制器找出探針之有效長度及球尖的有效半徑。為了校準3-D接觸式探 針,將已知高度及已知半徑之環規或立柱夾到工件台。

控制器提供校準循環程式,用來校準長度與半徑。

- 控制器直接假設校正程序之後現用探測系統的校正值。更新的刀具資料  $\mathbf i$ 會立即生效。並不需要重複刀具呼叫。
	- 確定刀具資料表的內接觸式探針編號以及接觸式探針資料表內接觸式探 針編號一致。

**進一步資訊:**設定和程式執行的使用手冊

### **8.1.3 顯示校準值**

控制器將接觸式探針的有效長度以及有效半徑儲存在刀具表內,控制器將接觸式探 針中心偏移儲存至接觸式探針表中的**CAL\_OF1** (主要軸)和**CAL\_OF2** (次要軸)欄內。 在校準期間自動建立量測記錄。記錄檔名為**TCHPRAUTO.html**。此檔案儲存在與原 始檔案相同的位置內。量測記錄可顯示在控制器上瀏覽器內。若NC程式使用一個以 上的循環程式來校準接觸式探針,則**TCHPRAUTO.html**將內含所有量測記錄。

## <span id="page-307-0"></span>**8.2 循環程式461TS CALIBRATION OF TOOL LENGTH**

**ISO 程式編輯 G461**

**應用**

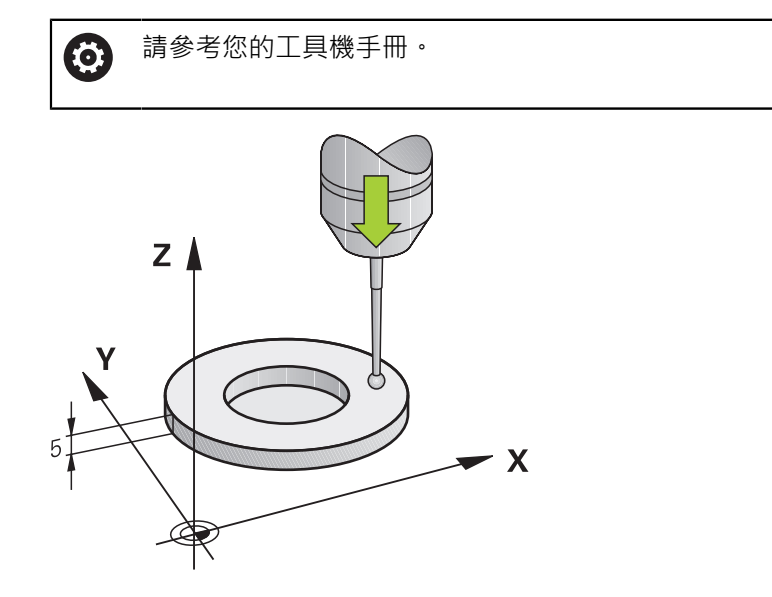

開始校準循環之前,必須在主軸上設定預設,如此在加工台上Z=0;同時必須將接 觸式探針重新定位在校準環上。

在校準期間自動建立量測記錄。記錄檔名為**TCHPRAUTO.html**。此檔案儲存在與原 始檔案相同的位置內。量測記錄可顯示在控制器上瀏覽器內。若NC程式使用一個以 上的循環程式來校準接觸式探針,則**TCHPRAUTO.html**將內含所有量測記錄。

### **循環程式順序**

- 1 控制器從接觸式探針表將接觸式探針定向成角度CAL ANG上(只有若您的接觸式 探針可定向)。
- 2 控制器從負主軸方向內目前位置,以探測進給速率(來自接觸式探針表的**F**欄)探 測。
- 3 然後控制器以快速前進(來自接觸式探針表的**FMAX**欄)讓接觸式探針縮回開始位 置。

### **備註**

Ø

海德漢只保證接觸式探針循環程式結合海德漢接觸式探針的正常運作。

### **注意事項**

### **碰撞的危險!**

執行接觸式探針循環程式**400**至**499**時,用於座標轉換的所有循環程式都必須關 閉。有碰撞的危險!

▶ 以下循環程式在接觸式探針循環程式之前不得啟動: 循環程式7 DATUM **SHIFT**、循環程式**8 MIRROR IMAGE**、循環程式**10 ROTATION**、循環程式**11 SCALING**以及循環程式**26 AXIS-SPEC. SCALING**。

- 請事先重設任何座標轉換。
- 此循環程式只能在**FUNCTION MODE MILL**以及**FUNCTION MODE TURN**加工 模式內執行。
- 接觸式探針的有效長度永遠是參考到刀具參考點。刀具參考點通常在主軸尖端 上,主軸端面上。工具機製造商也可將刀具參考點放在不同點上。
- 在校準期間自動建立量測記錄。 記錄檔名為TCHPRAUTO.html。

#### **程式編輯注意事項**

■ 在此循環程式定義之前,您必須已經程式編輯一刀具呼叫,以定義接觸式探針軸 向。

### **8.2.1 循環程式參數**

### **循環程式參數**

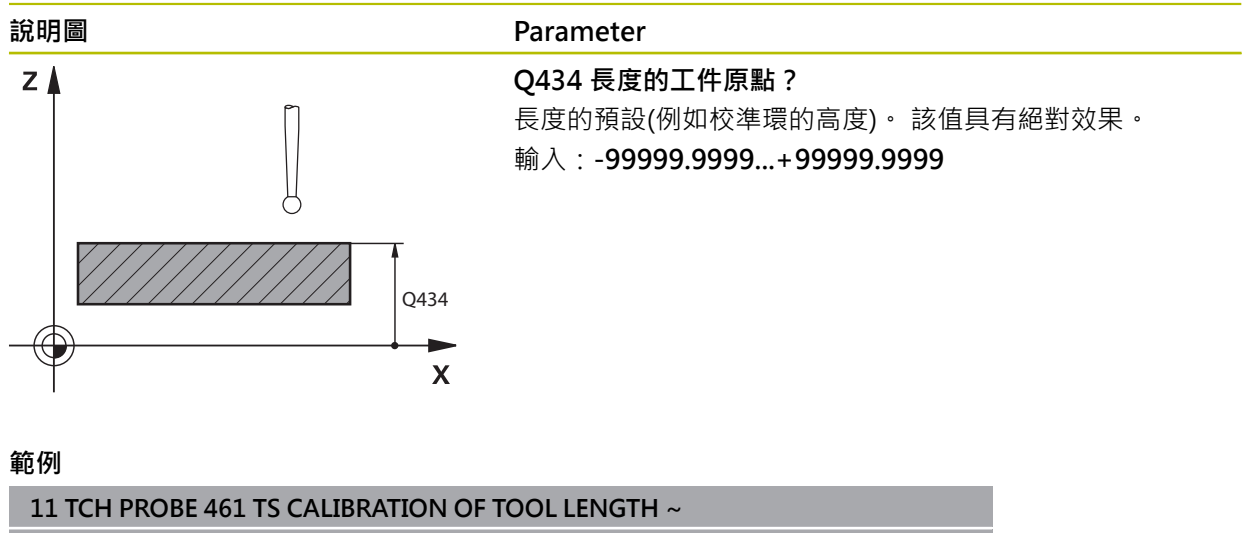

### <span id="page-309-0"></span>**8.3 循環程式462CALIBRATION OF A TS IN A RING**

**ISO 程式編輯 G462**

**應用**

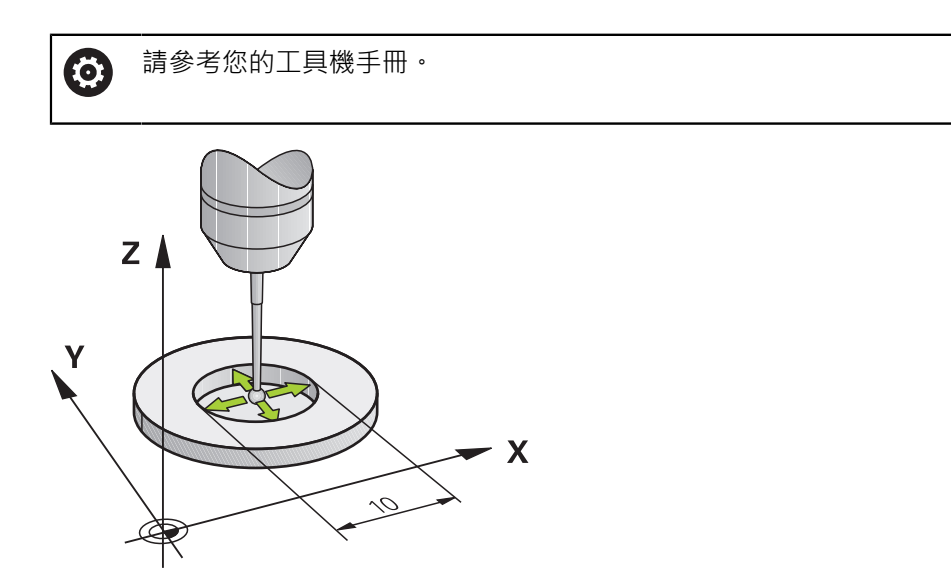

開始校準循環之前,必須將接觸式探針預先定位在校準環中心,並且在所需的量測 高度上。

校準球尖半徑時,控制器執行自動探測常式。在第一次執行期間,控制器決定校準 環或銷的中央點(粗略量測),並且將接觸式探針定位在該中點內。然後,在實際校正 處理中(細部量測),確定球尖的半徑。若允許接觸式探針從相反方向探測,則在另-個運行期間決定中心偏移。

在校準期間自動建立量測記錄。記錄檔名為**TCHPRAUTO.html**。此檔案儲存在與原 始檔案相同的位置內。量測記錄可顯示在控制器上瀏覽器內。若NC程式使用一個以 上的循環程式來校準接觸式探針,則**TCHPRAUTO.html**將內含所有量測記錄。

接觸式探針定向決定校準常式:

- 可能無方位或方位只在一個方向內:控制器執行一次約略量測以及一次細部量 測,然後決定有效球尖半徑(tool.t內的R欄)。
- 可定向在兩方向內(例如配備纜線的海德漢接觸式探針):控制器執行一次約略以 及一次細部量測,將接觸式探針旋轉180°,然後再執行四次探測常式。利用從相 反方位探測,除了半徑已外,還可決定中心偏移(接觸式探針資料表內**CAL\_OF**)
- 可能任何方位(例如海德漢紅外線接觸式探針):探測操作:請參閱「兩方向內可 能的方位」)。

### **備註**

為了能夠決定球尖端中心偏移,控制器需要由工具機製造商特別準備。 6 接觸式探針是否可定方位或如何定方位的特性都預定義在海德漢接觸式探 針內,其他接觸式探針則由工具機製造商設置。

海德漢只保證接觸式探針循環程式結合海德漢接觸式探針的正常運作。

### **注意事項**

### **碰撞的危險!**

執行接觸式探針循環程式**400**至**499**時,用於座標轉換的所有循環程式都必須關 閉。有碰撞的危險!

- ▶ 以下循環程式在接觸式探針循環程式之前不得啟動:循環程式7 DATUM **SHIFT**、循環程式**8 MIRROR IMAGE**、循環程式**10 ROTATION**、循環程式**11 SCALING**以及循環程式**26 AXIS-SPEC. SCALING**。
- 請事先重設任何座標轉換。
- **此循環程式只能在FUNCTION MODE MILL以及FUNCTION MODE TURN加工** 模式內執行。
- 只有使用合適的接觸式探針才能決定中心偏移。
- 在校準期間自動建立量測記錄。 記錄檔名為TCHPRAUTO.html。
- **程式編輯注意事項**
- 在此循環程式定義之前,您必須已經程式編輯一刀具呼叫,以定義接觸式探針軸 向。

### **8.3.1 循環程式參數**

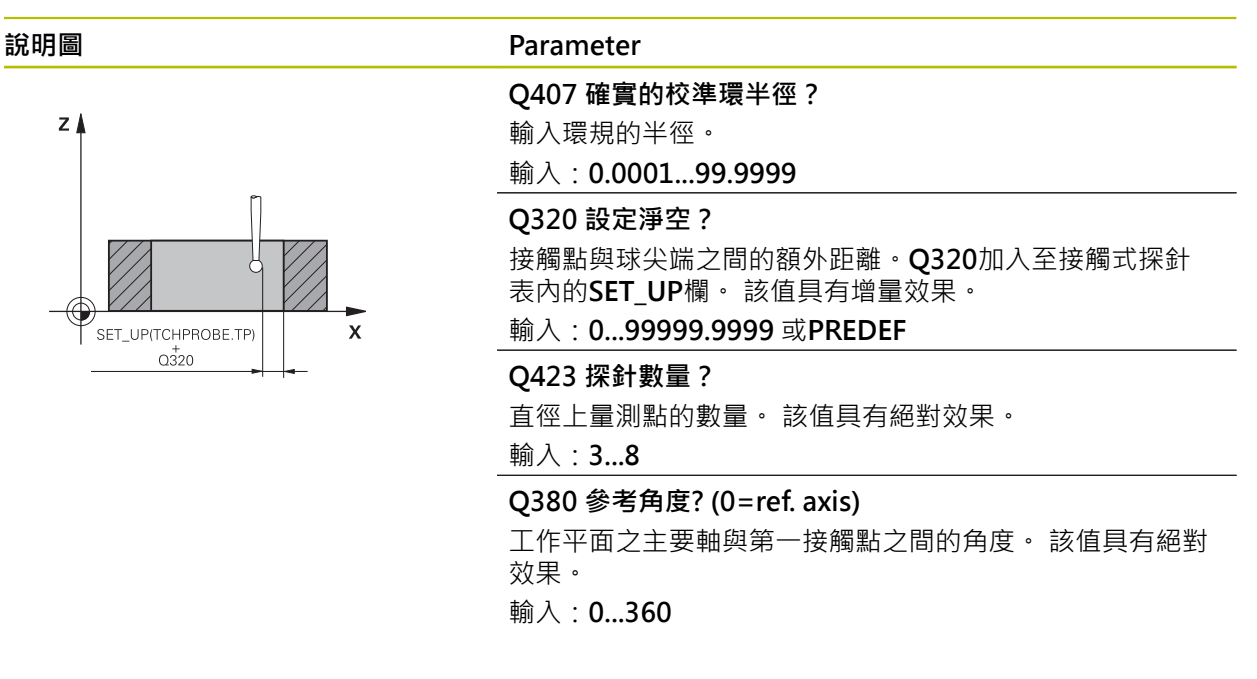

### **範例**

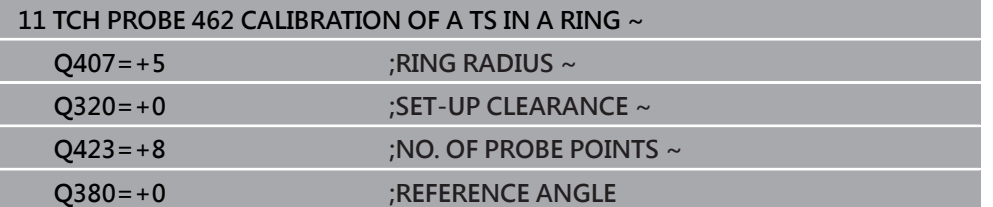

### <span id="page-312-0"></span>**8.4 循環程式463TS CALIBRATION ON STUD**

**ISO 程式編輯 G463**

**應用**

請參考您的工具機手冊。 6

開始校準循環之前,必須將接觸式探針預先定位在校準銷的中心之上。將接觸式探 針定位在接觸式探針軸內校準銷之上大約設定淨空之處(來自接觸式探針表之值 + 來 自循環程式之值)。

校準球尖半徑時,控制器執行自動探測常式。在第一次執行期間,控制器決定校準 環或插銷的中心點(粗略量測),並且將接觸式探針定位在該中點內。然後,在實際校 正處理中(細部量測),確定球尖的半徑。若允許接觸式探針從相反方向探測,則在另 一個運行期間決定中心偏移。

在校準期間自動建立量測記錄。記錄檔名為**TCHPRAUTO.html**。此檔案儲存在與原 始檔案相同的位置內。量測記錄可顯示在控制器上瀏覽器內。若NC程式使用一個以 上的循環程式來校準接觸式探針,則**TCHPRAUTO.html**將內含所有量測記錄。

接觸式探針定向決定校準常式:

- 可能無方位或方位只在一個方向內 : 控制器執行一次約略量測以及一次細部量 測,然後決定有效球尖半徑(tool.t內的**R**欄)。
- 可定向在兩方向內(例如配備纜線的海德漢接觸式探針):控制器執行一次約略以 及一次細部量測,將接觸式探針旋轉180°,然後再執行四次探測常式。利用從相 反方位探測,除了半徑已外,還可決定中心偏移(接觸式探針資料表內CAL\_OF)
- 可能任何方位(例如海德漢紅外線接觸式探針):探測操作:請參閱「兩方向內可 能的方位」)。

### **注意:**

為了能夠決定球尖端中心偏移,控制器需要由工具機製造商特別準備。 **(o)** 是否可定方位或如何定方位的特性都預定義在海德漢接觸式探針內,其他 接觸式探針則由工具機製造商設置。

海德漢只保證接觸式探針循環程式結合海德漢接觸式探針的正常運作。

### **注意事項**

### **碰撞的危險!**

執行接觸式探針循環程式**400**至**499**時,用於座標轉換的所有循環程式都必須關 閉。有碰撞的危險!

- ▶ 以下循環程式在接觸式探針循環程式之前不得啟動:循環程式7 DATUM **SHIFT**、循環程式**8 MIRROR IMAGE**、循環程式**10 ROTATION**、循環程式**11 SCALING**以及循環程式**26 AXIS-SPEC. SCALING**。
- 請事先重設任何座標轉換。
- **此循環程式只能在FUNCTION MODE MILL以及FUNCTION MODE TURN加工** 模式內執行。
- 只有使用合適的接觸式探針才能決定中心偏移。
- 在校準期間自動建立量測記錄。 記錄檔名為TCHPRAUTO.html。
- **程式編輯注意事項**
- 在此循環程式定義之前,您必須已經程式編輯一刀具呼叫,以定義接觸式探針軸 向。

### **8.4.1 循環程式參數**

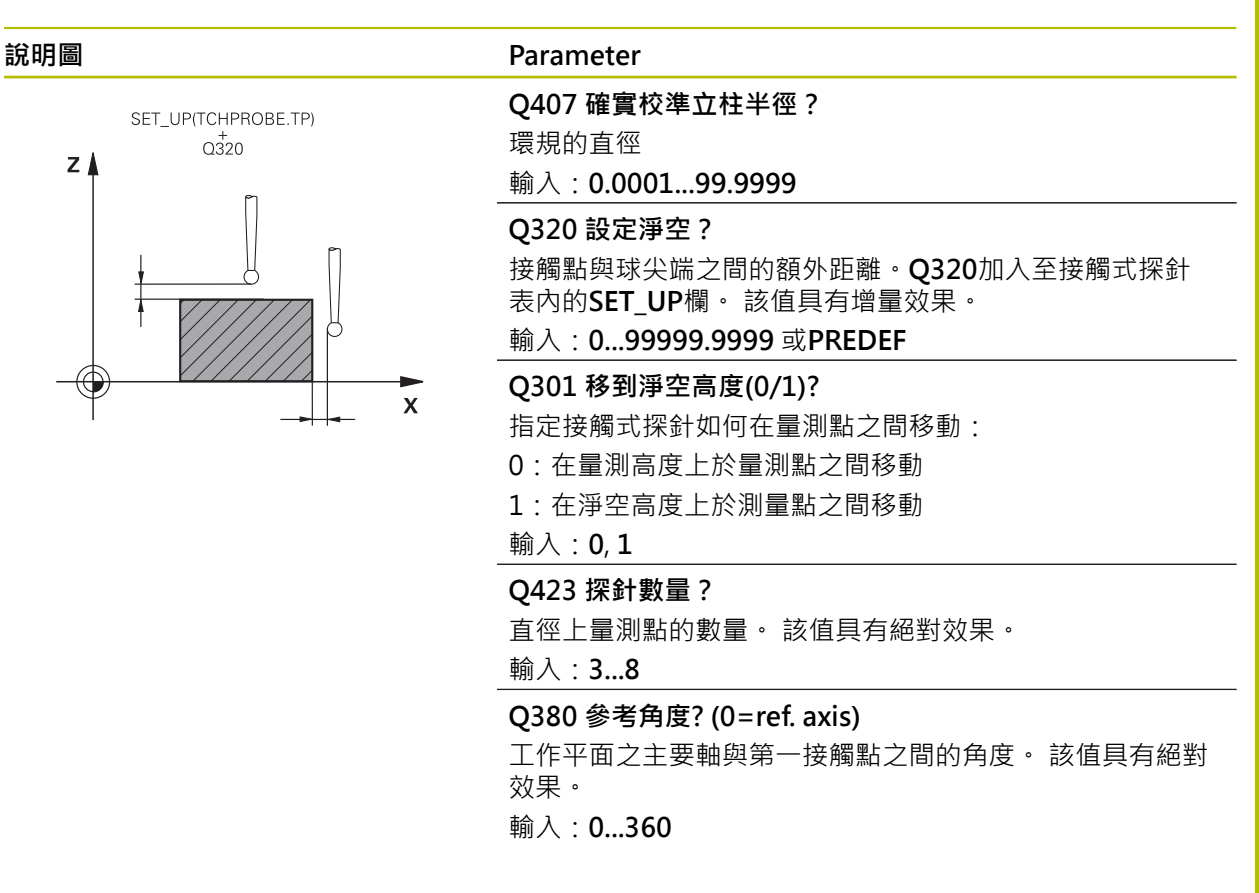

#### **範例**

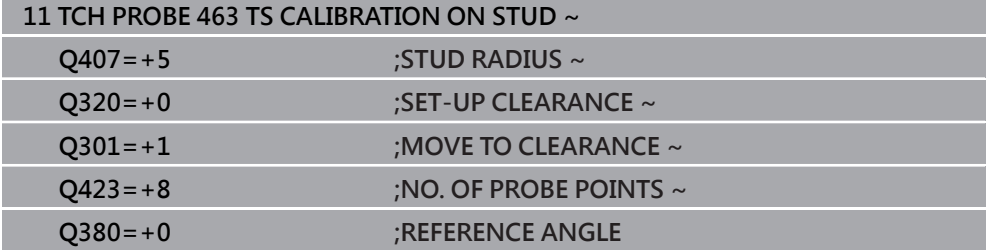

# <span id="page-315-0"></span>**8.5 循環程式460CALIBRATION OF TS ON A SPHERE (選項 17)**

**ISO 程式編輯 G460**

**應用**

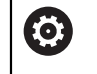

請參考您的工具機手冊。

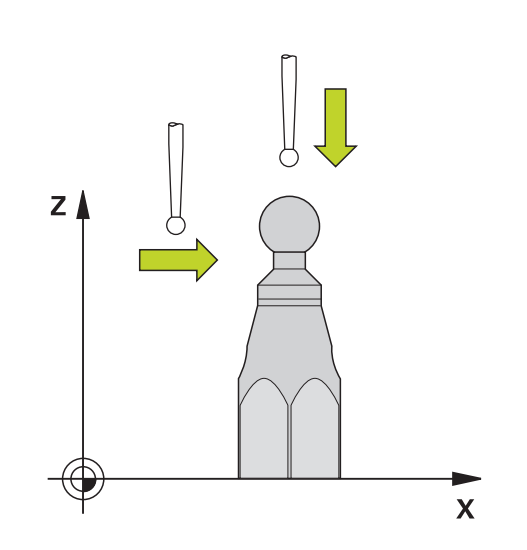

開始校準循環之前,必須將接觸式探針預先定位在校準球的中心之上。將接觸式探 針定位在接觸式探針軸內校準球之上大約設定淨空之處(來自接觸式探針表之值 + 來 自循環程式之值)。

您可使用循環程式**460**,在正確校準球上自動校準觸發的3D接觸式探針。 也可擷取3D校準資料。此需要選項92,3D-ToolComp。3D校準資料說明接觸式探 針往任何探測方向的偏離行為。3D校準資料儲存在TNC:\system\3D-ToolComp\\* 之下。刀具表的DR2TABLE欄就稱為3DTC表,然後在探測時會將3D校準資料列入考 慮。如果您要實現非常高精度,例如使用循環程式**444**,或若您要圖形對準工件(選 項159),則需要此3D校準。

#### **使用標稱探針校準之前:**

開始校準循環之前,必須預先定位接觸式探針:

- ▶ 定義接觸式探針的半徑R和長度L之大概值
- ▶ 在工作平面中,將接觸式探針置中於校準球之上
- ▶ 將接觸式探針定位在接觸式探針軸內校準球之上大約設定淨空之處。設定淨空由 接觸式探針表中的值加上循環程式中的值組成。

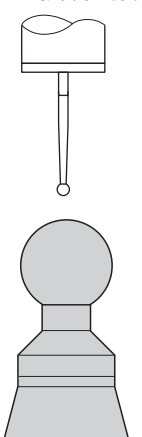

使用標稱探針預先定位

#### **使用L形探針校準之前:**

夾住校準球

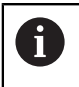

校準期間必須可探測南極和北極。如果無法探測,控制器無法確定球半 徑。確定不會發生碰撞。

- 定義接觸式探針的半徑**R**和長度**L**之大概值。您可用刀具預設器確定這些。
- ▶ 在接觸式探針表內輸入約略的中心偏移:
	- **CAL\_OF1**: 擴充長度

**CAL\_OF2**:**0**

- ▶ 插入接觸式探針並定向成與主要軸平行,例如使用循環程式13 ORIENTATION
- ▶ 在刀具表中**CAL ANG**欄內輸入校準角度。
- ▶ 將接觸式探針的中心定位在校準球的中心之上
- > 因為探針已傾斜,接觸式探針球並不會置中在校準球之上。
- ▶ 將接觸式探針定位在刀具軸內校準球之上大約設定淨空之處(來自接觸式探針表之 值 + 來自循環程式之值)。

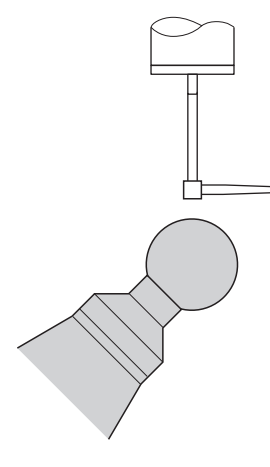

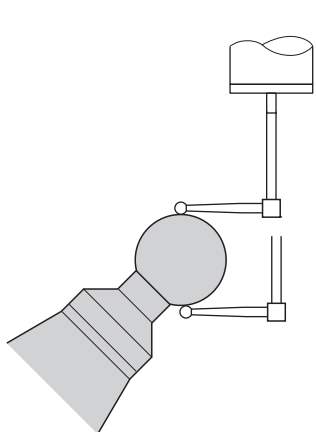

使用L形探針預先定位 使用L形探針的校準程序

### **循環程式順序**

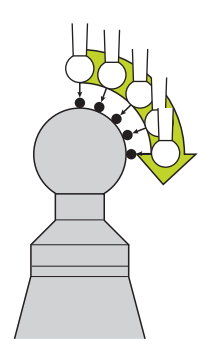

參數**Q433**內的設定規定是要執行半徑與長度校準,或只是執行半徑校準。 **半徑校準Q433=0**

- 1 夾住校準球。確定避免碰撞
- 2 在接觸式探針軸內,將接觸式探針定位在校準球上,並且在工作平面中,大約定 位在球心上
- 3 根據參考角度,第一動作在平面上(**Q380**)
- 4 控制器將接觸式探針定位在接觸式探針軸內
- 5 探測處理開始,並且控制器先搜尋校準球的赤道
- 6 一旦決定赤道,則開始確定用於校準**CAL\_ANG**的主軸角度(用於L形探針)
- 7 一旦決定**CAL\_ANG**,則開始半徑校準
- 8 最後,控制器將接觸式探針軸內的接觸式探針縮回到預先定位的高度

#### **半徑與長度校準Q433=1**

- 1 夾住校準球。確定避免碰撞
- 2 在接觸式探針轉內,將接觸式探針定位在校準球上,並且在工作平面中,大約定 位在球心上
- 3 根據參考角度,第一動作在平面上(**Q380**)
- 4 然後控制器將接觸式探針定位在接觸式探針軸內
- 5 探測處理開始,並且控制器先搜尋校準球的赤道
- 6 一旦決定赤道,則開始確定用於校準**CAL\_ANG**的主軸角度(用於L形探針)
- 7 一旦決定**CAL\_ANG**,則開始半徑校準
- 8 然後控制器將接觸式探針軸內的接觸式探針縮回到預先定位的高度
- 9 控制器決定在校準球北極上的接觸式探針之長度
- 10 在循環程式結尾上,控制器將接觸式探針軸內的接觸式探針縮回到預先定位的高 度
- 參數**Q455**內的設定規定是否可執行額外3D校準

### **3D校準Q455= 1...30**

- 1 夾住校準球。確定避免碰撞
- 2 在半徑和長度的校準之後,控制器縮回在接觸式探針軸內的接觸式探針。然後控 制器將接觸式探針定位在北極之上
- 3 探測處理在許多步驟中從北極到達赤道。與標稱值的偏差,因此決定特定偏移行 為
- 4 您可指定在北極與赤道之間的接觸點數,此數量取決於輸入參數**Q455**,可程式 編輯1到30之間的值。如果編寫**Q455**=0,則不執行3D校準
- 5 在校準期間決定的偏差都儲存在3DTC表內
- 6 在循環程式結尾上,控制器將接觸式探針軸內的接觸式探針縮回到預先定位的高 度
- $\mathbf{i}$

■ 對於L形探針,校準發生於北極與南極之間。

- $\blacksquare$ 為了校準長度,必須知道關於啟動工件原點的校準球中心點的位置 (**Q434**)。若非如此,則不建議使用循環程式**460**執行長度校準!
- 使用循環程式460來校準長度的一個應用範例為兩接觸式探針之比較

**備註**

(ö)

海德漢只保證接觸式探針循環程式結合海德漢接觸式探針的正常運作。

### **注意事項**

#### **碰撞的危險!**

執行接觸式探針循環程式**400**至**499**時,用於座標轉換的所有循環程式都必須關 閉。有碰撞的危險!

- 以下循環程式在接觸式探針循環程式之前不得啟動:循環程式**7 DATUM SHIFT**、循環程式**8 MIRROR IMAGE**、循環程式**10 ROTATION**、循環程式**11 SCALING**以及循環程式**26 AXIS-SPEC. SCALING**。
- 請事先重設任何座標轉換。
- 此循環程式只能在**FUNCTION MODE MILL**以及**FUNCTION MODE TURN**加工 模式內執行。
- 在校準期間自動建立暈測記錄。記錄檔名為**TCHPRAUTO.html**。此檔案儲存在 與原始檔案相同的位置內。量測記錄可顯示在控制器上瀏覽器內。若NC程式使 用一個以上的循環程式來校準接觸式探針,則**TCHPRAUTO.html**將內含所有量 測記錄。
- 接觸式探針的有效長度永遠是參考到刀具參考點。刀具參考點通常在主軸尖端 上,主軸端面上。工具機製造商也可將刀具參考點放在不同點上。
- 根據預定位的精準度,找尋校準球的赤道將需要不同數量的接觸點。
- 為了使用L形探針獲得最佳精度結果,海德漢建議以相同的速度執行校準和探 測。如果進給覆寫啟動用於探測,請注意其設定。
- 如果編寫Q455=0,則控制器不會執行3D校準。
- 如果編寫0455=1至30,則控制器將執行接觸式探針的3D校準。因此,將在許 多角度之下決定偏移行為的偏差。如果您使用循環程式**444**,則應該先執行3D校 準。
- 如果編寫Q455=1至30,則表格將儲存在TNC:\system\3D-ToolComp\\*之下。
- 如果已經參考一校準表(DR2TABLE內的輸入),則將覆寫此表。
- 如果並未參考一校準表(**DR2TABLE**內的輸入), 然後在無關刀具編號之下, 將建 立一參考與關聯表。

#### **程式編輯注意事項**

■ 在循環程式定義之前‧您必須程式編輯―刀具呼叫‧以定義接觸式探針軸向。

### **8.5.1 循環程式參數**

### **循環程式參數**

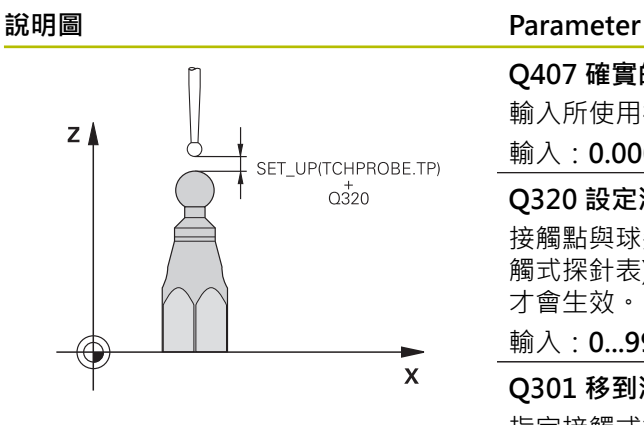

### **Q407 確實的校正球半徑?**

輸入所使用校準球的正確半徑。

### 輸入:**0.0001...99.9999**

#### **Q320 設定淨空?**

接觸點與球尖端之間的額外距離。**Q320**新增至**SET\_UP** (接 觸式探針表),並且只有當在接觸式探針軸向內探測到預設時 才會生效。 該值具有增量效果。

#### 輸入:**0...99999.9999** 或**PREDEF**

#### **Q301 移到淨空高度(0/1)?**

指定接觸式探針如何在量測點之間移動:

- 0:在量測高度上於量測點之間移動
- 1:在淨空高度上於測量點之間移動

#### 輸入:**0**, **1**

#### **Q423 探針數量?**

直徑上量測點的數量。 該值具有絕對效果。

輸入:**3...8**

#### **Q380參考角度? (0=ref. axis)**

輸入用來獲取現用工件座標系統內量測點的參考角度(基本旋 轉)。定義參考角度可放大軸的測量範圍。 該值具有絕對效 果。

#### 輸入:**0...360**

### **Q433 校準長度 (0/1)?**

定義控制器是否也將在半徑校準之後校準接觸式探針長度:

- **0**:不校準接觸式探針長度
- **1**:校準接觸式探針長度

輸入:**0**, **1**

#### **Q434 長度的工件原點?**

校準球心的座標,只有若將執行長度校準才需要定義此值。 該值具有絕對效果。

輸入:**-99999.9999...+99999.9999**

### **Parameter**

**Q455 3-D校準點數?** 輸入3-D校準的接觸點數。通常使用大約15個探測點之值。 如果輸入0,則控制器不會執行3-D校準。在3-D校準期間, 在許多角度之下決定接觸式探針的偏移行為,並且該值儲存 在表格內。3-D校準需要3D-ToolComp。 輸入:**0...30**

### **範例**

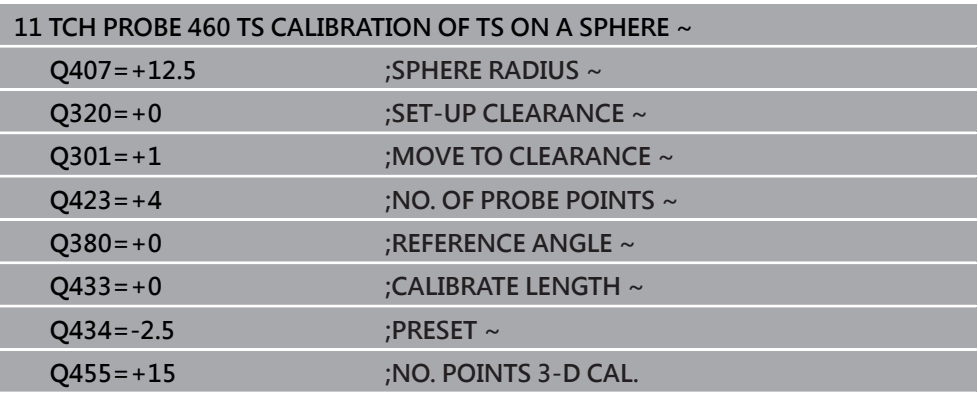

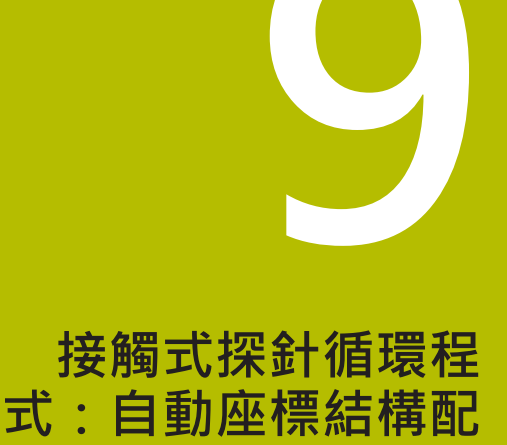

**置量測**

# **9.1 基本原理(選項48)**

### **9.1.1 概述**

0

控制器必須由工具機製造商特別預備才能使用接觸式探針。 海德漢只保證接觸式探針循環程式結合海德漢接觸式探針的正常運作。

控制器提供下列能讓您自動儲存、檢查並且將工具機座標結構配置最佳化的循環程 式:

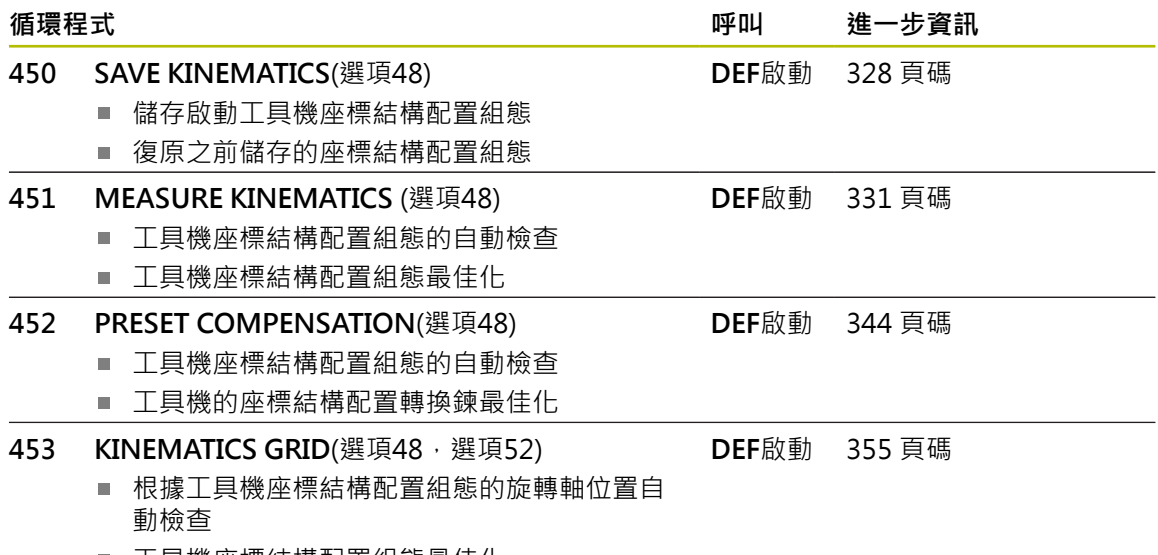

■ 工具機座標結構配置組態最佳化
**9.1.2 基本原理**

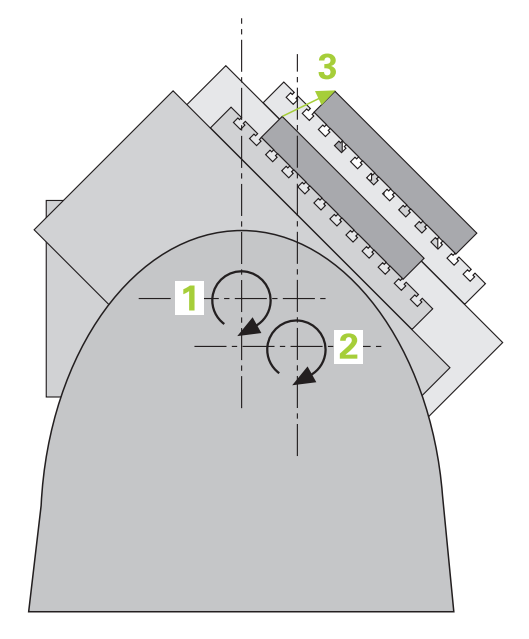

精確度需求日益嚴格,尤其是在5軸加工領域中。精準並且長時間再生精準度,如此 才能製造複雜的工件。

多軸加工中的一些不精準的原因為儲存在控制器內的座標結構配置模式(請參閱圖內 的**1**)與工具機內現有的座標結構配置情況(請參閱圖內的**2**)間之偏差。當已定位旋轉 軸,這些偏差會導致工件不精準(請參閱圖內的**3**)。因此,模型需要盡可能真實。 控制器的**KinematicsOpt**功能為一項重要組件,能幫助您確實滿足這些複雜的需 求: 3-D接觸式探針循環程式全自動量測工具機上的旋轉軸, 而不管旋轉軸呈現為工 作台或主軸旋轉頭。針對此目的,校正球固定在工具機工作台上任意位置,並且以 您定義的解析度來量測。在循環程式定義期間,只要將要量測的區域定義給每個旋 轉軸即可。

控制器運用測量值計算靜態傾斜精確度。軟體將傾斜動作造成的定位誤差降至最 低,在測量程序結束上,將工具機外形自動儲存在座標結構配置表的個別工具機常 數中。

**9**

# **9.1.3 需求**

請參考您的工具機手冊。 (o) 進階功能集合1 (選項8)必須已經啟動。 選項48必須已經啟用。 機械與控制裝置必須由工具機製造商特別準備,才能使用這個循環程式。

## **使用KinematicsOpt的先決條件:**

工具機製造商必須已經定義機械參數給組態資料內的**CfgKinematicsOpt** (編號204800)。

- maxModification (編號204801)指定公差限制,當改變的座標結構配 置資料大於此限制值時,控制器顯示訊息
- maxDevCalBall (編號204802)定義校正球的量測半徑偏離輸入的循環 程式參數多少
- mStrobeRotAxPos (編號204803)定義M功能, 其由工具機製造商特別 設置,並且用於定位旋轉軸
- 用於量測的3-D接觸式探針必須校準
- 只能使用刀具軸Z來執行這些循環程式
- 已知確切半徑並且夠硬的校準球必須附在工具機工作台的任何位置上
- 工具機的座標結構配置說明必須完整並正確,並且轉換尺寸必須以大約1 mm的 精準度輸入
- 完整的工具機外形必須測量(在商轉期間由工具機製造商進行)

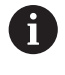

(6)

海德漢建議使用校準球**KKH 250** (ID號碼655475-01)或**KKH 80 (ID號碼 655475-03)**,其剛性較高並且專門設計用於工具機校準。若您對此有任何 問題,請聯絡海德漢。

# **9.1.4 備註**

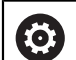

海德漢只保證使用海德漢接觸式探針的探測循環程式正常運作。

# **注意事項**

## **碰撞的危險!**

執行接觸式探針循環程式**400**至**499**時,用於座標轉換的所有循環程式都必須關 閉。有碰撞的危險!

- 以下循環程式在接觸式探針循環程式之前不得啟動:循環程式**7 DATUM SHIFT**、循環程式**8 MIRROR IMAGE**、循環程式**10 ROTATION**、循環程式**11 SCALING**以及循環程式**26 AXIS-SPEC. SCALING**。
- 請事先重設任何座標轉換。

# **注意事項**

## **碰撞的危險!**

變更座標結構配置也會變更預設值,基本旋轉將自動重設為0。有碰撞的危險!

▶ 在最佳化之後,請重設預設值

#### **有關機械參數的注意事項**

- 在機器參數mStrobeRotAxPos(編號204803)內, 工具機製造商定義旋轉軸的位 置。若已經在機械參數內定義M功能,則必須要開始一個KinematicsOpt循環程 式(450除外)之前,將旋轉軸定位為0° (ACTUAL系統)。
- 若已經透過KinematicsOpt循環程式變更機械參數,則必須重新啟動控制器,否 則在特定情況下會變更失敗。

# **9.2 循環程式450SAVE KINEMATICS (選項48)**

**ISO 程式編輯 G450**

**應用**

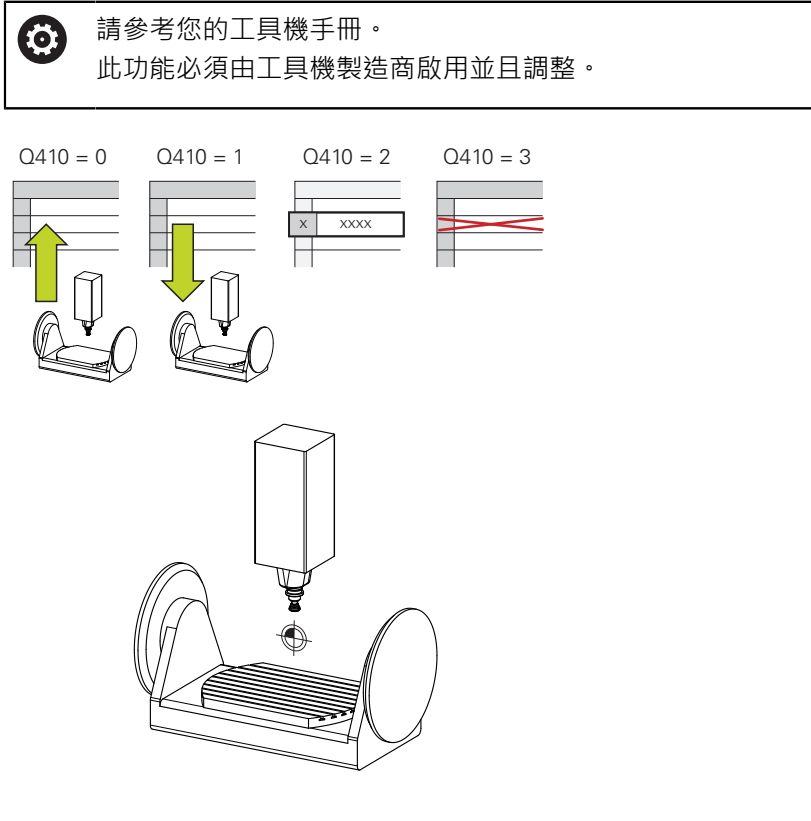

運用接觸式探針循環程式450,您可儲存目前的工具機座標結構配置組態,或復原之 前儲存的組態。可顯示與刪除儲存的資料,總共有16個記憶空間可用。

**備註**

只有使用循環程式**450**儲存並復原資料,而不會啟動包括轉換的刀具台車座 0 標結構配置組態。

- 此循環程式只能在**FUNCTION MODE MILL**以及FUNCTION MODE TURN加工 模式內執行。
- 在執行座標結構配置最佳化之前一定要儲存目前的座標結構配置模型。 優點:

■ 若不滿意結果或最佳化期間發生錯誤(例如電源中斷),您可復原舊資料。

- 在**復原**模式下,請注意下列:
	- 控制器只能將儲存的資料復原至相匹配的座標結構配置組態
	- 變更座標結構配置也會變更預設值,若需要,如此重新定義預設。
- 循環程式不復原一致的值,只復原與預設值不同之值。只有之前已經儲存,才能 復原補償。

## **資料管理注意事項**

控制器將儲存的資料儲存在**TNC:\table\DATA450.KD**檔案中,此檔案可例如使 用**TNCremo**備份在外部PC上。若您刪除檔案,則也會刪除已儲存的資料。若手動 變更此檔案內的資料,如此資料記錄會毀壞,無法使用。

A 操作注意事項: ■ 若TNC:\table\DATA450.KD檔案不存在,則會在執行循環程式450時 自動產生。 ■ 確定在開始循環程式450之前,刪除名稱為TNC:\table **\DATA450.KD**的任何空白檔案。若有不含任何列的空白記憶體表(**TNC: \table\DATA450.KD**),則當執行循環程式**450**時將發出錯誤訊息。在 此例中,刪除空白記憶體表並再次呼叫循環程式。 不可手動變更儲存的資料。 ■ 將TNC:\table\DATA450.KD檔案備份, 如此若有需要可復原檔案(例如 若資料媒體受損)。

# **9.2.1 循環程式參數**

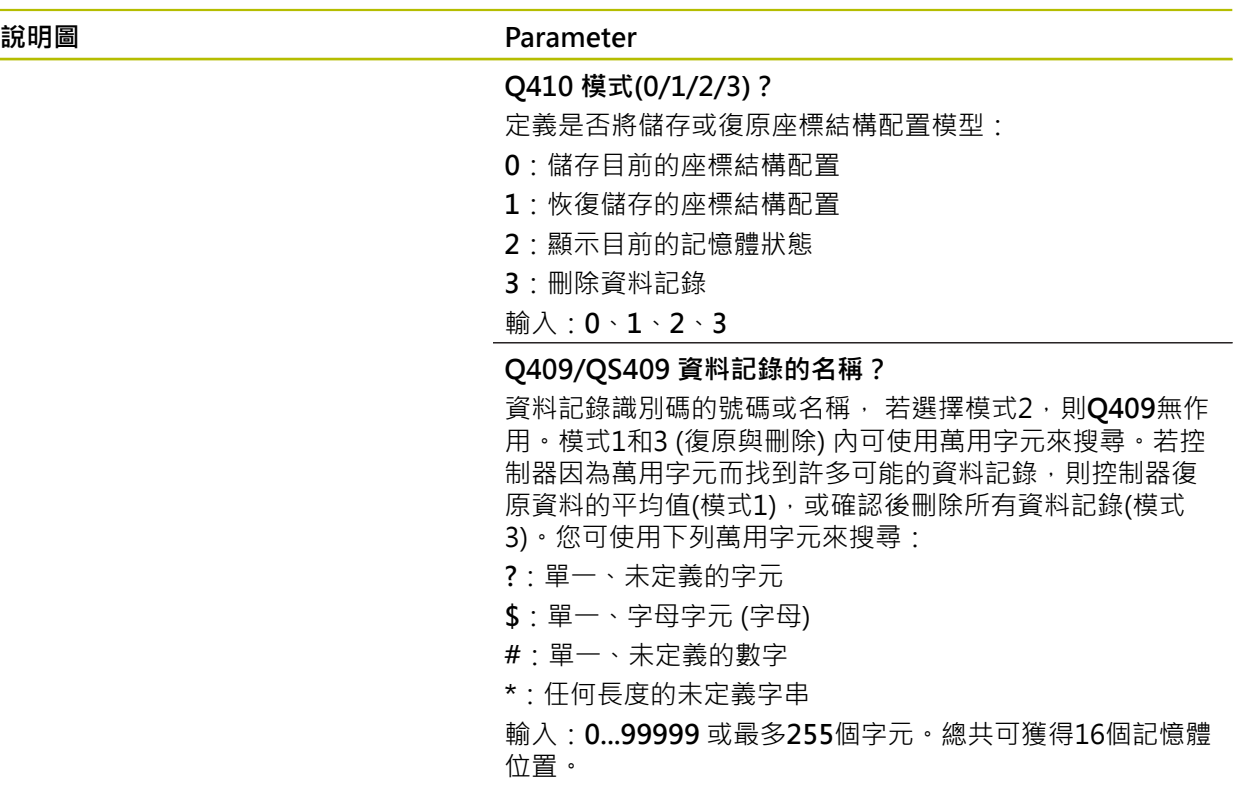

# **儲存目前的座標結構配置**

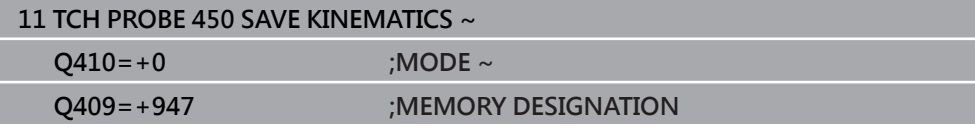

## **復原資料記錄**

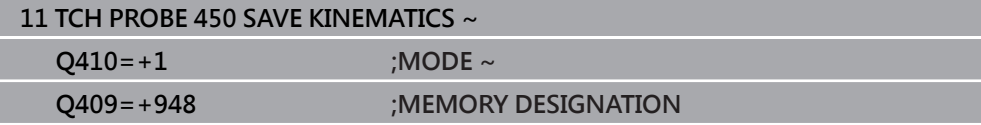

# **顯示所有儲存的資料記錄**

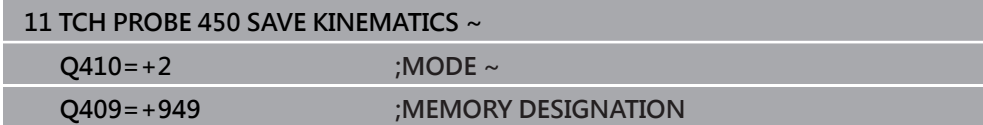

## **刪除資料記錄**

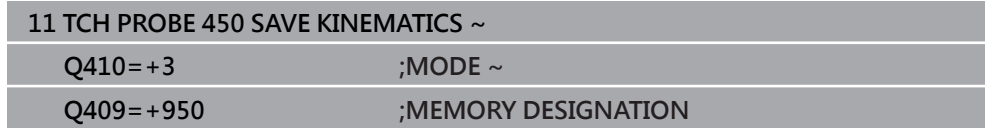

# **9.2.2 記錄功能**

運行循環程式**450**之後,控制器製作包含下列資訊的記錄(**TCHPRAUTO.html**):

- 建立記錄的日期與時間
- 循環程式所運行的NC程式名稱
- 目前座標結構配置的指定碼
- 使用中的刀具

記錄內的其他資料完全取決於選取的模式:

- 模式0:登入控制器已經儲存的座標結構配置鍊之所有軸記錄與轉換記錄。
- 模式1: 登入在恢復座標結構配置組態之前與之後的所有轉換記錄。
- 模式2:已儲存資料記錄的清單
- 模式3:已刪除資料記錄的清單

# <span id="page-330-0"></span>**9.3 循環程式451MEASURE KINEMATICS (選項48)**

**ISO 程式編輯**

**G451**

## **應用**

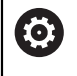

請參考您的工具機手冊。 此功能必須由工具機製造商啟用並且調整。

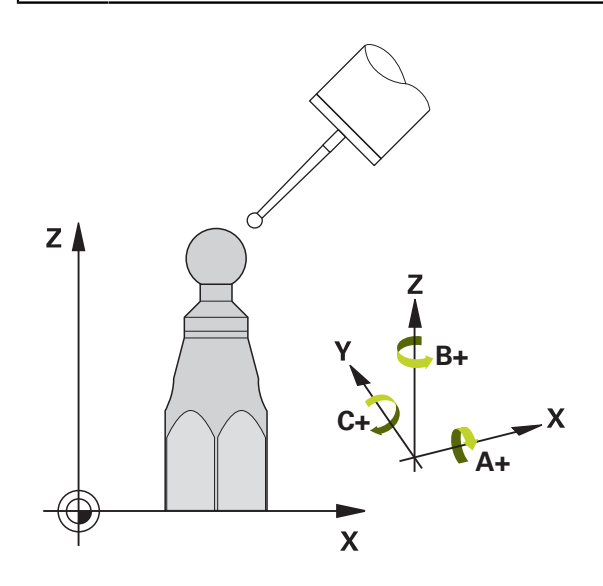

接觸式探針循環程式**451**可讓您檢查,並且若有需要,可讓您將工具機的座標結構配 置最佳化。使用3-D TS接觸式探針測量附加至工具機工作台上的海德漢校準球。 控制器將評估靜態傾斜精確度。軟體將傾斜動作造成的空間誤差降至最低,在測量 程序結束上,將工具機外形自動儲存在座標結構配置描述的個別工具機常數中。

#### **循環程式順序**

- 1 夾住校準球並檢查是否會發生碰撞。
- 2 在**手動操作**模式內,將預設設定在球心或若已經定義**Q431**=1或**Q431**=3:手動 將接觸式探針電式探針軸內的校準球上,以及在工作平面內的球心上。
- 3 選擇程式執行操作模式並開始校準程式。
- 4 控制器自動以您定義的解析度自動測量所有旋轉軸。

**9**

編寫與操作注意事項:

A

- 若在最佳化模式内決定的座標結構配置資料超出允許限制 (**maxModification**編號204801),則控制器顯示警告。然後您必須利用 按下**NC開始**來確認接收獲得值。
- 在預設期間,將只針對第二量測監控已程式編輯的校準球半徑。原因是 若關於校準球的預先定位不準確,然後您開始重設,則校準球將探測兩 次。

#### **控制器將量測值儲存在下列Q參數內:**

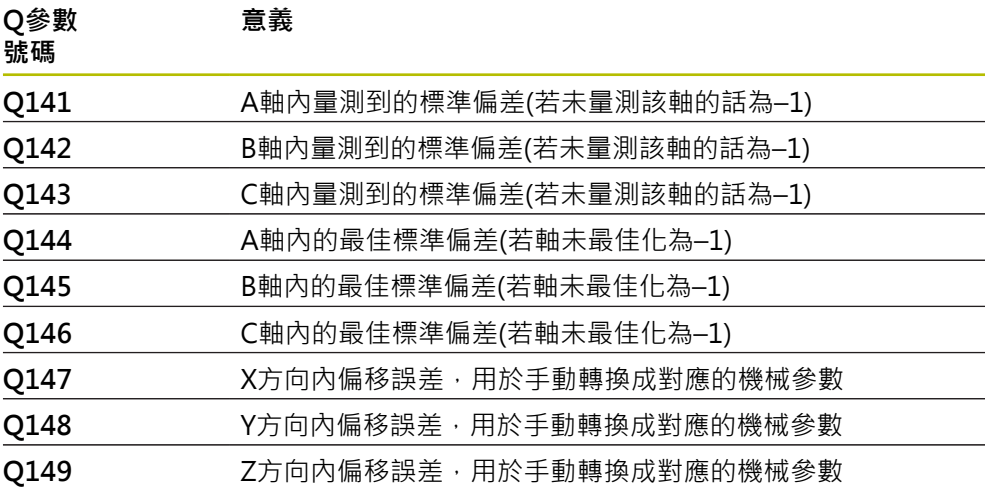

# **9.3.1 定位方向**

要測量的旋轉軸之定位方向由您在循環程式內定義的開始角度與終止角度來決定。 參考量測自動在0°上執行,

指定開始與終止角度,如此不會測量相同位置兩次。重複的點測量(例如測量位置 +90°和-270°)並不會告知,不過並不會產生錯誤訊息。

- 範例:起始角度= +90°, 終止角度= -90°
	- 起始角度 = +90°
	- 終止角度= -90°
	- 量測點的數量= 4
	- 計算得出的步進角度= (-90° +90°) / (41) =–60°
	- 量測點1= +90°
	- 量測點2 = +30°
	- 量測點3 = 30°
	- 量測點4= -90°
- 範例: 起始角度= +90°, 終止角度= -270°
	- 起始角度 =  $+90^\circ$
	- 終止角度= +270°
	- 暈測點的數量= 4
	- 計算得出的步進角度 = (270° 90°) / (4 1) = +60°
	- 量測點1= +90°
	- 量測點2= +150°
	- 暈測點3 = +210°
	- 量測點4= +270°

# **9.3.2 使用Hirth耦合軸加工**

# **注意事項**

#### **碰撞的危險!**

為了定位,軸必須移出Hirth格線之外。若有需要,控制器截去計算出來的量測位 置﹐如此可裝入Hirth方格(取決於開始角度﹑終止角度以及量測點數量)。有碰撞 的危險!

- ▶ 所以記住,留下夠大的設定淨空,避免接觸式探針與校準球之間任何碰撞風險
- ▶ 另外也確定有足夠的空間到達設定淨空(軟體極限開關)

# **注意事項**

#### **碰撞的危險!**

根據工具機組態,控制器不會自動定位旋轉軸。若是這種情況,您需要向工具機 製造商要求一種特殊M功能,讓控制器移動旋轉軸。工具機製造商必須針對此要 求在機器參數**mStrobeRotAxPos** (編號204803)內輸入M功能的數量。有碰撞的 危險!

▶ 記錄工具機製造商的文件

- h,
	- 若無法獲得選項2,則定義退回高度大於0。
	- 量測位置由個別軸的開始角度、終止角度以及測量次數以及Hirth方格所 計算得出。

## **9.3.3 A軸測量位置的計算範例:**

開始角度**Q411** = -30 終止角度**Q412** = +90 量測點數量**Q414** = 4 Hirth方格 =  $3^\circ$ 計算的步進角度 = (**Q412** – **Q411**) / (**Q414** – 1) 計算的步進角度 = = (90° - (-30°)) / (4 - 1) = 120 / 3 = 40° 量測位置1 = **Q411** + 0 \* 步進角度 = –30° --> –30° 量測位置2 = **Q411** + 1 \* 步進角度 = +10° --> 9° 量測位置3 = **Q411** + 2 \* 步進角度 = +50° --> 51° 量測位置4 = **Q411** + 3 \* 步進角度 = +90° --> 90°

## **9.3.4 量測點數量選擇**

為了節省時間,可用少量量測點(1或2)進行粗略最佳化,例如在調機期間。 然後用中等數量的量測點(建議值= 大約4)進行細部最佳化。大量量測點通常無法改 善結果。理想來說,您應將量測點平均分散在軸的傾斜範圍上。 這就是為何您要以在90°、180°和270°上的3個測量點來測量傾斜範圍0°至360°的 軸。因此定義90°的開始角度以及270°的終止角度。 若您要藉此讓檢查更精準,可在**檢查**模式內輸入數量較多的量測點。

 $\mathbf i$ 

若量測點已經定義在0°上,則因為參考量測都是在0°上完成,所以忽略不 計。

# **9.3.5 選擇位於工具機工作台上的校準球位置**

依照原理,你可將校準球固定至工具機工作台上任何可觸及的位置,以及治具或工 件上。 下列因素會正面影響測量結果:

- 在具有旋轉工作台/傾斜工作台的工具機上:將校準球盡可能夾在遠離旋轉中心的 地方。
- 在移動路徑非常大的工具機上, 將校準球盡可能夾在靠近要進行後續加工的位 置。

將校準球定位在工具機工作台上,如此在測量程序期間不會發生碰撞。

# **9.3.6 許多校準方法之注意事項**

H

- 在輸入大約尺寸之後調機期間的粗略最佳化。
	- 量測點數量介於1和2之間
	- 旋轉軸的角度步階: 大約90°
- 整個移動範圍上的細部最佳化
	- 量測點數量介於3和6之間
	- 開始與終止角度應該涵蓋旋轉軸的最大可能移動範圍。
	- 將校準球定位在工具機工作台上,如此在旋轉工作台軸上有較大測量圓形,或 如此在旋轉頭軸上可在代表位置(例如在移動範圍的中央)上進行測量。

#### **特定旋轉軸位置的最佳化**

- 量測點數量介於2和3之間
- 借助稍後要對工件加工,並且繞旋轉軸角度的軸(0413/0417/0421)之傾斜 角進行測量。
- 將校準球定位在工具機工作台上,來在後續要進行加工的位置上作校準。
- 檢視工具機精確度
	- 量測點數量介於4和8之間
	- 開始與終止角度應該涵蓋旋轉軸的最大可能移動範圍。

#### **旋轉軸背隙之決定**

- 量測點數量介於8和12之間
- 開始與終止角度應該涵蓋旋轉軸的最大可能移動範圍。

## **9.3.7 精確度注意事項**

若有需要,在校準期間停用旋轉軸上的鎖。否則會曲解測量結果。工具機 (o) 手冊會提供進一步的資訊。

工具機的幾何結構與定位錯誤會影響測量值,因此也會影響旋轉軸的最佳化。因 此,總是會有特定量的誤差。

若無幾何結構與定位錯誤,則由循環程式在特定時間上於工具機上任意點測量的任 何值都可確實重複使用。 幾何結構與定位錯誤越大,當您在不同位置上執行測量時 的結果誤差越大。

控制器在測量記錄內記錄的結果偏差代表工具機的靜態傾斜精確度。不過,測量圓 形半徑與量測點的數量與位置都必須包含在精確度評估內。單一個量測點並不足以 計算出偏差。針對只有一點,計算結果為該量測點的空間誤差。

若許多旋轉軸同時移動,則其誤差值應合併。 在最糟的情況下,這些值會加總在一 起。

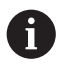

若工具機配備受控制的主軸,則應在接觸式探針表(**TRACK欄**)內啟動角度 追蹤。 這可大幅增加運用3-D接觸式探針的測量精確度。

## **9.3.8 背隙**

背隙為當移動方向逆轉時在旋轉或角度編碼器與工作台之間的最小移動量。若旋轉 軸的背隙超出控制迴圈之外,例如因為使用馬達編碼器執行角度量測,則會在傾斜 期間產生顯著錯誤。

您可使用輸入參數**Q432**啟動背隙量測。輸入控制器作為前進角度的角度,然後循 環程式在每個旋轉軸上執行兩次量測。如果角度值不為0,控制器就不會量測任何背 隙。

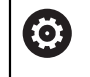

若已經在選配的**mStrobeRotAxPos**機械參數(編號204803)內設定定位旋 轉軸的M功能或軸為Hirth軸,就不可能進行背隙量測。

編寫與操作注意事項: f

- 控制器未執行自動背隙補償。
	- 若量測圓半徑 < 1 mm, 則控制器不會計算背隙。測量的圓形半徑愈 大,控制器就更能精確決定旋轉軸背隙。
		- **進一步資訊:** ["記錄功能", 343 頁碼](#page-342-0)

# **9.3.9 備註**

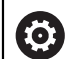

只有使用52號選項KinematicsComp才能進行角度補償。

# **注意事項**

#### **碰撞的危險!**

如果執行此循環程式,則不可啟動基本旋轉或3-D基本旋轉。控制器將依需要刪 除來自**SPA**、**SPB**和**SPC**欄之值。在循環程式之後,必須再次設定基本旋轉或3-D 基本旋轉;否則會有碰撞的危險。

- 執行循環程式之前先關閉基本旋轉。
- 在最佳化之後再次設定預設和基本旋轉。

■ 此循環程式只能在**FUNCTION MODE MILL**加工模式內執行。

- 在循環程式開始之前,必須關閉M128或FUNCTION TCPM。
- 與循環程式451和452一樣,循環程式453從以自動模式中與旋轉軸位置匹配的有 效3-D ROT退出。
- 定義循環程式之前,必須將預設設定在校準球心內並且啟動,或是據此將輸入參 數**Q431**定義為1或3。
- 對於移動至接觸式探針軸內探測高度的定位進給速率而言 → 控制器使用來自循環 程式參數**Q253**之值或來自接觸式探針表的**FMAX**值,以小者為準。在探測監視 停止時,控制器總是以定位進給速率**Q253**來移動旋轉軸。
- 控制器忽略適用於未啟用軸的循環定義資料。
- 若量測主軸頭側或表側上的重疊旋轉軸,才能進行工具機工件原點**(Q406**=3)內 的修正。
- 若您在校準之前已經啟動預設(0431 = 1/3),則在循環程式開始之前,由設定凈 空(**Q320** + SET\_UP)將接觸式探針移動至近似校準球心上的位置。
- 以吋為單位進行程式編輯:控制器會以公釐將記錄資料與測量結果記錄下來。
- 量測座標結構配置之後,必須再次確定預設。

## **有關機械參數的注意事項**

- 若選配的機械參數**mStrobeRotAxPos** (編號204803)定義為不等於-1 (M功能定 位旋轉軸),則只在所有旋轉軸都在0°上才會開始量測。
- 在每次探測處理中,控制器先測量校準球的半徑。若測量的球半徑與輸入的球半 徑之差異比您在選配的機械參數**maxDevCalBall** (編號204802)內定義還要多, 則控制器顯示錯誤訊息並結束測量。
- 針對角度最佳化,工具機製造商必須據此調整該組態。

# **9.3.10 循環程式參數**

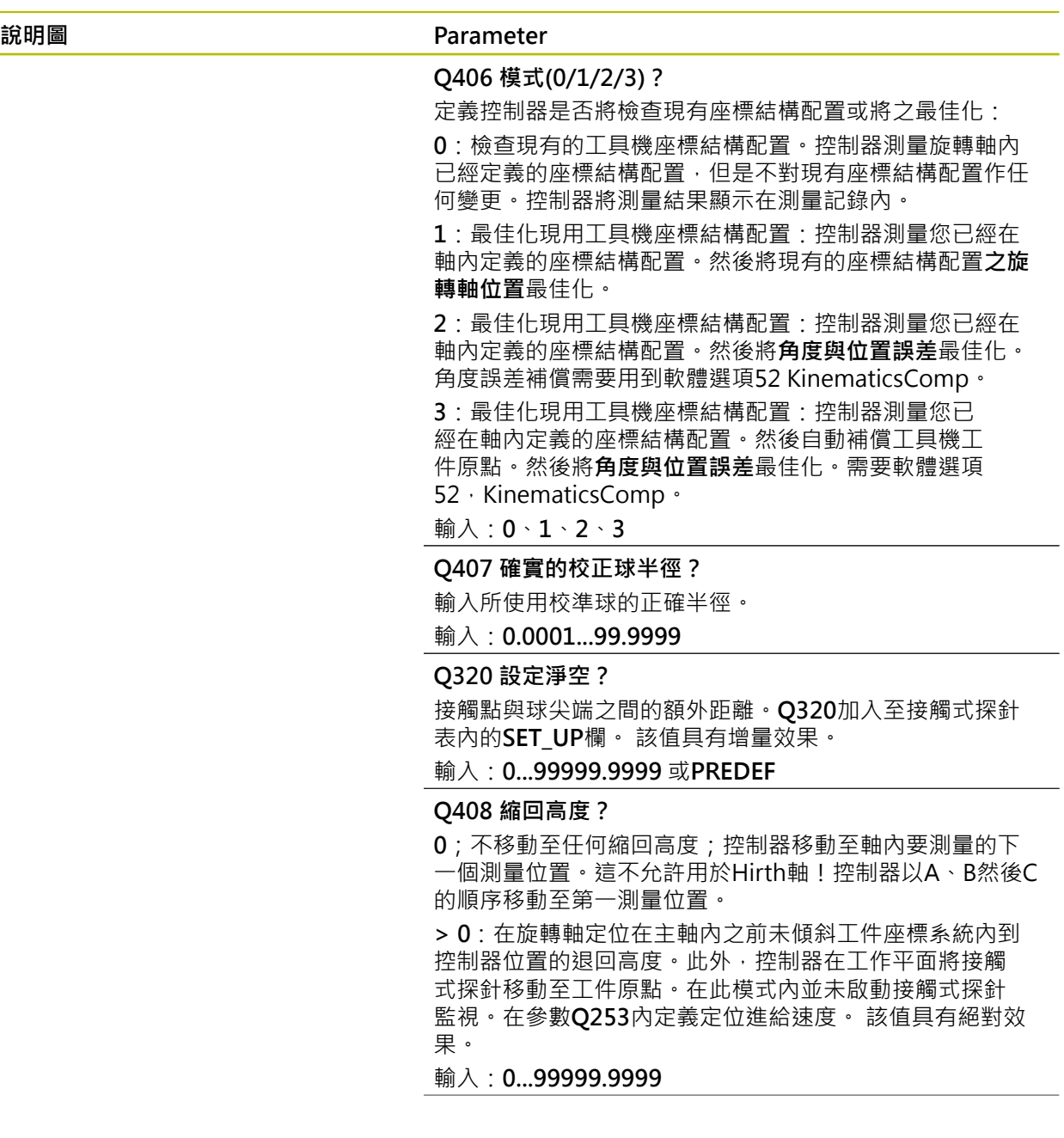

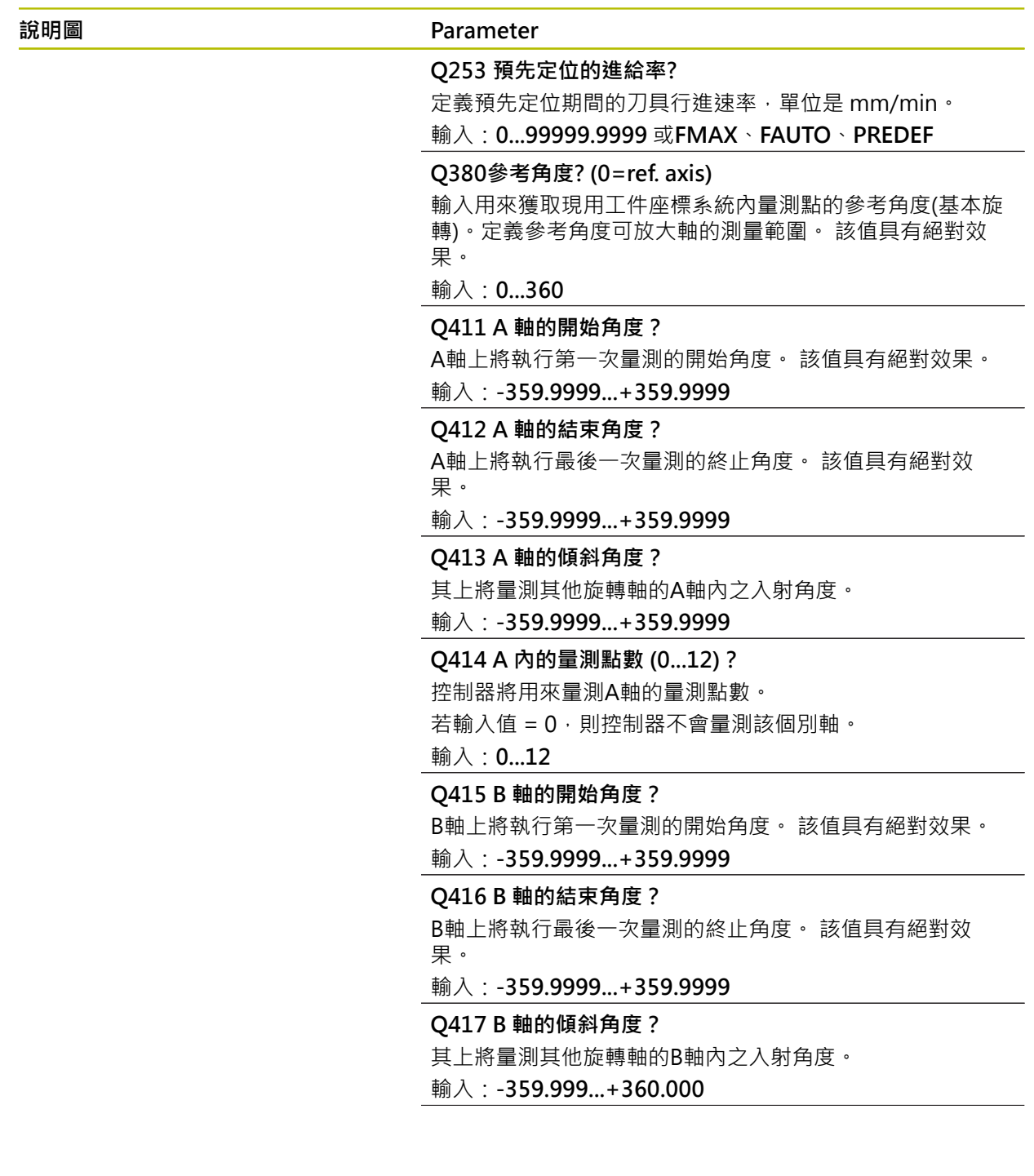

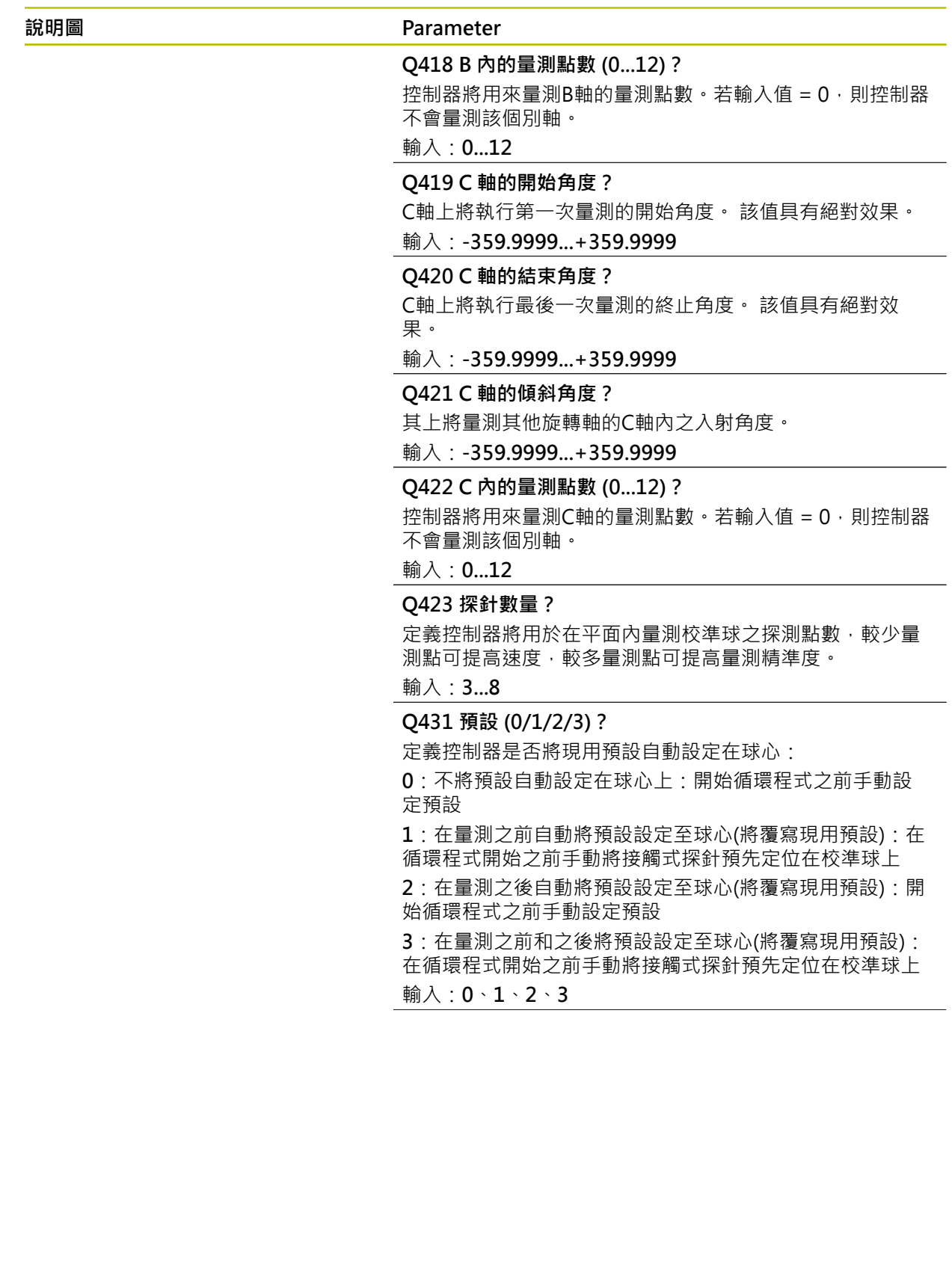

#### **說明圖 Parameter**

**Q432 背隙補償的角度範圍?**

定義控制器將用來量測旋轉軸背隙的移動角度。行進角度必 須顯著大於旋轉軸的實際背隙。若輸入值 = 0,則控制器不 會量測背隙。

輸入:**-3...+3**

#### **儲存與檢查座標結構配置**

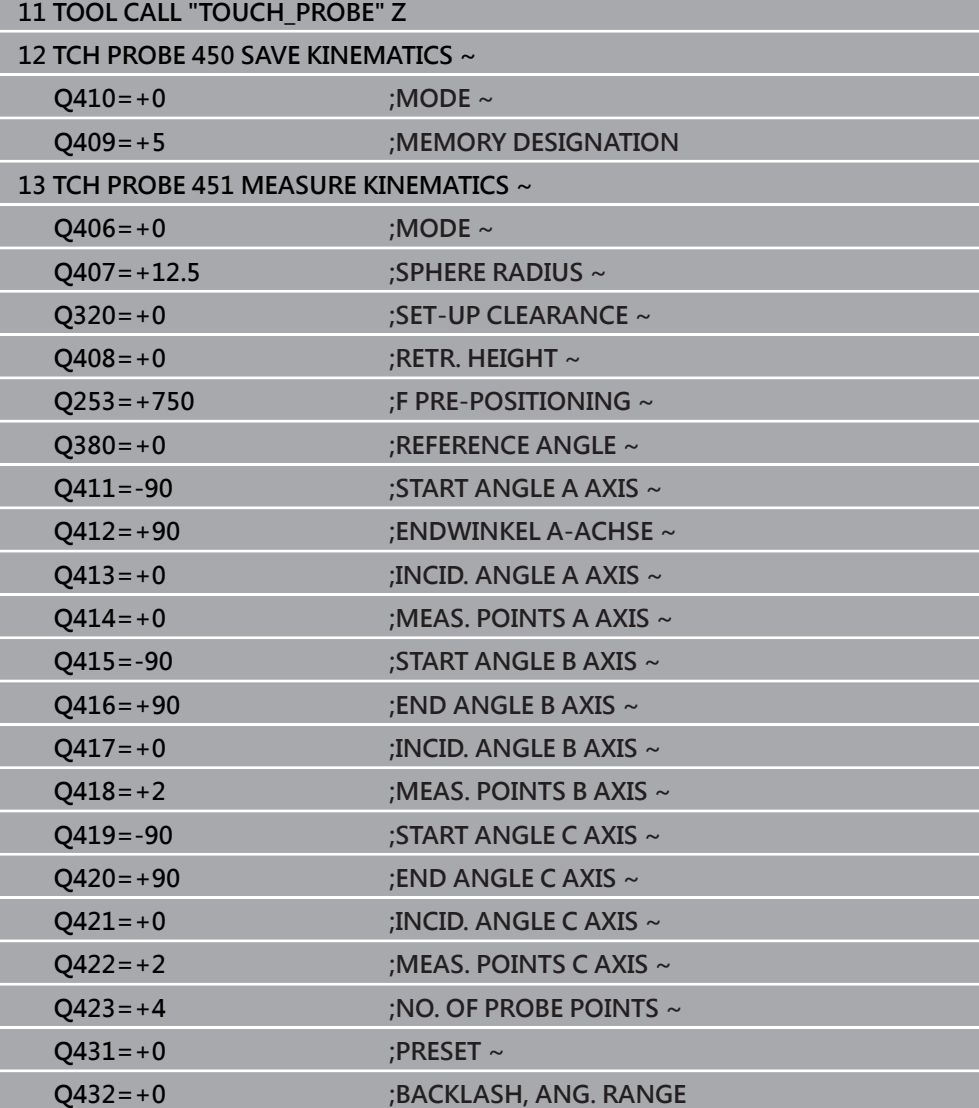

## **9.3.11 許多模式(Q406)**

#### **測試模式 Q406 = 0**

- 控制器量測定義位置內的旋轉軸,並且計算傾斜轉換的靜態精確度。
- 控制器記錄可能的位置最佳化結果, 但是不做任何調整。
- **「旋轉軸位置最佳化」模式 Q406 = 1**
- 控制器量測定義位置內的旋轉軸,並且計算傾斜轉換的靜態精確度。
- 在此期間,控制器嘗試改變座標結構配置模型內旋轉軸的位置,以達成較高精確 度。
- 丁具機資料自動調整。

#### **位置與角度最佳化模式 Q406 = 2**

- 控制器量測定義位置内的旋轉軸,並且計算傾斜轉換的靜態精確度。
- 首先控制器嘗試利用補償(選項52,KinematicsComp),將旋轉軸的角度方位最 佳化。
- 角度最佳化之後,控制器將允許位置最佳化。並不需要額外的量測;控制器會自 動計算位置最佳化。

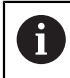

i

根據正確決定角度的工具機座標結構配置,海德漢建議以0°的傾斜角執行 一次量測。

#### **「工具機工件原點、位置和角度最佳化」模式(Q406 = 3)**

- 控制器量測定義位置内的旋轉軸,並且計算傾斜轉換的靜態精確度。
- 控制器自動嘗試最佳化工件原點(KinematicsComp,選項 52)。為了使用工具機 工件原點來補償旋轉軸的角度位置,要補償的旋轉軸必須比該已量測旋轉軸更靠 近工具機座標結構配置內之工具機基座。
- 然後控制器嘗試利用補償(選項52,KinematicsComp),將旋轉軸的角度方位最 佳化。
- 角度最佳化之後,控制器將允許位置最佳化。並不需要額外的量測;控制器會自 動計算位置最佳化。
	- 對於角度位置誤差的正確決定,海德漢建議將受影響的旋轉軸設定為0° 傾角以進行該量測。
		- 在修正工具機工件原點之後,控制器嘗試降低已量測旋轉軸的相關角位 置誤差(**locErrA**/**locErrB**/**locErrC**)之補償。

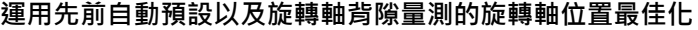

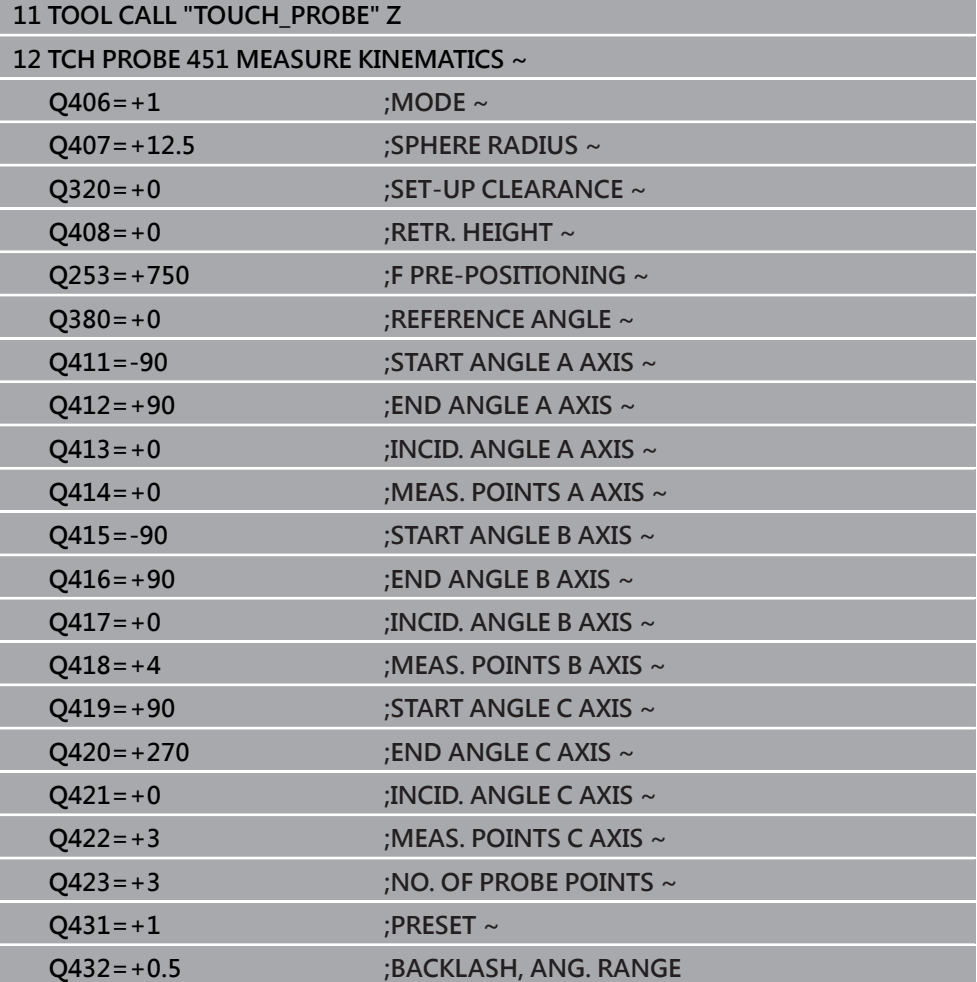

# <span id="page-342-0"></span>**9.3.12 記錄功能**

在執行循環程式451之後,控制器建立一個記錄(**TCHPRAUTO.html**),將其儲存在 同時內含相關NC程式的目錄中。此記錄包含下列資料:

- 建立記錄的日期與時間
- 循環程式所運行的NC程式路徑
- 刀名
- 啟動座標結構配置
- 使用的模式 (0=檢查/1=最佳化位置/2=最佳化姿勢/3=最佳化工具機工件原點與 姿勢)
- 傾斜角度
- 用於每一測量的旋轉軸:
	- 開始角度
	- 結束角度
	- 測量點數
	- 測量圓半徑
	- 平均的背隙, 如果**Q423>0**
	- 軸的位置
	- 角度位置誤差(只使用**KinematicsComp**, 選項52)
	- 標準偏差(分散)
	- 最大偏差
	- 角度錯誤
	- 所有軸內的補償值(預設位移)
	- 檢查旋轉軸最佳化之前的位置(關於座標結構配置轉換鍊的開頭,通常為主軸 鼻)
	- 檢查旋轉軸最佳化之後的位置(關於座標結構配置轉換鍊的開頭,通常為主軸 鼻)
	- 定位誤差的平均定位誤差和標準偏差為0
	- SVG檔案含圖表 · 個別量測位置的已量測和最佳化誤差。
		- 紅色曲線:量測的位置
		- 綠色曲線:執行循環程式之後的最佳值
		- 圖表名稱:軸名稱取決於旋轉軸(例如, EYC = C軸Y方向的分量誤差)
		- 圖表的X軸: 旋轉軸位置, 以度為單位

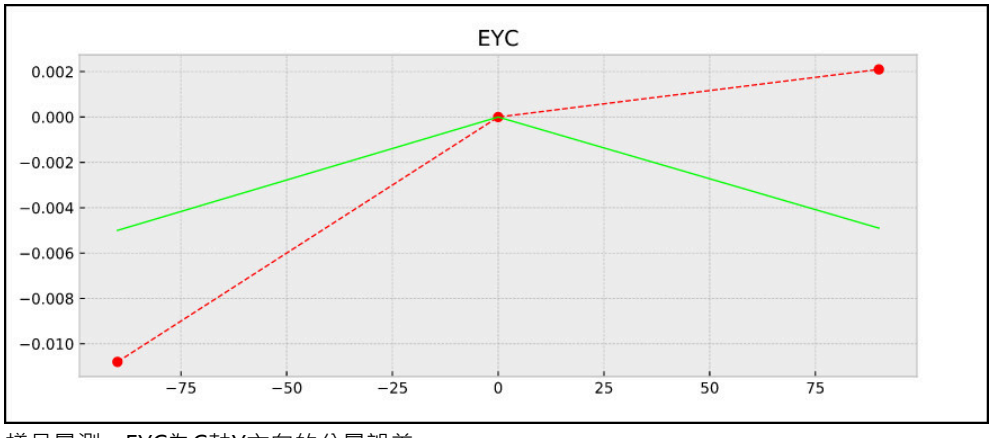

■ 圖表的Y軸:位置偏差,以mm為單位

樣品量測:EYC為C軸Y方向的分量誤差

# **9.4 循環程式452PRESET COMPENSATION (選項48)**

**ISO 程式編輯 G452**

**應用**

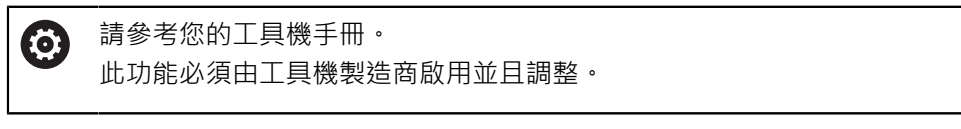

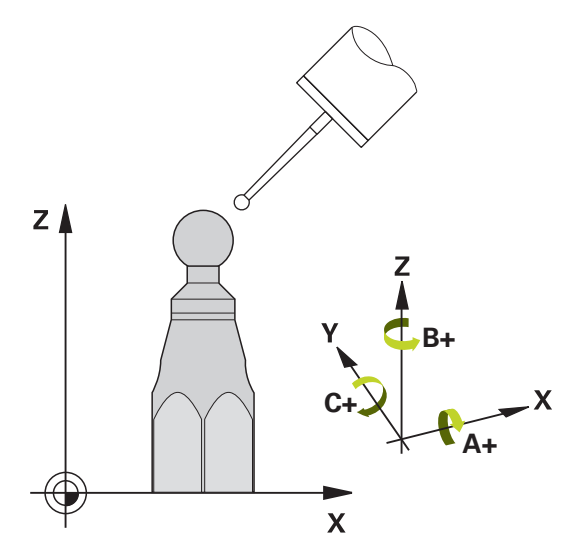

接觸式探針循環程式452將工具機的座標結構配置轉換鍊最佳化,請參閱([請參閱 "循](#page-330-0) [環程式451MEASURE KINEMATICS \(選項48\)", 331 頁碼](#page-330-0))。然後控制器修正座標結 構配置模型内的工件座標系統,如此在最佳化之後目前的預設位於校準球的球心。

#### **循環程式順序**

 $\mathbf i$ 

將校準球定位在工具機工作台上,如此在測量程序期間不會發生碰撞。

此循環程式讓您例如調整不同的可互換刀頭,如此工件預設適用於所有頭。

- 1 夾住校準球
- 2 使用循環程式**451**量測完整參考頭,然後使用循環程式**451**最終將預設設定在球 心內。
- 3 插入第二個頭
- 4 使用循環程式**452**量測可互換刀頭至更換刀頭的點。
- 5 使用循環程式**452**調整其他可互換刀頭至參考頭

若在加工期間可將夾住的校準球留在工具機工作台上,則可補償例如工具機飄移。 此程序也可在不具有旋轉軸的工具機上執行。

- 1 夾住校準球並檢查是否會發生碰撞。
- 2 在校正球體內設定該預設設設定在校準球內。
- 3 將預設設定在工件上,並開始加工工件。
- 4 使用循環程式**452**用於等間隔上的預設補償,控制器量測所牽涉軸的飄移並在座 標結構配置描述當中補償。

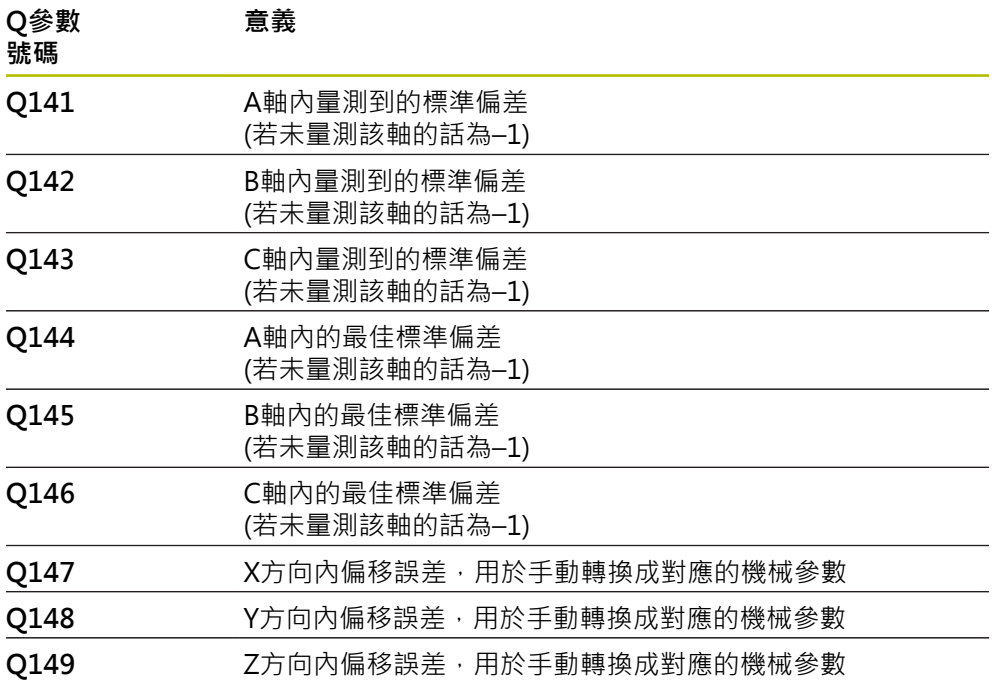

## **備註**

(6)

為了可執行預設補償,必須特別準備座標結構配置。工具機手冊會提供進 一步的資訊。

# **注意事項**

#### **碰撞的危險!**

如果執行此循環程式,則不可啟動基本旋轉或3-D基本旋轉。控制器將依需要刪 除來自**SPA**、**SPB**和**SPC**欄之值。在循環程式之後,必須再次設定基本旋轉或3-D 基本旋轉;否則會有碰撞的危險。

- 執行循環程式之前先關閉基本旋轉。
- 在最佳化之後再次設定預設和基本旋轉。
- 此循環程式只能在**FUNCTION MODE MILL**加工模式內執行。
- 在循環程式開始之前,必須關閉M128或FUNCTION TCPM。
- 與循環程式451和452一樣,循環程式453從以自動模式中與旋轉軸位置匹配的有 效3-D ROT退出。
- 確定將工作平面內用於傾斜的所有功能都重設。
- 定義循環程式之前,必須將預設設定在校準球心內並啟動之。
- 對於不具有個別位置編碼器的旋轉軸而言 · 請用必須移動1°的角度至限制開關之 方式來選擇量測點。控制器需要此距離用於內部背隙補償。
- 對於移動至接觸式探針軸內探測高度的定位進給速率而言,控制器使用來自循環 程式參數**Q253**之值或來自接觸式探針表的**FMAX**值,以小者為準。在接觸式探 針監視停止時,控制器總是以定位進給速率**Q253**來移動旋轉軸。
- 以吋為單位進行程式編輯:控制器會以公釐將記錄資料與測量結果記錄下來。

■ 若您在測量期間中斷循環程式﹐則座標結構配置資料就不會在原始情況 內。在用循環程式**450**進行最佳化之前儲存現有的座標結構配置組態, 如此若失敗時還可復原最近啟動的座標結構配置組態。

#### **有關機械參數的注意事項**

ĥ

- 在機械參數maxModification(編號204801)內,工具機製造商定義用於轉換修 改的允許限制值。若決定的座標結構配置資料超出允許限制值,則控制器顯示警 告。然後您必須利用按下**NC開始**來確認接收獲得值。
- 在機械參數**maxDevCalBall**(編號204802)內,工具機製造商定義校準球半徑的 最大偏差。在每次探測處理中﹐控制器先測量校準球的半徑﹐若測量的球半徑與 輸入的球半徑之差異比您在機械參數**maxDevCalBall** (編號204802)內定義還要 多,則控制器顯示錯誤訊息並結束測量。

# **9.4.1 循環程式參數**

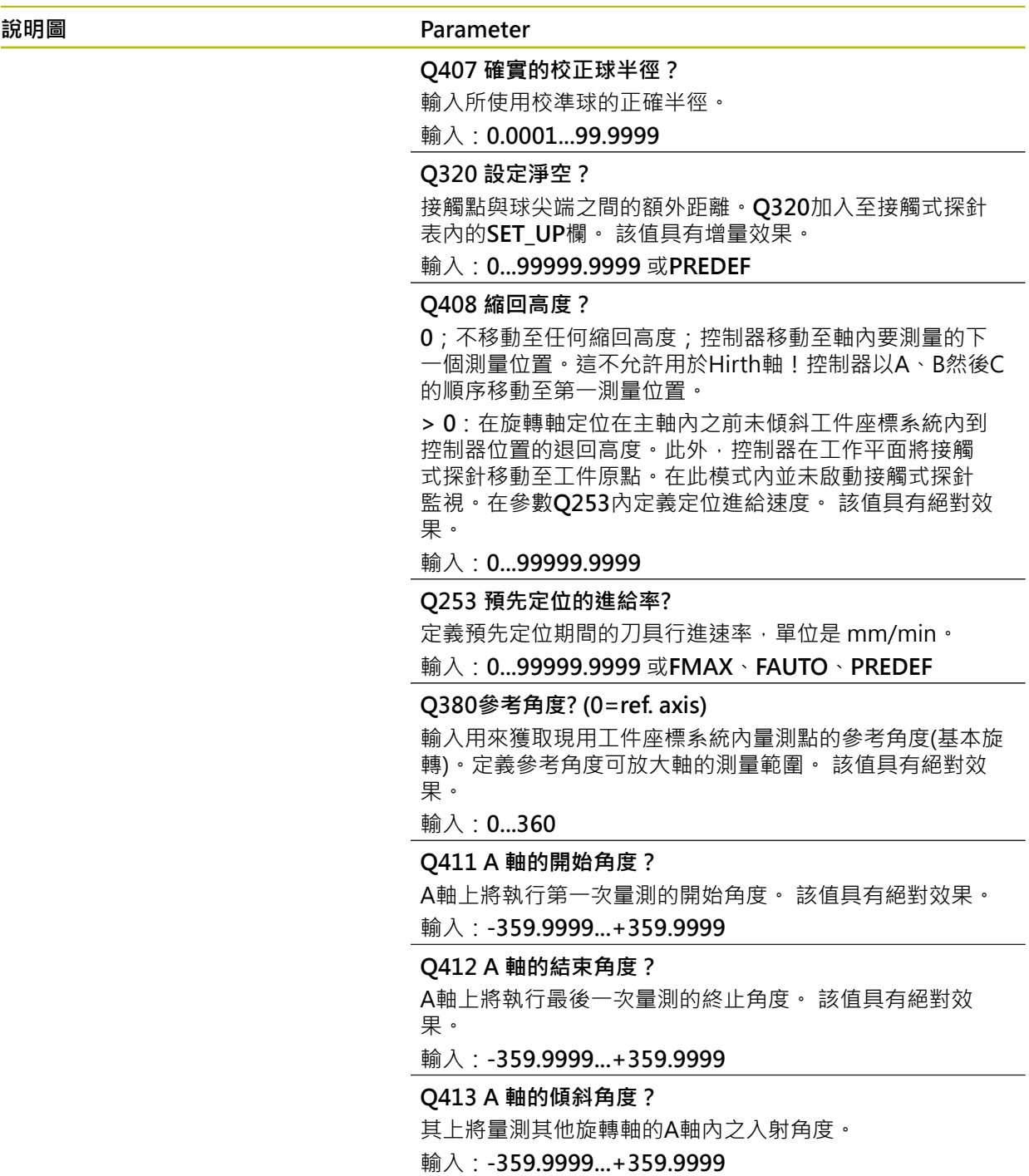

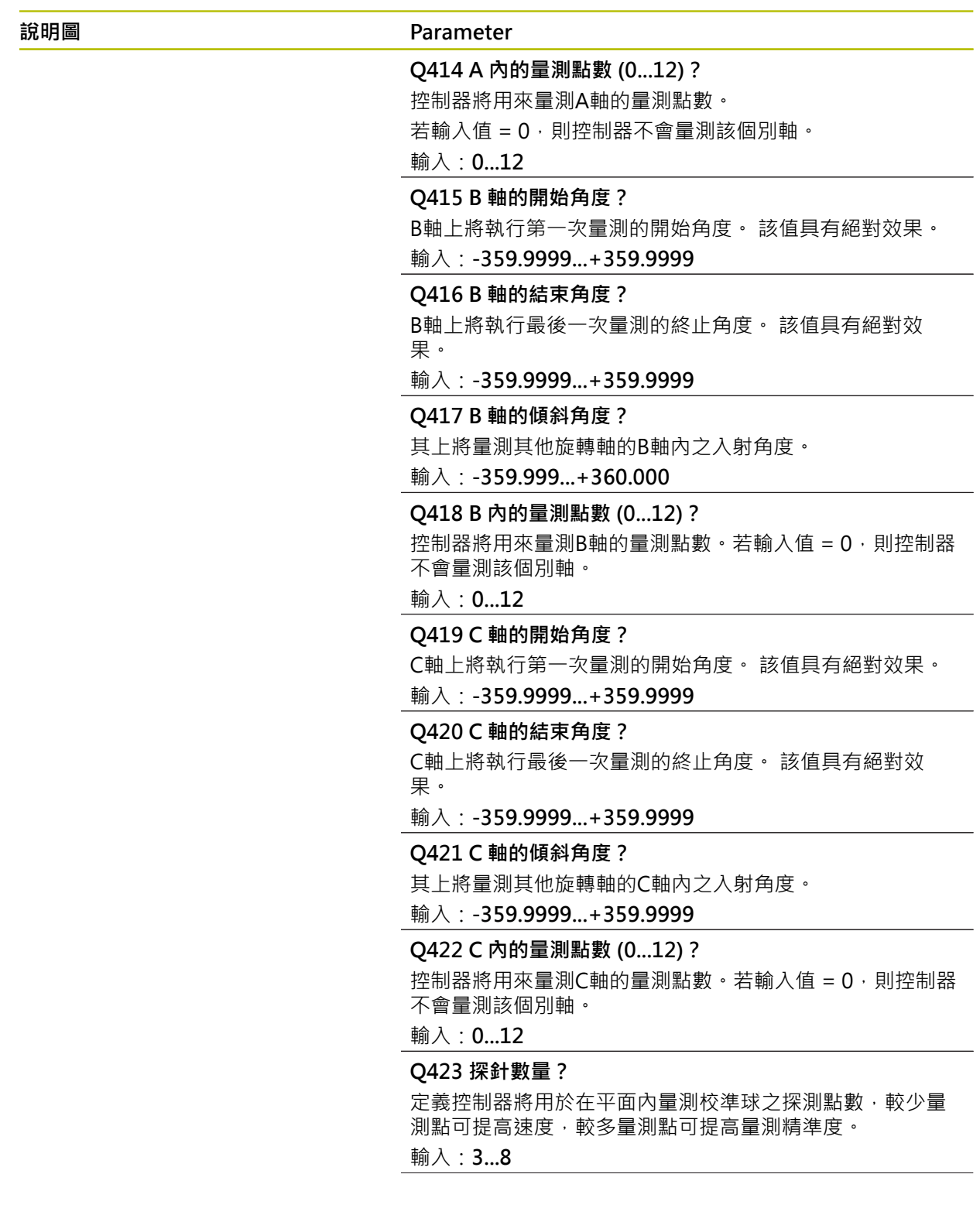

## **說明圖 Parameter**

**Q432 背隙補償的角度範圍?** 定義控制器將用來量測旋轉軸背隙的移動角度。行進角度必 須顯著大於旋轉軸的實際背隙。若輸入值 = 0,則控制器不 會量測背隙。

輸入:**-3...+3**

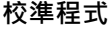

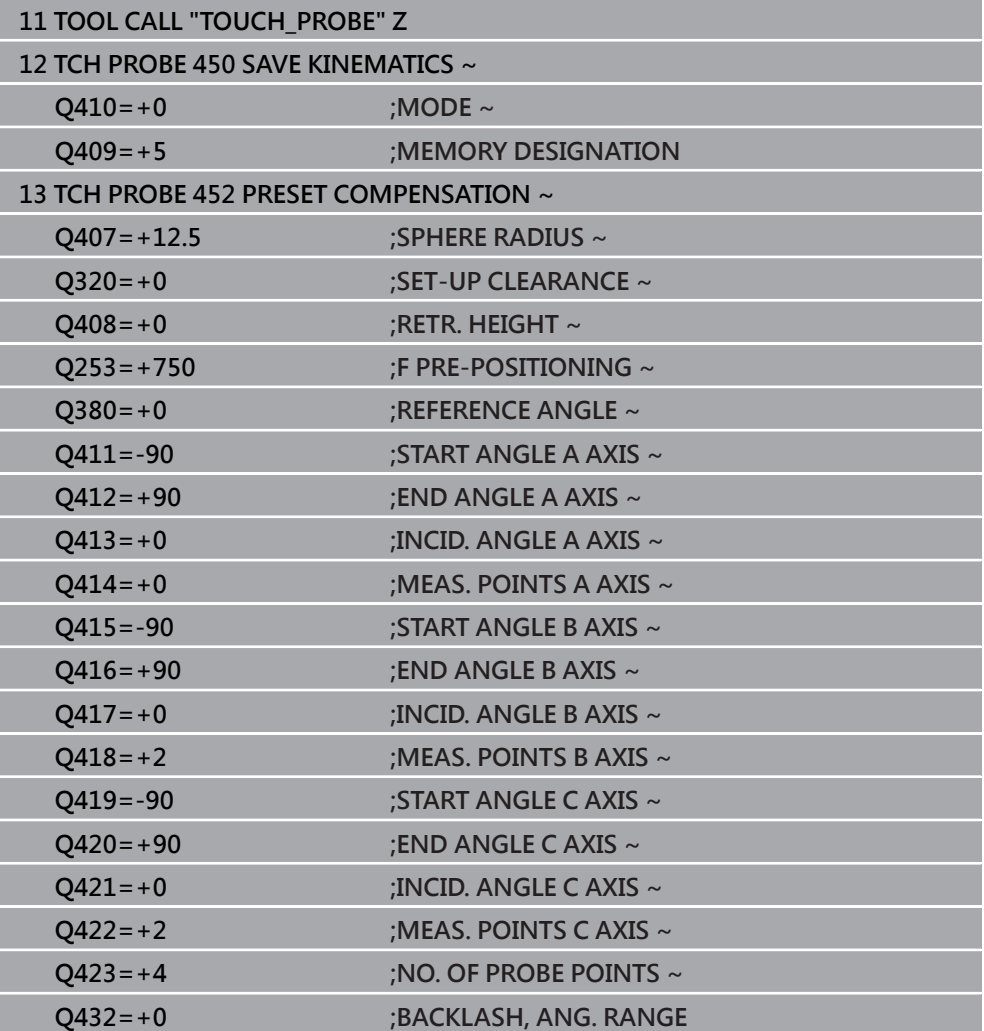

# **9.4.2 可互換刀頭的調整**

換頭功能依據個別的工具機而有不同。 請參考您的工具機手冊。 0

- 載入第二個可互換刀頭。
- 插入接觸式探針
- ▶ 使用循環程式452量測可互換刀頭
- ▶ 只量測實際上已經變更的軸(在此範例中:只有A軸, Q422隱藏C軸)
- ▶ 在完整處理期間,校準球的預設與位置不得改變。
- 所有其他可互換刀頭都可用相同方式調整

## **調整可互換刀頭**

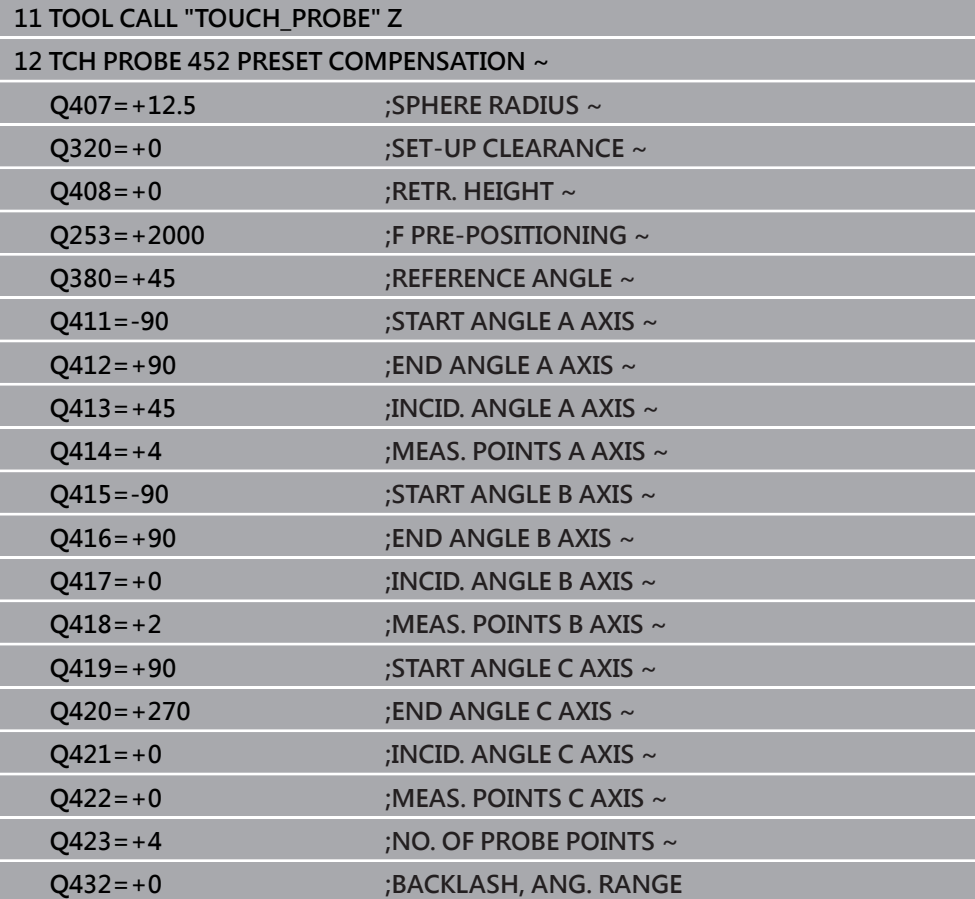

此程序的目標用於在變更旋轉軸(換刀頭)之後,工件預設維持不變。

在下列範例中,說明用A和C軸調整叉狀頭,A軸經過變更之後,C軸持續屬於基本組 態的一部分。

- 插入將用來當成參考頭的可互換刀頭。
- 夾住校準球
- 插入接觸式探針
- ▶ 使用循環程式451量測完整座標結構配置,包含參考頭
- 在量測參考頭之後定義預設(使用循環程式**451**內**Q431** = 2或3)

#### **量測參考頭**

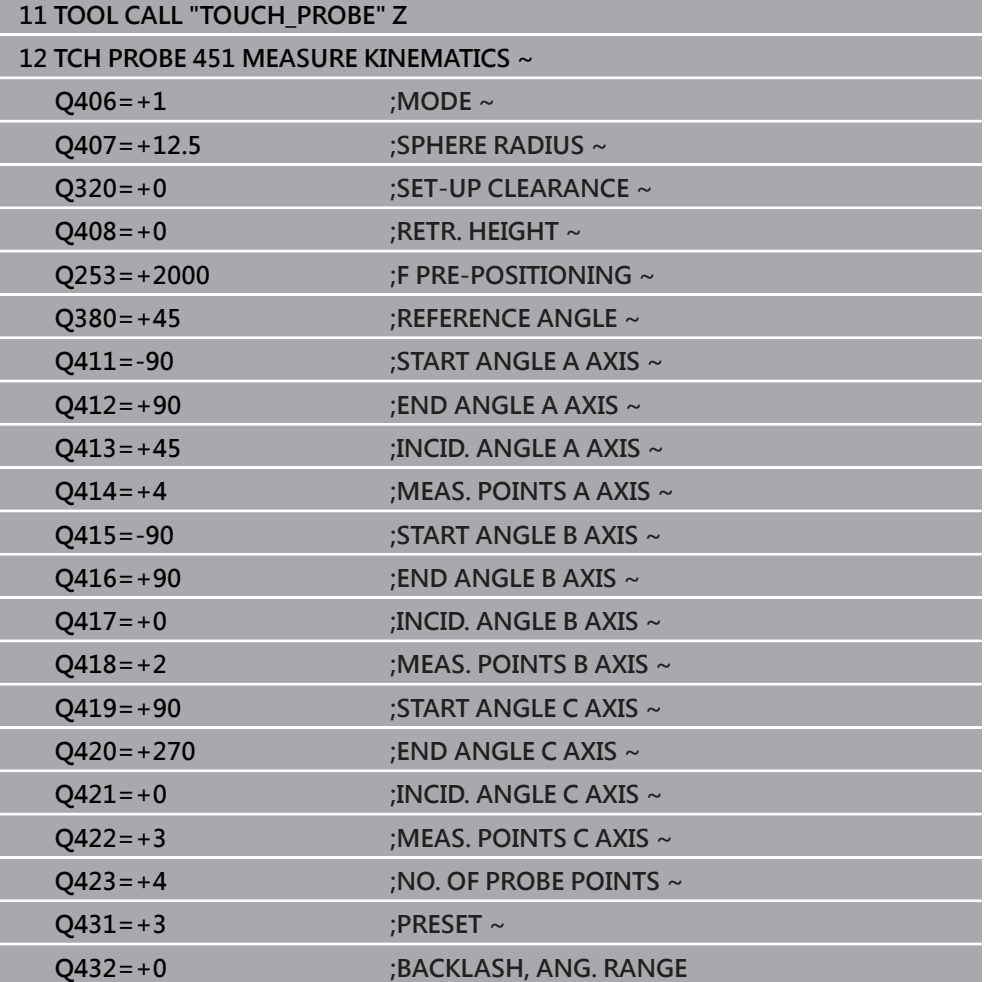

# **9.4.3 飄移補償**

此程序也可在不具有旋轉軸的工具機上執行。 f

在加工期間,許多工具機組件都會因為變化的周圍情況而飄移,若在經過行進範圍 之後飄移仍舊足夠穩定,並且若在加工期間校準球仍舊留在工具機工作台上,則可 用循環程式**452**量測並補償飄移。

- ▶ 夾住校準球
- 插入接觸式探針
- 開始加工處理之前使用循環程式**451**量測完整座標結構配置
- 在量測座標結構配置之後定義預設(使用循環程式**451**內**Q432** = 2或3)
- 然後將預設設定在工件上並開始加工處理。

#### **飄移補償的參考量測**

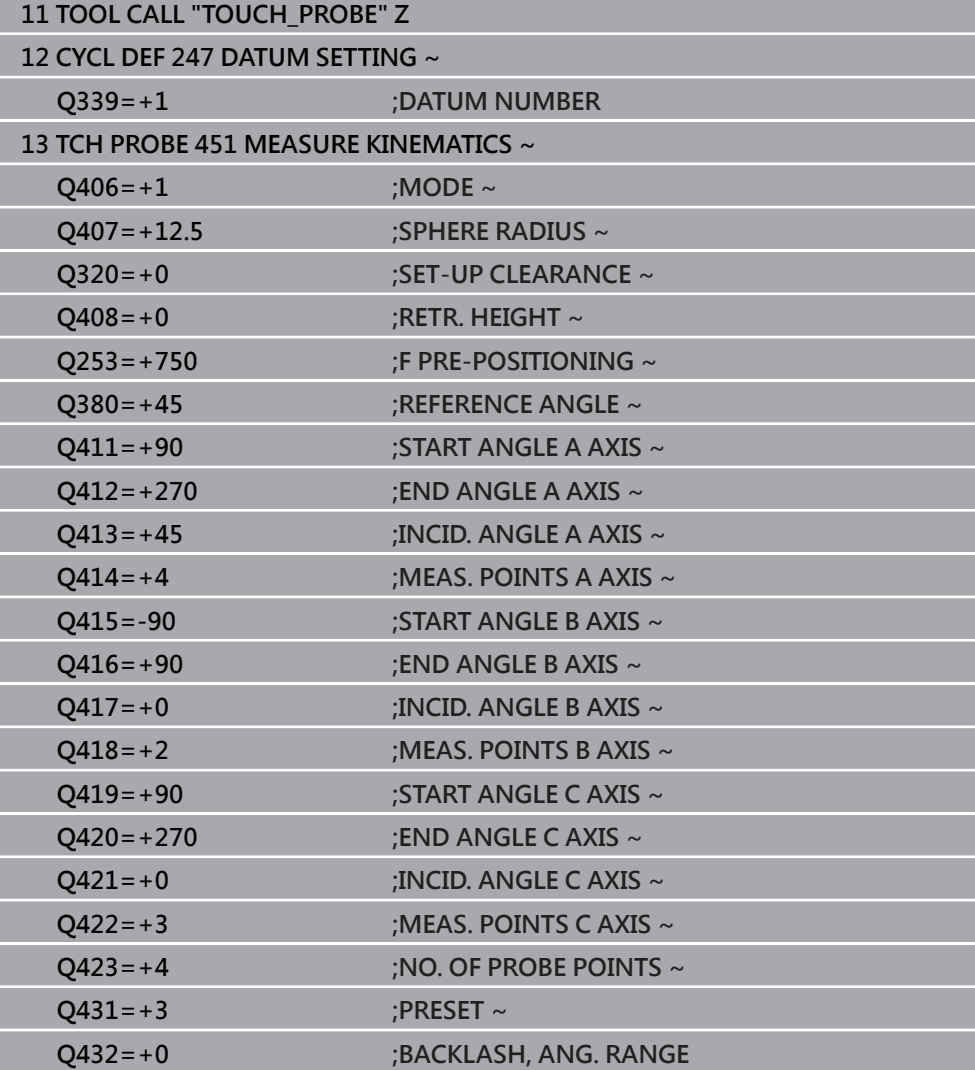

- 以等間隔量測軸的飄移。
- 插入接觸式探針
- 啟動校準球內的預設。
- 使用循環程式**452**量測座標結構配置。
- ▶ 在完整處理期間,校準球的預設與位置不得改變。

## **飄移補償**

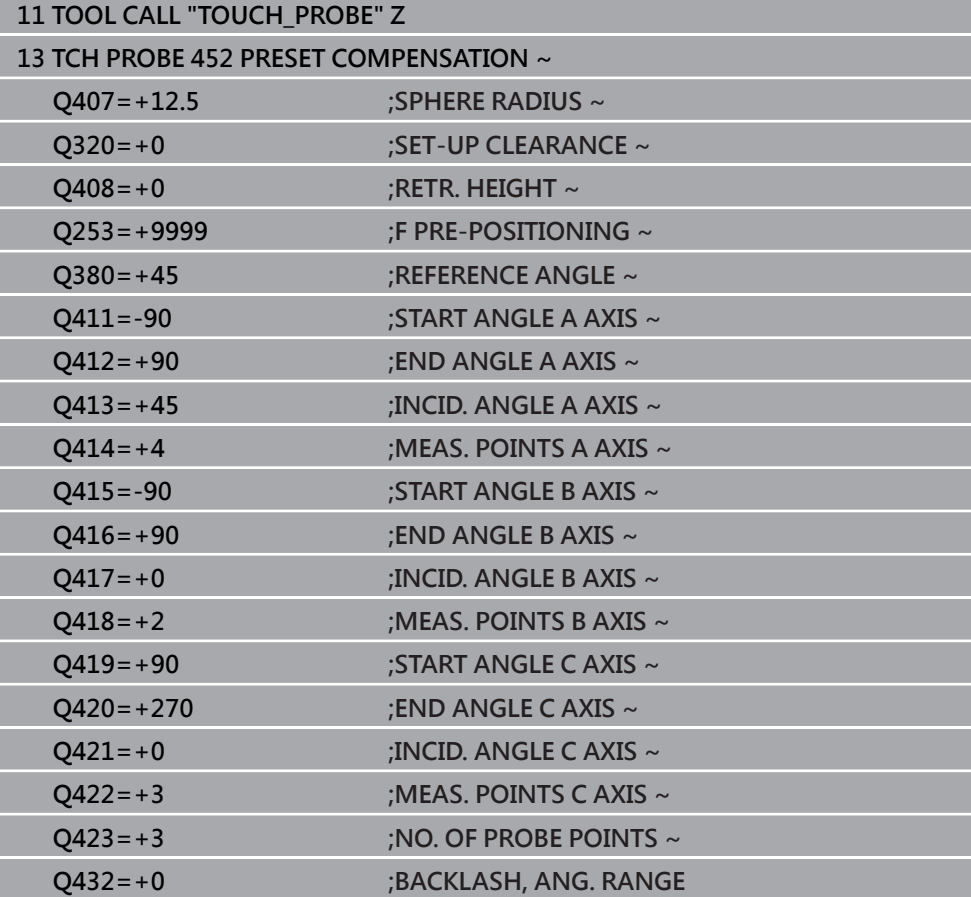

## **9.4.4 記錄功能**

在執行循環程式**452**之後,控制器建立一個記錄(**TCHPRAUTO.html**),將其儲存在 同時內含相關NC程式的目錄中。此記錄包含下列資料:

- 建立記錄的日期與時間
- 循環程式所運行的NC程式路徑
- 刀名
- 啟動座標結構配置
- 使用的模式
- 傾斜角度
- 用於每一測量的旋轉軸:
	- 開始角度
	- 結束角度
	- 測量點數
	- 測量圓半徑
	- 平均的背隙, 如果**Q423>0**
	- 軸的位置
	- 標準偏差(分散)
	- 最大偏差
	- 角度錯誤
	- 所有軸內的補償值(預設位移)
	- 檢查旋轉軸預設補償之前的位置(關於座標結構配置轉換鍊的開頭,通常為主 軸鼻)
	- 檢查旋轉軸預設補償之後的位置(關於座標結構配置轉換鍊的開頭,通常為主 軸鼻)
	- 平均定位誤差
	- SVG檔案含圖表:個別量測位置的已量測和最佳化誤差。
		- 紅色曲線:量測的位置
		- 綠色曲線:最佳值
		- 圖表名稱:軸名稱取決於旋轉軸(例如, EYC = C軸Y方向的偏差)
		- 圖表的X軸: 旋轉軸位置, 以度為單位
		- 圖表的Y軸: 位置偏差, 以mm為單位

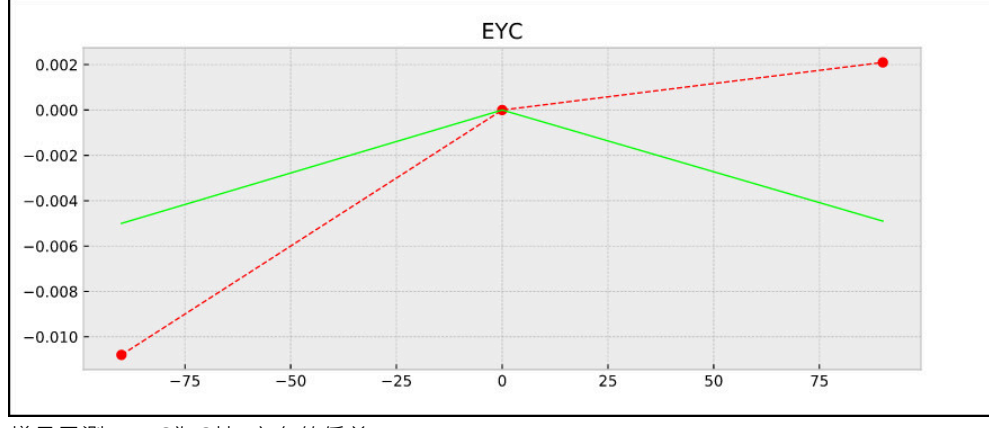

樣品量測:EYC為C軸Y方向的偏差

# **9.5 循環程式453KINEMATICS GRID**

**ISO 程式編輯 G453**

**應用**

6

請參考您的工具機手冊。 需要KinematicsOpt (軟體選項48) 此功能必須由工具機製造商啟用並且調整。 若要使用此循環程式,工具機製造商就必須事先建立並設置一補償表 (\*.kco)並輸入某些更多設定。

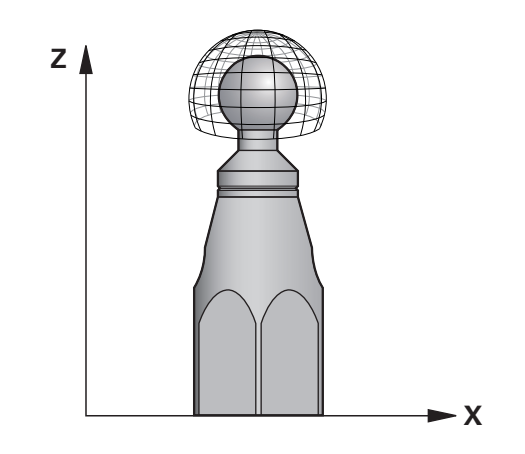

即使加工已經關於定位誤差進行最佳化(例如透過循環程式**451**),不過可能留下在旋 轉軸傾斜期間殘留在刀具中心點(**TCP**)上的誤差。這來自於例如含頭旋轉軸的組件誤 差(例如軸承誤差)。

循環程式**453 KINEMATICS GRID**可根據傾斜軸位置,來偵測並補償旋轉頭內的誤 差。若要用此循環程式寫入補償值,則需要**KinematicsComp** (選項52)。使用此循 環程式並且使用3D TS接觸式探針測量附加至工具機工作台上的海德漢校準球。然 後循環程式將接觸式探針自動移動至校正球四周格狀的位置。工具機製造商定義這 些旋轉軸位置。您可以安排最多三個維度的位置(每一維度都有一旋轉軸)。在球體 上的探測操作之後,使用多維度資料表執行誤差補償。工具機製造商定義此補償表 (\*.kco),並指定儲存位置。

當使用循環程式**453**時,則在工作空間內不同位置上執行。這允許您立即檢查使用循 環程式**453**的補償在工具機精準度上是否具有正面影響。僅當在幾個位置使用相同補 償值實現所需的改進時,這種補償類型才適用於個別工具機。若非如此,則在旋轉 軸之外尋找誤差。

使用具備最佳化旋轉軸定位誤差的循環程式**453**來執行量測。為此,請事先使用例如 循環程式**451**。

海德漢建議使用校準球**KKH 250** (ID號碼655475-01)或**KKH 100 (ID號碼 655475-02)**,其剛性較高並且專門設計用於工具機校準。若您對此有任何 問題,請聯絡海德漢。

然後控制器最佳化工具機的精準度。為此,自動儲存來自補償表(\*.kco)內量測的對 應金額。(這套用於模式**Q406** = 1)。

j

## **循環程式順序**

- 1 夾住校準球並檢查是否會發生碰撞。
- 2 在手動操作模式內,將預設設定在球心或若已經定義**Q431=1**或**Q431=3**:手動 將接觸式探針皮式探針軸內的校準球上,以及在工作平面內的球心上。
- 3 選擇程式執行操作模式之一並開始NC程式
- 4 根據**Q406**內設定(-1 = 刪除模式 / 0 = 測試模式 / 1 = 補償模式),來執行循環程 式

 $\mathbf{f}$ 

在預設期間,將只針對第二量測監控已程式編輯的校準球半徑。原因是若 關於校準球的預先定位不準確,然後您開始重設,則校準球將探測兩次。

# **9.5.1 許多模式(Q406)**

#### **刪除模式Q406 = -1 (KinematicsComp,選項52)**

- 軸並未移動
- 控制器將所有值都寫入補償表(\*.kco), 然後設定為"0"。這造成不再暫時補償選擇 的座標結構配置。

## **測試模式 Q406 = 0**

- 控制器探測校準球。
- 結果儲存在html格式的記錄內,其儲存在與目前NC程式相同的目錄內。

#### **補償模式Q406 = 1(KinematicsComp,選項52)**

- 控制器探測校準球。
- 控制器將偏差寫入該補償表(\*.kco)。資料表已更新‧並且該補償設定立即生效。
- 結果儲存在html格式的記錄內,其儲存在與目前NC程式相同的目錄內。

# **9.5.2 選擇位於工具機工作台上的校準球位置**

依照原理,您可將校準球固定至工具機工作台上任何可觸及的位置,以及治具或工 件上。 建議將校準球盡可能夾在靠近要進行後續加工的位置。

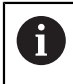

將校準球定位在工具機工作台上,如此在測量程序期間不會發生碰撞。

# **9.5.3 備註**

需要KinematicsOpt (軟體選項48) 需要KinematicsComp (軟體選項52) 6 此功能必須由工具機製造商啟用並且調整。

工具機製造商定義補償表(\*.kco)的儲存位置。

# **注意事項**

#### **碰撞的危險!**

如果執行此循環程式,則不可啟動基本旋轉或3-D基本旋轉。控制器將依需要刪 除來自**SPA**、**SPB**和**SPC**欄之值。在循環程式之後,必須再次設定基本旋轉或3-D 基本旋轉;否則會有碰撞的危險。

- 執行循環程式之前先關閉基本旋轉。
- 在最佳化之後再次設定預設和基本旋轉。
- 此循環程式只能在**FUNCTION MODE MILL**加工模式內執行。
- 在循環程式開始之前,必須關閉M128或FUNCTION TCPM。
- 與循環程式451和452一樣,循環程式453從以自動模式中與旋轉軸位置匹配的有 效3-D ROT退出。
- 定義循環程式之前,必須將預設設定在校準球心內並且啟動,或是據此將輸入參 數**Q431**定義為1或3。
- 對於移動至接觸式探針軸內探測高度的定位進給速率而言 控制器使用來自循環 程式參數**Q253**之值或來自接觸式探針表的**FMAX**值,以小者為準。在探測監視 停止時,控制器總是以定位進給速率**Q253**來移動旋轉軸。
- 以吋為單位進行程式編輯:控制器會以公釐將記錄資料與測量結果記錄下來。
- 若您在校準之前已經啟動預設設定(0431 = 1/3),則在循環程式開始之前,由設 定凈空(**Q320** + **SET\_UP**)將接觸式探針移動至近似校準球心上的位置。

i

■ 若工具機配備受控制的主軸,則應在接觸式探針表(**TRACK欄**)內啟動角 度追蹤。 這可大幅增加運用3-D接觸式探針的測量精確度。

#### **有關機械參數的注意事項**

- 在機械參數mStrobeRotAxPos(編號204803)內,工具機製造商定義轉換的最大 允許修改。若值不等於-1 (M功能定位旋轉軸), 則只在所有旋轉軸都在0°上才會 開始量測。
- 在機械參數maxDevCalBall(編號204802)內,工具機製造商定義校準球半徑的 最大偏差。在每次探測處理中,控制器先測量校準球的半徑。若測量的球半徑與 輸入的球半徑之差異比您在機械參數**maxDevCalBall** (編號204802)內定義還要 多,則控制器顯示錯誤訊息並結束測量。

# **9.5.4 循環程式參數**

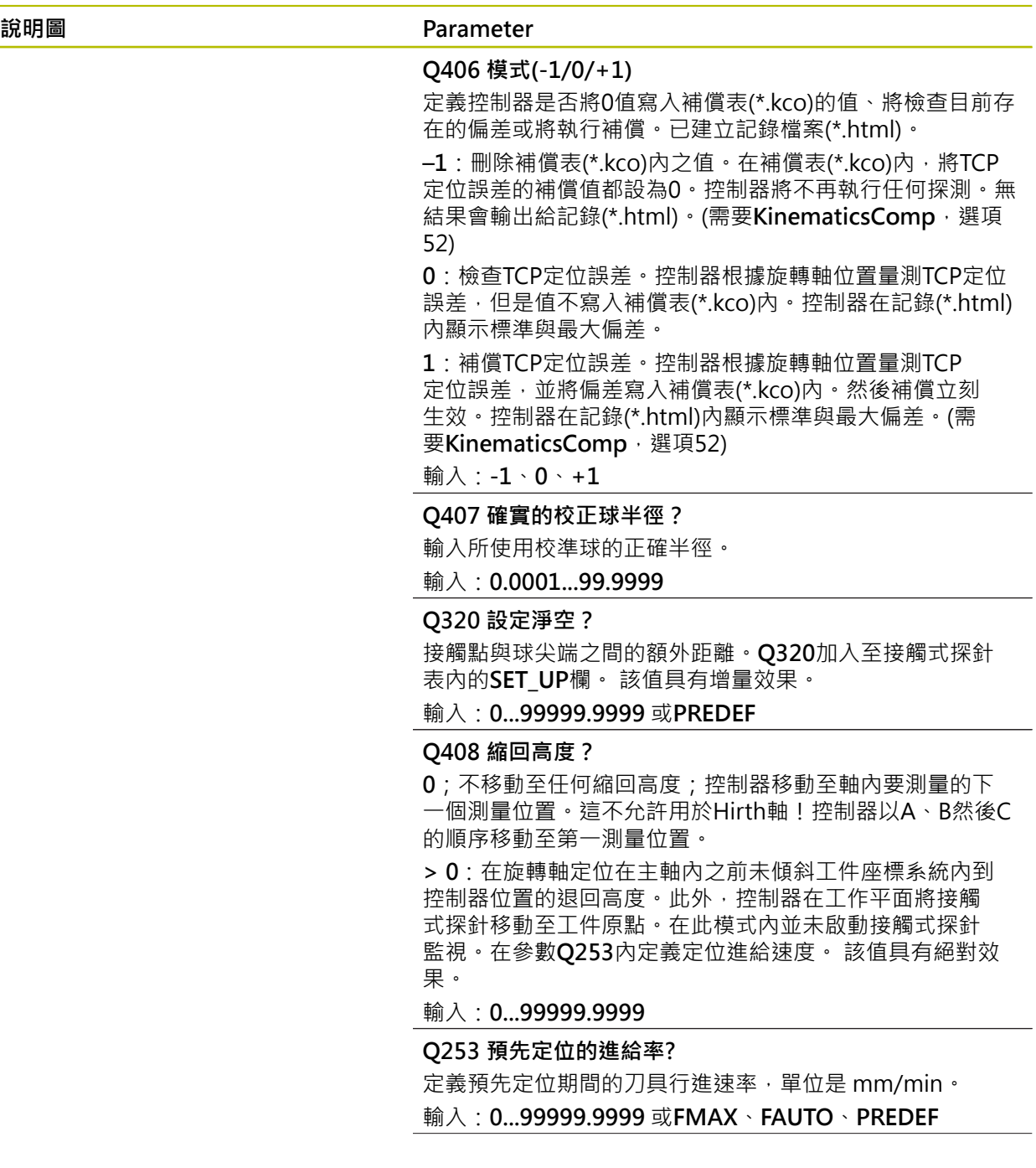

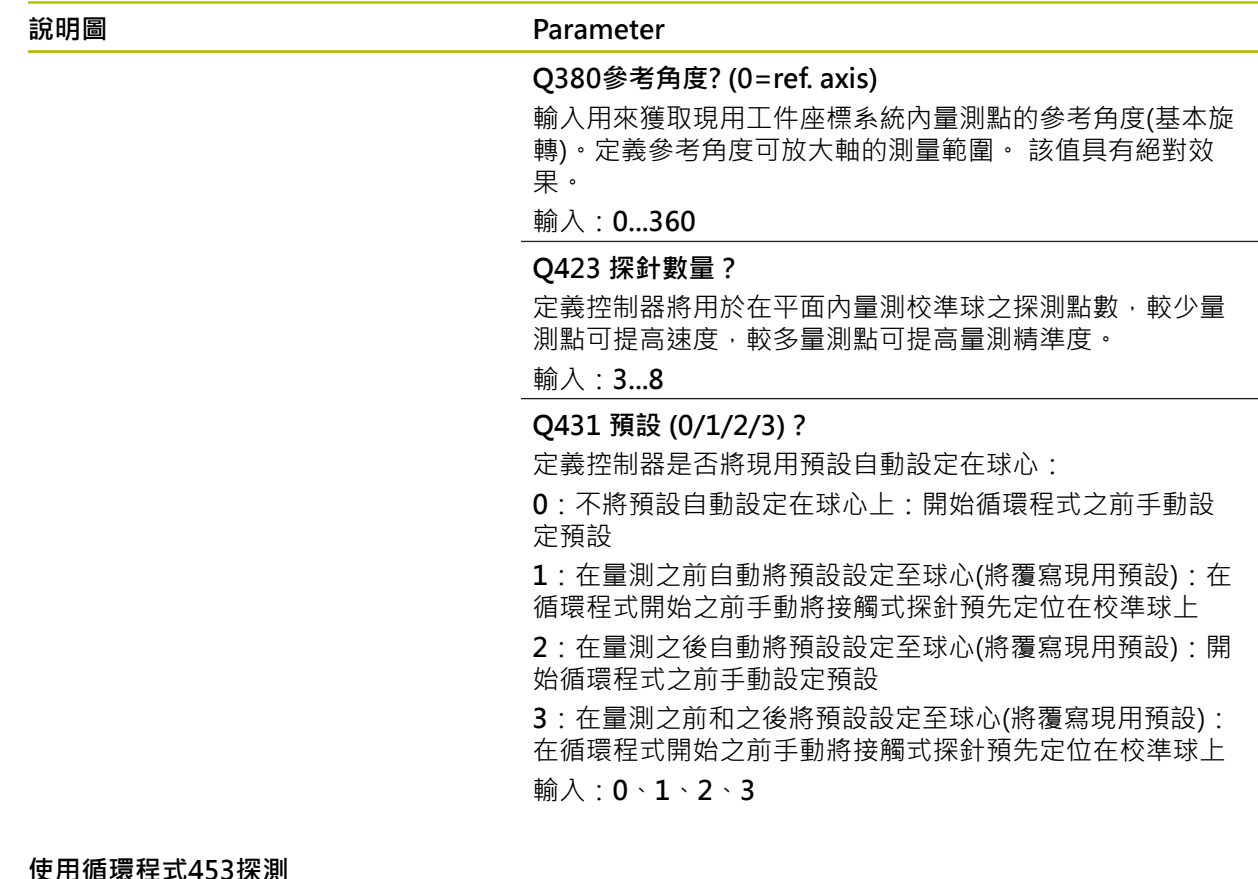

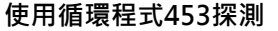

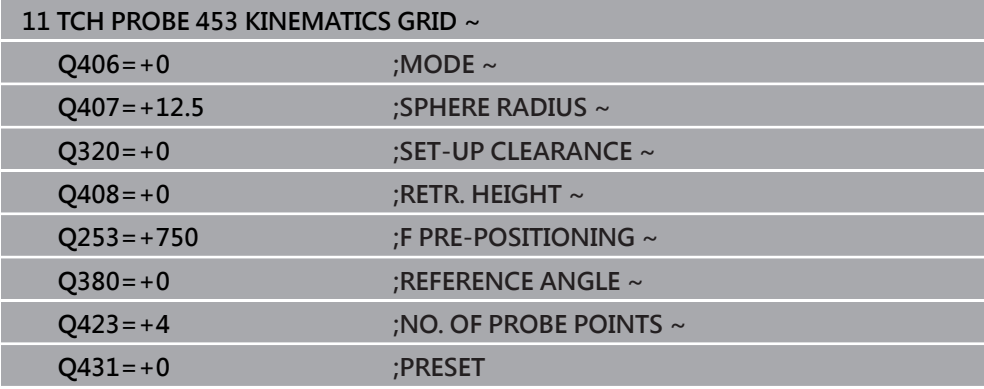

# **9.5.5 記錄功能**

在執行循環程式**453**之後,控制器將建立一個記錄(**TCHPRAUTO.html**),並將其儲 存在與目前NC程式的目錄相同之資料夾中。其包含下列資料:

- 協定建立的日期與時間
- 循環程式所運行的NC程式路徑
- 目前啟動刀具的號碼與名稱
- 模式
- 量測的資料: 標準偏差與最大偏差
- 其上發生最大偏差的位置之資訊,單位度(°)
- 測量位置數
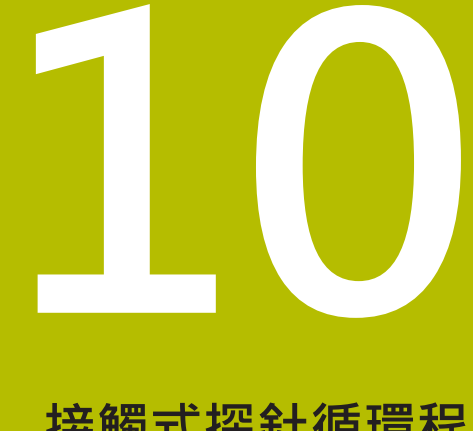

# **接觸式探針循環程 式:自動刀具量測**

# **10.1 基本原理**

# **10.1.1 概述**

0

請參考您的工具機手冊。

在您的工具機上可能不會提供某些循環程式及功能。 需要選項17。 控制器必須由工具機製造商特別預備才能使用接觸式探針。 海德漢只保證接觸式探針循環程式結合海德漢接觸式探針的正常運作。

# <span id="page-361-0"></span>**注意事項**

# **碰撞的危險!**

執行接觸式探針循環程式**400**至**499**時,用於座標轉換的所有循環程式都必須關 閉。有碰撞的危險!

▶ 以下循環程式在接觸式探針循環程式之前不得啟動: 循環程式7 DATUM **SHIFT**、循環程式**8 MIRROR IMAGE**、循環程式**10 ROTATION**、循環程式**11 SCALING**以及循環程式**26 AXIS-SPEC. SCALING**。

請事先重設任何座標轉換。

配合控制器的刀具測量循環程式,刀具接觸式探針可使您自動地測量刀具:刀具長 度及半徑之補償值儲存在刀具表,並用於接觸式探針循環程式的結束時。其提供了 以下的刀具量測種類:

- 靜止刀具量測
- 旋轉刀具量測
- 個別刀刃量測

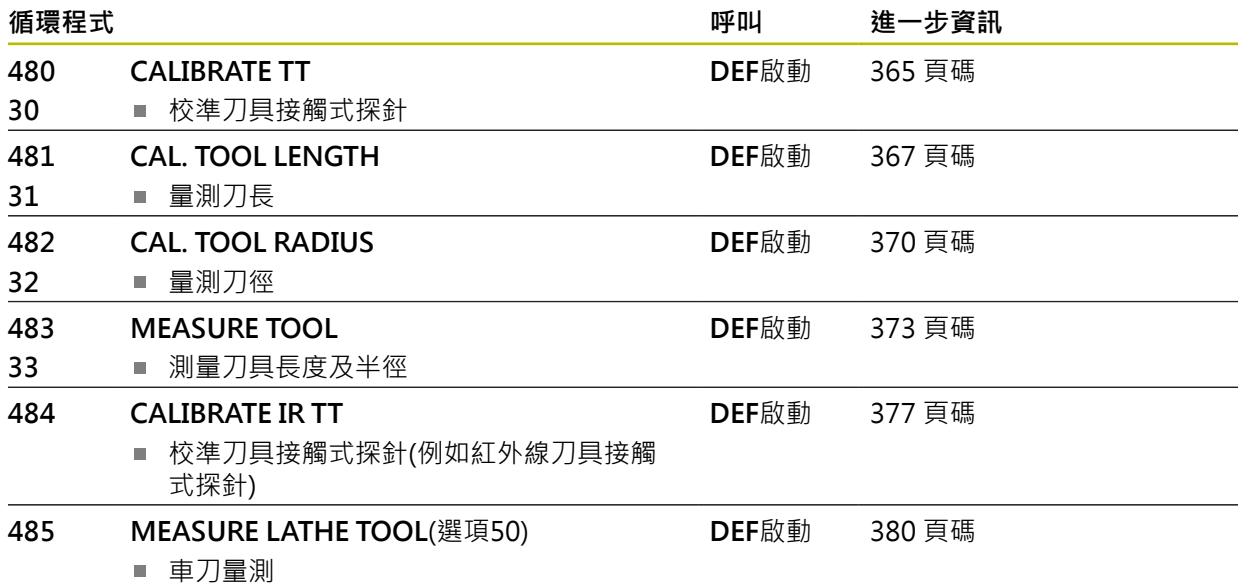

# <span id="page-362-0"></span>**10.1.2 循環程式30到33與循環程式480到483之間的差異**

特性與操作序列完全相同。循環程式**30**至**33**與循環程式**480**至**483**之間僅有以下差 異:

- 循環程式**480**至**483**亦可當成**G480**至**G483**用於ISO編寫
- 除了對於量測狀態的一可選擇參數,循環程式481至483使用了固定的參 數**Q199**。

# **10.1.3 設定機器參數**

<span id="page-362-1"></span>使用選配的**hideMeasureTT**機械參數(編號128901)可隱藏接觸式探針循環 6 程式**480**、**481**、**482**、**483**、**484**。

編寫與操作注意事項: A

- 開始使用接觸式探針循環程式之前,請檢驗ProbeSettings > **CfgTT** (編號122700)以及**CfgTTRoundStylus** (編號114200) 或**CfgTTRectStylus** (編號 114300)內定義的所有機器參數。
	- 當量測靜止刀具時,控制器將使用probingFeed機器參數(編號122709) 內定義探測的進給速率。

當量測旋轉刀具時,控制程式自動計算探測之主軸轉速及進給速率。 主軸轉速係依下式計算:

n = maxPeriphSpeedMeas / (r · 0.0063) · 其中

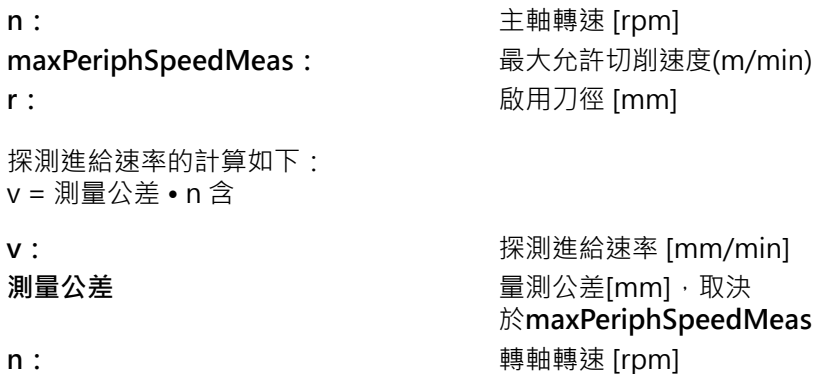

**probingFeedCalc** (編號122710)決定探測進給速率的計算:

**probingFeedCalc** (編號122710) = **ConstantTolerance**:

測量公差不論刀徑皆維持固定。但是若利用非常大的刀具,探測之進給速率即降為 零。您所設定之最大可允許旋轉速率(**maxPeriphSpeedMeas**編號122712)及可允 許公差(**measureTolerance1**編號122715)的值愈小,您即愈快會遇到此狀況。

**probingFeedCalc** (編號122710) = **VariableTolerance**:

測量公差係相對於刀徑之大小來調整。即使使用大的刀徑,此亦可確保一充份的進 給速率來探測。控制器根據以下的資料表調整測量公差:

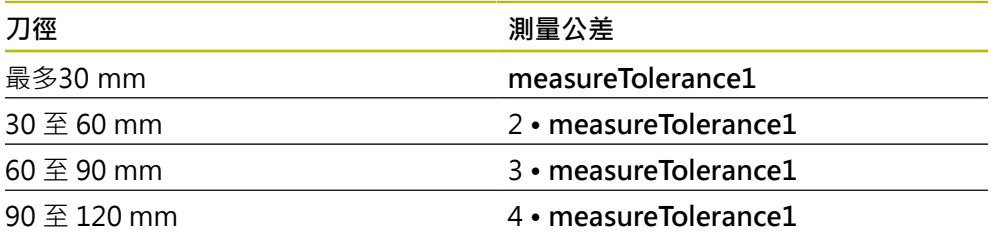

**probingFeedCalc** (編號122710) = **ConstantFeed**:

探測之進給速率維持固定;但是量測的誤差會隨著刀徑的增加而線性上升: 量測公差 = (r · measureTolerance1/ 5 mm) · 其中

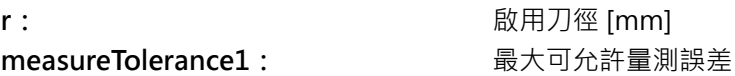

# **10.1.4 刀具表中用於銑刀和車刀的輸入**

<span id="page-363-0"></span>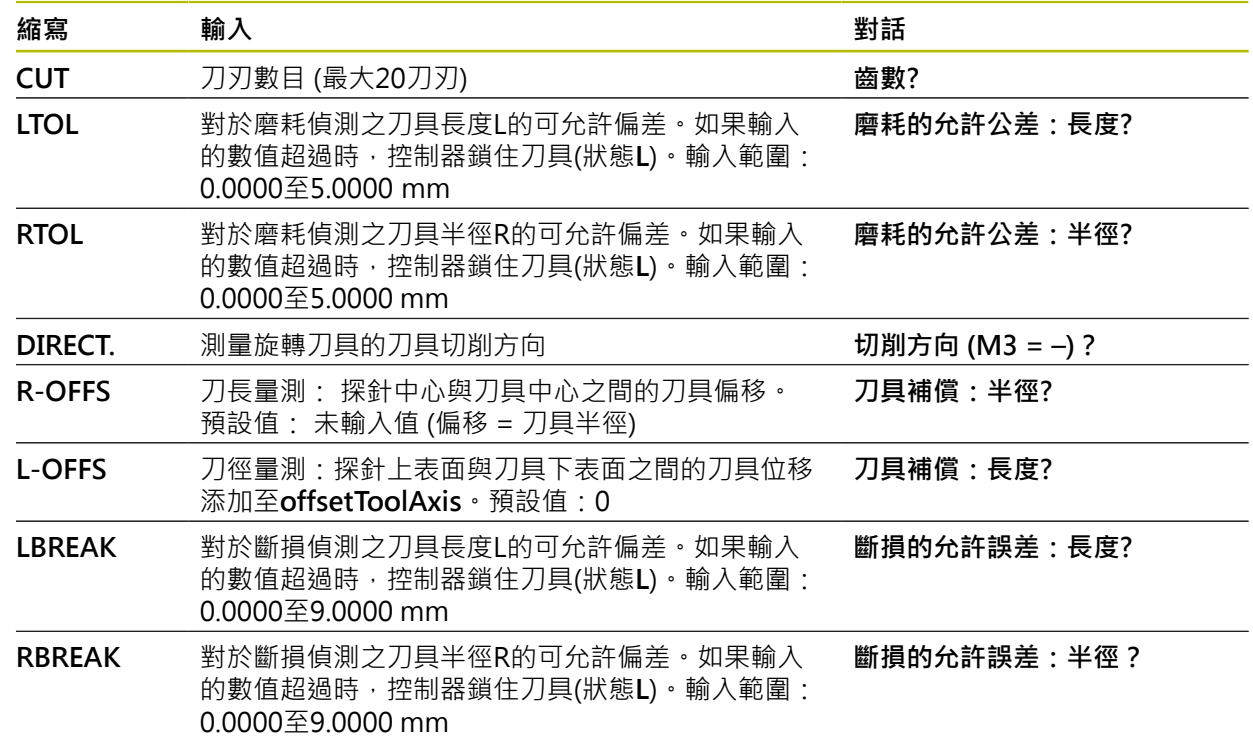

#### **共用刀具種類之輸入範例**

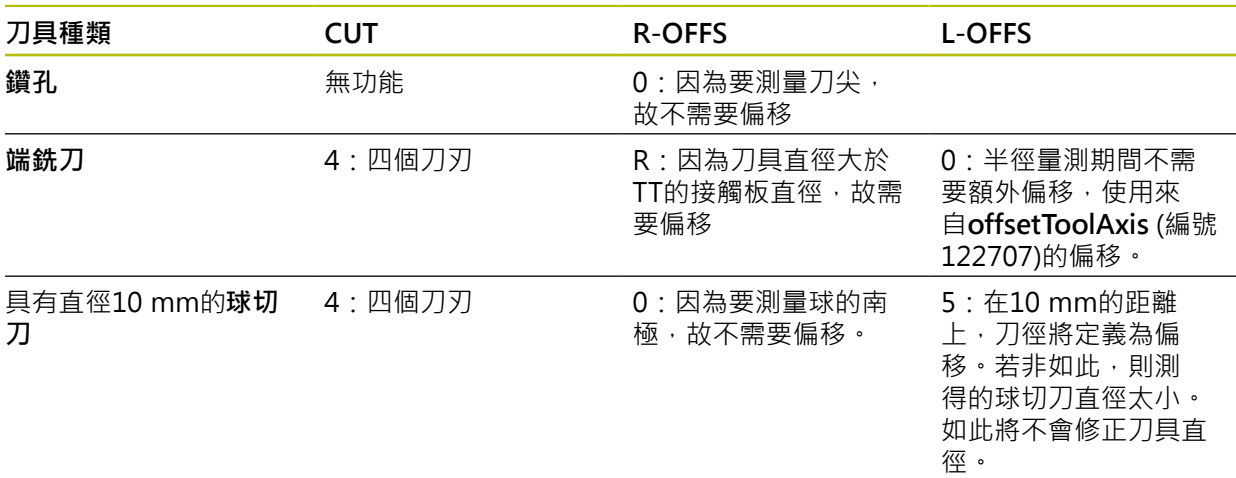

# <span id="page-364-0"></span>**10.2 循環程式30或480CALIBRATE TT**

<span id="page-364-1"></span>**ISO 程式編輯 G480**

#### **應用**

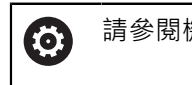

請參閱機械手冊!

使用接觸式探針循環程式**30**或**480**校準TT ([請參閱 "循環程式30到33與循環程式480](#page-362-0) [到483之間的差異", 363 頁碼\)](#page-362-0)。校準程序自動執行。控制器亦藉由在校準循環程式 的前半部之後將主軸旋轉180°而自動地測量校準刀具之中心失準。 使用接觸式探針循環程式**30**或**480** 校準TT。

#### **接觸式探針**

對於接觸式探針,您可使用球形或立方體探測接點

# **立方體探測接點**

對於立方體探測接點,工具機製造商可在選擇性機械參數**detectStylusRot** (編 號 114315)和**tippingTolerance** (編號 114319)內儲存是否已決定失準角度與傾斜 角度。決定失準角度可在量測刀具時進行補償。若超出傾斜角度,則控制器顯示警 告。所決定的值可顯示在**TT**的狀態畫面中。

**進一步資訊:**設定和程式執行的使用手冊

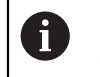

來緊刀具接觸式探針時,請確保立方體探測接點的邊緣盡可能與工具機軸 平行對齊。失準角度應小於1°並且傾斜角度應小於0.3°。

# **校準刀具**

校準刀具必須為一精確的圓筒零件,例如一圓筒栓。所得到的校準數值係儲存在控 制器記憶體中,並用於後續的刀具測量期間。

# **循環程式順序**

- 1 夾住校準刀具。校準刀具必須為一精確的圓筒零件,例如一圓筒栓
- 2 透過TT中心將校準刀具手動定位在工作平面內
- 3 將校準刀具定位在刀具軸內TT之上大約15 mm加上安全淨空之處
- 4 刀沿著刀具軸的第一動作。刀具首先移動至淨空高度, 即設定間隙 + 15mm。
- 5 校準程序沿著刀具軸開始
- 6 然後在工作平面中進行校準
- 7 控制器將校準刀具定位在工作平面上TT半徑 + 設定淨空 + 11 mm的位置上
- 8 然後控制器沿著刀具軸往下移動刀具,並且校準程序開始
- 9 在探測期間,控制器在方形圖案內移動
- 10 控制器儲存校準值,並在後續刀具量測期間考慮這些值
- 11 然後控制器沿著刀具軸退刀至設定淨空,並移動至TT的中心

#### **備註**

- 此循環程式只能在FUNCTION MODE MILL加工模式內執行。
- 在校準接觸式探針之前,您必須輸入校準刀具的正確長度與半徑到TOOL.T表當 中。

# **有關機械參數的注意事項**

- 使用機械參數CfgTTRoundStylus (編號114200)或CfgTTRectStylus (編號 114300)來定義教準循環程式的功能性。請參考您的工具機手冊。
	- 使用機械參數**centerPos**定義TT在工具機工作空間之內的位置。
- 若您孿更TT在工作台上的位置和/或centerPos機械參數,則需要重新校準TT。
- 在機械參數probingCapability(編號122723)內,工具機製造商定義循環程式的 功能性。此參數允許使用靜止主軸進行刀長量測,並同時禁止刀徑與個別刀刃量 測。

# **10.2.1 循環程式參數**

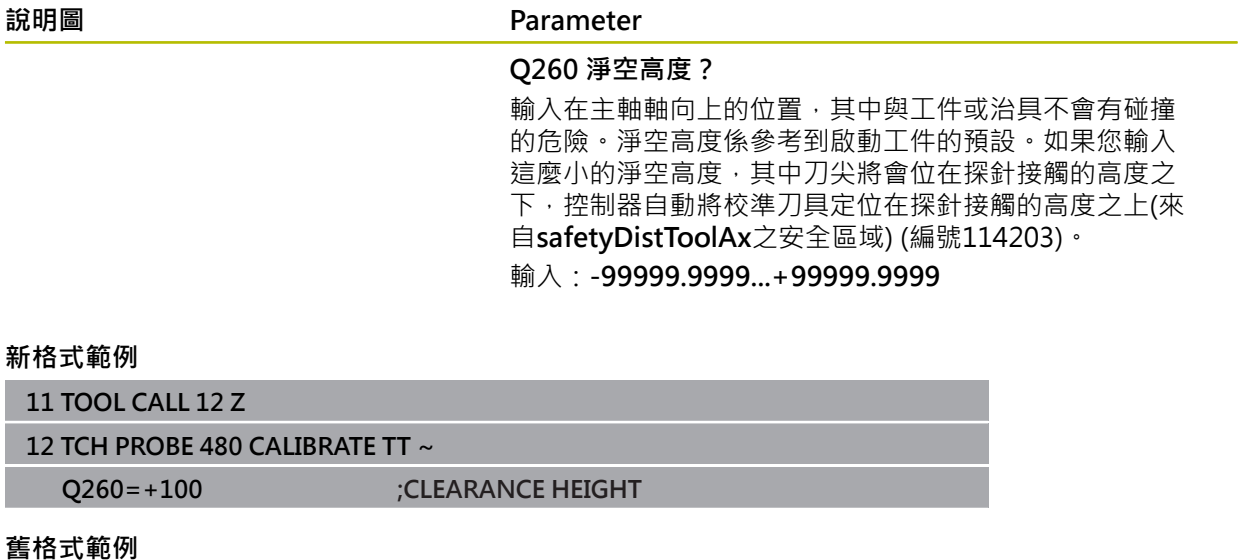

**11 TOOL CALL 12 Z**

**12 TCH PROBE 30.0 CALIBRATE TT**

**13 TCH PROBE 30.1 HEIGHT:+90**

# <span id="page-366-0"></span>**10.3 循環程式31或481CAL. TOOL LENGTH**

<span id="page-366-1"></span>**ISO 程式編輯 G481**

#### **應用**

請參閱機械手冊! **O** 

若要量測刀長,請編寫接觸式探針循環程式**31**或 **482** ([請參閱 "循環程式30到33與循](#page-362-0) [環程式480到483之間的差異", 363 頁碼](#page-362-0))。輸入參數允許選擇要使用以下三種方法哪 一種來量測刀長:

- 如果刀具直徑大於TT之測量表面之直徑,您可在刀具旋轉中時測量。
- 如果刀具直徑小於TT之測量表面的直徑,或如果您正在測量一鑽頭或球刀之長度 時,您可在刀具靜止時做測量。
- 如果刀具直徑大於TT之測量表面之直徑,您可在刀具靜止時測量刀具的個別刀 刃。

#### **旋轉期間量測刀具的循環程式**

控制器藉由定位與接觸式探針之中心有一偏移處之所要測量的刀具來決定一旋轉中 刀具的最長刀刃,然後將其朝向TT的量測表面移動,直到接觸表面。偏移在刀具偏 移之下程式編輯於刀具資料表中:半徑(**R-OFFS**)。

#### **量測靜止刀具的循環程式(例如用於鑽頭)**

控制器定位要測量之刀具在測量表面的中心之上。然後其朝向TT之測量表面移動 非旋轉刀具,直到接觸。對於此量測,在刀具表的刀具偏移底下輸入:半徑(R-**OFFS**)。

#### **量測個別刀刃的循環程式**

控制器預先定位要測量之刀具到位於接觸式探針頭處的位置。刀具之尖端與接觸式 探針頭的上緣之距離定義在**offsetToolAxis** (編號122707)中。您可輸入刀具偏移 中一額外偏移:長度(**L-OFFS**)在刀具資料表中。控制器於旋轉期間放射狀地探測 刀具,以決定測量個別刀刃之開始角度。然後它藉由改變主軸定向之對應角度來測 量每個刀刃之長度。為了啟用此功能,在循環程式**31**內,設定參數**PROBING THE**  $TEETH = 1$ 。

# **備註**

# **注意事項**

#### **碰撞的危險!**

若將**stopOnCheck** (編號 122717)設定為**FALSE**,控制器不會評估結果參 數Q199,並且若已超出斷損公差,NC程式也不會停止。有碰撞的危險!

- 將**stopOnCheck** (編號 122717)設定為**TRUE**
- ▶ 若已超出斷損公差,則必須採取步驟以確定NC程式停止
- 此循環程式只能在FUNCTION MODE MILL加工模式內執行。
- 在第一次測量刀具之前,輸入以下在刀具上的資料到刀具資料表TOOL.T:大致 半徑、大致長度、刀刃數目及切削方向。
- 您可運行**最多20刀刃**的刀具之個別刀刃測量。
- 循環程式31和481不支援接觸式探針、車刀或飾刀。

### <span id="page-367-0"></span>**量測研磨刀具**

■ 循環程式將來自TOOLGRIND.GRD表的基本與補償資料,以及來自TOOL.T表的 磨損與補償資料(**LBREAK**和**LTOL**)列入考慮。

# **Q340**:**0**和**1**

■ 此循環程式可根據是否定義初始修飾操作(INIT D), 來修改補償或基本資料。此 循環程式將在**TOOLGRIND.GRD**表內正確位置上自動輸入該值。

請注意以下研磨刀具順序。 **進一步資訊:**設定和程式執行的使用手冊

# **10.3.1 循環程式參數**

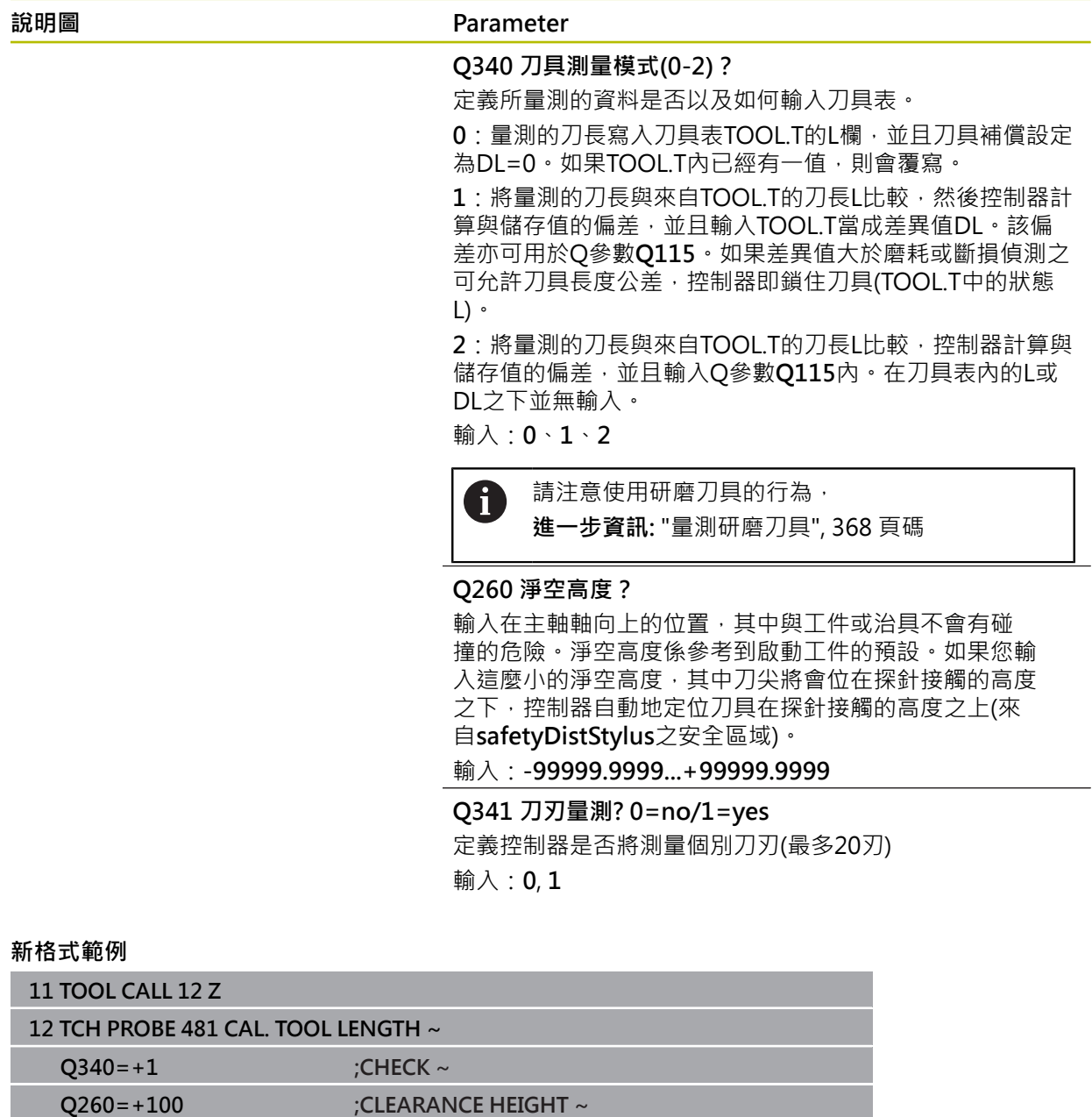

# 循環程式**31**包括額外參數:

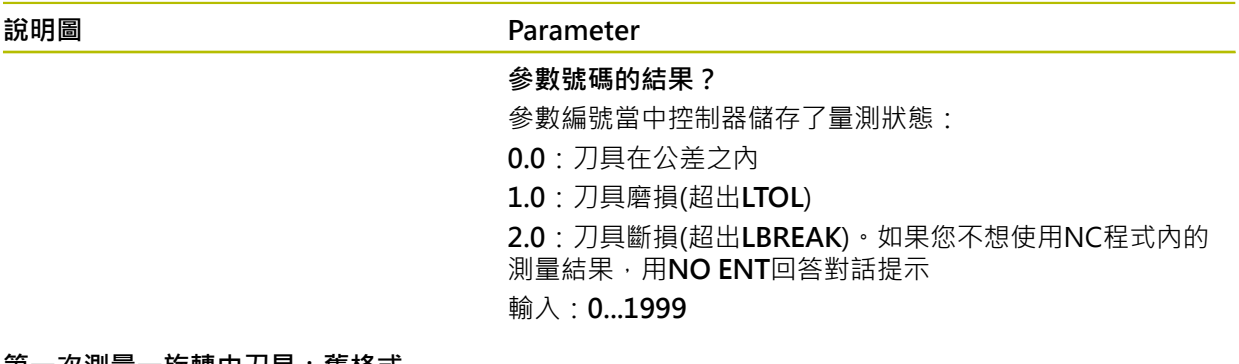

#### **第一次測量一旋轉中刀具;舊格式**

**11 TOOL CALL 12 Z**

**12 TCH PROBE 31.0 CAL. TOOL LENGTH**

**13 TCH PROBE 31.1 CHECK:0**

**14 TCH PROBE 31.2 HEIGHT::+120**

**15 TCH PROBE 31.3 PROBING THE TEETH:0**

**檢查一刀具,並測量個別刀刃,儲存狀態在Q5中:舊格式**

**11 TOOL CALL 12 Z**

**12 TCH PROBE 31.0 CAL. TOOL LENGTH**

**13 TCH PROBE 31.1 CHECK:1 Q5**

**14 TCH PROBE 31.2 HEIGHT:+120**

**15 TCH PROBE 31.3 PROBING THE TEETH:1**

# <span id="page-369-0"></span>**10.4 循環程式32或482CAL. TOOL RADIUS**

<span id="page-369-1"></span>**ISO 程式編輯 G482**

**應用**

請參閱機械手冊! **O** 

若要量測刀徑,請編寫接觸式探針循環程式 **32**或 **482** ([請參閱 "循環程式30到33與](#page-362-0) [循環程式480到483之間的差異", 363 頁碼](#page-362-0))。輸入參數允許選擇要使用以下二種方法 哪一種來量測刀徑:

- 當刀且旋轉時淮行測量
- 當刀具旋轉中時測量,並接著測量個別刀刃

控制器預先定位要測量之刀具到位於接觸式探針頭處的位置。銑刀之刀面與接觸式 探針頭的上緣之距離定義在**offsetToolAxis** (編號122707)中。控制器在刀具旋轉中 時進行放射狀地探測。如果您已經程式編輯個別刀刃之後續測量,控制器藉助於定 向的主軸停止來測量每個刀刃之半徑。

# **備註**

**注意事項**

**碰撞的危險!**

若將**stopOnCheck** (編號 122717)設定為**FALSE**,控制器不會評估結果參 數Q199,並且若已超出斷損公差,NC程式也不會停止。有碰撞的危險!

- 將**stopOnCheck** (編號 122717)設定為**TRUE**
- ▶ 若已超出斷損公差,則必須採取步驟以確定NC程式停止
- **此循環程式只能在FUNCTION MODE MILL**加工模式內執行。
- 在第一次測量刀具之前,輸入以下在刀具上的資料到刀具資料表TOOL.T:大致 半徑、大致長度、刀刃數目及切削方向。
- 循環程式32和482不支援接觸式探針、車刀或飾刀。

# **量測研磨刀具**

■ 循環程式將來自**TOOLGRIND.GRD**表的基本與補償資料,以及來自**TOOL.T**表的 磨損與補償資料(**RBREAK**和**RTOL**)列入考慮。

**Q340**:**0**和**1**

■ 此循環程式可根據是否定義初始修飾操作(INIT D),來修改補償或基本資料。此 循環程式將在**TOOLGRIND.GRD**表內正確位置上自動輸入該值。

請注意以下研磨刀具順序。 **進一步資訊:**設定和程式執行的使用手冊

# **有關機械參數的注意事項**

- 在機械參數probingCapability(編號122723)內, 工具機製造商定義循環程式的 功能性。此參數允許使用靜止主軸進行刀長量測,並同時禁止刀徑與個別刀刃量 測。
- 具有鑽石表面之圓筒刀具可在主軸靜止時測量。為了如此﹐在刀具表內將刀刃數 目**CUT**定義為0,並調整機械參數**CfgTT**。請參考您的工具機手冊。

**Q260=+100 ;CLEARANCE HEIGHT ~ Q341=+1 ;PROBING THE TEETH**

# **10.4.1 循環程式參數**

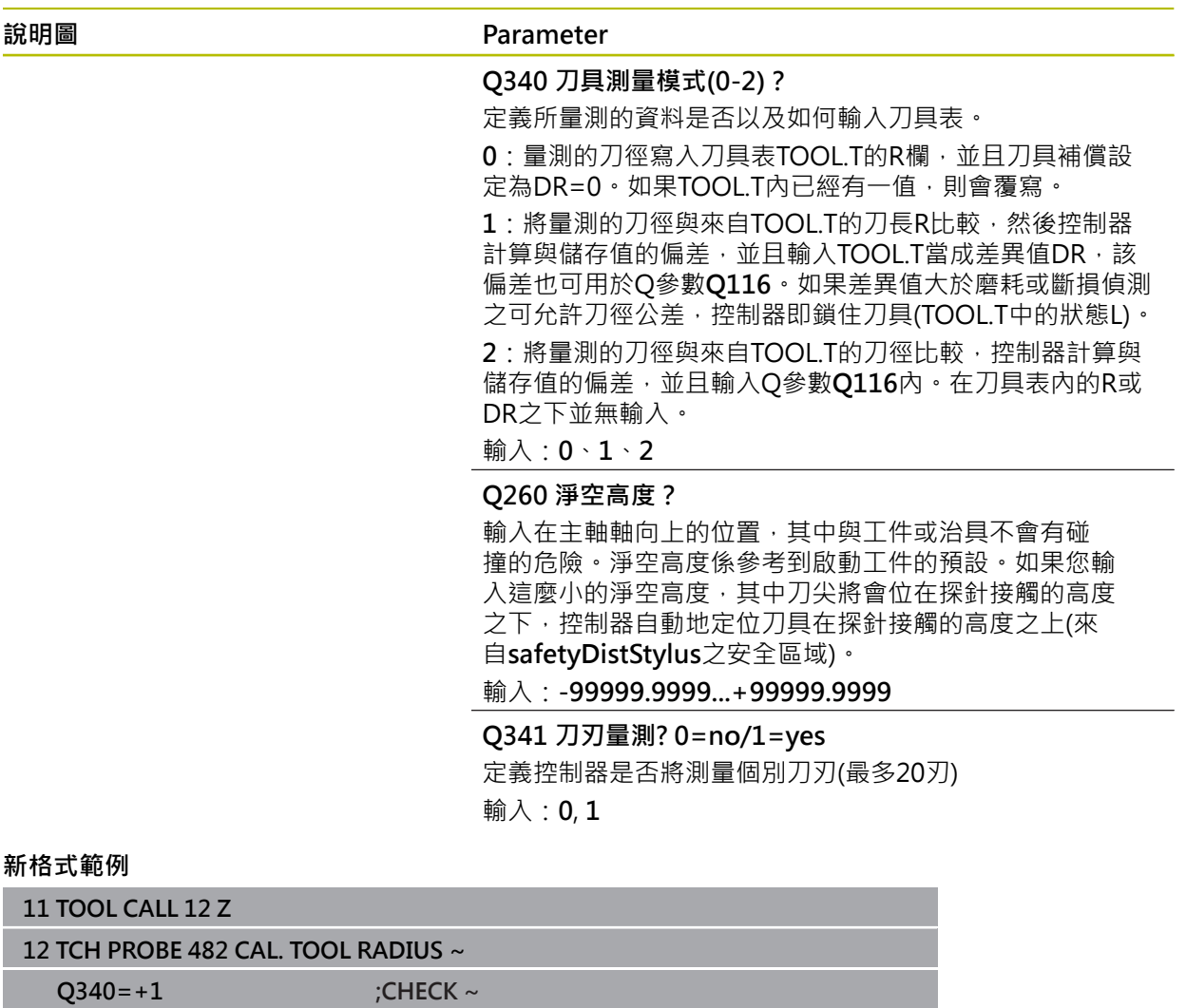

# 循環程式**32**包括額外參數:

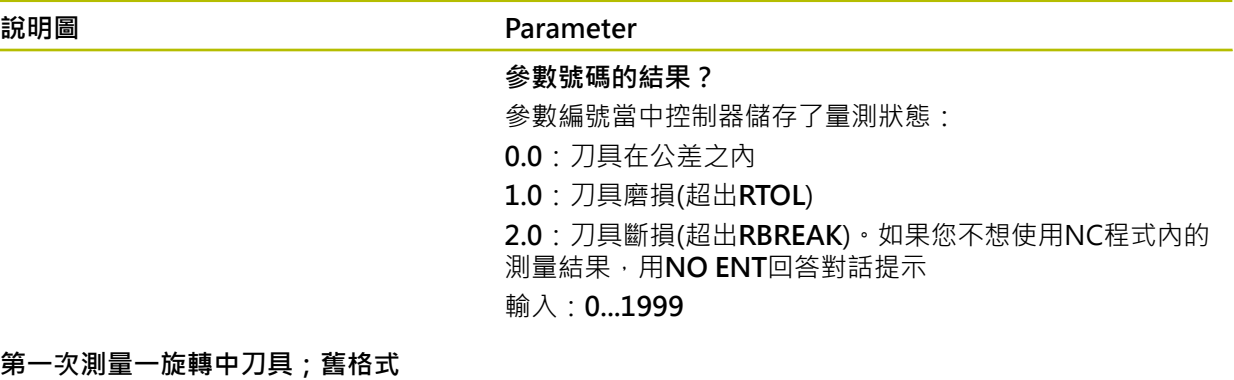

**11 TOOL CALL 12 Z**

**12 TCH PROBE 32.0 CAL. TOOL RADIUS**

**13 TCH PROBE 32.1 CHECK:0**

**14 TCH PROBE 32.2 HEIGHT:+120**

**15 TCH PROBE 32.3 PROBING THE TEETH:0**

**檢查一刀具,並測量個別刀刃,儲存狀態在Q5中:舊格式**

**11 TOOL CALL 12 Z**

**12 TCH PROBE 32.0 CAL. TOOL RADIUS**

**13 TCH PROBE 32.1 CHECK:1 Q5**

**14 TCH PROBE 32.2 HEIGHT:+120**

**15 TCH PROBE 32.3 PROBING THE TEETH:1**

# <span id="page-372-0"></span>**10.5 循環程式33或483MEASURE TOOL**

<span id="page-372-1"></span>**ISO 程式編輯 G483**

**應用**

請參閱機械手冊! 6

為了同時測量刀具的長度與半徑,編寫接觸式探針循環程式**33**或 **483** [\(請參閱 "循環](#page-362-0) [程式30到33與循環程式480到483之間的差異", 363 頁碼](#page-362-0))。此循環程式特別適用於 刀具的第一次測量,因為相較於對於長度與半徑的個別測量,其可以節省時間。輸 入參數允許選擇要使用以下二種方法哪一種來量測刀具:

■ 當刀具旋轉時進行測量

■ 當刀具旋轉中時測量,並接著測量個別刀刃

#### **當刀具旋轉時進行測量:**

控制器以一固定的程式編輯順序量測刀具。首先若可能,測量刀長,然後是刀徑。 **測量個別刀刃:**

控制器以一固定的程式編輯順序量測刀具。首先其測量刀徑,然後是刀具長度。測 量的順序與循環程式**31**和**32**以及 **481**和**482**相同。

# **備註**

# **注意事項**

**碰撞的危險!**

若將**stopOnCheck** (編號 122717)設定為**FALSE**,控制器不會評估結果參 數Q199,並且若已超出斷損公差,NC程式也不會停止。有碰撞的危險!

將**stopOnCheck** (編號 122717)設定為**TRUE**

▶ 若已超出斷損公差,則必須採取步驟以確定NC程式停止

- **此循環程式只能在FUNCTION MODE MILL**加工模式內執行。
- 在第一次測量刀具之前,輸入以下在刀具上的資料到刀具資料表TOOL.T:大致 半徑、大致長度、刀刃數目及切削方向。
- 循環程式33和483不支援接觸式探針、車刀或飾刀。

### **量測研磨刀具**

■ 循環程式將來自**TOOLGRIND.GRD**表的基本與補償資料, 以及來自**TOOL.T**表的 磨損與補償資料(**LBREAK**、**RBREAK**、**LTOL**和**RTOL**)列入考慮。

**Q340**:**0**和**1**

■ 此循環程式可根據是否定義初始修飾操作(INIT D), 來修改補償或基本資料。此 循環程式將在**TOOLGRIND.GRD**表內正確位置上自動輸入該值。

請注意以下研磨刀具順序。 **進一步資訊:**設定和程式執行的使用手冊

#### **有關機械參數的注意事項**

- 在機械參數probingCapability(編號122723)內, 工具機製造商定義循環程式的 功能性。此參數允許使用靜止主軸進行刀長量測,並同時禁止刀徑與個別刀刃量 測。
- 具有鑽石表面之圓筒刀具可在主軸靜止時測量。為了如此,在刀具表內將刀刃數 目**CUT**定義為0,並調整機械參數**CfgTT**。請參考您的工具機手冊。

# **10.5.1 循環程式參數**

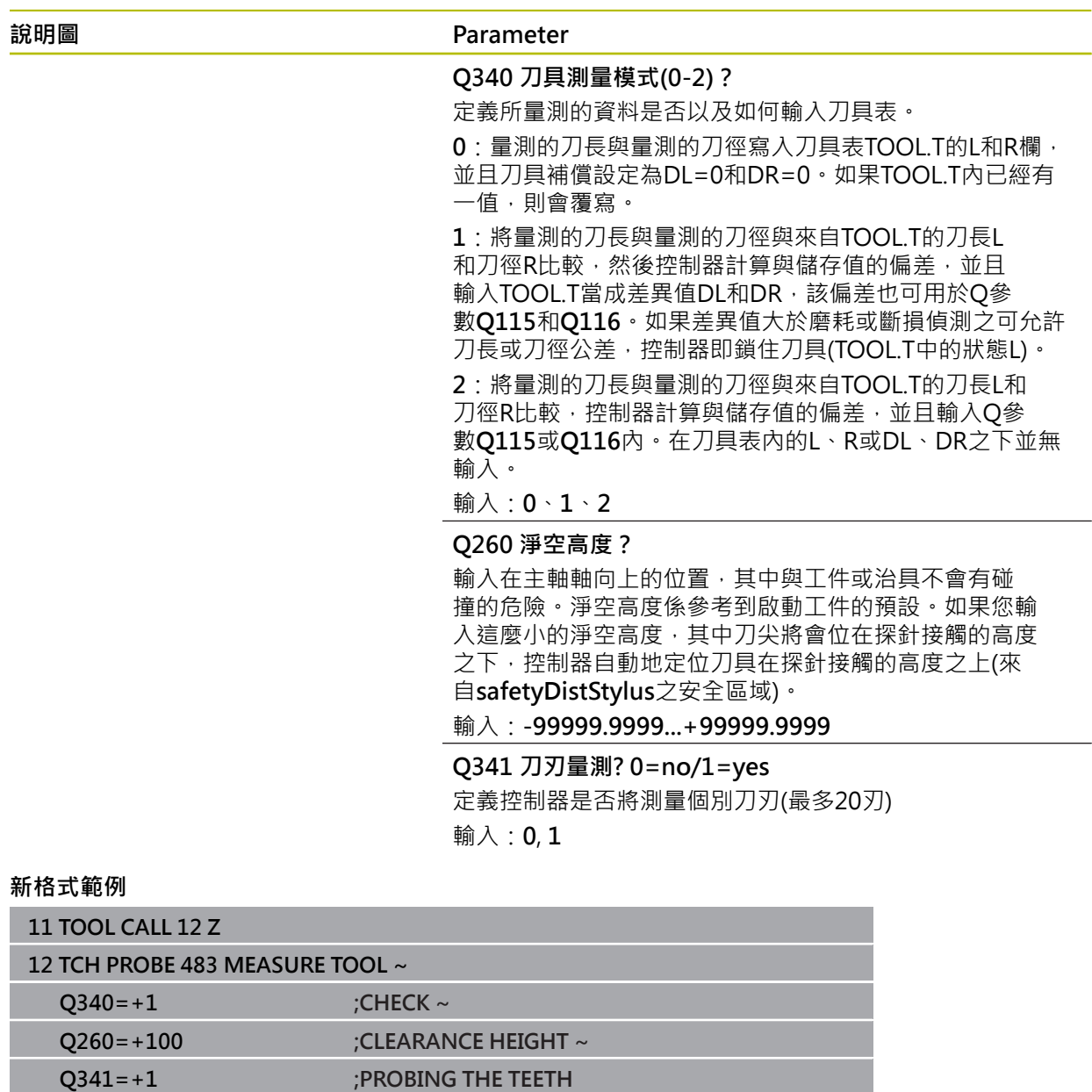

# 循環程式**33**包括額外參數:

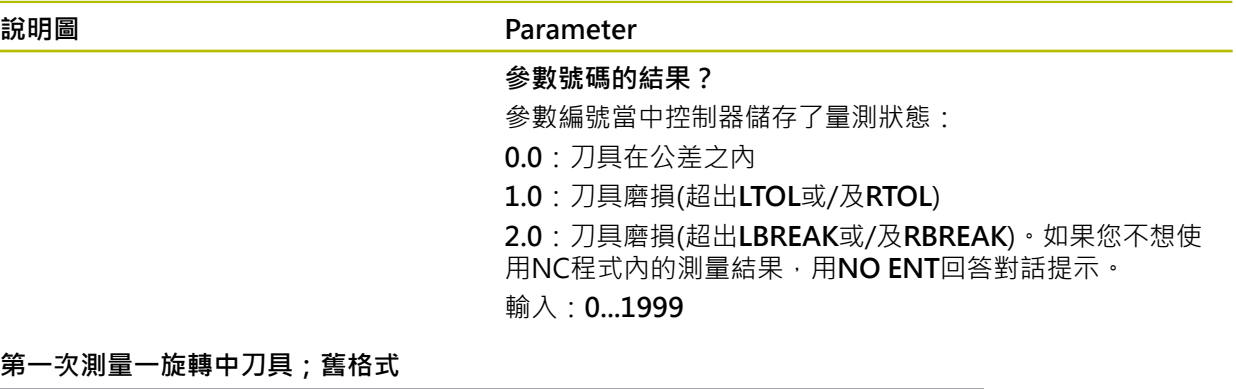

**11 TOOL CALL 12 Z**

**12 TCH PROBE 33.0 MEASURE TOOL**

**13 TCH PROBE 33.1 CHECK:0**

**14 TCH PROBE 33.2 HEIGHT:+120**

**15 TCH PROBE 33.3 PROBING THE TEETH:0**

**檢查一刀具,並測量個別刀刃,儲存狀態在Q5中:舊格式**

**11 TOOL CALL 12 Z**

**12 TCH PROBE 33.0 MEASURE TOOL**

**13 TCH PROBE 33.1 CHECK:1 Q5**

**14 TCH PROBE 33.2 HEIGHT:+120**

**15 TCH PROBE 33.3 PROBING THE TEETH:1**

# <span id="page-376-0"></span>**10.6 循環程式484CALIBRATE IR TT**

<span id="page-376-1"></span>**ISO 程式編輯 G484**

#### **應用**

循環程式484允許校準刀具接觸式探針(例如無線紅外線TT 460刀具接觸式探針), 您 可在有或無手動介入之下執行校準處理。

- **具有手動介入**:若定義Q536 = 0,則控制器將在校準處理之前停止。然後需要手 動將校準刀具定位在接觸式探針的中央上。
- 不具有手動介入: 若定義Q536 = 1, 則控制器將自動執行該循環程式。您必須編 寫之前的預先定位移動。這取決於參數**Q523 定位TT**之值。

#### **循環程式順序**

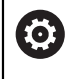

請參考您的工具機手冊。 工具機製造商定義循環程式的功能性。

要校準刀具接觸式探針﹐請編寫接觸式探針循環程式484。在輸入參數Q536內﹐可 指定是要有或沒有手動介入來執行循環程式。

#### **接觸式探針**

對於接觸式探針,您可使用球形或立方體探測接點

**立方體探測接點:**

對於立方體探測接點,工具機製造商可在選擇性機械參數**detectStylusRot** (編 號 114315)和**tippingTolerance** (編號 114319)內儲存是否已決定失準角度與傾斜 角度。決定失準角度可在量測刀具時進行補償。若超出傾斜角度,則控制器顯示警 告。所決定的值可顯示在**TT**的狀態畫面中。

**進一步資訊:**設定和程式執行的使用手冊

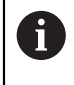

來緊刀具接觸式探針時,請確保立方體探測接點的邊緣盡可能與工具機軸 平行對齊。失準角度應小於1°並且傾斜角度應小於0.3°。

#### **校準工具:**

校準刀具必須為一精確的圓筒零件,例如一圓筒栓。將校準刀具的確切長度與半徑 輸入刀具表TOOL.T內。在校準之後,控制器儲存校準值並在後續刀具測量期間列入 考慮。校準刀具的直徑應該大於15 mm,並且突出大約50 mm以便夾持。

#### **Q536 = 0:校準之前有手動介入**

進行方式如下:

- 插入校準刀具
- 開始校準循環程式
- 控制器中斷校準循環程式,並顯示對話。
- ▶ 將校準刀具手動定位在刀具接觸式探針的中央上。

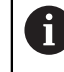

確定校準刀具位於探針接點的量測表面上。

- 按下**NC start**恢復循環程式程序
- 若已經編寫**Q523** = **2**,則控制器將已校準位置寫入機械參數**centerPos** (編號 114200)

#### **Q536 = 1:校準之前無手動介入**

進行方式如下:

- 插入校準刀具
- ▶ 在循環程式開始之前,將校進刀具定位在刀具接觸式探針的中央上。

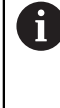

■ 確定校準刀具位於探針接點的量測表面上。 對於無手動介入的校準處理,不需要將校準刀具定位在刀具接觸式 探針的中央上。循環程式採用來自機械參數的位置,並自動將刀具 移動至此位置。

開始校準循環程式

m.

- 執行校準循環程式不停止。
- > 若已經編寫Q523 = 2,則控制器將已校準位置寫入機械參數centerPos (編號 114200)。

# **備註**

# **注意事項**

#### **碰撞的危險!**

若編寫**Q536=1**,在呼叫循環程式之前必須預先定位刀具。控制器亦藉由在校準 循環程式的前半部之後將主軸旋轉180°而測量校準刀具之中心失準。有碰撞的危 險!

- 指定在循環程式開始之前停止或自動執行循環程式不停止。
- 此循環程式只能在**FUNCTION MODE MILL**加工模式內執行。
- 校準刀具的直徑應該大於15 mm, 並且突出大約50 mm以便夾持, 若使用這些 尺寸的圓筒插銷時,導致每1 N探測力量只有0.1 µm的變形。若使用直徑太小及/ 或突出夾頭太遠的校準刀具,會發生明顯不精準。
- 在校準接觸式探針之前,您必須輸入校準刀具的正確長度與半徑到TOOL.T表當 中。
- 若您變更TT在工作台上的位置,則需要重新校準TT。

### **有關機械參數的備註**

■ 在機械參數probingCapability(編號122723)內, 工具機製造商定義循環程式的 功能性。此參數允許使用靜止主軸進行刀長量測,並同時禁止刀徑與個別刀刃量 測。

# **10.6.1 循環程式參數**

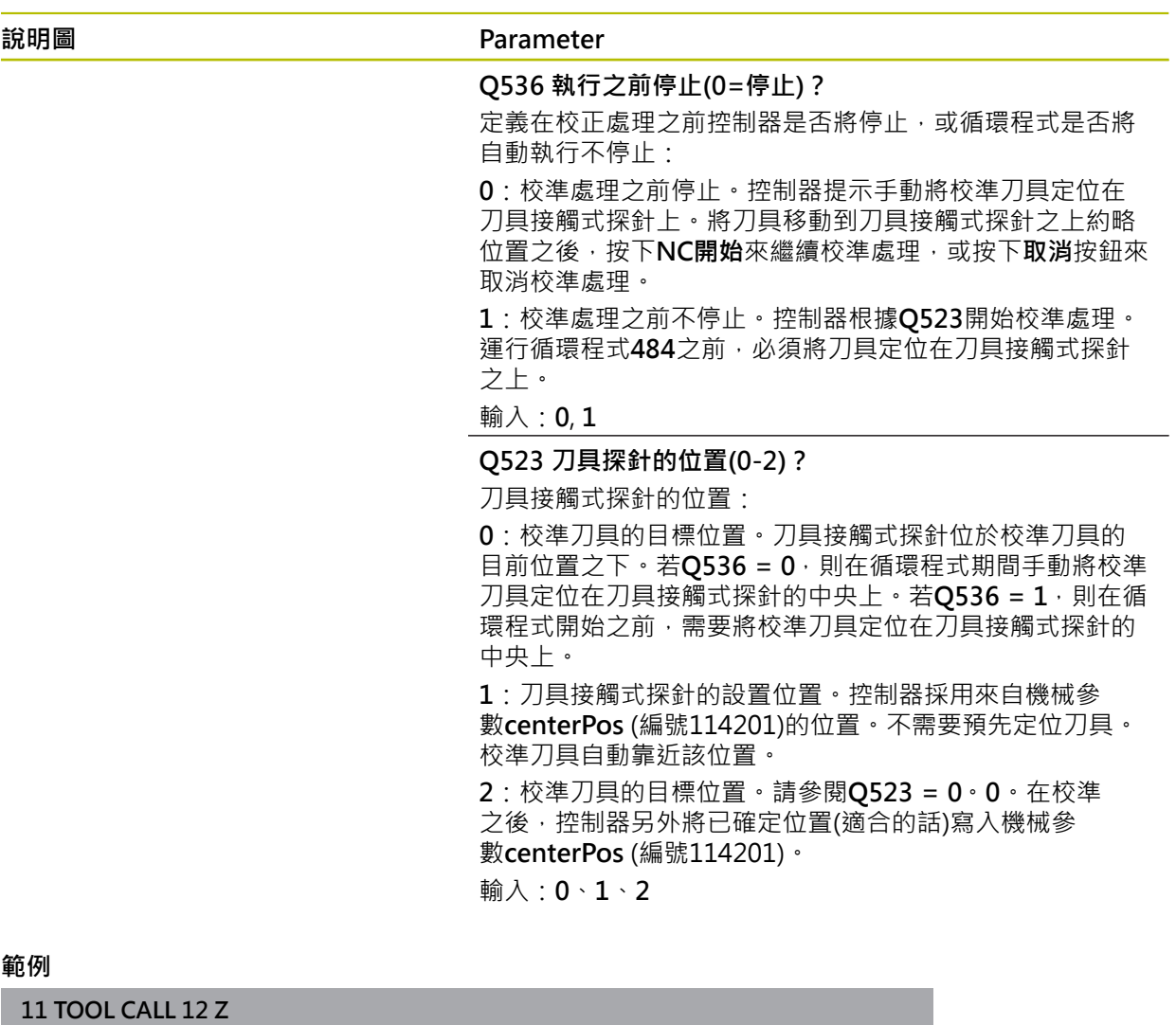

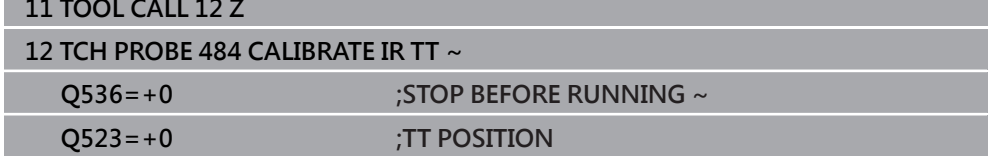

# <span id="page-379-0"></span>**10.7 循環程式485MEASURE LATHE TOOL (選項50)**

<span id="page-379-1"></span>**ISO 程式編輯 G485**

# **應用**

請參閱機械手冊! 6

機械與控制裝置必須由工具機製造商特別準備,才能使用這個循環程式。

循環程式**485 MEASURE LATHE TOOL**可用於使用海德漢刀具接觸式探針來量測車 刀。控制器以一固定的程式編輯順序量測刀具。

### **循環程式順序**

- 1 控制器將車刀定位到淨空高度
- 2 車刀根據**TO**和**ORI**內的輸入來定向
- 3 控制器將刀具移動到主要軸內的量測位置;快速移動插補在主要與次要軸內
- 4 然後,車刀移動到刀具軸內量測位置
- 5 刀具已量測。根據O340的定義,刀具尺寸已變更或刀具已鎖定
- 6 量測結果已傳輸至結果參數**Q199**
- 7 在已經執行量測之後,控制器將刀具軸內的刀具定位至淨空高度

### **結果參數Q199:**

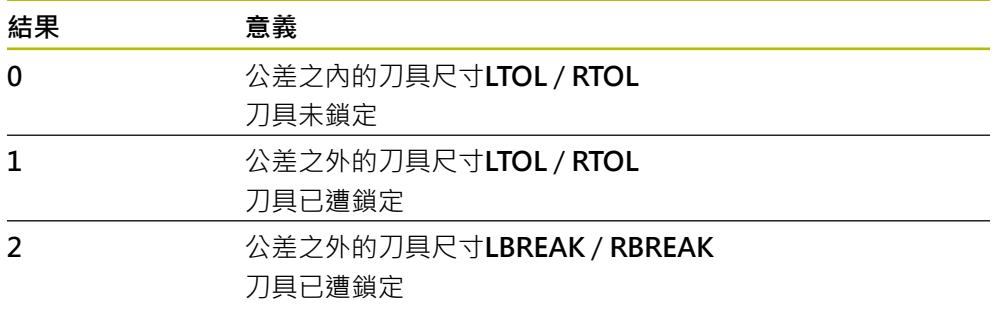

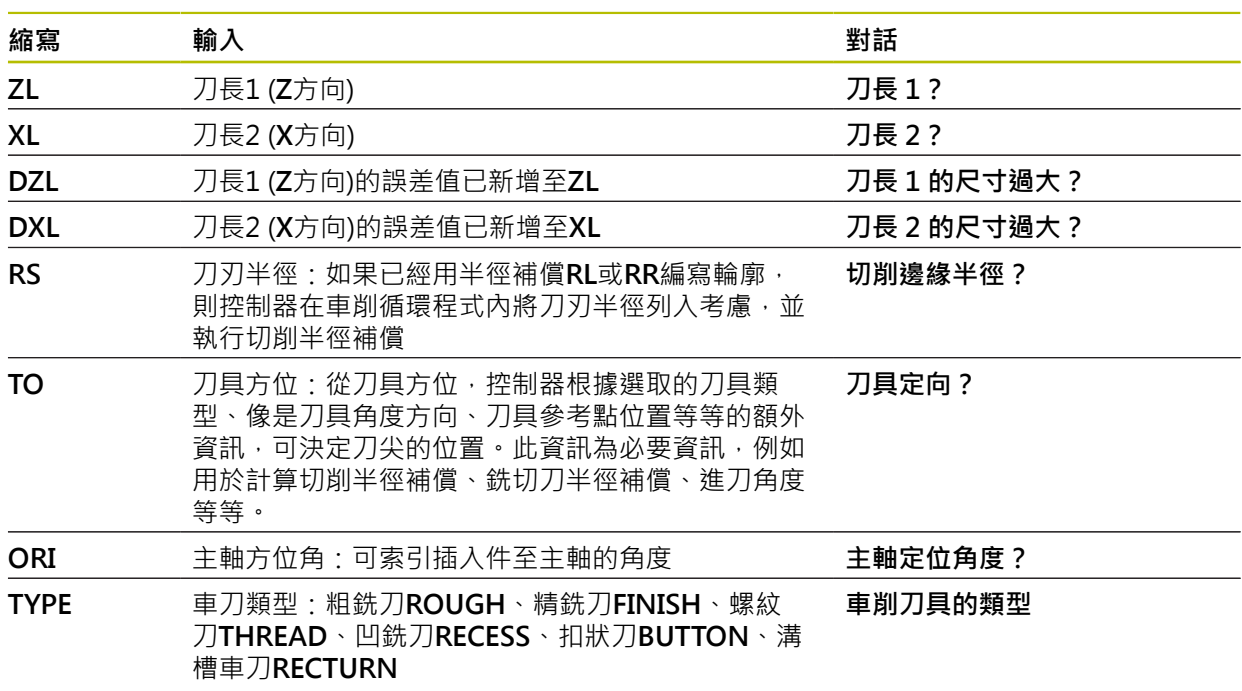

# **循環程式使用來自toolturn.trn的輸入:**

**進一步資訊:** ["支援用於以下車刀類型\(TYPE\)的刀具定向\(TO\)", 382 頁碼](#page-381-0)

# <span id="page-381-0"></span>**支援用於以下車刀類型(TYPE)的刀具定向(TO)**

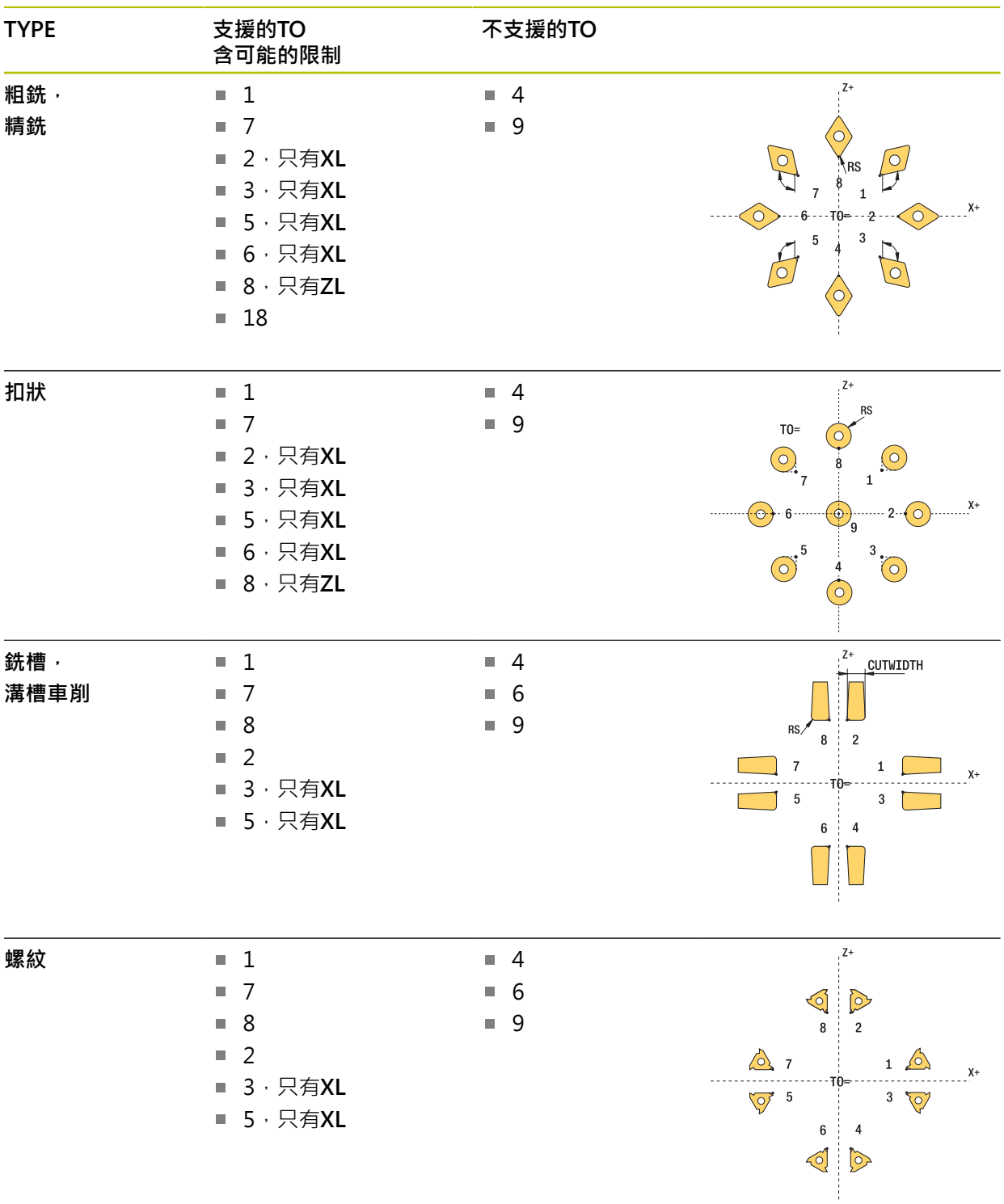

# **備註**

# **注意事項**

**碰撞的危險!**

若將**stopOnCheck** (編號 122717)設定為**FALSE**,控制器不會評估結果參 數Q199,並且若已超出斷損公差,NC程式也不會停止。有碰撞的危險!

將**stopOnCheck** (編號 122717)設定為**TRUE**

▶ 若已超出斷損公差,則必須採取步驟以確定NC程式停止

# **注意事項**

#### **碰撞的危險!**

若刀具資料**ZL** / **DZL**和**XL** / **DXL**與真實刀具資料偏差超過±2 mm,然後有碰撞的 危險。

- ▶ 輸入小於±2 mm的近似刀具資料
- ▶ 仔細執行循環程式
- 此循環程式只能在FUNCTION MODE MILL加工模式內執行。
- 在開始循環程式之前,則必須用刀具軸Z執行TOOL CALL。
- 若使用超出±5 mm之值定義YL和DYL,刀具不會接觸刀具接觸式探針。
- 循環程式不支援SPB-INSERT (角度偏移)。您必須在SPB-INSERT内輸入0值,否 則控制器將會產生錯誤訊息。

### **有關機械參數的備註**

■ 循環程式根據選擇性機器參數CfgTTRectStylus (編號114300)請參考您的工具機 手冊。

# **10.7.1 循環程式參數**

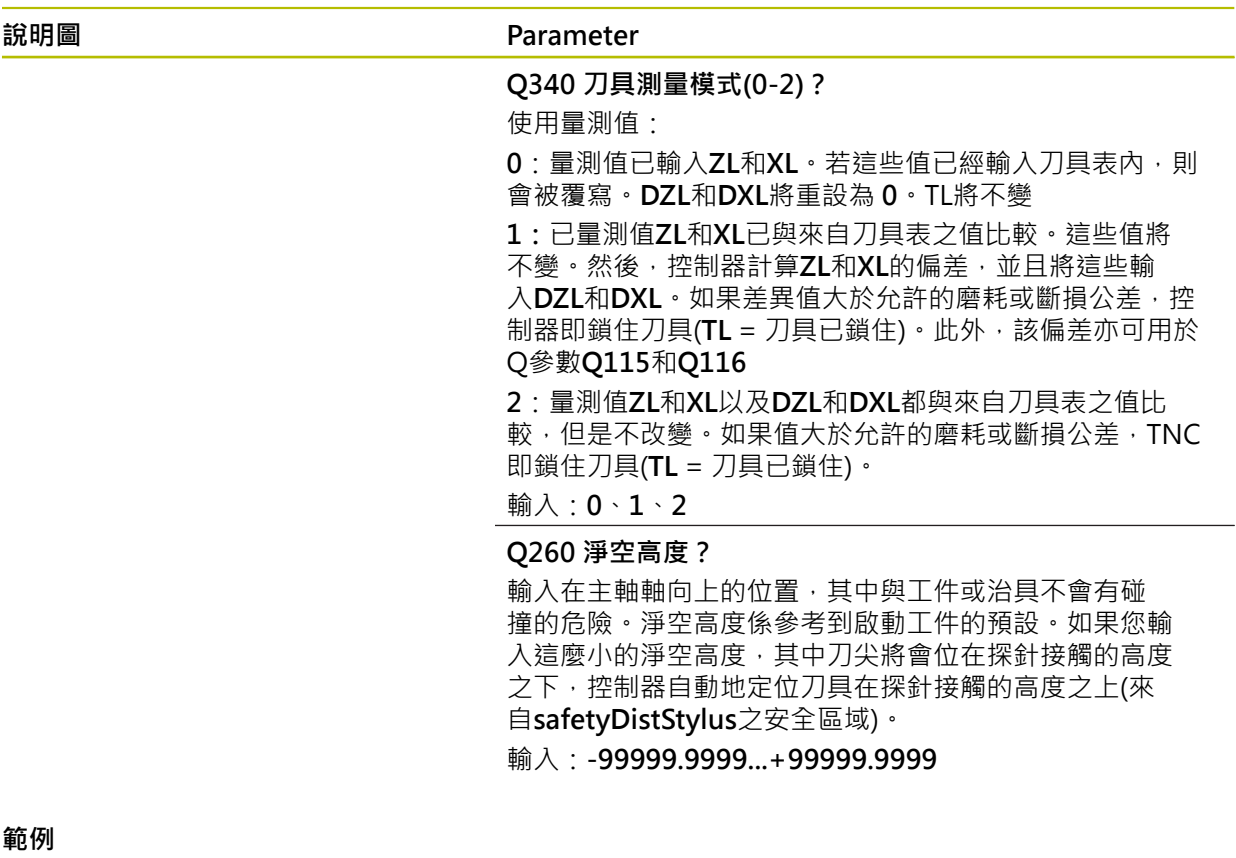

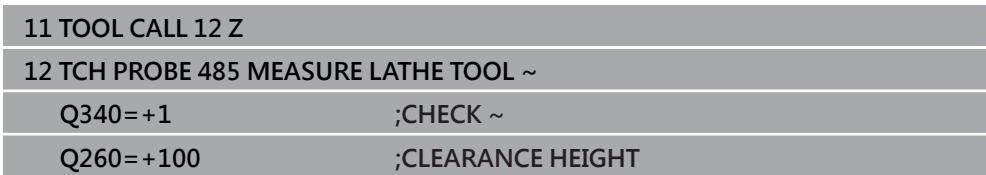

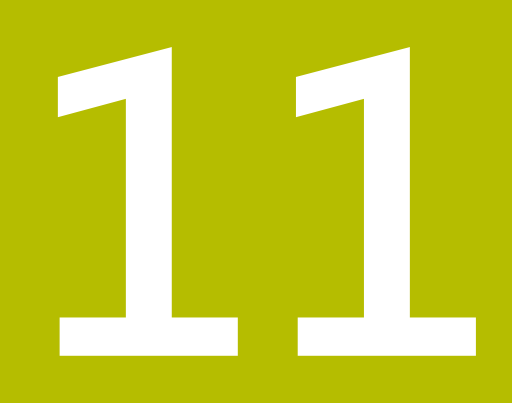

# **特殊循環程式**

# **11.1 基本原理**

# **11.1.1 概述**

控制器提供下列循環程式給特殊用途:

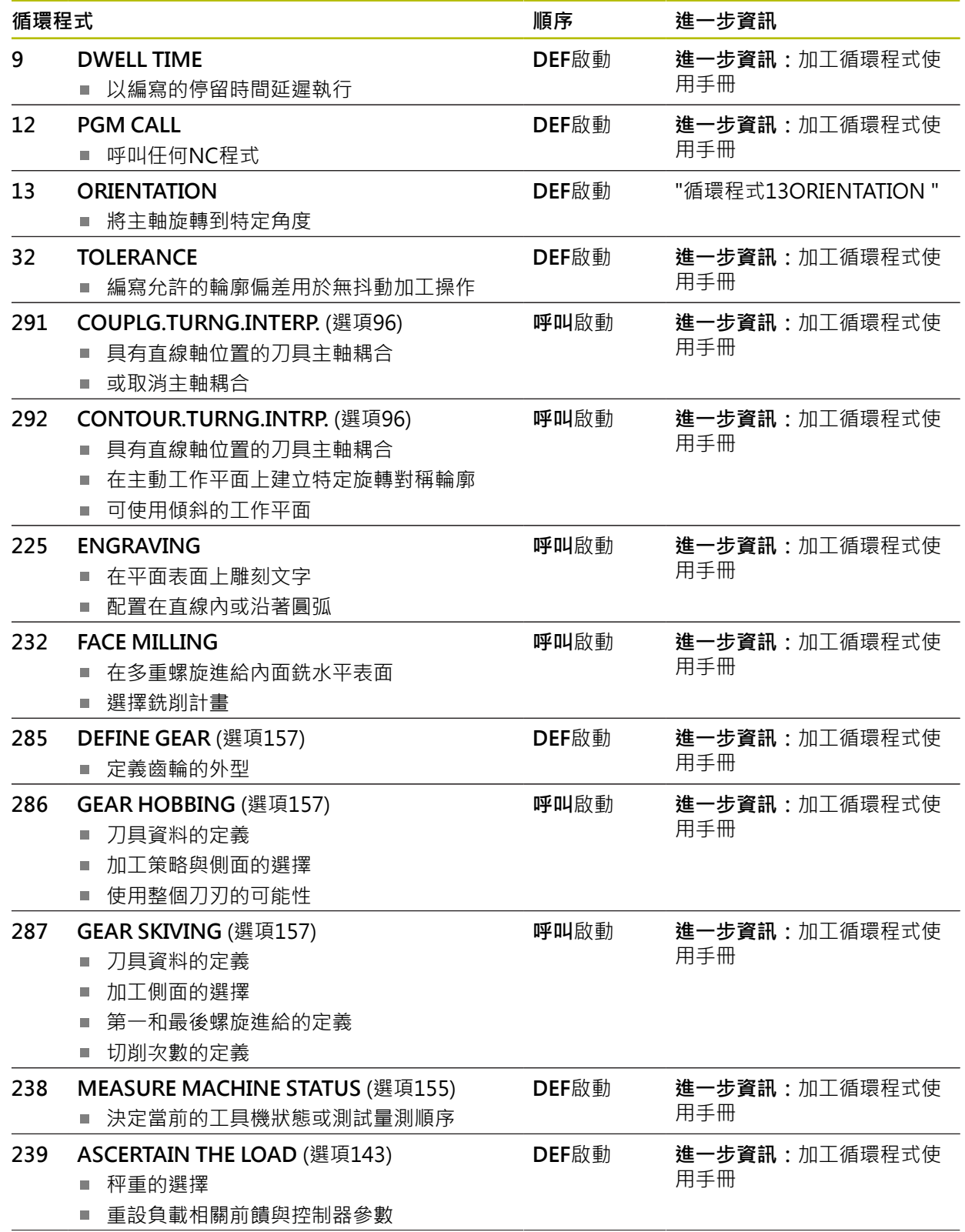

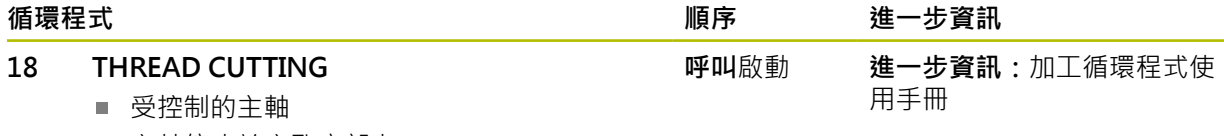

主軸停止於穿孔底部上

# <span id="page-387-0"></span>**11.2 循環程式13ORIENTATION**

<span id="page-387-1"></span>**ISO 程式編輯 G36**

**應用**

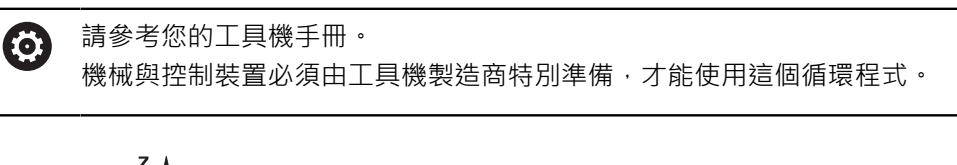

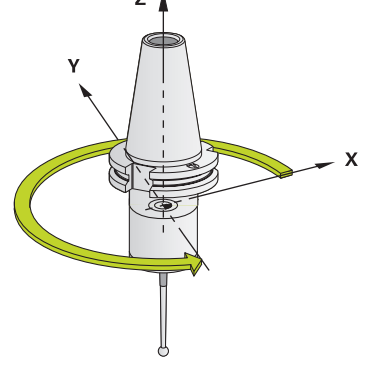

控制器能控制主工具機主軸,並將主軸旋轉到特定的角度位置。 下列狀況需要主軸定位停止:

具有定義換刀位置的換刀系統。

■ 紅外線傳輸的海德漢3D接觸式探針收發器視窗之方位 控制器使用**M19**或**M20**將主軸定位在循環程式內定義的方位角上(取決於工具機)。 如果之前沒有定義循環程式**13**而程式編輯**M19**或**M20**,控制器會按照工具機製造商 設定的角度來定位主軸。

# **備註**

■ 此循環程式可在**FUNCTION MODE MILL**、FUNCTION MODE **TURN**和**FUNCTION DRESS**加工模式內執行。

# **11.2.1 循環程式參數**

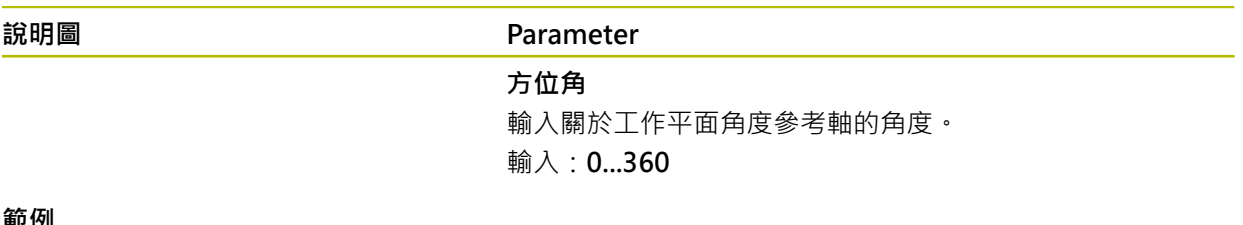

#### EU 12リ

**11 CYCL DEF 13.0 ORIENTATION**

**12 CYCL DEF 13.1 ANGLE180**

# **索引**

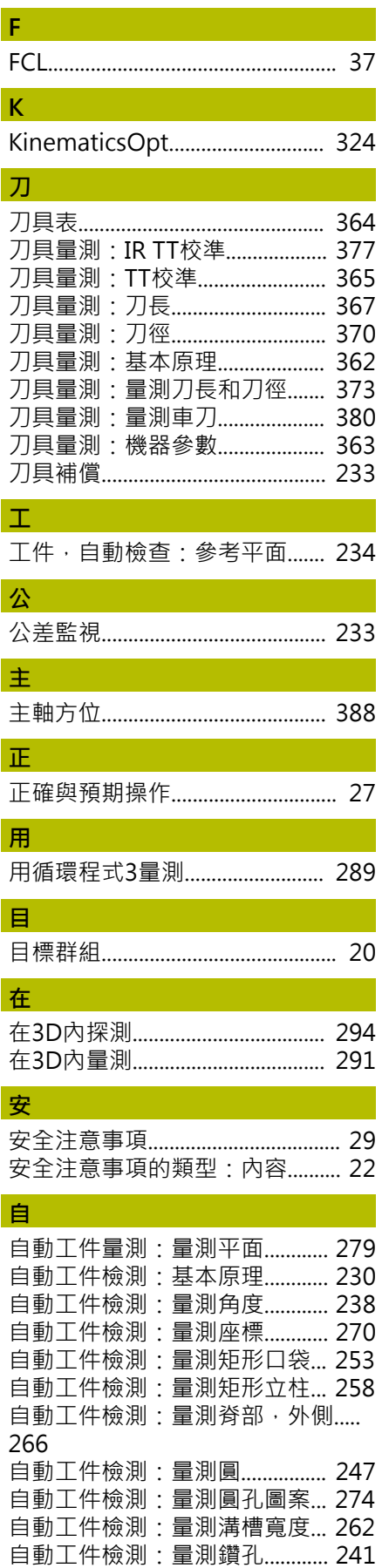

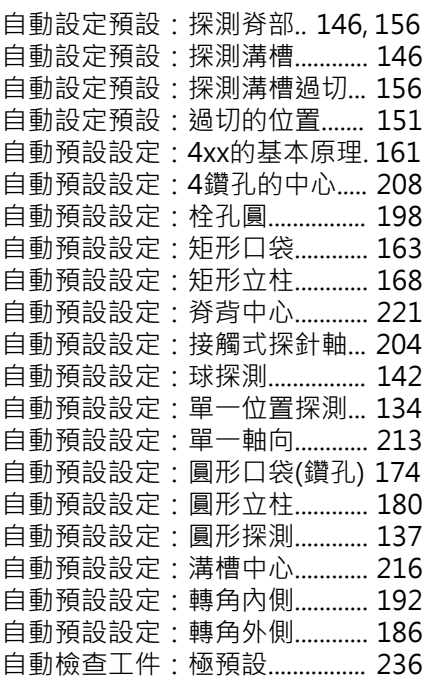

# **快**

[快速探測.](#page-298-0)......................................... [299](#page-298-0)

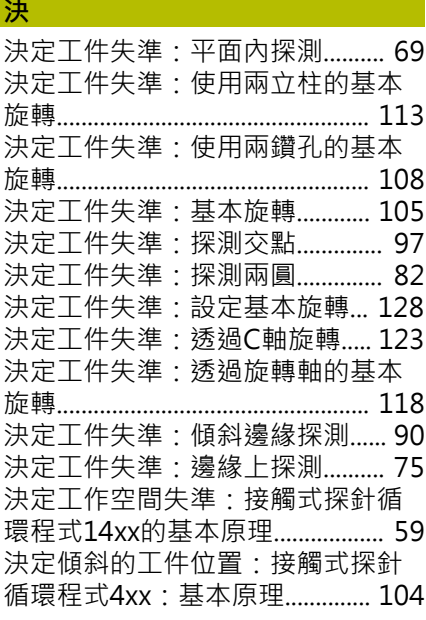

# **使**

**.**<br>【

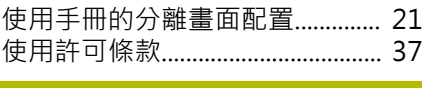

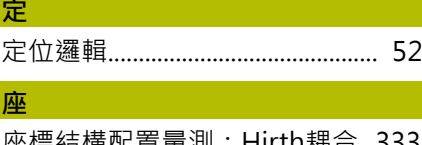

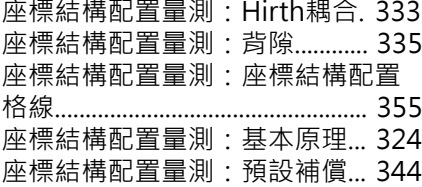

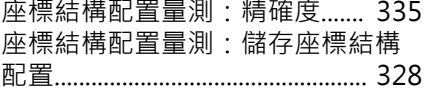

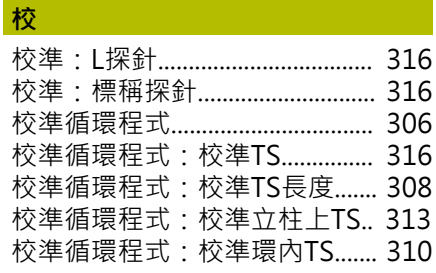

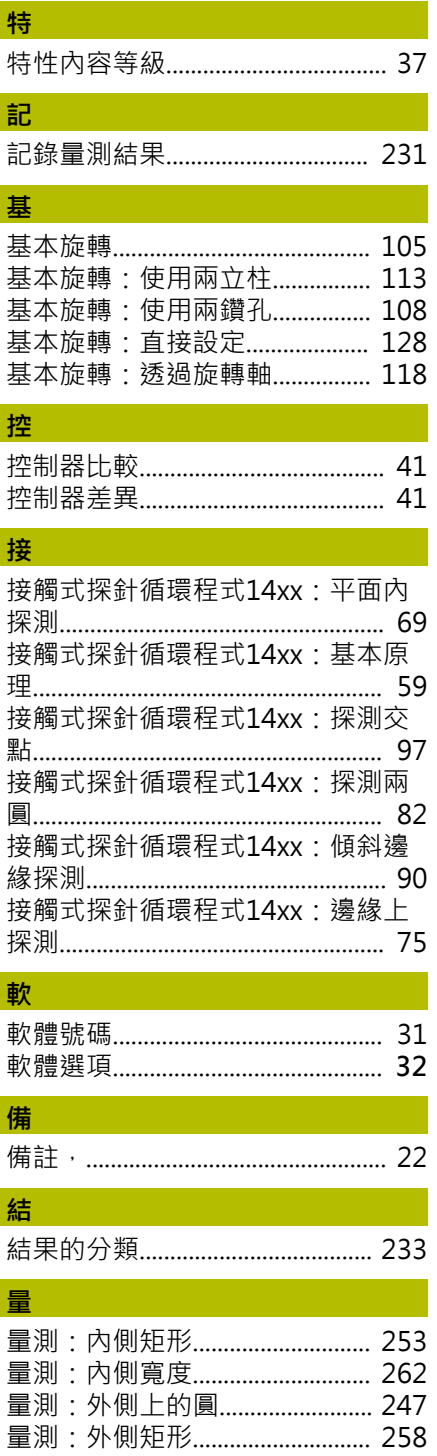

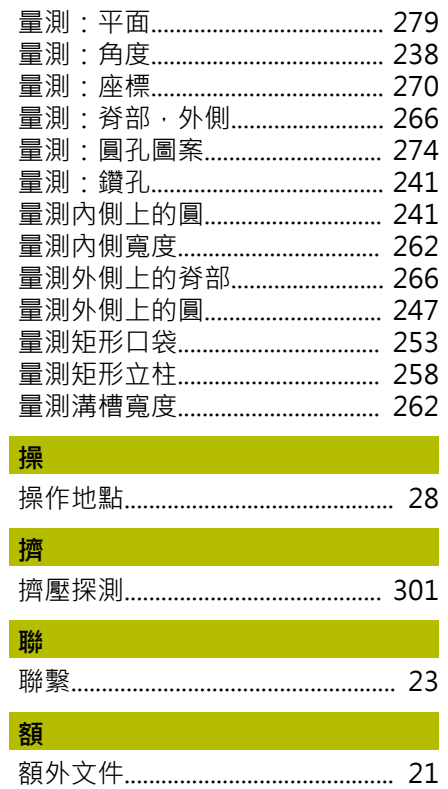

# **HEIDENHAIN**

**DR. JOHANNES HEIDENHAIN GmbH** Dr.-Johannes-Heidenhain-Straße 5 **83301 Traunreut, Germany** +49 8669 31-0  $FAX$  +49 8669 32-5061 info@heidenhain.de

**Technical support EAXI** +49 8669 32-1000 **Measuring systems** <sup>®</sup> +49 8669 31-3104 service.ms-support@heidenhain.de<br>**NC support** <sup>2</sup> +49 8669 3  $\overline{\circ}$  +49 8669 31-3101 service.nc-support@heidenhain.de **NC programming** <sup>**e** +49 8669 31-3103</sup> service.nc-pgm@heidenhain.de **PLC programming**  $\circledcirc$  +49 8669 31-3102 service.plc@heidenhain.de **APP programming** <sup>**@** +49 8669 31-3106</sup> service.app@heidenhain.de

**www.heidenhain.com**

# **海德漢接觸式探針**

協助你減少非生產時間並改善精銑工件的尺寸精度

# **工件接觸式探針**

**TS 150、TS 260、TS 750** 通過纜線傳遞信號 **TS 460, TS 760** 無線或紅外線傳輸 **TS 642, TS 740** 紅外線傳輸

- 工件校準
- 預設設定  $\overline{\phantom{a}}$
- 工件量測

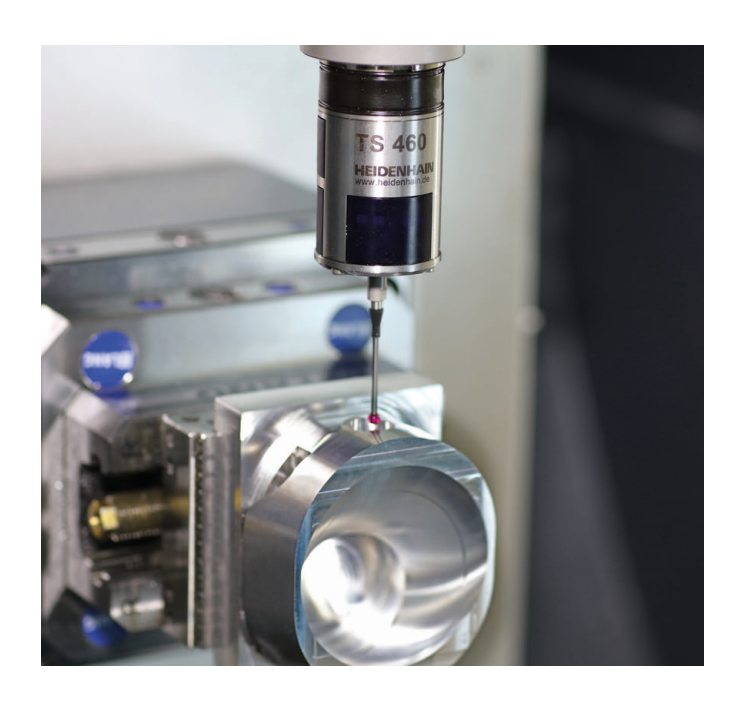

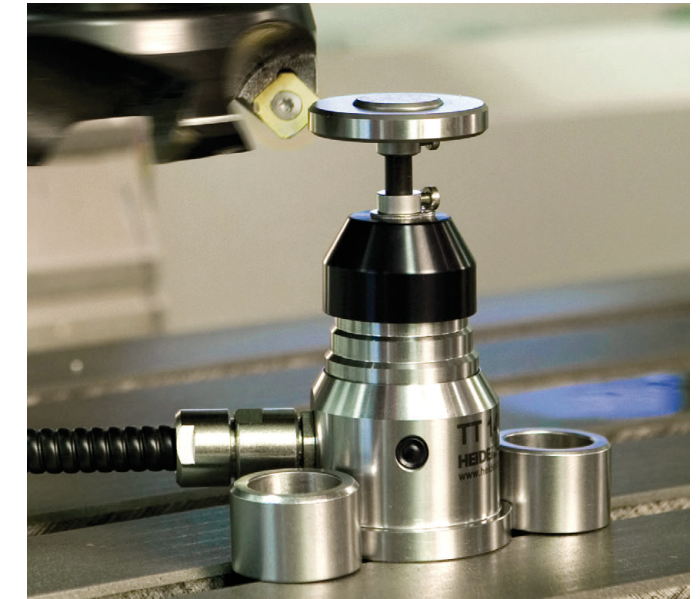

# **刀具接觸式探針**

**TT 460** 紅外線傳輸

通過纜線傳遞信號

- 刀具量測
- 磨耗監控  $\overline{\phantom{a}}$
- 刀具斷損偵測  $\overline{\phantom{a}}$